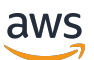

Guide du développeur

# Amazon Elastic Transcoder

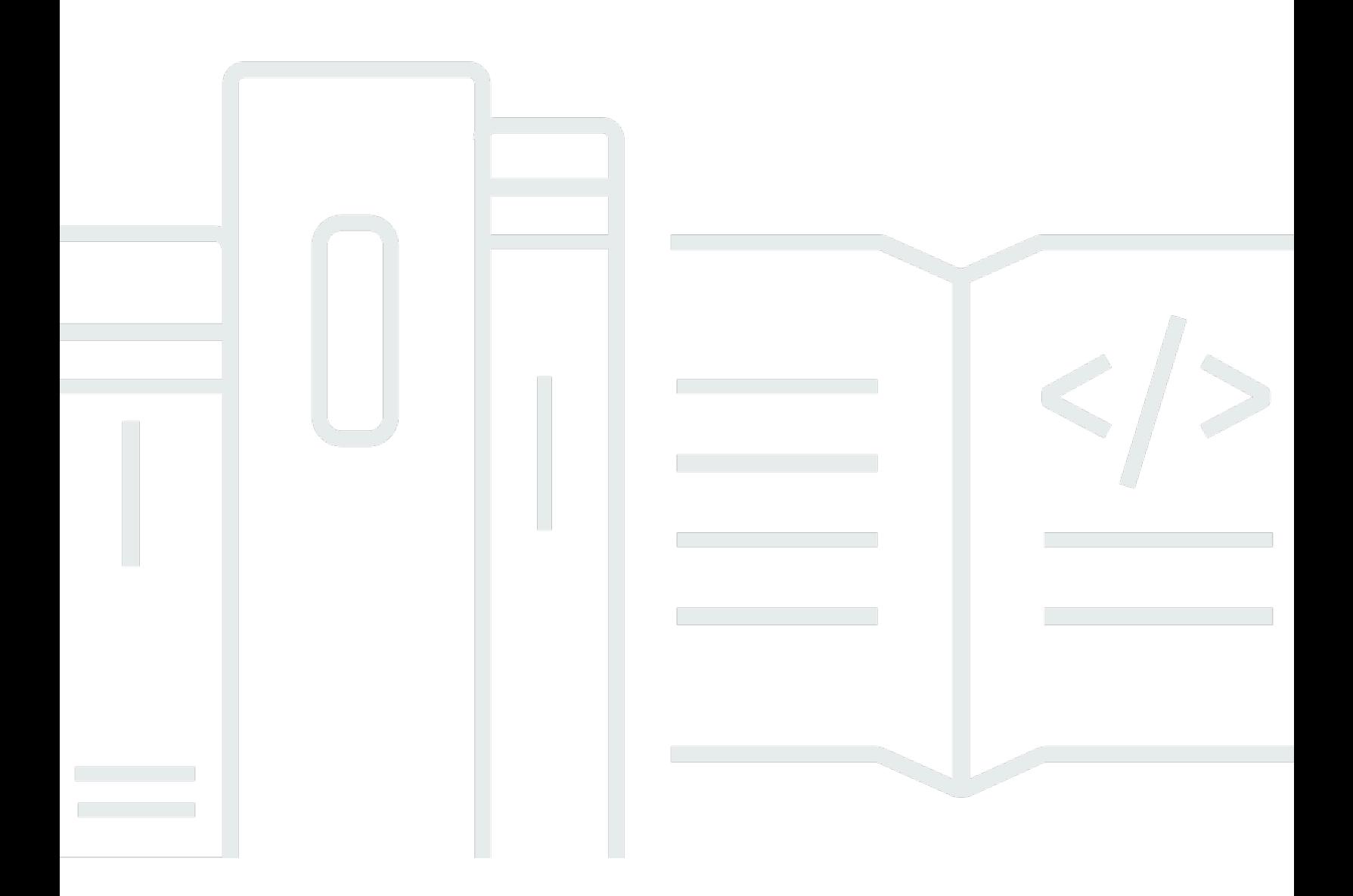

Version de l'API 2012-09-25

# Amazon Elastic Transcoder: Guide du développeur

# **Table of Contents**

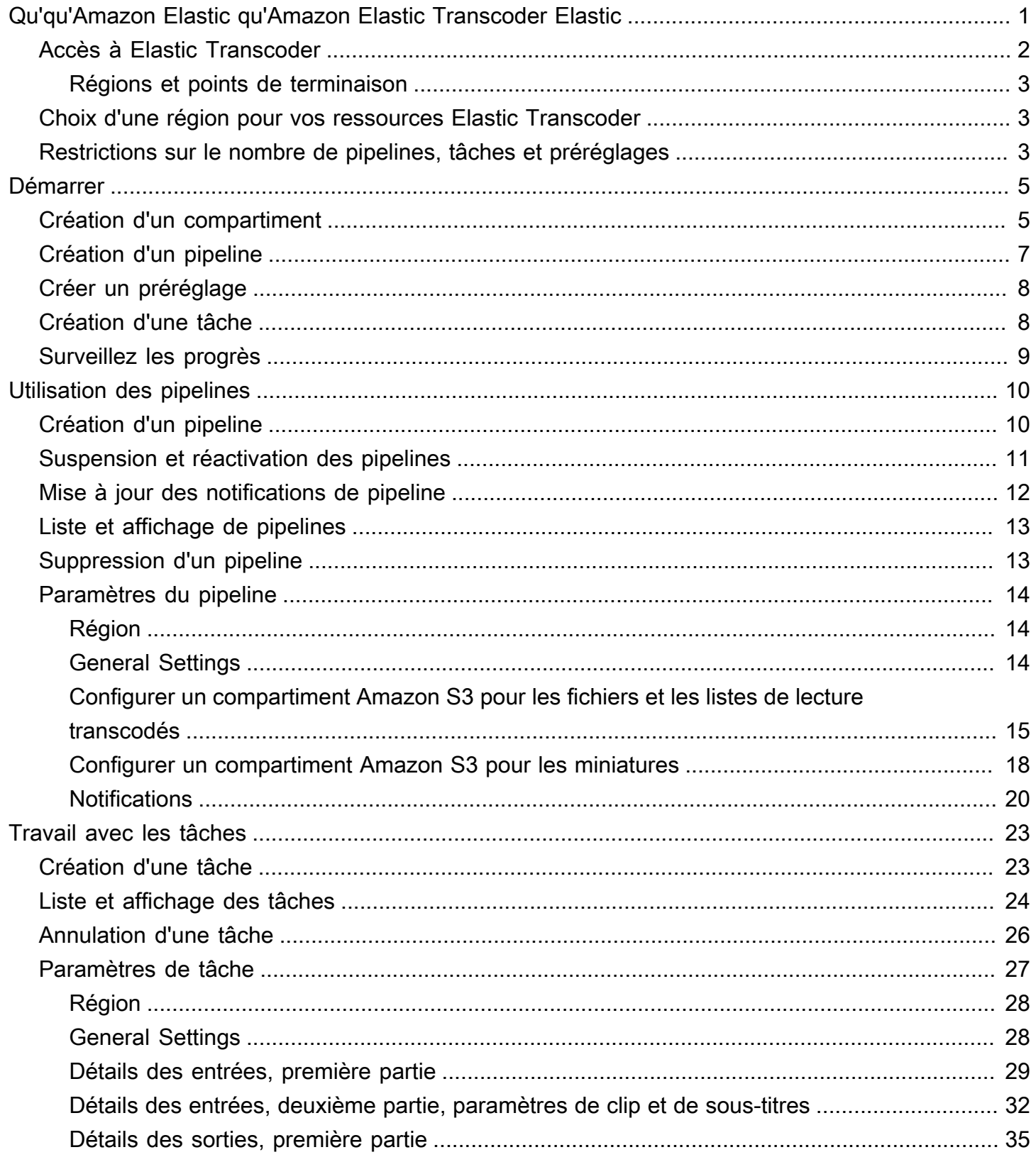

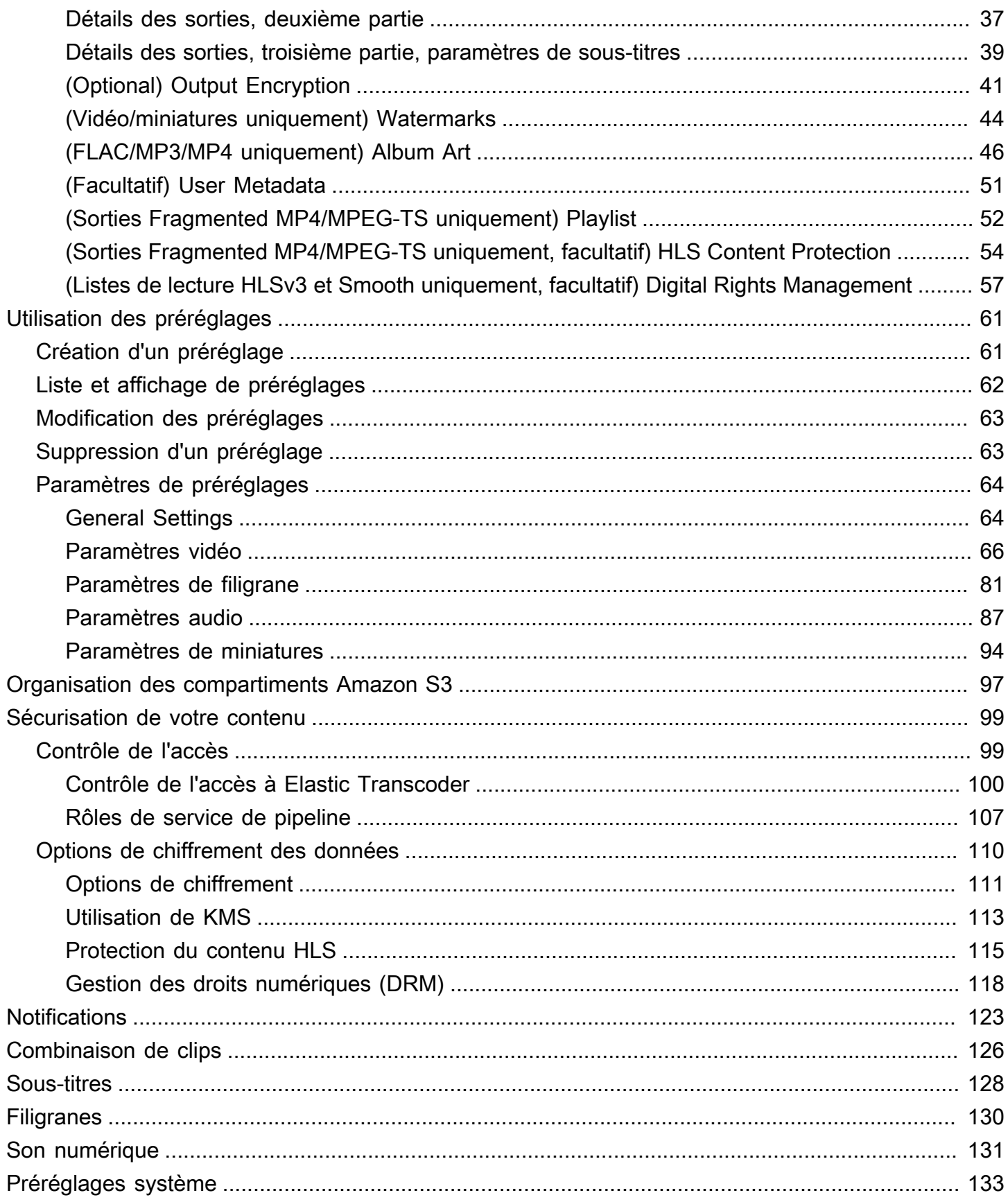

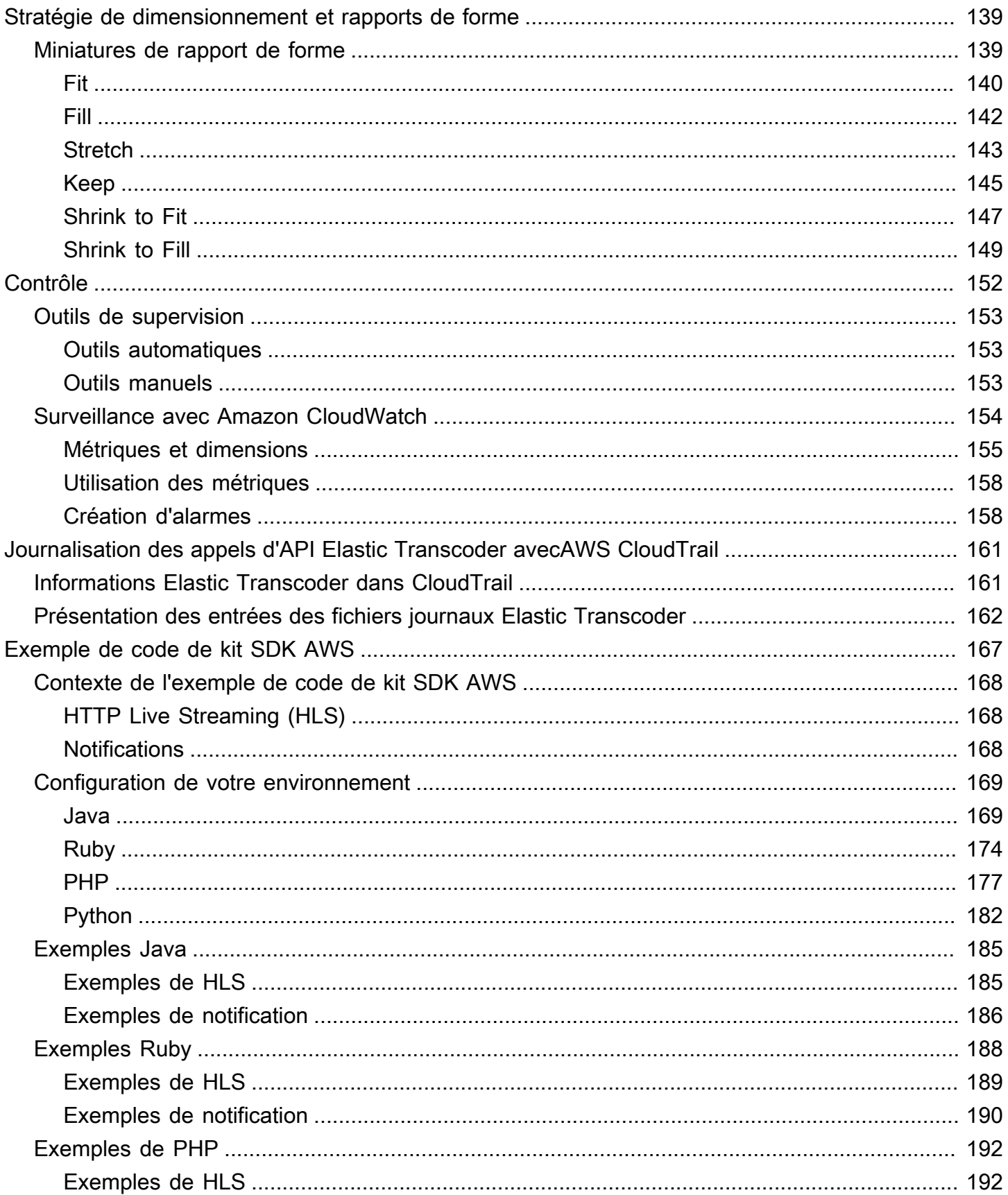

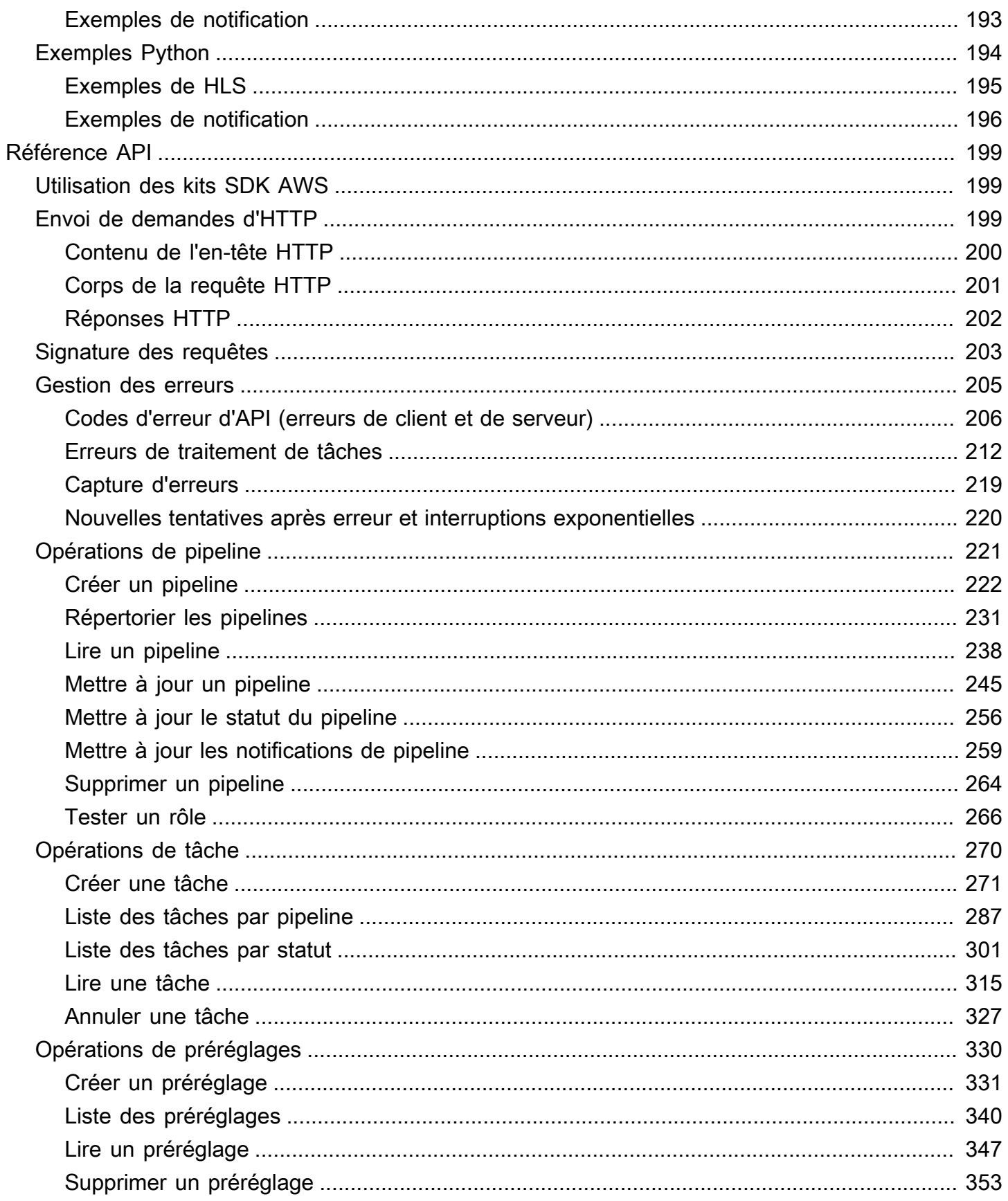

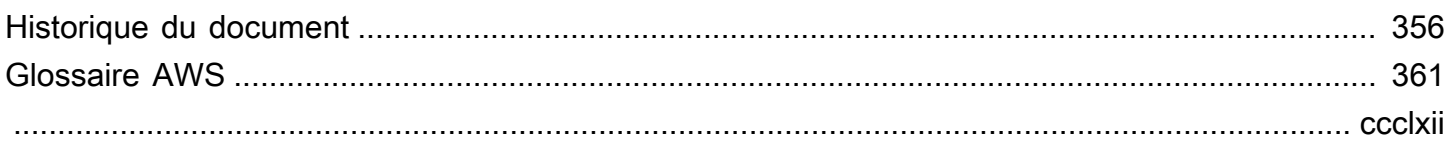

# <span id="page-7-0"></span>Qu'qu'Amazon Elastic qu'Amazon Elastic Transcoder Elastic

#### Rubriques

- [Accès à Elastic Transcoder](#page-8-0)
- [Choix d'une région pour vos ressources Elastic Transcoder](#page-9-1)
- [Limites du nombre de pipelines, de tâches et de préréglages Elastic Transcoder](#page-9-2)

Amazon Elastic Transcoder vous permet de convertir des fichiers multimédias stockés dans Amazon Simple Storage Service (Amazon S3) aux formats requis par les appareils de lecture grand public. Par exemple, vous pouvez convertir des fichiers multimédias numériques volumineux haute qualité en formats que les utilisateurs peuvent lire sur des appareils mobiles, des tablettes, des navigateurs web et des téléviseurs connectés.

Elastic Transcoder se compose de quatre composants :

• Les tâches effectuent le travail de transcodage. Chaque tâche convertit un fichier dans jusque 30 formats. Par exemple, si vous voulez convertir un fichier multimédia en six formats différents, vous pouvez créer des fichiers dans ces six formats en créant une seule tâche.

Lorsque vous créez une tâche, vous spécifiez le nom du fichier que vous souhaitez transcoder, les noms que vous souhaitez qu'Elastic Transcoder attribue aux fichiers transcodés, ainsi que plusieurs autres paramètres. Pour chaque format vers lequel vous souhaitez transcoder, vous pouvez également spécifier un modèle, ou préréglage (voir ci-après), qui contient les paramètres audio et vidéo à utiliser pour le ou les fichiers transcodés.

• Les pipelines sont des files d'attente qui gèrent vos tâches de transcodage. Lorsque vous créez une tâche, vous spécifiez le pipeline auquel vous souhaitez ajouter le travail. Elastic Transcoder commence à traiter les tâches d'un pipeline dans l'ordre dans lequel vous les avez ajoutées. Si vous configurez une tâche pour transcoder dans plusieurs formats, Elastic Transcoder crée les fichiers pour chaque format dans l'ordre dans lequel vous spécifiez les formats dans la tâche.

Une configuration courante consiste à créer deux pipelines, l'un pour les tâches prioritaires standard et l'autre pour les tâches hautement prioritaires. La plupart des tâches sont envoyées au pipeline de priorité standard. Le pipeline prioritaire est utilisé uniquement lorsque vous avez besoin de transcoder un fichier immédiatement.

Si un pipeline contient déjà des tâches lorsque vous créez une nouvelle tâche, Elastic Transcoder met en file d'attente la tâche la plus récente et commence à la traiter dès que des ressources sont disponibles pour ce pipeline. Si le pipeline utilise déjà toutes ses ressources, Elastic Transcoder commence à traiter la tâche suivante du pipeline lorsqu'il termine l'une des tâches en cours de traitement.

Un pipeline peut traiter plusieurs tâches simultanément, et le temps nécessaire pour terminer une tâche varie considérablement en fonction de la taille du fichier que vous convertissez et des spécifications de la tâche. En conséquence, les tâches ne se terminent pas nécessairement dans l'ordre dans lequel vous les créez.

Vous pouvez arrêter temporairement de traiter des tâches en suspendant le pipeline.

- Les préréglages sont des modèles qui contiennent la plupart des paramètres permettant de transcoder des fichiers multimédia d'un format à un autre. Elastic Transcoder inclut des préréglages par défaut pour les formats courants, par exemple plusieurs versions d'iPod et d'iPhone. Vous pouvez également créer vos propres préréglages pour les formats qui ne font pas partie des préréglages par défaut. Vous précisez le préréglage à utiliser lorsque vous créez une tâche.
- Les notifications vous permettent éventuellement de configurer Elastic Transcoder et Amazon Simple Notification Service pour vous tenir informé de l'état d'une tâche : quand Elastic Transcoder commence à traiter la tâche, quand Elastic Transcoder la termine et si Elastic Transcoder rencontre des conditions d'avertissement ou d'erreur pendant le traitement. Les notifications dispensent de recourir à l'interrogation pour déterminer quand une tâche est terminée. Vous configurez les notifications lorsque vous créez un pipeline.

### <span id="page-8-0"></span>Accès à Elastic Transcoder

Elastic Transcoder est un service Web RESTful qui utilise le protocole HTTPS et le format JSON ( JavaScript Object Notation) comme format de message. Le code de votre application peut envoyer des requêtes directement à l'API Elastic Transcoder. Lorsque vous utilisez l'API REST directement, vous devez écrire le code nécessaire pour signer et authentifier vos demandes. Pour plus d'informations concernant l'API et les demandes de signature, consultez [Référence API](#page-205-0).

Elastic Transcoder propose également une console de gestion. Vous pouvez utiliser la console pour effectuer les mêmes opérations que celles que vous pouvez effectuer à l'aide de l'API Elastic

Transcoder. Pour plus d'informations sur l'utilisation de la console pour créer et gérer des pipelines, des préréglages et des tâches, consultez la rubrique correspondante :

- [Travail avec les tâches](#page-29-0)
- [Utilisation des pipelines](#page-16-0)
- [Utilisation des préréglages](#page-67-0)

### <span id="page-9-0"></span>Régions et points de terminaison

Vous créez des pipelines dans une région AWS spécifique. Vous envoyez toujours vos demandes Elastic Transcoder à un point de terminaison spécifique à une région. Pour obtenir une liste des régions AWS prises en charge, consultez la section [Régions et points de terminaisons](https://docs.aws.amazon.com/general/latest/gr/rande.html#elastictranscoder_region) dans le document Référence générale d'Amazon Web Services.

### <span id="page-9-1"></span>Choix d'une région pour vos ressources Elastic Transcoder

Les pipelines et tâches sont étroitement associés à certaines régions. Lorsque vous créez des pipelines et des tâches, ils sont créés dans la région actuelle. Lorsque vous créez une nouvelle tâche, vous devez spécifier un pipeline dans la région en cours.

Vous pouvez spécifier des compartiments Amazon S3 dans une région différente de celle de vos ressources Elastic Transcoder, mais nous ne le recommandons pas car vous devrez payer des frais supplémentaires pour le transfert de fichiers entre les régions AWS.

Pour plus d'informations sur les frais interrégionaux, consultez la section Tarification des transferts de données dans la section [Tarification d'Amazon S3.](https://aws.amazon.com/s3/pricing/)

# <span id="page-9-2"></span>Limites du nombre de pipelines, de tâches et de préréglages Elastic **Transcoder**

Les pipelines, les tâches et les préréglages d'Elastic Transcoder sont soumis aux restrictions suivantes :

- Pipelines : pour chaque région, 4 pipelines par compte AWS
- Nombre maximal de tâches placées en file d'attente : 1 000 000 par pipeline
- Nombre maximal de sorties : 30 par tâche
- Nombre maximal de tâches traitées simultanément par chaque pipeline : 100 par pipeline
- Préréglages : 50 préréglages définis par l'utilisateur par compte AWS (Elastic Transcoder inclut également des préréglages prédéfinis qui ne sont pas pris en compte dans la limite.)
- Débit maximal auquel vous pouvez soumettre des demandes de tâches :
	- Créer une tâche : Vous pouvez soumettre deux demandes Create Job par seconde par compte AWS à un débit soutenu ; de brefs pics à 100 demandes par seconde sont autorisés.
	- Tâche de lecture : Vous pouvez soumettre quatre demandes Read Job par seconde par compte AWS à un débit soutenu ; de brefs pics à 50 demandes par seconde sont autorisés.

Vous pouvez demander des limites plus élevées à l'[adresse https://console.aws.amazon.com/](https://console.aws.amazon.com/support/home#/case/create?issueType=service-limit-increase&limitType=service-code-elastic-transcoders) [support/home#/case/create?issueType =service-limit-increase &LimitType=service-code-elastic](https://console.aws.amazon.com/support/home#/case/create?issueType=service-limit-increase&limitType=service-code-elastic-transcoders)[transcoders.](https://console.aws.amazon.com/support/home#/case/create?issueType=service-limit-increase&limitType=service-code-elastic-transcoders)

# <span id="page-11-0"></span>Démarrer avec Elastic Transcoder

L'exemple présenté dans cette rubrique vous donne un aperçu rapide de l'utilisation d'Amazon Elastic Transcoder pour transcoder des fichiers multimédia d'un format multimédia vers un autre. Il vous suffit de suivre quelques étapes de base pour commencer à transcoder vos fichiers multimédia à l'aide d'Elastic Transcoder. La première étape consiste à s'inscrire sur AWS. Ensuite, vous allez créer un compartiment Amazon S3 et chargez un fichier multimédia que vous souhaitez transcoder. Vous créez ensuite un pipeline pour traiter vos tâches, puis vous créez une tâche pour transcoder un fichier spécifique dans un format spécifique. Si vous souhaitez effectuer le transcodage vers un format pour lequel nous ne fournissons pas de préréglage (de modèle), vous pouvez créer un préréglage personnalisé avant de créer la tâche.

#### **a** Note

Si vous ne connaissez pas encore les tâches, les pipelines et les préréglages, qui constituent les concepts de base d'Elastic Transcoder, jetez un coup d'œil à la brève rubrique de présentation :[Qu'qu'Amazon Elastic qu'Amazon Elastic Transcoder Elastic](#page-7-0)

#### Rubriques

- [Créez un ou deux compartiments Amazon S3 et chargez un fichier multimédia](#page-11-1)
- [Création d'un pipeline](#page-13-0)
- [\(Facultatif\) Création d'un préréglage](#page-14-0)
- [Création d'une tâche](#page-14-1)
- [Surveillez l'avancement de votre Job](#page-15-0)

# <span id="page-11-1"></span>Créez un ou deux compartiments Amazon S3 et chargez un fichier multimédia

Créez un compartiment Amazon S3 pour les fichiers que vous souhaitez transcoder (le compartiment d'entrée) et un autre compartiment pour les fichiers transcodés (le compartiment de sortie). Vous pouvez également utiliser le même compartiment d'entrée et de sortie.

#### Pour créer des compartiments Amazon S3 et charger un fichier multimédia

- 1. Connectez-vous à la AWS Management Console et ouvrez la console Amazon S3 à l'adresse <https://console.aws.amazon.com/s3/>.
- 2. Dans la console Amazon S3, cliquez sur Créer un compartiment.
- 3. Dans la boîte de dialogue Créer un compartiment, indiquez un nom de compartiment. Si vous souhaitez créer des compartiments d'entrée et de sortie distincts, attribuez au compartiment un nom approprié.
- 4. Sélectionnez une région pour votre compartiment. Par défaut, Amazon S3 crée des compartiments dans la région USA Standard. Nous vous recommandons de choisir une région proche de vous pour optimiser la latence, réduire les coûts ou répondre aux exigences juridiques. Il s'agit également de la région dans laquelle vous souhaitez qu'Elastic Transcoder effectue le transcodage.
- 5. Cliquez sur Create.
- 6. Si vous souhaitez créer des compartiments distincts pour les fichiers que vous transcodez et les fichiers qu'Elastic Transcoder a fini de transcoder, répétez les étapes 2 à 5.
- 7. Dans le volet Compartiments, cliquez sur le nom de votre compartiment d'entrée.
- 8. Cliquez sur Actions, puis sur Charger.
- 9. Sur la page Charger Sélectionner les fichiers, cliquez sur Ajouter des fichiers, puis chargez un fichier multimédia à transcoder.

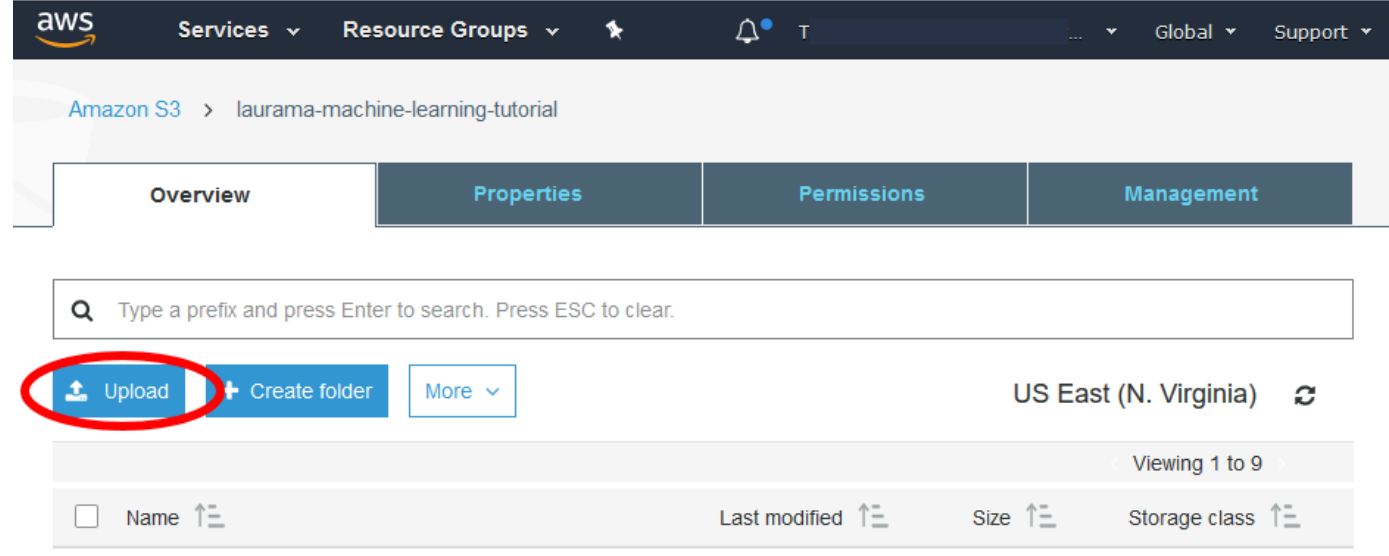

10. Cliquez sur Start Upload.

### <span id="page-13-0"></span>Création d'un pipeline

Un pipeline gère les tâches qui transcodent vos fichiers. Généralement, vous allez créer au moins deux pipelines, par exemple, pour gérer les tâches de priorité standard et les tâches urgentes. Dans cet exemple, vous allez créer un pipeline unique. Pour plus d'informations sur les pipelines, consultez [Utilisation des pipelines](#page-16-0).

Pour créer un pipeline à l'aide de la console Elastic Transcoder

- 1. Ouvrez la console Elastic Transcoder à l'[adresse https://console.aws.amazon.com/](https://console.aws.amazon.com/elastictranscoder/) [elastictranscoder/.](https://console.aws.amazon.com/elastictranscoder/)
- 2. Dans la barre de navigation de la console Elastic Transcoder, sélectionnez la région dans laquelle vous souhaitez créer le pipeline.

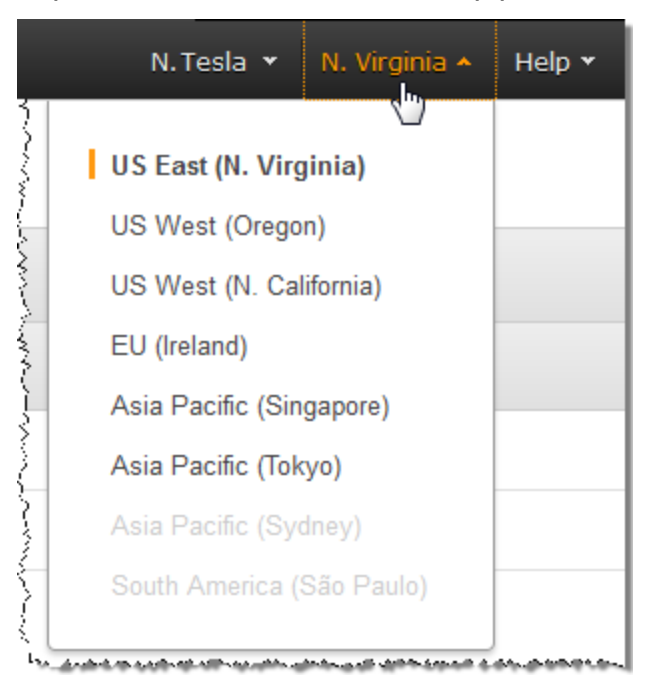

- 3. Dans le volet gauche de la console, cliquez sur Pipelines.
- 4. Sur la page Pipelines, cliquez sur Create New Pipeline.
- 5. Entrez les valeurs applicables. Pour plus d'informations concernant chaque champ, consultez [Paramètres que vous spécifiez lorsque vous créez un pipeline Elastic Transcoder.](#page-20-0)

#### **a** Note

Si vous souhaitez suivre la progression de votre tâche, spécifiez la rubrique Amazon Simple Notification Service (Amazon SNS) à laquelle vous souhaitez envoyer une

notification lorsqu'Elastic Transcoder commence à traiter une tâche et lorsqu'Elastic Transcoder l'a terminée.

6. Cliquez sur Create Pipeline.

# <span id="page-14-0"></span>(Facultatif) Création d'un préréglage

Un préréglage est un modèle qui contient les paramètres que vous souhaitez qu'Elastic Transcoder applique pendant le processus de transcodage, par exemple le codec et la résolution que vous souhaitez inclure dans le fichier transcodé. Lorsque vous créez une tâche, vous précisez le préréglage à utiliser. Nous fournissons des préréglages système qui créent des fichiers multimédias lisibles sur de nombreux appareils courants et des préréglages système adaptés à un certain type d'appareils. Afin de garantir une compatibilité maximale, choisissez un préréglage qui crée une sortie à lire sur une large gamme d'appareils. Afin de garantir une qualité et une taille de fichier optimales, choisissez un préréglage qui crée une sortie destinée à un appareil ou un type d'appareils donné. Pour consulter la liste actuelle des préréglages du système, consultez la liste des préréglages sur la page de détails d'Elastic Transcoder.

Si aucun des préréglages du système ne contient les paramètres dont vous avez besoin, vous pouvez créer les vôtres. Pour plus d'informations, veuillez consulter [Création d'un préréglage dans](#page-67-1)  [Elastic Transcoder](#page-67-1).

# <span id="page-14-1"></span>Création d'une tâche

Une tâche effectue le travail de transcodage. Vous spécifiez le nom du fichier que vous souhaitez transcoder (le fichier d'entrée), le nom qu'Elastic Transcoder doit attribuer au fichier transcodé, le préréglage que vous souhaitez qu'Elastic Transcoder utilise et quelques autres paramètres. Elastic Transcoder obtient le fichier d'entrée depuis le compartiment d'entrée Amazon S3 que vous avez spécifié dans votre pipeline, transcode le fichier et enregistre le ou les fichiers transcodés dans le compartiment de sortie Amazon S3 que vous avez spécifié dans le pipeline.

Pour plus d'informations sur les tâches, consultez [Travail avec les tâches](#page-29-0).

Pour créer une tâche à l'aide de la console Elastic Transcoder

1. Ouvrez la console Elastic Transcoder à l'[adresse https://console.aws.amazon.com/](https://console.aws.amazon.com/elastictranscoder/) [elastictranscoder/.](https://console.aws.amazon.com/elastictranscoder/)

2. Dans la barre de navigation de la console Elastic Transcoder, sélectionnez la région dans laquelle vous souhaitez créer la tâche.

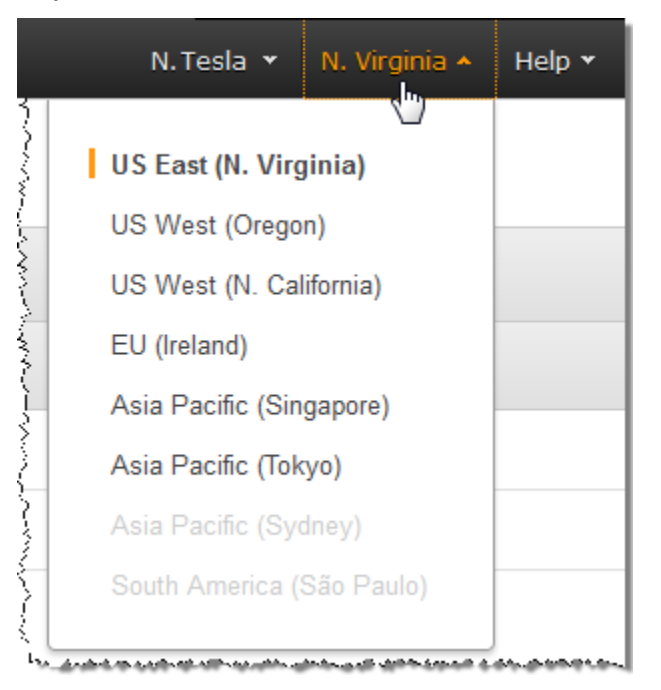

- 3. Dans le volet gauche de la console, cliquez sur Pipelines. Vous créez la tâche dans le pipeline, la file d'attente, que vous souhaitez utiliser pour transcoder le fichier.
- 4. Sur la page Pipelines, cliquez sur Create New Job.
- 5. Entrez les valeurs applicables. Pour plus d'informations concernant chaque champ, consultez [Paramètres que vous spécifiez lorsque vous créez un Elastic Transcoder Job.](#page-33-0)
- 6. Cliquez sur Create Job.

### <span id="page-15-0"></span>Surveillez l'avancement de votre Job

Lorsque vous avez créé un pipeline dan[sCréation d'un pipeline,](#page-13-0) vous aviez la possibilité de configurer des notifications. Elastic Transcoder envoie un message vers une rubrique Amazon Simple Notification Service (Amazon SNS) lorsqu'Elastic Transcoder commence à traiter une tâche et termine le traitement d'une tâche. Si vous avez configuré les notifications et si vous vous êtes abonné à la rubrique Amazon SNS applicable, vous pouvez suivre la progression de votre travail.

# <span id="page-16-0"></span>Utilisation des pipelines

#### Rubriques

- [Création d'un pipeline dans Elastic Transcoder](#page-16-1)
- [Suspension et réactivation des pipelines dans Elastic Transcoder](#page-17-0)
- [Mise à jour des notifications de pipeline dans Elastic Transcoder](#page-18-0)
- [Liste et affichage de pipelines dans Elastic Transcoder](#page-19-0)
- [Suppression d'un pipeline Elastic Transcoder](#page-19-1)
- [Paramètres que vous spécifiez lorsque vous créez un pipeline Elastic Transcoder](#page-20-0)

Les pipelines sont des files d'attente qui gèrent vos tâches de transcodage. Lorsque vous créez une tâche, vous précisez le pipeline auquel ajouter la tâche. Elastic Transcoder commence à traiter les tâches d'un pipeline dans l'ordre dans lequel vous les avez ajoutées.

Une configuration courante consiste à créer deux pipelines : un pour les tâches de priorité standard et un autre pour les tâches urgentes. La plupart des tâches sont envoyées au pipeline de priorité standard. Le pipeline prioritaire est utilisé uniquement lorsque vous avez besoin de transcoder un fichier immédiatement.

Si d'autres tâches sont présentes dans un pipeline lorsque vous créez une tâche, Elastic Transcoder commence le traitement de la nouvelle tâche lorsque des ressources sont disponibles. Un pipeline peut traiter plusieurs tâches simultanément, et le temps nécessaire pour terminer une tâche varie considérablement en fonction de la taille du fichier que vous convertissez et des spécifications de la tâche. En conséquence, les tâches ne se terminent pas nécessairement dans l'ordre dans lequel vous les créez.

Vous pouvez suspendre temporairement un pipeline pour qu'il cesse de traiter des tâches. Cette possibilité est utile si vous souhaitez annuler une ou plusieurs tâches, ce que vous pouvez faire uniquement jusqu'à ce qu'Elastic Transcoder commence à traiter les tâches.

# <span id="page-16-1"></span>Création d'un pipeline dans Elastic Transcoder

Vous pouvez créer un pipeline à l'aide de la consoleAWS Management Consoleou à l'aide de l'action d'API Elastic Transcoder Create Pipeline. La procédure suivante explique comment créer un pipeline

à l'aide de la console. Pour plus d'informations sur la création d'un pipeline avec l'API, consultez [Créer un pipeline](#page-228-0).

Pour créer un pipeline avec la console Elastic Transcoder

- 1. Connectez-vous à la consoleAWS Management Consoleet ouvrez la console Elastic Transcoder à l'adresse[https://console.aws.amazon.com/elastictranscoder/.](https://console.aws.amazon.com/elastictranscoder/)
- 2. Dans la barre de navigation de la console Elastic Transcoder, sélectionnez la région dans laquelle vous voulez créer le pipeline. Cette région est l'endroit où vous allez créer vos tâches.
- 3. Dans le volet de navigation (gauche) de la console, cliquez sur Pipelines.
- 4. Sur la page Pipelines, cliquez sur Create New Pipeline.
- 5. Entrez les valeurs applicables. Pour plus d'informations concernant chaque champ, consultez [Paramètres que vous spécifiez lorsque vous créez un pipeline Elastic Transcoder.](#page-20-0)
- 6. Cliquez sur Create Pipeline.

### <span id="page-17-0"></span>Suspension et réactivation des pipelines dans Elastic Transcoder

Si vous souhaitez annuler une tâche, nous vous recommandons de commencer par suspendre le pipeline correspondant, de sorte qu'Elastic Transcoder ne démarre pas le traitement de la tâche. Une fois le statut d'une tâche passé de Submitted à Progressing, vous ne pouvez pas l'annuler.

La procédure suivante explique comment suspendre puis réactiver un pipeline en utilisant la console. Pour plus d'informations sur la suspension et la réactivation d'un pipeline en utilisant l'API, consultez [Mettre à jour le statut du pipeline.](#page-262-0)

Pour suspendre ou réactiver un pipeline à l'aide de la console Elastic Transcoder

- 1. Connectez-vous à la consoleAWS Management Consoleet ouvrez la console Elastic Transcoder à l'adresse[https://console.aws.amazon.com/elastictranscoder/.](https://console.aws.amazon.com/elastictranscoder/)
- 2. Dans la barre de navigation de la console Elastic Transcoder, sélectionnez la région dans laquelle vous voulez suspendre ou réactiver le pipeline.
- 3. Dans le volet de navigation (gauche), cliquez sur Pipelines.
- 4. Activez la case à cocher en regard du pipeline à suspendre ou réactiver.
- 5. Cliquez sur Suspendre ou Activer selon le cas.

# <span id="page-18-0"></span>Mise à jour des notifications de pipeline dans Elastic Transcoder

Lorsque vous créez un pipeline, vous pouvez éventuellement configurer Elastic Transcoder pour envoyer un message à une rubrique Amazon Simple Notification Service (Amazon SNS) lorsque le statut d'une tâche change, y compris lorsqu'Elastic Transcoder commence ou termine le traitement d'une tâche, et quand Elastic Transcoder rencontre un avertissement ou condition d'erreur pendant le traitement d'une tâche. Vous pouvez modifier si vous souhaitez qu'Elastic Transcoder envoie un message et, si c'est le cas, vous pouvez changer la rubrique SNS à laquelle envoyer le message.

Amazon SNS offre diverses options de notification, notamment la possibilité d'envoyer des messages Amazon SNS à des files d'attente Amazon Simple Queue Service (Amazon SQS). Pour de plus amples informations, veuillez consulter dans le [Guide du développeur Amazon Simple Notification](https://docs.aws.amazon.com/sns/latest/dg/) [Service.](https://docs.aws.amazon.com/sns/latest/dg/)

La procédure suivante explique comment mettre à jour les notifications à l'aide de la console. Pour plus d'informations sur la mise à jour de notifications avec l'API, consultez [Mettre à jour les](#page-265-0) [notifications de pipeline.](#page-265-0)

Pour mettre à jour les notifications de pipeline avec la console Elastic Transcoder

- 1. Connectez-vous à la consoleAWS Management Consoleet ouvrez la console Elastic Transcoder à l'adresse[https://console.aws.amazon.com/elastictranscoder/.](https://console.aws.amazon.com/elastictranscoder/)
- 2. Dans la barre de navigation de la console Elastic Transcoder, sélectionnez la région dans laquelle vous voulez suspendre ou réactiver le pipeline.
- 3. Dans le volet de navigation (gauche), cliquez sur Pipelines.
- 4. Sélectionnez la case à cocher en regard du pipeline pour lequel vous souhaitez modifier les notifications.
- 5. Cliquez sur Modifier.
- 6. Modifiez les valeurs le cas échéant. Pour plus d'informations, consultez [Paramètres que vous](#page-20-0)  [spécifiez lorsque vous créez un pipeline Elastic Transcoder.](#page-20-0)
- 7. Cliquez sur Enregistrer pour enregistrer vos changements.

### <span id="page-19-0"></span>Liste et affichage de pipelines dans Elastic Transcoder

Vous pouvez créer une liste des pipelines associés au compte AWS actuel, et vous pouvez également visualiser les paramètres d'un pipeline spécifié. La procédure suivante explique comment répertorier les pipelines et afficher les paramètres d'un pipeline à l'aide de la console.

Pour plus d'informations sur l'utilisation de l'API pour :

- Répertorier les pipelines pour le compte AWS actuel, consultez [Répertorier les pipelines.](#page-237-0)
- Obtenir les paramètres d'un pipeline donné, consultez [Lire un pipeline.](#page-244-0)

Pour répertorier les pipelines et afficher les paramètres de pipelines avec la console Elastic **Transcoder** 

- 1. Connectez-vous à la consoleAWS Management Consoleet ouvrez la console Elastic Transcoder à l'adresse[https://console.aws.amazon.com/elastictranscoder/.](https://console.aws.amazon.com/elastictranscoder/)
- 2. Dans la barre de navigation de la console Elastic Transcoder, sélectionnez la région dans laquelle vous voulez répertorier les tâches.
- 3. Dans le volet de navigation (gauche) de la console, cliquez sur Pipelines. Le volet de droite répertorie les pipelines associés au compte actuel.
- 4. Pour afficher des informations détaillées sur un pipeline, cliquez sur l'icône Q

en regard du pipeline.

### <span id="page-19-1"></span>Suppression d'un pipeline Elastic Transcoder

Vous pouvez supprimer un pipeline à l'aide de la consoleAWS Management Consoleou en utilisant l'API Elastic Transcoder Delete Pipeline. La procédure suivante explique comment supprimer un pipeline à l'aide de la console. Pour plus d'informations sur la suppression d'un pipeline avec l'API, consultez [Supprimer un pipeline.](#page-270-0)

#### **a** Note

Vous ne pouvez pas supprimer un pipeline qui contient des tâches non traitées.

Pour supprimer un pipeline avec la console Elastic Transcoder

- 1. Connectez-vous à la consoleAWS Management Consoleet ouvrez la console Elastic Transcoder à l'adresse[https://console.aws.amazon.com/elastictranscoder/.](https://console.aws.amazon.com/elastictranscoder/)
- 2. Dans la barre de navigation de la console Elastic Transcoder, sélectionnez la région qui contient le pipeline à supprimer.
- 3. Dans le volet de navigation (gauche) de la console, cliquez sur Pipelines.
- 4. Cochez la case correspondant au pipeline à supprimer.
- 5. Cliquez sur Supprimer.

# <span id="page-20-0"></span>Paramètres que vous spécifiez lorsque vous créez un pipeline Elastic Transcoder

Lorsque vous créez un pipeline avec la console Elastic Transcoder, vous pouvez spécifier les valeurs suivantes.

### Rubriques

- [Région](#page-20-1)
- **[General Settings](#page-20-2)**
- [Configurer un compartiment Amazon S3 pour les fichiers et les listes de lecture transcodés](#page-21-0)
- [Configurer un compartiment Amazon S3 pour les miniatures](#page-24-0)
- [Notifications](#page-26-0)

### <span id="page-20-1"></span>Région

Elastic Transcoder crée votre pipeline dans la région où vous trouvez. Choisissez la région dans laquelle vous prévoyez d'exécuter des tâches.

### <span id="page-20-2"></span>General Settings

#### Nom du pipeline

Nom du pipeline. Nous recommandons que le nom soit unique au sein du compte AWS, mais l'unicité n'est pas obligatoire. La longueur maximale du nom du pipeline est de 40 caractères.

#### Input Bucket

Compartiment Amazon S3 dans lequel vous avez enregistré les fichiers multimédias à transcoder et les graphismes à utiliser comme filigranes, le cas échéant.

#### IAM Role

Amazon Resource Name (ARN) IAM du rôle que vous voulez qu'Elastic Transcoder utilise pour transcoder les tâches pour ce pipeline.

#### ARN de clé KMS AWS

Clé AWS Key Management Service (AWS KMS) que vous souhaitez utiliser avec ce pipeline.

Si vous utilisez l'un ou l'autres3ouS3-AWS-KMScomme votreChiffrement : mode, vous n'avez pas besoin de fournir une clé pour votre tâche car une clé par défaut, appelée clé AWS-KMS, est créée automatiquement pour vous. Vous devez fournir une clé AWS-KMS uniquement si vous souhaitez utiliser une clé AWS-KMS autre que par défaut, ou si vous utilisez une clé AWS-KMSChiffrement : modedeaes-pkcs7,aes-ctr, ouaes-gcm.

### <span id="page-21-0"></span>Configurer un compartiment Amazon S3 pour les fichiers et les listes de lecture transcodés

Utilisez les paramètres présentés dans cette section pour spécifier le compartiment Amazon S3 dans lequel vous voulez qu'Elastic Transcoder enregistre les fichiers et les listes de lecture transcodés pour les tâches soumises à ce pipeline, la classe de stockage Amazon S3 que vous voulez attribuer aux fichiers, les utilisateurs devant avoir accès aux fichiers et le type d'accès que vous souhaitez que les utilisateurs disposent.

#### **Compartiment**

Compartiment Amazon S3 dans lequel vous souhaitez qu'Elastic Transcoder enregistre les fichiers et les listes de lecture transcodés (le cas échéant) pour les tâches que vous soumettez à ce pipeline.

#### Classe de stockage

La classe de stockage Amazon S3,StandardouRedondance réduite, que vous souhaitez qu'Elastic Transcoder attribue aux fichiers et listes de lecture transcodés qu'il stocke dans votre compartiment Amazon S3. Pour de plus amples informations, veuillez consulte[rRedondance](https://docs.aws.amazon.com/AmazonS3/latest/dev/Introduction.html#RRS) [réduite du stockaged](https://docs.aws.amazon.com/AmazonS3/latest/dev/Introduction.html#RRS)ans leManuel de l'utilisateur Amazon Simple Storage Service.

#### <span id="page-22-0"></span>Grantee Type

Précisez la façon dont vous voulez identifier les utilisateurs ou groupes pouvant accéder aux fichiers et listes de lecture transcodés. Lorsque vous sélectionnez un type de bénéficiaire, le champ [Grantee Type](#page-22-0) apparaît :

• Canonique : PourBénéficiaireest l'ID utilisateur canonique pour un compte AWS ou une identité d'accès à l'origine pour une distribution Amazon CloudFront. Pour plus d'informations sur les ID utilisateur canonique, consulte[zPrésentation de la liste de contrôle d'accès \(ACL\)d](https://docs.aws.amazon.com/AmazonS3/latest/dev/ACLOverview.html)ans leManuel de l'utilisateur Amazon Simple Storage Service. Pour plus d'informations sur l'utilisation des identités d'accès à l'origine CloudFront pour exiger que les utilisateurs fassent appel aux URL CloudFront au lieu des URL Amazon S3, consultez[Utilisation d'une identité d'accès à](https://docs.aws.amazon.com/AmazonCloudFront/latest/DeveloperGuide/private-content-restricting-access-to-s3.html)  [l'origine pour limiter l'accès à votre contenu Amazon S3d](https://docs.aws.amazon.com/AmazonCloudFront/latest/DeveloperGuide/private-content-restricting-access-to-s3.html)ans leGuide du développeur Amazon CloudFront.

#### **A** Important

Un ID d'utilisateur canonique est différent d'un numéro de compte AWS.

- E-mail : PourBénéficiaireest l'adresse e-mail enregistrée d'un compte AWS.
- Groupe : PourBénéficiaireest l'un des groupes prédéfinis Amazon S3 : AllUsers,Utilisateurs authentifiés, ouLivraison de journaux.

#### <span id="page-22-1"></span>Bénéficiaire

Utilisateur ou groupe AWS que vous voulez voir accéder aux fichiers et listes de lecture transcodés. Afin d'identifier l'utilisateur ou le groupe, vous pouvez spécifier l'ID utilisateur canonique pour un compte AWS, une identité d'accès à l'origine pour une distribution CloudFront, l'adresse électronique enregistrée d'un compte AWS ou un groupe Amazon S3 prédéfini. Pour plus d'informations, consultez [Grantee Type.](#page-22-0)

#### Accès

Autorisation que vous souhaitez accorder à l'utilisateur AWS que vous avez précisé dans [Grantee](#page-22-1). Les autorisations sont accordées sur les fichiers et listes de lecture transcodés qu'Elastic Transcoder ajoute au compartiment. Les valeurs valides sont les suivantes :

• Ouvrir/télécharger : Le bénéficiaire peut lire les objets et les métadonnées correspondant aux fichiers et listes de lecture transcodés qu'Elastic Transcoder ajoute au compartiment Amazon S3.

- Affichage des autorisations : Le bénéficiaire peut lire l'ACL objet correspondant aux fichiers et listes de lecture transcodés qu'Elastic Transcoder ajoute au compartiment Amazon S3.
- Modification des autorisations : Le bénéficiaire peut écrire l'ACL correspondant aux fichiers et listes de lecture transcodés qu'Elastic Transcoder ajoute au compartiment Amazon S3.
- Contrôle total : Le bénéficiaire détient des autorisations de lecture d'objets et d'affichage et de modification de l'ACL correspondant aux fichiers et listes de lecture transcodés qu'Elastic Transcoder ajoute au compartiment Amazon S3.

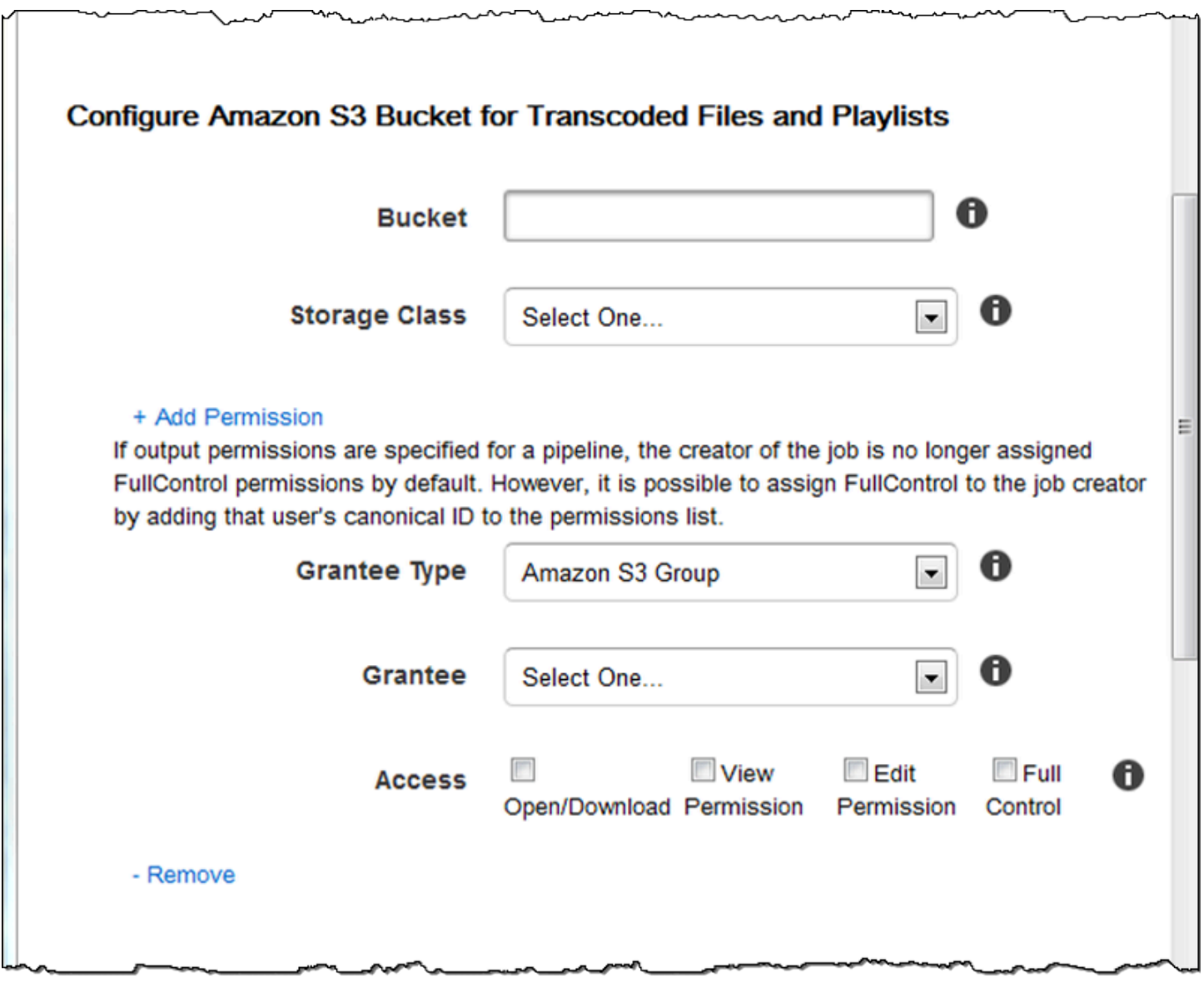

### <span id="page-24-0"></span>Configurer un compartiment Amazon S3 pour les miniatures

Utilisez les paramètres présentés dans cette section pour spécifier le compartiment Amazon S3 dans lequel vous voulez qu'Elastic Transcoder enregistre les miniatures pour les tâches soumises à ce pipeline, la classe de stockage Amazon S3 que vous voulez attribuer aux miniatures, les utilisateurs devant avoir accès aux miniatures et le type de accès que vous souhaitez que les utilisateurs aient.

#### **Compartiment**

Compartiment Amazon S3 dans lequel vous souhaitez qu'Elastic Transcoder enregistre les miniatures pour les tâches que vous soumettez à ce pipeline.

#### Classe de stockage

La classe de stockage Amazon S3,StandardouRedondance réduite, que vous souhaitez qu'Elastic Transcoder attribue aux miniatures qu'il stocke dans votre compartiment Amazon S3. Pour de plus amples informations, veuillez consulte[rRedondance réduite du stockage](https://docs.aws.amazon.com/AmazonS3/latest/dev/Introduction.html#RRS)dans leManuel de l'utilisateur Amazon Simple Storage Service.

#### <span id="page-24-1"></span>Grantee Type

Précisez la façon dont vous voulez identifier les utilisateurs ou groupes pouvant accéder aux miniatures. Lorsque vous sélectionnez un type de bénéficiaire, le champ [Grantee Type](#page-24-1) apparaît :

• Canonique : PourBénéficiaireest l'ID utilisateur canonique pour un compte AWS ou une identité d'accès à l'origine pour une distribution Amazon CloudFront. Pour plus d'informations sur les ID utilisateur canonique, consulte[zPrésentation de la liste de contrôle d'accès \(ACL\)d](https://docs.aws.amazon.com/AmazonS3/latest/dev/ACLOverview.html)ans leManuel de l'utilisateur Amazon Simple Storage Service. Pour plus d'informations sur l'utilisation des identités d'accès à l'origine CloudFront pour exiger que les utilisateurs fassent appel aux URL CloudFront au lieu des URL Amazon S3, consultez[Utilisation d'une identité d'accès à](https://docs.aws.amazon.com/AmazonCloudFront/latest/DeveloperGuide/private-content-restricting-access-to-s3.html)  [l'origine pour limiter l'accès à votre contenu Amazon S3d](https://docs.aws.amazon.com/AmazonCloudFront/latest/DeveloperGuide/private-content-restricting-access-to-s3.html)ans leGuide du développeur Amazon **CloudFront** 

#### **A** Important

Un ID d'utilisateur canonique est différent d'un numéro de compte AWS.

- E-mail : PourBénéficiaireest l'adresse e-mail enregistrée d'un compte AWS.
- Groupe : PourBénéficiaireest l'un des groupes prédéfinis Amazon S3 : AllUsers,Utilisateurs authentifiés, ouLivraison de journaux.

#### <span id="page-25-0"></span>Bénéficiaire

Utilisateur ou groupe AWS que vous voulez voir accéder aux miniatures. Afin d'identifier l'utilisateur ou le groupe, vous pouvez spécifier l'ID utilisateur canonique pour un compte AWS, une identité d'accès à l'origine pour une distribution CloudFront, l'adresse électronique enregistrée d'un compte AWS ou un groupe Amazon S3 prédéfini. Pour plus d'informations, consultez [Grantee Type](#page-24-1).

#### Accès

Autorisation que vous souhaitez accorder à l'utilisateur AWS que vous avez précisé dans [Grantee](#page-25-0). Les autorisations sont accordées sur les miniatures qu'Elastic Transcoder ajoute au compartiment. Les valeurs valides sont les suivantes :

- Ouvrir/télécharger : Le bénéficiaire peut lire les objets et les métadonnées correspondant aux miniatures qu'Elastic Transcoder ajoute au compartiment Amazon S3.
- Affichage des autorisations : Le bénéficiaire peut lire l'ACL objet correspondant aux miniatures qu'Elastic Transcoder ajoute au compartiment Amazon S3.
- Modification des autorisations : Le bénéficiaire peut écrire la liste ACL des miniatures qu'Elastic Transcoder ajoute au compartiment Amazon S3.
- Contrôle total : Le bénéficiaire détient des autorisations de lecture d'objets et d'affichage et de modification de l'ACL correspondant aux miniatures qu'Elastic Transcoder ajoute au compartiment Amazon S3.

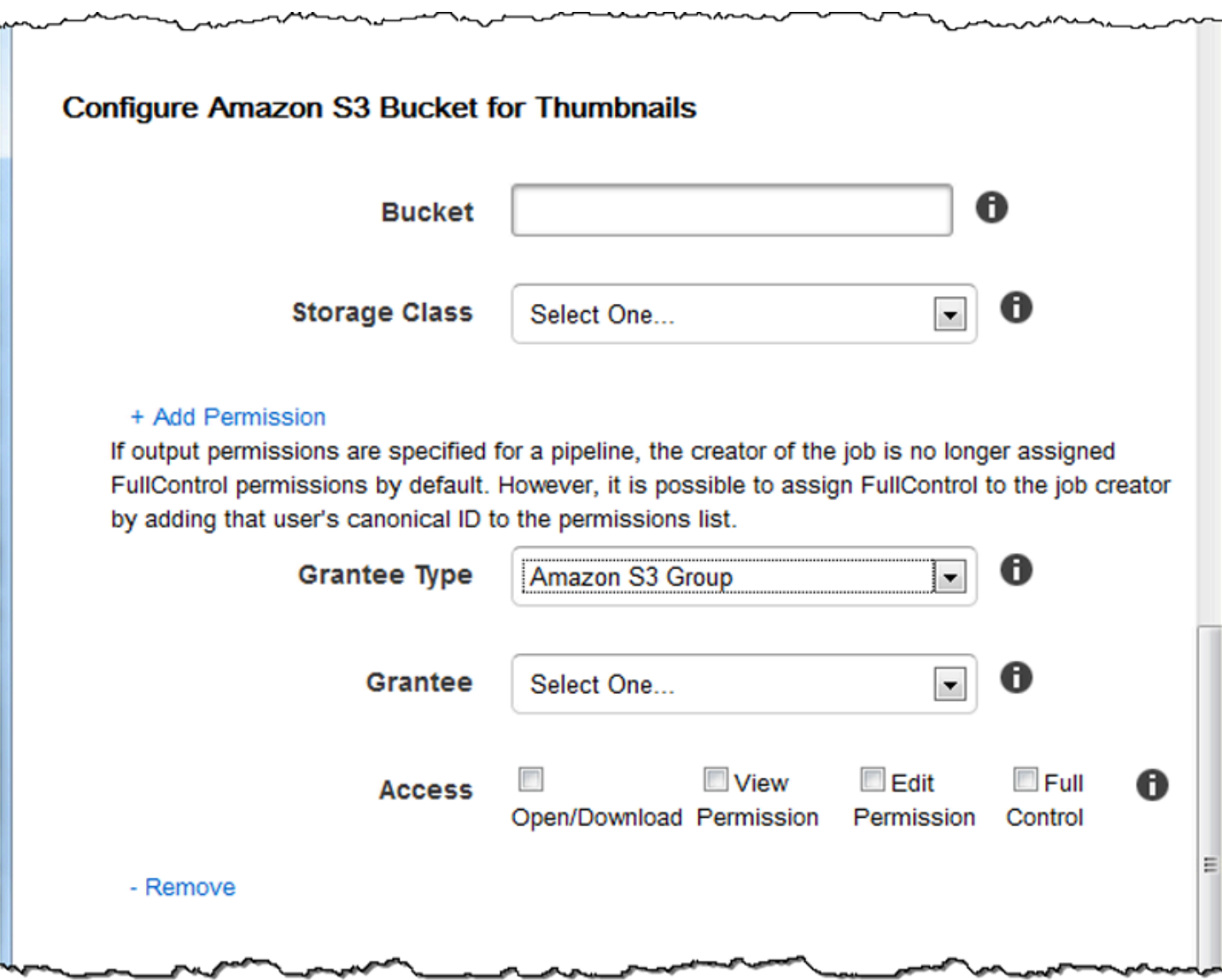

### <span id="page-26-0"></span>**Notifications**

Utilisez les paramètres présentés dans cette section pour configurer Elastic Transcoder pour vous informer lorsque le statut de la tâche change.

#### On Progressing Event

La rubrique Amazon Simple Notification Service (Amazon SNS) que vous souhaitez avertir quand Elastic Transcoder a commencé à traiter la tâche.

#### **A** Important

Pour recevoir des notifications, vous devez également vous abonner à la nouvelle rubrique dans la console Amazon SNS.

Amazon SNS offre diverses options de notification, notamment la possibilité d'envoyer des messages Amazon SNS à des files d'attente Amazon Simple Queue Service (Amazon SQS). Pour de plus amples informations, veuillez consulter dans le [Guide du développeur Amazon](https://docs.aws.amazon.com/sns/latest/dg/) [Simple Notification Service.](https://docs.aws.amazon.com/sns/latest/dg/)

#### On Complete Event

Rubrique Amazon SNS que vous souhaitez avertir quand Elastic Transcoder a terminé de traiter la tâche.

#### On Warning Event

Rubrique Amazon SNS que vous souhaitez avertir quand Elastic Transcoder détecte une condition d'avertissement.

#### On Error Event

Rubrique Amazon SNS que vous souhaitez avertir quand Elastic Transcoder détecte une condition d'erreur.

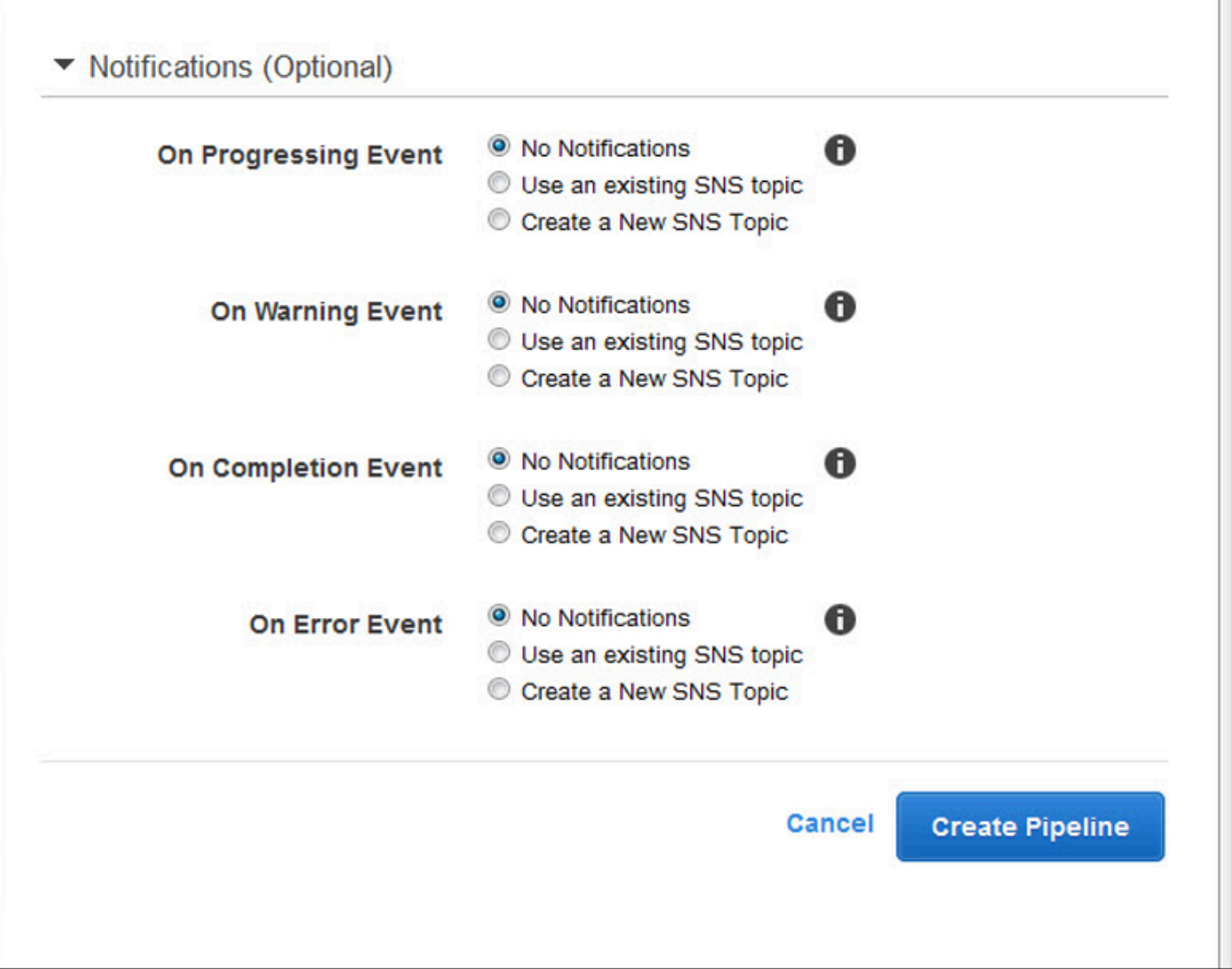

# <span id="page-29-0"></span>Travail avec les tâches

#### **Rubriques**

- [Création d'un job dans Elastic Transcoder](#page-29-1)
- [Répertorier les tâches et afficher les paramètres des tâches dans Elastic Transcoder](#page-30-0)
- [Annulation d'une tâche Elastic Transcoder](#page-32-0)
- [Paramètres que vous spécifiez lorsque vous créez un Elastic Transcoder Job](#page-33-0)

Une tâche effectue le travail de transcodage d'un fichier multimédia d'un format en un autre. Lorsque vous créez une tâche, vous spécifiez les informations dont Elastic Transcoder a besoin pour effectuer le transcodage : le fichier à transcoder, le nom du fichier transcodé, le préréglage à utiliser (un préréglage est un modèle qui contient les paramètres que vous souhaitez qu'Elastic Transcoder applique), etc.

### <span id="page-29-1"></span>Création d'un job dans Elastic Transcoder

Vous pouvez créer une tâche à l'aide de l' AWS Management Console action ou de l'API Elastic Transcoder Create Job. La procédure suivante explique comment créer une tâche à l'aide de la console. Pour plus d'informations sur la création d'une tâche avec l'API, consultez [Créer une tâche.](#page-277-0)

Vous pouvez configurer Elastic Transcoder pour qu'il vous avertisse lorsque le statut d'une tâche change, notamment lorsqu'Elastic Transcoder commence et termine le traitement d'une tâche, et lorsqu'elle rencontre une condition d'avertissement ou d'erreur. Pour plus d'informations, consultez [Création d'un pipeline dans Elastic Transcoder.](#page-16-1)

Vous ne pouvez pas mettre à jour une tâche une fois que vous l'avez créée. Si vous avez besoin de modifier les paramètres d'une tâche, vous devez l'annuler, créer une nouvelle tâche basée sur celle que vous avez annulée, mettre à jour les valeurs concernées et créer la nouvelle tâche.

#### **a** Note

Avant de pouvoir créer une tâche, vous devez créer le pipeline (la file d'attente) qui va gérer la tâche. Pour plus d'informations sur la création d'un pipeline, consultez [Création d'un](#page-16-1) [pipeline dans Elastic Transcoder](#page-16-1). En outre, si vous souhaitez transcoder un fichier à l'aide de paramètres autres que ceux fournis dans les préréglages par défaut d'Elastic Transcoder, vous devez créer un nouveau préréglage. Pour plus d'informations sur la création d'un préréglage, consultez [Création d'un préréglage dans Elastic Transcoder.](#page-67-1)

Pour créer une tâche à l'aide de la console Elastic Transcoder

- 1. [Connectez-vous à la console Elastic Transcoder AWS Management Console et ouvrez-la à](https://console.aws.amazon.com/elastictranscoder/)  [l'adresse https://console.aws.amazon.com/elastictranscoder/.](https://console.aws.amazon.com/elastictranscoder/)
- 2. Dans la barre de navigation de la console Elastic Transcoder, sélectionnez la région correspondant au pipeline que vous souhaitez utiliser pour la tâche de transcodage. Les pipelines sont disponibles uniquement dans les régions où ils ont été créés.
- 3. Dans le volet de navigation (gauche) de la console, cliquez sur Pipelines. Vous créez la tâche dans le pipeline, la file d'attente, que vous souhaitez utiliser pour transcoder le fichier.
- 4. Sur la page Pipelines, cliquez sur Create New Job.
- 5. Entrez les valeurs applicables. Pour plus d'informations concernant chaque champ, consultez [Paramètres que vous spécifiez lorsque vous créez un Elastic Transcoder Job.](#page-33-0)
- 6. Cliquez sur Create Job. Les tâches démarrent dès qu'elles sont créées.

#### **a** Note

Si une tâche échoue avec une erreur Access Denied, nous vous conseillons d'exécuter l'action d'API Test Role pour déterminer la cause de l'erreur. Pour plus d'informations, consultez [Tester un rôle](#page-272-0).

# <span id="page-30-0"></span>Répertorier les tâches et afficher les paramètres des tâches dans Elastic Transcoder

Vous pouvez répertorier les tâches dans un pipeline spécifique ou avec un statut spécifique en utilisant la console Elastic Transcoder ou en utilisant l'action d'API applicable. Vous pouvez également consulter les paramètres d'une tâche. La procédure suivante explique comment répertorier les tâches et afficher les paramètres d'une tâche à l'aide de la console.

#### a Note

Lorsque vous listez les tâches par pipeline, Elastic Transcoder répertorie toutes les tâches que vous avez créées au cours des six derniers mois pour ce pipeline. Lorsque vous listez les tâches par statut, Elastic Transcoder répertorie toutes les tâches que vous avez créées au cours des six derniers mois et qui ont actuellement le statut spécifié.

Pour plus d'informations sur l'utilisation de l'API pour :

- Etablir la liste des tâches d'un pipeline donné, consultez [Liste des tâches par pipeline](#page-293-0).
- Etablir la liste des tâches présentant un statut donné, consultez [Liste des tâches par statut](#page-307-0).
- Obtenir les paramètres pour une tâche donnée, consultez [Lire une tâche](#page-321-0).

**a** Note

Si vous avez spécifié plusieurs sorties pour vos tâches (par exemple, une sortie pour le Kindle Fire et une autre pour l'iPhone 4s d'Apple), vous devez actuellement utiliser l'API Elastic Transcoder pour répertorier les tâches.

Pour répertorier les tâches et afficher les paramètres des tâches à l'aide de la console Elastic **Transcoder** 

- 1. [Connectez-vous à l'AWS Management Console et ouvrez la console Elastic Transcoder à](https://console.aws.amazon.com/elastictranscoder/)  [l'adresse https://console.aws.amazon.com/elastictranscoder/.](https://console.aws.amazon.com/elastictranscoder/)
- 2. Dans la barre de navigation de la console Elastic Transcoder, sélectionnez la région dans laquelle vous souhaitez répertorier les tâches.
- 3. Dans le volet de navigation (gauche) de la console, cliquez sur Jobs.
- 4. Sur la page Jobs, spécifiez les valeurs correspondantes. Pour plus d'informations sur un champ, cliquez sur l'icône

0

en regard du champ.

5. Cliquez sur Search.

- 6. Pour afficher des informations détaillées sur une tâche figurant dans les résultats de recherche, cliquez sur l'icône
	- Q

en regard de la tâche.

### <span id="page-32-0"></span>Annulation d'une tâche Elastic Transcoder

Vous pouvez annuler une tâche dont le statut est toujours Soumis, ce qui signifie qu'Elastic Transcoder n'a pas commencé à transcoder votre fichier. La procédure suivante explique comment annuler une tâche à l'aide de la console Elastic Transcoder.

Pour annuler une tâche à l'aide de l'API, suspendez le pipeline correspondant afin qu'Elastic Transcoder ne commence pas à traiter la tâche, listez les tâches dont le statut est Soumis pour obtenir l'ID de tâche applicable, puis annulez la tâche en utilisant l'ID de tâche pour identifier la tâche que vous souhaitez annuler. Pour plus d'informations, consultez :

- [Mettre à jour le statut du pipeline](#page-262-0)
- [Liste des tâches par statut](#page-307-0)
- [Annuler une tâche](#page-333-0)

Pour annuler une tâche à l'aide de la console Elastic Transcoder

- 1. [Connectez-vous à la console Elastic Transcoder AWS Management Console et ouvrez-la à](https://console.aws.amazon.com/elastictranscoder/)  [l'adresse https://console.aws.amazon.com/elastictranscoder/.](https://console.aws.amazon.com/elastictranscoder/)
- 2. Dans la barre de navigation de la console Elastic Transcoder, sélectionnez la région dans laquelle vous souhaitez annuler une tâche.
- 3. Facultatif mais recommandé : mettez en pause le pipeline auquel vous avez soumis la tâche afin qu'Elastic Transcoder ne commence pas à traiter la tâche. Vous ne pouvez pas annuler une tâche une fois qu'Elastic Transcoder a commencé à la traiter.
	- a. Dans le volet de navigation (gauche), cliquez sur Pipelines.
	- b. Activez la case à cocher en regard du pipeline à suspendre.
	- c. Cliquez sur Pause.
- 4. Dans le volet de navigation de la console, cliquez sur Jobs.
- 5. Sur la page Jobs, spécifiez les valeurs suivantes :

Search By

Cliquez sur Status.

Statut de la tâche

Sélectionnez Submitted.

#### **a** Note

Vous pouvez annuler une tâche uniquement si elle présente le statut Submitted.

Pour Order et Number of Jobs, saisissez les valeurs appropriées.

- 6. Cliquez sur Search.
- 7. Dans les résultats de recherche, si vous avez besoin d'afficher plus de détails sur une tâche afin de déterminer si c'est celle que vous voulez annuler, cliquez sur l'icône Q

en regard de la tâche.

- 8. Pour annuler une tâche, activez la case à cocher située en regard de la tâche, puis cliquez sur Cancel.
- 9. Si vous avez suspendu le pipeline à l'étape 3, réactivez-le de façon à ce qu'il reprenne les tâches de traitement.
	- a. Dans le volet de navigation, cliquez sur Pipelines.
	- b. Activez la case à cocher en regard du pipeline à réactiver.
	- c. Cliquez sur Activate.

# <span id="page-33-0"></span>Paramètres que vous spécifiez lorsque vous créez un Elastic Transcoder Job

Lorsque vous créez une tâche à l'aide de la console Elastic Transcoder, vous pouvez spécifier les valeurs suivantes.

#### **a** Note

Vous pouvez configurer Elastic Transcoder pour qu'il vous avertisse lorsque le statut d'une tâche change, notamment lorsqu'Elastic Transcoder commence et termine le traitement d'une tâche, et lorsqu'Elastic Transcoder rencontre une condition d'avertissement ou d'erreur. Pour plus d'informations, consultez [Notifications de statuts des tâches.](#page-129-0)

#### Rubriques

- [Région](#page-34-0)
- **[General Settings](#page-34-1)**
- [Détails des entrées, première partie](#page-35-0)
- [Détails des entrées, deuxième partie, paramètres de clip et de sous-titres](#page-38-0)
- [Détails des sorties, première partie](#page-41-0)
- [Détails des sorties, deuxième partie](#page-43-0)
- [Détails des sorties, troisième partie, paramètres de sous-titres](#page-45-0)
- [\(Optional\) Output Encryption](#page-47-0)
- [\(Vidéo/miniatures uniquement\) Watermarks](#page-50-0)
- [\(FLAC/MP3/MP4 uniquement\) Album Art](#page-52-0)
- [\(Facultatif\) User Metadata](#page-57-0)
- [\(Sorties Fragmented MP4/MPEG-TS uniquement\) Playlist](#page-58-0)
- [\(Sorties Fragmented MP4/MPEG-TS uniquement, facultatif\) HLS Content Protection](#page-60-0)
- [\(Listes de lecture HLSv3 et Smooth uniquement, facultatif\) Digital Rights Management](#page-63-0)

### <span id="page-34-0"></span>Région

<span id="page-34-1"></span>Elastic Transcoder crée votre emploi dans la région dans laquelle vous vous trouvez.

### General Settings

#### Pipeline

Nom du pipeline que vous souhaitez qu'Elastic Transcoder utilise pour le transcodage. Le pipeline détermine plusieurs paramètres, notamment le compartiment Amazon S3 à partir duquel Elastic

Transcoder obtient les fichiers à transcoder et le compartiment dans lequel Elastic Transcoder place les fichiers transcodés.

#### Output Key Prefix

La valeur, le cas échéant, que vous souhaitez qu'Elastic Transcoder ajoute au nom de tous les fichiers créés par cette tâche, y compris les fichiers de sortie, les miniatures et les playlists. Si vous spécifiez une valeur, elle doit contenir un/quelque part après le premier caractère, ce qui simplifie la gestion des fichiers Amazon S3.

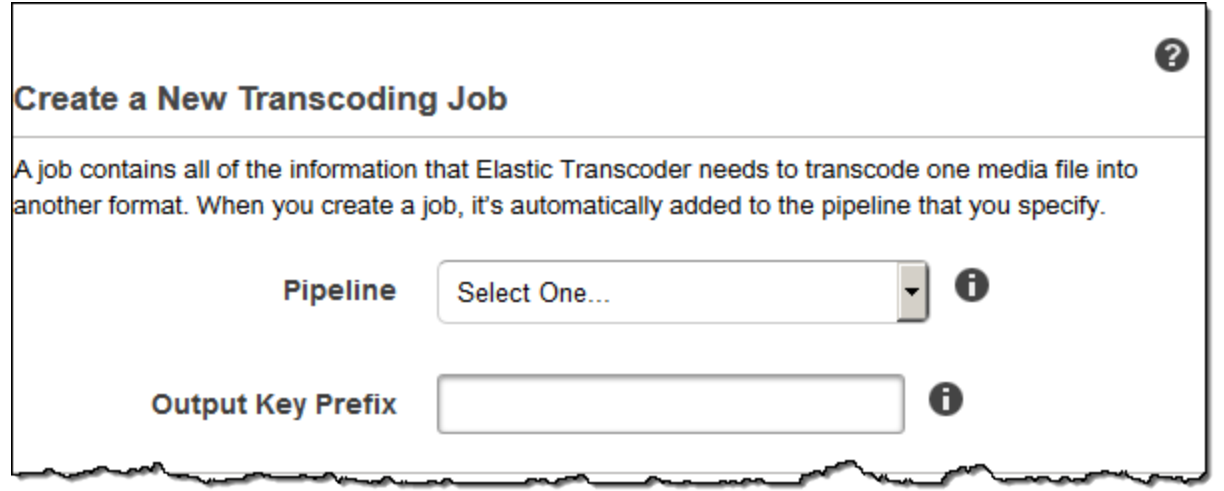

### <span id="page-35-0"></span>Détails des entrées, première partie

Utilisez les paramètres de cette section pour spécifier les informations relatives aux fichiers d'entrée. Si vous fournissez plusieurs fichiers d'entrée, Elastic Transcoder les transcode puis les assemble dans un seul fichier de sortie. Pour plus d'informations, consultez [Combinaison de clips.](#page-132-0)

#### Input Key

Nom des fichiers que vous voulez transcoder. Pour déterminer à partir de quel compartiment Amazon S3 extraire le fichier, Elastic Transcoder fait référence au champ Input Bucket du pipeline que vous avez spécifié pour cette tâche.

Si le nom d'un fichier inclut un préfixe, par exemple, cooking/lasagna.mpg incluez-le dans la clé. Si le fichier ne se trouve pas dans le compartiment spécifié, Elastic Transcoder renvoie une erreur.
### Input Decryption

Les paramètres de chiffrement, le cas échéant, utilisés pour déchiffrer vos fichiers d'entrée. Si votre fichier d'entrée est chiffré, vous devez spécifier le mode qu'Elastic Transcoder utilisera pour déchiffrer votre fichier.

Decryption Mode (obligatoire pour le déchiffrement)

Mode de chiffrement spécifique que vous souhaitez qu'Elastic Transcoder utilise pour déchiffrer vos fichiers.

Elastic Transcoder prend en charge les options suivantes :

• Chiffrement côté serveur Amazon S3 : Amazon S3 gère le chiffrement et le déchiffrement de vos fichiers. Tant qu'Elastic Transcoder dispose des autorisations d'accès à votre compartiment Amazon S3, vous n'avez aucune action à effectuer.

Pour plus d'informations, consultez [la section Protection des données à l'aide du chiffrement](https://docs.aws.amazon.com/AmazonS3/latest/dev/serv-side-encryption.html) [côté serveur dans le](https://docs.aws.amazon.com/AmazonS3/latest/dev/serv-side-encryption.html) guide de l'utilisateur d'Amazon Simple Storage Service.

- Chiffrement côté client à l'aide de clés fournies par le client : Elastic Transcoder prend en charge trois types de chiffrement à l'aide de clés fournies par le client :
	- aes-cbc-pkcs7 : Un mode de fonctionnement par bloc de chiffrement rembourré.
	- aes-ctr : mode compteur AES.
	- aes-gcm : mode compteur AES Galois, mode de fonctionnement utilisant un format de chiffrement authentifié, ce qui signifie qu'un fichier, une clé ou un vecteur d'initialisation falsifié échouera au processus de déchiffrement.

Si vous avez choisi l'un des modes de chiffrement AES, vous devez également spécifier les trois valeurs suivantes (toutes les trois doivent être codées en base64) :

- Clé de chiffrement
- Clé de chiffrement MD5
- Vecteur d'initialisation du chiffrement

Decryption Key (obligatoire pour le déchiffrement AES)

La clé de chiffrement des données utilisée pour chiffrer votre fichier. La clé doit être codée en base64 et elle doit avoir l'une des longueurs de bits suivantes avant d'être codée en base64 :

96(AES-GCM uniquement)128, 192 ou. 256

La clé doit également être cryptée à l'aide de AWS KMS. Pour plus d'informations, consultez la section Chiffrement [et déchiffrement des données](https://docs.aws.amazon.com/kms/latest/developerguide/programming-encryption.html) dans le guide du développeur.AWS Key Management Service

Decryption Key MDS (obligatoire pour le déchiffrement AES)

Le condensé MD5 de la clé utilisée pour chiffrer votre fichier d'entrée et que vous souhaitez qu'Elastic Transcoder utilise comme somme de contrôle pour vous assurer que votre clé n'a pas été corrompue pendant le transport. La clé MD5 doit être codée en base64, et elle doit être exactement de 16 octets avant d'être codée en base64.

Decryption Initialization Vector (obligatoire pour le déchiffrement AES)

Série de bits aléatoires créée par un générateur de bits aléatoires, unique pour chaque opération de chiffrement, que vous avez utilisé pour chiffrer vos fichiers d'entrée. Le vecteur d'initialisation doit être codé en base64, et il doit être exactement de 16 octets avant d'être codé en base64.

Pour plus d'informations, reportez-vous à la section [Vecteur d'initialisation](http://en.wikipedia.org/wiki/Initialization_vector).

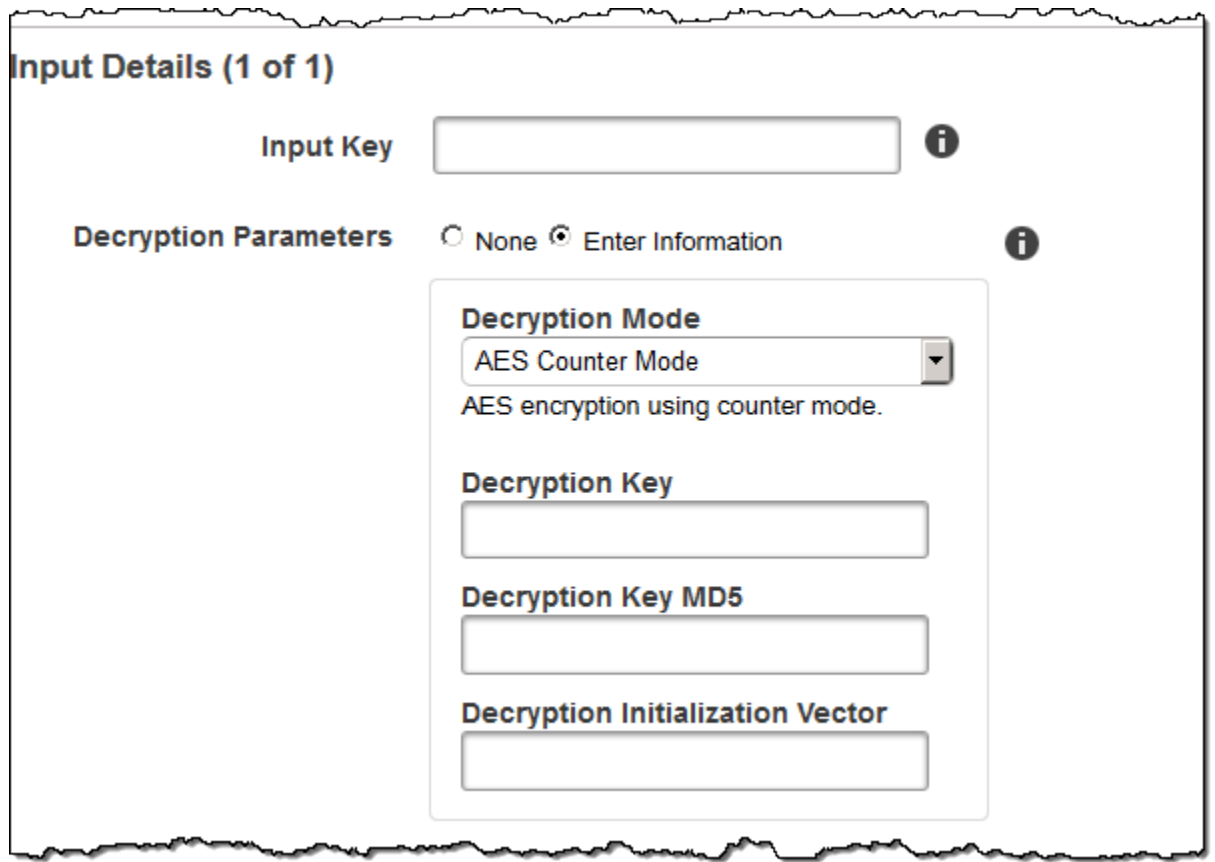

# Détails des entrées, deuxième partie, paramètres de clip et de sous-titres

Utilisez les paramètres de cette section pour spécifier les informations relatives aux clips et soustitres pour les fichiers d'entrée. Ces paramètres sont disponibles uniquement lorsque vous fournissez plusieurs entrées.

Pour plus d'informations sur les sous-titres, consultez [Sous-titres](#page-134-0)

### (Facultatif) Clip Start Time

Vous pouvez créer un fichier de sortie qui contient un extrait du fichier d'entrée. Clip Start Time indique l'emplacement du fichier d'entrée où vous souhaitez qu'un clip commence. Le format peut être soit HH:mm:ss.SSS (valeur maximale : 23:59:59.999 ; SSS étant le millième de secondes) ou sssss.SSS (valeur maximale : 86399.999). Si vous ne spécifiez aucune valeur, Elastic Transcoder démarre au début du fichier d'entrée.

### (Facultatif) Clip Duration

Durée de l'extrait de clip. Le format peut être soit HH:mm:ss.SSS (valeur maximale : 23:59:59.999 ; SSS étant le millième de secondes) ou sssss.SSS (valeur maximale : 86399.999). Si vous ne spécifiez aucune valeur, Elastic Transcoder effectue des clips depuis l'heure de début du clip jusqu'à la fin du fichier.

Si vous spécifiez une valeur supérieure à la durée du fichier d'entrée, Elastic Transcoder transcode depuis l'heure de début du clip jusqu'à la fin du fichier et renvoie un message d'avertissement.

(Vidéo uniquement) Politique de fusion des sous-titres

Politique qui détermine la manière dont Elastic Transcoder gère l'existence de plusieurs soustitres.

- MergeOverride: Elastic Transcoder transcode à la fois les sous-titres intégrés et les soustitres en sorties. Si les sous-titres d'une langue sont incorporés dans le fichier d'entrée et apparaissent également dans un fichier annexe, Elastic Transcoder utilise les sous-titres annexes et ignore les sous-titres intégrés pour cette langue.
- MergeRetain: Elastic Transcoder transcode à la fois les sous-titres intégrés et les sous-titres en sorties. Si les sous-titres d'une langue sont incorporés dans le fichier d'entrée et apparaissent également dans un fichier annexe, Elastic Transcoder utilise les sous-titres intégrés et ignore les sous-titres de cette langue. Si Caption Source est vide, Elastic Transcoder omet tous les sous-titres des sidecars dans les fichiers de sortie.

• Remplacer : Elastic Transcoder transcode uniquement les sous-titres que vous spécifiez dans Caption Source.

(Vidéo uniquement, en option) Clé de saisie

Nom du fichier de légende du sidecar que vous souhaitez qu'Elastic Transcoder transcode et inclue dans les sorties.

(Vidéo uniquement) Langue

Chaîne qui spécifie la langue du sous-titre dans l'un des formats suivants :

- Code ISO 639-1 à 2 caractères, par exemple, en pour l'anglais
- Code ISO 639-2 à 3 caractères, par exemple, eng pour l'anglais

Pour plus d'informations sur les codes de langue ISO, consultez la [liste des codes ISO 639-1.](http://en.wikipedia.org/wiki/List_of_ISO_639-2_codes)

## (Vidéo uniquement, facultatif) TimeOffset

Pour la génération de clips ou de sous-titres qui ne démarrent pas en même temps que le fichier vidéo associé, Elastic Transcoder TimeOffsetindique à Elastic Transcoder la partie de la vidéo à encoder avant d'inclure les sous-titres.

Spécifiez-le TimeOffset sous la forme [+-] SS.sss ou [+-] HH:MM:SS.ss.

(Vidéo uniquement, facultatif) Étiquette

Etiquette du sous-titre qui s'affiche dans le lecteur lorsque vous choisissez une langue. Nous vous conseillons d'indiquer le nom de la langue du sous-titre ici, dans la langue des sous-titres.

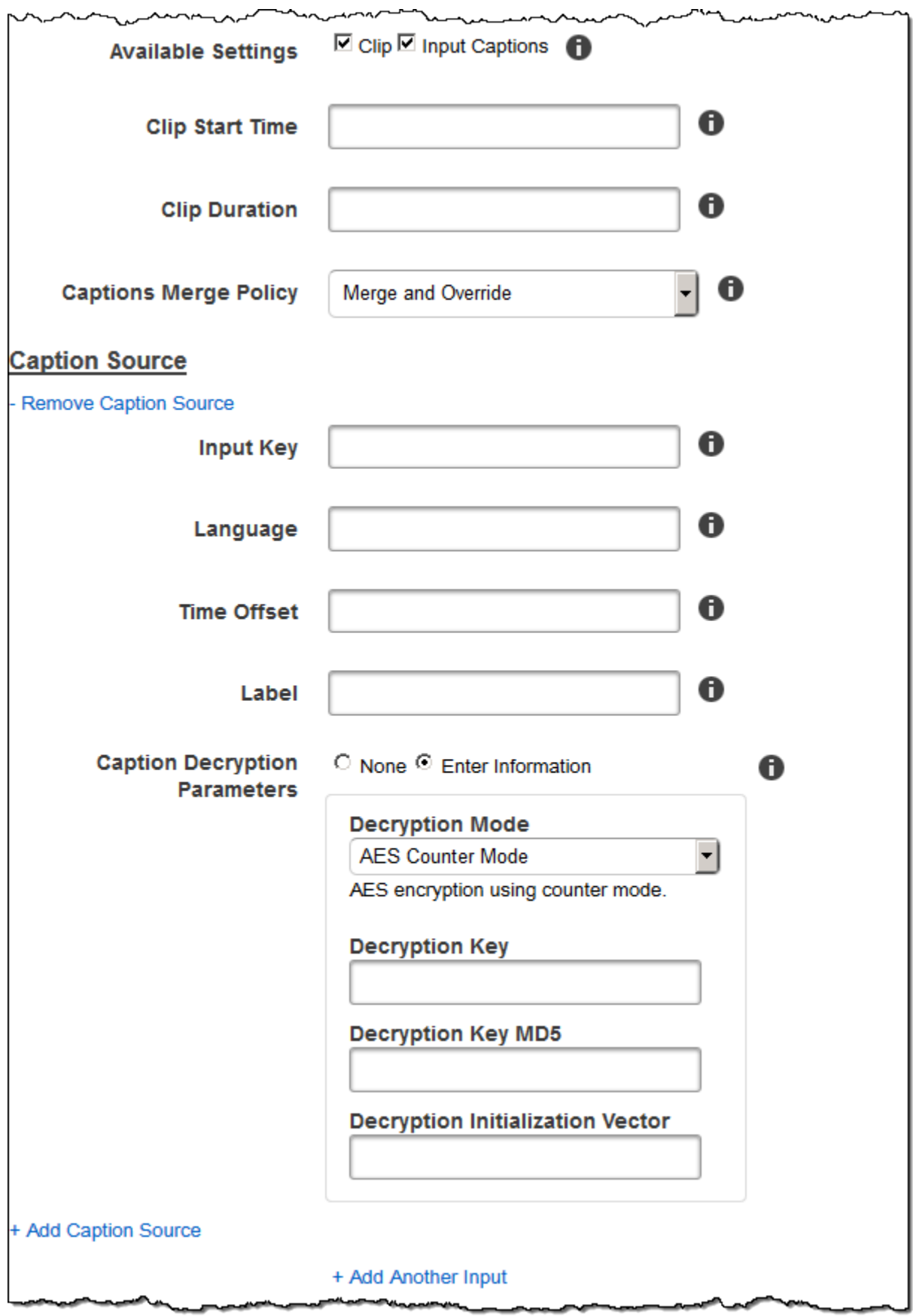

a Mangaratan Mana

--

عصائر

Détails des entrées, deuxième partie, paramètres de clip et de sous-titres Version de l'API 2012-09-25 34

J

---

# Détails des sorties, première partie

Utilisez les paramètres de cette section pour spécifier les informations relatives aux fichiers de sortie.

### <span id="page-41-0"></span>Preset

Préréglage à utiliser pour cette sortie. Le préréglage détermine les paramètres audio, vidéo et miniatures utilisés par Elastic Transcoder pour le transcodage.

(Sorties Fragmented MP4/MPEG-TS uniquement) Segment Duration

Si vous précisez un préréglage pour la sortie actuelle pour lequel la valeur de Container est soit ts (MPEG-TS), soit fmp4 (Fragmented MP4), Segment Duration est la durée cible maximale de chaque segment en secondes. Pour les listes de lecture au format HLSv3, chaque segment multimédia est stocké dans un fichier. ts distinct. Pour les listes de lecture HLSv4, MPEG-DASH et Smooth, tous les segments multimédias d'une sortie sont stockés dans un seul fichier. Chaque segment correspond approximativement à la longueur de Segment Duration, mais certains segments peuvent être plus courts ou plus longs.

La plage de valeurs valides est comprise entre 1 et 60 secondes. Si la durée de la vidéo ne peut être divisée en segments égaux par Segment Duration, la durée du dernier segment correspond au reste de l'opération suivante :

### total length/Segment Duration

Elastic Transcoder crée une liste de lecture spécifique à la sortie pour chaque sortie HLS que vous spécifiez dans Output Keys. Pour ajouter une sortie à une liste de lecture maître pour cette tâche, ajoutez-la dans [Outputs in Master Playlist.](#page-59-0)

Elastic Transcoder applique cette segmentation à tous les sous-titres associés à la vidéo de sortie.

### Output Key

Le nom que vous souhaitez qu'Elastic Transcoder attribue au fichier transcodé et à la playlist. Elastic Transcoder enregistre le ou les fichiers dans le compartiment Amazon S3 spécifié par le champ Bucket dans le pipeline dans lequel vous spécifiez. [Pipeline](#page-34-0) Si le compartiment contient déjà un fichier portant le nom spécifié, la sortie échoue. Cependant, d'autres sorties dans la même tâche peuvent réussir.

Le format des noms de fichiers dépend du type de conteneur et de si la durée du segment est définie. Si le type de conteneur n'est pas ts ou si la durée du segment n'est pas indiquée, le nom du fichier de sortie est une concaténation de Output Key Prefix et Output Key.de

Si le type de conteneur est défini ts et que la durée du segment est spécifiée, Elastic Transcoder utilise la valeur de Output Key pour nommer à la fois la playlist de sortie et les .ts fichiers :

- Playlist:
	- HLSv3 : Le nom de fichier est une concaténation de la valeur des champs Output Key Prefix et Output Key Prefix et de l'extension .m3u8 :

Output Key PrefixOutput Key.m3u8

• HLSv4 : Le nom de fichier est une concaténation de la valeur des champs Output Key Prefix et Output Key Prefix et de l'extension \_v4.m3u8. Les sorties vidéo créent un second fichier dont le nom est une concaténation de Output Key Prefix et Output Key, plus l'extension de nom de fichier iframe.m3u8 :

Output Key PrefixOutput Key\_v4.m3u8

Output Key PrefixOutput Key\_iframe.m3u8 (Vidéo uniquement)

- Fichiers de segments (.ts) :
	- HLSv3 : Le nom de fichier est une concaténation de Output Key Prefix et Output Key, plus un nombre séquentiel à cinq chiffres commençant par 00000 et l'extension de nom de fichier .ts :

Output Key PrefixOutput Key00000.ts

• HLSv4 : Le nom de fichier est une concaténation de la valeur des champs Output Key Prefix et Output Key Prefix et de l'extension .ts :

Output Key PrefixOutput Key.ts

Si une **ts** sortie segmentée n'est pas incluse dans une playlist principale, Elastic Transcoder traite la sortie comme HLSv3.

**a** Note

Elastic Transcoder ajoute automatiquement l'extension de fichier appropriée aux sorties d'une playlist HLSv3 ou HLSv4. Si vous ajoutez une extension de fichier dans Output Key pour les sorties de listes de lecture HLSv3 ou HLSv4, le nom de fichier comporte deux extensions.

Le préfixe de clé de sortie regroupe tous les fichiers d'une tâche dans votre compartiment Amazon S3. Si vous souhaitez grouper les fichiers de chaque sortie au sein d'une tâche, vous pouvez inclure un préfixe dans la valeur de Output Key, par exemple :

OutputKeyPrefixiPhone/Key 00000.ts

OutputKeyPrefixKindleFireHD/Key 00000.ts

Segment Filename Preview

Nom du premier fichier de segment, basé sur la valeur que vous avez saisie pour le champ Output Key.

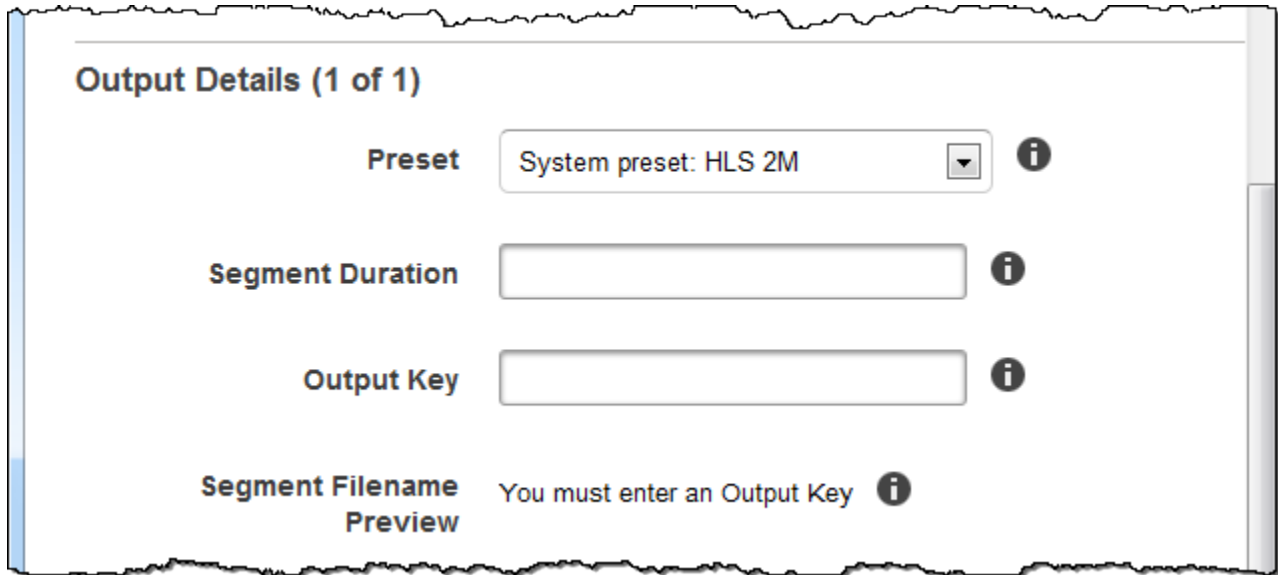

## Détails des sorties, deuxième partie

Utilisez les paramètres de cette section pour spécifier les informations relatives aux fichiers de sortie.

(Vidéo uniquement) Create Thumbnails

Si vous souhaitez qu'Elastic Transcoder crée des miniatures pour vos vidéos, sélectionnez Oui et spécifiez le format des noms de fichiers dans le champ Modèle de nom de fichier miniature.

(Vidéo uniquement) Thumbnail Filename Pattern

Si vous avez sélectionné Yes pour Thumbnail Filename Pattern, spécifiez le format des noms de fichiers. Vous pouvez spécifier les valeurs suivantes dans n'importe quel ordre :

- {count} (Obligatoire) : Nombre à cinq chiffres commençant par 00001, qui indique où une miniature s'affiche dans la séquence de miniatures pour un fichier transcodé. Vous devez inclure {count} quelque part dans le champ. Si vous l'omettez, Elastic Transcoder ajoute automatiquement le nombre à la fin du nom du fichier, juste avant l'extension du nom de fichier (.jpg ou .png).
- (Facultatif) Literal values : Vous pouvez préciser des valeurs littérales n'importe où dans le champ, par exemple sous la forme d'un préfixe de nom de fichier ou de séparateur entre {resolution} et {count}.
- (Facultatif) {résolution} : si vous souhaitez qu'Elastic Transcoder inclue la résolution dans le nom du fichier, indiquez-la {resolution} dans le champ.

Le champ Thumbnail Filename Preview affiche un exemple de noms de fichiers pour les miniatures en fonction de la valeur que vous avez saisie dans le champ Thumbnail Filename Preview.

Lors de la création de miniatures, Elastic Transcoder enregistre automatiquement les fichiers au format (.jpg ou .png) qui apparaît dans le préréglage que vous avez spécifié. [Preset](#page-41-0) Elastic Transcoder ajoute également l'extension de nom de fichier applicable.

(Vidéo/Miniatures uniquement, facultatif) Output Rotation

Nombre de degrés dans le sens des aiguilles d'une montre selon lesquels vous souhaitez qu'Elastic Transcoder fasse pivoter la sortie par rapport à l'entrée. Si vous souhaitez qu'Elastic Transcoder détecte automatiquement si le fichier d'entrée fait l'objet d'une rotation, sélectionnez auto. Notez toutefois qu'Elastic Transcoder ne peut généralement détecter si la sortie doit être pivotée que si le fichier que vous transcodez contient des métadonnées de rotation.

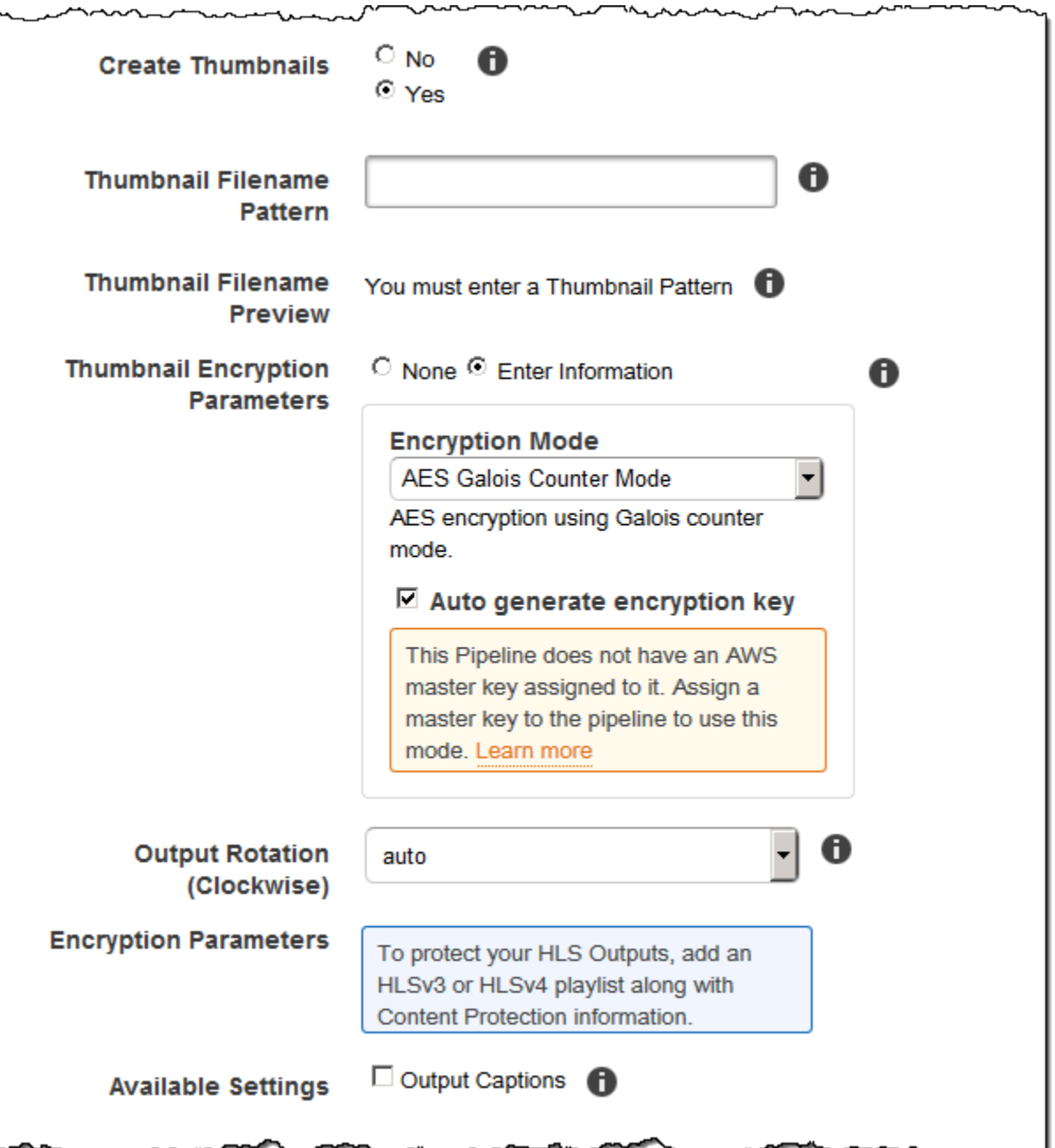

 $\ddot{\phantom{a}}$ 

z

 $\sim$ 

# Détails des sorties, troisième partie, paramètres de sous-titres

Utilisez les paramètres de cette section pour spécifier les informations relatives aux clips et soustitres pour les fichiers de sortie.

Pour plus d'informations sur les sous-titres, consultez [Sous-titres.](#page-134-0)

### (Vidéo uniquement) Caption Format

Le format que vous spécifiez détermine si Elastic Transcoder génère un sous-titre intégré ou un sidecar pour cette sortie. Si vous laissez cette valeur vide, Elastic Transcoder renvoie une erreur.

• Embedded Caption Formats: Pour les conteneurs MP4, mov-text et CEA-708 sont pris en charge. Pour les conteneurs MPEG-TS, CEA-708 est pris en charge. Pour d'autres types de conteneurs, aucun format de sous-titre intégré n'est pris en charge.

Les sous-titres CEA-708 sont intégrés dans les données utilisateur SEI H.264 du flux. Elastic Transcoder prend en charge un format intégré au maximum par sortie.

• Formats de sous-titres annexes : Elastic Transcoder prend en charge les formats dfxp, scc, srt et webvtt. Les conteneurs Fmp4 dotés de playlists Smooth ne prennent en charge que dfxp, et Elastic Transcoder crée un fichier avec cette extension. .ismt Les conteneurs Fmp4 contenant des playlists MPEG-DASH ne prennent en charge que le webvtt, et Elastic Transcoder crée un fichier avec cette extension. .vtt Si vous souhaitez que les sous-titres soient compatibles avec ttml smpte-tt, spécifiez dfxp comme format de sortie.

(Vidéo uniquement) Captions Filename Pattern

Préfixe des noms de fichier de sous-titres, sous la forme *description*-{language}, où :

- *description* est une description de la vidéo.
- {language}est une valeur littérale qu'Elastic Transcoder remplace par le code à deux ou trois lettres correspondant à la langue de la légende dans les noms des fichiers de sortie.

*Si vous ne l'incluez pas {language} dans le modèle de nom de fichier, Elastic Transcoder ajoute automatiquement « {language} » à la valeur que vous spécifiez pour la description.* En outre, Elastic Transcoder ajoute automatiquement le nombre à la fin des fichiers de segments.

Par exemple, supposons que vous transcodiez au format srt. Lorsque vous saisissez « Sydney- {language}-sunrise » et que la langue des sous-titre est l'anglais (en), le nom du premier fichier de sous-titre est Sydney-en-sunrise00000.srt.

(Vidéo uniquement) Captions Filename Preview

Nom du premier fichier de sous-titre, basé sur la valeur que vous avez saisie pour le champ Captions Filename Pattern. L'aperçu utilise le code ISO anglais « en » pour montrer l'aspect qu'aura la valeur {language} dans votre nom de fichier.

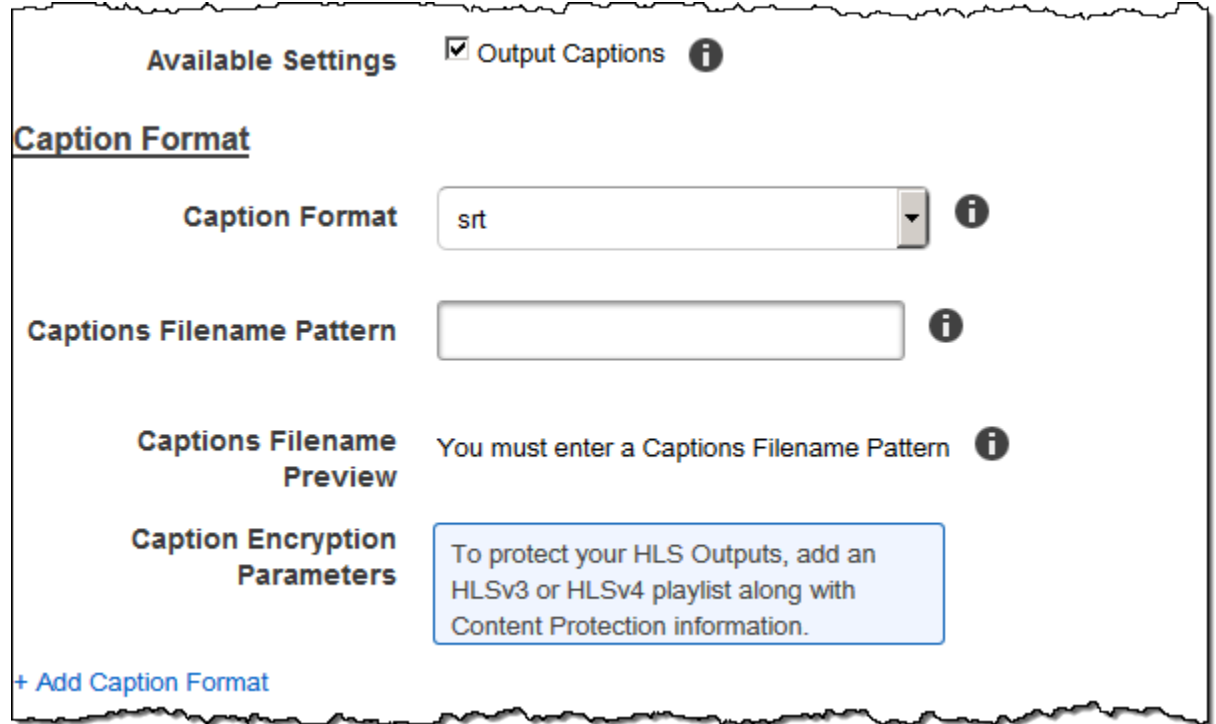

# (Optional) Output Encryption

Vous pouvez spécifier les paramètres de chiffrement pour tous les fichiers de sortie que vous souhaitez utiliser pour une tâche de transcodage. Il s'agit du fichier de sortie et de tous les filigranes, miniatures, pochettes d'album ou sous-titres que vous souhaitez utiliser. Vous devez spécifier des paramètres de chiffrement pour chaque fichier individuellement.

## Output Encryption

Les paramètres de chiffrement, le cas échéant, que vous souhaitez qu'Elastic Transcoder applique à vos fichiers de sortie. Si vous choisissez d'utiliser le chiffrement, vous devez spécifier un mode à utiliser. Si vous choisissez de ne pas utiliser le chiffrement, Elastic Transcoder écrira un fichier non chiffré dans votre compartiment Amazon S3.

(Obligatoire pour le chiffrement de niveau de fichier) Encryption Mode

Mode de chiffrement spécifique que vous souhaitez qu'Elastic Transcoder utilise pour chiffrer vos fichiers de sortie individuellement. Elastic Transcoder prend en charge les options de mode de chiffrement suivantes :

• s3 : Amazon S3 crée et gère les clés utilisées pour chiffrer vos fichiers.

Pour plus d'informations, consultez [la section Protection des données à l'aide du chiffrement](https://docs.aws.amazon.com/AmazonS3/latest/dev/serv-side-encryption.html) [côté serveur dans le](https://docs.aws.amazon.com/AmazonS3/latest/dev/serv-side-encryption.html) guide de l'utilisateur d'Amazon Simple Storage Service.

• s3-aws-kms : Amazon S3 appelle AWS KMS, qui crée et gère les clés utilisées pour chiffrer vos fichiers. Si vous spécifiez s3-aws-kms et que vous ne souhaitez pas utiliser la clé par défaut, vous devez ajouter la clé AWS-KMS que vous souhaitez utiliser à votre pipeline.

Pour plus d'informations, consultez [la section Protection des données à l'aide du chiffrement](https://docs.aws.amazon.com/AmazonS3/latest/dev/UsingKMSEncryption.html) [côté serveur avec des clés gérées par AWS KMS dans](https://docs.aws.amazon.com/AmazonS3/latest/dev/UsingKMSEncryption.html) le guide de l'utilisateur d'Amazon Simple Storage Service.

- aes-cbc-pkcs7 : Un mode de fonctionnement par bloc de chiffrement rembourré.
- aes-ctr : mode compteur AES.
- aes-gcm : mode compteur AES Galois, mode de fonctionnement utilisant un format de chiffrement authentifié, ce qui signifie qu'un fichier, une clé ou un vecteur d'initialisation falsifié échouera au processus de déchiffrement.

Si vous avez choisi l'un des modes de chiffrement AES, vous devez également spécifier les trois valeurs suivantes (toutes les trois doivent être codées en base64) :

- Clé de chiffrement
- Clé de chiffrement MD5
- Vecteur d'initialisation du chiffrement

Si vous avez choisi l'un des modes de chiffrement AES et que vous souhaitez qu'Elastic Transcoder génère pour vous **128** une clé de chiffrement AES binaire, ne spécifiez aucune valeur pour la clé de chiffrement, la clé de chiffrement MD5 ou le vecteur d'initialisation du chiffrement. Une fois qu'Elastic Transcoder a généré la clé, vous pouvez la récupérer en appelant. ReadJob La clé n'est pas incluse dans l'CreateJobResponseobjet.

### **A** Important

Pour les modes AES, vos clés de chiffrement privées spécifiques au support et vos données non chiffrées ne sont jamais stockées par AWS ; il est donc important que vous gériez vos clés de chiffrement en toute sécurité. Si vous les perdez, vous ne pourrez pas lire vos données.

#### (Facultatif) Encryption Key

Si vous souhaitez qu'Elastic Transcoder génère une clé pour vous, laissez ce champ vide. Une fois qu'Elastic Transcoder a généré la clé, vous pouvez la récupérer en appelant Read Job. La clé n'est pas incluse dans l'objet Create Job Response.

Si vous choisissez de fournir votre propre clé, vous devez la chiffrer à l'aide d'AWS KMS. La clé doit être codée en base64, et elle doit avoir l'une des longueurs de bits suivantes avant d'être codée en base64 :

96(AES-GCM uniquement)128, 192 ou. 256

Si vous avez configuré Elastic Transcoder pour générer une clé pour vous, Elastic Transcoder laisse ce champ vide dans la réponse Create Job. Pour récupérer la clé de chiffrement des données que vous avez générée, soumettez une demande Read Job.

Pour plus d'informations sur le chiffrement de votre clé avec AWS KMS, consultez la section Chiffrement [et déchiffrement des données](https://docs.aws.amazon.com/kms/latest/developerguide/programming-encryption.html) dans le guide du développeur.AWS Key Management Service

(Obligatoire si une clé de chiffrement est fournie) Encryption Key MD5

Le résumé MD5 de la clé que vous souhaitez qu'Elastic Transcoder utilise pour chiffrer votre fichier de sortie, et que vous souhaitez qu'Elastic Transcoder utilise comme somme de contrôle pour vous assurer que votre clé n'a pas été corrompue pendant le transport. La clé MD5 doit être codée en base64, et elle doit être exactement de 16 octets avant d'être codée en base64.

Si Elastic Transcoder génère votre clé pour vous, vous devez laisser ce champ vide.

(Obligatoire si une clé de chiffrement est fournie) Encryption Initialization Vector

Série de bits aléatoires créée par un générateur de bits aléatoires, unique pour chaque opération de chiffrement, que vous souhaitez qu'Elastic Transcoder utilise pour chiffrer vos fichiers de sortie. Le vecteur d'initialisation doit être codé en base64, et il doit être exactement de 16 octets avant d'être codé en base64.

Si Elastic Transcoder génère votre clé pour vous, vous devez laisser ce champ vide.

Pour plus d'informations, reportez-vous à la section [Vecteur d'initialisation](http://en.wikipedia.org/wiki/Initialization_vector).

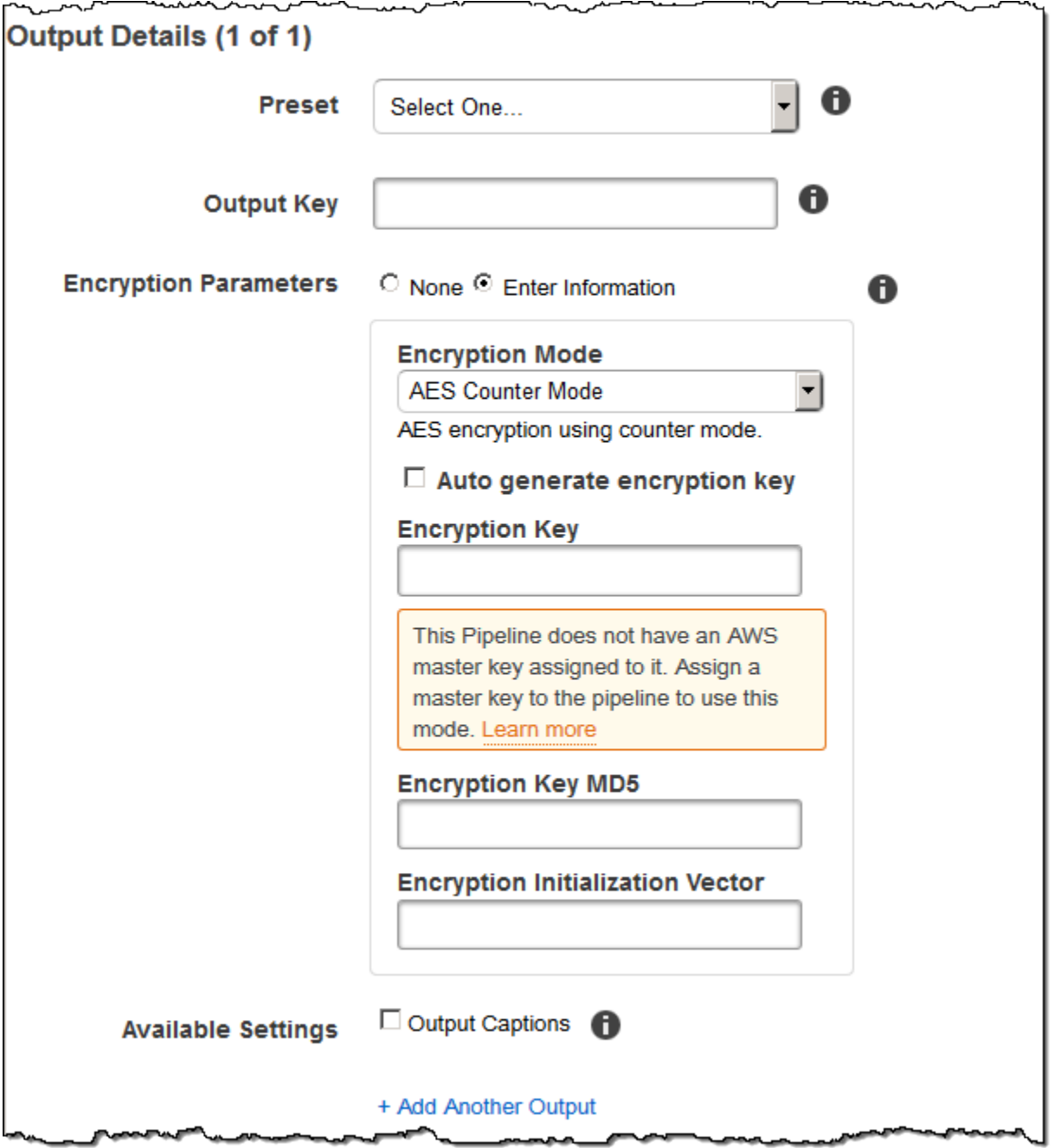

# (Vidéo/miniatures uniquement) Watermarks

Informations sur les filigranes que vous souhaitez qu'Elastic Transcoder ajoute à la vidéo pendant le transcodage. Vous pouvez spécifier jusque quatre filigranes pour chaque sortie. Les paramètres de chaque filigrane doivent être définis dans le préréglage que vous spécifiez dans Preset pour la sortie actuelle.

(Vidéo/miniatures uniquement) Watermarks Version de l'API 2012-09-25 44

Les filigranes sont ajoutés à la vidéo de sortie dans l'ordre dans lequel vous les listez dans le résultat de la tâche : le premier filigrane de la liste est d'abord ajouté à la vidéo de sortie, le deuxième filigrane de la liste est ajouté ensuite, et ainsi de suite. Par conséquent, si les paramètres d'un préréglage obligent Elastic Transcoder à placer tous les filigranes au même endroit, le deuxième filigrane que vous ajouterez couvrira le premier, le troisième couvrira le second et le quatrième couvrira le troisième.

Pour plus d'informations sur les filigranes, consultez [Filigranes.](#page-136-0)

### Preset Watermark ID

ID des paramètres de filigrane utilisés par Elastic Transcoder pour ajouter des filigranes à la vidéo pendant le transcodage. Les paramètres sont contenus dans le préréglage spécifié par Preset pour la sortie actuelle. Dans ce préréglage, la valeur de Watermarks Id indique à Elastic Transcoder les paramètres à utiliser.

Input Key for Preset Watermark Id

Nom du fichier .png ou .jpg que vous souhaitez utiliser pour le filigrane. Pour déterminer quel compartiment Amazon S3 contient le fichier spécifié, Elastic Transcoder vérifie le pipeline spécifié par Pipeline ; l'objet Input Bucket de ce pipeline identifie le bucket.

Si le nom du fichier comprend un préfixe, par exemple, logos/128x64.png, vous devez inclure le préfixe dans la clé. Si le fichier ne se trouve pas dans le compartiment spécifié, Elastic Transcoder renvoie une erreur.

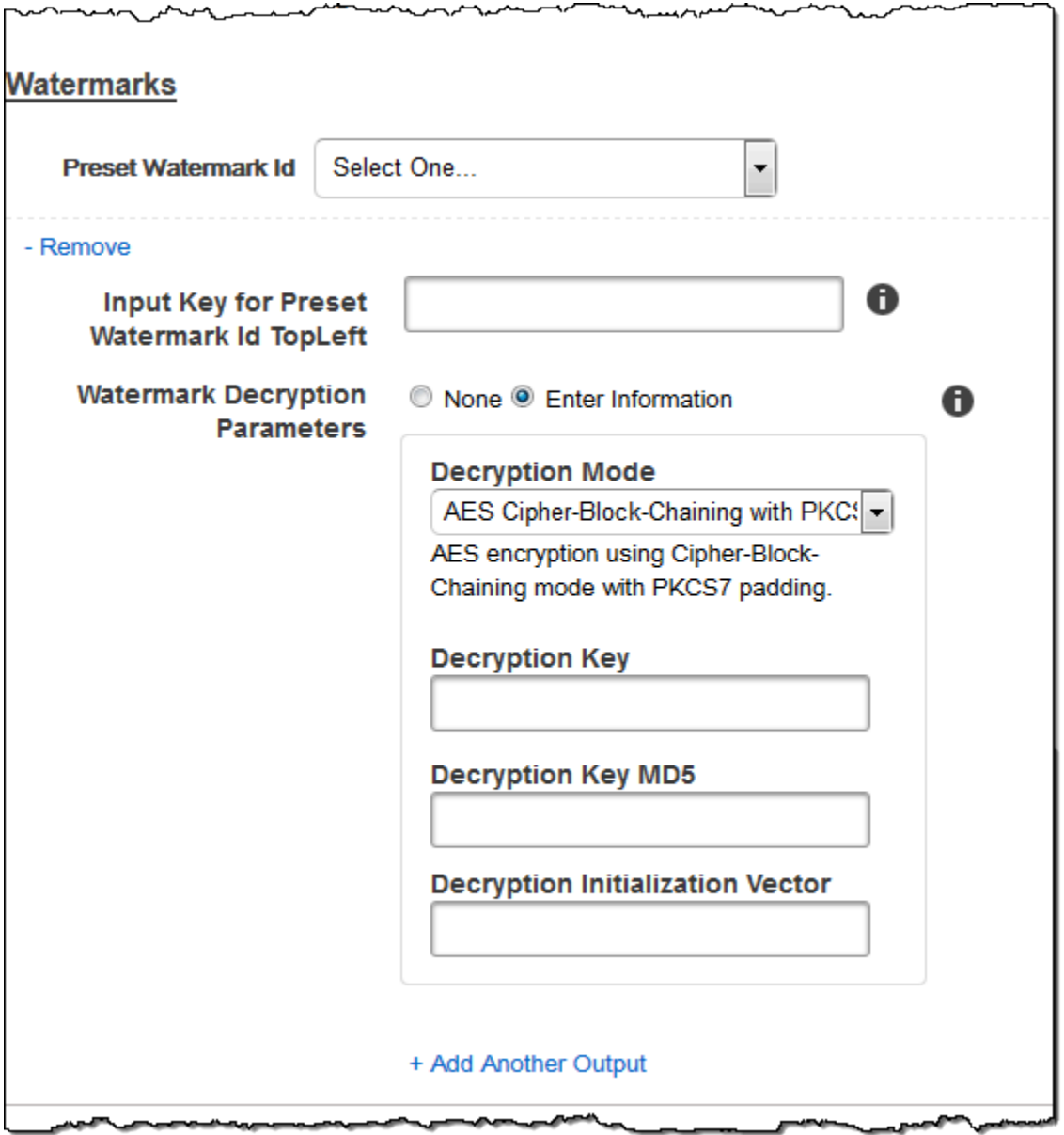

# (FLAC/MP3/MP4 uniquement) Album Art

Pochette d'album à associer au fichier de sortie, le cas échéant.

Pour supprimer une pochette d'album ou la laisser vide, vous pouvez attribuer la valeur null à Artwork, ou définir Merge Policy sur « Replace » et utiliser un ensemble Artwork vide.

Pour transmettre une pochette d'album existante sans la modifier, définissez Merge Policy sur« Prepend », « Append » ou « Fallback » et utilisez un ensemble Artwork vide.

### **a** Note

Les pochettes d'album sont disponibles pour les sorties contenant uniquement de l'audio dans des conteneurs flac, mp3 ou mp4.

### Album Art Merge Policy

Politique qui détermine la manière dont Elastic Transcoder gérera l'existence de plusieurs fichiers de pochette d'album.

- Replace : la pochette de l'album spécifiée remplace toutes les pochettes d'album existantes.
- Prepend : la pochette d'album spécifiée est placée avant toutes les pochettes d'album existantes.
- Append : la pochette d'album spécifiée est placée après toutes les pochettes d'album existantes.
- Solution de rechange : si le fichier d'entrée contient une illustration, Elastic Transcoder utilisera cette illustration pour la sortie. Si l'entrée ne contient pas d'illustration, Elastic Transcoder utilisera le fichier de pochette d'album spécifié.

### Album Art Artwork

Fichier à utiliser en tant que pochette d'album. Jusqu'à 20 conceptions graphiques peuvent être associées à un fichier audio.

### Album Art Input Key

Nom du fichier à utiliser en tant que pochette d'album. Pour déterminer quel compartiment Amazon S3 contient le fichier spécifié, Elastic Transcoder vérifie le pipeline spécifié par PipelineId; l'InputBucketobjet de ce pipeline identifie le compartiment.

Si le nom du fichier comprend un préfixe, par exemple, cooking/pie.jpg, vous devez inclure le préfixe dans la clé. Si le fichier ne se trouve pas dans le compartiment spécifié, Elastic Transcoder renvoie une erreur.

#### Album Art Format

Format des pochettes d'album, le cas échéant. Les formats valides sont jpg et png.

### Album Art Max Width

Largeur maximum de la pochette de l'album en sortie, en pixels. Si vous le spécifiezauto, Elastic Transcoder utilise 600 comme valeur par défaut. Si vous spécifiez une valeur numérique, saisissez un nombre entier pair compris entre 32 et 4096 inclus.

#### Album Art Max Height

Hauteur maximum de la pochette de l'album en sortie, en pixels. Si vous le spécifiezauto, Elastic Transcoder utilise 600 comme valeur par défaut. Si vous spécifiez une valeur numérique, saisissez un nombre entier pair compris entre 32 et 3072 inclus.

### Album Art Sizing Policy

Valeur qui contrôle le dimensionnement de la pochette d'album en sortie :

- Ajustement : Elastic Transcoder redimensionne l'image de sortie afin qu'elle corresponde à la valeur que vous avez spécifiée dans l'une MaxWidthou l'autre valeur, MaxHeightsans dépasser l'autre valeur.
- Remplissage : Elastic Transcoder redimensionne l'image de sortie afin qu'elle corresponde à la valeur que vous avez spécifiée dans MaxWidthou MaxHeightet qu'elle corresponde ou dépasse l'autre valeur. Elastic Transcoder centre l'illustration en sortie, puis la recadre dans la dimension (le cas échéant) qui dépasse la valeur maximale.
- Stretch : Elastic Transcoder étire l'illustration de sortie pour qu'elle corresponde aux valeurs que vous avez spécifiées pour MaxWidthet. MaxHeight Si les proportions relatives de la conception graphique en entrée et de la conception graphique en sortie sont différentes, la conception graphique en sortie sera déformée.
- À conserver : Elastic Transcoder ne redimensionne pas l'image de sortie. Si l'une des dimensions de l'illustration d'entrée dépasse les valeurs que vous avez spécifiées pour MaxWidthet MaxHeight, Elastic Transcoder recadre l'illustration de sortie.
- ShrinkToFit: Elastic Transcoder réduit l'image de sortie afin que ses dimensions correspondent aux valeurs que vous avez spécifiées pour au moins l'une des valeurs, MaxHeightsans dépasser l'MaxWidthune ou l'autre. Si vous spécifiez cette option, Elastic Transcoder ne redimensionnera pas l'illustration.
- ShrinkToFill: Elastic Transcoder réduit l'image de sortie afin que ses dimensions correspondent aux valeurs que vous avez spécifiées pour au moins l'une des valeurs, MaxHeightsans tomber en dessous de MaxWidthl'une ou l'autre des valeurs. Si vous spécifiez cette option, Elastic Transcoder n'augmente pas l'échelle de l'illustration.

Le tableau suivant montre les effets possibles des SizingPolicyparamètres sur la pochette de l'album en sortie :

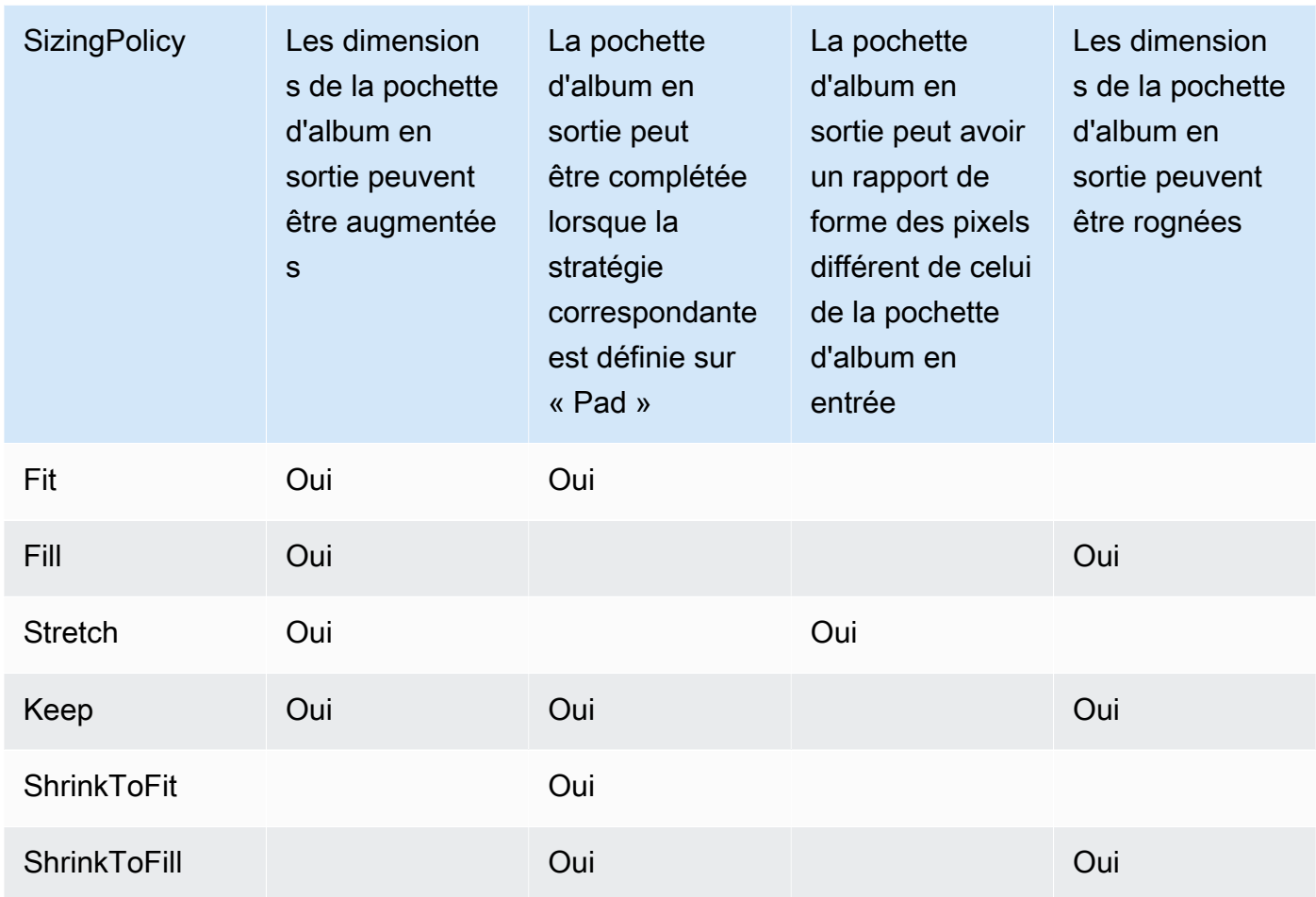

### Album Art Padding Policy

Lorsque vous définissez cette PaddingPolicyoptionPad, Elastic Transcoder peut ajouter des barres blanches en haut et en bas et/ou sur les côtés gauche et droit de la pochette d'album en sortie afin que la taille totale de la pochette de sortie corresponde aux valeurs que vous avez spécifiées pour MaxWidthet. MaxHeight Pour de plus amples informations, veuillez consulter le tableau à AlbumArt:Art:SizingPolicy.

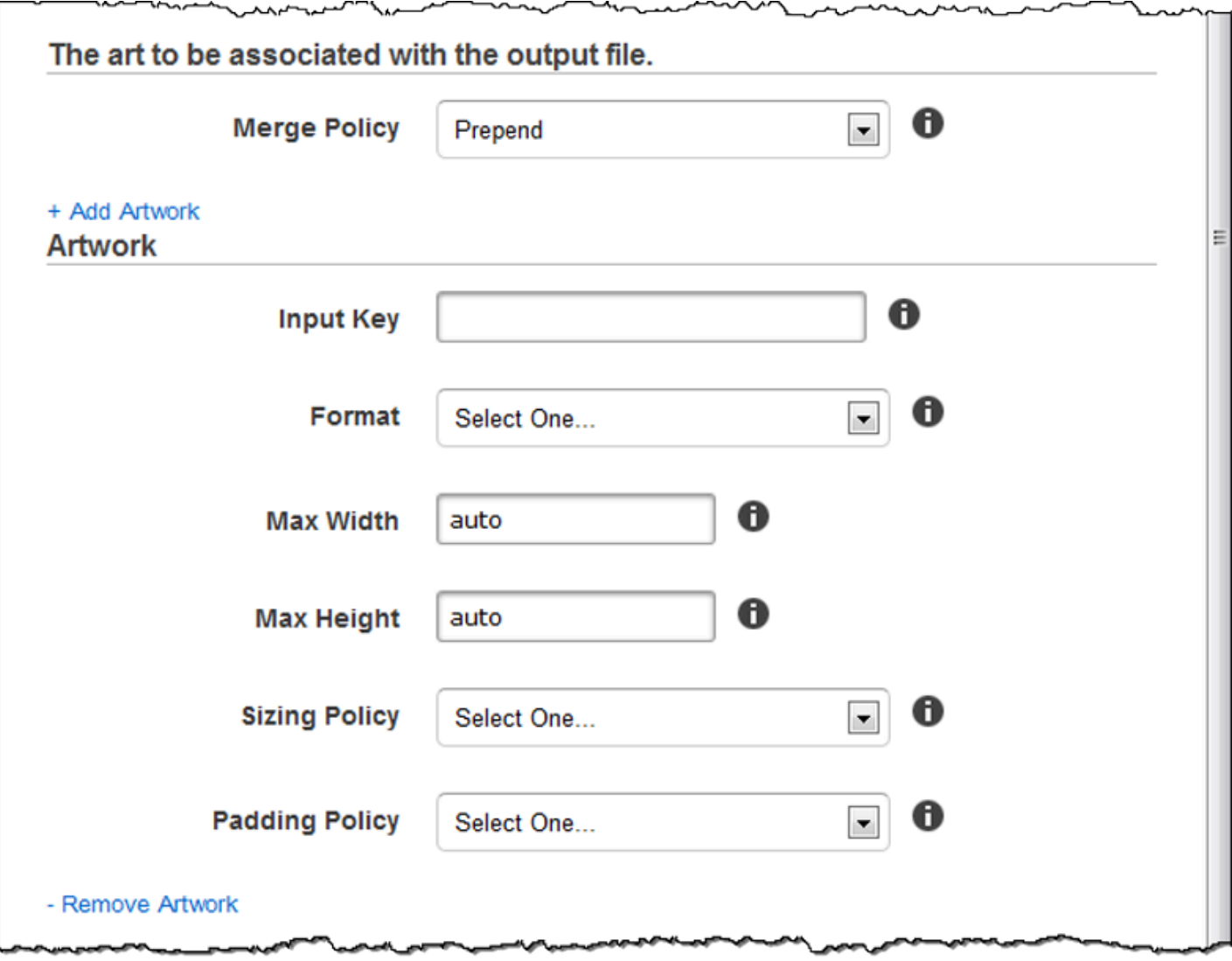

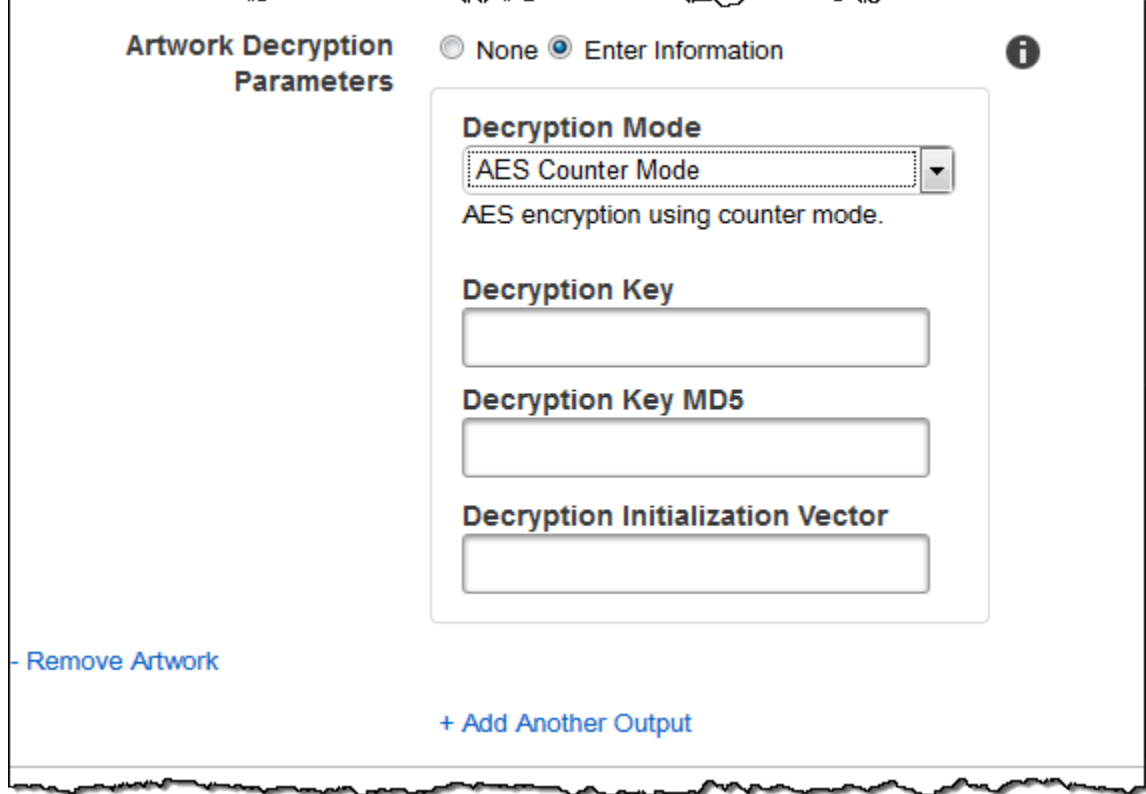

## (Facultatif) User Metadata

Métadonnées définies par l'utilisateur que vous souhaitez associer à une tâche Elastic Transcoder. Vous spécifiez les métadonnées key/value par paires. Vous pouvez utiliser les key/value paires pour suivre les détails d'un fichier, par exempleSeason 1: Episode 3.

Vous pouvez ajouter jusqu'à 10 paires clé/valeur à chaque tâche. Elastic Transcoder ne garantit pas que les key/value paires sont renvoyées dans l'ordre dans lequel vous les avez spécifiées.

### Metadata Key

La clé de la key/value paire de métadonnées que vous souhaitez renvoyer avec le fichier de sortie. Chaque clé doit être une chaîne unique entre des 1-128 caractères et ne doit utiliser que les caractères de la liste suivante :

- $0 9$
- A-Z et a-z
- Space
- Les symboles suivants :  $\ldots$  :  $/ = + -\frac{6}{9}$

Vous pouvez utiliser les clés comme système de numérotation pour organiser vos métadonnées, pour stocker 128 caractères supplémentaires de métadonnées ou pour étiqueter les métadonnées stockées dans la valeur. Si vous souhaitez utiliser uniquement des métadonnées de valeur, vous pouvez insérer des chaînes jetables dans vos clés, par exemplekey1, et ignorer les clés lorsque vous récupérez vos métadonnées depuis Elastic Transcoder.

### **A** Important

Vous devez spécifier des chaînes uniques pour toutes les clés d'une tâche. Si la même chaîne est utilisée pour plusieurs clés dans une tâche, Elastic Transcoder ne renvoie qu'une seule des paires clé/valeur utilisant cette clé. Il n'existe aucun moyen de garantir la valeur renvoyée.

## Metadata Value

La valeur de la key/value paire de métadonnées que vous souhaitez renvoyer avec votre tâche. Chaque valeur doit être une chaîne entre des 0-256 caractères et ne doit utiliser que les caractères de la liste suivante :

- $0 9$
- $\cdot$  A-7 et a-z
- Space
- Les symboles suivants :  $\ldots$  :  $/ = + -\frac{6}{6}$

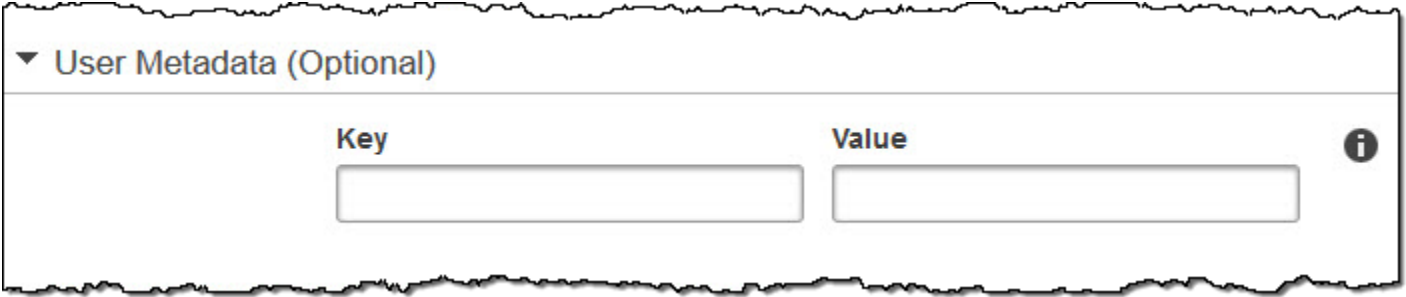

# (Sorties Fragmented MP4/MPEG-TS uniquement) Playlist

Si vous choisissez un préréglage dans la liste des préréglages pour lequel la valeur de Container est ts (MPEG-TS) ou fmp4 (MP4 fragmenté), utilisez les paramètres de cette section pour spécifier les

informations relatives aux playlists principales que vous souhaitez qu'Elastic Transcoder crée. Nous recommandons de créer au maximum une liste de lecture maître par format de liste de lecture.

### Master Playlist Name

Le nom que vous souhaitez qu'Elastic Transcoder attribue à une playlist principale. Si le nom comprend un caractère /, la partie du nom avant la dernière / doit être identique pour toutes les Playlist Names. Si vous créez plusieurs listes de lecture principales, chacune doit avoir un nom unique.

### **G** Note

Elastic Transcoder ajoute automatiquement l'extension de fichier appropriée au nom du fichier (.m3u8 pour les playlists HLSv3 et HLSv4, .mpd pour les playlists MPEG-DASH, et .ism et .ismc pour les playlists Smooth). Si vous ajoutez une extension de fichier dans Master Playlist Name, le nom de fichier comporte deux extensions.

Tous les paramètres de durée de segments, les paramètres de découpe ou les paramètres de sous-titres doivent être identiques pour toutes les sorties de la liste de lecture. Pour les listes de lecture Smooth, les ratios Audio:Profile, Video:Profile et Frame Rate to Maximum Number of Frames Between Keyframes doivent être identiques pour toutes les sorties.

### Playlist Format

Format de la liste de lecture. Les formats valides sont HLSv3, HLSv4, MPEG-DASH et Smooth.

<span id="page-59-0"></span>Outputs in Master Playlist

Pour chaque sortie de cette tâche que vous voulez inclure dans une liste de lecture principale, valeur du champ Output Key. Si vous incluez plusieurs sorties dans une liste de lecture, la valeur de Segment Duration pour toutes les sorties doit être identique.

Pour les playlists principales HLSv4, Elastic Transcoder choisit les combinaisons d'entrées audio et vidéo qui seront liées dans les playlists de sortie. Les premières entrées audio et vidéo seront liées et affichées en tant qu'expérience de lecture par défaut, ce qui vous permet de choisir votre valeur de lecture par défaut préférée. Pour les autres playlists individuelles de la playlist principale, Elastic Transcoder choisit les combinaisons de débits audio et vidéo qui offriront la meilleure lecture.

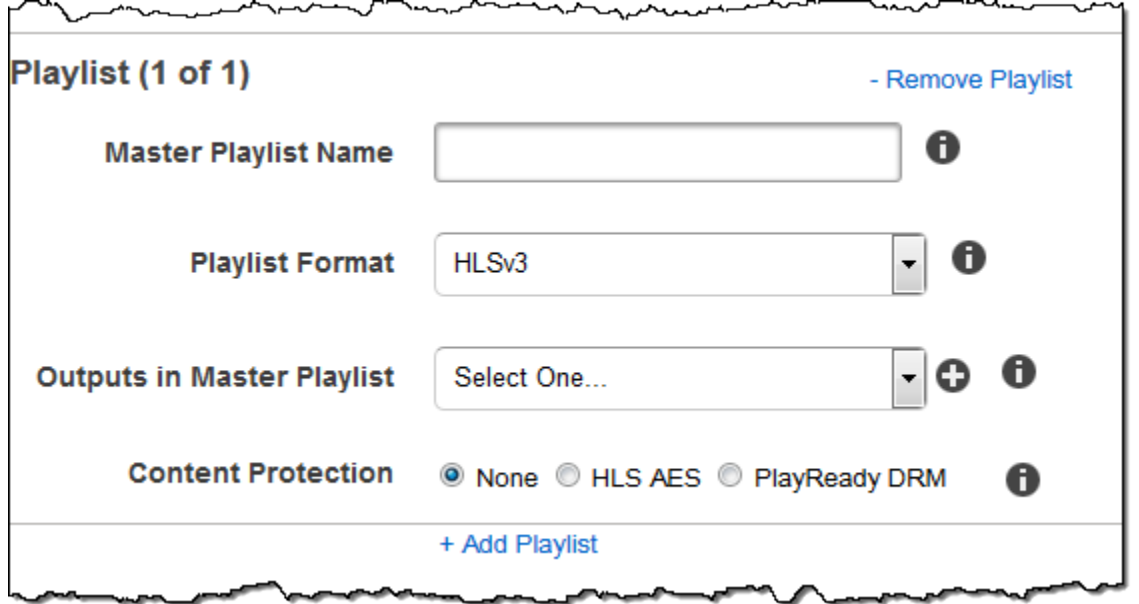

# (Sorties Fragmented MP4/MPEG-TS uniquement, facultatif) HLS Content **Protection**

### **a** Note

La protection du contenu HLS chiffre chaque segment individuel d'un fichier, et Elastic Transcoder ne prend pas en charge la protection du contenu HLS combinée au chiffrement au niveau des fichiers.

Si vous choisissez un préréglage dans la liste Preset pour lequel la valeur de Container est soit ts (MPEG-TS) soit fmp4 (Fragmented MP4) avec une liste de lecture Smooth, vous pouvez spécifier les paramètres de chiffrement pour le streaming de votre fichier. Vous ne pouvez pas associer le chiffrement de flux de données avec le chiffrement de fichier ou de sous-titres. Si vous choisissez de chiffrer votre flux de données, utilisez les paramètres dans cette section pour spécifier les informations relatives au chiffrement du flux de données.

Pour utiliser la protection du contenu HLS, vous devez disposer d'un serveur Web capable d'authentifier les sessions (tel qu'Amazon Elastic Compute Cloud), d'un moyen de distribuer vos fichiers multimédias diffusés (comme Amazon CloudFront) et d'un moyen de lire du contenu multimédia crypté (tel qu'un navigateur compatible avec le lecteur).

### Method

La méthode de protection du contenu pour votre sortie. La seule valeur valide est :

aes-128.

Cette valeur sera écrite dans l'methodattribut de la balise de EXT-X-KEY métadonnées de la liste de lecture de sortie.

Clé

Si vous souhaitez qu'Elastic Transcoder génère une clé pour vous, laissez ce champ vide. Une fois qu'Elastic Transcoder a généré la clé, vous pouvez la récupérer en appelant. ReadJob La clé n'est pas incluse dans l'CreateJobResponseobjet.

Si vous choisissez de fournir votre propre clé, vous devez la chiffrer à l'aide d'AWS KMS. La clé doit être codée en base64, et elle doit avoir l'une des longueurs de bits suivantes avant d'être codée en base64 :

96(AES-GCM uniquement)128, 192 ou. 256

Si vous avez configuré Elastic Transcoder pour générer une clé pour vous, Elastic Transcoder laisse ce champ vide dans la réponse. CreateJob Pour récupérer la clé de chiffrement des données que vous avez générée, soumettez une ReadJob demande.

Pour plus d'informations sur le chiffrement de votre clé avec AWS KMS, consultez la section Chiffrement [et déchiffrement des données](https://docs.aws.amazon.com/kms/latest/developerguide/programming-encryption.html) dans le guide du développeur.AWS Key Management **Service** 

Si vous choisissez une méthode de protection du contenu HLS deaes-128, la clé doit être constituée de 128 bits. Si vous en avez un relative KeyStoragePolicy, Elastic Transcoder écrit votre clé dans un compartiment Amazon S3 avec un chiffrement côté serveur Amazon S3.

Key MD5 (Obligatoire si une clé de chiffrement est fournie)

Le résumé MD5 de la clé que vous souhaitez qu'Elastic Transcoder utilise pour chiffrer votre fichier de sortie, et que vous souhaitez qu'Elastic Transcoder utilise comme somme de contrôle pour vous assurer que votre clé n'a pas été corrompue pendant le transport. La clé MD5 doit être codée en base64, et elle doit être exactement de 16 octets avant d'être codée en base64.

Si Elastic Transcoder génère votre clé pour vous, vous devez laisser ce champ vide.

Initialization Vector (Obligatoire si une clé de chiffrement est fournie)

Série de bits aléatoires créée par un générateur de bits aléatoires, unique pour chaque opération de chiffrement, que vous souhaitez qu'Elastic Transcoder utilise pour chiffrer vos fichiers de sortie. Le vecteur d'initialisation doit être codé en base64, et il doit être exactement de 16 octets avant d'être codé en base64.

Si Elastic Transcoder génère votre clé pour vous, vous devez laisser ce champ vide.

Pour plus d'informations, reportez-vous à la section [Vecteur d'initialisation](http://en.wikipedia.org/wiki/Initialization_vector).

License Acquisition URL

Emplacement de la clé de licence requise pour déchiffrer votre playlist HLS. L'URL doit être un chemin absolu et est référencée dans l'attribut URI de la balise de métadonnées EXT-X-KEY du fichier de playlist. Par exemple :

https://www.example.com/exampleKey/

#### Key Storage Policy

Spécifiez si vous souhaitez qu'Elastic Transcoder écrive votre clé de licence HLS dans un compartiment Amazon S3. Si vous le souhaitezWithVariantPlaylists, Elastic Transcoder écrira votre clé chiffrée dans le même compartiment Amazon S3 que la playlist associée.

#### **A** Important

Si vous le souhaitezNoStore, Elastic Transcoder ne stockera pas votre clé. Vous êtes responsable de le stocker et de le fournir à vos utilisateurs en leur communiquant l'URL d'acquisition de licence dans laquelle vous stockez la clé.

 $\overline{a}$ 

~∼

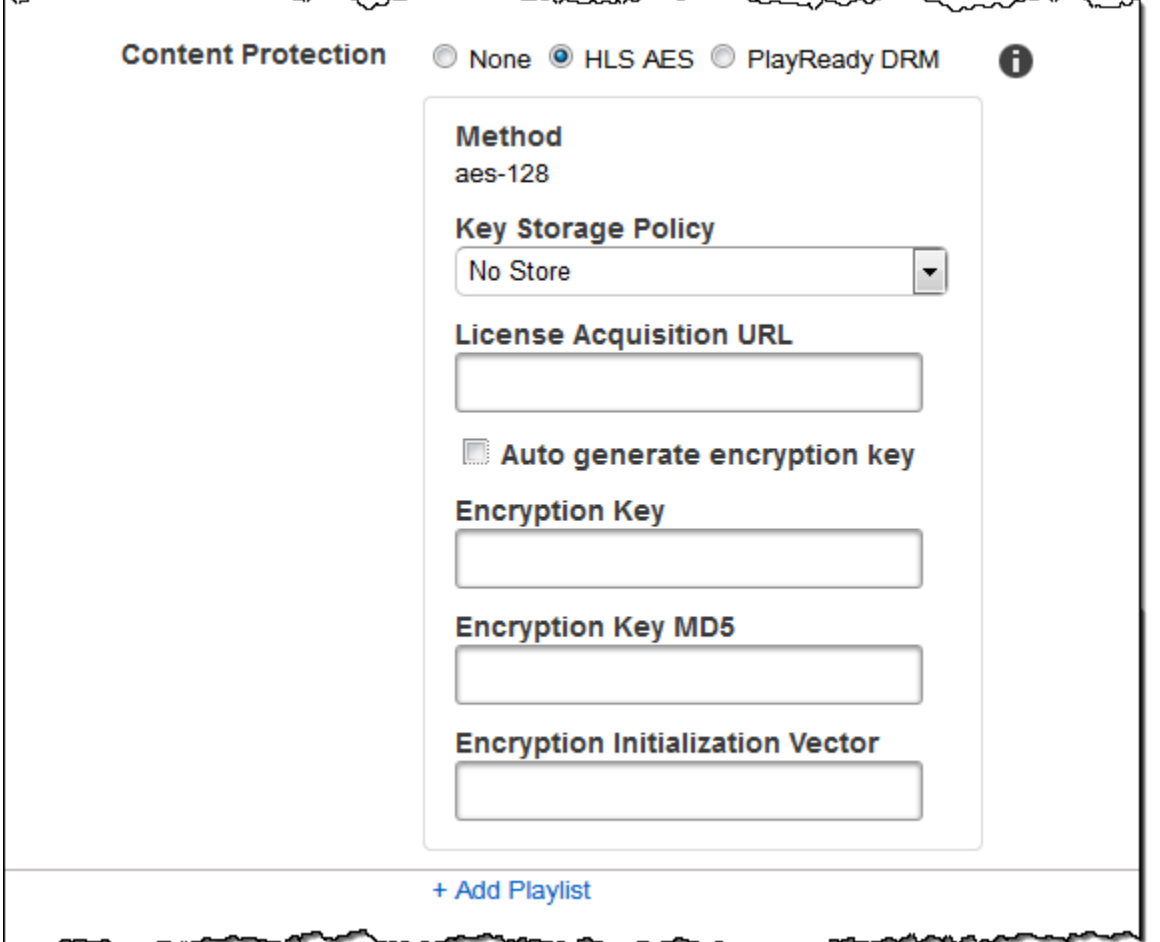

 $\sim$ 

# (Listes de lecture HLSv3 et Smooth uniquement, facultatif) Digital Rights Management

Si vous choisissez un préréglage dans la liste Preset pour lequel la valeur de Container est soit fmp4 (Fragmented MP4) soit ts (MPEG-TS) et que votre Playlist est de type HLSv3 ou Smooth, vous pouvez spécifier les paramètres de gestion des droits numériques de votre fichier. Si vous choisissez d'utiliser DRM pour protéger vos fichiers, utilisez les paramètres contenus dans cette section pour spécifier les informations concernant vos paramètres de gestion des droits numériques (DRM).

Pour utiliser les DRM, vous devez disposer d'un serveur fournisseur de licences capable de suivre et d'octroyer des licences, d'un serveur Web capable d'authentifier les utilisateurs, d'un serveur de packages pour chiffrer vos fichiers avec des DRM (tel qu'Elastic Transcoder), d'un moyen de distribuer vos fichiers multimédia (comme Amazon CloudFront) et d'un moyen de lire des contenus multimédias protégés par DRM (comme un lecteur compatible DRM).

### **a** Note

PlayReady Les DRM, la protection du contenu HLS et le chiffrement des sorties sont des options qui s'excluent mutuellement.

### (Facultatif) PlayReady DRM

Les paramètres DRM utilisés pour limiter les personnes autorisées à consulter vos fichiers. Cela se fait en incluant un en-tête PlayReady DRM dans votre liste de lecture de sortie. Cela n'est pas utilisable pour les illustrations, les légendes, les miniatures ou les filigranes. PlayReady Les DRM chiffrent vos fichiers multimédias à l'aide aes-ctr du chiffrement.

Si vous utilisez les DRM pour une liste de lecture HLSv3, vos sorties doivent avoir une liste de lecture principale.

Pour plus d'informations, consultez [Gestion des droits numériques.](#page-124-0)

(Obligatoire pour la protection DRM) DRM Format

Le format DRM de votre liste de lecture de sortie. Les formats valides sont discretix-3.0 et microsoft.

Pour les playlists de type Smooth, spécifiezmicrosoft. Pour les playlists de type HLSv3, spécifiez. discretix-3.0

(Obligatoire pour la protection DRM) DRM Key

La clé DRM de votre fichier, fournie par votre fournisseur de licence DRM. La clé doit être codée en base64, et elle doit avoir l'une des longueurs de bits suivantes avant d'être codée en base64 :

128, 192, ou 256.

La clé doit également être cryptée à l'aide de AWS KMS. Pour plus d'informations, consultez la section Chiffrement [et déchiffrement des données](https://docs.aws.amazon.com/kms/latest/developerguide/programming-encryption.html) dans le guide du développeur.AWS Key Management Service

(Obligatoire pour la protection DRM) DRM Key Id

L'ID de votre clé DRM, afin que votre fournisseur de licence DRM sache quelle clé fournir.

L'identifiant de la clé doit être fourni en big endian, et Elastic Transcoder le convertira en little endian avant de l'insérer dans les en-têtes DRM. PlayReady Si vous ne savez pas si votre

serveur de licences fournit votre identifiant de clé en big ou en little endian, contactez votre fournisseur de DRM.

(Obligatoire pour la protection DRM) DRM Key MD5

Le résumé MD5 de la clé utilisée pour le DRM sur votre fichier, et que vous souhaitez qu'Elastic Transcoder utilise comme somme de contrôle pour vous assurer que votre clé n'a pas été corrompue pendant le transport. La clé MD5 doit être codée en base64, et elle doit être exactement de 16 octets avant d'être codée en base64.

(Obligatoire pour la protection DRM) DRM Initialization Vector

Série de bits aléatoires créée par un générateur de bits aléatoires, unique pour chaque opération de chiffrement, que vous souhaitez qu'Elastic Transcoder utilise pour chiffrer vos fichiers. Le vecteur d'initialisation doit être codé en base64, et sa longueur doit être exactement de 8 octets avant d'être codé en base64. Si aucun vecteur d'initialisation n'est fourni, Elastic Transcoder en génère un pour vous.

Pour plus d'informations, reportez-vous à la section [Vecteur d'initialisation](http://en.wikipedia.org/wiki/Initialization_vector).

(Obligatoire pour la protection DRM) DRM License Acquisition Url

Emplacement de la clé de licence requise pour lire le contenu DRM. L'URL doit être un chemin absolu et est référencée par l' PlayReady en-tête. L' PlayReady en-tête est référencé dans l'entête de protection du manifeste client pour les sorties Smooth Streaming, et dans les balises de métadonnées EXT-X-DXDRM et EXT-XDXDRMINFO pour les sorties de playlist HLS. Un exemple d'URL se présente sous la forme suivante :

https://www.example.com/exampleKey/

 $\overline{a}$ 

╰∽∿∿∼

nonconnect

--------

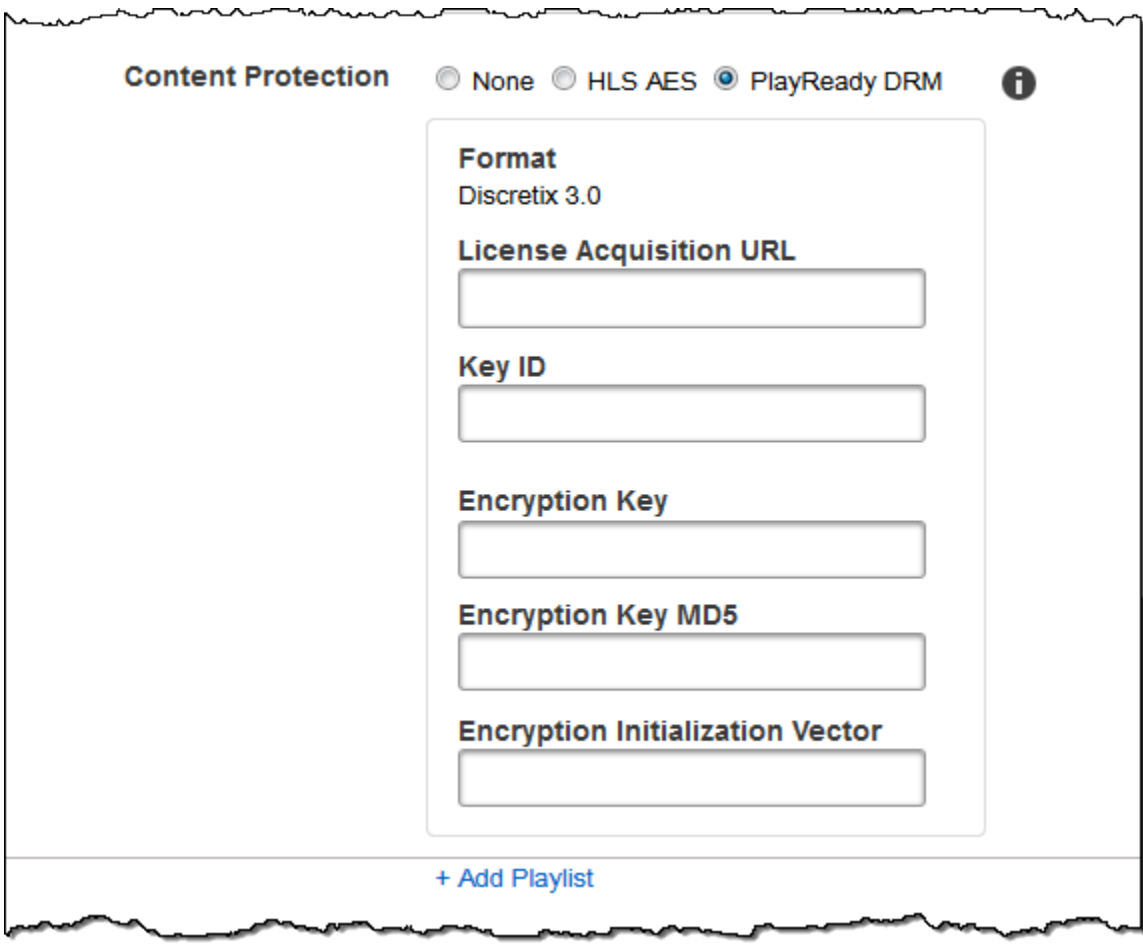

ᅲᅹ

محمد

# Utilisation des préréglages

## Rubriques

- [Création d'un préréglage dans Elastic Transcoder](#page-67-0)
- [Liste des préréglages et affichage des paramètres de préréglages dans Elastic Transcoder](#page-68-0)
- [Modification des préréglages dans Elastic Transcoder](#page-69-0)
- [Suppression d'un préréglage Elastic Transcoder](#page-69-1)
- [Paramètres que vous spécifiez lorsque vous créez un préréglage Elastic Transcoder](#page-70-0)

Un préréglage est un modèle qui contient les paramètres que vous voulez qu'Elastic Transcoder applique lors du transcodage, par exemple, le nombre de canaux audio et la résolution de la vidéo à utiliser dans le fichier transcodé. Lorsque vous créez une tâche, vous précisez le préréglage à utiliser. Elastic Transcoder inclut les préréglages par défaut pour un certain nombre de formats de sortie courants. Vous pouvez également ajouter des préréglages pour d'autres formats de sortie. Pour une liste des préréglages système, consultez [Préréglages système.](#page-139-0)

# <span id="page-67-0"></span>Création d'un préréglage dans Elastic Transcoder

Vous pouvez créer un préréglage avec la commandeAWS Management Consoleou l'action Elastic Transcoder Create Preset API. La procédure suivante explique comment créer un préréglage à l'aide de la console. Pour plus d'informations sur la création d'un préréglage avec l'API, consultez [Créer un](#page-337-0) [préréglage](#page-337-0).

## **a** Note

Vous ne pouvez pas mettre à jour un préréglage existant. Si vous avez besoin de modifier les paramètres d'un préréglage, créez un préréglage basé sur celui que vous souhaitez modifier, mettez à jour les valeurs concernées et enregistrez le nouveau préréglage.

Pour créer un préréglage avec la console Elastic Transcoder

1. Connectez-vous à la pageAWS Management Consoleet ouvrez la console Elastic Transcoder à l'adresse[https://console.aws.amazon.com/elastictranscoder/.](https://console.aws.amazon.com/elastictranscoder/)

- 2. Dans la barre de navigation de la console Elastic Transcoder, sélectionnez la région dans laquelle vous voulez créer le préréglage.
- 3. Dans le volet gauche de la console, cliquez sur Presets.
- 4. Sur la page Presets, cliquez sur Create New Preset.
- 5. Entrez les valeurs applicables. Pour plus d'informations concernant chaque champ, consultez [Paramètres que vous spécifiez lorsque vous créez un préréglage Elastic Transcoder.](#page-70-0)
- 6. Cliquez sur Create Preset.

# <span id="page-68-0"></span>Liste des préréglages et affichage des paramètres de préréglages dans Elastic Transcoder

Vous pouvez créer une liste des préréglages par défaut inclus avec Elastic Transcoder et des préréglages que vous avez ajoutés au sein d'une région AWS à l'aide de laAWS Management Consoleou en utilisant l'API Elastic Transcoder List Presets. Vous pouvez également consulter les paramètres d'un préréglage individuel. La procédure suivante explique comment répertorier les préréglages et afficher les paramètres d'un préréglage à l'aide de la console.

Pour plus d'informations sur la création de listes de préréglages avec l'API, consultez [Liste des](#page-346-0) [préréglages](#page-346-0). Pour plus d'informations sur l'affichage des paramètres d'un préréglage avec l'API, consultez [Lire un préréglage](#page-353-0). Pour consulter la liste des préréglages système, consultez [Préréglages](#page-139-0) [système.](#page-139-0)

Pour répertorier les préréglages à l'aide de la console Elastic Transcoder

- 1. Connectez-vous à la pageAWS Management Consoleet ouvrez la console Elastic Transcoder à l'adresse[https://console.aws.amazon.com/elastictranscoder/.](https://console.aws.amazon.com/elastictranscoder/)
- 2. Dans la barre de navigation de la console Elastic Transcoder, sélectionnez la région dans laquelle vous voulez répertorier les préréglages.
- 3. Dans le volet gauche de la console, cliquez sur Presets.
- 4. Pour afficher les paramètres d'un préréglage, cliquez sur l'icône Q

à côté du préréglage.

# <span id="page-69-0"></span>Modification des préréglages dans Elastic Transcoder

Elastic Transcoder ne permet pas de modifier les paramètres dans un préréglage existant. Cela est vrai pour les préréglages par défaut compris avec Elastic Transcoder et pour les préréglages que vous avez ajoutés. Cependant, vous pouvez facilement obtenir le même résultat en effectuant une copie du préréglage à modifier, en modifiant les paramètres concernés, en enregistrant le nouveau préréglage et en supprimant l'ancien préréglage, comme expliqué dans la procédure suivante.

Pour modifier un préréglage avec la console Elastic Transcoder

- 1. Connectez-vous à la pageAWS Management Consoleet ouvrez la console Elastic Transcoder à l'adresse[https://console.aws.amazon.com/elastictranscoder/.](https://console.aws.amazon.com/elastictranscoder/)
- 2. Dans la barre de navigation de la console Elastic Transcoder, sélectionnez la région qui contient le préréglage à modifier.
- 3. Dans le volet gauche de la console, cliquez sur Presets.
- 4. Cochez la case correspondant au préréglage à modifier.
- 5. Cliquez sur Copy.
- 6. Modifiez les valeurs concernées dans la copie du préréglage que vous souhaitez modifier. Pour plus d'informations concernant chaque champ, consultez [Paramètres que vous spécifiez lorsque](#page-70-0)  [vous créez un préréglage Elastic Transcoder.](#page-70-0)
- 7. Cliquez sur Create Preset.
- 8. Retournez à la page Presets, activez la case à cocher en regard de l'ancienne version du préréglage.
- 9. Cliquez sur Supprimer.

# <span id="page-69-1"></span>Suppression d'un préréglage Elastic Transcoder

Vous pouvez supprimer les préréglages que vous avez ajoutés au sein d'une région AWS à l'aide de laAWS Management Consoleou à l'aide de l'API Elastic Transcoder Delete Preset. La procédure suivante explique comment supprimer un préréglage à l'aide de la console. Pour plus d'informations sur la suppression de préréglages avec l'API, consultez [Supprimer un préréglage](#page-359-0).

#### **a** Note

Vous ne pouvez pas supprimer les préréglages système inclus avec Elastic Transcoder.

Pour supprimer un préréglage avec la console Elastic Transcoder

- 1. Connectez-vous à l'AWS Management Console et ouvrez la console Elastic Transcoder à l'adresse[https://console.aws.amazon.com/elastictranscoder/.](https://console.aws.amazon.com/elastictranscoder/)
- 2. Dans la barre de navigation de la console Elastic Transcoder, sélectionnez la région qui contient le préréglage à supprimer.
- 3. Dans le volet gauche de la console, cliquez sur Presets.
- 4. Cochez la case correspondant au préréglage à supprimer.
- 5. Cliquez sur Supprimer.

# <span id="page-70-0"></span>Paramètres que vous spécifiez lorsque vous créez un préréglage Elastic Transcoder

Lorsque vous créez un préréglage, vous spécifiez les valeurs suivantes.

### **Rubriques**

- [General Settings](#page-70-1)
- [Paramètres vidéo](#page-72-0)
- [Paramètres de filigrane](#page-87-0)
- [Paramètres audio](#page-93-0)
- [Paramètres de miniatures](#page-100-0)

## <span id="page-70-1"></span>General Settings

### Start with Preset

Préréglage à utiliser comme point de départ de votre nouveau préréglage. Elastic Transcoder copie les valeurs du préréglage que vous sélectionnez dans les champs pour le nouveau préréglage. Vous pouvez choisir l'un des préréglages Elastic Transcoder par défaut ou un préréglage que vous avez créé.

#### Nom

Nom du préréglage. Nous recommandons que le nom soit unique au sein du compte AWS, mais l'unicité n'est pas obligatoire. La longueur maximale est de 40 caractères.

#### **Description**

Description du préréglage. La longueur maximale est de 255 caractères.

### **Conteneur**

Type de conteneur pour le fichier de sortie. Les valeurs valides

sontflac,FLV,fmp4,gif,MP2,MP3,MP4,mpg,mxf,Yoga,OGG,ts,WAV, etwebm. Le tableau suivant indique les codecs pris en charge pour les conteneurs.

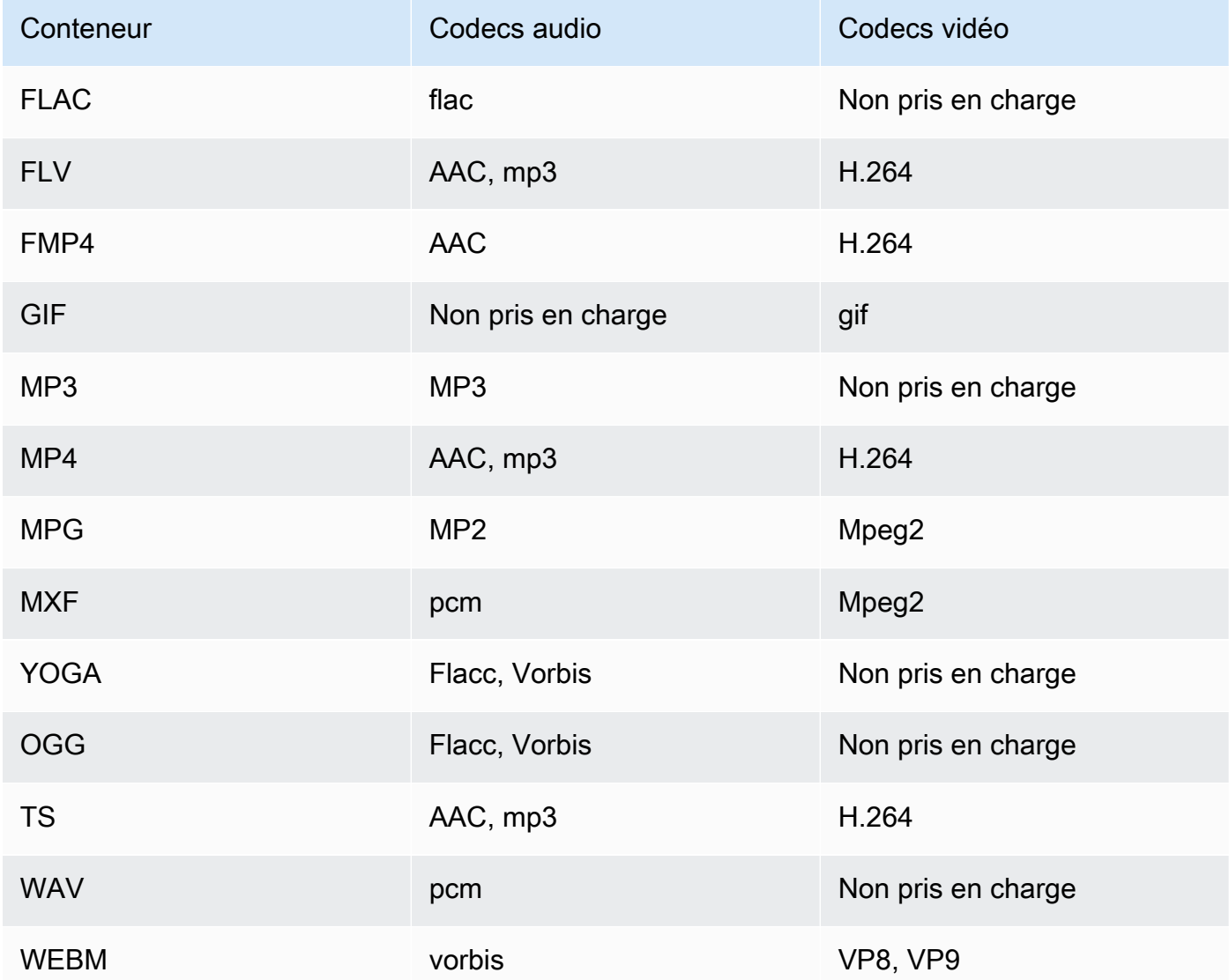
m

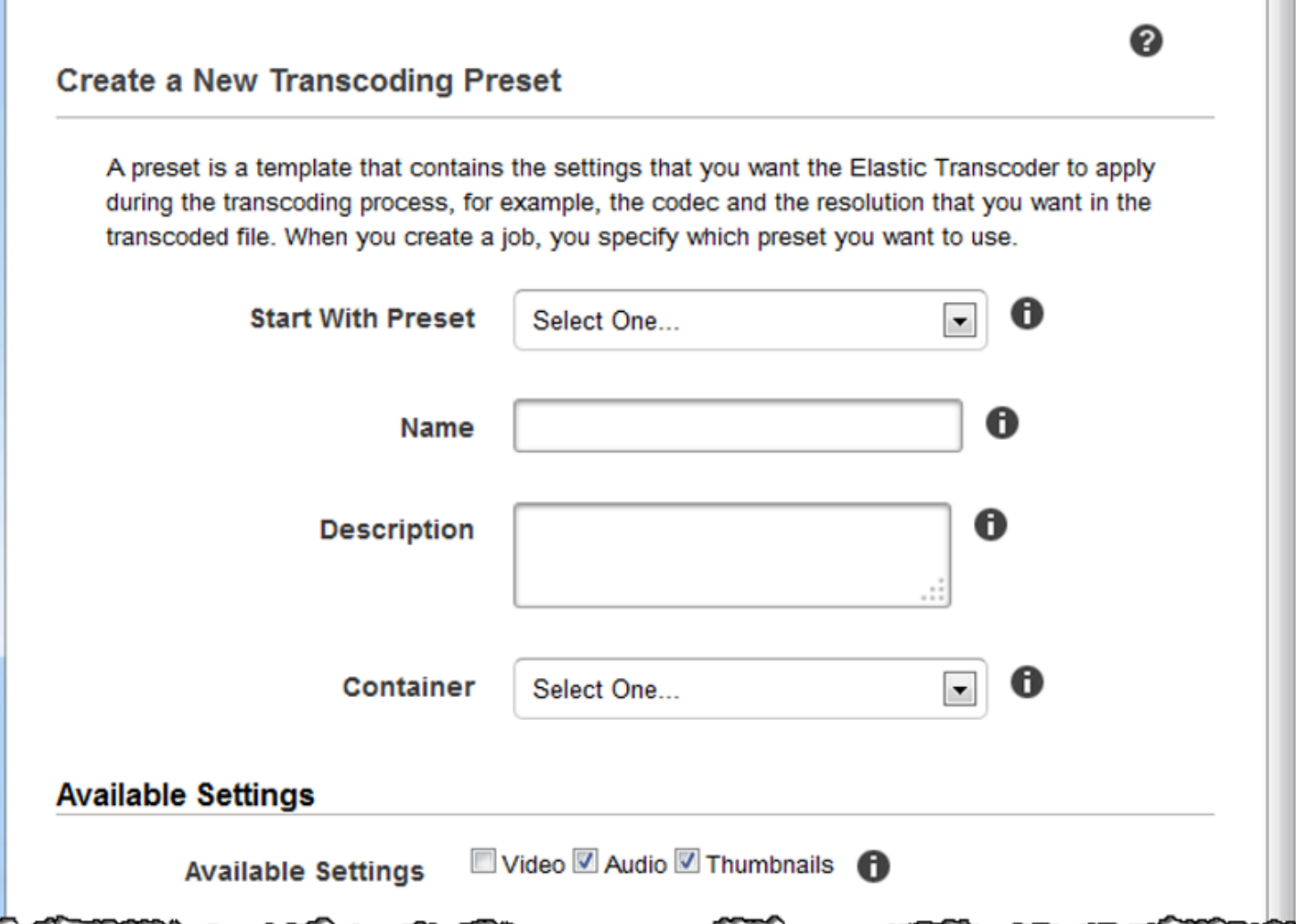

# Paramètres vidéo

#### <span id="page-72-0"></span>Codec

Le codec vidéo du fichier de sortie. Les valeurs valides sontgif,H.264,Mpeg2,vp8, etvp9. Le tableau suivant indique les combinaisons disponibles de conteneurs et de codecs vidéo.

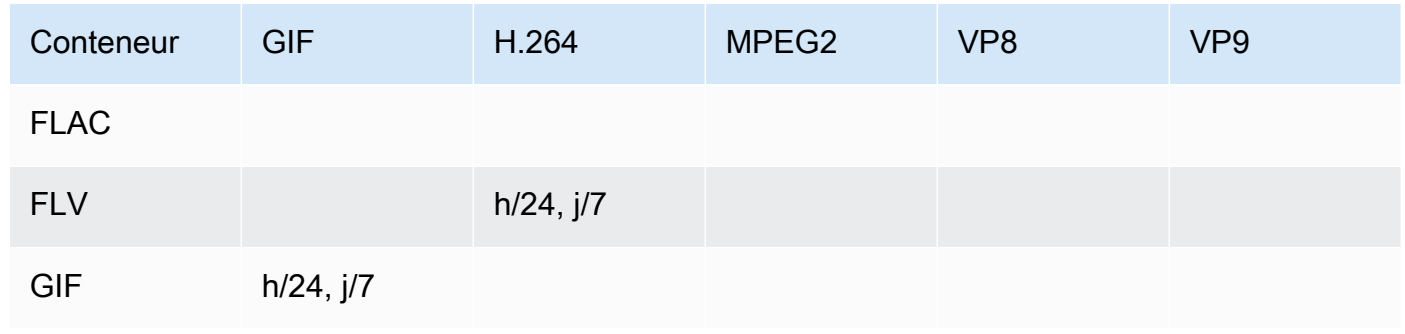

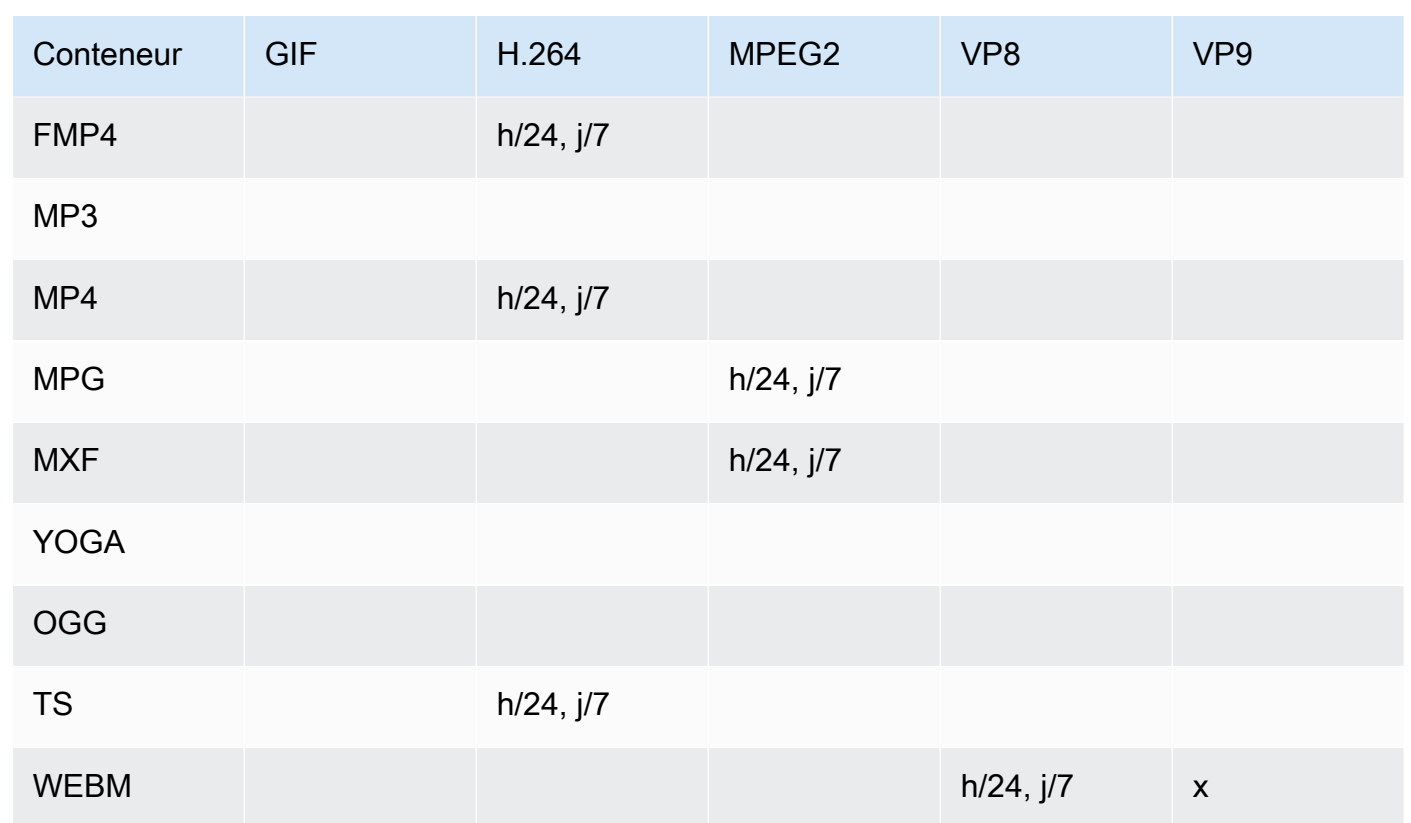

Pour plus d'informations sur le format de vidéo compression H.264, accédez à la page Wikipédia sur[AVC H.264/MPEG-4.](http://en.wikipedia.org/wiki/H.264/MPEG-4_AVC)

<span id="page-73-1"></span>Pour plus d'informations sur [VP8](https://en.wikipedia.org/wiki/VP8), consultezVP8. Pour plus d'informations sur VP9, consulte[zVP9](https://en.wikipedia.org/wiki/VP9). (H.264/VP8 uniquement) Profile

Profil à utiliser pour la vidéo de sortie. Lorsque le codec vidéo estH.264, Elastic Transcoder prend en charge les profils suivants :

- référence : Profil le plus couramment utilisé pour la visioconférence et les applications mobiles.
- Main : Profil utilisé pour les diffusions télévisuelles numériques à définition standard.
- Elevé : Profil utilisé pour les diffusions télévisuelles numériques haute définition et les disques Blu-ray.

Pour plus d'informations sur les profils H.264, consultez [Profiles](http://en.wikipedia.org/wiki/H.264/MPEG-4_AVC#Profiles) dans l'article Wikipédia « H.264/ MPEG-4 AVC ».

Lorsque le codec vidéo estVP8, Elastic Transcoder prend en charge les valeurs de0,1,2, et3.

<span id="page-73-0"></span>(H.264 uniquement) Level

Niveau H.264 à utiliser pour la vidéo de sortie. Sélectionnez la valeur applicable.

Pour plus d'informations sur les niveaux, consultez [Niveaux](http://en.wikipedia.org/wiki/H.264/MPEG-4_AVC#Levels) dans l'article Wikipédia « H.264/ MPEG-4 AVC ».

(H.264 uniquement) Maximum Number of Reference Frames

Nombre maximal d'images décodées précédemment à utiliser comme référence pour décoder des images à venir. Si vous saisissez une valeur supérieure à la valeur recommandée d'après les valeurs que vous spécifiez pou[rMax Height,Max Height,](#page-81-0) e[tLevel,](#page-73-0) Elastic Transcoder affiche un message contenant la valeur recommandée. Pour une explication détaillée, y compris le calcul effectué par Elastic Transcoder, consultez MaxReferenceFrames dans la rubrique.[Créer un](#page-337-0)  [préréglage](#page-337-0).

(Facultatif, H.264/MPEG2/VP8/VP9 uniquement) Maximum Bit Rate

Nombre maximal de kilobits par secondes dans la vidéo en sortie. Spécifiez une valeur comprise entre 16 et 62 500, inclus.

Si vous spécifiezautopourBit Rate, Elastic Transcoder utilise la vitesse de transmission de la vidéo d'entrée comme vitesse de transmission moyenne de la vidéo de sortie. Maximum Bit Rate permet de limiter la vitesse de transmission de la vidéo de sortie, ce qui est utile lorsque la vitesse de transmission maximale prise en charge par un périphérique cible est inférieure à celle de la vidéo d'entrée. Le fait de réduire la vitesse de transmission maximale peut abaisser la qualité de la vidéo.

(Facultatif, H.264/MPEG2/VP8/VP8/VP9 uniquement) Buffer Size

Nombre maximal de kilobits au cours d'un intervalle de x secondes de la vidéo en sortie. Cette fenêtre est généralement de 10 secondes, soit la durée de segment standard lorsque vous utilisez MPEG-TS comme type de conteneur de la vidéo de sortie. Précisez un nombre entier supérieur à 0. Si vous spécifiezVitesse de transmission maximaleet omettreBuffer Size, Elastic TranscoderBuffer Sizejusqu'à 10 fois la valeur deVitesse de transmission maximale.

(Facultatif, H.264/MPEG2 uniquement) Interlaced Mode

Mode d'entrelacement pour la vidéo en sortie.

La vidéo entrelacée est utilisée pour doubler la fréquence d'images perçue pour une vidéo en entrelacant deux champs (un champ sur une autre ligne, l'autre sur les autres lignes) afin que l'œil humain enregistre plusieurs images par image. L'entrelacement réduit la bande passante nécessaire à la transmission d'une vidéo, mais peut entraîner des images floues et des clignotements.

Les deux jeux de lignes sont appelés champs, et un cadre entrelacé divise deux images entre les champs :

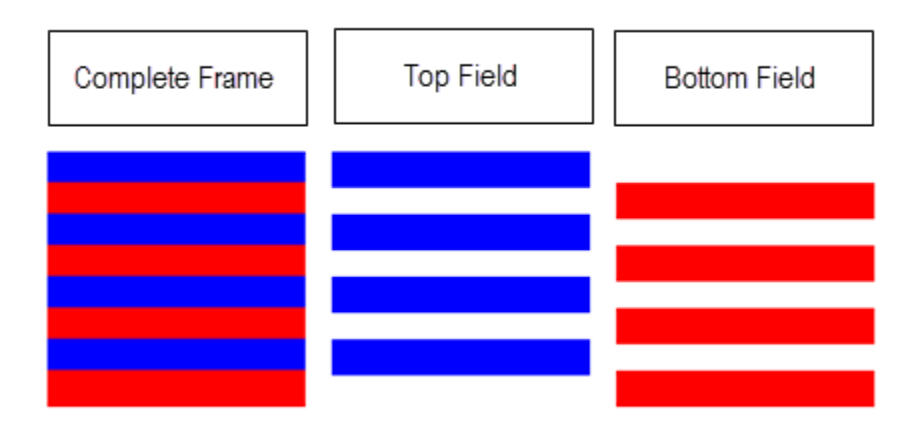

Les valeurs valides sontprogressif(pas d'entrelacement, de haut en bas),Top First(champ supérieur en premier),Bottom First(champ inférieur en premier), etAuto.

Si nonMode entrelacéest spécifié, Elastic Transcoder utiliseprogressifpour la sortie. SiAutoest spécifié, Elastic Transcoder entrelace la sortie.

Pour plus d'informations, consultez la page Wikipédia[Vidéo entrelacée.](http://en.wikipedia.org/wiki/Interlaced_video)

(Facultatif, H.264/MPEG2 uniquement) Color Space Conversion Mode

La conversion de l'espace colorimétrique Elastic Transcoder s'applique à la vidéo de sortie. Les espaces colorimétriques sont les algorithmes utilisés par l'ordinateur pour stocker des informations sur le rendu des couleurs. Bt.601est la norme pour la vidéo en définition standard, alors queBT.709est la norme en matière de vidéo haute définition.

Les valeurs valides sontAucun,BT709 en BT601,BT601 en BT709, etAuto.

Si vous avez choisiAutopourMode de conversion d'espace colorimétriqueet que votre sortie est entrelacée, votre fréquence d'images est l'une des23.97,24,25,29.97,50, ou60, votreDurée du segmentest null, et vous utilisez l'une des modifications de résolution du graphique ci-dessous, Elastic Transcoder applique les conversions d'espaces colorimétriques suivantes :

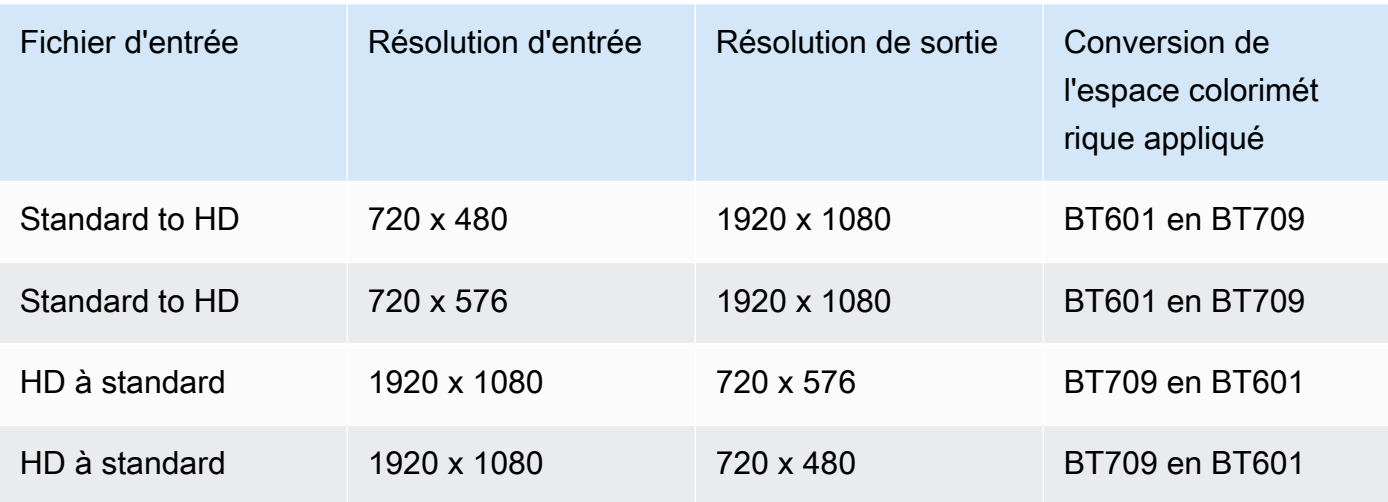

#### **a** Note

Elastic Transcoder peut modifier le comportement deMode de conversion d'espace colorimétrique Automode à l'avenir. Toutes les sorties d'une liste de lecture doivent utiliser la mêmeMode de conversion d'espace colorimétrique.

Si vous ne spécifiez aucunMode de conversion d'espace colorimétrique, Elastic Transcoder ne modifie pas l'espace colorimétrique d'un fichier.

Si vous n'êtes pas sûr de quoi ?Mode de conversion d'espace colorimétriquea été appliqué à votre fichier de sortie, vous pouvez vérifier laConversion d'espace colorimétrique appliquéparamètre inclus dans votre réponse à l'emploi. Si votre emploi ne dispose pas d'unConversion d'espace colorimétrique appliquédans sa réponse, nonMode de conversion d'espace colorimétriquea été appliqué.

Pour en savoir plus sur l'espace colorimétrique, accédez à la page Wikipédia.[Espace de couleur](http://en.wikipedia.org/wiki/Color_space). Pour plus d'informations surBt.601etBT.709, accédez aux pages Wikipédia[Rec. 601e](http://en.wikipedia.org/wiki/Rec._601)t[Rec. 709.](http://en.wikipedia.org/wiki/Rec._709)

(MPEG2 uniquement) Chroma Subsampling

Modèle d'échantillonnage pour les canaux chromatiques (couleurs) de la vidéo de sortie. Les valeurs valides sontYUV420PetYUV 422 P.

YUV420Péchantillonne les informations chromatiques de toutes les autres lignes horizontales et verticales,YUV 422 Péchantillonne les informations de couleur de chaque ligne horizontale et de toutes les autres lignes verticales.

Pour en savoir plus sur le sous-échantillonnage chromatique, accédez à la page Wikipédia[.Chroma Subsampling.](http://en.wikipedia.org/wiki/Chroma_subsampling)

#### (Gif uniquement) Loop Count

Nombre de fois où vous voulez que le gif en sortie soit en boucle.

Les valeurs valides sont Infiniet entiers compris dans la plage0et100, inclusif.

<span id="page-77-1"></span>(H.264/MPEG2/VP8 uniquement) Maximum Number of Frames Between Keyframes

Nombre maximal d'images entre des images clés. Ne s'applique pas aux conteneurs de type gif. Les images clés sont des images entièrement encodées. Les images entre les images clés sont encodées en partie selon le contenu des images clés. La valeur est un nombre entier formaté comme une chaîne. Les valeurs valides sont comprises entre 1 (chaque image est une image clé) et 100 000, inclus. Une valeur supérieure a pour résultat une compression plus élevée, mais elle peut également réduire notablement la qualité de la vidéo.

Pour les sorties Smooth, le champ Frame Rate doit présenter un ratio constant par rapport au champ Maximum Number of Frames Between Keyframes. Cela permet aux listes de lecture Smooth de basculer entre différents niveaux de qualité pendant la lecture du fichier.

Par exemple, un fichier d'entrée peut avoir une valeur Frame Rate de 30 avec une valeur Maximum Number of Frames Between Keyframes de 90. Le fichier en sortie doit alors avoir un rapport de forme de 1:3. Les sorties valides auraient des valeurs Frame Rates de 30, 25, et 10 et des valeurs Maximum Number of Frames Between Keyframes de 90, 75 et 30 respectivement.

Vous pouvez également obtenir ces valeurs en définissant la valeur Frame Rate sur auto et en adoptant les mêmes valeurs pour Video Max Frame Rate et Maximum Number of Frames Between Keyframes.

Pour plus d'informations sur les images clés, consultez l'article Wikipédia [Video compression](http://en.wikipedia.org/wiki/Video_compression_picture_types)  [picture types.](http://en.wikipedia.org/wiki/Video_compression_picture_types)

#### <span id="page-77-0"></span>(H.264/MPEG2/VP8 uniquement) Fixed Number of Frames Between Keyframes

Définit s'il convient d'utiliser une valeur fixe pour [Fixed Number of Frames Between Keyframes](#page-77-0):

- Oui : Oui Elastic Transcoder utilise la valeur d[eMaximum Number of Frames Between](#page-77-1)  [Keyframes](#page-77-1)pour définir la distance entre les images clés (le nombre d'images dans un groupe d'images ou GOP).
- Non : La distance entre images clés peut varier.

#### **a** Note

Fixed Number of Frames Between Keyframes doit être défini sur true pour les conteneurs fmp4.

#### Bit Rate

Vitesse de transmission du flux vidéo dans la vidéo de sortie, en kilobits/seconde. Vous pouvez configurer l'encodage à une vitesse de transmission variable ou constante :

- Encodage à vitesse de transmission variable : Spécifiezauto. Elastic Transcoder optimise la vitesse de transmission et conserve une qualité constante pour chaque image de la sortie.
- Encodage à vitesse de transmission constante : Précisez la vitesse de transmission.

Les valeurs valides de la vitesse de transmission vidéo dépendent de la valeur que vous avez choisie pour [Codec](#page-72-0) :

- H.264 : Les valeurs valides dépendent des valeurs d[eLevel](#page-73-0)e[tProfile](#page-73-1). Nous vous recommandons de spécifier une valeur inférieure ou égale à la valeur maximale conforme à H.264 présentée dans le tableau suivant pour votre niveau et profil :
- VP8 : n'utilisez pas le tableau suivant ; Level ne s'applique que lorsque le codec vidéo est H.264.

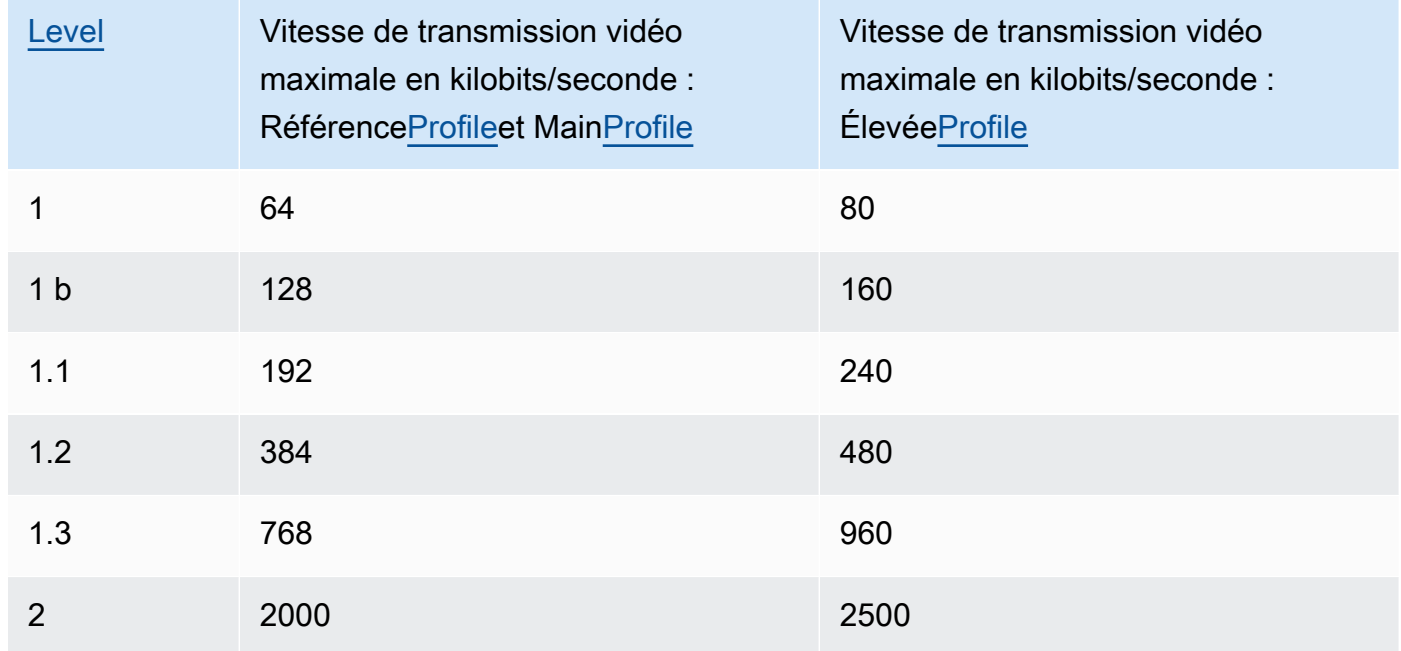

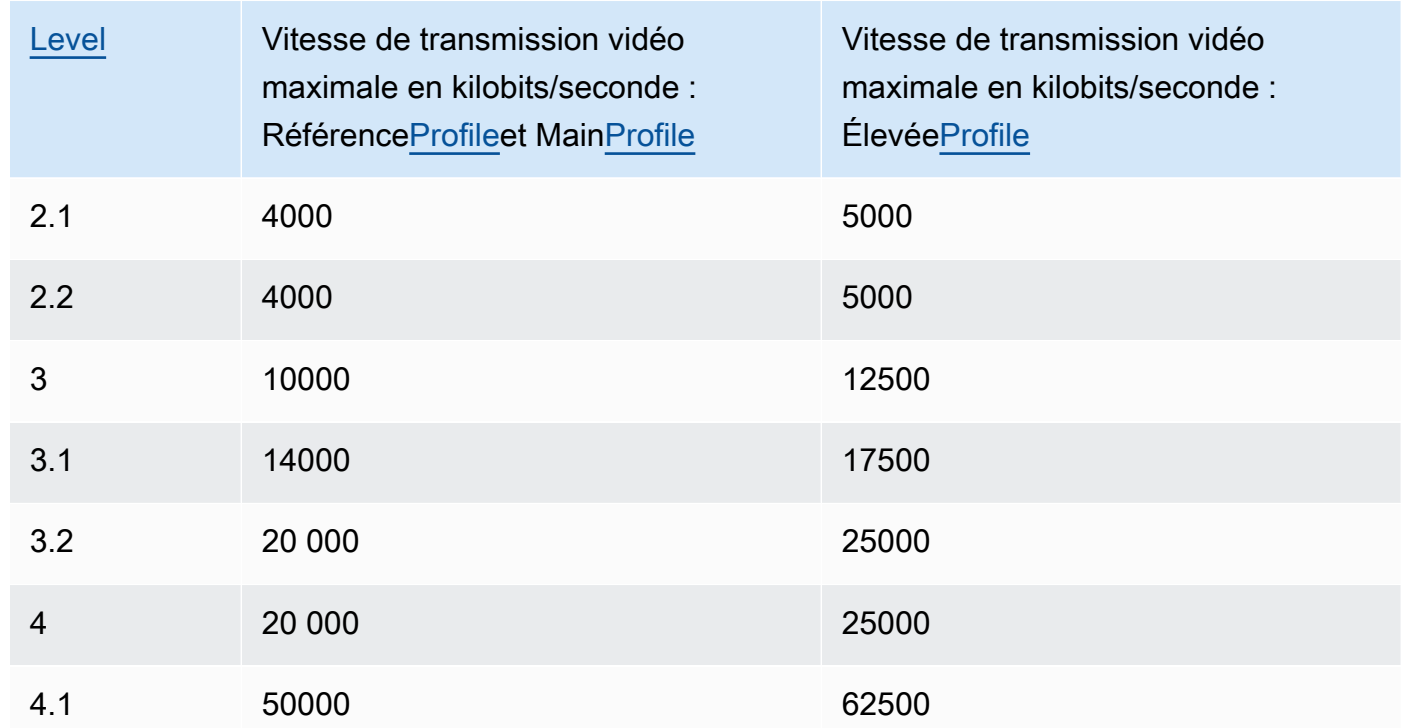

#### Frame Rate

Nombre d'images par seconde du flux vidéo dans la vidéo de sortie. Sélectionnez la valeur applicable.

Si vous spécifiezauto, Elastic Transcoder utilise la fréquence d'images détectée de la source d'entrée. Si vous indiquez une fréquence d'images, nous recommandons d'effectuer le calcul suivant :

Fréquence d'images = vitesse de décodage maximale recommandée dans les échantillons Luma/ seconde (largeur max. de la vidéo)\* (hauteur max. de la vidéo)

où la vitesse de décodage maximale recommandée dans les échantillons Luma/seconde est inférieure ou égale à la valeur maximale présentée dans le tableau suivant, en fonction de la valeur spécifiée pour [Level.](#page-73-0)

#### **a** Note

Si vous saisissez une valeur supérieure à la valeur recommandée d'après les valeurs que vous spécifiez pou[rMax Width,](#page-81-1)[Max Height,](#page-81-0) e[tLevel,](#page-73-0) Elastic Transcoder affiche un message contenant la valeur recommandée.

Pour les sorties Smooth, le champ Frame Rate doit présenter un ratio constant par rapport au champ Maximum Number of Frames Between Keyframes. Par exemple, si vous spécifiez un fichier d'entrée avec une valeur Frame Rate de 30 et une valeur Maximum Number of Frames Between Keyframes de 90, les valeurs Frame Rate et Maximum Number of Frames Between Keyframes des sorties doivent également disposer d'un ratio de 1:3.

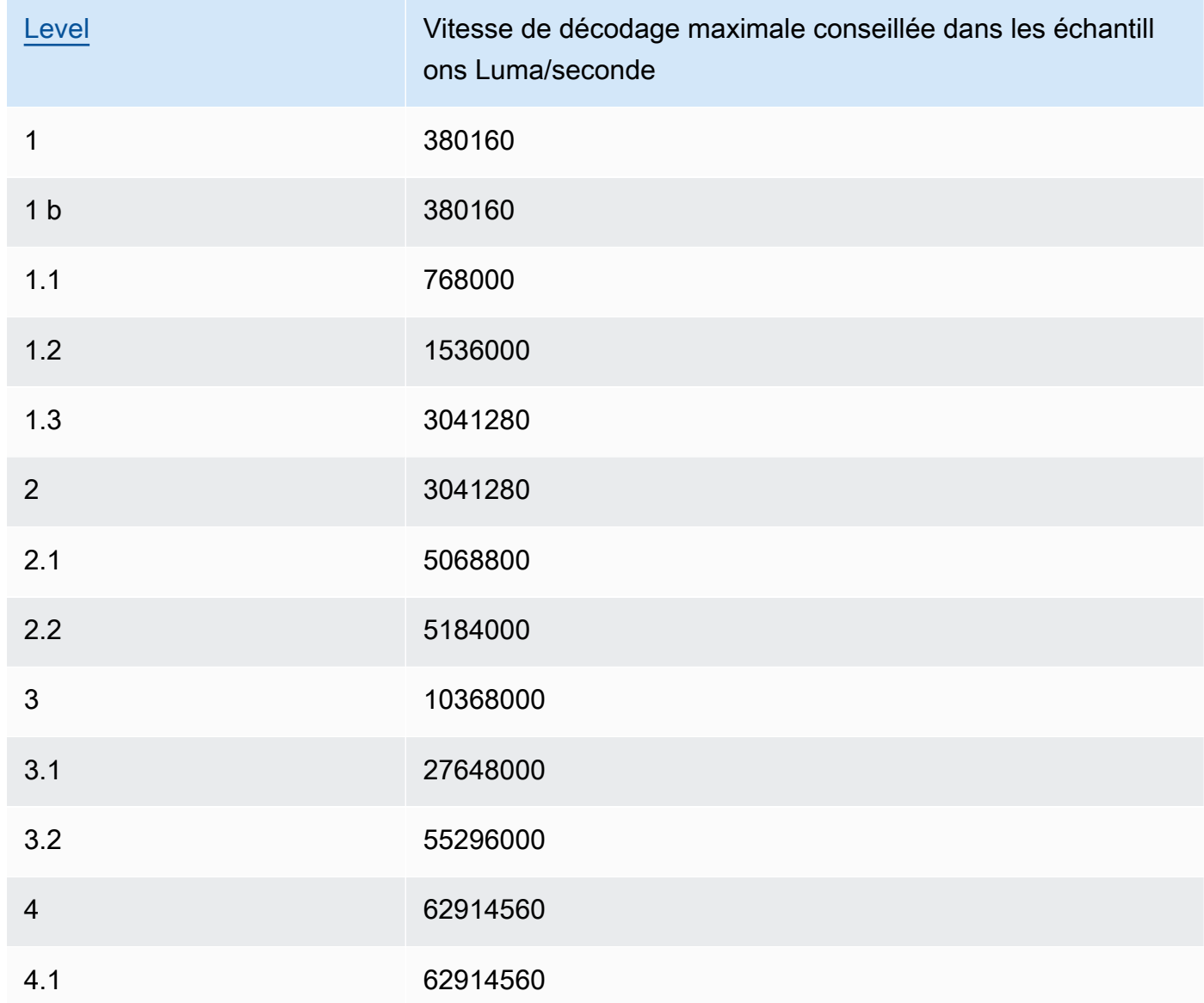

#### Video Max Frame Rate

Si vous spécifiezautopourFrame Rate (Fréquence de trames), Elastic Transcoder utilise la fréquence d'images de la vidéo d'entrée comme fréquence d'images de la vidéo de sortie, jusqu'à la fréquence d'images maximale. Si vous ne spécifiez aucunVideo Max Frame Rate, Elastic Transcoder utilise une valeur par défaut de30.

Indiquez la fréquence d'images maximale que vous voulez qu'Elastic Transcoder utilise lorsque la fréquence d'images de la vidéo d'entrée est supérieure soit à la fréquence d'images maximale souhaitée de la vidéo en sortie ou à la fréquence d'images maximale par défaut.

Elastic Transcoder utilise la fréquence d'images la plus élevée qui soit prise en charge et qui réponde aux deux critères suivants :

- La fréquence d'images doit être inférieure ou égale à la fréquence d'images maximum.
- La fréquence d'images se divise de manière égale dans la fréquence d'images d'entrée, sans reste.

Par exemple, si vous disposez d'un fichier d'entrée avec une cadence de 50 et spécifiez une valeur de 30 pourVideo Max Frame Rate, Elastic Transcoder produit une vidéo de sortie dont la fréquence d'images est de 25 images par seconde, puisque 25 est inférieur à 30 et que 50 divisé par 25 est égal à 2.

#### <span id="page-81-1"></span>Max Width

La largeur maximum de la vidéo en sortie, en pixels. Si vous spécifiezautoElastic Transcoder utilise 1920 (Full HD) comme valeur par défaut. Si vous spécifiez une valeur numérique, saisissez un nombre entier pair compris entre 128 et 4 096.

Pour plus d'informations, consultez [Max Height.](#page-81-0)

#### <span id="page-81-0"></span>Max Height

La hauteur maximum de la vidéo en sortie, en pixels. Si vous spécifiezautoElastic Transcoder utilise 1080 (Full HD) comme valeur par défaut. Si vous spécifiez une valeur numérique, saisissez un nombre entier pair compris entre 96 et 3 072.

Si vous spécifiez H.264 pour [Codec](#page-72-0), nous vous recommandons de spécifier des valeurs pour Max Width et Max Height de manière à ce que le produit des deux valeurs soit inférieur ou égal à la valeur applicable dans le tableau suivant.

#### **a** Note

Si vous spécifiez VP8 pour [Codec,](#page-72-0) n'utilisez pas le tableau suivant ; Level ne s'applique que lorsque le codec vidéo est H.264.

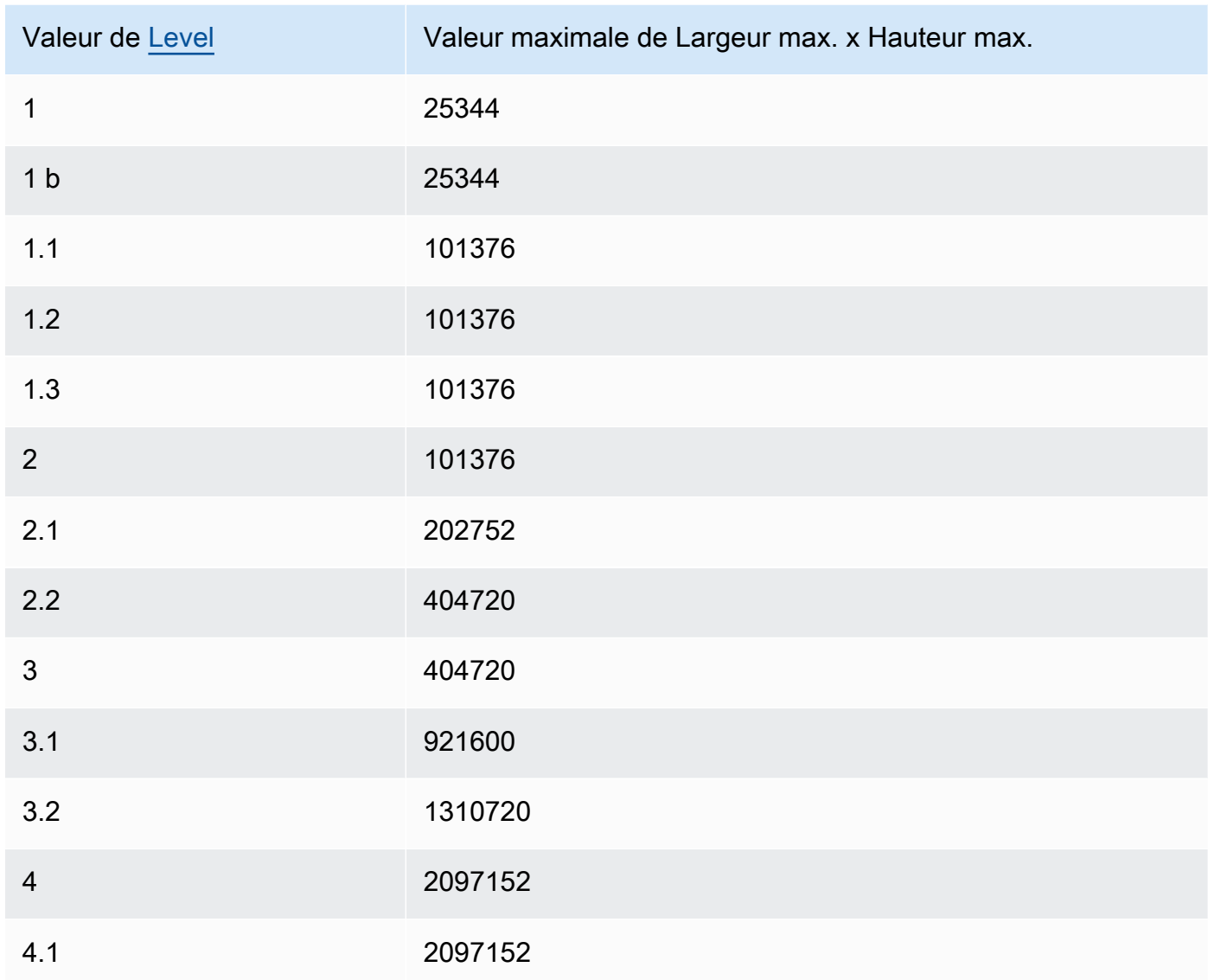

#### <span id="page-82-0"></span>Sizing Policy

Spécifiez l'une des valeurs suivantes pour contrôler le dimensionnement de la sortie vidéo :

- Fit : Elastic Transcoder dimensionne la vidéo de sortie afin qu'elle corresponde à la valeur que vous avez spécifiée dansMax WidthouMax Heightsans dépasser l'autre valeur.
- Fill : Elastic Transcoder dimensionne la vidéo de sortie afin qu'elle corresponde à la valeur que vous avez spécifiée dansMax WidthouMax Heightet correspond ou dépasse l'autre valeur. Elastic Transcoder centre la vidéo de sortie, puis la rogne à la dimension (le cas échéant) qui dépasse la valeur maximale.
- Stretch : Elastic Transcoder étire la vidéo de sortie afin qu'elle corresponde aux valeurs que vous avez spécifiées pourMax WidthetMax Height. Si les proportions relatives de la vidéo d'entrée et de la vidéo en sortie sont différentes, la vidéo en sortie sera déformée.
- Conserver : Elastic Transcoder n'augmente pas la dimension de la vidéo de sortie. Si l'une des deux dimensions de la vidéo d'entrée dépasse les valeurs que vous avez spécifiées pourMax WidthetMax Height, Elastic Transcoder regroupe la vidéo de sortie.
- ShrinkToFit : Elastic Transcoder réduit les dimensions de la vidéo de sortie afin que cellesci correspondent aux valeurs que vous avez spécifiées pour au moins un paramètre deMax WidthetMax Heightsans dépasser l'une ou l'autre valeur. Si vous spécifiez cette option, Elastic Transcoder n'augmente pas la dimension de la vidéo.
- ShrinkToFill : Elastic Transcoder réduit les dimensions de la vidéo de sortie afin que cellesci correspondent aux valeurs que vous avez spécifiées pour au moins un paramètre deMax WidthetMax Heightsans tomber sous l'une ou l'autre des valeurs. Si vous spécifiez cette option, Elastic Transcoder n'augmente pas la dimension de la vidéo.

Le tableau suivant montre les effets possibles des paramètres Sizing Policy sur la vidéo de sortie :

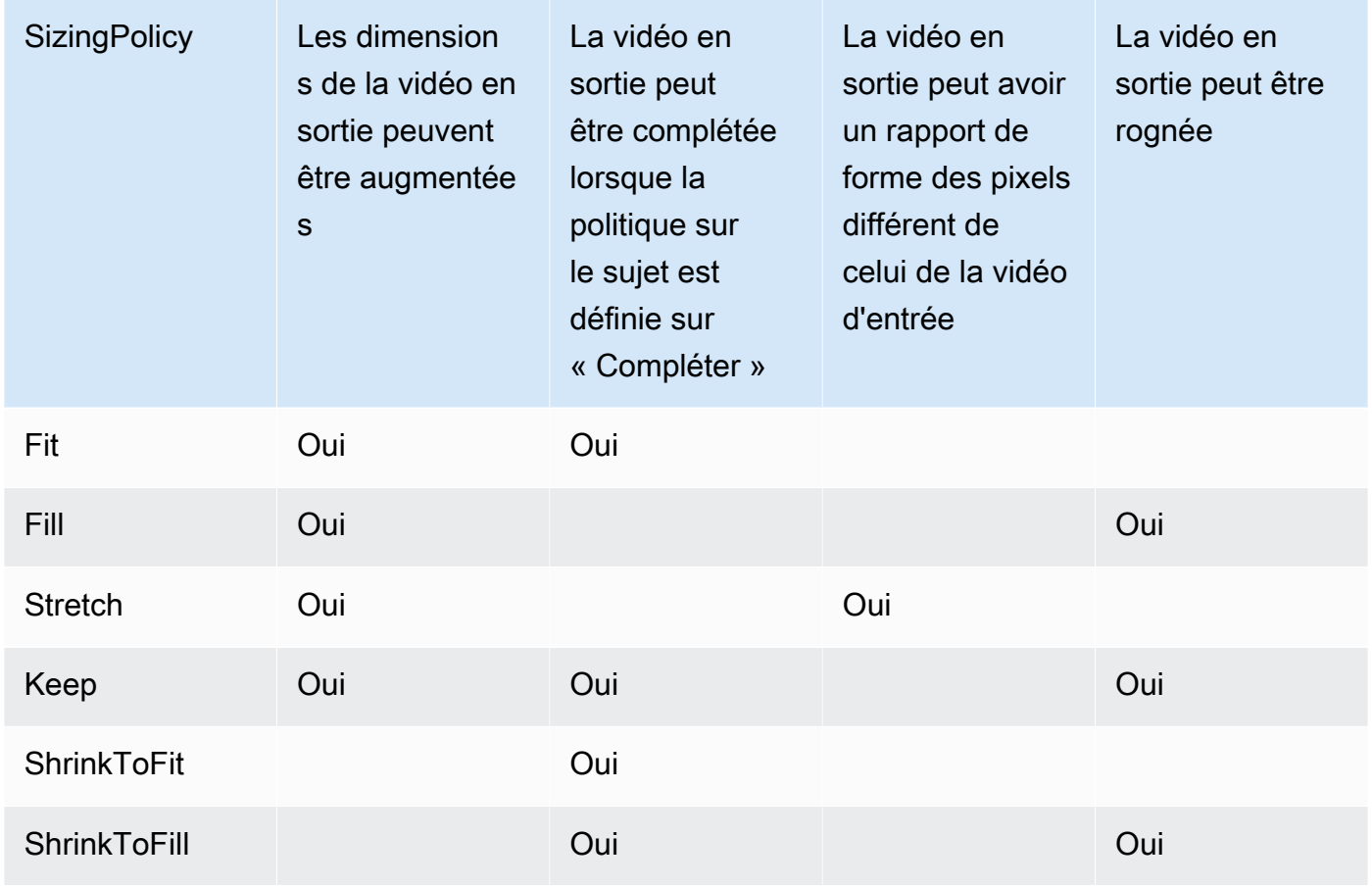

#### Padding Policy

Lorsque vous définissezPolitique de rembourragepourRembourrer, Elastic Transcoder peut ajouter des bandes noires en haut, en bas et/ou à droite et à gauche de la vidéo de sortie afin que la taille totale de cette vidéo corresponde aux valeurs que vous avez spécifiées pourMax WidthetMax Height. Pour de plus amples informations, veuillez consulter le tableau à [Sizing](#page-82-0)  [Policy.](#page-82-0)

#### Display Aspect Ratio

Valeur qu'Elastic Transcoder ajoute aux métadonnées dans la vidéo de sortie. Si vous définissezDisplay Aspect RatiopourautoElastic Transcoder choisit un rapport de forme qui garantit que les pixels sont carrés. Si vous spécifiez une autre option, Elastic Transcoder définit cette valeur dans la vidéo de sortie.

 $\overline{a}$ 

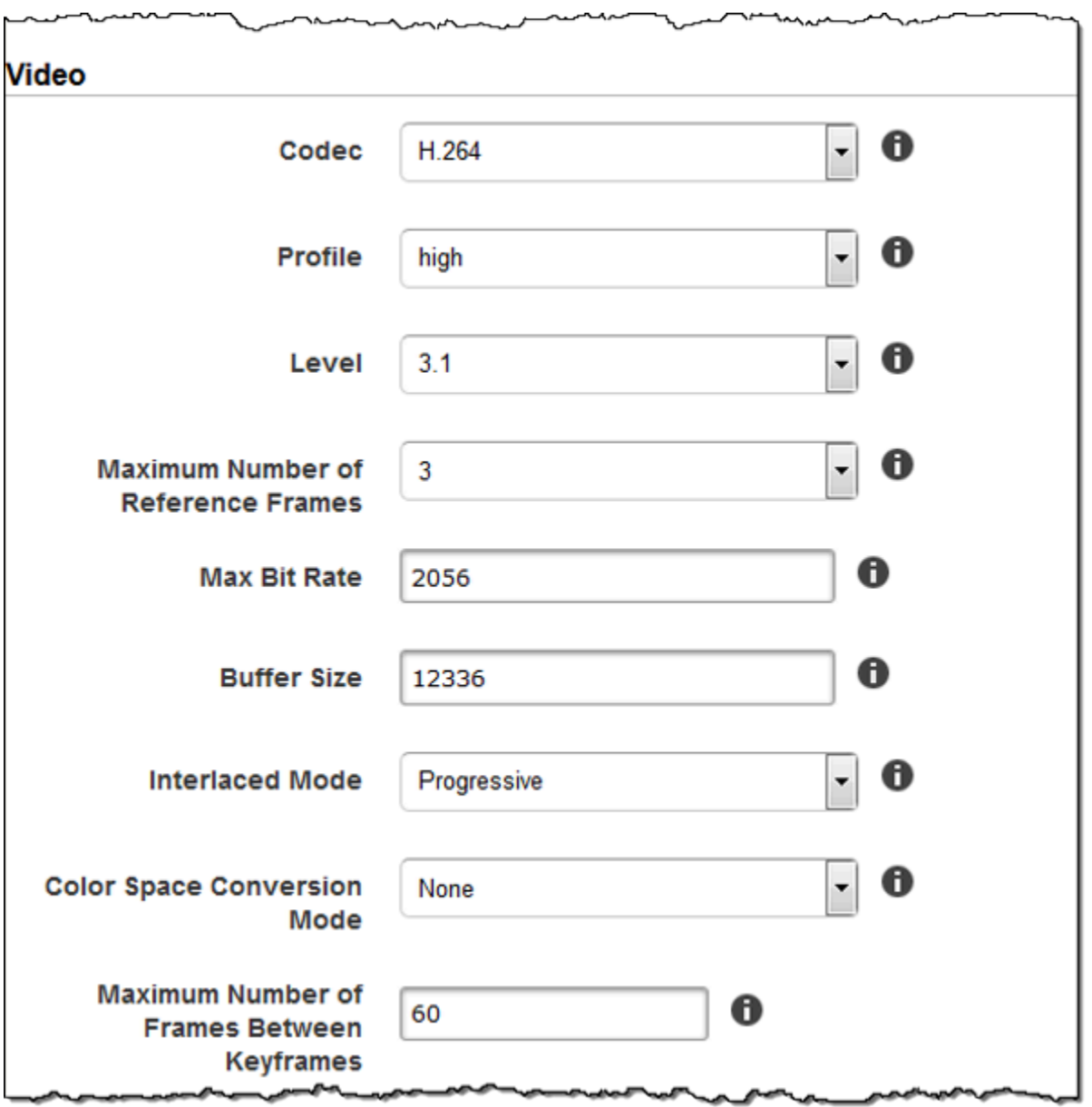

Г

maganananan

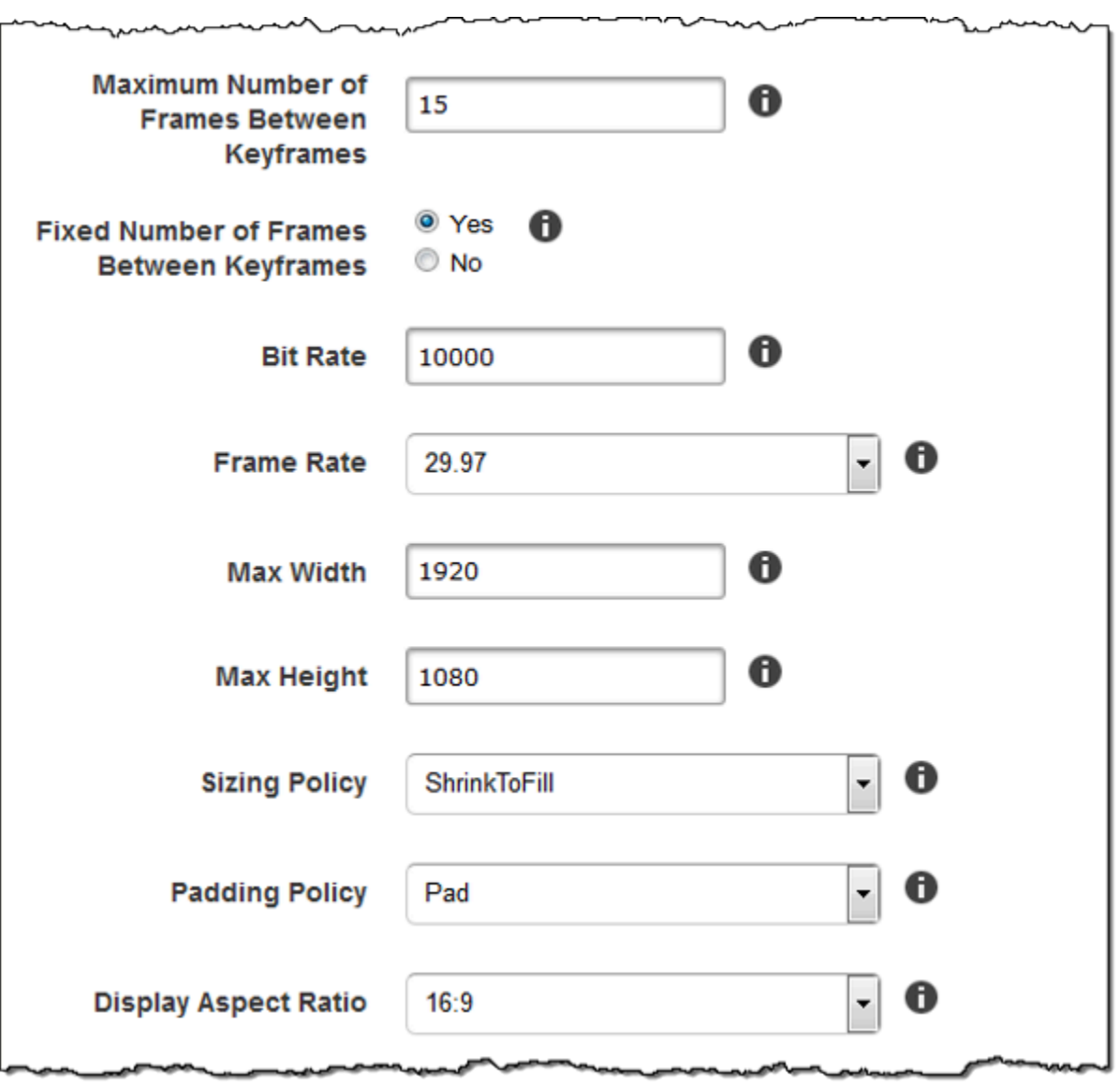

سمىہ

سرد سمام

∼∼

سمهر

∽

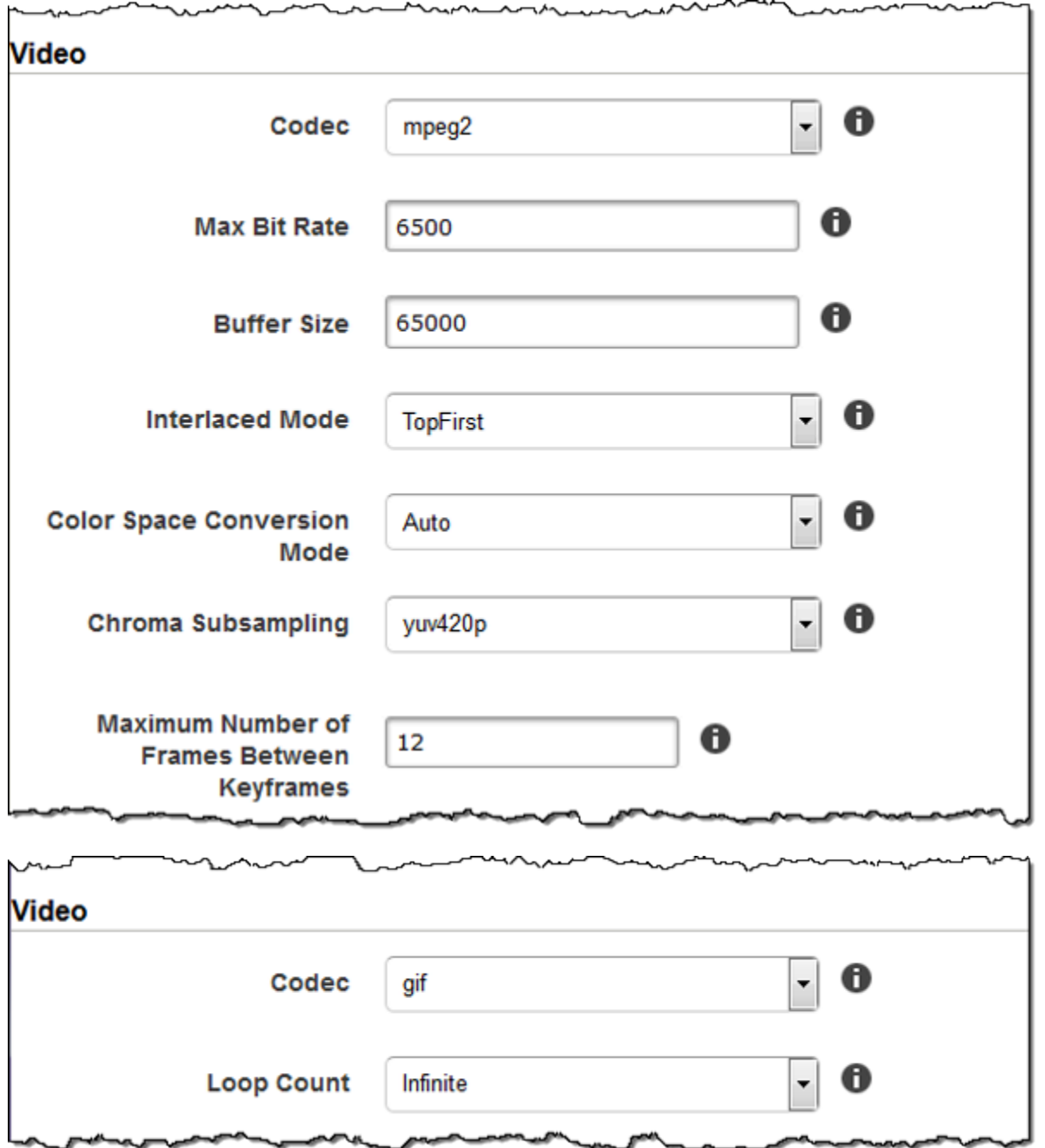

## Paramètres de filigrane

Utilisez les paramètres contenus dans cette section pour spécifier la taille, la position, le dimensionnement et l'opacité des graphismes que vous voulez qu'Elastic Transcoder superpose sur les vidéos transcodées à l'aide de ce préréglage. Vous pouvez spécifier les paramètres d'au plus quatre filigranes. Les filigranes s'affichent sur la durée de la vidéo transcodée.

Les filigranes peuvent être au format .png ou .jpg. Si vous souhaitez afficher un filigrane qui ne soit pas rectangulaire, utilisez le format .png qui prend en charge la transparence.

Lorsque vous créez une tâche qui utilise ce préréglage, vous spécifiez les graphismes en .png ou .jpg que vous voulez qu'Elastic Transcoder insère dans les vidéos transcodées. Elastic Transcoder n'exige pas de spécifier autant de filigranes par sortie de tâche que ce que vous avez spécifié dans le préréglage correspondant. Par exemple, vous pouvez spécifier des paramètres pour quatre filigranes dans un préréglage et ne spécifier qu'un filigrane dans une sortie de tâche.

Pour configurer les paramètres des filigranes afin que vos graphismes ne soient pas déformés, définissez la valeur de Sizing Policy sur Shrink to Fit et définissez les valeurs de Maximum Width et de Maximum Height sur le même pourcentage. Si vous voulez que le graphisme s'affiche à la même taille que l'original, définissez Maximum Width et Maximum Height sur 100 %.

Pour plus d'informations, consultez [Filigranes.](#page-136-0)

Id

Un identifiant unique des paramètres d'un filigrane. La valeur de Id peut contenir jusqu'à 40 caractères.

#### Maximum Width

La largeur maximum du filigrane se présente dans l'un des formats suivants :

- *Nombre de pixels* pixel : La valeur minimale est de 16 pixel et la maximale est celle de.Hauteur maximale.
- *pourcentage entier* % : La plage de valeurs valides est comprise entre 0 et 100. Utilisez la valeur deTargetpour spécifier si vous souhaitez qu'Elastic Transcoder inclue les bandes noires qu'il ajoute le cas échéant dans le calcul.

Si vous précisez la valeur en pixels, elle doit être inférieure ou égale à la valeur de MaxHeight.

#### Maximum Height

La hauteur maximum du filigrane se présente dans l'un des formats suivants :

- *Nombre de pixels* pixel : La valeur minimale est de 16 pixel et la maximale est celle de.Hauteur maximale.
- *pourcentage entier* % : La plage de valeurs valides est comprise entre 0 et 100. Utilisez la valeur deTargetpour spécifier si vous souhaitez qu'Elastic Transcoder inclue les bandes noires qu'il ajoute le cas échéant dans le calcul.

Si vous précisez la valeur en pixels, elle doit être inférieure ou égale à la valeur de MaxHeight. Sizing Policy

Une valeur qui contrôle le dimensionnement du filigrane :

- Fit : Elastic Transcoder dimensionne le filigrane afin qu'il corresponde à la valeur que vous avez spécifiée dansMaximum WidthouMaximum Heightsans dépasser l'autre valeur.
- Stretch : Elastic Transcoder étire le filigrane afin qu'il corresponde aux valeurs que vous avez spécifiées pourMaximum WidthetMaximum Height. Si les proportions relatives du filigrane et les valeurs de Maximum Width et Maximum Height sont différentes, le filigrane sera déformé.
- Shrink to Fit : Elastic Transcoder réduit le filigrane afin que celles-ci correspondent aux valeurs que vous avez spécifiées pour au moins un paramètre deMaximum WidthetMaximum Heightsans dépasser l'une ou l'autre valeur. Si vous spécifiez cette option, Elastic Transcoder n'augmente pas la dimension du filigrane.

Horizontal Alignment (Alignement horizontal)

Position horizontale du filigrane. Pour placer le filigrane par rapport au bord gauche ou droit, spécifiez également une valeur non nulle pour Horizontal Offset :

- Gauche : Le bord gauche du filigrane est aligné avec le bord gauche de la vidéo.
- Droite : Le bord droit du filigrane est aligné avec le bord droit de la vidéo.
- Centre : Le filigrane est centré entre les bords gauche et droit.

#### Horizontal Offset

Chiffre souhaité pour le décalage de la position horizontale du filigrane par rapport à la position spécifiée par Horizontal Alignment :

- *Nombre de pixels* pixel : La valeur minimale est de 0 pixel et la maximale est celle de.Hauteur maximale.
- *pourcentage entier* % : La plage de valeurs valides est comprise entre 0 et 100.

Par exemple, si vous spécifiez Left pour Horizontal Alignment et 5px pour Horizontal Offset, le côté gauche du filigrane s'affiche à 5 pixels du bord gauche de la vidéo de sortie.

HorizontalOffset est valable uniquement lorsque la valeur de Horizontal Alignment est Left ou Right.

Si vous spécifiez un décalage qui fait dépasser le filigrane au-delà du bord gauche ou droit et que Elastic Transcoder n'a pas ajouté de barres noires, alors le filigrane est rogné. Si Elastic

Transcoder a ajouté des bandes noires, le filigrane dépasse dans les barres noires. Si le filigrane dépasse au-delà des barres noires, il est rogné.

Utilisez la valeur deTargetpour spécifier si vous souhaitez qu'Elastic Transcoder inclue les bandes noires qu'il ajoute le cas échéant dans le calcul du décalage.

#### Vertical Alignment

Position verticale du filigrane. Pour placer le filigrane par rapport au bord supérieur ou inférieur, spécifiez également une valeur non nulle pour Vertical Offset :

- Haut : Le bord supérieur du filigrane est aligné avec le bord supérieur de la vidéo.
- Fond : Le bord inférieur du filigrane est aligné avec le bord inférieur de la vidéo.
- Centre : Le filigrane est centré entre les bords supérieur et inférieur.

#### Vertical Offset

Le chiffre souhaité pour le décalage de la position verticale du filigrane par rapport à la position spécifiée par Vertical Alignment :

- *nombre de pixels* pixel : La valeur minimale est de 0 pixel et la maximale est celle de.Maximum Height.
- *pourcentage entier* % : La plage de valeurs valides est comprise entre 0 et 100.

Par exemple, si vous spécifiez Top pour Horizontal Alignment et 5px pour Horizontal Offset, le haut du filigrane s'affiche à 5 pixels du bord supérieur de la vidéo de sortie.

Vertical Offset est valable uniquement lorsque la valeur de Vertical Alignment est Top ou Bottom.

Si vous spécifiez un décalage qui fait dépasser le filigrane au-delà du bord supérieur ou inférieur et que Elastic Transcoder n'a pas ajouté de barres noires, alors le filigrane est rogné. Si Elastic Transcoder a ajouté des bandes noires, le filigrane dépasse dans les barres noires. Si le filigrane dépasse au-delà des barres noires, il est rogné.

Utilisez la valeur deTargetpour spécifier si vous souhaitez qu'Elastic Transcoder inclue les bandes noires qu'il ajoute le cas échéant dans le calcul du décalage.

#### Opacity (Opacité)

Un pourcentage qui indique le niveau d'opacité d'un filigrane sur la vidéo, à l'endroit où vous le faites apparaitre. Les valeurs valables sont de 0 (filigrane invisible) à 100 (à l'endroit spécifié, le filigrane recouvre entièrement la vidéo).

Elastic Transcoder supporte la transparence.pnggraphismes. Si vous employez un fichier .png transparent, la partie transparente de la vidéo s'affiche comme si vous aviez spécifié une valeur de 0 pour Opacity. Le format de fichier . jpg ne prend pas la transparence en charge.

Cible

Valeur qui détermine comment Elastic Transcoder interprète les valeurs que vous avez spécifiées pour les paramètres de filigrane.Horizontal Offset,Vertical Offset,Maximum Width, etMaximum Height :

• Contenu : Horizontal OffsetetVertical Offsetles valeurs sont calculées en fonction des bordures de la vidéohormisbarres noires ajoutées par Elastic Transcoder, le cas échéant.

En outre,Maximum WidthetMaximum Height, si elles sont spécifiées sous la forme d'un pourcentage, sont calculées en fonction des bords de la vidéohormisbarres noires ajoutées par Elastic Transcoder, le cas échéant.

• Trame : Horizontal OffsetetVertical Offsetles valeurs sont calculées en fonction des bordures de la vidéocomprenantbarres noires ajoutées par Elastic Transcoder, le cas échéant.

En outre,Maximum WidthetMaximum Height, si elles sont spécifiées sous la forme d'un pourcentage, sont calculées en fonction des bords de la vidéocomprenantbarres noires ajoutées par Elastic Transcoder, le cas échéant.

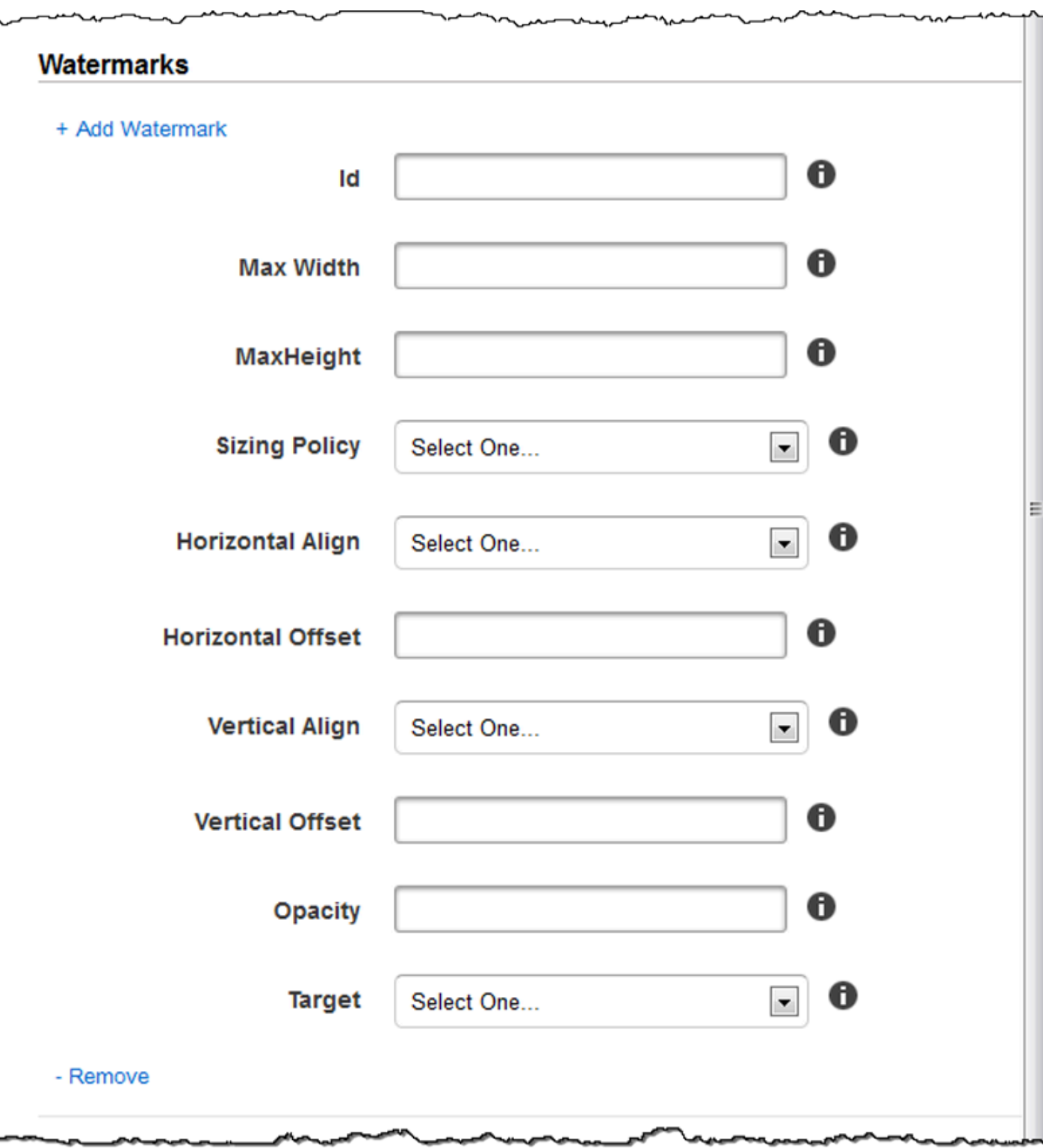

## Paramètres audio

#### Codec

Le codec audio du fichier de sortie. Les valeurs valides sontAAC, flac,mp2,mp3,pcm, etvorbis. Le tableau suivant indique les combinaisons disponibles de conteneurs et de codecs audio.

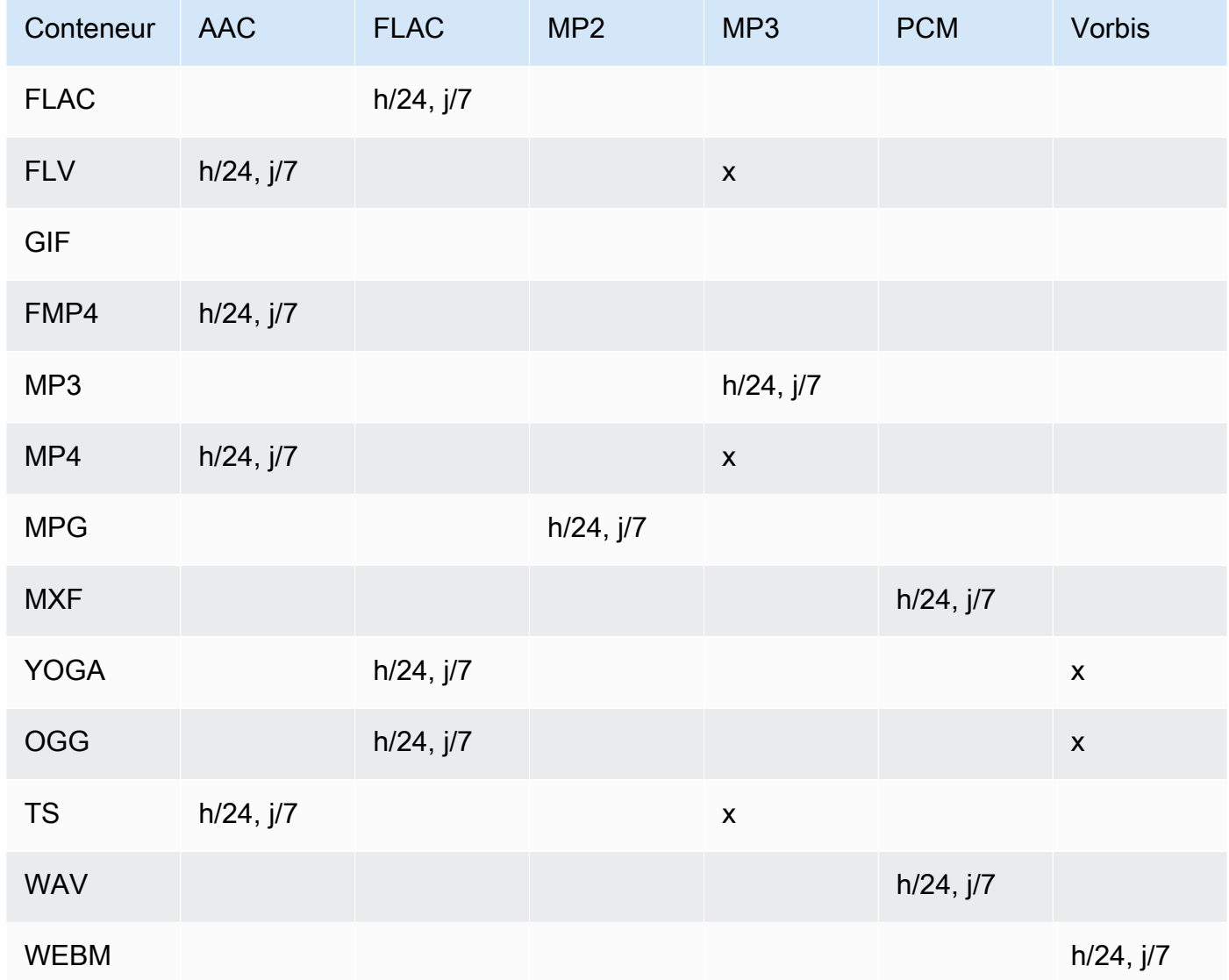

#### (AAC uniquement) Profile

Si vous avez spécifiéAACpourAudio:Codec, choisissez le profil AAC pour le fichier de sortie. Elastic Transcoder prend en charge les profils suivants :

- auto : Si vous spécifiezauto, Elastic Transcoder sélectionne le profil en fonction de la vitesse de transmission sélectionnée pour le fichier de sortie.
- AAC-LC : Profil AAC le plus courant. Utilisez-le pour des vitesses de transmission supérieures à 64 kbps. Pour plus d'informations, consultez [Advanced Audio Coding](http://en.wikipedia.org/wiki/Advanced_Audio_Coding).
- HE-AAC : Non pris en charge sur certains lecteurs et périphériques anciens. Utilisez-le pour des vitesses de transmission comprises entre 40 et 80 kbps. Pour plus d'informations, consultez [High-Efficiency Advanced Audio Coding.](http://en.wikipedia.org/wiki/HE-AAC)
- HE-AACV2 : Non pris en charge sur certains lecteurs et périphériques. Utilisez-le pour des vitesses de transmission inférieures à 48 kbps. Pour plus d'informations, consultez [High-](http://en.wikipedia.org/wiki/HE-AAC)[Efficiency Advanced Audio Coding](http://en.wikipedia.org/wiki/HE-AAC).

Toutes les sorties d'une liste de lecture Smooth doivent comporter la même valeur pour Profile.

**a** Note

Si vous avez créé des préréglages avant l'ajout de profils AAC, Elastic Transcoder utilise le profil AAC-LC pour ces préréglages.

Pour plus d'informations sur AAC, consultez [Profil audio](http://en.wikipedia.org/wiki/MPEG-4_Part_3#Audio_Profiles) dans l'article Wikipédia « MPEG-4 Part 3 ».

(Facultatif, FLAC/PCM uniquement) Bit Depth

La profondeur de bits d'un échantillon correspond au nombre de bits d'informations inclus dans les échantillons audio. Plus la profondeur du bit est élevée, meilleure est l'audio, mais plus le fichier est volumineux.

Valeurs valides pour laFLACcodec sont16et24.

Valeurs valides pour laPCMcodec sont8,16,24, et32.

(Facultatif, PCM uniquement) PCM Bit Signing

Indique si les échantillons audio sont représentés par des nombres négatifs et positifs (signés) ou uniquement des nombres positifs (non signés).

Les valeurs valides sontSignéetNon signé.

La valeur la plus courante estSigné.

#### (Facultatif, PCM uniquement) PCM Bit Order

Ordre dans lequel les bits d'un échantillon PCM sont stockés.

La valeur prise en charge estPetit boutiste.

#### Sample Rate

Échantillonnage du flux audio dans le fichier de sortie, en hertz. Si vous voulez qu'Elastic Transcoder détecte automatiquement l'échantillonnage fichier d'entrée et utilise cette valeur pour le fichier de sortie, sélectionnezauto. Si vous souhaitez spécifier l'échantillonnage, sélectionnez la valeur applicable.

#### Bit Rate

Vitesse de transmission du flux audio dans le fichier en sortie, en kilobits/seconde. Saisissez un entier compris entre 64 et 320, compris.

#### Channels

Nombre de canaux audio dans le fichier de sortie. Les valeurs suivantes sont valides :

#### auto, 0, 1, 2

Un canal transmet les informations lues par un seul haut-parleur. Par exemple, une piste stéréo comptant deux canaux envoie un canal au haut-parleur de gauche et l'autre au haut-parleur de droite. Les canaux de sortie sont organisés en pistes. Si vous voulez qu'Elastic Transcoder détecte automatiquement le nombre de canaux audio contenus dans le fichier d'entrée et utilise cette valeur pour le fichier de sortie, sélectionnezauto.

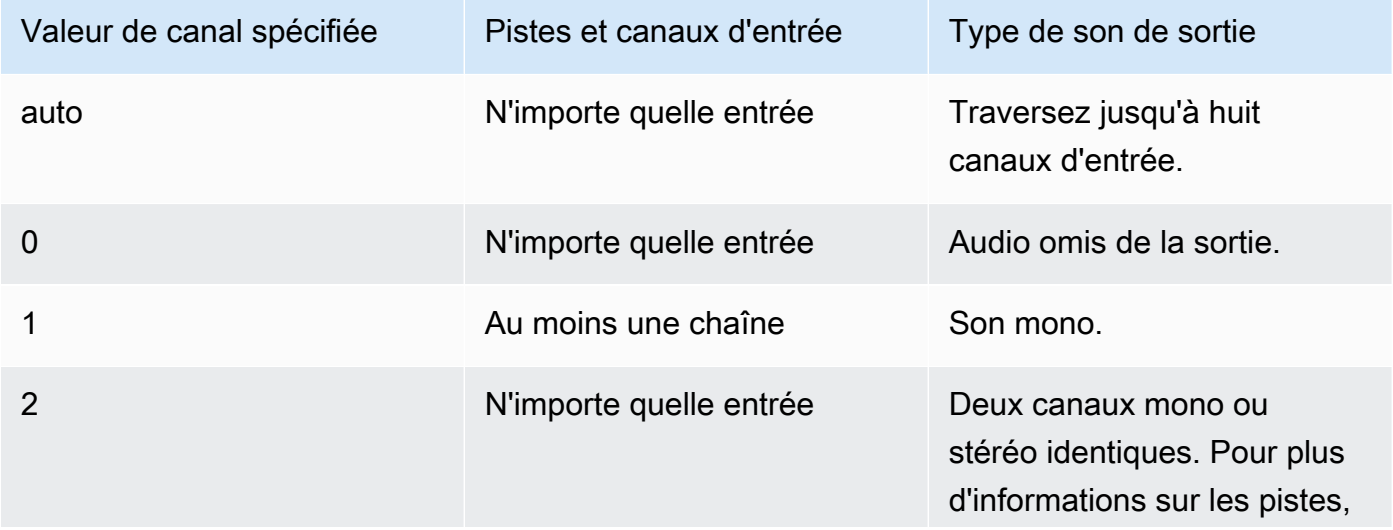

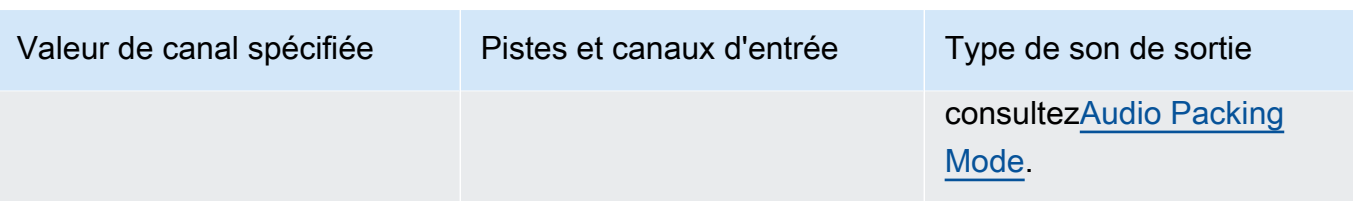

Pour en savoir plus sur le fonctionnement de l'audio numérique, consulte[zSon numérique.](#page-137-0) Pour en savoir plus sur la façon dont Elastic Transcoder organise les canaux et les pistes, consultez[Audio Packing Mode.](#page-96-0)

<span id="page-96-0"></span>(MXF avec PCM uniquement) Audio Packing Mode

Méthode d'organisation des canaux audio et des pistes. UtiliserChaînespour spécifier le nombre de canaux dans votre sortie, etMode d'emballage audiopour spécifier le nombre de pistes et leur relation avec les canaux. Si vous ne spécifiez pas de mode d'emballage audio, Elastic Transcoder utiliseSingleTrack.

Les valeurs suivantes sont valides :

SingleTrack, OneChannelPerTrack et OneChannelPerTrackWithMosTo8Tracks

Single Track

Elastic Transcoder crée une piste unique pour votre sortie. La piste peut avoir jusqu'à huit canaux. UtiliserSingleTrackpour tous les non -mxfconteneurs.

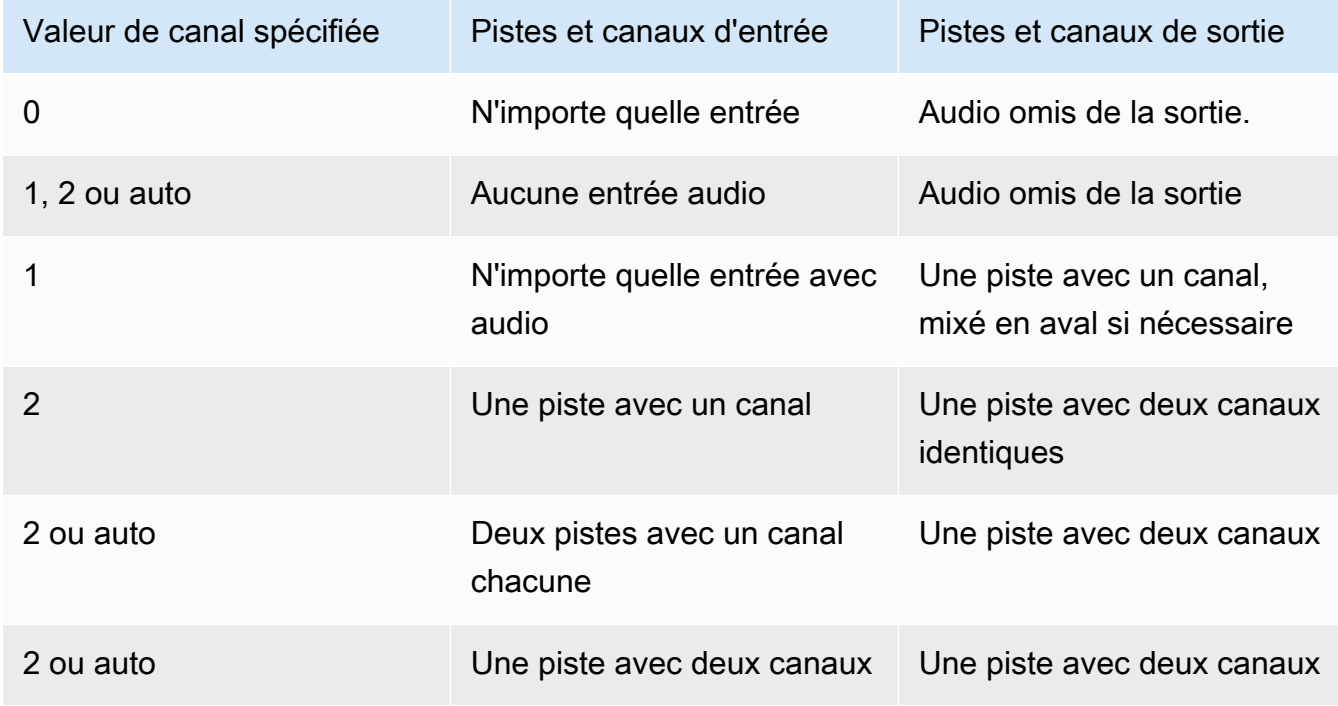

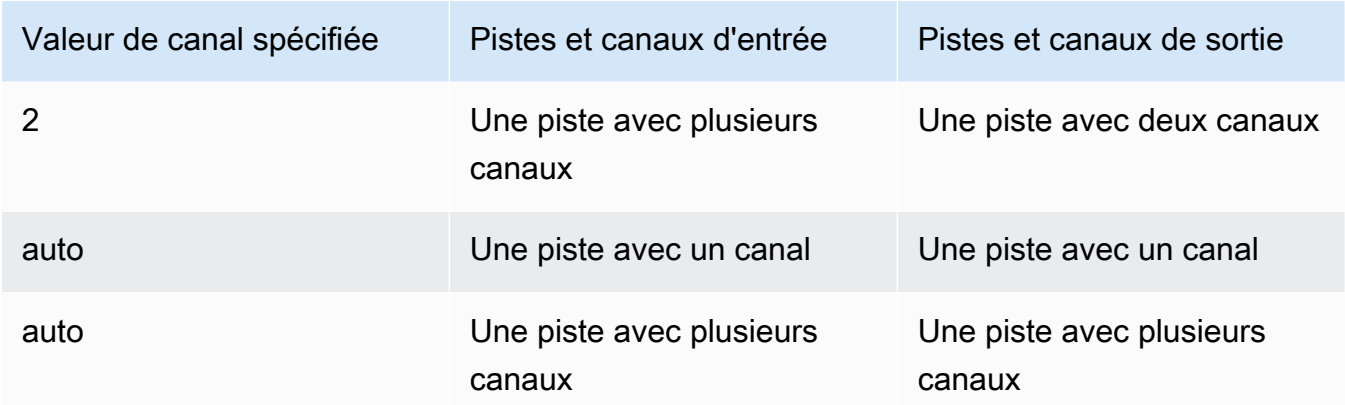

#### (MXF uniquement) Un canal par piste

Elastic Transcoder crée une nouvelle piste pour chaque canal de votre sortie. Votre sortie peut comporter jusqu'à huit pistes monocanaux.

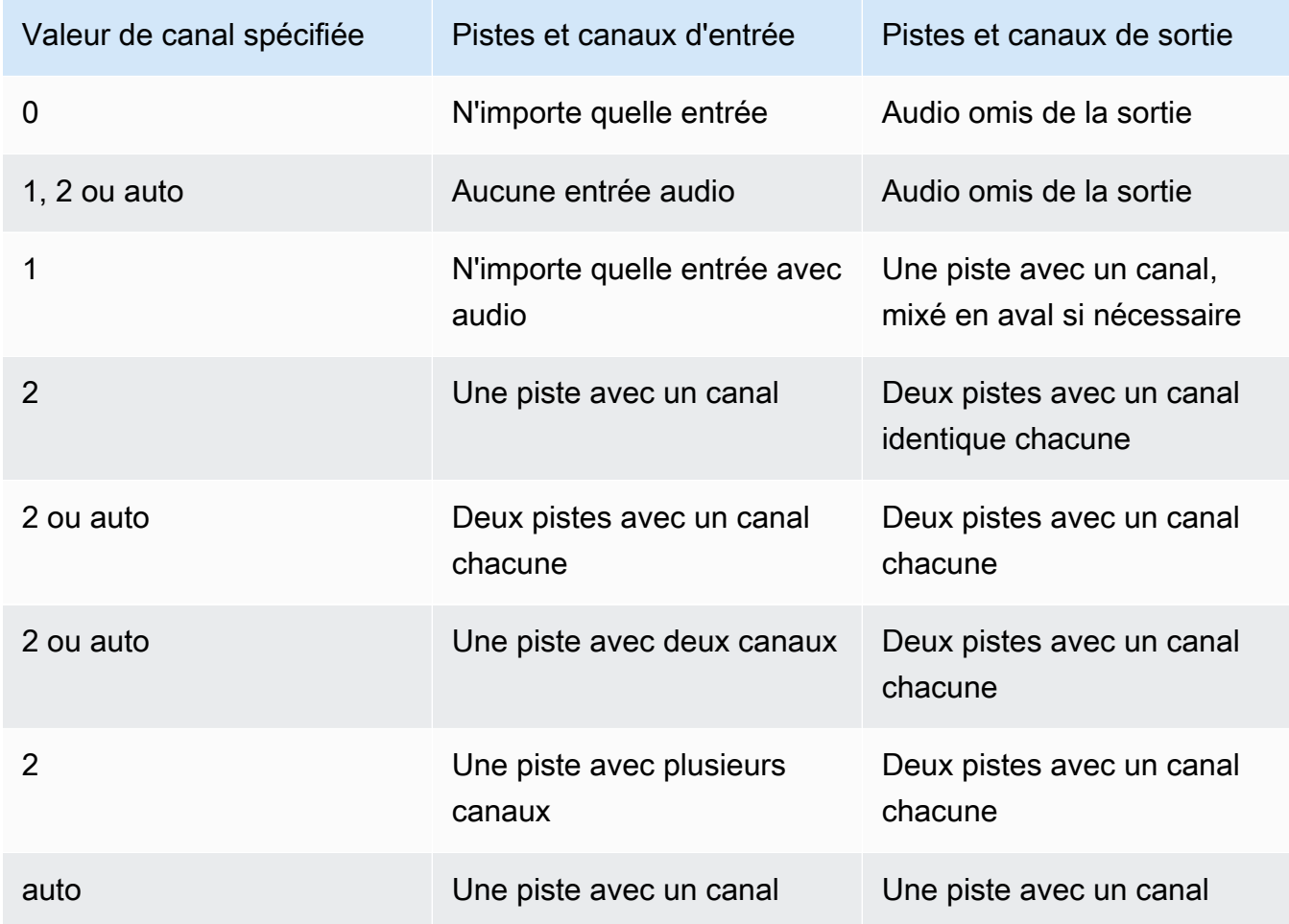

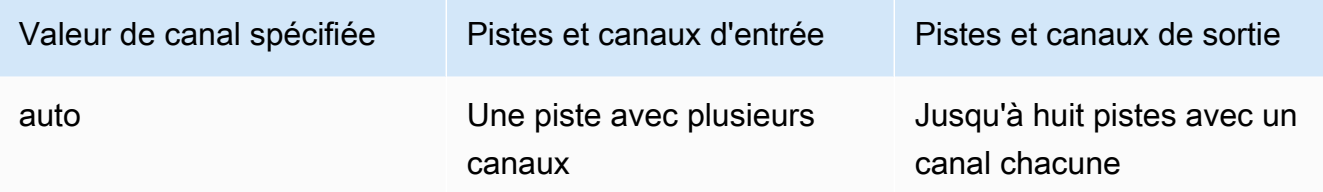

(MXF uniquement) Un canal par piste avec MOS à huit pistes

Elastic Transcoder crée huit pistes monocanal pour votre sortie. Toutes les pistes qui ne contiennent pas de données audio provenant d'un canal d'entrée sont des pistes MOS, ou Mit Out Sound.

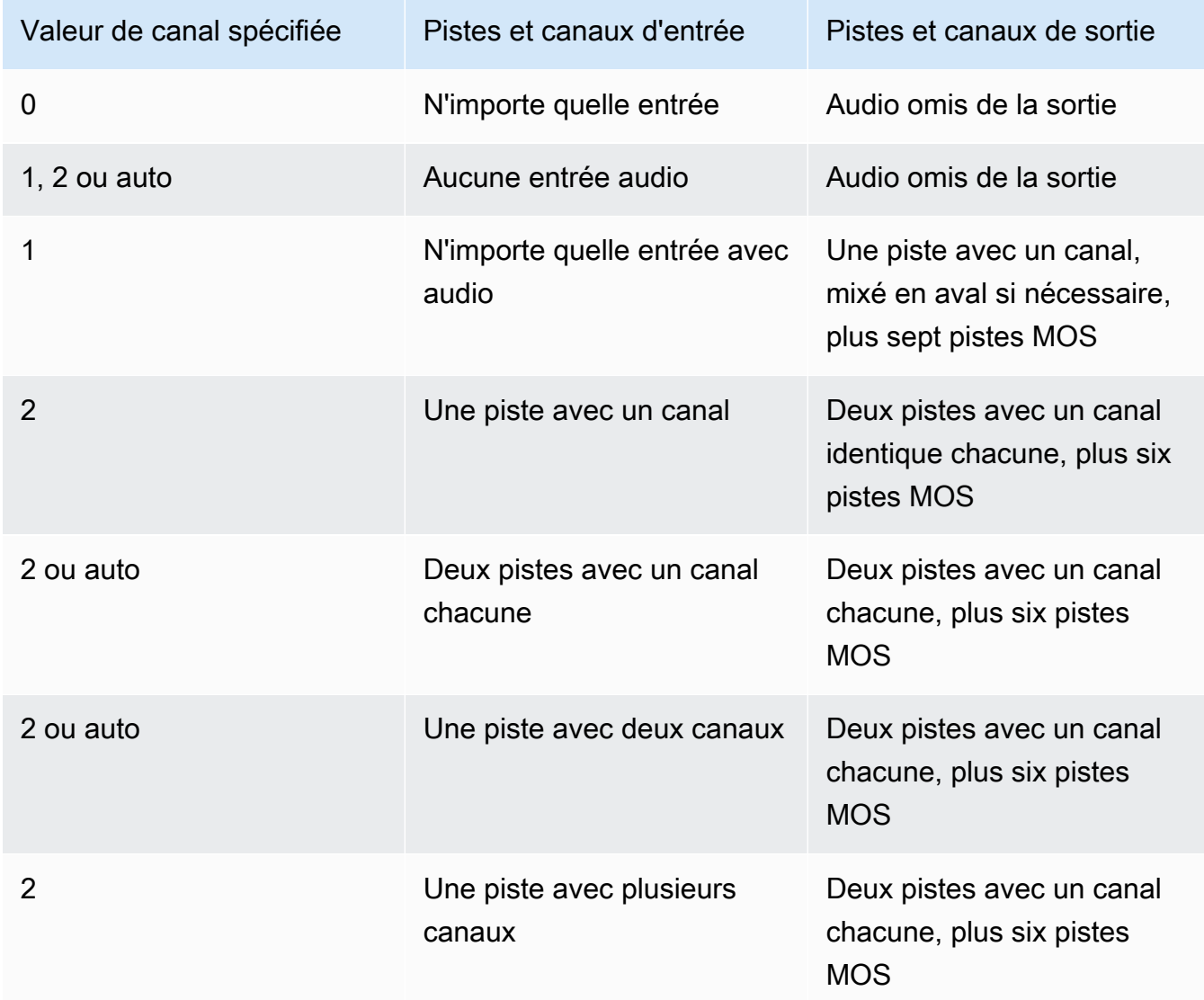

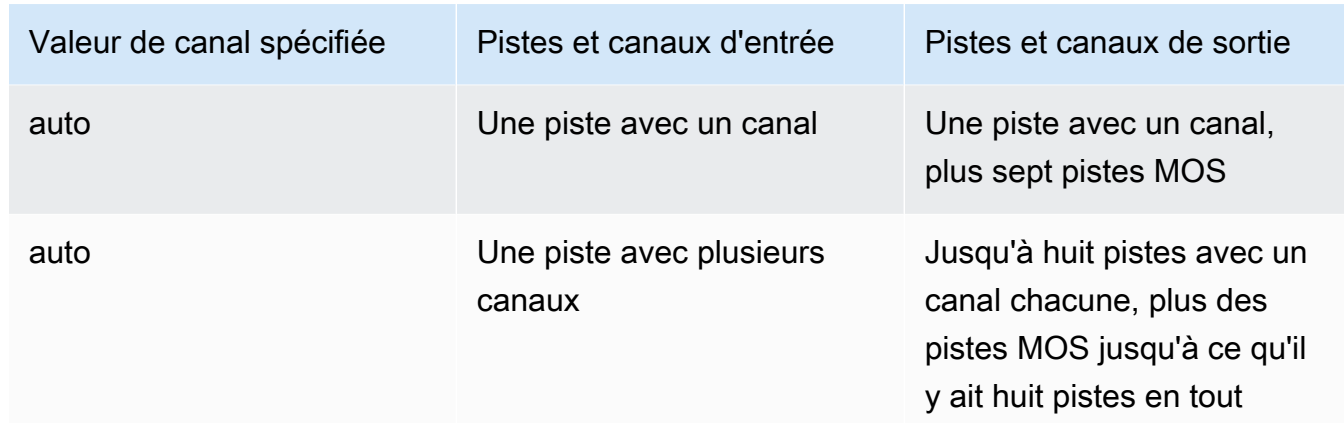

Pour en savoir plus sur les canaux et les pistes, consulte[zSon numérique.](#page-137-0)

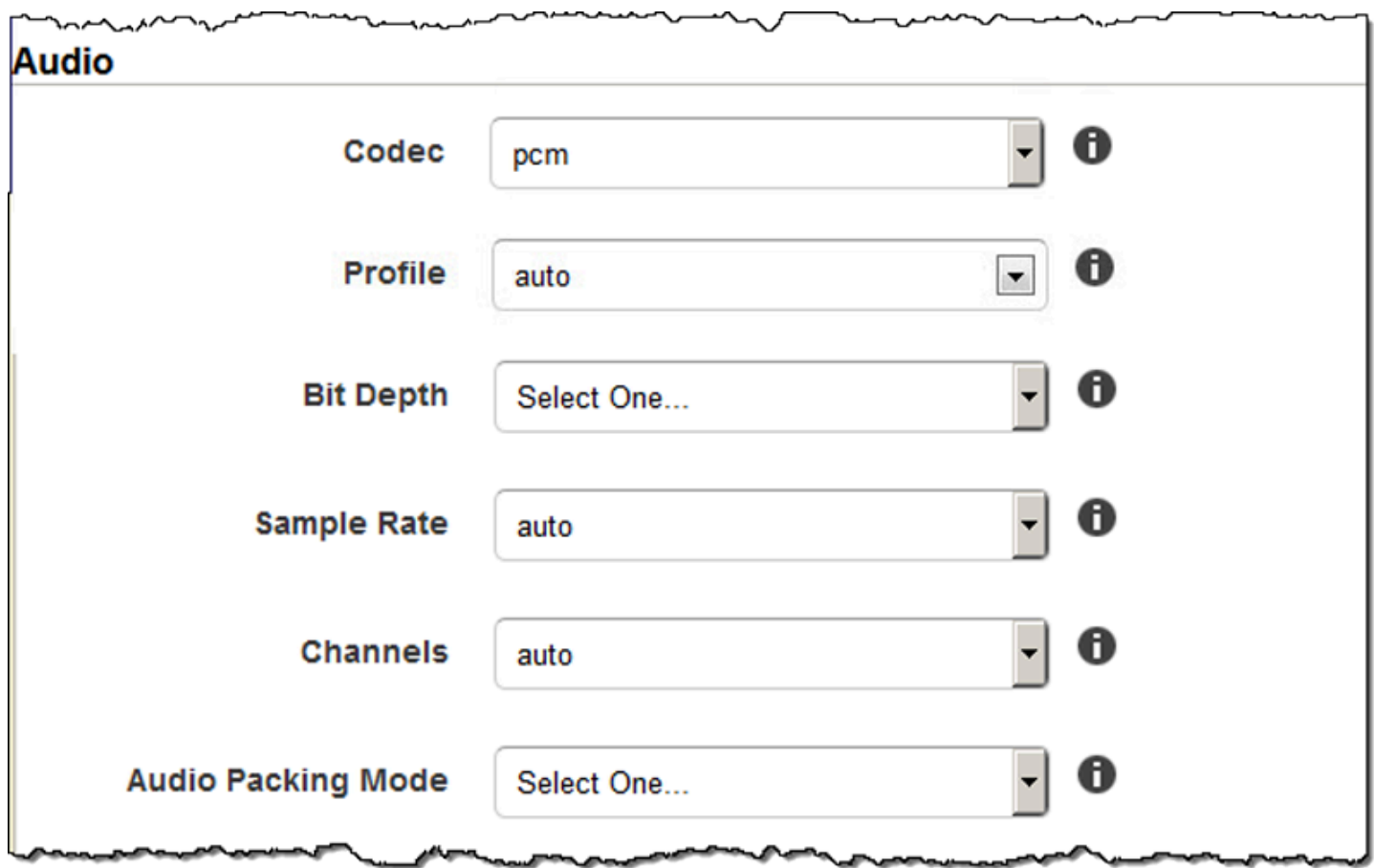

### Paramètres de miniatures

#### Format

Format des miniatures, le cas échéant. Les formats valides sont jpg et png.

Vous décidez si vous voulez qu'Elastic Transcoder crée des miniatures lorsque vous créez une tâche. Pour plus d'informations, consultez [Thumbnail Filename Pattern](#page-43-0) dans la rubrique [Paramètres que vous spécifiez lorsque vous créez un Elastic Transcoder Job.](#page-33-0)

#### Interval

Nombre approximatif de secondes entre les miniatures. Précise une valeur de nombre entier. L'intervalle peut varier de plusieurs secondes d'une miniature à l'autre.

#### Max Height

Hauteur maximale des miniatures, en pixels. Si vous spécifiezautoElastic Transcoder utilise 1080 (Full HD) comme valeur par défaut. Si vous spécifiez une valeur numérique, saisissez un nombre entier pair compris entre 32 et 3072.

#### Max Width

Largeur maximale des miniatures, en pixels. Si vous spécifiezautoElastic Transcoder utilise 1920 (Full HD) comme valeur par défaut. Si vous spécifiez une valeur numérique, saisissez un nombre entier pair compris entre 32 et 4096.

#### <span id="page-100-0"></span>Sizing Policy

Spécifiez l'une des valeurs suivantes pour contrôler le dimensionnement des miniatures :

- Fit : Elastic Transcoder dimensionne les miniatures afin qu'elles correspondent à la valeur que vous avez spécifiée dans la vidéo de sortie.Max WidthouMax Heightparamètres sans dépasser l'autre valeur.
- Fill : Elastic Transcoder dimensionne les miniatures afin qu'elles correspondent à la valeur que vous avez spécifiée dans la vidéo de sortie.Max WidthouMax Heightet correspond ou dépasse l'autre valeur. Elastic Transcoder centre l'image dans les miniatures, puis la rogne dans la dimension, le cas échéant, qui dépasse la valeur maximale.
- Stretch : Elastic Transcoder étire les miniatures afin qu'elles correspondent aux valeurs que vous avez spécifiées pour la miniature.Max WidthetMax HeightParamètres de . Si les proportions relatives de la vidéo d'entrée et des miniatures sont différentes, les miniatures sont déformées.
- Conserver : Elastic Transcoder ne dimensionne pas les miniatures. Si l'une des deux dimensions de la vidéo d'entrée dépasse les valeurs que vous avez spécifiées pour la vidéo d'entrée.Max WidthetMax Height, Elastic Transcoder recouvre les vignettes.
- ShrinkToFit : Elastic Transcoder réduit les dimensions des miniatures afin que cellesci correspondent aux valeurs que vous avez spécifiées pour au moins un paramètre de miniature.Largeur maximaleetHauteur maximalesans dépasser l'une ou l'autre valeur. Si vous spécifiez cette option, Elastic Transcoder n'augmente pas la dimension des miniatures.
- ShrinkToFill : Elastic Transcoder réduit les dimensions des miniatures afin que celles-ci correspondent aux valeurs que vous avez spécifiées pour au moins un paramètre deLargeur maximaleetHauteur maximalesans tomber sous l'une ou l'autre des valeurs. Si vous spécifiez cette option, Elastic Transcoder n'augmente pas la dimension des miniatures.

Le tableau suivant montre les effets possibles des paramètres Sizing Policy sur les miniatures :

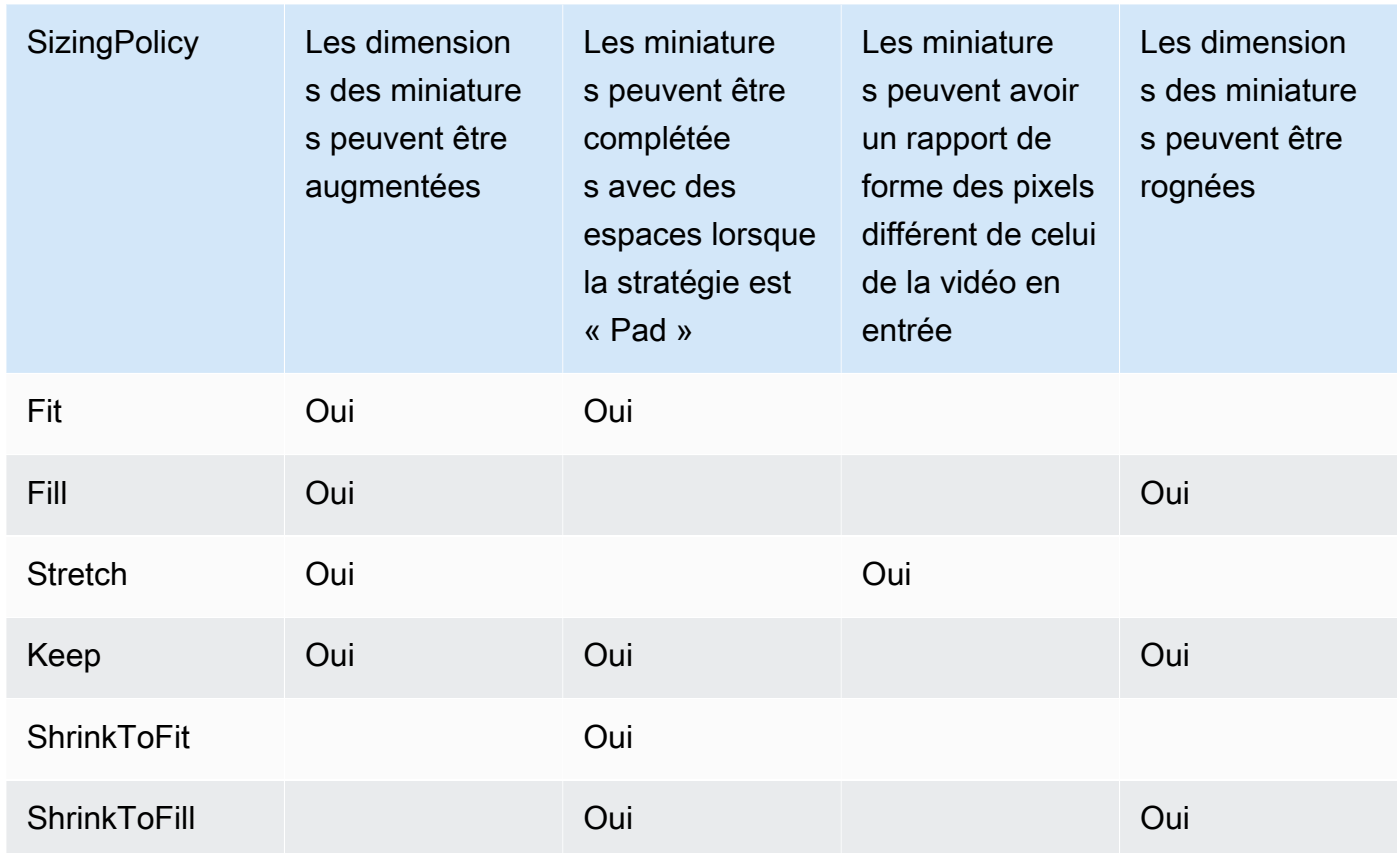

#### Padding Policy

Lorsque vous définissezPolitique de rembourragepourRembourrer, Elastic Transcoder peut ajouter des bandes noires en haut, en bas et/ou à droite et à gauche de la vidéo de sortie afin que la taille totale des miniatures corresponde aux valeurs que vous avez spécifiées pour les miniatures.Max WidthetMax HeightParamètres de . Pour de plus amples informations, veuillez consulter le tableau à [Sizing Policy](#page-100-0).

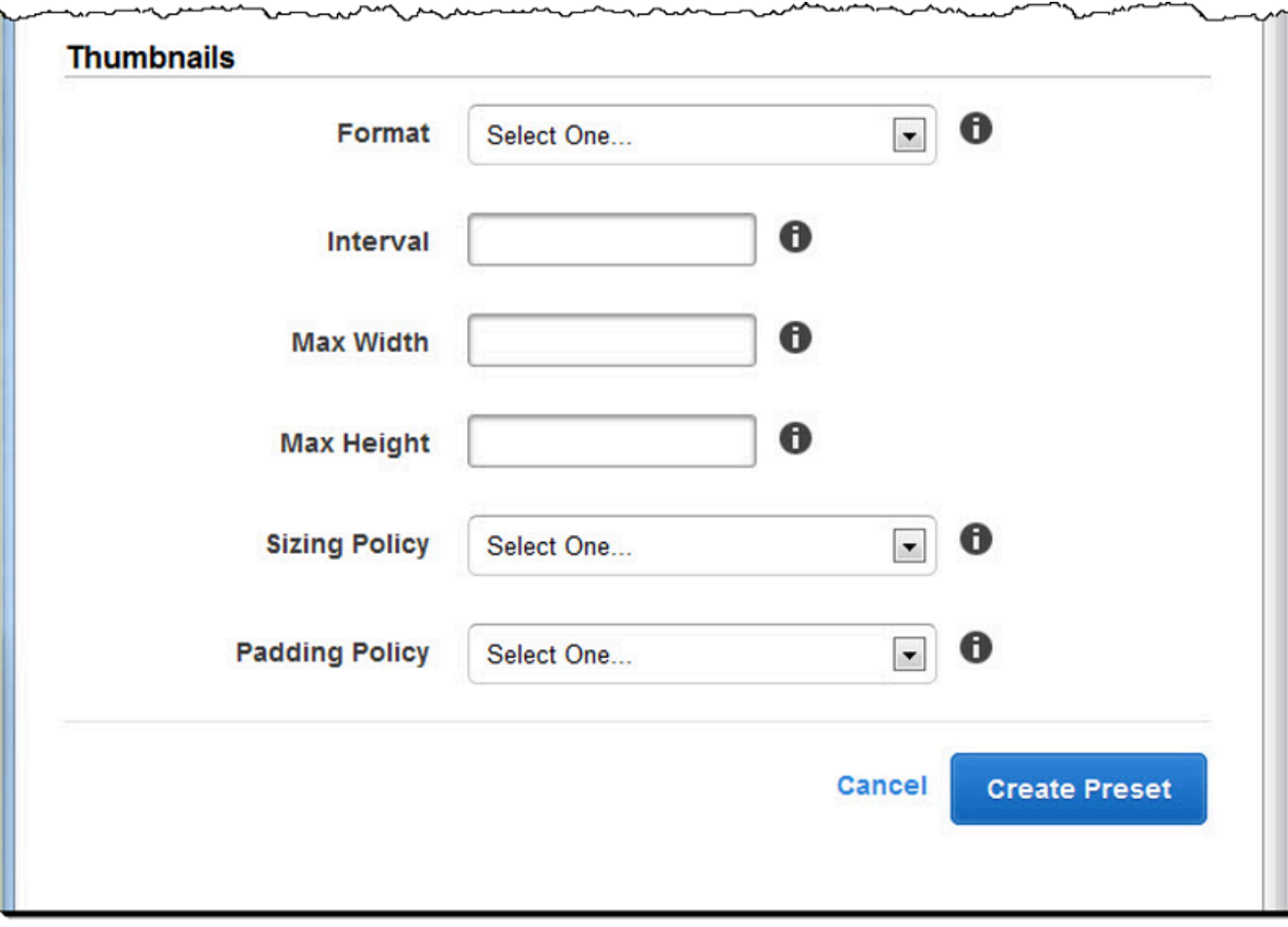

# Organisation des fichiers dans votre compartiment Amazon S3

Amazon Elastic Transcoder s'intègre à Amazon S3 pour stocker les fichiers d'entrée et de sortie. La limite de stockage de 100 compartiments dans Amazon S3 affecte la façon dont vous organisez et gérez vos fichiers Elastic Transcoder.

Lorsque vous travaillez avec Amazon S3, nous vous recommandons d'imiter un [système de fichiers](https://aws.amazon.com/articles/1109#08) [normal.](https://aws.amazon.com/articles/1109#08) Vous pouvez le faire en utilisant le OutputKeyPrefix in Elastic Transcoder pour ajouter des chemins de fichier à votre fichier de sortie. L'imitation d'un système de fichiers vous permet d'utiliser les [paramètres de préfixe et de délimiteur](https://docs.aws.amazon.com/AmazonS3/latest/dev/ListingKeysHierarchy.html) de l'API Amazon S3 pour trouver vos fichiers.

Par exemple, supposons que vous créiez un site de contenu généré par l'utilisateur (UGC) qui héberge les vidéos de nombreux clients et les transcode en vue d'une utilisation sur plusieurs appareils courants. Pour stocker les vidéos, vous pouvez organiser vos compartiments d'entrée et de sortie de la manière suivante :

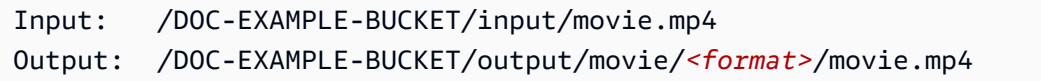

Cela vous permet de stocker des formats distincts, de sorte à les localiser facilement. Par exemple, supposons que vous ayez deux clients utilisant votre service pour transcoder différents films vers plusieurs formats. Vous pouvez organiser votre compartiment de la manière suivante :

```
Customer 1:
/DOC-EXAMPLE-BUCKET/<1>/output/movie/avi/movie.avi
/DOC-EXAMPLE-BUCKET/<1>/output/movie/mkv/movie.mkv
/DOC-EXAMPLE-BUCKET/<1>/output/movie/hls400k/movie.m3u8 
   - playlist file for the hls400k version of movie
/DOC-EXAMPLE-BUCKET/<1>/output/movie/hls400k/movie.ts 
   - video file for the hls400k version of movie
/DOC-EXAMPLE-BUCKET/<1>/output/movie/hls400k/movie.png 
   - thumbnail file for the hls400k version of movie
/DOC-EXAMPLE-BUCKET/<1>/output/myOthermovie/hls1000k/movie.m3u8 
   - playlist file for the hls1000k version of movie
/DOC-EXAMPLE-BUCKET/<1>/output/myOthermovie/hls1000k/movie.ts 
   - video file for the hls1000k version of movie
/DOC-EXAMPLE-BUCKET/<1>/output/myOthermovie/hls1000k/movie.png
```
- thumbnail file for the hls1000k version of movie

```
Customer 2:
/DOC-EXAMPLE-BUCKET/<2>/output/somemovie/avi/somemovie.avi
/DOC-EXAMPLE-BUCKET/<2>/output/somemovie/mkv/somemovie.mkv
/DOC-EXAMPLE-BUCKET/<2>/output/somemovie/hls400k/somemovie.m3u8 
   - playlist file for the hls400k version of somemovie
/DOC-EXAMPLE-BUCKET/<2>/output/somemovie/hls400k/somemovie.ts 
   - video file for the hls400k version of somemovie
/DOC-EXAMPLE-BUCKET/<2>/output/somemovie/hls400k/somemovie.png 
   - thumbnail file for the hls400k version of somemovie
/DOC-EXAMPLE-BUCKET/<2>/output/myOthermovie/hls1000k/movie.m3u8 
   - playlist file for the hls1000k version of movie
/DOC-EXAMPLE-BUCKET/<2>/output/myOthermovie/hls1000k/movie.ts 
   - video file for the hls1000k version of movie
/DOC-EXAMPLE-BUCKET/<2>/output/myOthermovie/hls1000k/movie.png 
   - thumbnail file for the hls1000k version of movie
```
Nous vous recommandons de terminer le votre OutputKeyPrefix par un «/» afin que la dernière partie du OutputKeyPrefix et le OutputKey ne se rejoignent pas. Dans le cas contraire, vos fichiers auront l'aspect suivant :

#### /DOC-EXAMPLE-BUCKET/output/*<movie title>/mkvmovie.mkv*

Nous vous recommandons également de conserver vos contenus multimédias d'entrée dans un seul compartiment par région et de conserver les contenus multimédias et les miniatures transcodés dans un compartiment distinct au sein de la même région. Cette approche vous permet d'éviter les frais de transfert entre régions entre votre compartiment Amazon S3 et Elastic Transcoder.

**a** Note

Si vous prévoyez de recevoir plus d'une centaine de demandes par seconde pour accéder à vos compartiments Amazon S3, nous vous recommandons de suivre les [considérations](https://docs.aws.amazon.com/AmazonS3/latest/dev/request-rate-perf-considerations.html)  [relatives aux performances d'Amazon S3](https://docs.aws.amazon.com/AmazonS3/latest/dev/request-rate-perf-considerations.html) lors de la conception de votre système.

# Sécurisation de votre contenu

Cette section explique comment contrôler l'accès à vos ressources Elastic Transcoder, comment crypter vos fichiers lorsqu'ils sont au repos et comment appliquer la gestion des droits numériques (DRM) à vos fichiers. Le contrôle de l'accès à vos ressources vous permet de confier des tâches telles que la création de tâches à l'un de vos rôles IAM, tout en vous réservant la possibilité de mettre à jour ou de supprimer votre pipeline et des ressources prédéfinies. Le chiffrement de vos fichiers au repos fournit un niveau supplémentaire de protection du contenu, en particulier pour les fichiers sensibles ou strictement contrôlés, tandis que la gestion des droits numériques vous permet de contrôler davantage les personnes autorisées à lire les fichiers, au-delà du niveau fourni parAWS les autorisations sur les ressources.

Les contrôles d'accès IAM vous permettent de contrôler qui a accès à vos fichiers et qui peut affecter les ressources telles que les pipelines et les préréglages. Le chiffrement des fichiers (chiffrement au repos) s'utilise lorsque vous souhaitez qu'un fichier soit stocké dans un état chiffré et le protocole HLS et la gestion des droits numériques s'utilisent lorsque vous voulez contrôler qui a la possibilité de lire vos fichiers.

Pour plus d'informations sur les meilleures pratiques en matière de sécurité, consultez le guide [des](https://docs.aws.amazon.com/IAM/latest/UserGuide/IAMBestPractices.html)  [meilleures pratiques IAM.](https://docs.aws.amazon.com/IAM/latest/UserGuide/IAMBestPractices.html)

#### **Rubriques**

- [Contrôle de l'accès à Elastic Transcoder](#page-105-0)
- [Options de chiffrement des données](#page-116-0)

# <span id="page-105-0"></span>Contrôle de l'accès à Elastic Transcoder

Amazon Elastic Transcoder vous permet d'utiliser AWS Identity and Access Management (IAM) pour contrôler ce que les utilisateurs peuvent faire avec Elastic Transcoder et pour contrôler l'accès d'Elastic Transcoder aux autres services dont Elastic Transcoder a besoin. AWS Vous contrôlez l'accès à l'aide de politiques IAM, qui sont un ensemble d'autorisations pouvant être associées à un utilisateur IAM, à un groupe IAM ou à un rôle.

#### **Rubriques**

- [Contrôle de l'accès à Elastic Transcoder](#page-106-0)
- [Rôles de service pour les pipelines Elastic Transcoder](#page-113-0)

## <span id="page-106-0"></span>Contrôle de l'accès à Elastic Transcoder

Pour activer l'accès, ajoutez des autorisations à vos utilisateurs, groupes ou rôles :

• Utilisateurs et groupes dans AWS IAM Identity Center :

Créez un jeu d'autorisations. Suivez les instructions de la rubrique [Création d'un jeu d'autorisations](https://docs.aws.amazon.com/singlesignon/latest/userguide/howtocreatepermissionset.html) du Guide de l'utilisateur AWS IAM Identity Center .

• Utilisateurs gérés dans IAM par un fournisseur d'identité :

Créez un rôle pour la fédération d'identité. Pour plus d'informations, voir la rubrique [Création d'un](https://docs.aws.amazon.com/IAM/latest/UserGuide/id_roles_create_for-idp.html)  [rôle pour un fournisseur d'identité tiers \(fédération\)](https://docs.aws.amazon.com/IAM/latest/UserGuide/id_roles_create_for-idp.html) du Guide de l'utilisateur IAM.

- Utilisateurs IAM :
	- Créez un rôle que votre utilisateur peut assumer. Suivez les instructions de la rubrique [Création](https://docs.aws.amazon.com/IAM/latest/UserGuide/id_roles_create_for-user.html)  [d'un rôle pour un utilisateur IAM](https://docs.aws.amazon.com/IAM/latest/UserGuide/id_roles_create_for-user.html) du Guide de l'utilisateur IAM.
	- (Non recommandé) Attachez une politique directement à un utilisateur ou ajoutez un utilisateur à un groupe d'utilisateurs. Suivez les instructions de la rubrique [Ajout d'autorisations à un](https://docs.aws.amazon.com/IAM/latest/UserGuide/id_users_change-permissions.html#users_change_permissions-add-console)  [utilisateur \(console\)](https://docs.aws.amazon.com/IAM/latest/UserGuide/id_users_change-permissions.html#users_change_permissions-add-console) du Guide de l'utilisateur IAM.

Pour contrôler l'accès d'Elastic Transcoder à d'autres AWS services, vous pouvez créer des rôles de service. Il s'agit de rôles IAM que vous attribuez lorsque vous créez un pipeline et qui autorisent Elastic Transcoder lui-même à effectuer les tâches associées au transcodage.

Pour créer un rôle pour une Service AWS (console IAM)

- 1. Connectez-vous à la console IAM AWS Management Console et ouvrez-la à l'adresse [https://](https://console.aws.amazon.com/iam/) [console.aws.amazon.com/iam/.](https://console.aws.amazon.com/iam/)
- 2. Dans le volet de navigation de la console IAM, sélectionnez Roles (Rôles), puis Create role (Créer un rôle).
- 3. Pour Trusted entity (Entité de confiance), choisissez Service AWS.
- 4. Pour Service ou cas d'utilisation, choisissez un service, puis choisissez le cas d'utilisation. Les cas d'utilisation sont définis par le service pour inclure la politique d'approbation nécessaire au service.
- 5. Choisissez Suivant.
- 6. Pour les politiques d'autorisations, les options dépendent du cas d'utilisation que vous avez sélectionné :
- Si le service définit les autorisations pour le rôle, vous ne pouvez pas sélectionner de politiques d'autorisation.
- Choisissez parmi un ensemble limité de politiques d'autorisation.
- Choisissez parmi toutes les politiques d'autorisation.
- Sélectionnez aucune politique d'autorisation, créez les politiques une fois le rôle créé, puis associez les politiques au rôle.
- 7. (Facultatif) Définissez une [limite d'autorisations](https://docs.aws.amazon.com/IAM/latest/UserGuide/access_policies_boundaries.html). Il s'agit d'une fonctionnalité avancée disponible pour les fonctions de service, mais pas pour les rôles liés à un service.
	- a. Ouvrez la section Définir les limites des autorisations, puis choisissez Utiliser une limite d'autorisations pour contrôler les autorisations maximales des rôles.

IAM inclut une liste des politiques AWS gérées et gérées par le client dans votre compte.

- b. Sélectionnez la politique à utiliser comme limite d'autorisations.
- 8. Choisissez Suivant.
- 9. Pour le nom du rôle, les options dépendent du service :
	- Si le service définit le nom du rôle, vous ne pouvez pas le modifier.
	- Si le service définit un préfixe pour le nom du rôle, vous pouvez saisir un suffixe facultatif.
	- Si le service ne définit pas le nom du rôle, vous pouvez le nommer.

#### **A** Important

Lorsque vous nommez un rôle, tenez compte des points suivants :

• Les noms de rôles doivent être uniques au sein du Compte AWS vôtre et ne peuvent pas être rendus uniques au cas par cas.

Par exemple, ne créez pas de rôles nommés à la fois **PRODROLE** et**prodrole**. Lorsqu'un nom de rôle est utilisé dans une politique ou dans le cadre d'un ARN, le nom du rôle distingue les majuscules et minuscules, mais lorsqu'un nom de rôle apparaît aux clients dans la console, par exemple pendant le processus de connexion, le nom du rôle ne distingue pas les majuscules et minuscules.

• Vous ne pouvez pas modifier le nom du rôle une fois qu'il a été créé car d'autres entités peuvent y faire référence.
- 10. (Facultatif) Dans Description, entrez une description pour le rôle.
- 11. (Facultatif) Pour modifier les cas d'utilisation et les autorisations du rôle, dans les sections Étape 1 : Sélection des entités de confiance ou Étape 2 : Ajouter des autorisations, choisissez Modifier.
- 12. (Facultatif) Pour identifier, organiser ou rechercher le rôle, ajoutez des balises sous forme de paires clé-valeur. Pour plus d'informations sur l'utilisation des balises dans IAM, consultez la rubrique [Balisage des ressources IAM](https://docs.aws.amazon.com/IAM/latest/UserGuide/id_tags.html) dans le Guide de l'utilisateur IAM.
- 13. Passez en revue les informations du rôle, puis choisissez Create role (Créer un rôle).

Pour illustrer l'importance des rôles d'utilisateur et de service pendant le processus de transcodage, Elastic Transcoder a besoin d'un rôle de service pour récupérer des fichiers depuis un compartiment Amazon S3 et les stocker dans un autre compartiment Amazon S3, tandis qu'un utilisateur a besoin d'un rôle IAM lui permettant de créer une tâche dans Elastic Transcoder.

Pour de plus amples informations sur IAM, veuillez consulter le [Guide de l'utilisateur IAM](https://docs.aws.amazon.com/IAM/latest/UserGuide/). Pour plus d'informations sur les rôles de service, voir [Création d'un rôle pour un AWS service.](https://docs.aws.amazon.com/IAM/latest/UserGuide/create-role-xacct.html)

### Exemples de politiques pour Elastic Transcoder

Pour permettre aux utilisateurs d'exécuter les fonctions administratives d'Elastic Transcoder, telles que la création de pipelines et l'exécution de tâches, vous devez disposer d'une politique que vous pouvez associer à l'utilisateur. Cette section explique comment créer une politique et présente également trois politiques pour contrôler l'accès aux opérations d'Elastic Transcoder et aux opérations des services connexes sur lesquels Elastic Transcoder s'appuie. Vous pouvez autoriser les utilisateurs de votre AWS compte à accéder à toutes les opérations d'Elastic Transcoder ou à un sous-ensemble d'entre elles uniquement.

Pour plus d'informations sur la gestion des politiques, consultez [la section Gestion des politiques IAM](https://docs.aws.amazon.com/IAM/latest/UserGuide/ManagingPolicies.html) dans le Guide de l'utilisateur IAM.

Pour utiliser l'éditeur de politique JSON afin de créer une politique

- 1. Connectez-vous à la console IAM AWS Management Console et ouvrez-la à l'adresse [https://](https://console.aws.amazon.com/iam/) [console.aws.amazon.com/iam/.](https://console.aws.amazon.com/iam/)
- 2. Dans le panneau de navigation de gauche, sélectionnez Policies (Politiques).

Si vous sélectionnez Politiques pour la première fois, la page Bienvenue dans les politiques gérées s'affiche. Sélectionnez Mise en route.

3. En haut de la page, sélectionnez Créer une politique.

- 4. Dans la section Éditeur de politiques, choisissez l'option JSON.
- 5. Saisissez ou collez un document de politique JSON. Pour de plus amples informations sur le langage de la stratégie IAM, consultez la référence de [politique JSON IAM.](https://docs.aws.amazon.com/IAM/latest/UserGuide/reference_policies.html)
- 6. Résolvez les avertissements de sécurité, les erreurs ou les avertissements généraux générés durant la [validation de la politique,](https://docs.aws.amazon.com/IAM/latest/UserGuide/access_policies_policy-validator.html) puis choisissez Suivant.

### **a** Note

Vous pouvez basculer à tout moment entre les options des éditeurs visuel et JSON. Toutefois, si vous apportez des modifications ou si vous choisissez Suivant dans l'éditeur visuel, IAM peut restructurer votre politique afin de l'optimiser pour l'éditeur visuel. Pour de plus amples informations, consultez la page [Restructuration de politique](https://docs.aws.amazon.com/IAM/latest/UserGuide/troubleshoot_policies.html#troubleshoot_viseditor-restructure) dans le Guide de l'utilisateur IAM.

7. (Facultatif) Lorsque vous créez ou modifiez une politique dans le AWS Management Console, vous pouvez générer un modèle de stratégie JSON ou YAML que vous pouvez utiliser dans les AWS CloudFormation modèles.

Pour ce faire, dans l'éditeur de politiques, sélectionnez Actions, puis sélectionnez Générer CloudFormation un modèle. Pour en savoir plus AWS CloudFormation, consultez la [référence](https://docs.aws.amazon.com/AWSCloudFormation/latest/UserGuide/AWS_IAM.html) [aux types de AWS Identity and Access Management ressources](https://docs.aws.amazon.com/AWSCloudFormation/latest/UserGuide/AWS_IAM.html) dans le Guide de AWS CloudFormation l'utilisateur.

- 8. Lorsque vous avez fini d'ajouter des autorisations à la politique, choisissez Suivant.
- 9. Sur la page Vérifier et créer, tapez un Nom de politique et une Description (facultative) pour la politique que vous créez. Vérifiez les Autorisations définies dans cette politique pour voir les autorisations accordées par votre politique.
- 10. (Facultatif) Ajoutez des métadonnées à la politique en associant les balises sous forme de paires clé-valeur. Pour plus d'informations sur l'utilisation des balises dans IAM, consultez la rubrique [Balisage des ressources IAM](https://docs.aws.amazon.com/IAM/latest/UserGuide/id_tags.html) dans le Guide de l'utilisateur IAM.
- 11. Choisissez Create policy (Créer une politique) pour enregistrer votre nouvelle politique.

Donnez un accès en lecture seule à Elastic Transcoder et Amazon S3

La politique suivante accorde un accès en lecture seule aux ressources d'Elastic Transcoder et à l'opération de liste d'Amazon S3. Cette politique est utile pour les autorisations permettant de rechercher et de regarder des fichiers transcodés et pour voir quels compartiments sont disponibles pour le compte IAM, mais qui n'a pas besoin de pouvoir mettre à jour, créer ou supprimer des ressources ou des fichiers. Cette politique permet également de répertorier tous les pipelines, préréglages et tâches disponibles pour le compte IAM. Pour limiter l'accès à un compartiment donné, consultez [Restreindre l'accès à certaines ressources.](#page-111-0)

```
{ 
     "Version":"2012-10-17", 
    "Statement": [ 
        { 
            "Effect": "Allow", 
            "Action": [ 
                "elastictranscoder:Read*", 
                "elastictranscoder:List*", 
                "s3:List*" 
            ], 
            "Resource": "*" 
        } 
   \mathbf{I}}
```
#### Autoriser la création d'emplois

La politique suivante accorde les autorisations nécessaires pour répertorier et obtenir toutes les ressources Elastic Transcoder associées au compte, créer ou modifier des tâches et des préréglages, et utiliser les opérations de liste d'Amazon S3 et Amazon SNS.

Cette politique est utile pour modifier les paramètres de transcodage et la possibilité de créer ou de supprimer des préréglages ou des tâches. Il n'autorise pas la création, la mise à jour ou la suppression de pipelines, de compartiments Amazon S3 ou de notifications Amazon SNS.

```
{ 
     "Version":"2012-10-17", 
     "Statement": [ 
         { 
              "Effect": "Allow", 
              "Action": [ 
                  "elastictranscoder:Read*", 
                  "elastictranscoder:List*", 
                  "elastictranscoder:*Job", 
                  "elastictranscoder:*Preset", 
                  "s3:List*", 
                  "sns:List*"
```

```
 ], 
                      "Resource": "*" 
              } 
       \mathbf{I}}
```
Opérations d'Elastic Transcoder avec accès contrôlable

Voici la liste complète des opérations d'Elastic Transcoder.

 elastictranscoder:CancelJob elastictranscoder:CreateJob elastictranscoder:CreatePipeline elastictranscoder:CreatePreset elastictranscoder:DeletePipeline elastictranscoder:DeletePreset elastictranscoder:ListJobsByPipeline elastictranscoder:ListJobsByStatus elastictranscoder:ListPipelines elastictranscoder:ListPresets elastictranscoder:ReadJob elastictranscoder:ReadPipeline elastictranscoder:ReadPreset elastictranscoder:TestRole elastictranscoder:UpdatePipeline elastictranscoder:UpdatePipelineNotifications elastictranscoder:UpdatePipelineStatus

### <span id="page-111-0"></span>Restreindre l'accès à certaines ressources

En plus de restreindre l'accès aux opérations (actions), vous pouvez limiter l'accès à certaines tâches, pipelines et préréglages. C'est ce que l'on appelle l'octroi d'autorisations au niveau des ressources.

Pour restreindre ou accorder l'accès à un sous-ensemble de ressources Elastic Transcoder, insérez l'ARN de la ressource dans l'élément ressource de votre politique. Les ARN d'Elastic Transcoder ont le format général suivant :

```
arn:aws:elastictranscoder:region:account:resource/ID
```
Remplacez les variables *region*, *account*, *resource* et *ID* par des valeurs valides. Les valeurs valides peuvent être les suivantes :

- *region* : nom de la région. Une liste des régions est disponible [ici](https://docs.aws.amazon.com/general/latest/gr/rande.html#elastictranscoder_region). Pour indiquer toutes les régions, utilisez un caractère générique (\*). Vous devez spécifier une valeur.
- *compte* : ID du AWS compte. Vous devez spécifier une valeur.
- *ressource* : type de ressource Elastic Transcoder ;preset,pipeline, ou. job
- *ID* : ID du préréglage, du pipeline ou de la tâche spécifique, ou \* pour indiquer toutes les ressources du type spécifié associées au AWS compte courant.

Par exemple, l'ARN suivant spécifie toutes les ressources prédéfinies dans la us-east-2 région pour le compte 111122223333 :

arn:aws:elastictranscoder:us-east-2:111122223333:preset/\*

Vous pouvez rechercher l'ARN d'une ressource en cliquant sur l'icône représentant une loupe ( Q

) en regard du nom de la ressource sur les pages de la console concernant le pipeline, le préréglage ou la tâche.

Pour plus d'informations, consultez la section [Ressources](https://docs.aws.amazon.com/IAM/latest/UserGuide/AccessPolicyLanguage_ElementDescriptions.html#Resource) du guide de l'utilisateur IAM.

Exemple de politique de restriction des ressources

La politique suivante accorde des autorisations au bucket nommé DOC-EXAMPLE-BUCKET dans Amazon S3, des autorisations de liste et de lecture pour tout ce qui se trouve dans Elastic Transcoder, ainsi que l'autorisation de créer des tâches dans le pipeline nommé. example\_pipeline

Cette stratégie est utile pour les utilisateurs du kit SDK et de l'interface de ligne de commande, qui doivent pouvoir voir quels fichiers et ressources sont disponibles, et utiliser ces ressources pour créer leurs propres tâches de transcodage. Elle ne permet pas la mise à jour ou la suppression de ressources, la création de ressources autres que des tâches, ou l'utilisation de ressources autres que celles spécifiées ici. Elle ne fonctionne pas pour les utilisateurs de la console.

```
 "Version":"2012-10-17",
```
{

```
 "Statement":[ 
        { 
           "Sid":"1", 
           "Effect":"Allow", 
           "Action":[ 
              "s3:ListAllMyBuckets", 
              "s3:GetBucketLocation", 
              "s3:ListBucket", 
              "s3:GetObject", 
              "s3:PutObject" 
              ], 
           "Resource":[ 
                "arn:aws:s3:::DOC-EXAMPLE-BUCKET", 
                "arn:aws:s3:::DOC-EXAMPLE-BUCKET/*" 
           ] 
       }, 
        { 
           "Sid":"2", 
           "Effect":"Allow", 
           "Action":[ 
              "elastictranscoder:List*", 
              "elastictranscoder:Read*", 
              "elastictranscoder:CreateJob" 
           ], 
           "Resource":[ 
              "arn:aws:elastictranscoder:region:account:pipeline/example_pipeline", 
              "arn:aws:elastictranscoder:region:account:job/*" 
 ] 
       } 
    ]
}
```
# Rôles de service pour les pipelines Elastic Transcoder

Lorsque vous créez un pipeline qui gère vos tâches de transcodage, vous devez spécifier un rôle de service IAM. Le rôle de service IAM possède une politique qui spécifie les autorisations utilisées par ce pipeline pour le transcodage.

Deux options s'offrent à vous pour préciser un rôle pour un pipeline :

• Utilisez le rôle par défaut, qui inclut uniquement les autorisations dont Elastic Transcoder a besoin pour le transcodage. Si vous utilisez la console Elastic Transcoder pour créer vos pipelines, lorsque vous créez votre premier pipeline, la console vous donne la possibilité de créer automatiquement le rôle par défaut. Vous devez disposer d'autorisations administratives pour créer des rôles de service IAM, y compris le rôle par défaut.

• Choisissez un rôle de existant. Dans ce cas, vous devez avoir préalablement créé le rôle dans IAM et y avoir associé une politique qui accorde à Elastic Transcoder les autorisations suffisantes pour transcoder vos fichiers. Cela est utile si vous souhaitez également utiliser le rôle pour d'autres AWS services.

## Le rôle IAM par défaut pour les pipelines

Le rôle par défaut créé par Elastic Transcoder permet à Elastic Transcoder d'effectuer les opérations suivantes :

- Récupérez un fichier depuis un compartiment Amazon S3 pour le transcoder.
- Répertoriez le contenu de n'importe quel compartiment Amazon S3.
- Enregistrez un fichier transcodé dans un compartiment Amazon S3.
- Créez un téléchargement partitionné sur Amazon S3.
- Publier une notification dans une rubrique SNS.

La politique empêche Elastic Transcoder d'effectuer l'une des opérations suivantes :

- Effectuez des opérations de suppression sur Amazon SNS, ou ajoutez ou supprimez une déclaration de politique dans une rubrique.
- Effectuez toute opération de suppression de compartiment ou d'élément Amazon S3, ou ajoutez, supprimez ou modifiez une politique de compartiment.

La définition de stratégie (autorisation) d'accès pour le rôle par défaut présente l'aspect suivant :

```
{ 
    "Version":"2012-10-17", 
    "Statement":[ 
        { 
            "Sid":"1", 
            "Effect":"Allow", 
            "Action":[ 
               "s3:Get*", 
                "s3:ListBucket", 
                "s3:Put*",
```

```
 "s3:*MultipartUpload*" 
            ], 
            "Resource":"*" 
        }, 
        { 
            "Sid":"2", 
            "Effect":"Allow", 
            "Action":"sns:Publish", 
            "Resource":"*" 
        }, 
        { 
            "Sid":"3", 
            "Effect":"Deny", 
            "Action":[ 
                "sns:*Permission*", 
               "sns:*Delete*", 
               "sns:*Remove*", 
               "s3:*Policy*", 
               "s3:*Delete*" 
            ], 
            "Resource":"*" 
        } 
    ]
}
```
Régions prises en charge pour les rôles liés au service Elastic Transcoder

Elastic Transcoder prend en charge l'utilisation de rôles liés à un service dans les régions suivantes.

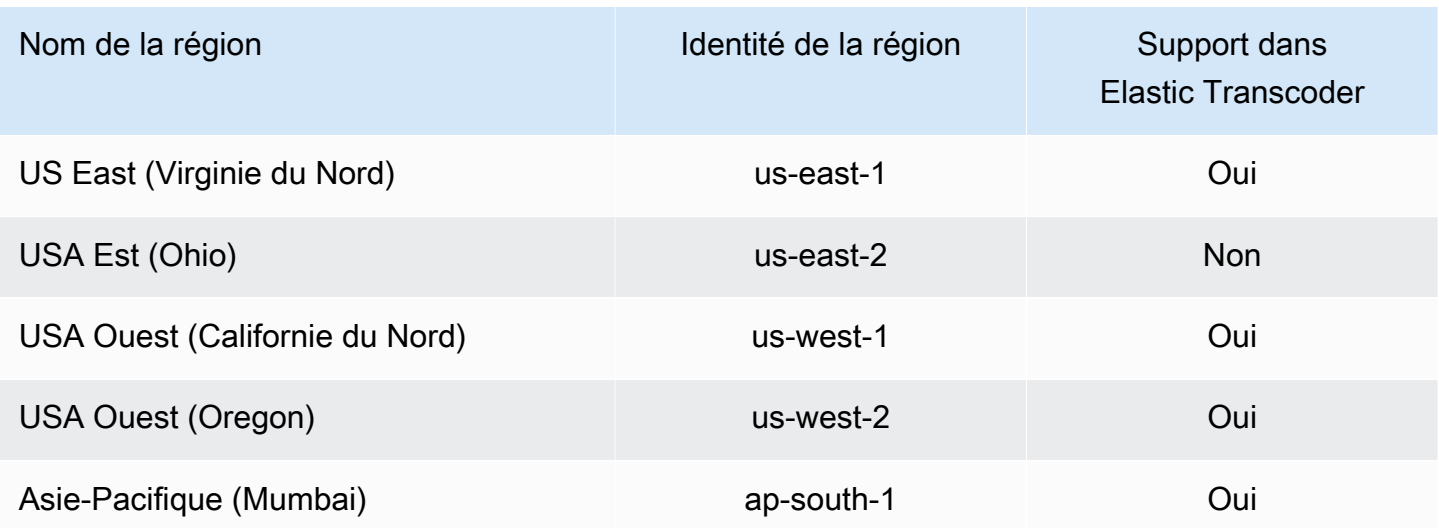

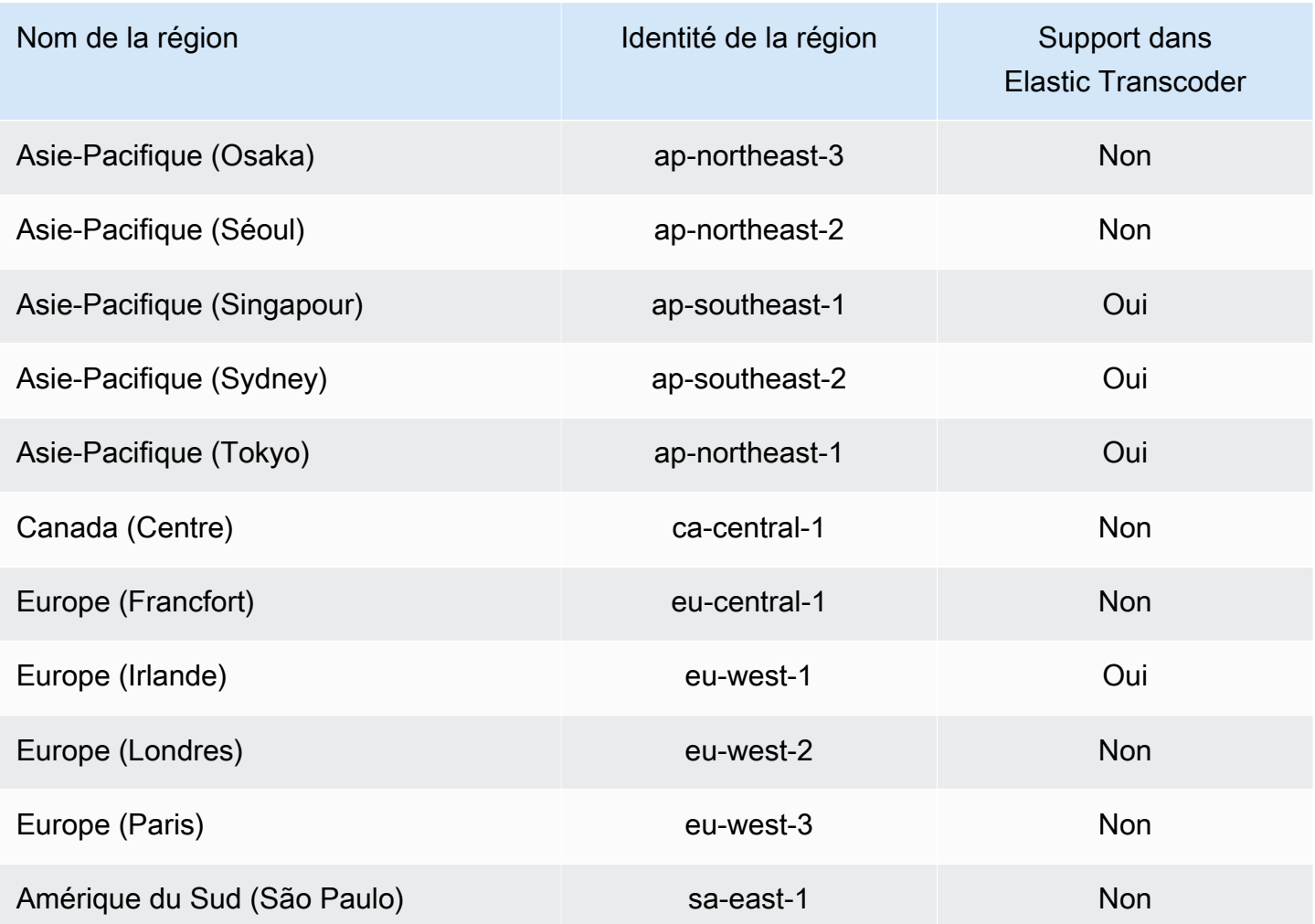

# Options de chiffrement des données

Vous pouvez protéger vos données Elastic Transcoder en chiffrant tous les fichiers d'entrée et de sortie que vous souhaitez utiliser pour une tâche de transcodage pendant que les fichiers sont stockés, ou au repos, sur Amazon S3. Il s'agit du fichier d'entrée, du fichier de sortie et de toutes les miniatures, les sous-titres, les filigranes d'entrée ou les pochettes d'album d'entrée. Les listes de lecture et les métadonnées ne sont pas chiffrées.

Toutes les ressources nécessaires à une tâche, y compris le pipeline, les compartiments Amazon S3 et la AWS Key Management Service clé, doivent se trouver dans la même AWS région.

**Rubriques** 

- [Options de chiffrement](#page-117-0)
- [Utilisation AWS KMS avec Elastic Transcoder](#page-119-0)
- [Protection du contenu HLS](#page-121-0)
- [Gestion des droits numériques](#page-124-0)

# <span id="page-117-0"></span>Options de chiffrement

Elastic Transcoder prend en charge deux options de chiffrement principales :

• Chiffrement côté serveur Amazon S3 : AWS gère le processus de chiffrement pour vous. Par exemple, Elastic Transcoder appelle Amazon S3, et Amazon S3 chiffre vos données, les enregistre sur des disques dans des centres de données et les déchiffre lorsque vous les téléchargez.

Par défaut, les compartiments Amazon S3 acceptent les fichiers chiffrés et non chiffrés, mais vous pouvez configurer votre compartiment Amazon S3 pour qu'il n'accepte que les fichiers chiffrés. Il n'est pas nécessaire de modifier les autorisations tant qu'Elastic Transcoder a accès à votre compartiment Amazon S3.

Pour plus d'informations sur le chiffrement côté serveur Amazon S3, consultez la section [Protection](https://docs.aws.amazon.com/AmazonS3/latest/dev/serv-side-encryption.html)  [des données à l'aide du chiffrement côté serveur dans](https://docs.aws.amazon.com/AmazonS3/latest/dev/serv-side-encryption.html) le guide de l'utilisateur d'Amazon Simple Storage Service. Pour plus d'informations sur les clés AWS KMS, consultez [Qu'est-ce que l'AWS](https://docs.aws.amazon.com/kms/latest/developerguide/overview.html)  [Key Management Service ?](https://docs.aws.amazon.com/kms/latest/developerguide/overview.html) dans le Guide AWS Key Management Service du développeur.

#### **a** Note

Il y a des frais supplémentaires pour l'utilisation de clés AWS-KMS. Pour plus d'informations, consultez [Tarification d'AWS Key Management Service.](https://aws.amazon.com/kms/pricing)

• Chiffrement côté client à l'aide de clés fournies par le client : Elastic Transcoder peut également utiliser une clé de chiffrement fournie par le client pour déchiffrer les fichiers d'entrée (que vous avez déjà chiffrés vous-même) ou chiffrer vos fichiers de sortie avant de les stocker dans Amazon S3. Dans ce cas, vous gérez les clés de chiffrement et les outils associés.

Si vous souhaitez qu'Elastic Transcoder transcode un fichier à l'aide de clés fournies par le client, votre demande de travail doit inclure la clé AWS KMS cryptée que vous avez utilisée pour chiffrer le fichier, le MD5 de la clé qui sera utilisée comme somme de contrôle et le vecteur d'initialisation (ou série de bits aléatoires créée par un générateur de bits aléatoires) que vous souhaitez qu'Elastic Transcoder utilise pour chiffrer vos fichiers de sortie.

Elastic Transcoder ne peut utiliser que les clés fournies par le client qui sont chiffrées à l'aide d'une clé AWS KMS KMS, et Elastic Transcoder doit être autorisé à utiliser la clé KMS. Pour chiffrer votre clé, vous devez appeler par programmation AWS KMS via un appel de chiffrement qui contient les informations suivantes :

```
{ 
     "EncryptionContext": { 
         "service" : "elastictranscoder.amazonaws.com" 
     }, 
     "KeyId": "The ARN of the key associated with your pipeline", 
     "Plaintext": blob that is your AES key
}
```
### **A** Important

Comme vos clés de chiffrement privées et vos données non chiffrées ne sont jamais stockées par AWS, il est important que vous puissiez gérer en toute sécurité vos clés de chiffrement. Si vous les perdez, vous ne pourrez pas lire vos données.

Pour autoriser Elastic Transcoder à utiliser votre clé, consultez. [Utilisation AWS KMS avec Elastic](#page-119-0)  **[Transcoder](#page-119-0)** 

Pour plus d'informations sur le chiffrement de données, consultez la [Référence d'API AWS KMS](https://docs.aws.amazon.com/kms/latest/APIReference/API_Encrypt.html) et [Chiffrement et déchiffrement de données](https://docs.aws.amazon.com/kms/latest/developerguide/programming-encryption.html). Pour plus d'informations sur les contextes, voir [Contexte](https://docs.aws.amazon.com/kms/latest/developerguide/encrypt-context.html)  [de chiffrement](https://docs.aws.amazon.com/kms/latest/developerguide/encrypt-context.html) dans le Guide du AWS Key Management Service développeur.

Pour plus d'informations sur les clés fournies par le client, consultez la section [Protection des](https://docs.aws.amazon.com/AmazonS3/latest/dev/ServerSideEncryptionCustomerKeys.html)  [données à l'aide du chiffrement côté serveur avec des clés de chiffrement fournies par le client](https://docs.aws.amazon.com/AmazonS3/latest/dev/ServerSideEncryptionCustomerKeys.html)  [dans](https://docs.aws.amazon.com/AmazonS3/latest/dev/ServerSideEncryptionCustomerKeys.html) le guide de l'utilisateur d'Amazon Simple Storage Service.

Pour plus d'informations sur les paramètres requis lors du déchiffrement et du chiffrement de fichiers à l'aide de la console Elastic Transcoder, consultez. [\(Optional\) Output Encryption](#page-47-0) Pour plus d'informations sur les paramètres requis lors du déchiffrement et du chiffrement de fichiers à l'aide de l'API Elastic Transcoder, consultez l'action d'API commençant par l'[Créer une tâcheé](#page-277-0)lément Encryption.

# <span id="page-119-0"></span>Utilisation AWS KMS avec Elastic Transcoder

Vous pouvez utiliser le AWS Key Management Service (AWS KMS) avec Elastic Transcoder pour créer et gérer les clés de chiffrement utilisées pour chiffrer vos données. Avant de configurer Elastic Transcoder pour l'utiliserAWS KMS, vous devez disposer des éléments suivants :

- Pipeline Elastic Transcoder
- Rôle IAM associé au pipeline Elastic Transcoder
- Clé AWS KMS
- ARN de la clé AWS KMS

Les procédures ci-dessous montrent comment identifier vos ressources existantes ou en créer de nouvelles.

Préparation à l'emploi AWS KMS avec Elastic Transcoder

#### Pour créer un pipeline

• Suivez les étapes de [Création d'un pipeline dans Elastic Transcoder.](#page-16-0)

Pour identifier le rôle IAM associé à votre pipeline

- 1. [Connectez-vous à la console Elastic Transcoder AWS Management Console et ouvrez-la à](https://console.aws.amazon.com/elastictranscoder/)  [l'adresse https://console.aws.amazon.com/elastictranscoder/.](https://console.aws.amazon.com/elastictranscoder/)
- 2. Dans le volet de navigation, cliquez sur Pipelines.
- 3. Cliquez sur l'icône représentant une loupe en regard du nom de pipeline.
- 4. Cliquez sur la section Autorisations pour la développer.
- 5. Prenez note du rôle IAM. Si vous utilisez le rôle par défaut créé par Elastic Transcoder, le rôle est Elastic Transcoder Default Role.

Pour créer une clé AWS KMS

- 1. Ouvrez la console IAM à l'adresse<https://console.aws.amazon.com/iam/>.
- 2. Suivez la procédure décrite dans [Création de clés.](https://docs.aws.amazon.com/kms/latest/developerguide/create-keys.html)

#### Pour identifier l'ARN d'une clé AWS KMS

- 1. Ouvrez la console IAM à l'adresse<https://console.aws.amazon.com/iam/>.
- 2. Dans le volet de navigation, cliquez sur Clés de chiffrement.
- 3. Dans la liste déroulante Région, sélectionnez la région où se trouvent votre clé et votre pipeline.
- 4. Cliquez sur la clé que vous souhaitez utiliser.
- 5. Notez l'ARN.

Vous pouvez utiliser la console pour créer une clé AWS KMS, mais vous devez utiliser les API de chiffrement et de déchiffrement pour chiffrer ou déchiffrer des données avec une clé AWS KMS. Pour plus d'informations, consultez [Chiffrement et déchiffrement de données.](https://docs.aws.amazon.com/kms/latest/developerguide/programming-encryption.html)

### Connecter Elastic Transcoder et AWS KMS

Une fois que vous avez votre pipeline, votre rôle IAM et votre AWS KMS clé, vous devez indiquer au pipeline la clé à utiliser et indiquer la clé quel rôle IAM peut l'utiliser.

Pour ajouter la clé AWS KMS à votre pipeline

- 1. [Ouvrez la console Elastic Transcoder à l'adresse https://console.aws.amazon.com/](https://console.aws.amazon.com/elastictranscoder/) [elastictranscoder/.](https://console.aws.amazon.com/elastictranscoder/)
- 2. Sélectionnez le pipeline avec lequel vous souhaitez utiliser la clé AWS KMS, puis cliquez sur Modifier.
- 3. Cliquez sur la section Chiffrement pour la développer et, dans la section AWS KMS Key ARN, sélectionnez Personnalisé.
- 4. Saisissez l'ARN de votre clé AWS KMS, puis cliquez sur Enregistrer.

Pour ajouter un rôle IAM à votre clé AWS KMS

Si vous n'avez pas créé votre AWS KMS clé avec le rôle IAM associé à votre pipeline, vous pouvez l'ajouter en suivant cette procédure :

- 1. Ouvrez la console AWS KMS à l'adresse [https://console.aws.amazon.com/kms.](https://console.aws.amazon.com/kms)
- 2. Dans la liste déroulante des régions, sélectionnez la région que vous avez choisie lorsque vous avez créé votre clé et votre pipeline.
- 3. Dans le volet de navigation, sélectionnez Clés gérées par le client.
- 4. Dans la section Customer managed keys (Clés gérées par le client) sur la droite, choisissez le nom de la clé que vous souhaitez utiliser.
- 5. Dans la section Key users (Utilisateurs de clé) choisissez Add (Ajouter).
- 6. Sur la page Add key users (Ajouter des utilisateurs de clé), recherchez le rôle associé à votre pipeline, sélectionnez-le dans les résultats, puis choisissez Add (Ajouter).

Vous pouvez désormais utiliser votre AWS KMS clé avec votre pipeline Elastic Transcoder.

# <span id="page-121-0"></span>Protection du contenu HLS

HTTP Live Streaming (HLS) est un protocole qui segmente les fichiers multimédias en vue de leur optimisation lors du streaming. HLS permet aux lecteurs multimédias de lire des segments avec la résolution de qualité optimale prise en charge par leur connexion réseau pendant la lecture.

Vous pouvez utiliser Elastic Transcoder pour chiffrer des segments d'un fichier multimédia diffusé en continu, envoyer les segments chiffrés sur Internet et les déchiffrer lors de la lecture. Cela a pour effet de protéger votre contenu multimédia et garantit que seuls les utilisateurs autorisés peuvent afficher les segments chiffrés de vos fichiers multimédias.

Voici un résumé du processus de lecture d'un fichier multimédia qui bénéficie d'une protection de contenu HLS :

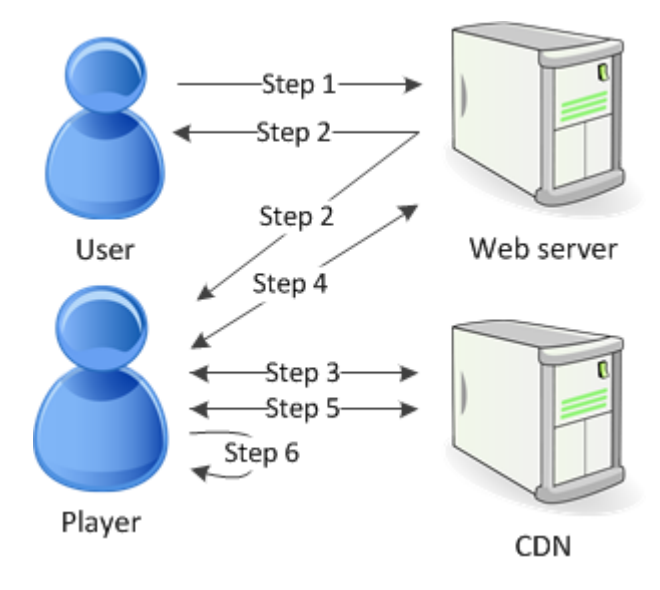

1. Un utilisateur visitant votre page Web s'authentifie avec votre serveur web, qui définit un cookie de session dans le navigateur de l'utilisateur.

- 2. L'utilisateur charge un lecteur à partir de votre serveur web.
- 3. Le lecteur récupère la liste de lecture principale à partir de votre réseau de distribution de contenu (CDN). La liste de lecture principale fournit les vitesses de transmission et résolutions disponibles pour le fichier multimédia.
- 4. Le lecteur appelle votre serveur web, qui valide le cookie de session, vérifie que l'utilisateur est autorisé à afficher le contenu et renvoie la clé de déchiffrement des données.
- 5. Le lecteur choisit une variante de la liste de lecture et récupère les segments de fichiers multimédias associés sur le réseau de distribution de contenu.
- 6. Le lecteur utilise la clé de données pour déchiffrer les segments et commence à lire le contenu multimédia.

#### **a** Note

Vous pouvez utiliser la protection de contenu HLS pour chiffrer des segments d'un fichier diffusé en streaming ou vous pouvez chiffrer des fichiers entiers. Vous ne pouvez pas faire les deux ; ne sélectionnez pas à la fois la protection de contenu HLS et la protection des fichiers individuels.

### Clés pour la protection de contenu HLS

Pour utiliser la protection du contenu HLS avec Elastic Transcoder, vous avez besoin de deux types de clés :

- AWS KMS key— La clé associée à votre pipeline Elastic Transcoder
- Clé de données : clé associée à votre tâche Elastic Transcoder

AWS KMS key Pour utiliser la protection du contenu HLS, vous devez disposer d'un La clé KMS est utilisée pour chiffrer votre clé de données avant qu'elle ne soit envoyée sur Internet. Nous vous recommandons de créer une clé KMS à utiliser pour toutes vos tâches de transcodage. Pour plus d'informations sur la création et la configuration d'une clé KMS, consulte[zUtilisation AWS KMS avec](#page-119-0) [Elastic Transcoder](#page-119-0).

La clé de données est utilisée pour chiffrer votre fichier multimédia. Toutes les variations et tous les segments d'un même contenu sont chiffrés à l'aide de la même clé de données. Si vous ne spécifiez pas de clé de données, Elastic Transcoder en génère une pour vous.

## Streaming de contenu protégé par HLS

Pour livrer du contenu protégé par HLS, vous devez disposer des éléments suivants :

- Un emplacement pour stocker vos fichiers multimédias et clés de données chiffrés. Nous vous recommandons de stocker vos fichiers dans Amazon S3 et de sécuriser vos clés dans une base de données telle que DynamoDB. Pour plus d'informations sur DynamoDB, [consultez Qu'est-ce](https://docs.aws.amazon.com/amazondynamodb/latest/developerguide/Introduction.html) [qu'Amazon](https://docs.aws.amazon.com/amazondynamodb/latest/developerguide/Introduction.html) DynamoDB ? dans le guide du développeur Amazon DynamoDB.
- (Facultatif) Un réseau de distribution de contenu (CDN) pour la diffusion de vos fichiers. Pour plus d'informations sur les CDN, consultez [Getting Started with CloudFront](https://docs.aws.amazon.com/AmazonCloudFront/latest/DeveloperGuide/programming-encryption.html) dans le manuel Amazon CloudFront Developer Guide.
- Application capable d'authentifier et d'autoriser vos utilisateurs et de servir en toute sécurité la clé de chiffrement des données. Vous pouvez utiliser Amazon EC2 pour exécuter cette application. Pour plus d'informations, consultez [Configuration avec Amazon EC2](https://docs.aws.amazon.com/AWSEC2/latest/WindowsGuide/concepts.html) dans le guide de l'utilisateur Amazon EC2 (pour les utilisateurs de Windows) [ou Configuration avec Amazon EC2 dans le guide](https://docs.aws.amazon.com/AWSEC2/latest/UserGuide/concepts.html)  [de l'utilisateur Amazon EC2](https://docs.aws.amazon.com/AWSEC2/latest/UserGuide/concepts.html) (pour les utilisateurs de Linux).
- Lecteur capable de déchiffrer un fichier HLS chiffré. Pour plus d'informations, consultez Http Live [Streaming.](http://en.wikipedia.org/wiki/HTTP_Live_Streaming#Client_software)

## Création de contenu chiffré diffusé en streaming

Pour préparer vos fichiers à la protection du contenu HLS, vous devez associer une clé KMS à un pipeline nouveau ou existant.

Pour configurer un pipeline avec une clé KMS que vous spécifiez, consultez[Utilisation AWS KMS](#page-119-0)  [avec Elastic Transcoder.](#page-119-0)

Les étapes suivantes montrent comment chiffrer vos fichiers pour protéger le contenu HLS à l'aide de la console Elastic Transcoder :

Pour utiliser la protection de contenu par HLS pour vos fichiers

- 1. [Ouvrez la console Elastic Transcoder à l'adresse https://console.aws.amazon.com/](https://console.aws.amazon.com/elastictranscoder/) [elastictranscoder/.](https://console.aws.amazon.com/elastictranscoder/)
- 2. Dans le volet de navigation, cliquez sur Jobs, puis créez une nouvelle tâche. Pour plus d'informations, consultez [Création d'un job dans Elastic Transcoder.](#page-29-0)
- 3. Dans Output Details, dans la liste déroulante Preset, sélectionnez un préréglage HLS.
- 4. Laissez le champ Encryption Parameters défini sur None.
- 5. Dans Playlists, cliquez sur Add Playlist et sélectionnez HLSv3 ou HLSv4 comme type de liste de lecture.
- 6. Dans Content Protection, sélectionnez Enter Information.

a. Pour gérer votre propre clé dans Key Storage Policy, sélectionnez No Store. Dans License Acquisition Url, saisissez le chemin absolu de l'emplacement où vous allez stocker votre clé de données. Par exemple :

https://www.example.com/datakey

Nous vous recommandons de sélectionner No Store et de stocker votre clé dans un compartiment Amazon S3 sécurisé ou dans une base de données telle que DynamoDB.

b. Pour stocker votre clé dans un compartiment Amazon S3 public, dans Key Storage Policy, sélectionnezWith Variant Playlists. Elastic Transcoder écrit votre clé de données dans le même compartiment que les fichiers de playlist.

#### **A** Important

Les clés stockées grâce à With Variant Playlists sont écrites dans un compartiment public. Utilisez No Store pour vos clés.

#### **a** Note

Si vous le souhaitezNo Store, Elastic Transcoder renvoie votre clé de données dans le cadre de l'objet du travail, mais ne la stocke pas. Vous êtes responsable du stockage des clés de données.

## <span id="page-124-0"></span>Gestion des droits numériques

Vous pouvez utiliser la gestion des droits numériques (DRM, Digital Rights Management) pour restreindre l'accès à votre liste de lecture, de sorte que seuls les utilisateurs authentifiés puissent consulter votre contenu.

La gestion des droits numériques fonctionne en limitant la lecture d'un fichier aux utilisateurs qui se sont authentifiés auprès d'un serveur de licences DRM tiers. La gestion des droits numériques procède en incluant, ou en empaquetant, un en-tête DRM dans les segments du fichier. Le package DRM comprend les informations requises pour contacter le serveur de licences et toutes les informations de chiffrement nécessaires pour lire un fichier. Une fois le fichier empaqueté, il est envoyé au réseau de distribution de contenu, qui peut être un service tel qu'Amazon S3 CloudFront et/ou un AWS non-service tel qu'Akamai. Une fois le fichier distribué, le serveur de licences doit être contacté pour obtenir une licence avant la lecture du fichier. La gestion des droits numériques va audelà du chiffrement standard en spécifiant un ensemble de protocoles pour la protection du contenu. La figure suivante illustre le flux de base de son fonctionnement.

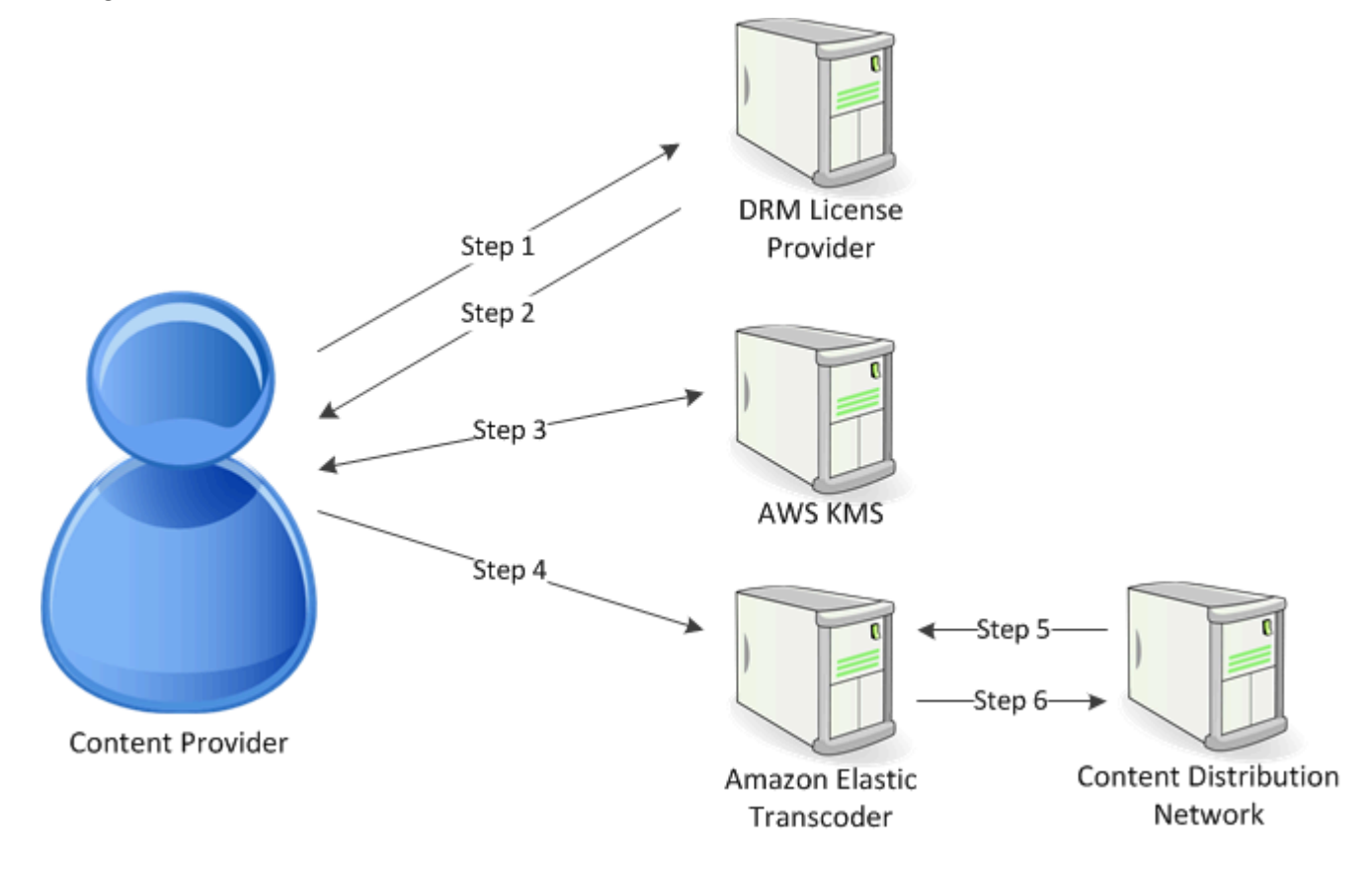

Elastic Transcoder gère le packaging DRM (les trois dernières étapes de ce processus) pour vous :

- 1. Le fournisseur de contenu (vous) appelle le fournisseur de licences DRM avec un ID de clé de contenu pour générer une clé de contenu.
- 2. Le fournisseur de licences utilise l'ID de clé pour générer une clé de contenu et la renvoie, accompagnée d'une URL d'acquisition de licence, au fournisseur de contenu.
- 3. Le fournisseur de contenu appelle AWS KMS pour chiffrer la clé de contenu et AWS KMS renvoie la clé de contenu chiffrée.
- 4. Le fournisseur de contenu appelle le serveur de packages (Elastic Transcoder) avec la clé de contenu chiffrée, l'ID de clé et l'URL d'acquisition de licence.
- 5. Le serveur de packages récupère le fichier à protéger et le joint aux informations de gestion des droits numériques.
- 6. Le serveur de packages envoie le fichier protégé par DRM au serveur de distribution, qui distribue le fichier.

#### Rubriques

• [PlayReady DRM](#page-126-0)

# <span id="page-126-0"></span>PlayReady DRM

Elastic Transcoder prend en charge les DRM en utilisant les DRM. PlayReady Cela protège votre contenu multimédia et garantit que seuls les utilisateurs autorisés peuvent voir vos fichiers multimédia. L'authentification et le flux de lecture d'un fichier PlayReady protégé dépendent de la configuration spécifique de votre lecteur et de votre serveur de licences.

Clés pour la gestion des droits numériques

Pour utiliser les DRM avec Elastic Transcoder, vous avez besoin de deux types de clés et d'un identifiant de clé :

- Clé de contenu : clé de votre serveur de licences DRM, associée à votre tâche Elastic Transcoder
- ID de clé Identifiant de la clé provenant du serveur de licences DRM, que le serveur de licences utilise pour identifier la clé de contenu nécessaire pour déchiffrer un fichier
- AWS KMS key La clé AWS KMS associée à votre pipeline Elastic Transcoder

Vous devez disposer d'une clé de contenu pour pouvoir utiliser la gestion des droits numériques. La clé de contenu est utilisée pour chiffrer votre fichier multimédia. Toutes les variantes et tous les segments d'un même contenu sont chiffrés à l'aide de la même clé de contenu. Elastic Transcoder ne génère pas cette clé pour vous ; vous devez l'obtenir auprès de votre serveur de licences DRM. Vous devez également disposer de l'identifiant de la clé, afin qu'Elastic Transcoder puisse l'intégrer dans des playlists protégées, permettant ainsi au lecteur de récupérer la clé de contenu depuis le serveur de licences.

Vous devez disposer d'une AWS KMS clé pour utiliser les DRM. La AWS KMS clé est utilisée pour chiffrer votre clé de contenu avant qu'elle ne soit envoyée sur Internet. Nous vous recommandons de créer une AWS KMS clé à utiliser pour toutes vos tâches de transcodage. Pour plus d'informations sur la création et la configuration d'une AWS KMS clé, consultez[Utilisation AWS KMS avec Elastic](#page-119-0)  [Transcoder.](#page-119-0)

Streaming de contenu protégé par la gestion des droits numériques

Pour livrer du contenu protégé par la gestion des droits numériques, vous devez disposer des éléments suivants :

- Un fournisseur de licences DRM pour générer et stocker vos clés de contenu protégé par la gestion des droits numériques.
- Un emplacement pour stocker vos fichiers multimédias chiffrés. Nous vous recommandons de stocker vos fichiers dans Amazon S3.
- (Facultatif) Un réseau de distribution de contenu (CDN) pour la diffusion de vos fichiers. Pour plus d'informations sur les CDN, consultez [Getting Started with CloudFront](https://docs.aws.amazon.com/AmazonCloudFront/latest/DeveloperGuide/programming-encryption.html) dans le manuel Amazon CloudFront Developer Guide.
- Une application capable d'authentifier et d'autoriser vos utilisateurs. Vous pouvez utiliser Amazon EC2 pour exécuter cette application. Pour plus d'informations, consultez [Configuration avec](https://docs.aws.amazon.com/AWSEC2/latest/WindowsGuide/concepts.html)  [Amazon EC2](https://docs.aws.amazon.com/AWSEC2/latest/WindowsGuide/concepts.html) dans le guide de l'utilisateur Amazon EC2 (pour les utilisateurs de Windows) [ou](https://docs.aws.amazon.com/AWSEC2/latest/UserGuide/concepts.html)  [Configuration avec Amazon EC2 dans le guide de l'utilisateur Amazon EC2](https://docs.aws.amazon.com/AWSEC2/latest/UserGuide/concepts.html) (pour les utilisateurs de Linux).
- Un lecteur capable de lire des fichiers protégés par la gestion des droits numériques et des fichiers chiffrés.

**a** Note

Pour utiliser HLS avec PlayReady DRM, vous devez disposer d'un lecteur personnalisé.

Création de contenu diffusé en streaming protégé par la gestion des droits numériques

Pour préparer vos fichiers pour les DRM, vous devez les associer AWS KMS à un pipeline nouveau ou existant.

Pour configurer un pipeline avec un AWS KMS que vous spécifiez, consultez[Utilisation AWS KMS](#page-119-0)  [avec Elastic Transcoder.](#page-119-0)

Les étapes suivantes montrent comment chiffrer vos fichiers pour les DRM à l'aide de la console Elastic Transcoder :

Pour utiliser la gestion des droits numériques pour vos fichiers

- 1. [Ouvrez la console Elastic Transcoder à l'adresse https://console.aws.amazon.com/](https://console.aws.amazon.com/elastictranscoder/) [elastictranscoder/.](https://console.aws.amazon.com/elastictranscoder/)
- 2. Dans le volet de navigation, cliquez sur Jobs, puis créez une nouvelle tâche. Pour plus d'informations, consultez [Création d'un job dans Elastic Transcoder.](#page-29-0)
- 3. Laissez le champ Encryption Parameters défini sur None.
- 4. Pour Playlists, cliquez sur Add Playlist et sélectionnez Smooth ou HLSv3 comme type de liste de lecture.
- 5. Pour les PlayReady DRM, sélectionnezEnter Information.

a. Pour License Acquisition Url, saisissez le chemin absolu du serveur de gestion des droits numériques.

- b. Pour Key ID, saisissez votre ID de clé de contenu.
- c. Pour Encryption Key, tapez votre clé de contenu en base64.
- d. Pour Encryption Key MD5, tapez le hachage MD5 codé en base64 de votre clé de contenu.
- e. Pour Encryption Initialization Vector, tapez votre vecteur d'initialisation codé en base64.

#### **a** Note

Elastic Transcoder renvoie votre clé de contenu dans le cadre de l'objet du travail, mais ne la stocke pas. Vous êtes responsable de stocker la clé de contenu dans le serveur de gestion des droits numériques.

# Notifications de statuts des tâches

Elastic Transcoder peut vous avertir lorsque le statut d'une tâche change. Vous pouvez configurer Elastic Transcoder pour qu'il vous envoie des notifications pour toute combinaison (ou aucune) des modifications de statut suivantes :

- Progression : Elastic Transcoder a commencé à traiter une tâche en cours de préparation.
- Terminé : Elastic Transcoder a terminé le traitement d'une tâche dans le pipeline.
- Avertissement : Elastic Transcoder a rencontré un avertissement lors du traitement d'une tâche dans le pipeline.
- Erreur : Elastic Transcoder a rencontré une erreur lors du traitement d'une tâche dans le pipeline.

Elastic Transcoder envoie des notifications à l'aide d'Amazon Simple Notification Service (Amazon SNS). Amazon SNS propose diverses options de notification, notamment la possibilité d'envoyer des messages à des points de terminaison HTTP, à des adresses e-mail et à des files d'attente Amazon Simple Queue Service (Amazon SQS). Pour plus d'informations sur ces options et sur d'autres, consultez le [guide du développeur Amazon Simple Notification Service](https://docs.aws.amazon.com/sns/latest/dg/).

Les notifications sont utiles pour la conception d'applications déclenchées par des événements. Si vous utilisez des notifications pour déterminer quand des tâches se sont terminées, vous pouvez éliminer l'interrogation et vous ne recevrez pas les exceptions Limit Exceeded (code de statut HTTP 429) quelquefois engendrées par l'interrogation.

Vous configurez les notifications lorsque vous créez ou mettez à jour un pipeline. Pour chaque tâche que vous soumettez à ce pipeline, Elastic Transcoder envoie les notifications associées.

### **A** Important

Lorsque vous modifiez des notifications, vos changements prennent effet immédiatement. Les tâches que vous avez déjà soumises et qu'Elastic Transcoder n'a pas encore commencé à traiter sont concernées, en plus des tâches que vous soumettez après avoir reçu des notifications de modification.

Pour configurer Elastic Transcoder afin de vous informer des modifications du statut de la tâche lorsque vous utilisez l'API Elastic Transcoder :

1. Créez une ou plusieurs rubriques Amazon SNS et abonnez-vous à chaque rubrique. Pour plus d'informations, consultez la [documentation Amazon Simple Notification Service.](https://aws.amazon.com/documentation/sns/)

Si vous souhaitez déjà utiliser des rubriques Amazon SNS, vous pouvez ignorer cette étape.

- 2. Créez un pipeline ou mettez à jour un pipeline existant. Pour chaque changement de statut pour lequel vous souhaitez recevoir une notification (en cours, terminé, avertissement, erreur), spécifiez la rubrique Amazon SNS applicable que vous avez créée à l'étape 1. Pour plus d'informations, veuillez consulter [Créer un pipeline,](#page-228-0) [Mettre à jour un pipeline](#page-251-0) ou [Mettre à jour les](#page-265-0)  [notifications de pipeline.](#page-265-0)
- 3. Testez les notifications Progressing et les Complete statuts en soumettant une tâche à Elastic Transcoder.

Vous pouvez également utiliser la console Elastic Transcoder pour configurer les notifications. Si vous utilisez la console, vous pouvez créer des rubriques Amazon SNS au fur et à mesure que vous créez ou mettez à jour le pipeline. Cependant, vous devez toujours utiliser la console, l'API ou la CLI Amazon SNS pour vous abonner aux nouvelles rubriques.

Lorsqu'Elastic Transcoder vous envoie une notification concernant un changement de statut, le message renvoyé dans la notification est au format JSON suivant. Notez que le message comprend le statut de chaque sortie ainsi qu'un état pour la tâche :

```
{ 
    "state" : "PROGRESSING|COMPLETED|WARNING|ERROR", 
    "errorCode" : "the code of any error that occurred", 
    "messageDetails" : "the notification message you created in Amazon SNS", 
    "version" : "API version that you used to create the job", 
    "jobId" : "value of Job:Id object that Elastic Transcoder 
              returns in the response to a Create Job request", 
    "pipelineId" : "value of PipelineId object 
                    in the Create Job request", 
    "input" : { 
       job Input settings
    }, 
    "outputKeyPrefix" : "prefix for file names in Amazon S3 bucket", 
    "outputs": [ 
       { 
          applicable job Outputs settings, 
          "status" : "Progressing|Complete|Warning|Error" 
       }, 
       {...}
```

```
 ], 
    "playlists": [ 
        { 
           applicable job playlists settings
       } 
    ], 
    "userMetadata": { 
        "metadata key": "metadata value" 
    }
}
```
# Combinaison de clips

Vous pouvez configurer Elastic Transcoder de sorte à combiner des parties, ou des clips, à partir de plusieurs fichiers d'entrée, afin de créer une seule sortie. Cette opération permet de créer une seule sortie à partir de différentes entrées, par exemple des séances d'enregistrement séparées ou les moments forts d'un jeu.

Pour associer des clips à partir de plusieurs entrées, spécifiez plusieurs entrées lorsque vous créez une tâche. Elastic Transcoder combine les clips dans l'ordre que vous avez spécifié dans la demande de tâche. Si vous souhaitez transcoder plusieurs entrées sans les combiner, créez une tâche distincte pour chaque entrée.

Pour chaque entrée que vous spécifiez, vous pouvez préciser une heure de début et une durée, ce qui permet de combiner uniquement les parties de chaque entrée que vous souhaitez inclure dans la sortie. Si vous voulez rogner le début et la fin de la sortie, définissez les paramètres de découpe pour la première et pour la dernière entrée. Par exemple, si vous souhaitez supprimer une bande-annonce au début de la sortie et le générique à la fin de la sortie, indiquez une heure de début et une durée pour la première entrée, qui supprime la bande-annonce, ainsi qu'une heure de début et une durée pour la dernière entrée, qui supprime le générique.

Vos fichiers doivent partager des paramètres audio et vidéo cohérents pour qu'Elastic Transcoder puisse les combiner. Par exemple, si vos entrées présentent des rapports de forme de vidéo différents, votre préréglage doit utiliser une stratégie de remplissage ou une stratégie de redimensionnement qui permet à Elastic Transcoder de produire un rapport de forme cohérent pour la sortie. Pour plus d'informations sur la manière dont ces stratégies affectent les rapports de forme, consultez [Stratégie de dimensionnement et rapports de forme.](#page-145-0) En outre, la totalité des entrées doit avoir de la vidéo ou aucune entrée ne doit avoir de la vidéo, et la totalité des entrées doit avoir de l'audio ou aucune entrée ne doit avoir de l'audio. De la même manière, les paramètres de sous-titres doivent être cohérents. Les sous-titres de la même langue sur les différentes entrées doivent spécifier la même valeur pour la langue, sinon ils ne seront pas considérés comme faisant partie de la même piste de sous-titres.

Le placement des filigranes est déterminé par si votre préréglage possède une cible de contenu ou une cible d'image. Une cible de contenu signifie que votre filigrane est placé en fonction du contenu de votre entrée d'origine, et ignore tout remplissage ajouté par la stratégie de remplissage. Par exemple, si un clip n'a pas besoin de remplissage et que le filigrane se trouve dans la partie supérieure gauche, le filigrane de ce clip est placé à une distance donnée du bord de la vidéo. Si un

clip a besoin de remplissage, le filigrane est placé à une distance donnée du bord du remplissage. Une cible d'image signifie que votre filigrane est placé en fonction du contenu de votre sortie. Il est toujours placé à une distance donnée du bord de la vidéo. Pour plus d'informations sur les filigranes, consultez [Paramètres de filigrane.](#page-87-0)

Elastic Transcoder crée des miniatures après avoir combiné toutes les entrées.

# Sous-titres

Vous pouvez configurer Elastic Transcoder pour transcoder les sous-titres d'un format à un autre. Elastic Transcoder prend en charge deux types de sous-titres :

• Intégré : Les sous-titres intégrés sont inclus dans le même fichier que l'audio et la vidéo. Elastic Transcoder prend en charge un seul sous-titre intégré par langue.

Les formats d'entrée valides sont CEA-608 (EIA-608, premier canal non vide uniquement), CEA-708 (EIA-708, premier canal non vide uniquement) et mov-text.

Les formats de sortie valides comprennent mov-text (MP4 uniquement) et CEA-708 (MPEG-TS et MP4, 29.97 et 30 images par seconde uniquement). Les sous-titres CEA-708 sont intégrés dans les données utilisateur SEI H.264 du flux.

Elastic Transcoder prend en charge un format intégré maximum par sortie.

• Comprend en charge : Les sous-titres sidecar sont conservés dans un fichier de métadonnées distinct des données audio et vidéo. Les sous-titres sidecar nécessitent un lecteur capable de comprendre la relation entre le fichier vidéo et le fichier sidecar. Elastic Transcoder prend uniquement en charge un sous-titre sidecar par langue, jusqu'à 20 pistes de sous-titres sidecar par fichier.

Les formats d'entrée valides comprennent DFXP (premier élément div uniquement), EBU-TT, SCC, SMPT, SRT, TTML, (premier élément div uniquement) et WebVTT.

Les formats de sortie valides sont DFXP (premier élément div uniquement), SCC, SRT et WebVTT.

Si vous souhaitez que les sous-titres soient compatibles avec TTML ou SMPTE-TT, spécifiez DFXP comme format de sortie.

Elastic Transcoder ne prend pas en charge l'OCR (reconnaissance optique de caractères), n'accepte pas les images en tant qu'entrée valide pour les sous-titres, et n'est pas disponible pour le transcodage uniquement audio. Elastic Transcoder ne conserve pas la mise en forme du texte (par exemple, l'italique) pendant le processus de transcodage.

Pour plus d'informations sur le transcodage des sous-titres lorsque vous utilisez la console Elastic Transcoder, consultez[Détails des sorties, troisième partie, paramètres de sous-titres .](#page-45-0) Pour plus d'informations sur le transcodage des sous-titres lorsque vous utilisez l'API Elastic Transcoder,

consultez la documentation relative au[Créer une tâche](#page-277-0)action de l'API commençant par leSoustitresélément.

Pour en savoir plus sur les fichiers intégrés, consultez la page Wikipédia sur les [sous-titres](http://en.wikipedia.org/wiki/Subtitle_%28captioning%29#Creation.2C_delivery_and_display_of_subtitles).

Pour plus d'informations sur les fichiers sidecar, consultez les pages Wikipédia sur la [plateforme de](http://en.wikipedia.org/wiki/Extensible_Metadata_Platform)  [métadonnées](http://en.wikipedia.org/wiki/Extensible_Metadata_Platform) et les [fichiers sidecar.](http://en.wikipedia.org/wiki/Sidecar_file)

# Filigranes

Vous pouvez configurer Elastic Transcoder pour superposer jusqu'à quatre graphismes, ou filigranes, sur une vidéo pendant le transcodage. Par exemple, le logo qu'une chaîne de télévision affiche parfois par-dessus ses images est un filigrane.

Les filigranes s'affichent pendant la durée de la vidéo transcodée dans la taille, la position, l'échelle et l'opacité que vous spécifiez. L'opacité contrôle la densité d'un filigrane, de complètement transparent (invisible) jusqu'à obscurcir complètement la partie de la vidéo sur laquelle il est superposé.

Les graphismes que vous utilisez pour les filigranes peuvent être au format .png ou .jpg. Si vous souhaitez afficher un filigrane qui n'est pas rectangulaire, utilisez le format .png, qui prend en charge la transparence. Vous enregistrez les graphismes dans le même compartiment Amazon S3 que celui dans lequel vous enregistrez les vidéos que vous souhaitez transcoder. Vous spécifiez ce compartiment, le compartiment d'entrée, dans les paramètres du pipeline.

Pour ajouter des filigranes, vous spécifiez des paramètres dans les préréglages et les tâches :

• Les préréglages englobent les paramètres de taille, d'emplacement et d'opacité de jusqu'à quatre filigranes numériques. Vous attribuez un identifiant à chaque groupe de paramètres. Lorsque vous créez une tâche, cet identifiant permet de contrôler quels paramètres de préréglages sont utilisés pour quels graphismes.

Pour plus d'informations sur la définition de paramètres de filigranes dans les préréglages à l'aide de la console Elastic Transcoder, consultez.[Création d'un préréglage dans Elastic Transcoder.](#page-67-0) Pour plus d'informations sur la définition de paramètres à l'aide de l'API Elastic Transcoder, consultez.[Créer un préréglage](#page-337-0).

• Les tâches identifient les images .png ou .jpg que vous souhaitez utiliser comme filigranes et le groupe de paramètres du préréglage que vous voulez utiliser pour chaque filigrane. Lorsque vous créez une tâche et que vous indiquez un préréglage englobant les paramètres de filigrane, vous pouvez choisir d'ajouter des graphismes pour aucun, certains ou tous les paramètres de filigrane que vous avez définis dans le préréglage.

Pour plus d'informations sur la définition de paramètres de filigranes dans les tâches à l'aide de la console Elastic Transcoder, consultez[.Création d'un job dans Elastic Transcoder.](#page-29-0) Pour plus d'informations sur la définition de paramètres à l'aide de l'API Elastic Transcoder, consultez[.Créer](#page-277-0) [une tâche.](#page-277-0)

# Son numérique

Le son numérique est stocké, transféré et lu sous la forme de chaînes, et vous pouvez stocker, transférer et lire plusieurs canaux dans les pistes, ou flux. Plusieurs canaux et pistes vous permettent d'inclure dans les fichiers des informations supplémentaires telles que le son surround, la stéréo et plusieurs langues. Par exemple, vous pouvez avoir un fichier avec une piste de son surround dotée de six canaux et une piste stéréo avec deux canaux. Vous pouvez utiliser Elastic Transcoder pour modifier le nombre de pistes et de canaux dans votre fichier. Si vous avez un fichier comptant uniquement une piste sonore à six canaux, vous pouvez utiliser Elastic Transcoder pour créer un fichier doté d'une piste à deux canaux stéréo.

Un canal unique transmet les informations lues par un seul haut-parleur. Par exemple, une piste stéréo comptant deux canaux envoie un canal au haut-parleur de gauche et l'autre au haut-parleur de droite. Vous pouvez utiliser des pistes pour choisir entre différents ensembles de canaux. Par exemple, vous pouvez avoir un fichier comptant deux pistes : une piste avec deux canaux et une avec six canaux. Lorsque votre lecteur lit ce fichier, il peut utiliser la piste à deux canaux pour un système de haut-parleur stéréo ou la piste à six canaux pour un système de haut-parleur à son surround.

Toutes les pistes ne contiennent pas d'informations audio. Les pistes sans audio sont appelées MOS (Mit Out Sound). Vous pouvez utiliser des pistes MOS et un programme d'édition audio pour ajouter des effets sonores et de la musique à votre fichier. Si votre fichier de sortie utilise un conteneur MXF, vous pouvez utiliser Elastic Transcoder pour ajouter des pistes MOS à votre fichier.

Elastic Transcoder utilise une seule piste par défaut, mais vous permet de choisir le nombre de canaux que contient cette piste. Vous pouvez choisir jusqu'à deux pistes, ou transmettre le même nombre de canaux que votre entrée. Si vous transcodez un fichier avec un conteneur MXF, Elastic Transcoder vous permet de créer plusieurs pistes pour votre sortie.

Vous pouvez utiliser les préréglages Elastic Transcoder pour effectuer les tâches suivantes :

- Supprimer le son d'une sortie
- Dupliquer le son mono sur plusieurs canaux
- Combiner (mixage réducteur) stéréo et mono
- Effectuer un mixage réducteur du son surround en stéréo ou mono
- Transmettre les canaux existants
- (MXF uniquement) Ajouter des pistes MOS à votre sortie

Pour plus d'informations sur l'utilisation d'Elastic Transcoder pour transcoder du son, consultez. [Channels.](#page-95-0)

# Préréglages système

Valeur de l'objet Id correspondant au préréglage à utiliser pour une tâche. Le préréglage définit les paramètres audio, vidéo et de miniature qu'Elastic Transcoder utilise pour le transcodage. Pour utiliser un préréglage que vous avez créé, indiquez l'ID de préréglage qu'Elastic Transcoder a renvoyé dans la réponse lorsque vous avez créé le préréglage.

#### **a** Note

Si vous avez créé des préréglages avant l'ajout de profils AAC, Elastic Transcoder utilise le profil AAC-LC pour ces préréglages.

Pour utiliser l'un des préréglages système inclus avec Elastic Transcoder, utilisez les identifiants suivants. (Vous pouvez également obtenir ces identifiants à l'aide [Liste des préréglages.](#page-346-0))

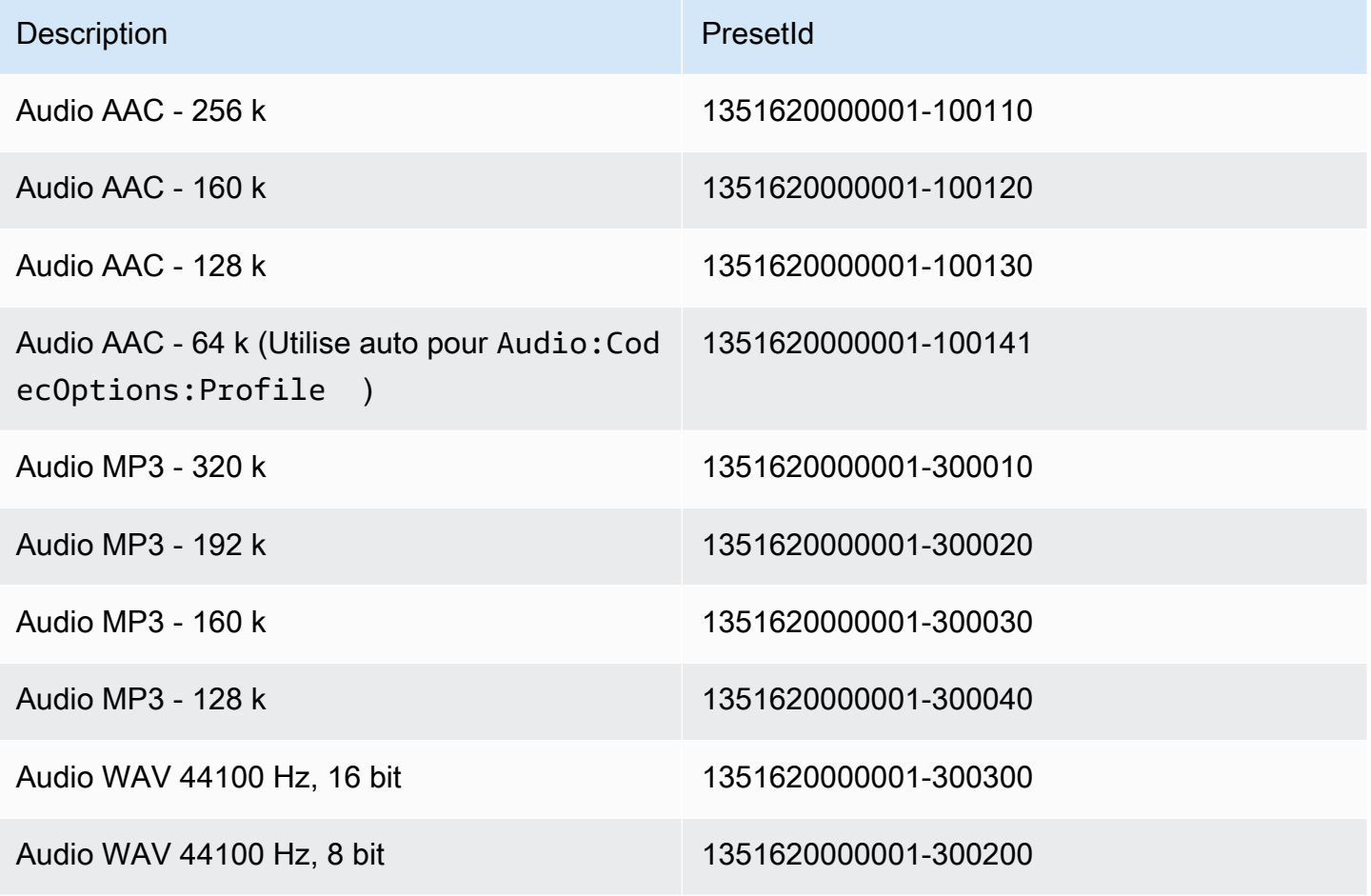

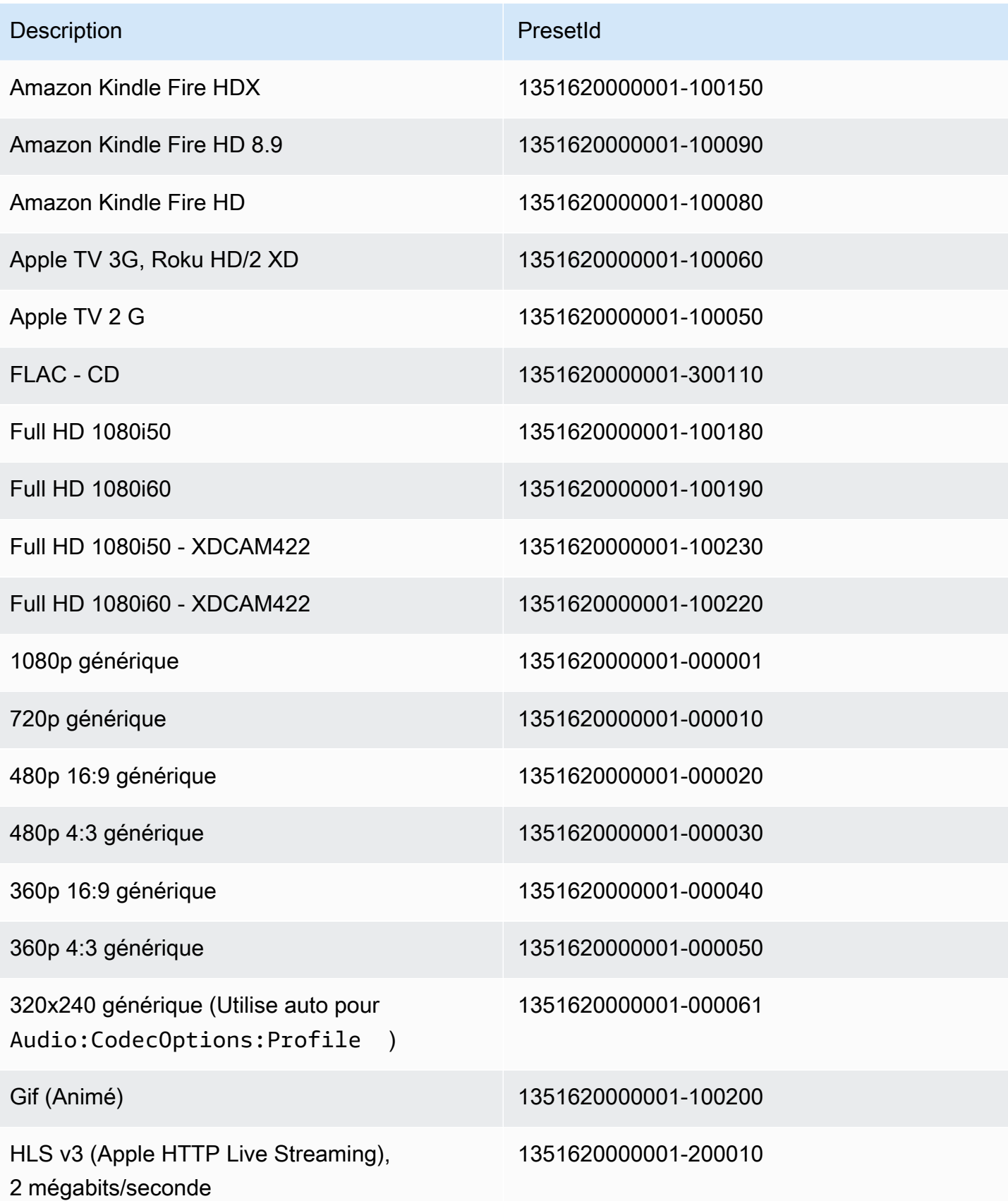

Amazon Elastic Transcoder **Guide du développeur** Cuide du développeur

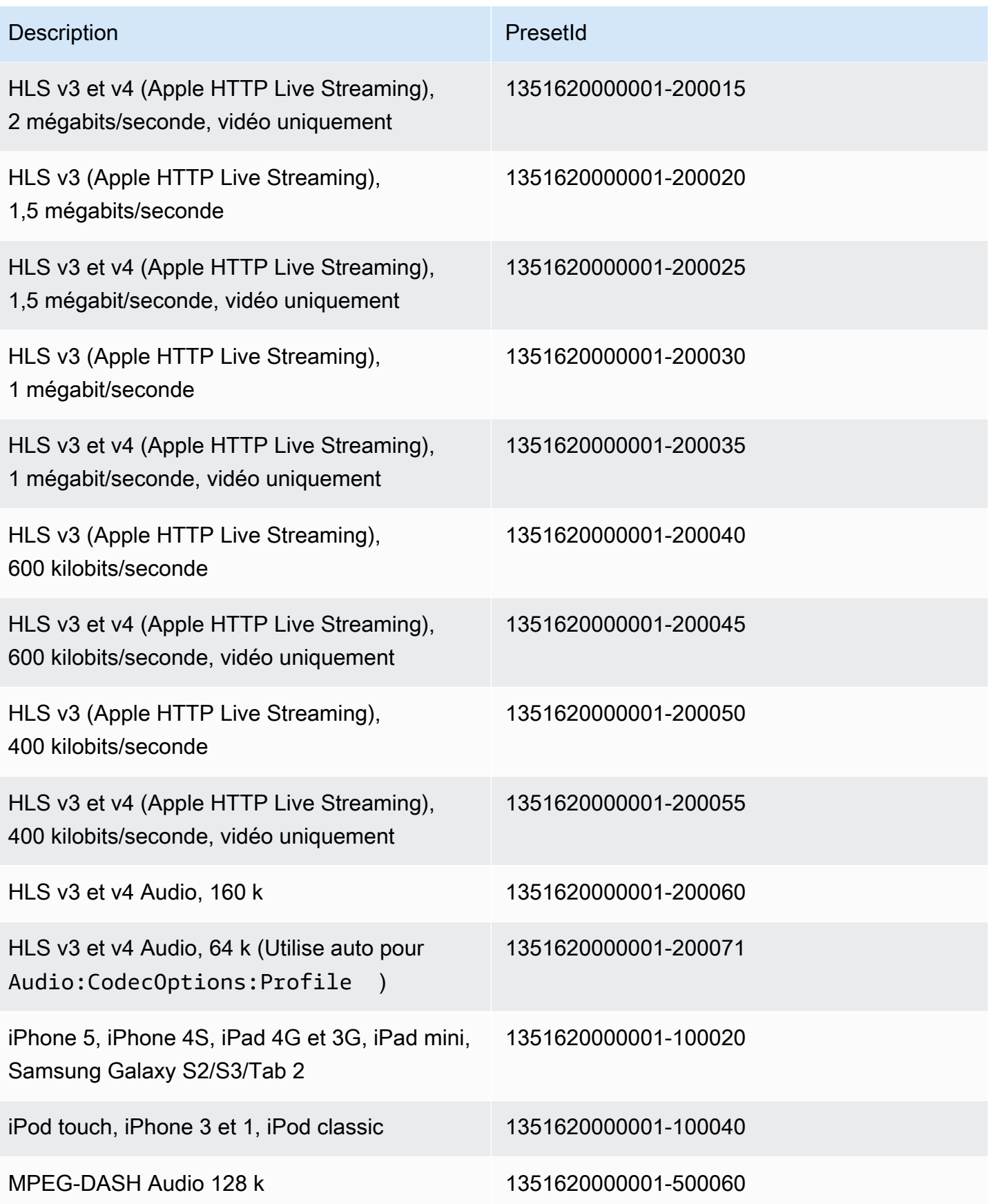

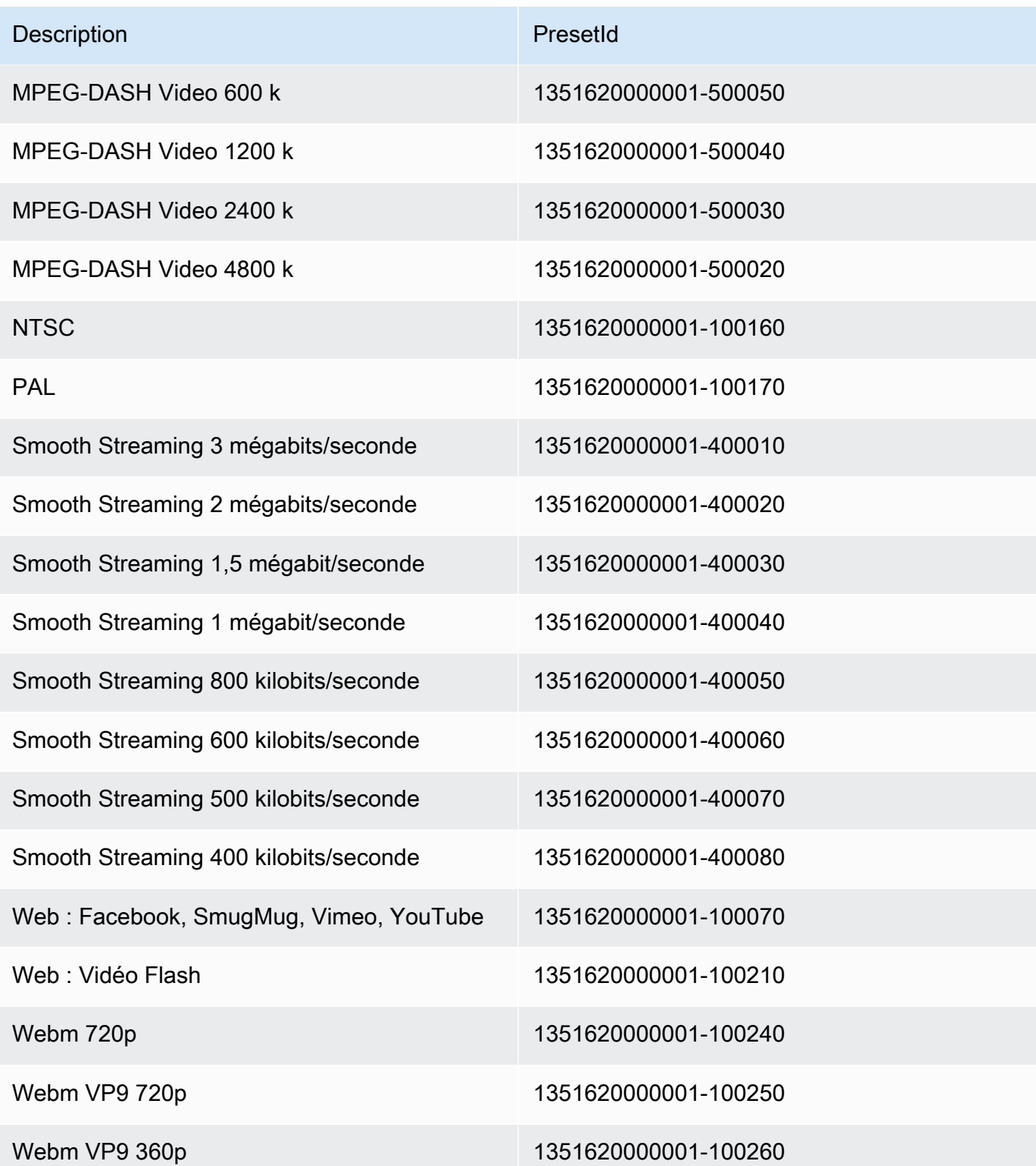

Les préréglages système suivants ne sont plus pris en charge ; leur utilisation n'est pas recommandée :

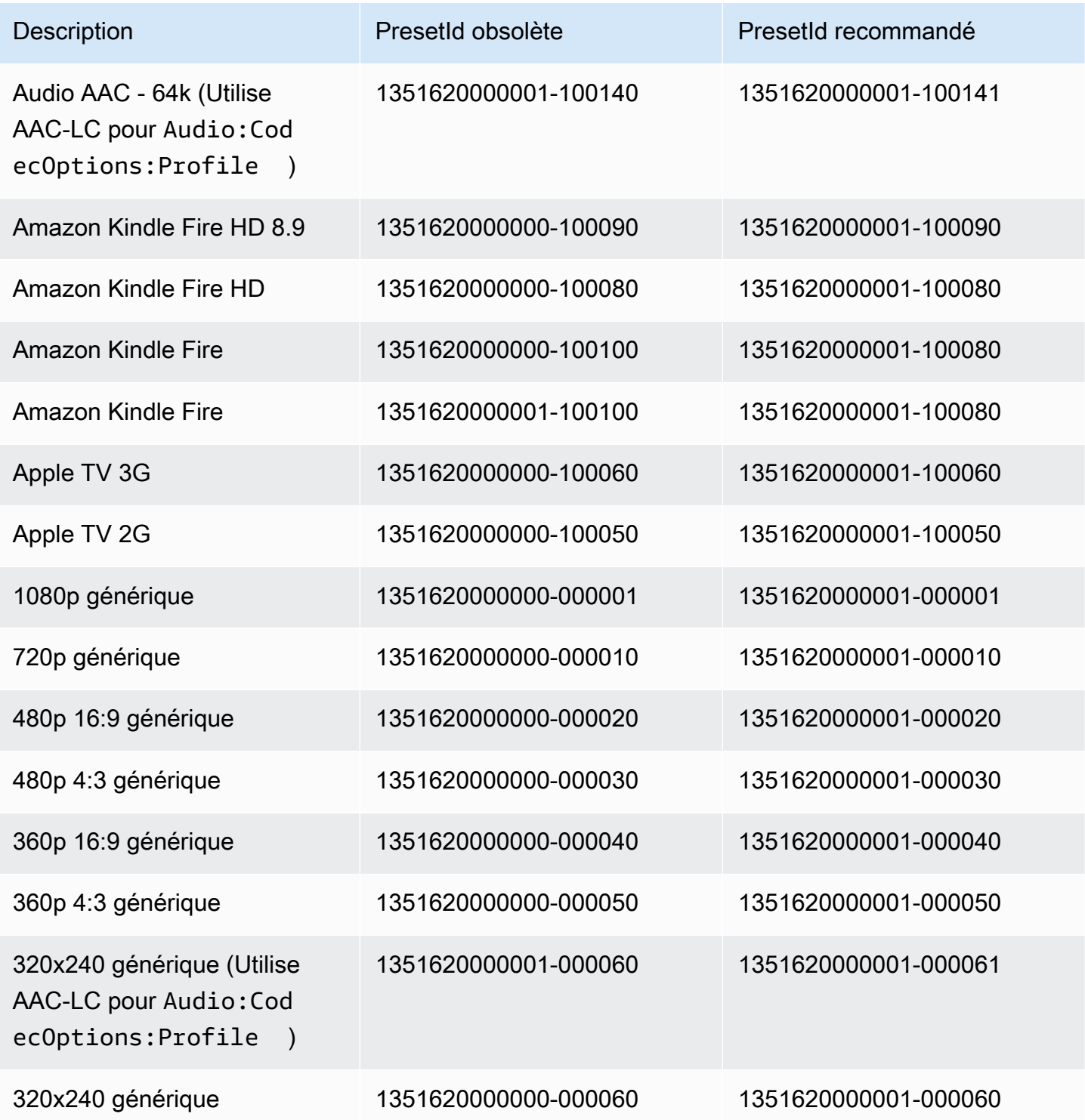
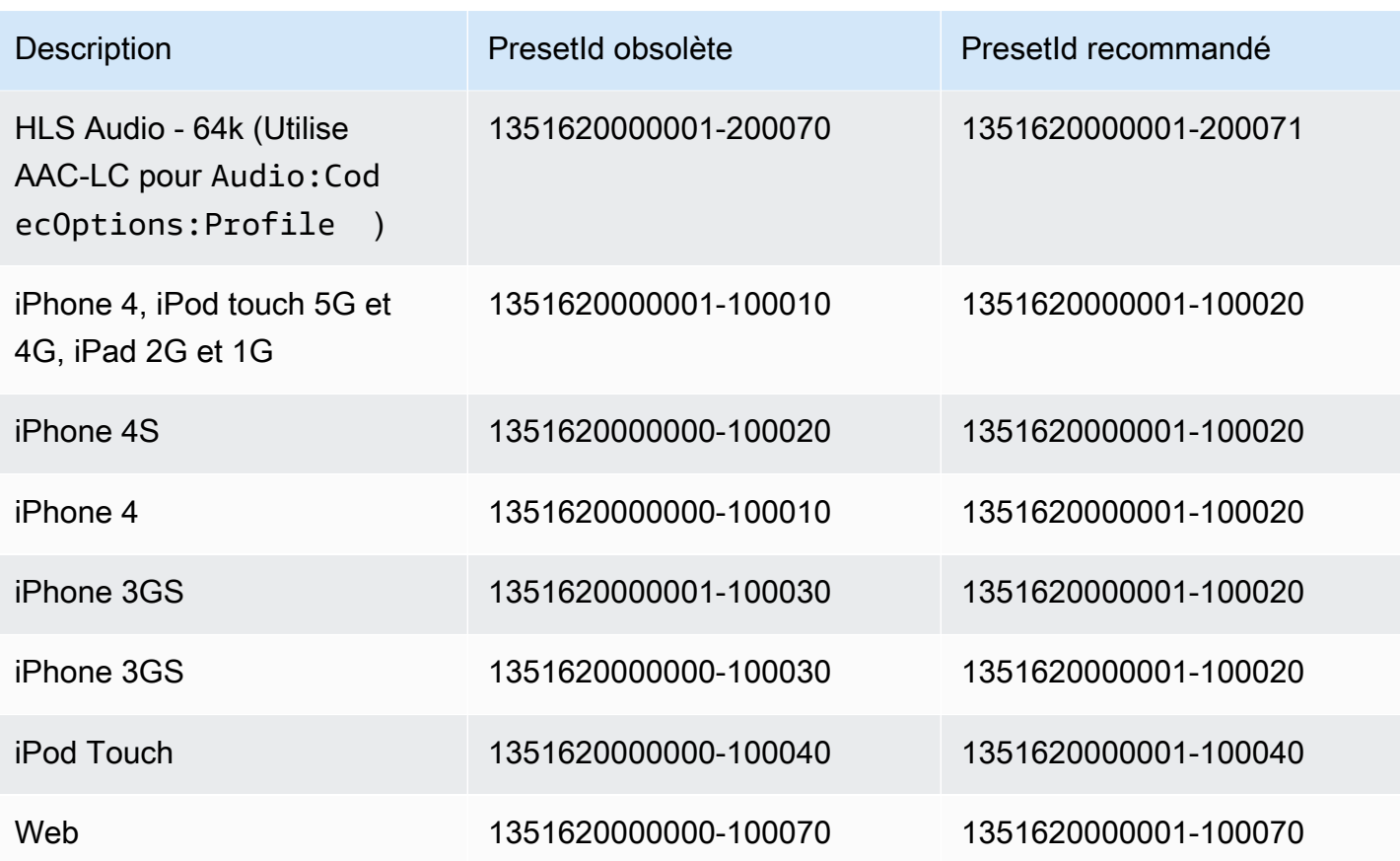

## Stratégie de dimensionnement et rapports de forme

LeStratégie de dimensionnementque vous choisissez a une incidence sur l'échelle qu'Elastic Transcoder applique à votre image de sortie, comme indiqué dans le tableau suivant.

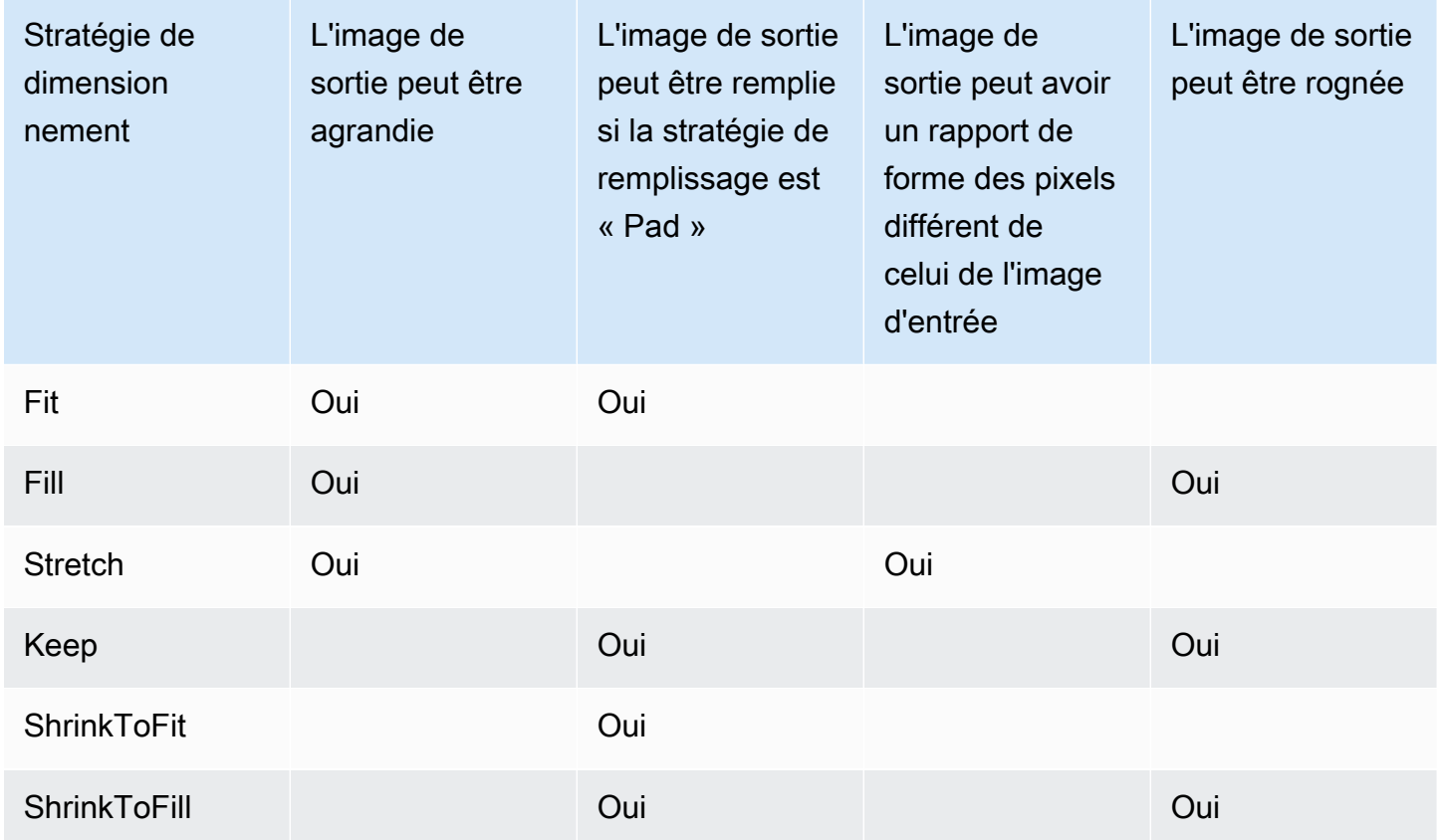

## Miniatures de rapport de forme

Les tableaux suivants montrent comment les valeurs des champs Sizing Policy, Padding Policy, Max Height et Max Width interagissent pour modifier l'image de sortie.

Rubriques

- [Fit](#page-146-0)
- [Fill](#page-148-0)
- [Stretch](#page-149-0)
- [Keep](#page-151-0)
- [Shrink to Fit](#page-153-0)

#### **[Shrink to Fill](#page-155-0)**

## <span id="page-146-0"></span>Fit

Si vous choisissezAjusterpour vos recettesStratégie de dimensionnement, Elastic Transcoder dimensionne votre fichier d'entrée jusqu'à ce qu'il s'ajuste aux dimensions de votre image de sortie, sans les dépasser.

Par exemple, si votre fichier d'entrée est200Pixels200pixels et vous voulez une image de sortie qui est300Pixels400pixels, Elastic Transcoder augmente la taille de votre fichier à300Pixels300pixels et applique votre stratégie de remplissage sur les bords de votre fichier. Si vous choisissezNon rembourrépour vos recettesPadding Policy, Elastic Transcoder renvoie l'option300Pixel par300fichier pixel comme sortie. Si vous choisissezRembourré, Elastic Transcoder ajoute50pixels de remplissage des deux côtés de votre sortie et renvoie un300Pixel par400fichier pixel.

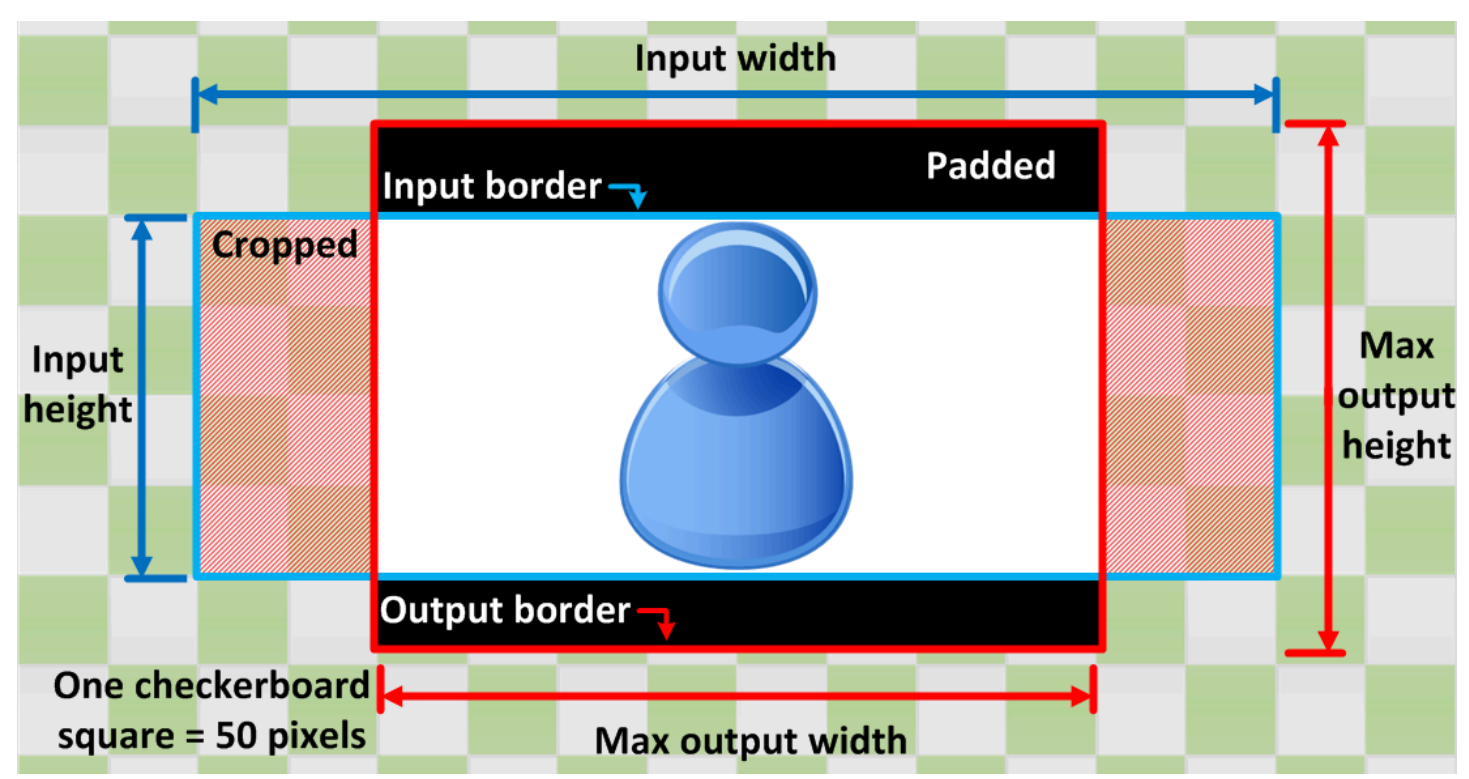

Clé

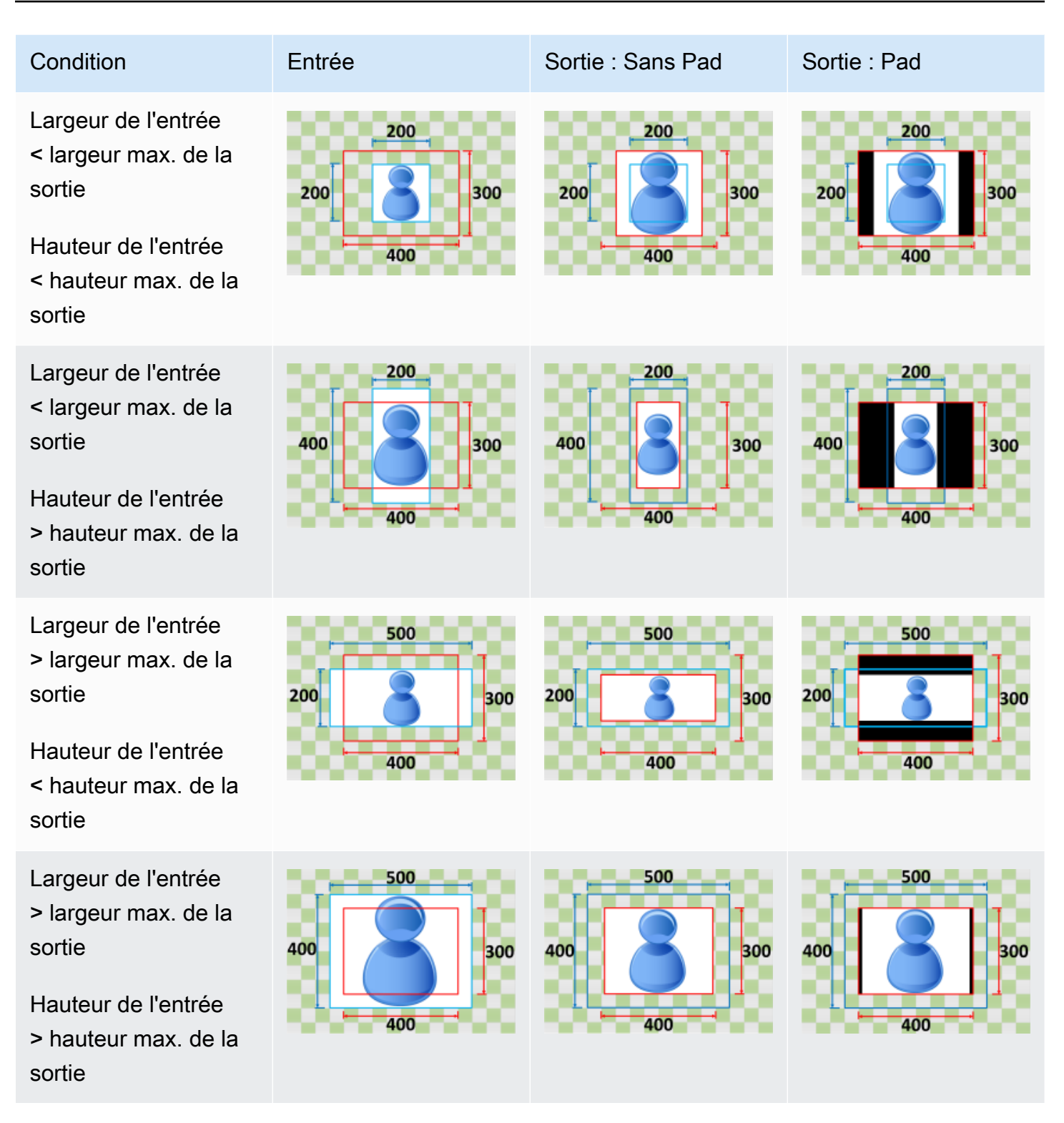

### <span id="page-148-0"></span>Fill

Si vous choisissezFillpour vos recettesStratégie de dimensionnement, Elastic Transcoder dimensionne votre fichier d'entrée jusqu'à ce qu'il remplisse les dimensions de votre image de sortie et rogne tout ce qui dépasse les dimensions de votre image de sortie.

Par exemple, si votre fichier d'entrée est200Pixels200pixels et vous voulez une image de sortie qui est300Pixels400pixels, Elastic Transcoder augmente la taille de votre entrée400Pixels400pixels, recadrages en haut et en bas50pixels, et renvoie un300Pixel par400fichier pixel. Elastic Transcoder n'utilise pas le remplissage des recettesFillpolitique.

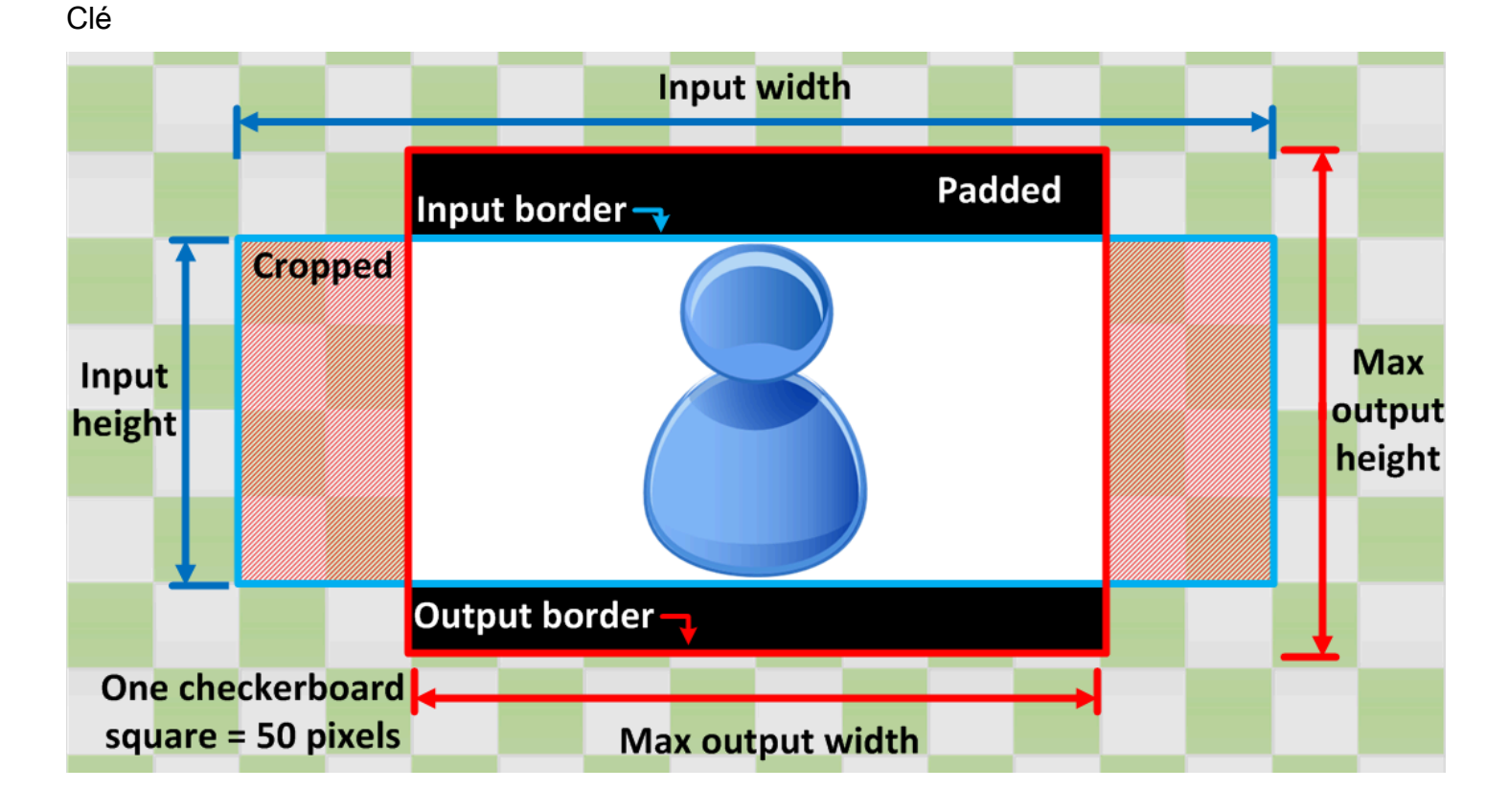

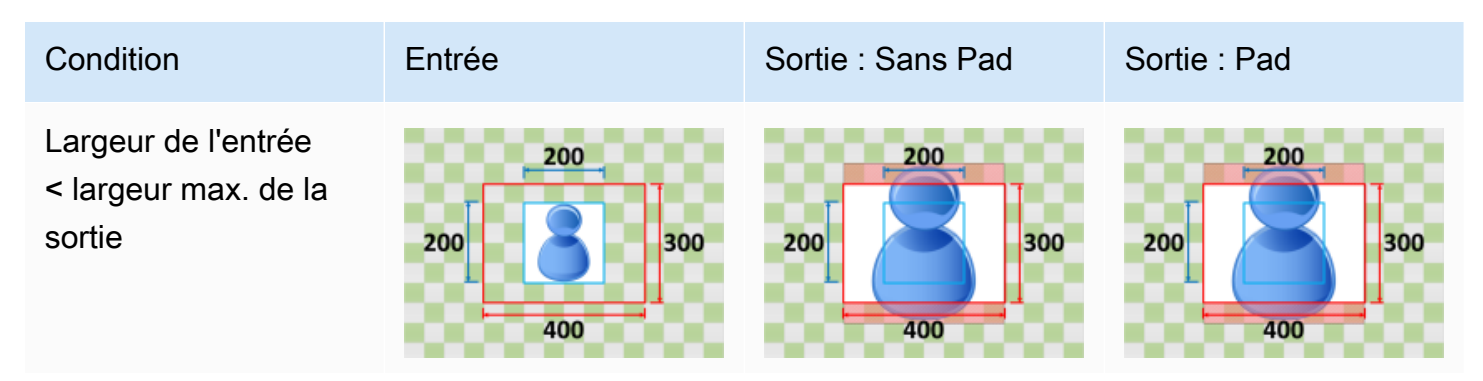

Amazon Elastic Transcoder Guide du développeur

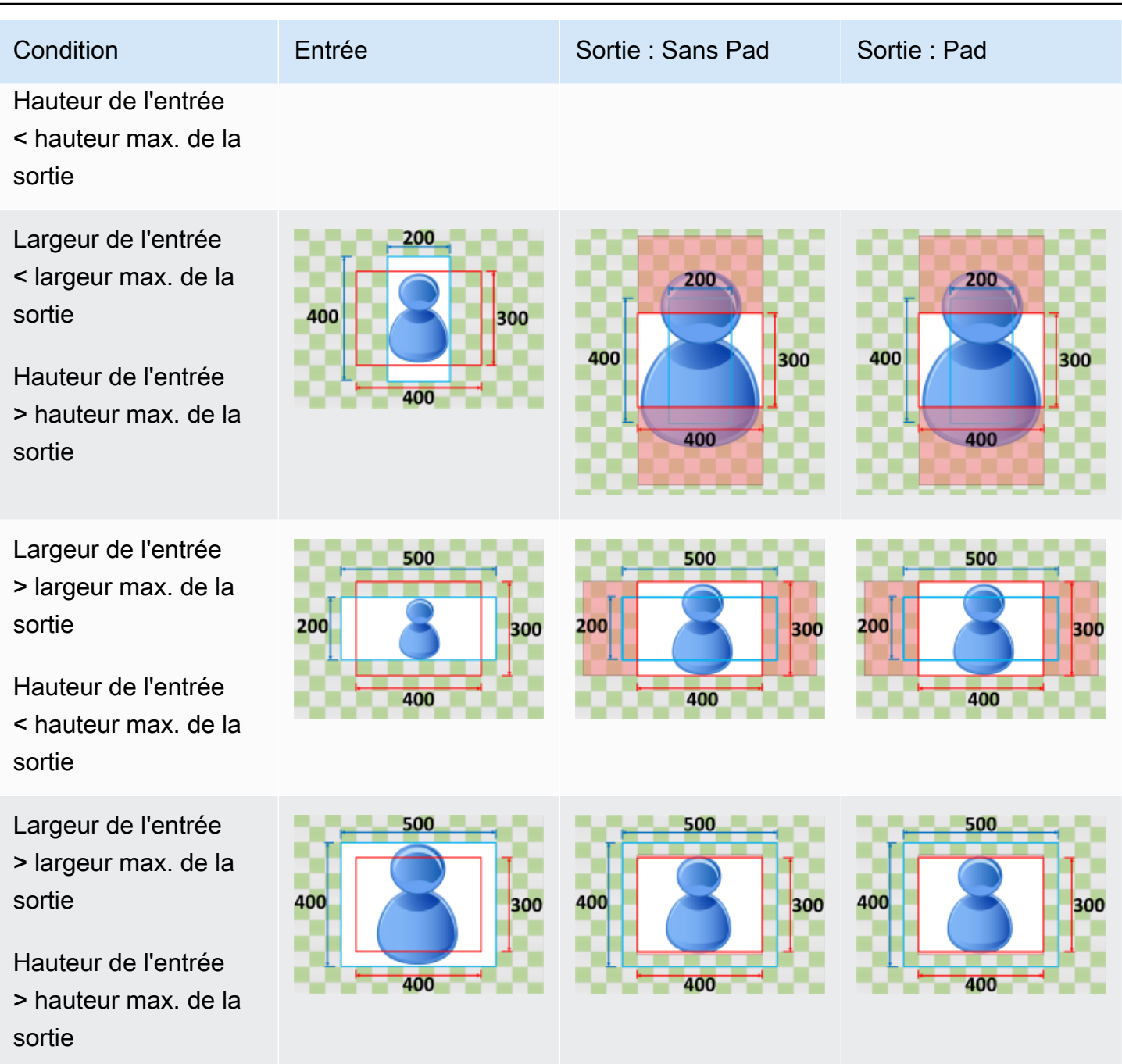

### <span id="page-149-0"></span>**Stretch**

Si vous choisissezStretchpour vos recettesStratégie de dimensionnement, Elastic Transcoder étire ou rétrécit votre fichier d'entrée jusqu'à ce qu'il corresponde aux dimensions de votre fichier de sortie.

Par exemple, si votre fichier d'entrée est200Pixels200pixels et vous voulez une image de sortie qui est300Pixels400pixels, Elastic Transcoder augmente la taille de votre entrée300Pixels400pixels, ce

qui déforme les proportions de votre image de sortie. Elastic Transcoder n'utilise pas le remplissage ou le rognage pour leStretchpolitique.

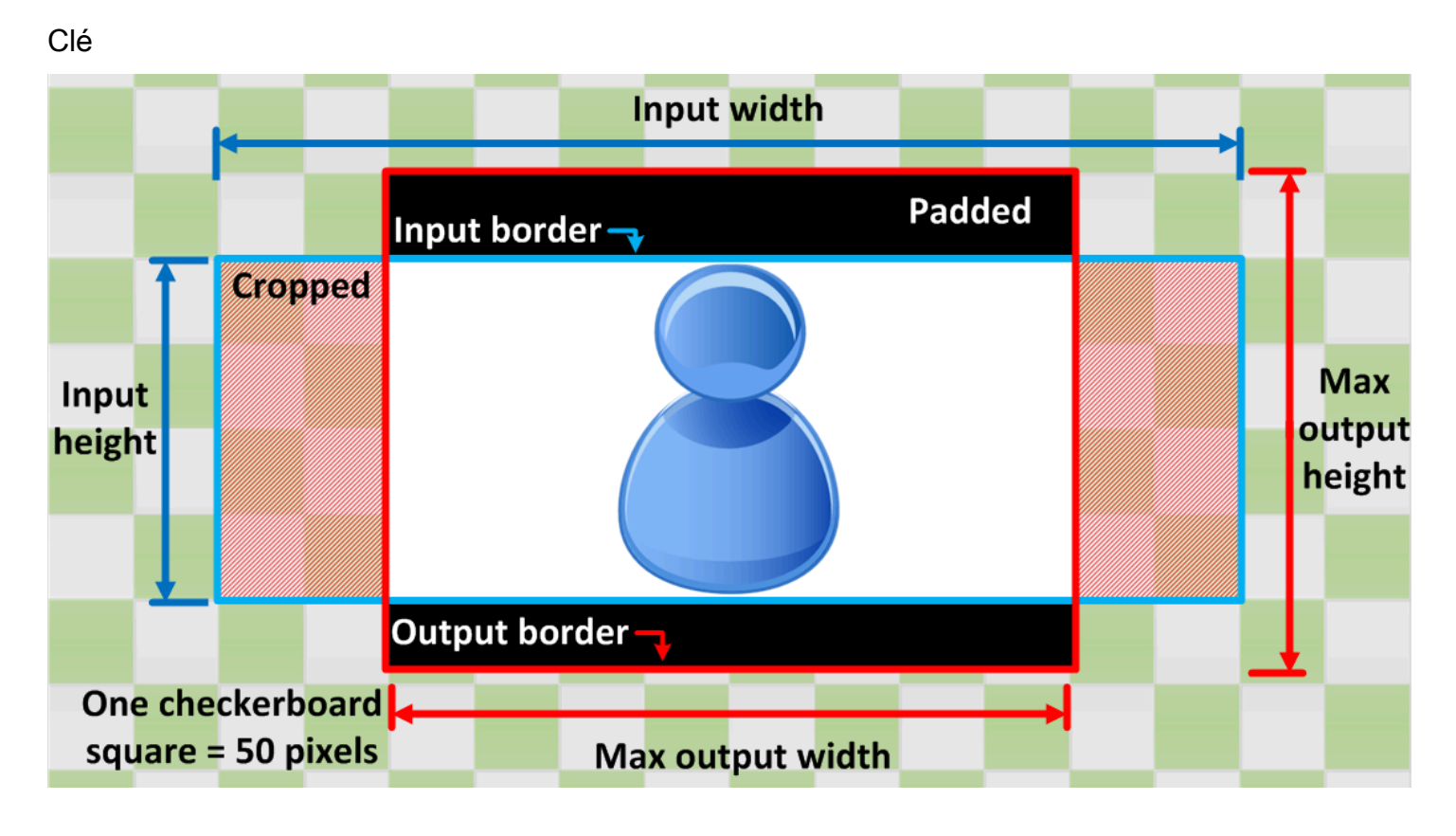

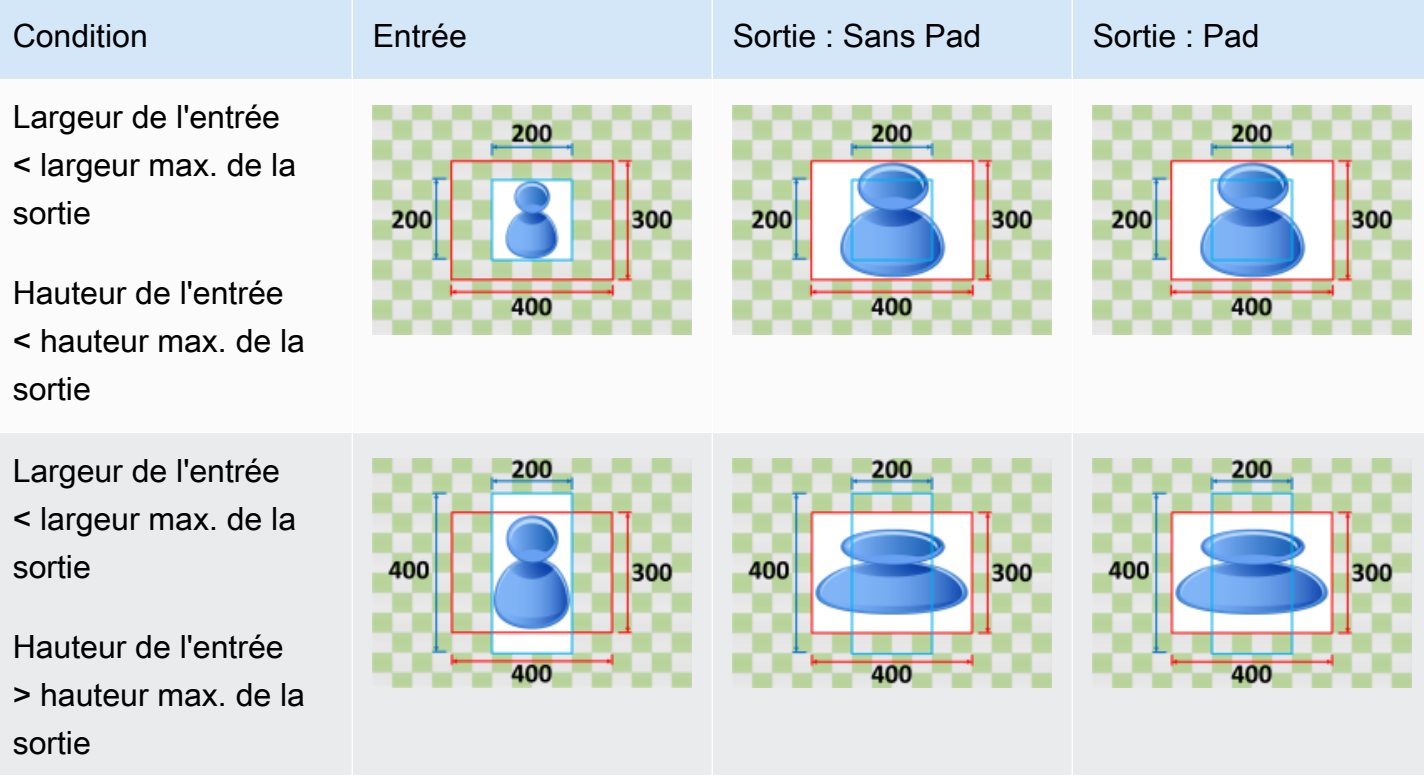

Largeur de l'entrée > largeur max. de la

sortie

sortie

sortie

<span id="page-151-0"></span>Keep

#### 200 200 200 300 300 Hauteur de l'entrée 400 400 < hauteur max. de la Largeur de l'entrée 500 500 > largeur max. de la 400 300 400 300 400 Hauteur de l'entrée

## > hauteur max. de la sortie

Si vous choisissezKeeppour vos recettesStratégie de dimensionnement, Elastic Transcoder ne dimensionne pas votre fichier d'entrée. Elastic Transcoder rogne ou remplit votre fichier d'entrée jusqu'à ce qu'il corresponde aux dimensions de votre image de sortie.

Par exemple, si votre fichier d'entrée est400Pixels200pixels et vous voulez une image de sortie qui est300Pixels300pixels, recadrages Elastic Transcoder100pixels hors du haut et du bas et applique votre stratégie de remplissage sur les bords. Si vous choisissezNon rembourrépour vos recettesPadding Policy, Elastic Transcoder renvoie un300Pixel par200fichier de pixels. Si vous choisissezRembourré, Elastic Transcoder renvoie un300Pixel par300fichier pixel.

Clé

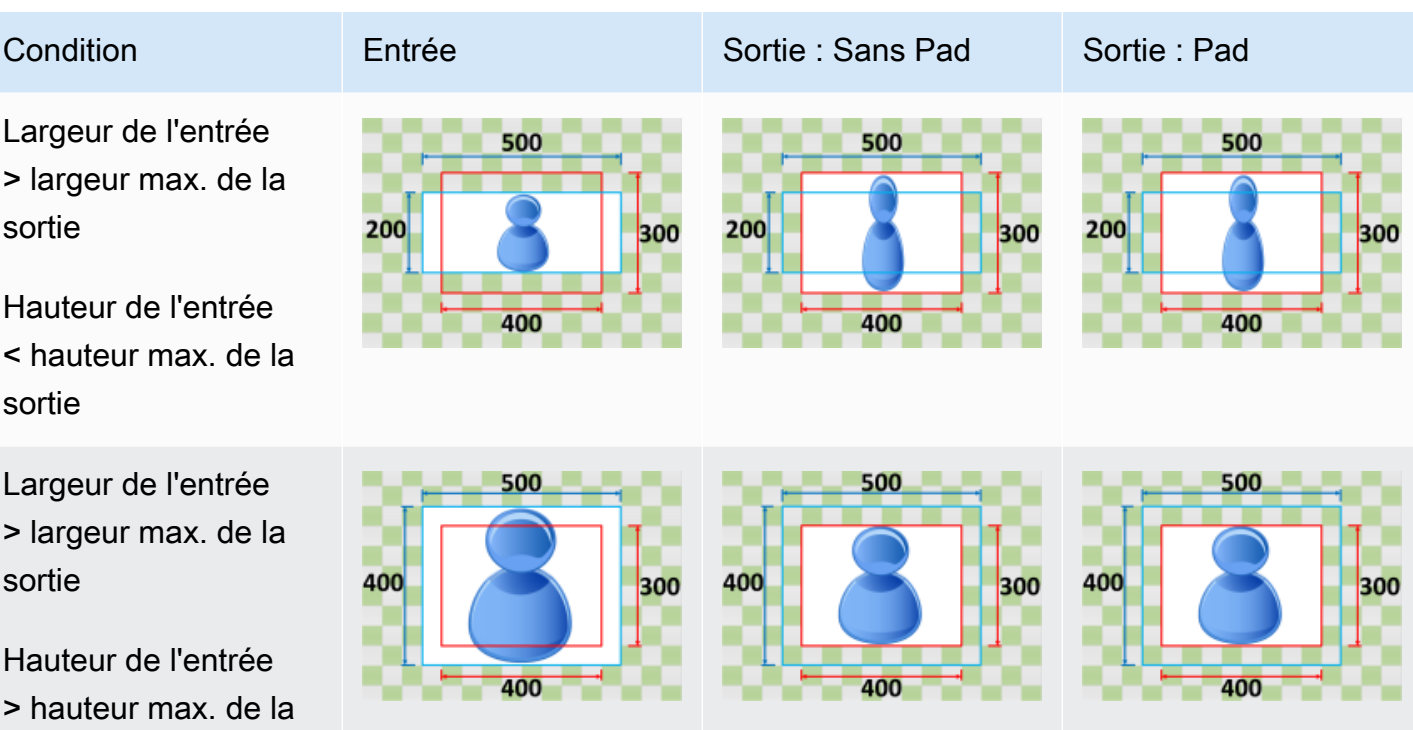

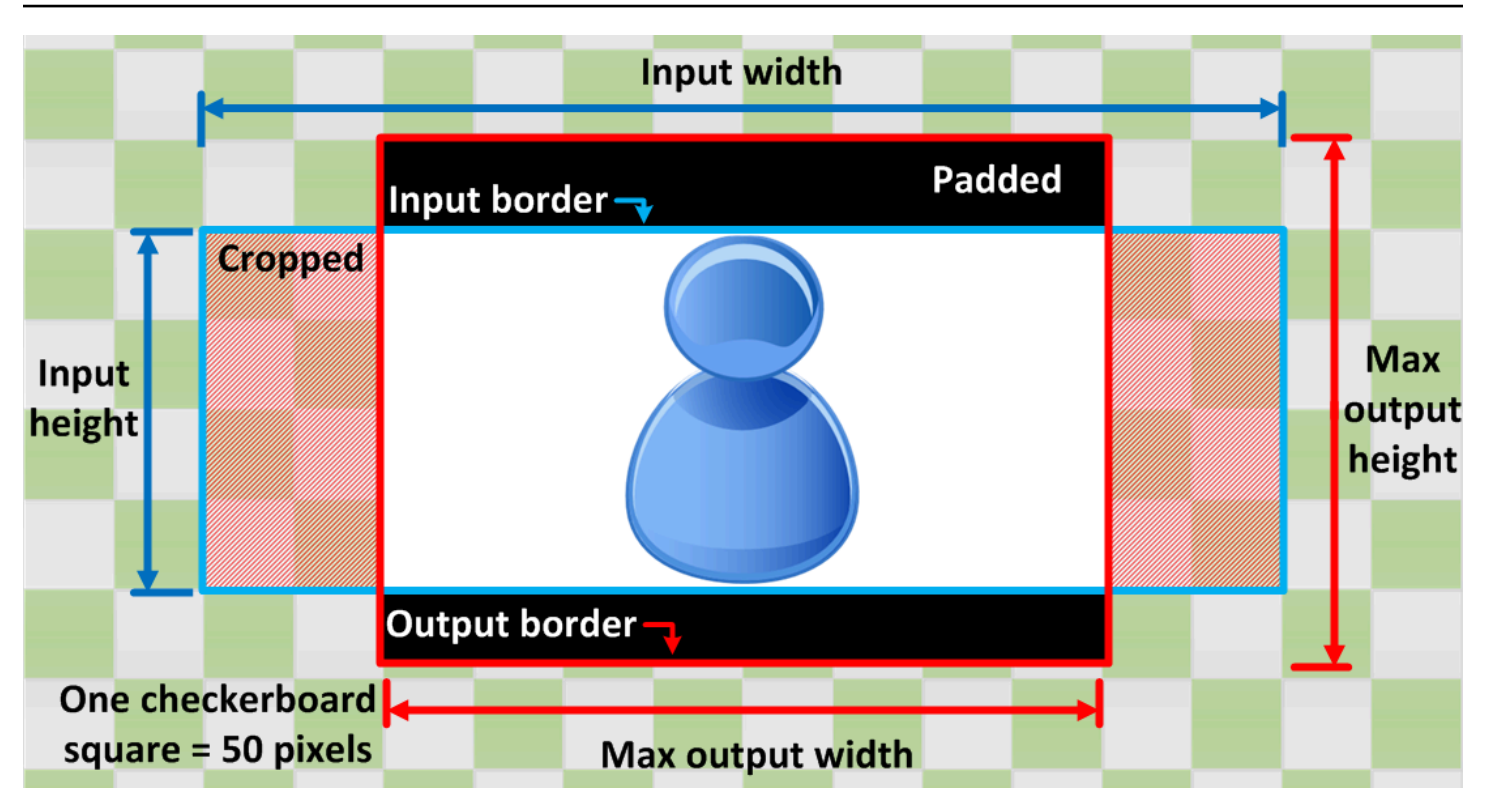

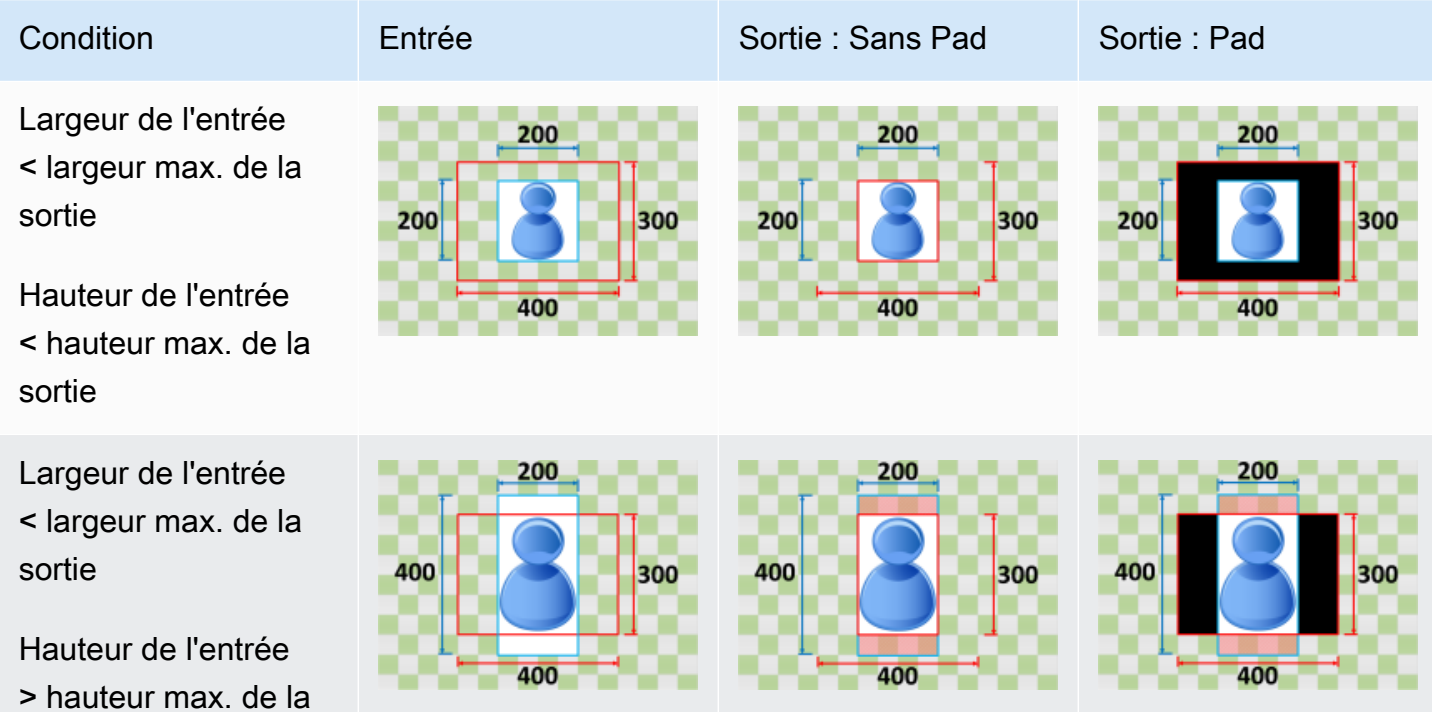

sortie

Amazon Elastic Transcoder Guide du développeur

# 500

Largeur de l'entrée > largeur max. de la sortie

Hauteur de l'entrée < hauteur max. de la sortie

Largeur de l'entrée > largeur max. de la sortie

### Hauteur de l'entrée > hauteur max. de la sortie

### <span id="page-153-0"></span>Shrink to Fit

Si vous choisissezShrink to Fitpour vos recettesStratégie de dimensionnement, Elastic Transcoder réduit la taille de votre fichier d'entrée jusqu'à ce qu'il s'ajuste aux dimensions de votre fichier de sortie, sans dépasser les dimensions de votre image de sortie. Si votre fichier d'entrée est plus petit que votre image de sortie, Elastic Transcoder n'augmente pas la taille de votre fichier.

Par exemple, si votre fichier d'entrée est400Pixels400pixels et vous voulez une image de sortie qui est200Pixels300pixels, Elastic Transcoder réduit votre entrée à200Pixels200pixels, et applique votre stratégie de remplissage. Si vous choisissezNon rembourrépour vos recettesPadding Policy, Elastic Transcoder renvoie l'option200par200fichier pixel comme sortie. Si vous choisissezRembourré, Elastic Transcoder ajoute50pixels de remplissage des deux côtés de votre sortie et renvoie un300Pixel par300fichier pixel.

Clé

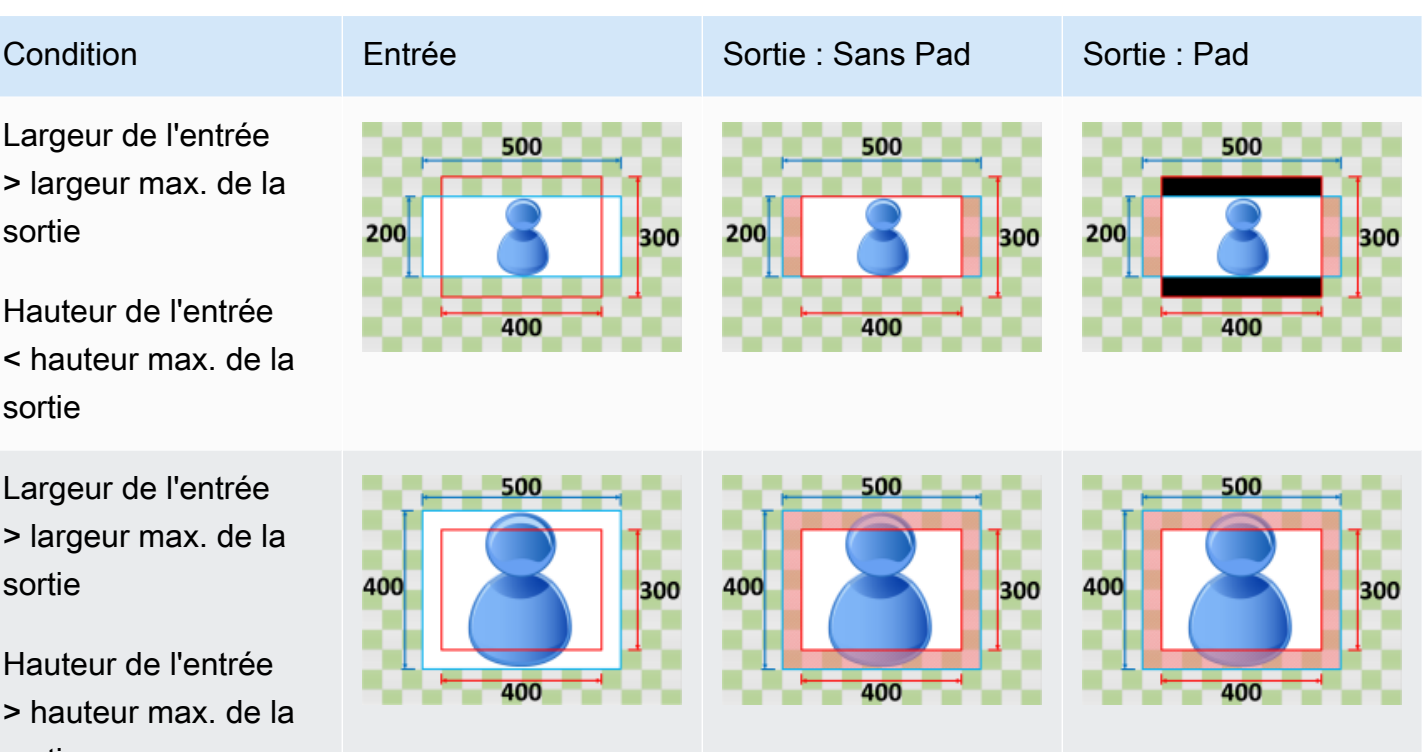

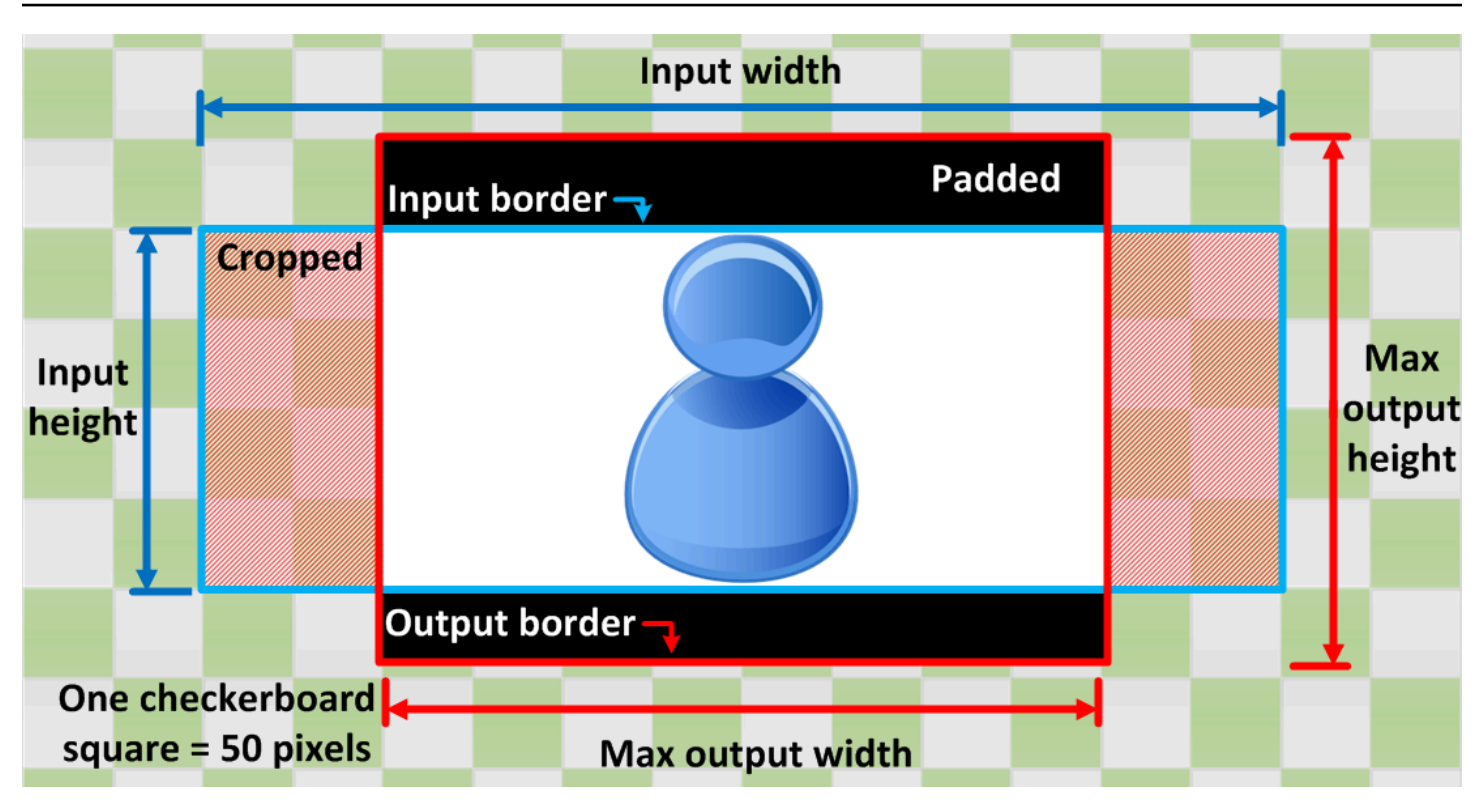

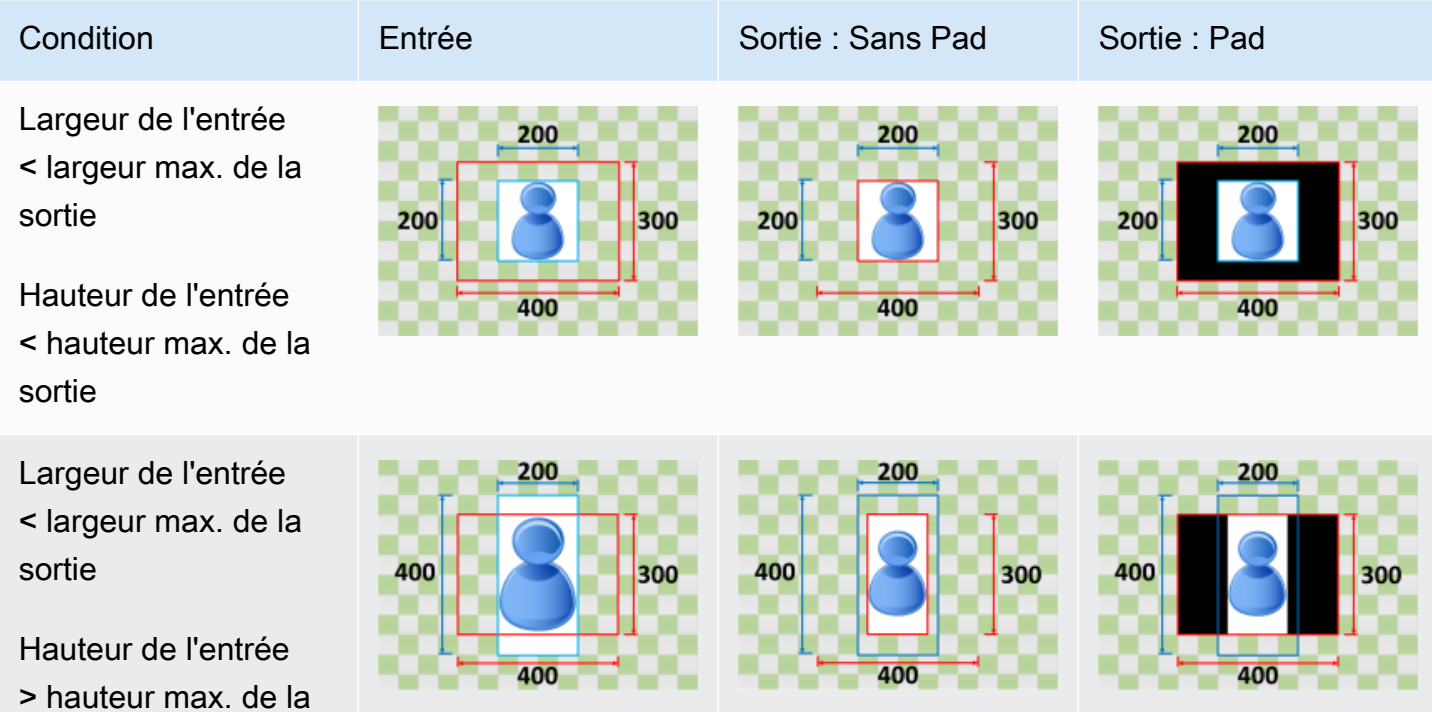

sortie

#### Amazon Elastic Transcoder Guide du développeur

300

30O

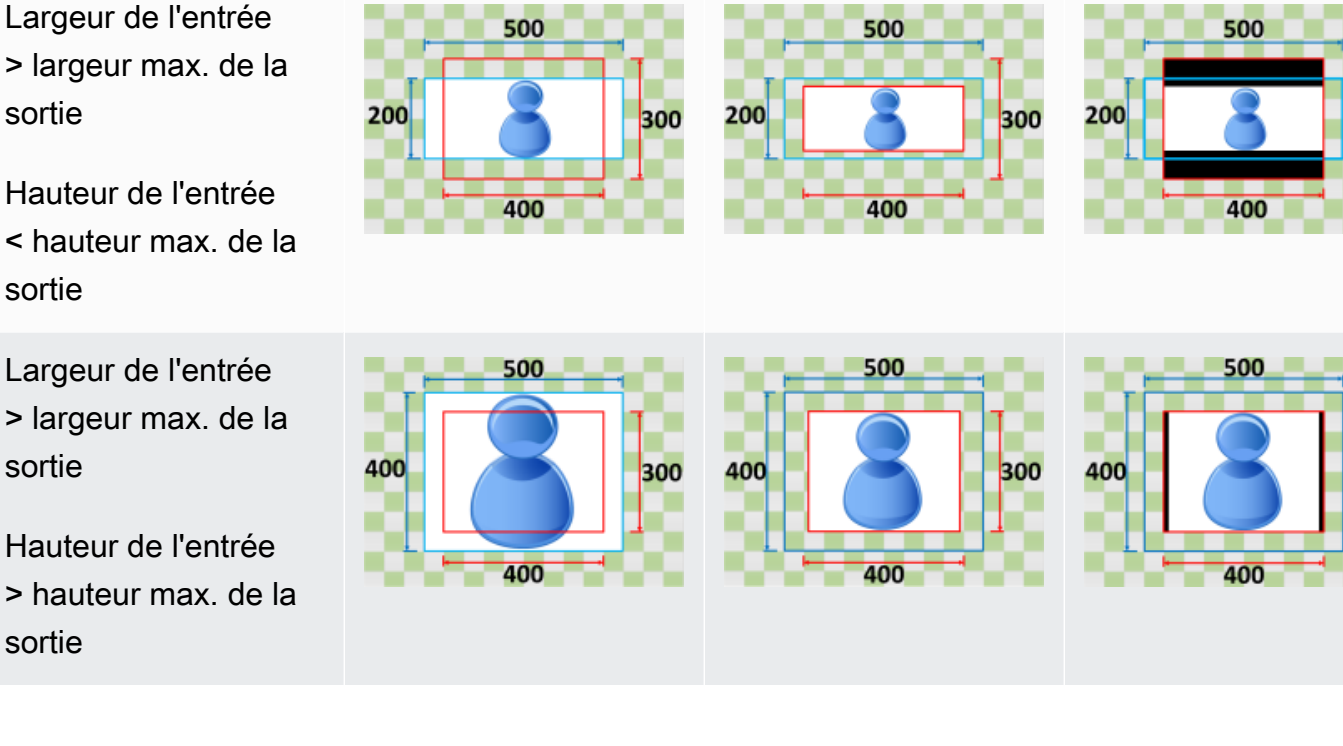

Condition **Entrée** Entrée Sortie : Sans Pad Sortie : Pad

### <span id="page-155-0"></span>Shrink to Fill

Si vous choisissezShrink to Fillpour vos recettesStratégie de dimensionnement, Elastic Transcoder réduit la taille de votre fichier d'entrée jusqu'à ce qu'il remplisse les dimensions de votre image de sortie, rogne tout ce qui n'entre pas dans l'image de sortie et applique votre stratégie de remplissage. Si votre image de sortie est plus grande que votre fichier d'entrée, Elastic Transcoder n'augmente pas la taille de votre fichier.

Par exemple, si votre fichier d'entrée est400Pixels200pixels et vous voulez une image de sortie qui est200Pixels300pixels, recadrages Elastic Transcoder100pixels sur les bords et applique votre stratégie de remplissage en haut et en bas de votre fichier. Si vous choisissezNon rembourrépour vos recettesPadding Policy, Elastic Transcoder renvoie un200Pixel par200fichier de pixels. Si vous choisissezRembourré, Elastic Transcoder renvoie un200Pixel par300fichier pixel.

Clé

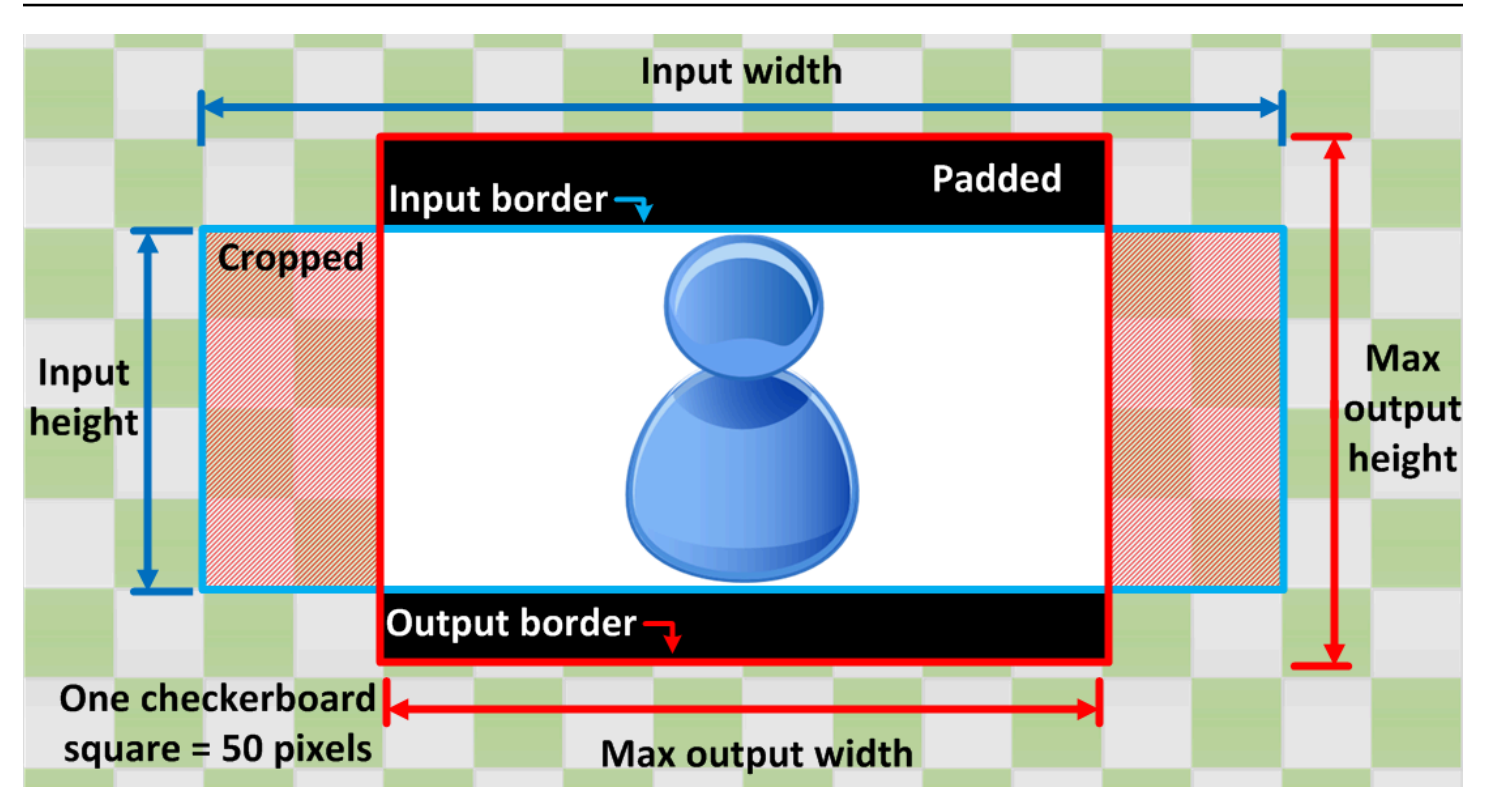

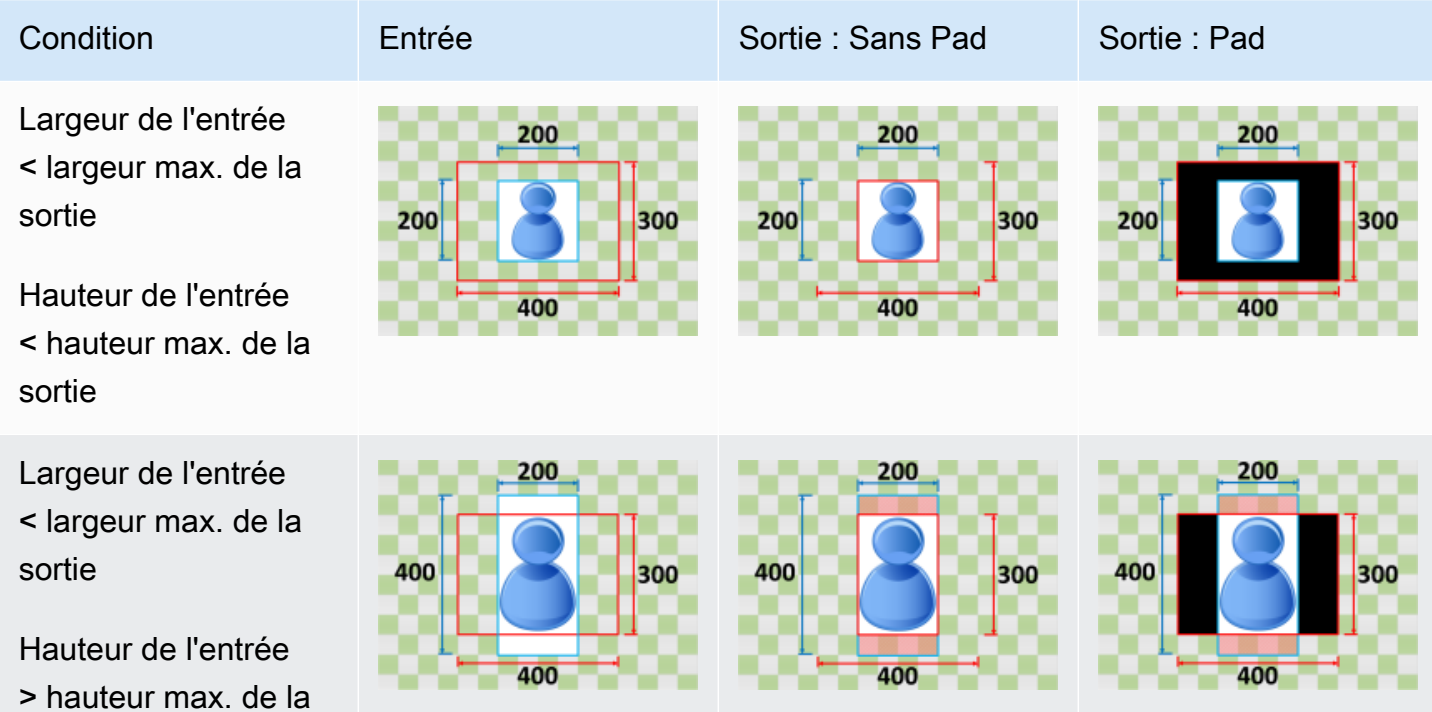

sortie

Largeur de l'entrée > largeur max. de la

sortie

Hauteur de l'entrée < hauteur max. de la sortie

Largeur de l'entrée > largeur max. de la sortie

Hauteur de l'entrée > hauteur max. de la sortie

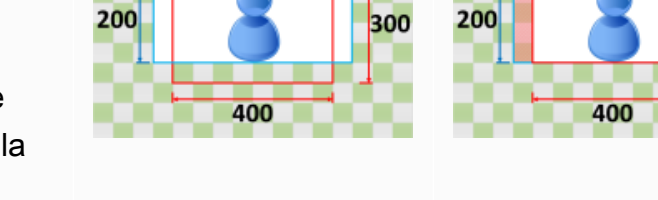

500

500

400

400

Condition **Entrée** Entrée Sortie : Sans Pad Sortie : Pad

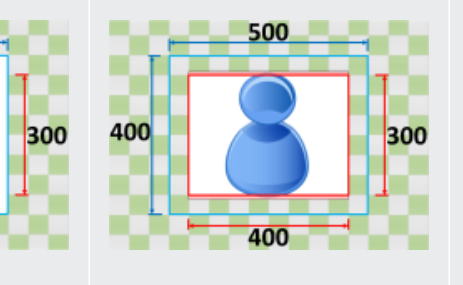

500

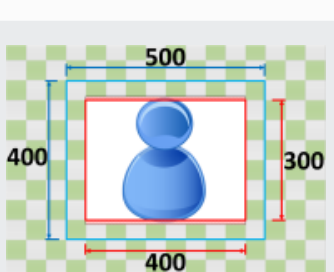

500

400

200

300

300

## Surveillance d'Elastic Transcoder

La surveillance est un enjeu important pour assurer la fiabilité, la disponibilité et les performances d'Elastic Transcoder et de vos solutions AWS. Vous devez recueillir les données de surveillance de toutes les parties de votre solution AWS de telle sorte que vous puissiez déboguer plus facilement une éventuelle défaillance à plusieurs points. Avant de commencer la surveillance d'Elastic Transcoder ; toutefois, vous devez créer un plan de surveillance qui contient les réponses aux questions suivantes :

- Quels sont les objectifs de la surveillance ?
- Quelles sont les ressources à surveiller ?
- À quelle fréquence les ressources doivent-elles être surveillées ?
- Quels outils de surveillance utiliser ?
- Qui exécute les tâches de supervision ?
- Qui doit être informé en cas de problème ?

L'étape suivante consiste à établir une référence de performances normales d'Elastic Transcoder dans votre environnement, en mesurant la performance à divers moments et dans diverses conditions de charge. Lorsque vous surveillez Elastic Transcoder, conservez les données d'historique de surveillance afin de pouvoir les comparer aux données de performances actuelles, d'identifier les modèles de performances normales et les anomalies de performances, et de concevoir des méthodes pour résoudre les problèmes.

Par exemple, si vous utilisez Amazon EC2, vous pouvez surveiller l'utilisation de l'UC, les E/S de disque et l'utilisation réseau de vos instances. Lorsque les performances se trouvent en dehors de votre référence établie, il se peut que vous ayez besoin de reconfigurer l'instance ou de l'optimiser pour réduire l'utilisation de l'UC, améliorer les E/S disque ou réduire le trafic réseau.

Pour établir une référence, vous devez, au moins, superviser les éléments suivants :

- Tâches terminées
- Tâches présentant des erreurs
- StandbyTime
- Erreurs
- Limitations

### **Rubriques**

- [Outils de supervision](#page-159-0)
- [Surveillance avec Amazon CloudWatch](#page-160-0)

## <span id="page-159-0"></span>Outils de supervision

AWS fournit différents outils que vous pouvez utiliser pour surveiller Elastic Transcoder. Vous pouvez configurer certains outils pour qu'ils effectuent la supervision automatiquement, tandis que d'autres nécessitent une intervention manuelle. Nous vous recommandons d'automatiser le plus possible les tâches de supervision.

### Outils de surveillance automatique

Vous pouvez utiliser les outils de surveillance automatique pour surveiller Elastic Transcoder et signaler d'éventuels problème :

- Amazon CloudWatch Alarms : surveillez une seule métrique sur une période définie et exécutez une ou plusieurs actions en fonction de la valeur de la métrique par rapport à un seuil donné sur un certain nombre de périodes. L'action est une notification envoyée à une rubrique Amazon Simple Notification Service (Amazon SNS) ou une politique Amazon EC2 Auto Scaling. Les alarmes CloudWatch n'appellent pas d'actions simplement parce qu'elles sont dans un état particulier : l'état doit avoir changé et été maintenu pendant un certain nombre de périodes. Pour de plus amples informations, veuillez consulter [Surveillance avec Amazon CloudWatch](#page-160-0).
- Amazon CloudWatch Logs Surveillez, stockez et accédez à vos fichiers journaux à partir de AWS CloudTrail ou d'autres sources. Pour de plus amples informations, veuillez consulter [Surveillance](https://docs.aws.amazon.com/AmazonCloudWatch/latest/DeveloperGuide/WhatIsCloudWatchLogs.html) [des fichiers journaux](https://docs.aws.amazon.com/AmazonCloudWatch/latest/DeveloperGuide/WhatIsCloudWatchLogs.html) dans le Guide de l'utilisateur Amazon CloudWatch.
- Surveillance de journauxAWS CloudTrail Partagez les fichiers journaux entre comptes, surveillez les fichiers journaux CloudTrail en temps réel en les envoyant à CloudWatch Logs, écrivez des applications de traitement de journaux en langage Java et assurez-vous que vos fichiers journaux n'ont pas changé après leur livraison par CloudTrail. Pour en savoir plus, veuillez consulter [Utilisation des fichiers journaux CloudTrail](https://docs.aws.amazon.com/awscloudtrail/latest/userguide/cloudtrail-working-with-log-files.html) dans le Guide de l'utilisateur AWS CloudTrail.

### Outils de surveillance manuelle

La surveillance d'Elastic Transcoder implique également de surveiller manuellement les éléments que les alarmes CloudWatch ne couvrent pas. Les tableaux de bord Elastic Transcoder, CloudWatch et d'autres consoles AWS fournissent un aperçu de l'état de votre environnement AWS. Nous recommandons de consulter également les fichiers journaux de votre CloudTrail.

- Le tableau de bord Elastic Transcoder affiche :
	- Pipelines et leur statut
- La page d'accueil CloudWatch présente :
	- Alarmes et statuts en cours
	- Graphiques des alarmes et des ressources
	- Statut d'intégrité du service

De plus, vous pouvez utiliser CloudWatch pour effectuer les tâches suivantes :

- Créer des [tableaux de bord personnalisés](https://docs.aws.amazon.com/AmazonCloudWatch/latest/DeveloperGuide/CloudWatch_Dashboards.html) pour surveiller les services de votre choix
- Représenter graphiquement les données de métriques pour résoudre les problèmes et découvrir les tendances
- Rechercher et parcourir toutes vos métriques de ressources AWS
- Créer et modifier des alarmes pour être informé des problèmes

## <span id="page-160-0"></span>Surveillance avec Amazon CloudWatch

Vous pouvez surveiller les pipelines et les opérations à l'aide de CloudWatch, qui collecte et traite les données brutes d'Elastic Transcoder en métriques lisibles et disponibles presque en temps réel. Ces statistiques sont enregistrées pour une durée de deux semaines et, par conséquent, vous pouvez accéder aux informations historiques et acquérir un meilleur point de vue de la façon dont votre service ou application web s'exécute. Par défaut, les données des Métriques Elastic Transcoder sont automatiquement envoyées à CloudWatch toutes les minutes. Pour de plus amples informations, veuillez consulter[Que sont Amazon CloudWatch, Amazon CloudWatch Events et](https://docs.aws.amazon.com/AmazonCloudWatch/latest/DeveloperGuide/WhatIsCloudWatch.html) [Amazon CloudWatch Logs ?d](https://docs.aws.amazon.com/AmazonCloudWatch/latest/DeveloperGuide/WhatIsCloudWatch.html)ans leGuide de l'utilisateur Amazon CloudWatch..

#### **Rubriques**

- [Métriques et dimensions Elastic Transcoder](#page-161-0)
- [Comment utiliser les Métriques Elastic Transcoder ?](#page-164-0)
- [Création d'alarmes CloudWatch pour la surveillance d'Elastic Transcoder](#page-164-1)

### <span id="page-161-0"></span>Métriques et dimensions Elastic Transcoder

Lorsque vous créez une tâche, Elastic Transcoder envoie les métriques et les dimensions suivantes à CloudWatch toutes les minutes. Vous pouvez utiliser les procédures ci-dessous pour afficher les métriques d'Elastic Transcoder.

Pour afficher les métriques à l'aide de la console CloudWatch

Les métriques sont d'abord regroupées par espace de noms de service, puis par les différentes combinaisons de dimension au sein de chaque espace de noms.

- 1. Ouvrez la console CloudWatch à l'adresse [https://console.aws.amazon.com/cloudwatch/.](https://console.aws.amazon.com/cloudwatch/)
- 2. Si nécessaire, changez la région. Dans la barre de navigation, sélectionnez la région où résident vos ressources AWS. Pour en savoir plus, consultez [Régions et points de terminaison.](https://docs.aws.amazon.com/general/latest/gr/rande.html)
- 3. Dans le panneau de navigation, sélectionnez Metrics (Métriques).
- 4. DansMétriques CloudWatch par catégorie, sous la catégorie de métriques Elastic Transcoder, sélectionnez une catégorie de métriques, puis, dans le volet supérieur, faites défiler l'écran pour afficher la liste complète des métriques.

Pour afficher les métriques à l'aide de AWS CLI

• À partir d'une invite de commande, utilisez la commande suivante :

**aws cloudwatch list-metrics --namespace "***AWS/ElasticTranscoder***"**

CloudWatch affiche les métriques suivantes pour Elastic Transcoder :

Dimensions et Métriques Elastic Transcoder

Les métriques et dimensions qu'Elastic Transcoder envoie à Amazon CloudWatch sont répertoriées ci-dessous.

Métriques Elastic Transcoder

L'espace de noms AWS/ElasticTranscoder inclut les métriques suivantes.

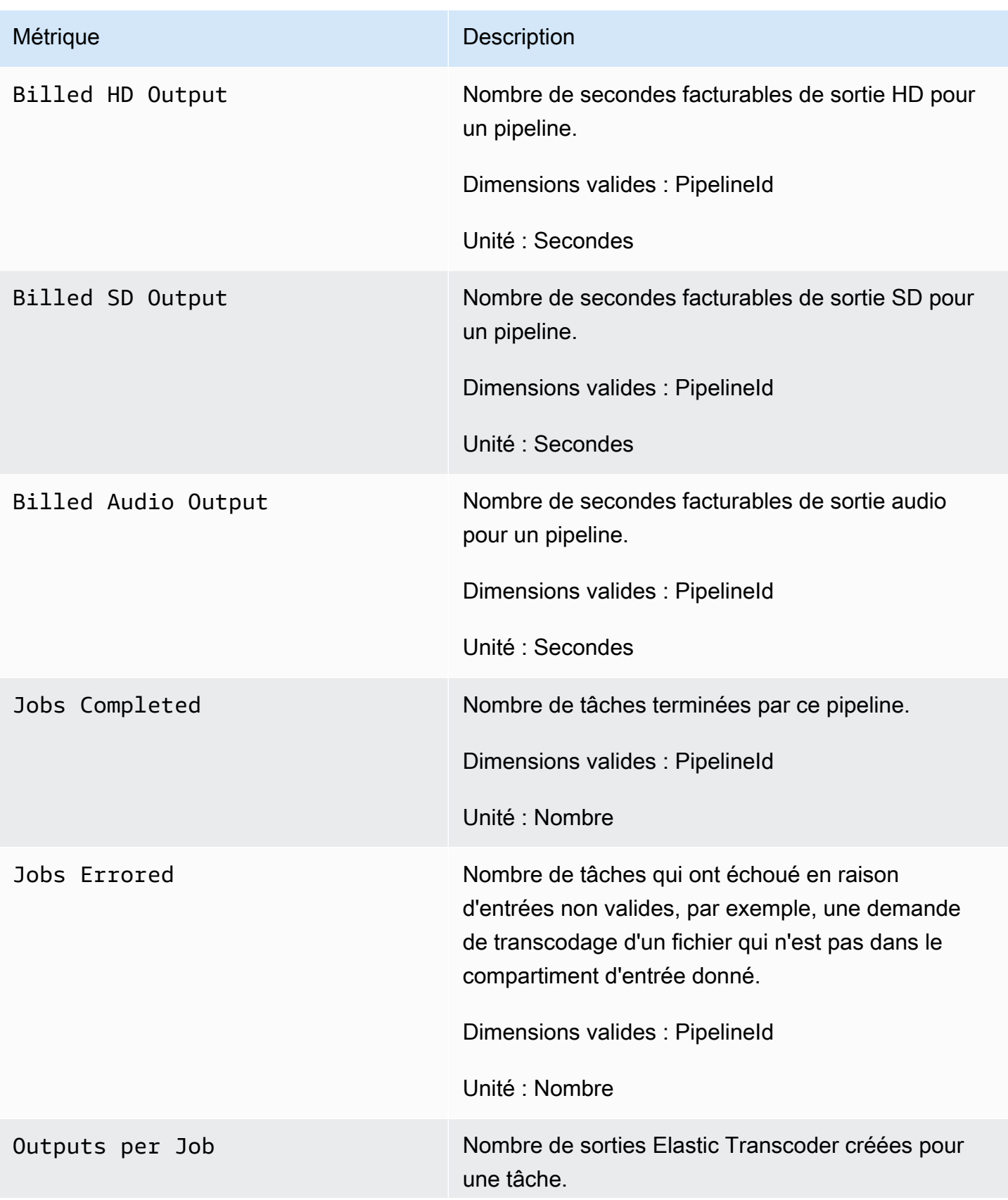

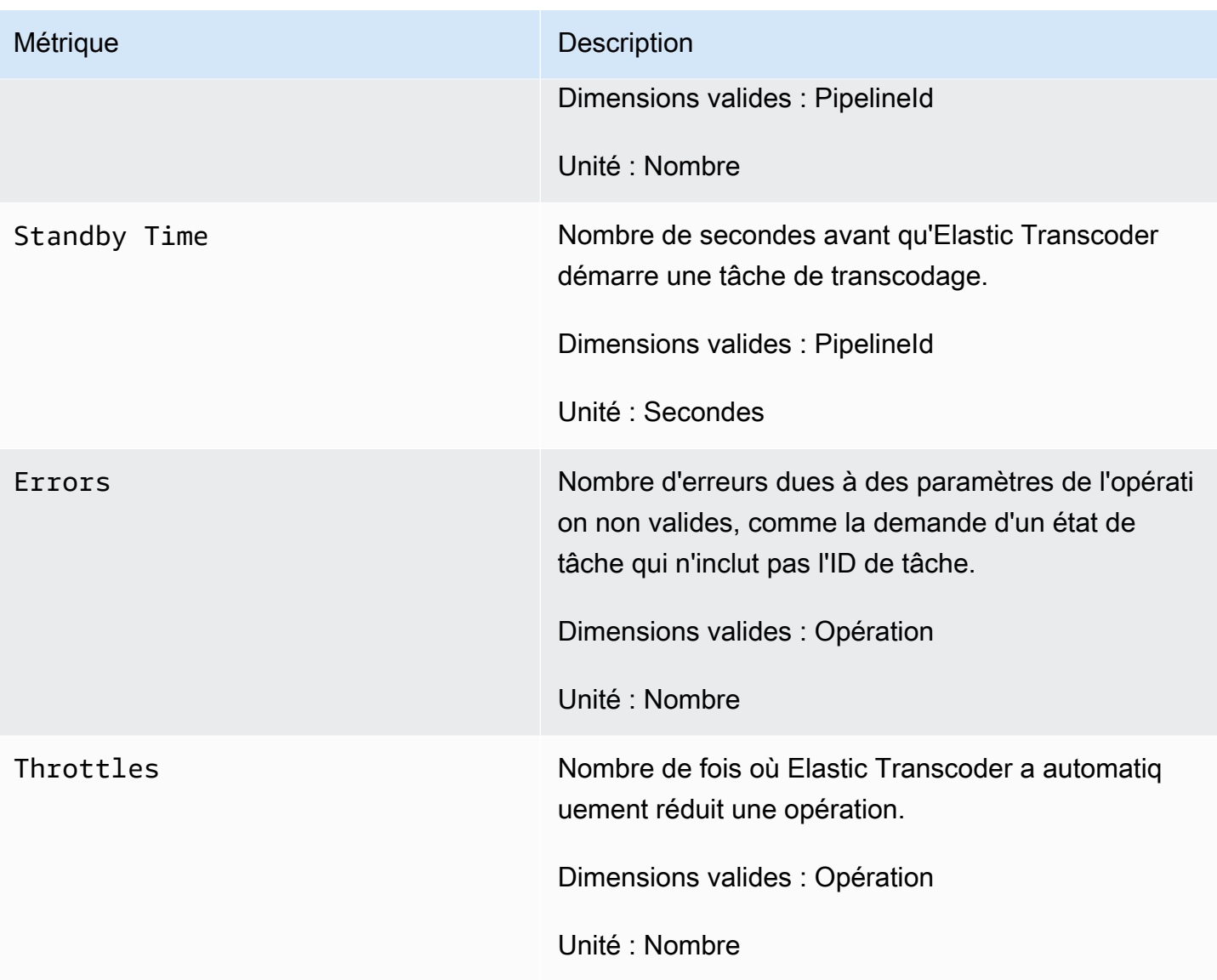

Dimensions des mesures Elastic Transcoder

Les métriques Elastic Transcoder utilisent l'espace de noms Elastic Transcoder et fournissent des mesures pour les dimensions suivantes :

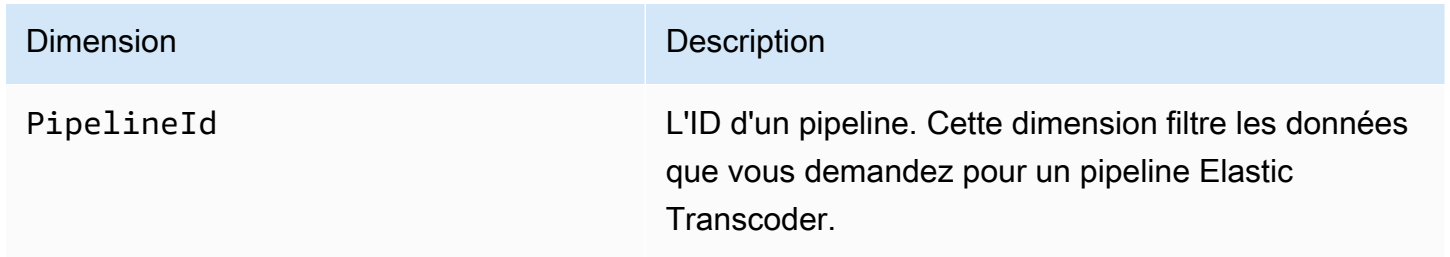

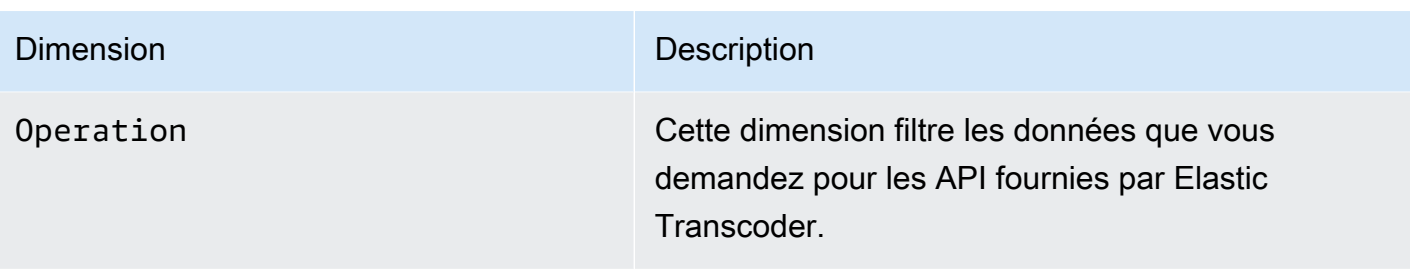

### <span id="page-164-0"></span>Comment utiliser les Métriques Elastic Transcoder ?

Les métriques présentées par Elastic Transcoder fournissent des informations que vous pouvez analyser de diverses manières. La liste ci-dessous présente certaines utilisations courantes des métriques. Voici quelques suggestions pour vous aider à démarrer, qui ne forment pas une liste exhaustive.

- [Comment puis-je suivre le temps d'attente avant le démarrage de ma tâche ?](#page-164-2)
- [Comment puis-je demander à recevoir une notification lorsqu'une tâche échoue en raison d'une](#page-165-0)  [erreur ?](#page-165-0)
- [Comment puis-je être averti lorsqu'une tâche est terminée ?](#page-165-1)

### <span id="page-164-1"></span>Création d'alarmes CloudWatch pour la surveillance d'Elastic Transcoder

Vous pouvez créer une alarme CloudWatch qui envoie un message Amazon SNS lorsque l'alarme change d'état. Une alarme surveille une seule métrique pendant une durée que vous définissez et exécute une ou plusieurs actions en fonction de la valeur de la métrique par rapport à un seuil donné pendant un certain nombre de périodes. L'action est une notification envoyée à une rubrique Amazon SNS ou à une politique Auto Scaling. Les alarmes appellent les actions pour les changements d'état soutenus uniquement. Les alarmes CloudWatch n'appellent pas d'actions simplement parce qu'elles sont dans un état particulier : l'état doit avoir changé et été maintenu pendant un certain nombre de périodes.

<span id="page-164-2"></span>Comment puis-je suivre le temps d'attente avant le démarrage de ma tâche ?

Vous pouvez utiliser la métrique Standyby Time pour suivre le temps qu'il faut à un pipeline pour démarrer vos tâches de transcodage.

- 1. Connectez-vous à la AWS Management Console et ouvrez la console CloudWatch à l'adresse [https://console.aws.amazon.com/cloudwatch/.](https://console.aws.amazon.com/cloudwatch/)
- 2. Choisissez Create Alarm (Créer l'alarme). L'assistant Create Alarm démarre.
- 3. ChoisissezMesures de transcodeur AWS/Elasticet parcourez les métriques Elastic Transcoder pour localiser leDurée en veille :Métriques. Sélectionnez la métrique Standby Time pour créer une alarme, puis choisissez Next.
- 4. Indiquez les valeurs Name, Description et Whenever pour la métrique.
- 5. PourActions, choisissez une rubrique Amazon SNS existante.

Pour plus d'informations sur les notifications Amazon SNS, consultez.[Création d'une](https://docs.aws.amazon.com/sns/latest/dg/CreateTopic.html) [rubrique](https://docs.aws.amazon.com/sns/latest/dg/CreateTopic.html)dans le Manuel du développeur Amazon Simple Notification Service.

6. Choisissez Create Alarm (Créer l'alarme).

<span id="page-165-0"></span>Comment puis-je demander à recevoir une notification lorsqu'une tâche échoue en raison d'une erreur ?

Vous pouvez utiliser la métrique Job Errored pour suivre le nombre de tâches en échec dans votre pipeline en raison de paramètres d'entrée non valides.

- 1. Connectez-vous à la AWS Management Console et ouvrez la console CloudWatch à l'adresse [https://console.aws.amazon.com/cloudwatch/.](https://console.aws.amazon.com/cloudwatch/)
- 2. Choisissez Create Alarm (Créer l'alarme). L'assistant Create Alarm démarre.
- 3. ChoisissezMesures de transcodeur AWS/Elasticet parcourez les métriques Elastic Transcoder pour localiser leTâches présentant des erreursMétriques. Sélectionnez la métrique Job Errored pour créer une alarme, puis choisissez Next.
- 4. Indiquez les valeurs Name, Description et Whenever pour la métrique.
- 5. PourActions, choisissez une rubrique Amazon SNS existante.

Pour plus d'informations sur les notifications Amazon SNS, consultez.[Création d'une](https://docs.aws.amazon.com/sns/latest/dg/CreateTopic.html) [rubrique](https://docs.aws.amazon.com/sns/latest/dg/CreateTopic.html)dans le Manuel du développeur Amazon Simple Notification Service.

6. Choisissez Create Alarm (Créer l'alarme).

<span id="page-165-1"></span>Comment puis-je être averti lorsqu'une tâche est terminée ?

Vous pouvez utiliser la métrique Jobs Completed pour suivre le nombre de tâches qu'un pipeline a transcodé.

1. Connectez-vous à la AWS Management Console et ouvrez la console CloudWatch à l'adresse [https://console.aws.amazon.com/cloudwatch/.](https://console.aws.amazon.com/cloudwatch/)

- 2. Choisissez Create Alarm (Créer l'alarme). L'assistant Create Alarm démarre.
- 3. ChoisissezMesures de transcodeur AWS/Elasticet parcourez les métriques Elastic Transcoder pour localiser leTravaux terminésMétriques. Sélectionnez la métrique Jobs Completed pour créer une alarme, puis choisissez Next.
- 4. Indiquez les valeurs Name, Description et Whenever pour la métrique.
- 5. PourActions, choisissez une rubrique Amazon SNS existante.

Pour plus d'informations sur les notifications Amazon SNS, consultez.[Création d'une](https://docs.aws.amazon.com/sns/latest/dg/CreateTopic.html) [rubrique](https://docs.aws.amazon.com/sns/latest/dg/CreateTopic.html)dans le Manuel du développeur Amazon Simple Notification Service.

6. Choisissez Create Alarm (Créer l'alarme).

## Journalisation des appels d'API Elastic Transcoder avecAWS CloudTrail

Elastic Transcoder est intégré àAWS CloudTrail, un service qui enregistre les actions réalisées par un utilisateur, un rôle ou unAWSservice dans Elastic Transcoder. CloudTrail capture tous les appels d'API pour Elastic Transcoder en tant qu'événements, y compris les appels émis par la console Elastic Transcoder et les appels de code vers les API Elastic Transcoder. Si vous créez un journal d'activité, vous pouvez activer la livraison continue d'événements CloudTrail à un compartiment Amazon S3, y compris des événements pour Elastic Transcoder. Si vous ne configurez pas de journal d'activité, vous pouvez toujours afficher les événements les plus récents dans la console CloudTrail dans Historique des événements. Avec les informations collectées par CloudTrail, vous pouvez déterminer la demande qui a été envoyée à Elastic Transcoder, l'adresse IP à partir de laquelle la demande a été effectuée, l'homme et la date de la demande, ainsi que d'autres détails.

Pour en savoir plus sur CloudTrail, consultez le [AWS CloudTrailGuide de l'utilisateur .](https://docs.aws.amazon.com/awscloudtrail/latest/userguide/)

## Informations Elastic Transcoder dans CloudTrail

CloudTrail est activé dans votre compte AWS lors de la création de ce dernier. Quand une activité a lieu dans Elastic Transcoder, celle-ci est enregistrée dans un événement CloudTrail avec d'autresAWSEvénements de service dansHistorique des événements. Vous pouvez afficher, rechercher et télécharger les événements récents dans votre compte AWS. Pour de plus amples informations, veuillez consulter [Affichage des événements avec l'historique des événements](https://docs.aws.amazon.com/awscloudtrail/latest/userguide/view-cloudtrail-events.html)  [CloudTrail.](https://docs.aws.amazon.com/awscloudtrail/latest/userguide/view-cloudtrail-events.html)

Pour un enregistrement continu des événements dans votreAWSy compris les événements pour Elastic Transcoder, créez un journal d'activité. Un journal d'activité permet à CloudTrail de distribuer les fichiers journaux vers Amazon S3 bucket. Par défaut, lorsque vous créez un journal d'activité dans la console, il s'applique à toutes les régions. Le journal d'activité consigne les événements de toutes les régions dans la partition AWS et livre les fichiers journaux dans le compartiment Amazon S3 de votre choix. En outre, vous pouvez configurer d'autres services AWS pour analyser plus en profondeur les données d'événement collectées dans les journaux CloudTrail et agir sur celles-ci. Pour plus d'informations, consultez :

- [Présentation de la création d'un journal d'activité](https://docs.aws.amazon.com/awscloudtrail/latest/userguide/cloudtrail-create-and-update-a-trail.html)
- [Intégrations et services pris en charge par CloudTrail](https://docs.aws.amazon.com/awscloudtrail/latest/userguide/cloudtrail-aws-service-specific-topics.html#cloudtrail-aws-service-specific-topics-integrations)
- [Configuration des Notifications de Amazon SNS pour CloudTrail](https://docs.aws.amazon.com/awscloudtrail/latest/userguide/getting_notifications_top_level.html)
- [Réception des fichiers journaux CloudTrail de plusieurs régions](https://docs.aws.amazon.com/awscloudtrail/latest/userguide/receive-cloudtrail-log-files-from-multiple-regions.html) et [Réception des fichiers journaux](https://docs.aws.amazon.com/awscloudtrail/latest/userguide/cloudtrail-receive-logs-from-multiple-accounts.html)  [CloudTrail de plusieurs comptes](https://docs.aws.amazon.com/awscloudtrail/latest/userguide/cloudtrail-receive-logs-from-multiple-accounts.html)

Toutes les actions Elastic Transcoder sont enregistrées par CloudTrail et sont documentées dans l[aRéférence API](#page-205-0). Par exemple, les appels adressés aux sections CreatePipeline, CreateJob et CreatePreset génèrent des entrées dans les fichiers journaux CloudTrail.

Chaque événement ou entrée du journal contient des informations sur la personne qui a généré la demande. Les informations relatives à l'identité permettent de déterminer les éléments suivants :

- Si la demande a été effectuée avec les autorisations utilisateur racine ou IAM.
- Si la demande a été effectuée avec des autorisations de sécurité temporaires pour un rôle ou un utilisateur fédéré.
- Si la requête a été effectuée par un autre service AWS.

Pour plus d'informations, veuillez consulter l'[élément userIdentity CloudTrail](https://docs.aws.amazon.com/awscloudtrail/latest/userguide/cloudtrail-event-reference-user-identity.html).

### Présentation des entrées des fichiers journaux Elastic Transcoder

Un journal de suivi est une configuration qui permet d'envoyer des événements sous forme de fichiers journaux à un compartiment Amazon S3 que vous indiquez. Les fichiers journaux CloudTrail peuvent contenir une ou plusieurs entrées. Un événement représente une demande individuelle émise à partir d'une source quelconque et comprend des informations sur l'action demandée, la date et l'heure de l'action, les paramètres de la demande, etc. Les fichiers journaux CloudTrail ne constituent pas une trace de pile ordonnée d'appels d'API publics. Ils ne suivent donc aucun ordre précis.

L'exemple suivant montre une entrée de journal CloudTrail qui illustre laCreateJob,ListJobsByStatus,ReadJob,DeletePreset, etDeletePipelineactions.

```
{ 
     "Records": [ 
          { 
               "eventVersion": "1.02", 
               "userIdentity": { 
                   "type": "IAMUser", 
                   "principalId": "A1B2C3D4E5F6G7EXAMPLE",
```

```
 "arn": "arn:aws:iam::111122223333:user/smithj", 
                  "accountId": "111122223333", 
                  "accessKeyId": "AKIAIOSFODNN7EXAMPLE" 
             }, 
              "eventTime": "2014-09-29T19:29:02Z", 
              "eventSource": "elastictranscoder.amazonaws.com", 
              "eventName": "CreateJob", 
              "awsRegion": "us-east-2", 
              "sourceIPAddress": "192.0.2.17", 
             "userAgent": "aws-sdk-ruby/1.39.0 ruby/1.9.3 x86 64-linux",
              "requestParameters": { 
                  "input": { 
                      "interlaced": "auto", 
                      "resolution": "auto", 
                      "frameRate": "auto", 
                      "aspectRatio": "auto", 
                      "container": "auto", 
                      "key": "source/audio/cheesytoast.wav" 
                  }, 
                  "output": { 
                      "presetId": "1234-preset-example", 
                      "key": "output/testing-toast.mp4", 
                      "thumbnailPattern": "", 
                      "rotate": "auto" 
                  }, 
                  "pipelineId": "1234-pipeline-example" 
             }, 
              "responseElements": { 
                  "job": { 
                      "output": { 
                           "rotate": "auto", 
                           "presetId": "1234-preset-example", 
                           "thumbnailPattern": "", 
                           "watermarks": [], 
                           "id": "1", 
                           "key": "output/testing-toast.mp4", 
                          "status": "Submitted" 
\}, \{ "status": "Submitted", 
                      "playlists": [], 
                      "arn": "arn:aws:elastictranscoder:us-east-2:111122223333:job/1234-
job-example", 
                      "id": "1234-job-example", 
                      "outputs": [
```

```
 { 
                             "rotate": "auto", 
                             "presetId": "1234-preset-example", 
                             "thumbnailPattern": "", 
                             "watermarks": [], 
                             "id": "1", 
                             "key": "output/testing-toast.mp4", 
                             "status": "Submitted" 
 } 
 ], 
                     "pipelineId": "1234-pipeline-example", 
                     "input": { 
                         "interlaced": "auto", 
                         "resolution": "auto", 
                         "frameRate": "auto", 
                         "aspectRatio": "auto", 
                         "container": "auto", 
                         "key": "source/audio/cheesytoast.wav" 
1 1 1 1 1 1 1
 } 
             }, 
             "requestID": "4e6b66f9-d548-11e3-a8a9-73e33example", 
             "eventID": "5ab02562-0fc5-43d0-b7b6-90293example", 
             "eventType": "AwsApiCall", 
             "recipientAccountId": "111122223333" 
        }, 
        \mathcal{L} "eventVersion": "1.02", 
             "userIdentity": { 
                 "type": "IAMUser", 
                 "principalId": "A1B2C3D4E5F6G7EXAMPLE", 
                 "arn": "arn:aws:iam::111122223333:user/smithj", 
                 "accountId": "111122223333", 
                 "accessKeyId": "AKIAIOSFODNN7EXAMPLE" 
             }, 
             "eventTime": "2014-09-29T19:29:18Z", 
             "eventSource": "elastictranscoder.amazonaws.com", 
             "eventName": "ListJobsByStatus", 
             "awsRegion": "us-east-2", 
             "sourceIPAddress": "192.0.2.17", 
             "userAgent": "aws-sdk-ruby/1.39.0 ruby/1.9.3 x86_64-linux", 
             "requestParameters": { 
                 "status": "Submitted", 
                 "ascending": "false"
```

```
 }, 
     "responseElements": null, 
     "requestID": "52de9f97-d548-11e3-8fb9-4dad0example", 
     "eventID": "eb91f423-6dd3-4bb0-a148-3cdfbexample", 
     "eventType": "AwsApiCall", 
     "recipientAccountId": "111122223333" 
 }, 
 { 
     "eventVersion": "1.02", 
     "userIdentity": { 
         "type": "IAMUser", 
         "principalId": "A1B2C3D4E5F6G7EXAMPLE", 
         "arn": "arn:aws:iam::111122223333:user/smithj", 
         "accountId": "111122223333", 
         "accessKeyId": "AKIAIOSFODNN7EXAMPLE" 
     }, 
     "eventTime": "2014-09-29T19:28:50Z", 
     "eventSource": "elastictranscoder.amazonaws.com", 
     "eventName": "ReadJob", 
     "awsRegion": "us-east-2", 
     "sourceIPAddress": "192.0.2.17", 
     "userAgent": "aws-sdk-ruby/1.39.0 ruby/1.9.3 x86_64-linux", 
     "requestParameters": { 
         "id": "1412018849233-f2czlr" 
     }, 
     "responseElements": null, 
     "requestID": "497b3622-d548-11e3-8fb9-4dad0example", 
     "eventID": "c32289c7-005a-46f7-9801-cba41example", 
     "eventType": "AwsApiCall", 
     "recipientAccountId": "111122223333" 
 }, 
\mathcal{L} "eventVersion": "1.02", 
     "userIdentity": { 
         "type": "IAMUser", 
         "principalId": "A1B2C3D4E5F6G7EXAMPLE", 
         "arn": "arn:aws:iam::111122223333:user/smithj", 
         "accountId": "111122223333", 
         "accessKeyId": "AKIAIOSFODNN7EXAMPLE" 
     }, 
     "eventTime": "2014-09-29T19:29:18Z", 
     "eventSource": "elastictranscoder.amazonaws.com", 
     "eventName": "DeletePreset", 
     "awsRegion": "us-east-2",
```

```
 "sourceIPAddress": "192.0.2.17", 
         "userAgent": "aws-sdk-ruby/1.39.0 ruby/1.9.3 x86_64-linux", 
         "requestParameters": { 
              "id": "1234-preset-example" 
         }, 
         "responseElements": null, 
         "requestID": "4e200613-d548-11e3-a8a9-73e33example", 
         "eventID": "191ebb93-66b7-4517-a741-92b0eexample", 
         "eventType": "AwsApiCall", 
         "recipientAccountId": "111122223333" 
     }, 
     { 
         "eventVersion": "1.02", 
         "userIdentity": { 
              "type": "IAMUser", 
              "principalId": "A1B2C3D4E5F6G7EXAMPLE", 
              "arn": "arn:aws:iam::111122223333:user/smithj", 
              "accountId": "111122223333", 
              "accessKeyId": "AKIAIOSFODNN7EXAMPLE" 
         }, 
         "eventTime": "2014-09-29T19:29:01Z", 
         "eventSource": "elastictranscoder.amazonaws.com", 
         "eventName": "DeletePipeline", 
         "awsRegion": "us-east-2", 
         "sourceIPAddress": "192.0.2.17", 
         "userAgent": "aws-sdk-ruby/1.39.0 ruby/1.9.3 x86_64-linux", 
         "requestParameters": { 
              "id": "1412018848038-nkomx0" 
         }, 
         "responseElements": null, 
         "requestID": "42ca4299-d548-11e3-8fb9-4dad0example", 
         "eventID": "7aeb434f-eb55-4e2a-82d8-417d5example", 
         "eventType": "AwsApiCall", 
         "recipientAccountId": "111122223333" 
     }, 
 ]
```
}

## Exemple de code de kit SDK AWS

Cette section contient des exemples de code qui montre comment utiliser les kits SDK AWS pour Java, Ruby, PHP et Python pour effectuer les opérations suivantes :

- Création d'une liste de lecture HLS dans Amazon Elastic Transcoder
- Création d'une tâche dans Elastic Transcoder
- Examate une file d'attente Amazon Simple Queue Service (Amazon SQS)
- Analyse d'une notification Amazon Simple Notification Service (Amazon SNS)
- Gérez la notification d'Amazon SNS

Ces opérations reflètent les meilleures pratiques d'Elastic Transcoder. L'interrogation d'une file d'attente Amazon SQS permet d'effectuer des interrogations longues, ce qui est plus efficace qu'une interrogation classique. La configuration des notifications Amazon SNS permet à Elastic Transcoder de transmettre des messages à la file d'attente Amazon SQS.

L'exemple de code montre comment transcoder pour HLS (HTTP Live Streaming) et comment gérer la notification Amazon SNS une fois qu'elle a été supprimée de la file d'attente Amazon SQS.

Si vous utilisez un langage pour lequel il existe un kit SDK, nous vous conseillons d'utiliser le kit SDK plutôt que de tenter d'utiliser les API. Les kits SDK simplifient l'authentification, s'intègrent facilement à votre environnement de développement et permettent d'accéder facilement aux commandes associées.

#### Rubriques

- [Contexte de l'exemple de code de kit SDK AWS](#page-174-0)
- [Configuration de votre environnement](#page-175-0)
- [Exemples Java](#page-191-0)
- [Exemples Ruby](#page-194-0)
- [Exemples de PHP](#page-198-0)
- [Exemples Python](#page-200-0)

## <span id="page-174-0"></span>Contexte de l'exemple de code de kit SDK AWS

## HTTP Live Streaming (HLS)

Vous utilisez les sorties HTTP Live Streaming (HLS) afin de diffuser du contenu à débit adaptatif aux lecteurs compatibles HLS. Parmi les appareils compatibles HLS, citons les appareils Android 4+, les appareils iOS, les lecteurs multimédia de bureau tels que QuickTime VLC et les lecteurs de navigateur tels que jwplayer. Le débit adaptatif vous permet d'ajuster automatiquement la qualité du contenu diffusé en fonction de la qualité de la connexion client.

## **Notifications**

Si vous interrogez l'ReadJobAPI d'Elastic Transcoder pour suivre l'état d'une tâche, vous devez faire appelReadJob en permanence à chaque tâche soumise. Cette méthodologie ne peut pas évoluer à mesure que le nombre de tâches de transcodage augmente. Pour résoudre ce problème, Elastic Transcoder peut publier des notifications sur Amazon SNS, qui fournit un mécanisme piloté par les événements pour suivre l'état des tâches.

Chaque notification Elastic Transcoder est envoyée sous la forme d'un objet JSON dans leMessage champ. Les notifications étant elles-mêmes envoyées au format JSON, vous devez échapper à la notification Elastic Transcoder dans la chaîne du message. Pour plus d'informations sur le format et le contenu des notifications Elastic Transcoder, consultez la section [Notifications](https://docs.aws.amazon.com/elastictranscoder/latest/developerguide/notifications.html).

Lorsque vous rédigez du code personnalisé pour gérer les notifications relatives à l'état des tâches, suivez les bonnes pratiques suivantes :

- Les gestionnaires doivent être idempotents. Il est possible qu'une notification soit envoyée plus d'une fois.
- Les gestionnaires doivent prendre en charge les notifications de rupture de commande. Il est possible que les notifications ne soient pas livrées dans le bon ordre.
- Les gestionnaires doivent être en mesure de traiter une notification pour n'importe quelle tâche. Il n'existe aucun moyen de garantir qu'une notification pour un travail particulier sera remise à un travailleur en particulier.
- Les gestionnaires doivent être des opérations courtes. Tous les messages doivent être gérés et supprimés avant l'expiration du délai de visibilité. Si le délai de visibilité est de 15 secondes et qu'un maximum de 5 messages seront renvoyés par Amazon SQS, chaque message doit être traité et supprimé de la file d'attente en moins de 3 secondes. Si le traitement prend plus de temps, les messages non traités expireront et seront remis à un autre collaborateur.

Pour Java, Python et Ruby, nous vous recommandons de consommer les notifications en interrogeant une file d'attente Amazon SQS abonnée à votre sujet de notification. Comme Amazon SQS utilise un mécanisme d'interrogation de longue durée, l'interrogation de la file d'attente Amazon SQS constitue une méthode évolutive pour consommer les notifications de tâches. Amazon SQS simplifie également la disponibilité et le dimensionnement en cas de défaillance des hôtes ou en période de forte charge, et ne nécessite généralement aucune configuration d'ACL particulière.

Pour PHP s'exécutant dans Apache, nous vous recommandons d'inscrire votre terminal directement à la rubrique Amazon SNS. Cela nécessite que votre point de terminaison soit accessible au public, car Amazon SNS devra être en mesure de vous envoyer des notifications directement.

## <span id="page-175-0"></span>Configuration de votre environnement

Pour exécuter l'exemple de code, vous devez disposer d'une configuration d'environnement AWS. Cette section explique le processus de configuration et explique comment créer les ressources AWS dont Elastic Transcoder a besoin pour fonctionner de manière optimale.

### Rubriques

- [Configuration de votre environnement Java](#page-175-1)
- [Configuration de votre environnement Ruby](#page-180-0)
- [Configuration de votre environnement PHP](#page-183-0)
- [Configuration de votre environnement Python](#page-188-0)

### <span id="page-175-1"></span>Configuration de votre environnement Java

Cette section vous guide dans la configuration de votre environnement Java.

### Rubriques

- [Configuration du kit AWS SDK pour Java](#page-176-0)
- [Création de compartiments d'entrée et de sortie Amazon S3](#page-177-0)
- [Créer une rubrique Amazon SNS pour recevoir des notifications de stratégie de compartiment](#page-177-1) [Amazon SNS](#page-177-1)
- [Création d'une file d'attente Amazon SQS pour demander des notifications sur l'état des tâches](#page-177-2)
- [Abonnement de votre file d'attente Amazon SQS à une rubrique Amazon SNS](#page-178-0)
- [Création d'un pipeline Elastic Transcoder](#page-178-1)
- [Création d'une CloudFront distribution Amazon pour diffuser du contenu de manière évolutive](#page-179-0)
- [Modifier de stratégie de stratégie de stratégie de stratégie de compartiment Amazon S3](#page-179-1)

L'exemple de code s'appuie sur deux hypothèses principales :

- Les exemples sont écrits pour fonctionner avec Java version 1.6 ou ultérieure.
- Ils s'exécutent grâce à Eclipse avec AWS Toolkit pour Eclipse.

### <span id="page-176-0"></span>Configuration du kit AWS SDK pour Java

Ces exemples supposent que vous utilisez AWS Toolkit pour Eclipse. Vous avez besoin du kit [AWS](https://aws.amazon.com/sdkforjava/) [SDK pour Java](https://aws.amazon.com/sdkforjava/) et des fichiers JAR du Processeur Jackson JSON :

- Jackson Core
- Jackson Databind
- Jackson Annotations

Le processeur Jackson JSON gère les notifications de statut de tâche.

Si vous utilisez Maven pour gérer vos dépendances, vous pouvez ajouter les fragments de code suivants à votre fichier pom.xml :

Propriété de la version :

```
 <jackson-2-version>2.2.3</jackson-2-version>
```
#### Dépendances:

```
 <dependency> 
     <groupId>com.amazonaws</groupId> 
     <artifactId>aws-java-sdk</artifactId> 
     <version>LATEST</version> 
 </dependency> 
 <dependency> 
     <groupId>com.fasterxml.jackson.core</groupId> 
     <artifactId>jackson-core</artifactId> 
     <version>${jackson-2-version}</version> 
 </dependency>
```
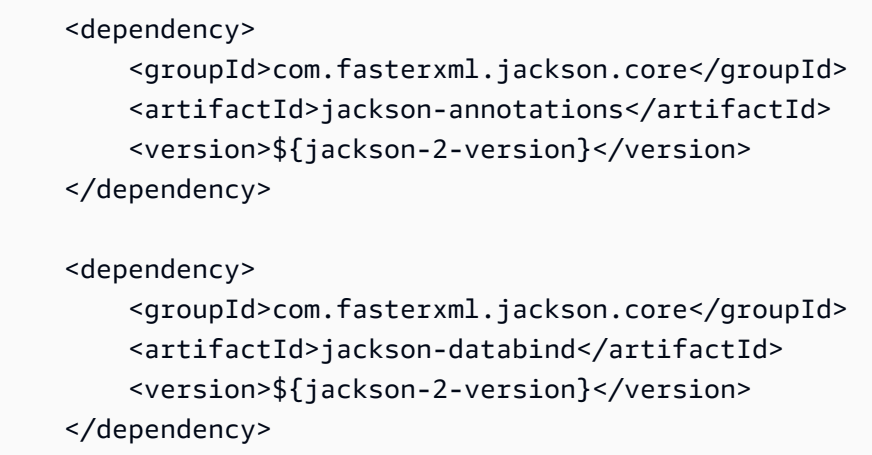

Pour plus d'informations, consultez la [Documentation sur le kit AWS SDK pour Java.](https://aws.amazon.com/documentation/sdkforjava/)

### <span id="page-177-0"></span>Création de compartiments d'entrée et de sortie Amazon S3

- 1. Ouvrez la [console Amazon S3](https://console.aws.amazon.com/s3/home).
- 2. Dans la console, cliquez sur Create Bucket.
- 3. Dans le champ Nom du compartiment, entrez le nom souhaité pour votre compartiment d'entrée.
- 4. Toujours dans la console Amazon S3, cliquez à nouveau Create ate ate (Créer un compartiment).
- 5. Dans le champ Nom du compartiment, entrez le nom souhaité pour votre compartiment de sortie.

### <span id="page-177-1"></span>Créer une rubrique Amazon SNS pour recevoir des notifications de stratégie de compartiment Amazon SNS

- 1. Ouvrez la [console Amazon SNS](https://console.aws.amazon.com/sns/home).
- 2. Dans la console, cliquez sur Créer et ajouter, puis sélectionnez Créer une nouvelle rubrique.
- 3. Dans le champ Nom du sujet, saisissez,**ets-sample-topic** puis cliquez sur Créer un sujet.
- 4. Enregistrez l'ARN deets-sample-topic.

<span id="page-177-2"></span>Création d'une file d'attente Amazon SQS pour demander des notifications sur l'état des tâches

- 1. Ouvrez la [console Amazon SQS.](https://console.aws.amazon.com/sqs/home)
- 2. Dans la console, cliquez sur Créer une nouvelle file d'attente.
- 3. Dans le champ Nom de la file d'attente, saisissez,**ets-sample-queue** puis cliquez sur Créer une file d'attente.
- 4. Enregistrez l'URL de file d'attente Amazon SQS.

<span id="page-178-0"></span>Abonnement de votre file d'attente Amazon SQS à une rubrique Amazon SNS

- 1. Ouvrez la [console Amazon SQS.](https://console.aws.amazon.com/sqs/home)
- 2. Dans la console, effectuez votre sélection ets-sample-queuedans la liste des files d'attente.
- 3. Sous Actions de file d'attente, sélectionnez Subscribe Queue to Amazon SNS Topic.
- 4. Sous Choisir un sujet, sélectionnez ets-sample-topicpuis cliquez sur S'abonner.

<span id="page-178-1"></span>Vous devriez voir une confirmation indiquant que votre file d'attente a bien été abonnée à votre sujet.

### Création d'un pipeline Elastic Transcoder

- 1. Ouvrez la [console Amazon Elastic Transcoder.](https://console.aws.amazon.com/elastictranscoder/home)
- 2. Dans la console, cliquez sur Créer un nouveau pipeline.
- 3. Dans le champ Nom du pipeline, entrez**ets-sample-pipeline**.
- 4. Dans le champ Input Bucket, entrez le nom de votre bucket d'entrée.
- 5. Laissez le rôle IAM tel quel**Console Default Role**.
- 6. Dans Configurer le compartiment Amazon S3 pour les fichiers transcodés et les listes de lecture, entrez le nom de votre compartiment de sortie.
- 7. Toujours dans Configurer le compartiment Amazon S3 pour les fichiers et les listes de lecture transcodés, sélectionnez la classe de stockage standard.
- 8. Développez le menu déroulant Notification (Notification).
- 9. Pour les quatre types d'événements, sélectionnez Utiliser un sujet SNS existant, puis sous Sélectionner un sujet, sélectionnez**ets-sample-topic**.
- 10. Cliquez sur Create Pipeline.
- 11. Enregistrez l'ID du pipeline Elastic Transcoder.

### <span id="page-179-0"></span>Création d'une CloudFront distribution Amazon pour diffuser du contenu de manière évolutive

- 1. Ouvrez la [CloudFront console Amazon](https://console.aws.amazon.com/cloudfront/home).
- 2. Dans le volet de navigation de la console, développez Private Content, puis cliquez sur Origin Access Identity.
- 3. Cliquez sur Créer une identité Origin Access.
- 4. Cliquez sur Create.
- 5. Enregistrez l'identifiant utilisateur canonique Amazon S3 généré lorsque vous créez votre identité d'accès d'origine.
- 6. Dans le volet de navigation, cliquez sur Distribution (Distribution).
- 7. Cliquez sur Créer une distribution.
- 8. Sélectionnez Web, puis cliquez sur Continuer.
- 9. Dans Paramètres d'origine, saisissez votre compartiment de sortie Amazon S3 comme nom de domaine d'origine.
- 10. Dans le champ Origin ID, saisissez**S3-transcoder-sample-output**.
- 11. Pour Restreindre l'accès aux compartiments, sélectionnez Oui.
- 12. Cliquez sur Créer une distribution et enregistrez le nom de domaine de la distribution.

### <span id="page-179-1"></span>Modifier de stratégie de stratégie de stratégie de stratégie de compartiment Amazon S3

- 1. Ouvrez la [console Amazon S3](https://console.aws.amazon.com/s3/home).
- 2. À côté du compartiment de sortie, cliquez sur l'icône en forme de loupe pour afficher les propriétés du compartiment.
- 3. Développez les autorisations et cliquez sur Ajouter une politique de compartiment.
- 4. Entrez la déclaration de politique suivante, en remplaçant CloudFront-oai-s3-canonical-user-id par**your recorded Amazon S3 canonical user ID** et s3-output-bucket-name par**the name of your output bucket**.
- 5. Cliquez sur Sauvegarder

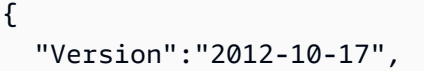
```
 "Id":"PolicyForCloudFrontPrivateContent", 
   "Statement":[{ 
      "Sid":" Granting CloudFront OAI access to private content", 
      "Effect":"Allow", 
      "Principal":{ "CanonicalUser":"<CloudFront-oai-s3-canonical-user-id>" }, 
      "Action":"s3:GetObject", 
      "Resource":"arn:aws:s3:::<s3-output-bucket-name>/*" 
    }]
}
```
<span id="page-180-1"></span>Passez aux [Exemples Java.](#page-191-0)

# Configuration de votre environnement Ruby

Cette section vous guide dans la configuration de votre environnement Ruby.

### **Rubriques**

- [Configuration du kit AWS SDK pour Ruby](#page-180-0)
- [Création de compartiments d'entrée et de sortie Amazon S3](#page-181-0)
- [Créer une rubrique Amazon SNS pour recevoir des notifications de stratégie de compartiment](#page-181-1) [Amazon SNS](#page-181-1)
- [Création d'une file d'attente Amazon SQS pour demander des notifications sur l'état des tâches](#page-181-2)
- [Abonnement de votre file d'attente Amazon SQS à une rubrique Amazon SNS](#page-181-3)
- [Création d'un pipeline Elastic Transcoder](#page-182-0)
- [Création d'une CloudFront distribution Amazon pour diffuser du contenu de manière évolutive](#page-182-1)
- [Modifier de stratégie de stratégie de stratégie de stratégie de compartiment Amazon S3](#page-183-0)

L'exemple de code s'appuie sur une hypothèse principale :

• Les échantillons sont écrits de sorte à être compatibles avec Ruby version 1.9.

<span id="page-180-0"></span>Configuration du kit AWS SDK pour Ruby

Le kit SDK AWS pour Ruby est disponible [ici](https://aws.amazon.com/sdkforruby/). Vous pouvez l'installer facilement grâce aux gems Ruby avec la commande suivante :

```
gem install aws-sdk
```
Pour plus d'informations, consultez la [Documentation du kit SDK AWS pour Ruby](https://aws.amazon.com/documentation/sdkforruby/).

## <span id="page-181-0"></span>Création de compartiments d'entrée et de sortie Amazon S3

- 1. Ouvrez la [console Amazon S3](https://console.aws.amazon.com/s3/home).
- 2. Dans la console, cliquez sur Create Bucket.
- 3. Dans le champ Nom du compartiment, entrez le nom souhaité pour votre compartiment d'entrée.
- 4. Toujours dans la console Amazon S3, cliquez à nouveau Create ate ate (Créer un compartiment).
- 5. Dans le champ Nom du compartiment, entrez le nom souhaité pour votre compartiment de sortie.

<span id="page-181-1"></span>Créer une rubrique Amazon SNS pour recevoir des notifications de stratégie de compartiment Amazon SNS

- 1. Ouvrez la [console Amazon SNS](https://console.aws.amazon.com/sns/home).
- 2. Dans la console, cliquez sur Créer et ajouter, puis sélectionnez Créer une nouvelle rubrique.
- 3. Dans le champ Nom du sujet, saisissez,**ets-sample-topic** puis cliquez sur Créer un sujet.
- 4. Enregistrez l'ARN deets-sample-topic.

<span id="page-181-2"></span>Création d'une file d'attente Amazon SQS pour demander des notifications sur l'état des tâches

- 1. Ouvrez la [console Amazon SQS.](https://console.aws.amazon.com/sqs/home)
- 2. Dans la console, cliquez sur Créer une nouvelle file d'attente.
- 3. Dans le champ Nom de la file d'attente, saisissez,**ets-sample-queue** puis cliquez sur Créer une file d'attente.
- 4. Enregistrez l'URL de file d'attente Amazon SQS.

## <span id="page-181-3"></span>Abonnement de votre file d'attente Amazon SQS à une rubrique Amazon SNS

- 1. Ouvrez la [console Amazon SQS.](https://console.aws.amazon.com/sqs/home)
- 2. Dans la console, effectuez votre sélection ets-sample-queuedans la liste des files d'attente.
- 3. Sous Actions de file d'attente, sélectionnez Subscribe Queue to Amazon SNS Topic.
- 4. Sous Choisir un sujet, sélectionnez ets-sample-topicpuis cliquez sur S'abonner.

<span id="page-182-0"></span>Vous devriez voir une confirmation indiquant que votre file d'attente a bien été abonnée à votre sujet.

## Création d'un pipeline Elastic Transcoder

- 1. Ouvrez la [console Amazon Elastic Transcoder.](https://console.aws.amazon.com/elastictranscoder/home)
- 2. Dans la console, cliquez sur Créer un nouveau pipeline.
- 3. Dans le champ Nom du pipeline, entrez**ets-sample-pipeline**.
- 4. Dans le champ Input Bucket, entrez le nom de votre bucket d'entrée.
- 5. Laissez le rôle IAM tel quel**Console Default Role**.
- 6. Dans Configurer le compartiment Amazon S3 pour les fichiers transcodés et les listes de lecture, entrez le nom de votre compartiment de sortie.
- 7. Toujours dans Configurer le compartiment Amazon S3 pour les fichiers et les listes de lecture transcodés, sélectionnez la classe de stockage standard.
- 8. Développez le menu déroulant Notification (Notification).
- 9. Pour les quatre types d'événements, sélectionnez Utiliser un sujet SNS existant, puis sous Sélectionner un sujet, sélectionnez**ets-sample-topic**.
- 10. Cliquez sur Create Pipeline.
- 11. Enregistrez l'ID du pipeline Elastic Transcoder.

# <span id="page-182-1"></span>Création d'une CloudFront distribution Amazon pour diffuser du contenu de manière évolutive

- 1. Ouvrez la [CloudFront console Amazon](https://console.aws.amazon.com/cloudfront/home).
- 2. Dans le volet de navigation de la console, développez Private Content, puis cliquez sur Origin Access Identity.
- 3. Cliquez sur Créer une identité Origin Access.
- 4. Cliquez sur Create.
- 5. Enregistrez l'identifiant utilisateur canonique Amazon S3 généré lorsque vous créez votre identité d'accès d'origine.
- 6. Dans le volet de navigation, cliquez sur Distribution (Distribution).
- 7. Cliquez sur Créer une distribution.
- 8. Sélectionnez Web, puis cliquez sur Continuer.
- 9. Dans Paramètres d'origine, saisissez votre compartiment de sortie Amazon S3 comme nom de domaine d'origine.
- 10. Dans le champ Origin ID, saisissez**S3-transcoder-sample-output**.
- 11. Pour Restreindre l'accès aux compartiments, sélectionnez Oui.
- 12. Cliquez sur Créer une distribution et enregistrez le nom de domaine de la distribution.

<span id="page-183-0"></span>Modifier de stratégie de stratégie de stratégie de stratégie de compartiment Amazon S3

- 1. Ouvrez la [console Amazon S3](https://console.aws.amazon.com/s3/home).
- 2. À côté du compartiment de sortie, cliquez sur l'icône en forme de loupe pour afficher les propriétés du compartiment.
- 3. Développez les autorisations et cliquez sur Ajouter une politique de compartiment.
- 4. Entrez la déclaration de politique suivante, en remplaçant CloudFront-oai-s3-canonical-user-id par**your recorded Amazon S3 canonical user ID** et s3-output-bucket-name par**the name of your output bucket**.
- 5. Cliquez sur Sauvegarder

```
{ 
   "Version":"2012-10-17", 
   "Id":"PolicyForCloudFrontPrivateContent", 
   "Statement":[{ 
      "Sid":" Granting CloudFront OAI access to private content", 
      "Effect":"Allow", 
      "Principal":{ "CanonicalUser":"<CloudFront-oai-s3-canonical-user-id>" }, 
      "Action":"s3:GetObject", 
      "Resource":"arn:aws:s3:::<s3-output-bucket-name>/*" 
    }]
}
```
Passez aux [Exemples Ruby](#page-194-0).

## <span id="page-183-1"></span>Configuration de votre environnement PHP

Cette section vous guide dans la configuration de votre environnement PHP.

Rubriques

- [Installation de l'exemple de code](#page-184-0)
- [Configuration du kit AWS SDK pour PHP](#page-185-0)
- [Création de compartiments d'entrée et de sortie Amazon S3](#page-185-1)
- [Créer une rubrique Amazon SNS pour recevoir des notifications de stratégie de stratégie de](#page-185-2) [compartiment Amazon SNS](#page-185-2)
- [Abonnement de votre serveur à Amazon SNS](#page-185-3)
- [Création d'un pipeline Elastic Transcoder](#page-186-0)
- [Création d'une CloudFront distribution Amazon pour diffuser du contenu de manière évolutive](#page-186-1)
- [Modifier de stratégie de stratégie de stratégie de stratégie de compartiment Amazon S3](#page-187-0)

L'exemple de code s'appuie sur trois hypothèses principales :

- Les exemples PHP sont exécutés dans un serveur Apache.
- Le serveur Apache doit être en mesure de recevoir des informations provenant d'Internet pour recevoir des notifications Amazon SNS.
- Les exemples sont écrits pour fonctionner avec PHP version 5.4 ou ultérieure.

### <span id="page-184-0"></span>Installation de l'exemple de code

Pour pouvoir utiliser l'exemple de code PHP, vous devez d'abord le télécharger et l'installer.

- Téléchargez l'exemple de code :
	- [Exemple de code HLS](samples/phphls.zip).
	- [Exemple de code de notification.](samples/phpnotification.zip)
- Décompressez l'exemple de code.
- Placez le code sous celui de votre serveur Apache DocumentRoot.
- Supprimez le fichier .zip d'exemple de code téléchargé.
- Mettez à jour le chemin d'accès à votre installation du kit SDK AWS.

### **a** Note

Dans HlsJobCreationSample.php et JobStatusNotificationsSample.php, vous devez mettre à jour le chemin d'accès à votre fichier autoload.php. Si vous utilisez l'installation phar, vous pouvez utiliser le chemin d'accès au fichier aws.phar que vous avez téléchargé, qui comprend toutes les dépendances nécessaires.

## <span id="page-185-0"></span>Configuration du kit AWS SDK pour PHP

Vous trouverez le kit AWS SDK pour PHP [ici](https://aws.amazon.com/sdkforphp/). Dans le cadre de ce didacticiel, nous vous conseillons d'opter pour l'installation phar ; cependant, les projets à long terme sont mieux gérés à l'aide du compositeur.

Pour plus d'informations, consultez la [Documentation du kit AWS SDK pour PHP](https://aws.amazon.com/documentation/sdkforphp/).

### <span id="page-185-1"></span>Création de compartiments d'entrée et de sortie Amazon S3

- 1. Ouvrez la [console Amazon S3](https://console.aws.amazon.com/s3/home).
- 2. Dans la console, cliquez sur Create Bucket.
- 3. Dans le champ Nom du compartiment, entrez le nom souhaité pour votre compartiment d'entrée.
- 4. Toujours dans la console Amazon S3, cliquez à nouveau Create ate ate (Créer un compartiment).
- 5. Dans le champ Nom du compartiment, entrez le nom souhaité pour votre compartiment de sortie.

## <span id="page-185-2"></span>Créer une rubrique Amazon SNS pour recevoir des notifications de stratégie de stratégie de compartiment Amazon SNS

- 1. Ouvrez la [console Amazon SNS](https://console.aws.amazon.com/sns/home).
- 2. Dans la console, cliquez sur Créer et ajouter, puis sélectionnez Créer une nouvelle rubrique.
- 3. Dans le champ Nom du sujet, saisissez,**ets-sample-topic** puis cliquez sur Créer un sujet.
- 4. Enregistrez l'ARN deets-sample-topic.

### <span id="page-185-3"></span>Abonnement de votre serveur à Amazon SNS

- 1. Vérifiez que l'exemple de code PHP a été installé.
- 2. Ouvrez la [console Amazon SNS](https://console.aws.amazon.com/sns/home).
- 3. En dessous AdditionalActions, cliquez sur Créer un abonnement.
- 4. Sélectionnez HTTP ou HTTPS en fonction de la configuration de votre serveur.
- 5. Dans Endpoint, saisissez le point de terminaison de votre serveur. Le chemin du point de terminaison doit pointer sur JobStatusNotificationsSampleNotificationHandler.php.
- 6. Cliquez sur Subscribe. Une demande d'abonnement est envoyée à votre point de terminaison PHP.

L'exemple de code PHP gère automatiquement la demande d'abonnement et confirme un abonnement. La demande d'abonnement et la réponse sont écrites dans /tmp/ subscribe\_requests.txt.

## <span id="page-186-0"></span>Création d'un pipeline Elastic Transcoder

- 1. Ouvrez la [console Amazon Elastic Transcoder.](https://console.aws.amazon.com/elastictranscoder/home)
- 2. Dans la console, cliquez sur Créer un nouveau pipeline.
- 3. Dans le champ Nom du pipeline, entrez**ets-sample-pipeline**.
- 4. Dans le champ Input Bucket, entrez le nom de votre bucket d'entrée.
- 5. Laissez le rôle IAM tel quel**Console Default Role**.
- 6. Dans Configurer le compartiment Amazon S3 pour les fichiers transcodés et les listes de lecture, entrez le nom de votre compartiment de sortie.
- 7. Toujours dans Configurer le compartiment Amazon S3 pour les fichiers et les listes de lecture transcodés, sélectionnez la classe de stockage standard.
- 8. Développez le menu déroulant Notification (Notification).
- 9. Pour les quatre types d'événements, sélectionnez Utiliser un sujet SNS existant, puis sous Sélectionner un sujet, sélectionnez**ets-sample-topic**.
- 10. Cliquez sur Create Pipeline.
- 11. Enregistrez l'ID du pipeline Elastic Transcoder.

## <span id="page-186-1"></span>Création d'une CloudFront distribution Amazon pour diffuser du contenu de manière évolutive

- 1. Ouvrez la [CloudFront console Amazon](https://console.aws.amazon.com/cloudfront/home).
- 2. Dans le volet de navigation de la console, développez Private Content, puis cliquez sur Origin Access Identity.
- 3. Cliquez sur Créer une identité Origin Access.
- 4. Cliquez sur Create.
- 5. Enregistrez l'identifiant utilisateur canonique Amazon S3 généré lorsque vous créez votre identité d'accès d'origine.
- 6. Dans le volet de navigation, cliquez sur Distribution (Distribution).
- 7. Cliquez sur Créer une distribution.
- 8. Sélectionnez Web, puis cliquez sur Continuer.
- 9. Dans Paramètres d'origine, saisissez votre compartiment de sortie Amazon S3 comme nom de domaine d'origine.
- 10. Dans le champ Origin ID, saisissez**S3-transcoder-sample-output**.
- 11. Pour Restreindre l'accès aux compartiments, sélectionnez Oui.
- 12. Cliquez sur Créer une distribution et enregistrez le nom de domaine de la distribution.

## <span id="page-187-0"></span>Modifier de stratégie de stratégie de stratégie de stratégie de compartiment Amazon S3

- 1. Ouvrez la [console Amazon S3](https://console.aws.amazon.com/s3/home).
- 2. À côté du compartiment de sortie, cliquez sur l'icône en forme de loupe pour afficher les propriétés du compartiment.
- 3. Développez les autorisations et cliquez sur Ajouter une politique de compartiment.
- 4. Entrez la déclaration de politique suivante, en remplaçant CloudFront-oai-s3-canonical-user-id par**your recorded Amazon S3 canonical user ID** et s3-output-bucket-name par**the name of your output bucket**.
- 5. Cliquez sur Sauvegarder

```
{ 
   "Version":"2012-10-17", 
   "Id":"PolicyForCloudFrontPrivateContent", 
   "Statement":[{ 
      "Sid":" Granting CloudFront OAI access to private content", 
      "Effect":"Allow", 
      "Principal":{ "CanonicalUser":"<CloudFront-oai-s3-canonical-user-id>" }, 
      "Action":"s3:GetObject", 
      "Resource":"arn:aws:s3:::<s3-output-bucket-name>/*" 
    }]
```
}

### Passez aux [Exemples de PHP.](#page-198-0)

## <span id="page-188-2"></span>Configuration de votre environnement Python

Cette section vous guide dans la configuration de votre environnement Python.

**Rubriques** 

- [Configuration du kit AWS SDK pour Python](#page-188-0)
- [Création de compartiments d'entrée et de sortie Amazon S3](#page-188-1)
- [Créer une rubrique Amazon SNS pour recevoir des notifications de stratégie de stratégie de](#page-189-0) [compartiment Amazon SNS](#page-189-0)
- [Création d'une file d'attente Amazon SQS pour demander des notifications sur l'état des tâches](#page-189-1)
- [Abonnement de votre file d'attente Amazon SQS à une rubrique Amazon SNS](#page-189-2)
- [Création d'un pipeline Elastic Transcoder](#page-189-3)
- [Création d'une CloudFront distribution Amazon pour diffuser du contenu de manière évolutive](#page-190-0)
- [Modifier de stratégie de stratégie de stratégie de stratégie de compartiment Amazon S3](#page-191-1)

Elle s'appuie sur l'hypothèse suivante :

• Les exemples sont écrits de sorte à être compatibles avec Python version 2.7.

### <span id="page-188-0"></span>Configuration du kit AWS SDK pour Python

Vous trouverez le kit AWS SDK pour Python [ici.](https://aws.amazon.com/sdkforpython/) Vous pouvez également l'installer facilement grâce à PIP avec la commande suivante :

pip-2.7 install boto

<span id="page-188-1"></span>Pour plus d'informations, consultez la [Documentation sur le kit SDK AWS pour Python.](http://docs.pythonboto.org/en/latest/)

Création de compartiments d'entrée et de sortie Amazon S3

- 1. Ouvrez la [console Amazon S3](https://console.aws.amazon.com/s3/home).
- 2. Dans la console, cliquez sur Create Bucket.
- 3. Dans le champ Nom du compartiment, entrez le nom souhaité pour votre compartiment d'entrée.
- 4. Toujours dans la console Amazon S3, cliquez à nouveau Create ate ate (Créer un compartiment).
- 5. Dans le champ Nom du compartiment, entrez le nom souhaité pour votre compartiment de sortie.

<span id="page-189-0"></span>Créer une rubrique Amazon SNS pour recevoir des notifications de stratégie de stratégie de compartiment Amazon SNS

- 1. Ouvrez la [console Amazon SNS](https://console.aws.amazon.com/sns/home).
- 2. Dans la console, cliquez sur Créer et ajouter, puis sélectionnez Créer une nouvelle rubrique.
- 3. Dans le champ Nom du sujet, saisissez,**ets-sample-topic** puis cliquez sur Créer un sujet.
- 4. Enregistrez l'ARN deets-sample-topic.

<span id="page-189-1"></span>Création d'une file d'attente Amazon SQS pour demander des notifications sur l'état des tâches

- 1. Ouvrez la [console Amazon SQS.](https://console.aws.amazon.com/sqs/home)
- 2. Dans la console, cliquez sur Créer une nouvelle file d'attente.
- 3. Dans le champ Nom de la file d'attente, saisissez,**ets-sample-queue** puis cliquez sur Créer une file d'attente.
- 4. Enregistrez l'URL de file d'attente Amazon SQS.

### <span id="page-189-2"></span>Abonnement de votre file d'attente Amazon SQS à une rubrique Amazon SNS

- 1. Ouvrez la [console Amazon SQS.](https://console.aws.amazon.com/sqs/home)
- 2. Dans la console, effectuez votre sélection ets-sample-queuedans la liste des files d'attente.
- 3. Sous Actions de file d'attente, sélectionnez Subscribe Queue to Amazon SNS Topic.
- 4. Sous Choisir un sujet, sélectionnez ets-sample-topicpuis cliquez sur S'abonner.

<span id="page-189-3"></span>Vous devriez voir une confirmation indiquant que votre file d'attente a bien été abonnée à votre sujet.

Création d'un pipeline Elastic Transcoder

1. Ouvrez la [console Amazon Elastic Transcoder.](https://console.aws.amazon.com/elastictranscoder/home)

- 2. Dans la console, cliquez sur Créer un nouveau pipeline.
- 3. Dans le champ Nom du pipeline, entrez**ets-sample-pipeline**.
- 4. Dans le champ Input Bucket, entrez le nom de votre bucket d'entrée.
- 5. Laissez le rôle IAM tel quel**Console Default Role**.
- 6. Dans Configurer le compartiment Amazon S3 pour les fichiers transcodés et les listes de lecture, entrez le nom de votre compartiment de sortie.
- 7. Toujours dans Configurer le compartiment Amazon S3 pour les fichiers et les listes de lecture transcodés, sélectionnez la classe de stockage standard.
- 8. Développez le menu déroulant Notification (Notification).
- 9. Pour les quatre types d'événements, sélectionnez Utiliser un sujet SNS existant, puis sous Sélectionner un sujet, sélectionnez**ets-sample-topic**.
- 10. Cliquez sur Create Pipeline.
- 11. Enregistrez l'ID du pipeline Elastic Transcoder.

<span id="page-190-0"></span>Création d'une CloudFront distribution Amazon pour diffuser du contenu de manière évolutive

- 1. Ouvrez la [CloudFront console Amazon](https://console.aws.amazon.com/cloudfront/home).
- 2. Dans le volet de navigation de la console, développez Private Content, puis cliquez sur Origin Access Identity.
- 3. Cliquez sur Créer une identité Origin Access.
- 4. Cliquez sur Create.
- 5. Enregistrez l'identifiant utilisateur canonique Amazon S3 généré lorsque vous créez votre identité d'accès d'origine.
- 6. Dans le volet de navigation, cliquez sur Distribution (Distribution).
- 7. Cliquez sur Créer une distribution.
- 8. Sélectionnez Web, puis cliquez sur Continuer.
- 9. Dans Paramètres d'origine, saisissez votre compartiment de sortie Amazon S3 comme nom de domaine d'origine.
- 10. Dans le champ Origin ID, saisissez**S3-transcoder-sample-output**.
- 11. Pour Restreindre l'accès aux compartiments, sélectionnez Oui.
- 12. Cliquez sur Créer une distribution et enregistrez le nom de domaine de la distribution.

<span id="page-191-1"></span>Modifier de stratégie de stratégie de stratégie de stratégie de compartiment Amazon S3

- 1. Ouvrez la [console Amazon S3](https://console.aws.amazon.com/s3/home).
- 2. À côté du compartiment de sortie, cliquez sur l'icône en forme de loupe pour afficher les propriétés du compartiment.
- 3. Développez les autorisations et cliquez sur Ajouter une politique de compartiment.
- 4. Entrez la déclaration de politique suivante, en remplaçant CloudFront-oai-s3-canonical-user-id par**your recorded Amazon S3 canonical user ID** et s3-output-bucket-name par**the name of your output bucket**.
- 5. Cliquez sur Sauvegarder

```
{ 
   "Version":"2012-10-17", 
   "Id":"PolicyForCloudFrontPrivateContent", 
   "Statement":[{ 
      "Sid":" Granting CloudFront OAI access to private content", 
      "Effect":"Allow", 
      "Principal":{ "CanonicalUser":"<CloudFront-oai-s3-canonical-user-id>" }, 
      "Action":"s3:GetObject", 
      "Resource":"arn:aws:s3:::<s3-output-bucket-name>/*" 
    }]
}
```
<span id="page-191-0"></span>Passez aux [Exemples Python.](#page-200-0)

# Exemples Java

Tous les exemples Java s'appuient sur deux hypothèses :

- Les exemples sont écrits pour fonctionner avec Java version 1.6 ou ultérieure.
- Ils s'exécutent grâce à Eclipse avec AWS Toolkit pour Eclipse.

# Exemples de HLS

#### Rubriques

- [Téléchargement des exemples de HLS Java](#page-192-0)
- [Fragments d'exemples de code](#page-192-1)
- [Tâches](#page-192-2)

Cet exemple explique comment créer une tâche HLS et un fichier de liste de lecture HLS pouvant être utilisés pour lire un flux de débit adaptatif.

<span id="page-192-0"></span>Téléchargement des exemples de HLS Java

<span id="page-192-1"></span>Vous pouvez télécharger l'exemple de code [ici.](samples/javasamples.zip)

Fragments d'exemples de code

L'exemple de code Java inclut :

• La classe HlsJobCreationSample

## <span id="page-192-2"></span>Tâches

Pour exécuter l'exemple, procédez de la manière suivante :

- 1. Configurez votre environnement en appliquant les instructions suivantes : [Configuration de votre](#page-175-0)  [environnement Java](#page-175-0).
- 2. Téléchargez l'exemple de code.
- 3. Dans Eclipse, ouvrez com/amazonaws/services/elastictranscoder/samples/ HlsJobCreationSample.java.
- 4. Remplacez PIPELINE\_ID et INPUT\_KEY par les valeurs appropriées.
- 5. Exécutez les exemples dans Eclipse.

## Exemples de notification

#### Rubriques

- [Exemple de syntaxe de notification](#page-193-0)
- [Téléchargement d'un exemple de code Java](#page-193-1)
- [Fragments d'exemples de code](#page-193-2)

#### • [Tâches](#page-194-1)

### <span id="page-193-0"></span>Exemple de syntaxe de notification

```
{ 
    "Type" : "Notification", 
    "MessageId" : "341527b6-9081-5f3d-b933-6c8472c3be40", 
    "TopicArn" : "arn:aws:sns:us-east-1:123456789012:ets-sample-topic", 
    "Subject" : "Amazon Elastic Transcoder has scheduled job 1387847681009 
       -abcdef for transcoding.", 
    "Message" : "{\n \"state\" : \"PROGRESSING\",\n 
       \"version\" : \"2012-09-25\",\n \"jobId\" : \"1387847681009-abcdef\", 
       \n \"pipelineId\" : \"1387847629327-fedcba\",\n \"input\" : {\n 
       \"key\" : \"input/example/key.mp4\",\n \"frameRate\" : \"auto\",\n 
       \"resolution\" : \"auto\",\n \"aspectRatio\" : \"auto\",\n 
       \"interlaced\" : \"auto\",\n \"container\" : \"auto\"\n },\n 
       \"outputKeyPrefix\" : \"elastic-transcoder-samples/\",\n 
       \"outputs\" : [ {\n \"id\" : \"1\",\n \"presetId\" : 
       \"1351620000001-000020\",\n \"key\" : \"output/example/key.mp4\",\n 
       \"thumbnailPattern\" : \"\",\n \"rotate\" : \"auto\",\n \"status\" : 
       \"Progressing\"\n } ]\n}", 
    "Timestamp" : "2013-12-24T01:14:42.493Z", 
    "SignatureVersion" : "1", 
    "Signature" : "ElSqJW3ZksCPViYGTayI/p+LjdF2HB42iJlIJRJ+jWzWwygXdiJXvZXl94qhd/
tLln1lxPqijjivb5RWu7n5yzdZwbod6lpLwyZ2TfWM6dZt57OzsG3GbdTxgqwVsztVSyWCYhcV8f
+CrT3IQrfrU3Me/SRYVUqrSUXXsu4Ls7A2q9mosG7v0Sn+3Z1rAa9+Rf6QmkfAg05UX0sLyA
+I2hFqTu5oAGDK4Cm6FHuIwV+oYJXNBbGWuS7tD6mRNwrYvPBlUvBLXx9m3CbqSXv5Yoj39vglv
+1djtaLA3GpwX+B1hHx8QT373lgmmsmGDRWhSQretpOTWDYb81PV2K0bg==", 
    "SigningCertURL" : "https://sns.us-east-1.amazonaws.com/SimpleNotificationService-
e372f8ca30337fdb084e8ac449342c77.pem", 
    "UnsubscribeURL" : "https://sns.us-east-1.amazonaws.com/?Action= 
       Unsubscribe&SubscriptionArn=arn:aws:sns:us-east-1:123456789012:ets- 
       sample-topic:b3ec47e5-e1f0-401f-a0a5-98c7fe405c2b" 
  }
```
### <span id="page-193-1"></span>Téléchargement d'un exemple de code Java

Vous pouvez télécharger l'exemple de code [ici.](samples/javasamples.zip)

<span id="page-193-2"></span>Fragments d'exemples de code

L'exemple de code Java inclut :

- La classe Notification : pour utiliser les notifications provenant de Java, nous utilisons la bibliothèque Jackson JSON pour désérialiser les notifications de statut de tâche en objets POJO. LaNotification classe modélise le message que nous recevons de la file d'attente Amazon SQS.
- La classeJobStatusNotification : LaJobStatusNotification classe modélise une notification Elastic Transcoder.
- La classeSqsQueueNotificationWorker : laSqsQueueNotificationWorker classe peut être lancée dans un fil de discussion distinct pour interroger Amazon SQS et gérer les notifications relatives à l'état des tâches. Cette classe reçoit des messages, appelle tous les gestionnaires enregistrés pour chaque notification reçue, puis supprime le message de la file d'attente.
- L'interface JobStatusNotificationHandler : l'interface JobStatusNotificationHandler peut être mise en œuvre pour permettre un traitement personnalisé pour les notifications.
- La classe JobStatusNotificationsSample : la classe JobStatusNotificationsSample crée une tâche et attend qu'elle soit terminée. Lorsque la tâche entre en état terminal, la file d'attente de travail se ferme et l'application est quittée.

## <span id="page-194-1"></span>Tâches

Pour exécuter l'exemple, procédez de la manière suivante :

- 1. Configurez votre environnement en appliquant les instructions suivantes : [Configuration de votre](#page-175-0)  [environnement Java](#page-175-0).
- 2. Téléchargez l'exemple de code.
- 3. Décompressez l'exemple de code dans le répertoire source de votre projet JAVA.
- 4. Ouvrez com/amazonaws/services/elastictranscoder/samples/ JobStatusNotificationsSample.java dans Eclipse.
- 5. Remplacez PIPELINE\_ID, SQS\_QUEUE\_URL et INPUT\_KEY par les valeurs appropriées.
- 6. Exécutez l'exemple dans Eclipse.

# <span id="page-194-0"></span>Exemples Ruby

Tous les exemples Ruby s'appuient sur une hypothèse principale :

• Les échantillons sont écrits de sorte à être compatibles avec Ruby version 1.9.

# Exemples de HLS

### Rubriques

- [Téléchargement des exemples de HLS Ruby](#page-195-0)
- [Fragments d'exemples de code](#page-195-1)
- [Tâches](#page-195-2)

Cet exemple explique comment créer une tâche HLS et un fichier de liste de lecture HLS pouvant être utilisés pour lire un flux de débit adaptatif.

<span id="page-195-0"></span>Téléchargement des exemples de HLS Ruby

<span id="page-195-1"></span>Vous pouvez télécharger l'exemple de code [ici.](samples/rubyhls.zip)

Fragments d'exemples de code

L'exemple de code Ruby inclut :

• le fichier HlsJobCreationSample.rb ;

### <span id="page-195-2"></span>Tâches

Pour exécuter l'exemple, procédez de la manière suivante :

- 1. Configurez votre environnement en appliquant les instructions suivantes : [Configuration de votre](#page-180-1)  [environnement Ruby.](#page-180-1)
- 2. Téléchargez l'exemple de code.
- 3. Décompressez l'exemple de code dans le répertoire source de votre projet Ruby.
- 4. Modifiez HlsJobCreationSample.rb et remplacez pipeline\_id et input\_key par les valeurs appropriées.
- 5. A partir d'un terminal, accédez au répertoire où vous avez décompressé l'exemple de code et exécutez :

\$ruby HlsJobCreationSample.rb

## Exemples de notification

### **Rubriques**

- [Exemple de syntaxe de notification](#page-196-0)
- [Téléchargement d'un exemple de code Ruby](#page-197-0)
- [Fragments d'exemples de code](#page-197-1)
- [Tâches](#page-197-2)

<span id="page-196-0"></span>Exemple de syntaxe de notification

```
{ 
    "Type" : "Notification", 
    "MessageId" : "341527b6-9081-5f3d-b933-6c8472c3be40", 
    "TopicArn" : "arn:aws:sns:us-east-1:123456789012:ets-sample-topic", 
    "Subject" : "Amazon Elastic Transcoder has scheduled job 1387847681009 
       -abcdef for transcoding.", 
    "Message" : "{\n \"state\" : \"PROGRESSING\",\n 
       \"version\" : \"2012-09-25\",\n \"jobId\" : \"1387847681009-abcdef\", 
       \n \"pipelineId\" : \"1387847629327-fedcba\",\n \"input\" : {\n 
       \"key\" : \"input/example/key.mp4\",\n \"frameRate\" : \"auto\",\n 
       \"resolution\" : \"auto\",\n \"aspectRatio\" : \"auto\",\n 
       \"interlaced\" : \"auto\",\n \"container\" : \"auto\"\n },\n 
       \"outputKeyPrefix\" : \"elastic-transcoder-samples/\",\n 
       \"outputs\" : [ {\n \"id\" : \"1\",\n \"presetId\" : 
       \"1351620000001-000020\",\n \"key\" : \"output/example/key.mp4\",\n 
       \"thumbnailPattern\" : \"\",\n \"rotate\" : \"auto\",\n \"status\" : 
       \"Progressing\"\n } ]\n}", 
    "Timestamp" : "2013-12-24T01:14:42.493Z", 
    "SignatureVersion" : "1", 
    "Signature" : "ElSqJW3ZksCPViYGTayI/p+LjdF2HB42iJlIJRJ+jWzWwygXdiJXvZXl94qhd/
tLln1lxPqijjivb5RWu7n5yzdZwbod6lpLwyZ2TfWM6dZt57OzsG3GbdTxgqwVsztVSyWCYhcV8f
+CrT3IQrfrU3Me/SRYVUqrSUXXsu4Ls7A2q9mosG7v0Sn+3Z1rAa9+Rf6QmkfAg05UX0sLyA
+I2hFqTu5oAGDK4Cm6FHuIwV+oYJXNBbGWuS7tD6mRNwrYvPBlUvBLXx9m3CbqSXv5Yoj39vglv
+1djtaLA3GpwX+B1hHx8QT373lgmmsmGDRWhSQretpOTWDYb81PV2K0bg==", 
    "SigningCertURL" : "https://sns.us-east-1.amazonaws.com/SimpleNotificationService-
e372f8ca30337fdb084e8ac449342c77.pem", 
    "UnsubscribeURL" : "https://sns.us-east-1.amazonaws.com/?Action= 
       Unsubscribe&SubscriptionArn=arn:aws:sns:us-east-1:123456789012:ets- 
       sample-topic:b3ec47e5-e1f0-401f-a0a5-98c7fe405c2b" 
  }
```
## <span id="page-197-0"></span>Téléchargement d'un exemple de code Ruby

<span id="page-197-1"></span>Vous pouvez télécharger l'exemple de code [ici.](samples/rubynotification.zip)

Fragments d'exemples de code

L'exemple de code Ruby inclut :

- La classeSqsQueueNotificationWorker : laSqsQueueNotificationWorker classe interroge Amazon SQS pour obtenir des notifications, appelle tous les gestionnaires enregistrés pour chaque notification et supprime le message de la file d'attente. Notez que le travail s'exécute dans un thread distinct. Si l'implémentation Ruby utilisée contient des threads « verts », un seul thread est exécuté à la fois (pas de véritable multitraitement).
- Le scriptJobStatusNotificationsSample.rb : Ce script crée une tâche Elastic Transcoder, lance une tâche Amazon SQS et attend la fin de la tâche. Le gestionnaire fourni indique au travailleur Amazon SQS de s'arrêter lorsque le traitement de la tâche créée est terminé. Le traitement des notifications se fait en appelant la méthode add\_handlers et en fournissant un Proc ou lambda en tant que gestionnaire prenant un argument unique. Pour chaque notification reçue, tous les gestionnaires enregistrés sont appelés avec la notification fournie comme argument d'entrée pour le gestionnaire.

### <span id="page-197-2"></span>Tâches

Pour exécuter l'exemple, procédez de la manière suivante :

- 1. Configurez votre environnement en appliquant les instructions suivantes : [Configuration de votre](#page-180-1)  [environnement Ruby.](#page-180-1)
- 2. Téléchargez l'exemple de code.
- 3. Décompressez l'exemple de code dans le répertoire source de votre projet Ruby.
- 4. Modifiez JobStatusNotificationsSample.rb et remplacez pipeline\_id, sqs\_queue\_url et input\_key par les valeurs appropriées.
- 5. A partir d'un terminal, accédez au répertoire où vous avez décompressé l'exemple de code et exécutez :

\$ruby JobStatusNotificationsSample.rb

# <span id="page-198-0"></span>Exemples de PHP

Tous les exemples PHP s'appuient sur trois hypothèses principales :

- Les exemples PHP sont exécutés dans un serveur Apache.
- Le serveur Apache doit être en mesure de recevoir des informations provenant d'Internet pour recevoir des notifications Amazon SNS.
- Les exemples sont écrits pour fonctionner avec PHP version 5.4 ou ultérieure.

# Exemples de HLS

**Rubriques** 

- [Télécharger un exemple de PHP HLS](#page-198-1)
- [Fragments d'exemples de code](#page-198-2)
- [Tâches](#page-198-3)

Cet exemple explique comment créer une tâche HLS et un fichier de liste de lecture HLS pouvant être utilisés pour lire un flux de débit adaptatif.

<span id="page-198-1"></span>Télécharger un exemple de PHP HLS

<span id="page-198-2"></span>Vous pouvez télécharger l'exemple de code [ici.](samples/phphls.zip)

Fragments d'exemples de code

L'exemple de code PHP inclut :

• le fichier HlsJobCreationSample.php ;

### <span id="page-198-3"></span>Tâches

Pour exécuter l'exemple, procédez de la manière suivante :

- 1. Configurez votre environnement en appliquant les instructions suivantes : [Configuration de votre](#page-183-1)  [environnement PHP](#page-183-1).
- 2. Téléchargez l'exemple de code.
- 3. Dans votre navigateur, chargez la page http ://<your-endpoint>/transcoder-samples/ HlsJobCreationSample .php.
- 4. Renseignez l'ID de pipeline et la clé d'entrée et soumettez le formulaire pour créer une tâche.

# Exemples de notification

Rubriques

- [Exemple de syntaxe de notification](#page-199-0)
- [Téléchargement d'un exemple de code PHP](#page-200-1)
- [Fragments d'exemples de code](#page-200-2)
- [Tâches](#page-200-3)

## <span id="page-199-0"></span>Exemple de syntaxe de notification

```
{ 
    "Type" : "Notification", 
    "MessageId" : "341527b6-9081-5f3d-b933-6c8472c3be40", 
    "TopicArn" : "arn:aws:sns:us-east-1:123456789012:ets-sample-topic", 
    "Subject" : "Amazon Elastic Transcoder has scheduled job 1387847681009 
       -abcdef for transcoding.", 
    "Message" : "{\n \"state\" : \"PROGRESSING\",\n 
       \"version\" : \"2012-09-25\",\n \"jobId\" : \"1387847681009-abcdef\", 
       \n \"pipelineId\" : \"1387847629327-fedcba\",\n \"input\" : {\n 
       \"key\" : \"input/example/key.mp4\",\n \"frameRate\" : \"auto\",\n 
       \"resolution\" : \"auto\",\n \"aspectRatio\" : \"auto\",\n 
       \"interlaced\" : \"auto\",\n \"container\" : \"auto\"\n },\n 
       \"outputKeyPrefix\" : \"elastic-transcoder-samples/\",\n 
       \"outputs\" : [ {\n \"id\" : \"1\",\n \"presetId\" : 
       \"1351620000001-000020\",\n \"key\" : \"output/example/key.mp4\",\n 
      \"thumbnailPattern\" : \"\",\n \"rotate\" : \"auto\",\n \"status\" :
       \"Progressing\"\n } ]\n}", 
    "Timestamp" : "2013-12-24T01:14:42.493Z", 
    "SignatureVersion" : "1", 
    "Signature" : "ElSqJW3ZksCPViYGTayI/p+LjdF2HB42iJlIJRJ+jWzWwygXdiJXvZXl94qhd/
tLln1lxPqijjivb5RWu7n5yzdZwbod6lpLwyZ2TfWM6dZt57OzsG3GbdTxgqwVsztVSyWCYhcV8f
+CrT3IQrfrU3Me/SRYVUqrSUXXsu4Ls7A2q9mosG7v0Sn+3Z1rAa9+Rf6QmkfAg05UX0sLyA
+I2hFqTu5oAGDK4Cm6FHuIwV+oYJXNBbGWuS7tD6mRNwrYvPBlUvBLXx9m3CbqSXv5Yoj39vglv
+1djtaLA3GpwX+B1hHx8QT373lgmmsmGDRWhSQretpOTWDYb81PV2K0bg==",
```

```
 "SigningCertURL" : "https://sns.us-east-1.amazonaws.com/SimpleNotificationService-
e372f8ca30337fdb084e8ac449342c77.pem", 
    "UnsubscribeURL" : "https://sns.us-east-1.amazonaws.com/?Action= 
       Unsubscribe&SubscriptionArn=arn:aws:sns:us-east-1:123456789012:ets- 
       sample-topic:b3ec47e5-e1f0-401f-a0a5-98c7fe405c2b" 
  }
```
<span id="page-200-1"></span>Téléchargement d'un exemple de code PHP

Vous pouvez télécharger l'exemple de code [ici.](samples/phpnotification.zip)

<span id="page-200-2"></span>Fragments d'exemples de code

L'exemple de code PHP inclut :

- Le fichier JobStatusNotificationsSampleNotificationHandler.php : Lorsqu'une notification fait l'objet d'une opération POST sur votre serveur, le gestionnaire de notifications écrit le statut dans un fichier sous /tmp/<id-tâche>.
- Le fichier JobStatusNotificationsSample.php : Lorsque le gestionnaire de notifications écrit le statut dans un fichier sous /tmp/<id-tâche>, JobStatusNotificationsSample.php charge le fichier de statut /tmp/<id-tâche> spécifié par l'ID dans la chaîne de requête qui lui est transmise.

### <span id="page-200-3"></span>Tâches

Pour exécuter l'exemple, procédez de la manière suivante :

- 1. Configurez votre environnement en appliquant les instructions suivantes : [Configuration de votre](#page-183-1)  [environnement PHP](#page-183-1).
- 2. Téléchargez l'exemple de code.
- 3. Décompressez l'exemple de code dans le répertoire source de votre projet PHP.
- 4. Dans votre navigateur, chargez la page http ://<your-endpoint>/transcoder-samples/ JobStatusNotificationsSample .php.
- 5. Renseignez l'ID de pipeline et la clé d'entrée que vous souhaitez transcoder, puis appuyez sur le bouton Create Job.

# <span id="page-200-0"></span>Exemples Python

Tous les exemples Python s'appuient sur une hypothèse principale :

• Les exemples sont écrits de sorte à être compatibles avec Python version 2.7.

# Exemples de HLS

**Rubriques** 

- [Télécharger un exemple de HLS Python](#page-201-0)
- [Fragments d'exemples de code](#page-201-1)
- [Tâches](#page-201-2)

Cet exemple explique comment créer une tâche HLS et un fichier de liste de lecture HLS pouvant être utilisés pour lire un flux de débit adaptatif.

<span id="page-201-0"></span>Télécharger un exemple de HLS Python

<span id="page-201-1"></span>Vous pouvez télécharger l'exemple de code [ici.](samples/pythonhls.zip)

Fragments d'exemples de code

L'exemple de code Python inclut :

• le fichier HlsJobCreationSample.py ;

## <span id="page-201-2"></span>Tâches

Pour exécuter l'exemple, procédez de la manière suivante :

- 1. Configurez votre environnement en appliquant les instructions suivantes : [Configuration de votre](#page-188-2)  [environnement Python](#page-188-2).
- 2. Téléchargez l'exemple de code.
- 3. Décompressez l'exemple de code.
- 4. Modifiez HlsJobCreationSample.py et remplacez pipeline\_id et input\_key par les valeurs appropriées.
- 5. A partir d'un terminal, accédez au répertoire où vous avez décompressé l'exemple de code et exécutez :

\$python HlsJobCreationSample.py

## Exemples de notification

**Rubriques** 

- [Exemple de syntaxe de notification](#page-202-0)
- [Téléchargement d'un exemple de code Python](#page-203-0)
- [Fragments d'exemples de code](#page-203-1)
- [Tâches](#page-203-2)

<span id="page-202-0"></span>Exemple de syntaxe de notification

```
{ 
    "Type" : "Notification", 
    "MessageId" : "341527b6-9081-5f3d-b933-6c8472c3be40", 
    "TopicArn" : "arn:aws:sns:us-east-1:123456789012:ets-sample-topic", 
    "Subject" : "Amazon Elastic Transcoder has scheduled job 1387847681009 
       -abcdef for transcoding.", 
    "Message" : "{\n \"state\" : \"PROGRESSING\",\n 
       \"version\" : \"2012-09-25\",\n \"jobId\" : \"1387847681009-abcdef\", 
       \n \"pipelineId\" : \"1387847629327-fedcba\",\n \"input\" : {\n 
       \"key\" : \"input/example/key.mp4\",\n \"frameRate\" : \"auto\",\n 
       \"resolution\" : \"auto\",\n \"aspectRatio\" : \"auto\",\n 
       \"interlaced\" : \"auto\",\n \"container\" : \"auto\"\n },\n 
       \"outputKeyPrefix\" : \"elastic-transcoder-samples/\",\n 
       \"outputs\" : [ {\n \"id\" : \"1\",\n \"presetId\" : 
       \"1351620000001-000020\",\n \"key\" : \"output/example/key.mp4\",\n 
      \"thumbnailPattern\" : \"\",\n \"rotate\" : \"auto\",\n \"status\" :
       \"Progressing\"\n } ]\n}", 
    "Timestamp" : "2013-12-24T01:14:42.493Z", 
    "SignatureVersion" : "1", 
    "Signature" : "ElSqJW3ZksCPViYGTayI/p+LjdF2HB42iJlIJRJ+jWzWwygXdiJXvZXl94qhd/
tLln1lxPqijjivb5RWu7n5yzdZwbod6lpLwyZ2TfWM6dZt57OzsG3GbdTxgqwVsztVSyWCYhcV8f
+CrT3IQrfrU3Me/SRYVUqrSUXXsu4Ls7A2q9mosG7v0Sn+3Z1rAa9+Rf6QmkfAg05UX0sLyA
+I2hFqTu5oAGDK4Cm6FHuIwV+oYJXNBbGWuS7tD6mRNwrYvPBlUvBLXx9m3CbqSXv5Yoj39vglv
+1djtaLA3GpwX+B1hHx8QT373lgmmsmGDRWhSQretpOTWDYb81PV2K0bg==", 
    "SigningCertURL" : "https://sns.us-east-1.amazonaws.com/SimpleNotificationService-
e372f8ca30337fdb084e8ac449342c77.pem", 
    "UnsubscribeURL" : "https://sns.us-east-1.amazonaws.com/?Action=
```
}

```
 Unsubscribe&SubscriptionArn=arn:aws:sns:us-east-1:123456789012:ets- 
 sample-topic:b3ec47e5-e1f0-401f-a0a5-98c7fe405c2b"
```
<span id="page-203-0"></span>Téléchargement d'un exemple de code Python

<span id="page-203-1"></span>Vous pouvez télécharger l'exemple de code [ici.](samples/pythonnotification.zip)

Fragments d'exemples de code

L'exemple de code Python inclut :

- La classeSqsQueueNotificationWorker.py : laSqsQueueNotificationWorker classe interroge Amazon SQS et gère les notifications dans le cadre d'un processus distinct. Cela permet de véritables opérations de multitraitement dans Python. Cette classe reçoit des messages, appelle tous les gestionnaires enregistrés pour chaque notification reçue, puis supprime le message de la file d'attente. Cette classe inclut également la définition de laJobStatusNotificationHandler classe, qui est fournie pour fournir un cadre pour la gestion des notifications Elastic Transcoder. Cette classe peut être étendue et la méthode de traitement écrasée pour un traitement personnalisé des tâches. Notez que cela ne respecte pas les normes Python de duck typing, mais ne donne pas de définition formelle des gestionnaires pour les besoins de cet exemple.
- Le scriptJobStatusNotificationSample.py : leJobStatusNotificationSample.py script crée une tâche dans Elastic Transcoder et attend qu'elle soit terminée. Une fois la tâche terminée, il interrompt le processus d'interrogation de la file d'attente et se ferme. La synchronisation entre processus avec un objet de valeur multitraitement est nécessaire, car le gestionnaire s'exécute dans un processus distinct de la file d'attente qu'il interroge.

## <span id="page-203-2"></span>Tâches

Pour exécuter l'exemple, procédez de la manière suivante :

- 1. Configurez votre environnement en appliquant les instructions suivantes : [Configuration de votre](#page-188-2)  [environnement Python](#page-188-2).
- 2. Téléchargez l'exemple de code.
- 3. Décompressez l'exemple de code dans un dossier local.
- 4. Modifiez JobStatusNotificationsSample.py et remplacez pipeline\_id, sqs\_queue\_url et input\_key par les valeurs appropriées.

5. A partir d'un terminal, accédez au répertoire où vous avez décompressé l'exemple de code et exécutez :

\$python JobStatusNotificationsSample.py

# Référence API

Si vous utilisez un langage pour lequel il existe un AWS SDK, utilisez le kit SDK plutôt que d'utiliser les API. Les kits SDK simplifient l'authentification, s'intègrent facilement à votre environnement de développement et permettent d'accéder facilement aux commandes Elastic Transcoder. Pour plus d'informations sur les kits SDK AWS, notamment sur la façon de configurer votre environnement, pour obtenir des liens vers leur documentation et des exemples de code, consultez [Exemple de code](#page-173-0)  [de kit SDK AWS](#page-173-0).

### Rubriques

- [Utilisation des kits SDK AWS](#page-205-0)
- [Envoi de demandes HTTP à Elastic Transcoder](#page-205-1)
- [Signature des requêtes](#page-209-0)
- [Gestion des erreurs dans Elastic Transcoder](#page-211-0)
- [Opérations de pipeline](#page-227-0)
- [Opérations de tâche](#page-276-0)
- [Opérations de préréglages](#page-336-0)

# <span id="page-205-0"></span>Utilisation des kits SDK AWS

Si vous utilisez un langage pour lequel il existe un AWS SDK, utilisez le kit SDK plutôt que d'utiliser les API. Les kits SDK simplifient l'authentification, s'intègrent facilement à votre environnement de développement et permettent d'accéder facilement aux commandes Elastic Transcoder. Pour plus d'informations sur les kits SDK AWS, notamment sur la façon de configurer votre environnement, pour obtenir des liens vers leur documentation et des exemples de code, consultez [Exemple de code](#page-173-0)  [de kit SDK AWS](#page-173-0)

# <span id="page-205-1"></span>Envoi de demandes HTTP à Elastic Transcoder

Les requêtes REST d'Elastic Transcoder sont des requêtes HTTPS, telles que définies par la norme RFC 2616. (Pour plus d'informations, consultez<http://www.ietf.org/rfc/rfc2616.txt>.) Cette section décrit la structure d'une requête REST d'Elastic Transcoder. Pour une description détaillée des actions que vous pouvez effectuer, consultez [Opérations de pipeline](#page-227-0), [Opérations de tâche](#page-276-0) et [Opérations de](#page-336-0)  [préréglages](#page-336-0).

Une action REST classique consiste à envoyer une requête HTTPS à Elastic Transcoder et à attendre la réponse. A l'instar de toute requête HTTP, une requête REST adressée à Elastic Transcoder contient une méthode de requête, un URI, des en-têtes de requête et parfois une chaîne de requête ou un corps de requête. La réponse contient un code de statut HTTP, des en-têtes de réponse et parfois un corps de réponse.

### **Rubriques**

- [Contenu de l'en-tête HTTP](#page-206-0)
- [Corps de la requête HTTP](#page-207-0)
- [Réponses HTTP](#page-208-0)

# <span id="page-206-0"></span>Contenu de l'en-tête HTTP

Elastic Transcoder nécessite les informations suivantes dans l'en-tête d'une demande HTTP :

Hôte (obligatoire)

Le point de terminaison Elastic Transcoder qui spécifie où vos ressources sont créées. La valeur doit être un point de terminaison régional nommé. Nous vous recommandons d'utiliser le même point de terminaison pour vos compartiments Amazon S3 et pour vos pipelines et tâches Elastic Transcoder. Si vous utilisez des points de terminaison différents, vous devrez payer des frais supplémentaires pour les données transférées entre la région qui contient vos compartiments Amazon S3 et la région dans laquelle Elastic Transcoder effectue le codage. De plus, le temps nécessaire au transfert de données retardera l'accès au fichier transcodé.

Pour obtenir une liste des points de terminaison pris en charge, consultez le[Régions et points de](https://docs.aws.amazon.com/general/latest/gr/rande.html#elastictranscoder_region)  [terminaison](https://docs.aws.amazon.com/general/latest/gr/rande.html#elastictranscoder_region)dans la sectionRéférence générale Amazon Web Services.

Pour plus d'informations sur la tarification inter-régionale, consultez tarification du transfert de données dan[sTarification Amazon S3](https://aws.amazon.com/s3/pricing/).

x-amz-date ou Date (obligatoire)

La date utilisée pour créer la signature contenue dans l'en-tête Authorization. Spécifiez la date au format standard ISO 8601, avec l'heure UTC, comme dans l'exemple suivant : X-Amz-Date: 20130613T203622Z.

Vous devez inclure soit x-amz-date ou Date. (Certaines bibliothèques client HTTP ne vous permettent pas de définir l'en-tête Date). Lorsqu'un en-tête x-amz-date est présent, le système ignore tout en-tête Date lors de l'authentification de la demande.

L'horodatage doit se trouver dans les 15 minutes de l'heure du système AWS de réception de la demande. Si ce n'est pas le cas, la requête échoue avec le code d'erreur RequestExpired pour empêcher quelqu'un d'autre de relire vos requêtes.

Autorisation (requise)

Les informations requises pour l'authentification de la demande. Pour plus d'informations sur la construction de cet en-tête, consultez [Signature des requêtes.](#page-209-0)

Content-Type (Conditional)

Spécifie JSON et la version, par exemple, Content-Type: application/x-amz-json-1.0.

Condition : Requis pour les requêtes POST.

Content-Length (Conditional)

Longueur du message (sans les en-têtes) selon la RFC 2616.

Condition : Requis si le corps de la demande lui-même contient des informations (la plupart des boîtes à outils ajoutent automatiquement cet en-tête).

Voici un exemple d'en-tête de demande HTTP utilisé pour créer un pipeline.

```
POST /2012-09-25/pipelines HTTP/1.1
host: elastictranscoder.us-east-1.amazonaws.com:443
x-amz-date: 20120116T174952Z
Authorization: AWS4-HMAC-SHA256 Credential=AccessKeyID/20120116/us-
east-1/elastictranscoder/aws4_request,SignedHeaders=host;x-amz-date;x-amz-
target,Signature=145b1567ab3c50d929412f28f52c45dbf1e63ec5c66023d232a539a4afd11fd9
content-type: application/x-amz-json-1.0
content-length: 231
connection: Keep-Alive
```
## <span id="page-207-0"></span>Corps de la requête HTTP

Un grand nombre des actions de l'API Elastic Transcoder nécessitent d'inclure des données au format JSON dans le corps de la demande. Le code JSON est conforme au schéma d'Elastic Transcoder.

### **a** Note

Les valeurs JSON figurant dans le corps de la requête sont des chaînes.

### Example Requête

L'exemple suivant de demande utilise une instruction JSON simple pour créer une tâche qui transcode un fichier nommé sample.mp4 et l'enregistre en tant que sams-birthday.mp4.

```
POST /2012-09-25/jobs HTTP/1.1
Content-Type: application/json; charset=UTF-8
Accept: */*
Host: elastictranscoder.us-east-1.amazonaws.com:443
Content-Length: 300 
{ 
    "Input":{ 
       "Key":"sample.mp4", 
       "FrameRate":"auto", 
       "Resolution":"auto", 
       "AspectRatio":"auto", 
       "Interlaced":"auto", 
       "Container":"mp4" 
    }, 
    "OutputKeyPrefix":"family-videos/", 
    "Outputs":[ 
       { 
           "Key":"sams-birthday.mp4", 
           "ThumbnailPattern":"thumbnails/sams-birthday-{count}", 
           "Rotate":"0", 
           "PresetId":"1351620000000-100080" 
       } 
    ], 
    "PipelineId":"1111111111111-abcde1"
}
```
# <span id="page-208-0"></span>Réponses HTTP

Toutes les actions de l'API Elastic Transcoder incluent des données au format JSON dans la réponse. Le code JSON est conforme au schéma d'Elastic Transcoder.

### **a** Note

Les valeurs JSON figurant dans la réponse sont des chaînes.

Voici quelques en-têtes importants dans la réponse HTTP et la façon dont vous devez les gérer dans votre application, le cas échéant :

### HTTP/1.1

Cet en-tête est suivi d'un code d'état. Le code du statut 200 indique une opération réussie. Pour obtenir des informations sur les codes d'erreur, consultez [Codes d'erreur d'API \(erreurs de client](#page-212-0)  [et de serveur\).](#page-212-0)

Type : Chaîne

### x-amzn-RequestId

Valeur créée par Elastic Transcoder qui identifie votre requête de manière unique, par exemple K2QH8DNOU907N97FNA2GDLL8OBVV4KQNSO5AEMVJF66Q9ASUAAJG. Si vous avez un problème avec Elastic Transcoder, AWS peut utiliser cette valeur pour résoudre le problème. Nous vous recommandons de consigner ces valeurs.

Type : Chaîne

#### Content-Length

Longueur du corps de la réponse en octets.

Type : Chaîne

#### Date

Date et heure où Elastic Transcoder a envoyé sa réponse, par exemple,Sun, 25 Mar 2012 12:00:00 GMT. Le format de la date doit être l'un des formats de date complète spécifiés par RFC 2616, section 3.3.

Type : Chaîne

# <span id="page-209-0"></span>Signature des requêtes

Si vous utilisez un langage pour lequel AWS fournit un kit SDK, nous vous recommandons d'utiliser ce dernier. Tous les kits SDK AWS simplifient considérablement le processus de signature des

demandes et vous permettent de gagner beaucoup de temps par rapport à l'utilisation de l'API Elastic Transcoder. De plus, les kits de développement logiciel s'intègrent facilement à votre environnement de développement et permettent de facilement accéder aux commandes associées.

Elastic Transcoder exige que vous authentifiiez chaque demande que vous envoyez en la signant. Pour signer une demande, vous calculez une signature numérique à l'aide d'une fonction de hachage cryptographique, qui renvoie une valeur de hachage basée sur l'entrée. L'entrée contient le texte de votre demande et votre clé d'accès secrète. La fonction de hachage renvoie une valeur de hachage que vous incluez dans la demande comme votre signature. La signature fait partie de l'en-tête Authorization de votre demande.

Après avoir reçu votre demande, Elastic Transcoder recalcule la signature en utilisant la même fonction de hachage et la même entrée que celles que vous avez utilisées pour signer la demande. Si la signature résultante correspond à la signature de la demande, Elastic Transcoder traite la demande. Sinon, la demande est rejetée.

Elastic Transcoder prend en charge l'authentification à l'aide d'[AWS Signature version 4](https://docs.aws.amazon.com/general/latest/gr/signature-version-4.html). Le processus de calcul d'une signature peut être divisé en trois tâches :

### • [Tâche 1 : créer une demande canonique](https://docs.aws.amazon.com/general/latest/gr/sigv4-create-canonical-request.html)

Créez votre demande HTTP au format canonique comme décrit dans [Tâche 1 : créer une demande](https://docs.aws.amazon.com/general/latest/gr/sigv4-create-canonical-request.html)  [canonique pour Signature Version 4](https://docs.aws.amazon.com/general/latest/gr/sigv4-create-canonical-request.html) du manuel Référence générale d'Amazon Web Services.

• [Tâche 2 : créer une chaîne de connexion](https://docs.aws.amazon.com/general/latest/gr/sigv4-create-string-to-sign.html)

Créez une chaîne que vous utiliserez comme une des valeurs d'entrée pour votre fonction de hachage cryptographique. La chaîne, appelée la chaîne de connexion, est une concaténation du nom de l'algorithme de hachage, de la date de la demande, d'une chaîne d'informations d'identification et de la demande convertie sous forme canonique de la tâche précédente. La chaîne d'informations d'identification elle-même est une concaténation de date, de région et d'informations de service.

Pour le paramètre X-Amz-Credential, spécifiez :

- Le code pour le point de terminaison auquel vous envoyez la requête, par exemple, us-east-1. Pour obtenir la liste des régions et des points de terminaison d'Elastic Transcoder, consultez le chapitre [Régions et points de terminaison](https://docs.aws.amazon.com/general/latest/gr/rande.html#elastictranscoder_region) du Référence générale d'Amazon Web Services. Lorsque vous spécifiez le code pour le point de terminaison, incluez uniquement la partie comprise entre elastictranscoder. et .amazonaws.com
- elastictranscoder pour l'abréviation du service

#### Par exemple :

## X-Amz-Credential=AKIAIOSFODNN7EXAMPLE/20130501/us-east-1/ elastictranscoder/aws4\_request

• [Tâche 3 : créer une signature](https://docs.aws.amazon.com/general/latest/gr/sigv4-calculate-signature.html)

Créez une signature pour votre demande à l'aide d'une fonction de hachage cryptographique qui accepte deux chaînes d'entrée : votre chaîne de connexion et une clé dérivée. La clé dérivée est calculée en commençant par votre clé d'accès secrète et en utilisant la chaîne d'informations d'identification pour créer un ensemble de codes d'authentification de message basés sur le hachage (HMAC).

# <span id="page-211-0"></span>Gestion des erreurs dans Elastic Transcoder

#### **Rubriques**

- [Codes d'erreur d'API \(erreurs de client et de serveur\)](#page-212-0)
- [Erreurs de traitement de tâches](#page-218-0)
- [Capture d'erreurs](#page-225-0)
- [Nouvelles tentatives après erreur et interruptions exponentielles](#page-226-0)

Lorsque vous envoyez des demandes à l'API Elastic Transcoder et que vous obtenez des réponses depuis cette dernière, vous pouvez rencontrer deux types d'erreurs d'API :

- Erreurs de client : les erreurs de client sont indiquées par un code de réponse HTTP 4xx. Les erreurs du client indiquent qu'Elastic Transcoder a détecté un problème avec la demande du client, tel qu'un échec d'authentification ou l'absence de paramètres requis. Corrigez le problème dans l'application cliente avant de soumettre à nouveau la requête.
- Erreurs de serveur : les erreurs de serveur sont indiquées par un code de réponse HTTP 5xx et doivent être résolues par Amazon. Vous pouvez soumettre à nouveau/réessayer la requête jusqu'à ce qu'elle réussisse.

Pour chaque erreur d'API, Elastic Transcoder renvoie les valeurs suivantes :

- Un code de statut, par exemple, 400
- Un code d'erreur, par exemple, ValidationException

• Un message d'erreur, par exemple, Supplied AttributeValue is empty, must contain exactly one of the supported datatypes

Pour obtenir la liste des codes d'erreur renvoyés par Elastic Transcoder pour les erreurs du client et du serveur, consultez[Codes d'erreur d'API \(erreurs de client et de serveur\)](#page-212-0).

De plus, vous pouvez rencontrer des erreurs lors du traitement de votre tâche par Elastic Transcoder. Pour plus d'informations, veuillez consulter [Erreurs de traitement de tâches](#page-218-0).

# <span id="page-212-0"></span>Codes d'erreur d'API (erreurs de client et de serveur)

Les codes de statut HTTP indiquent si une opération a abouti ou non.

Le code de réponse 200 indique que l'opération a abouti. Les autres codes d'erreur indiquent une erreur de client (4xx) ou une erreur de serveur (5xx).

Le tableau suivant répertorie les erreurs renvoyées par Elastic Transcoder. Certaines erreurs sont résolues en réessayant simplement la même requête. Le tableau indique quelles erreurs sont susceptibles d'être résolues par des tentatives successives. Si la valeur de la colonne Réessayer est :

- Oui : soumettez à nouveau la même requête.
- Non : corrigez le problème côté client avant de soumettre une nouvelle requête.

Pour plus d'informations sur le fait de réessayer des demaDemandesnsultez [Nouvelles tentatives](#page-226-0)  [après erreur et interruptions exponentielles](#page-226-0).

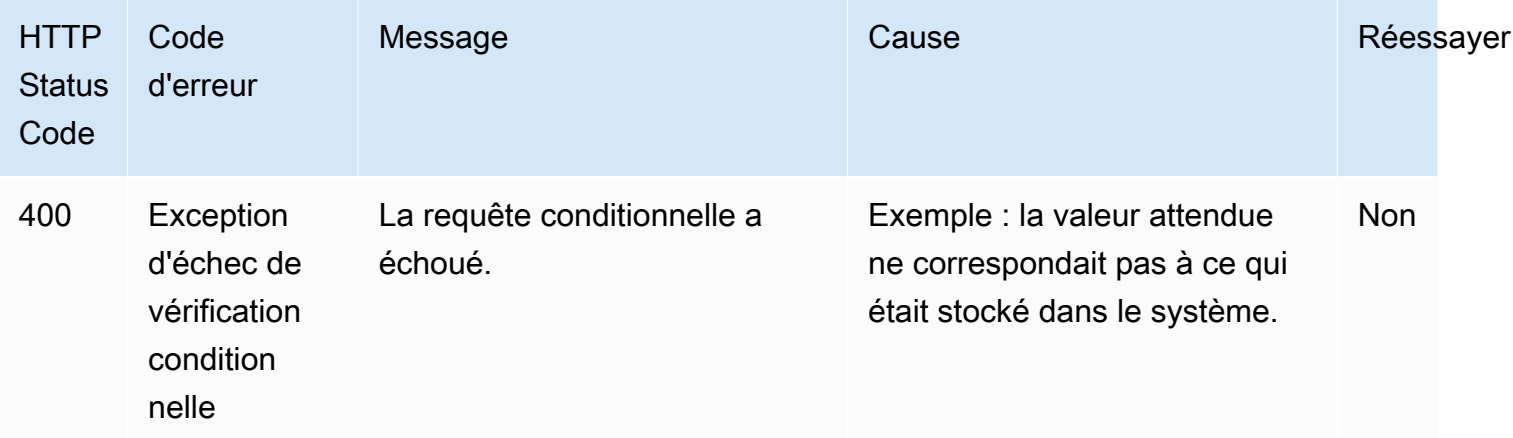

Codes d'erreur d'API (erreurs de client et de serveur) Version de l'API 2012-09-25 206

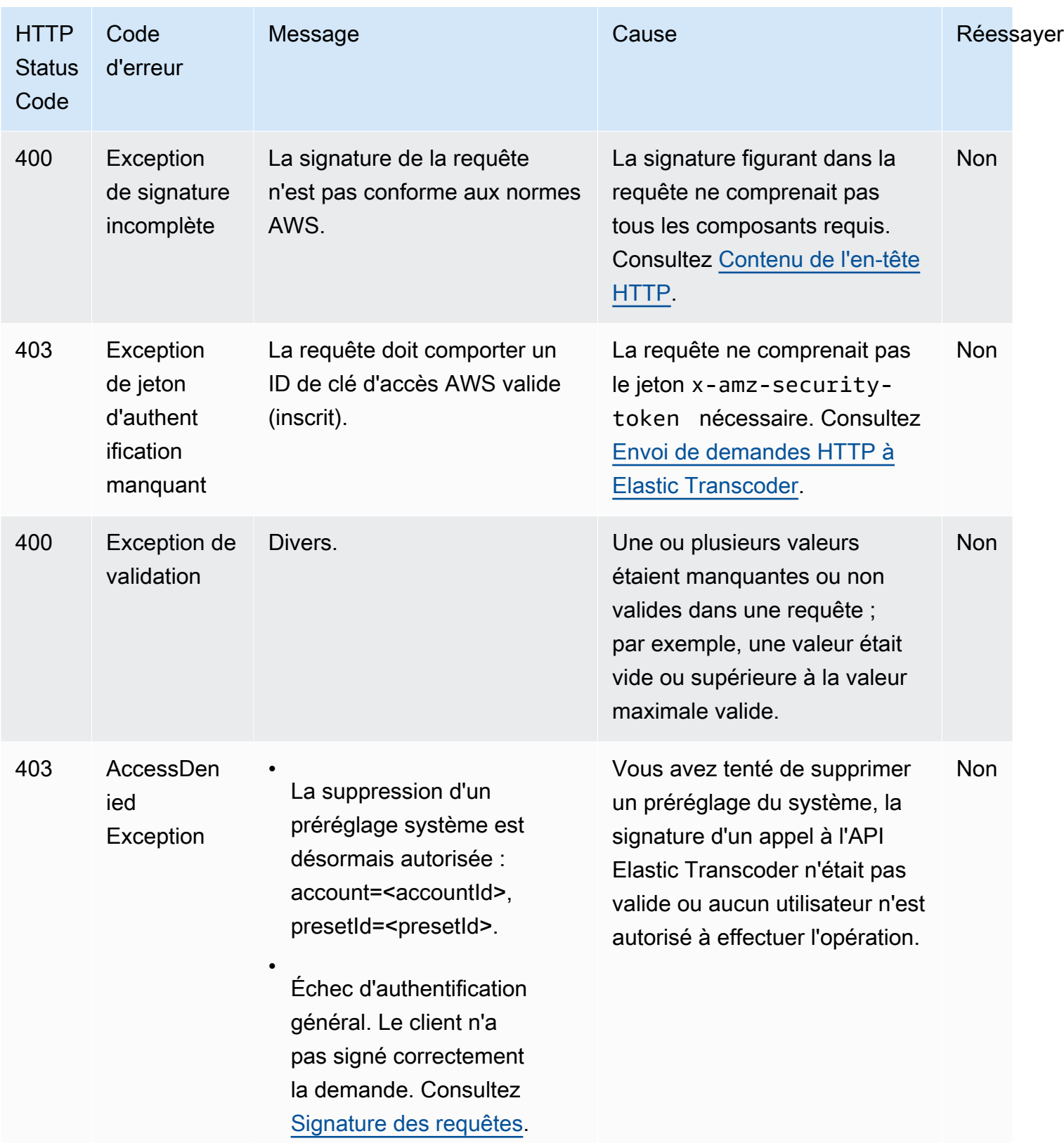

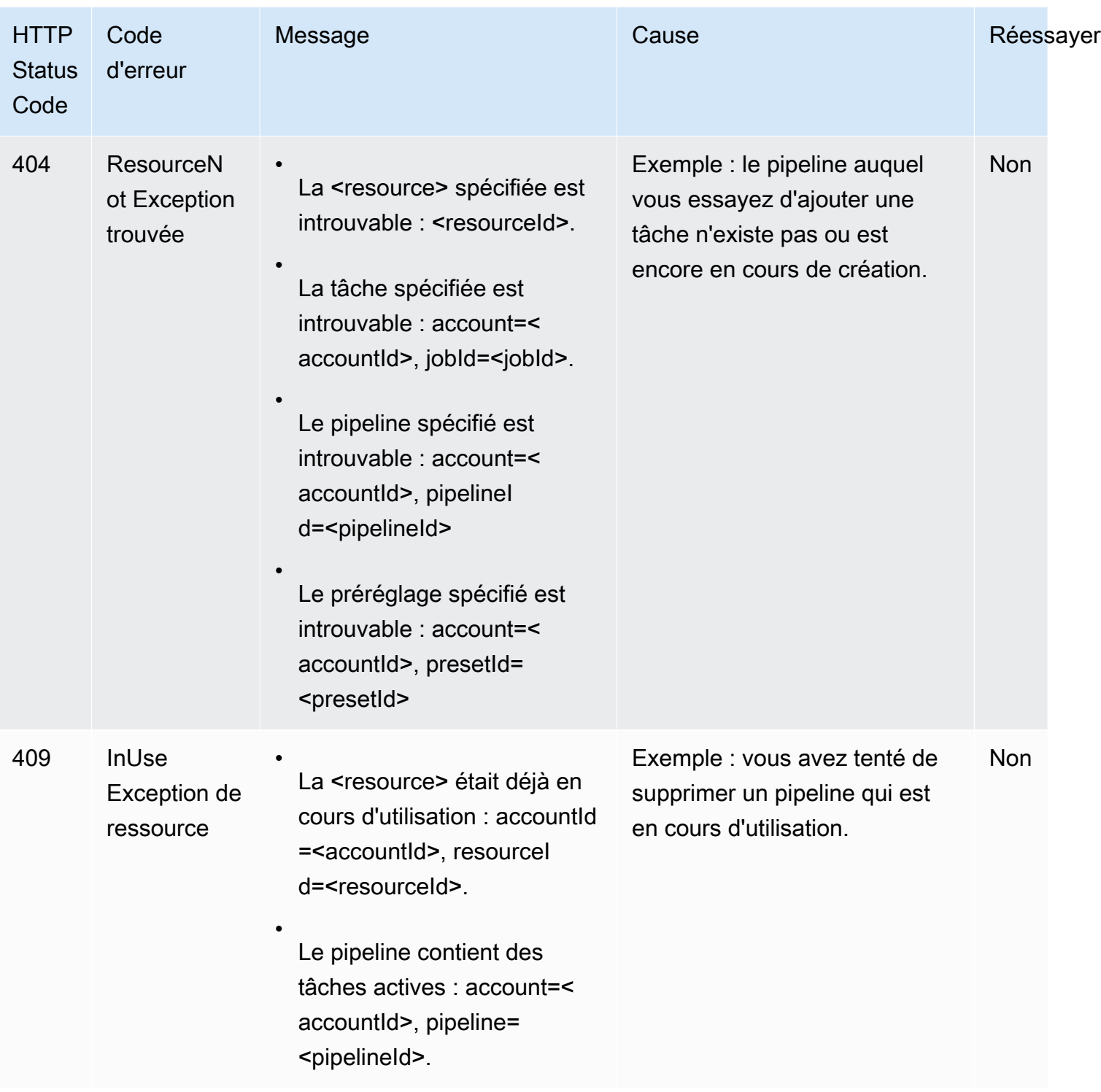

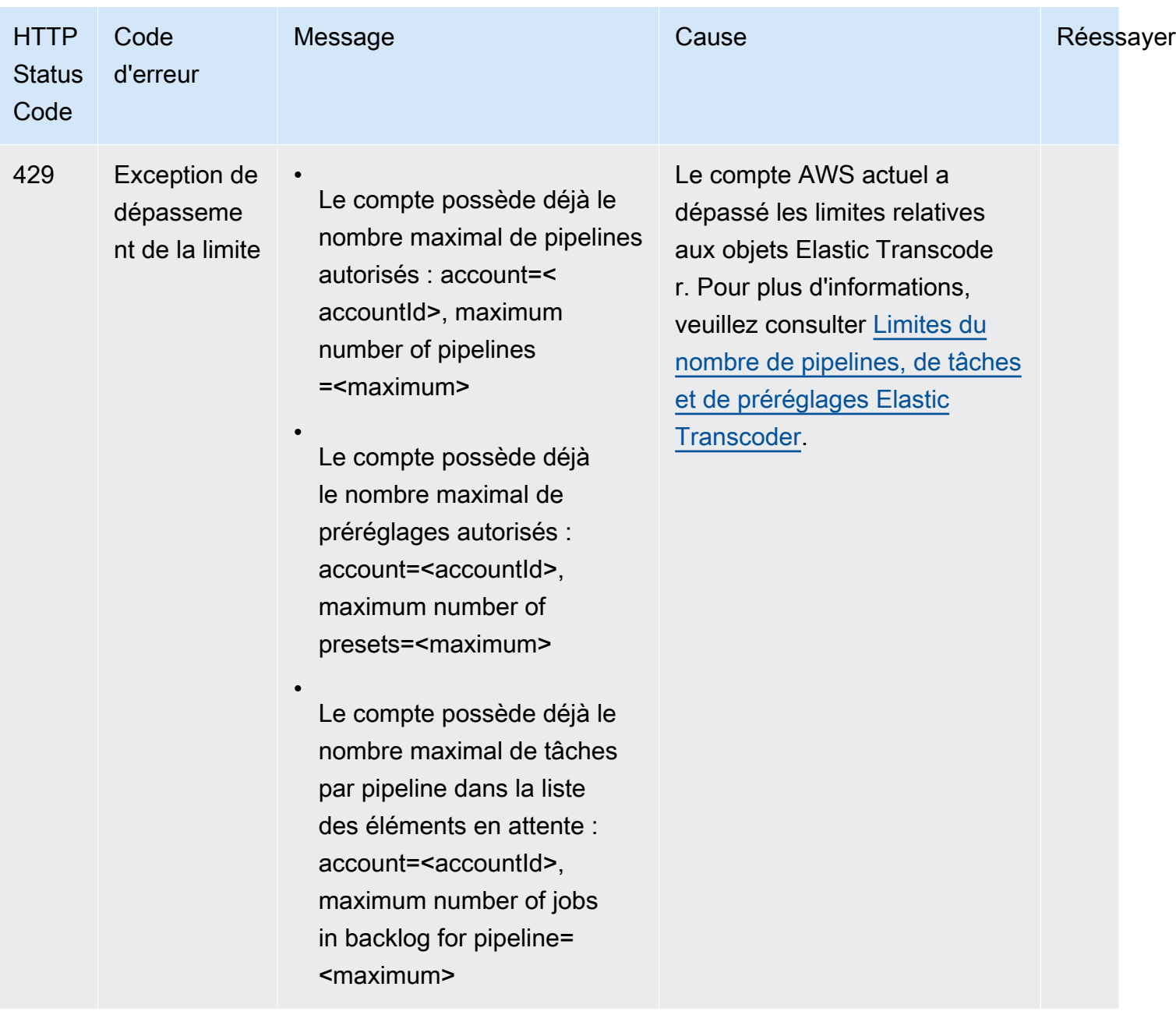
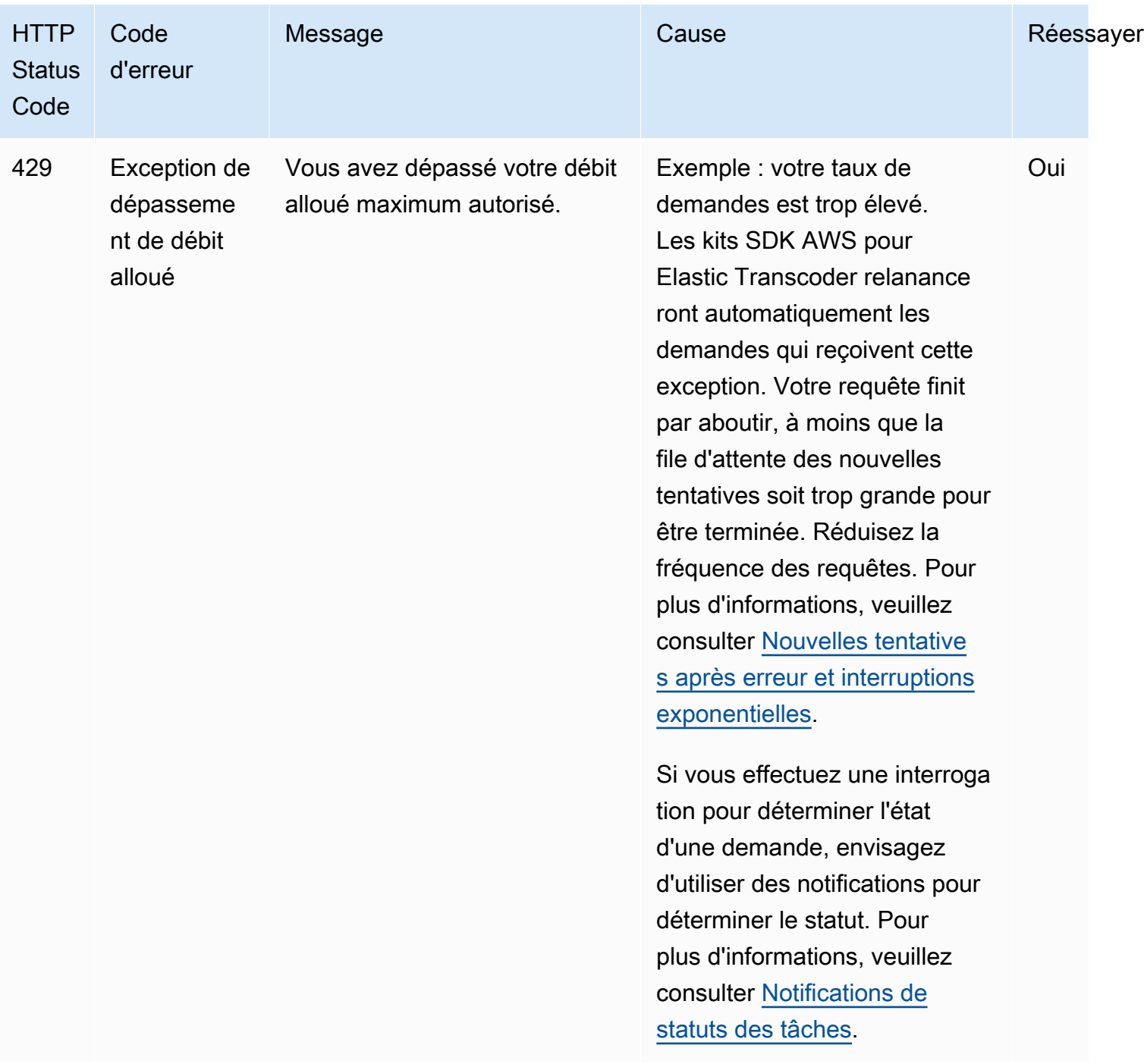

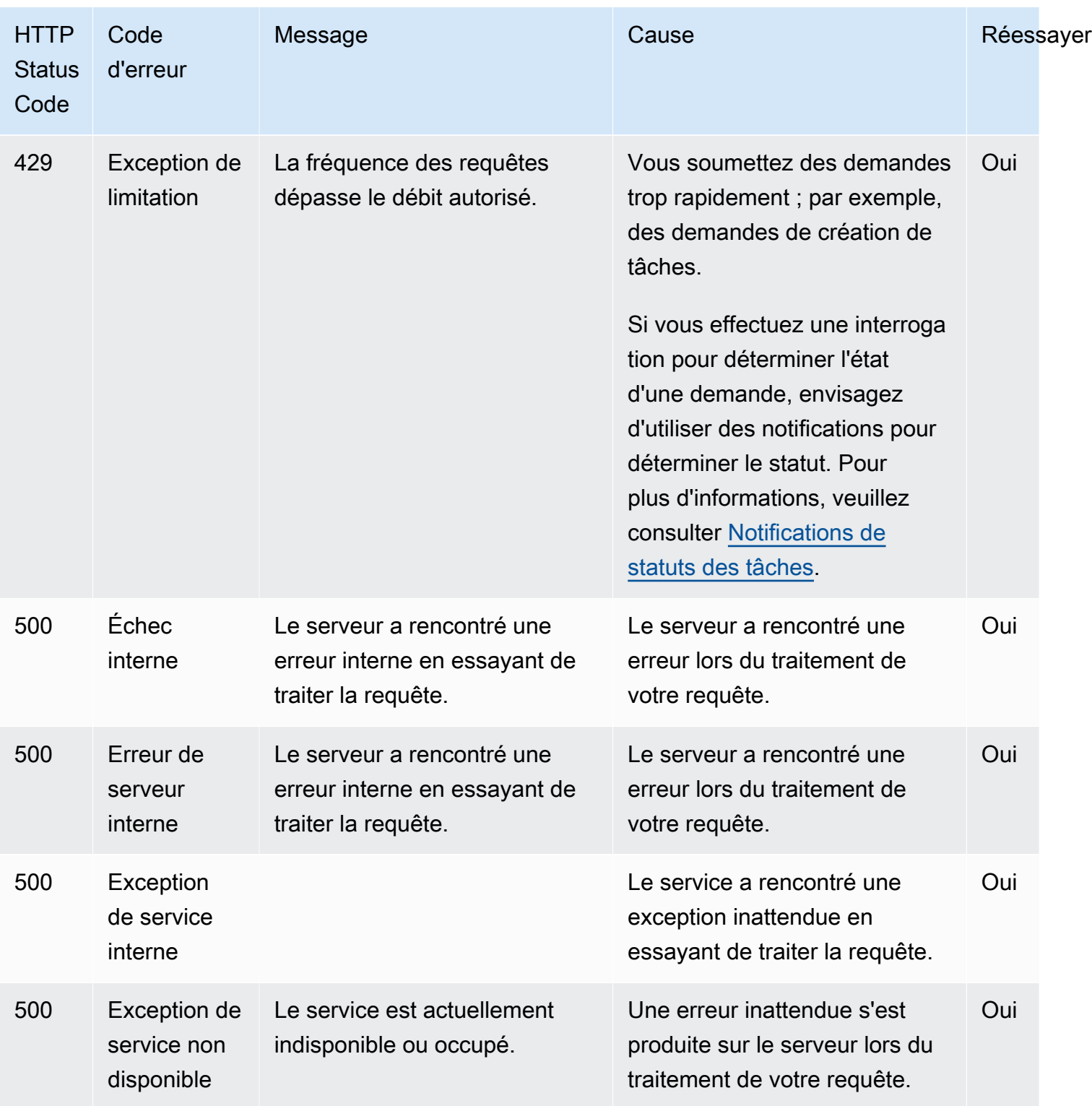

# Exemple de réponse d'erreur

La réponse HTTP ci-dessous indique que la valeur pour inputBucket était null, ce qui n'est pas une valeur valide.

```
HTTP/1.1 400 Bad Request
x-amzn-RequestId: b0e91dc8-3807-11e2-83c6-5912bf8ad066
x-amzn-ErrorType: ValidationException
Content-Type: application/json
Content-Length: 124
Date: Mon, 26 Nov 2012 20:27:25 GMT
{"message":"1 validation error detected: Value null at 'inputBucket' failed to satisfy 
  constraint: Member must not be null"}
```
# Erreurs de traitement de tâches

Lorsqu'Elastic Transcoder rencontre une erreur lors du traitement de votre tâche, il la signale de deux manières :

- État de la Job et état de sortie : Elastic Transcoder définit l'Job:Statusobjet et l'Outputs:Statusobjet de la sortie défaillante surError. En outre, Elastic Transcoder attribue à l'objetOutputs:StatusDetail JSON de la sortie défaillante une valeur qui explique l'échec.
- Notification SNS : si vous avez configuré le pipeline pour envoyer une notification SNS lorsqu'Elastic Transcoder rencontre une erreur pendant le traitement, Elastic Transcoder inclut un objet JSON dans la notification au format suivant :

```
{ 
    "state" : "PROGRESSING|COMPLETED|WARNING|ERROR", 
    "errorCode" : "the code of any error that occurred", 
    "messageDetails" : "the notification message you created in Amazon SNS", 
    "version" : "API version that you used to create the job", 
    "jobId" : "value of Job:Id object that Elastic Transcoder 
              returns in the response to a Create Job request", 
    "pipelineId" : "value of PipelineId object 
                    in the Create Job request", 
    "input" : { 
       job Input settings
    }, 
    "outputKeyPrefix" : "prefix for file names in Amazon S3 bucket", 
    "outputs": [ 
       { 
          applicable job Outputs settings, 
          "status" : "Progressing|Complete|Warning|Error" 
       }, 
       {...}
```

```
 ], 
    "playlists": [ 
       { 
           applicable job playlists settings
       } 
    ], 
    "userMetadata": { 
       "metadata key": "metadata value" 
    }
}
```
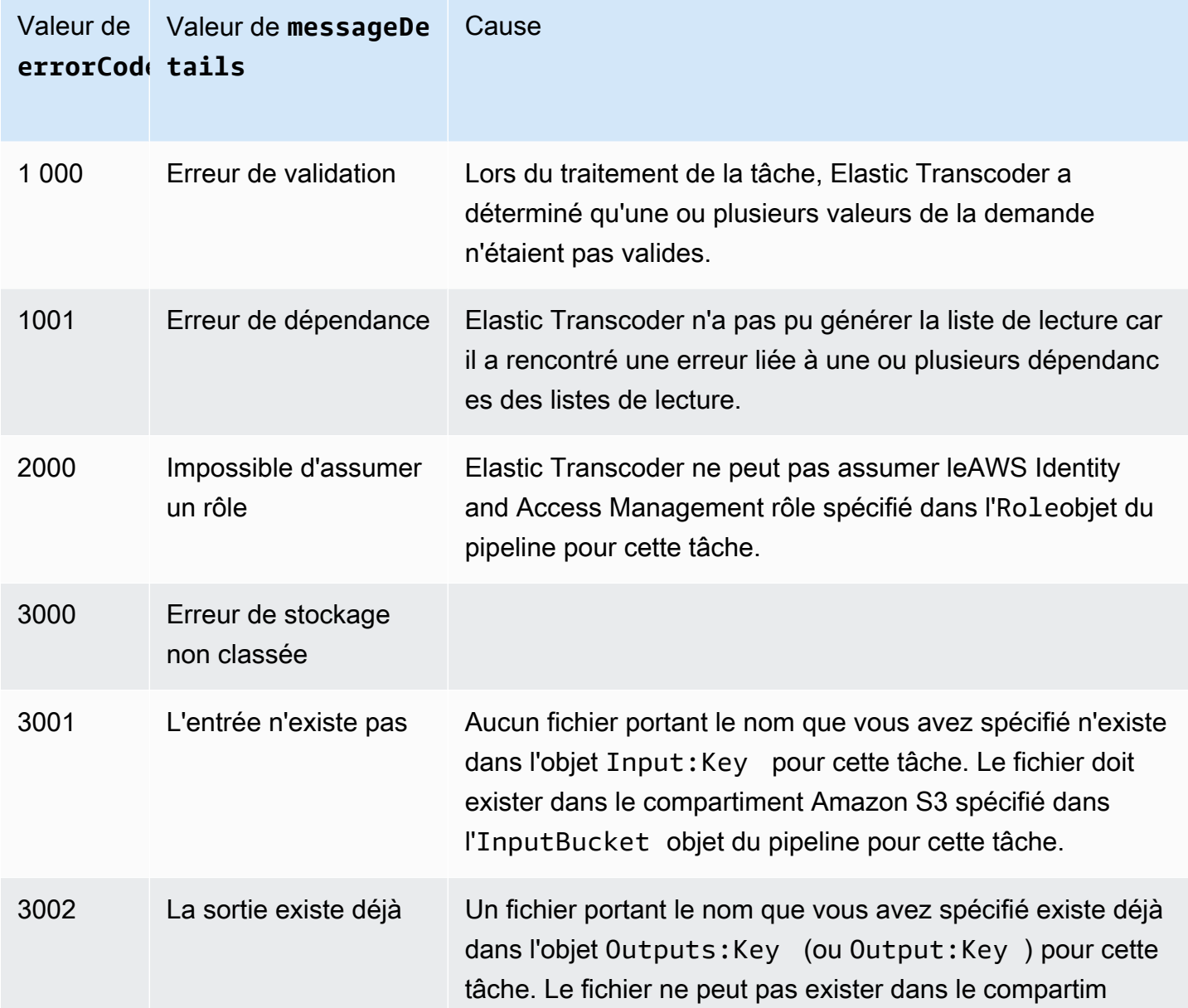

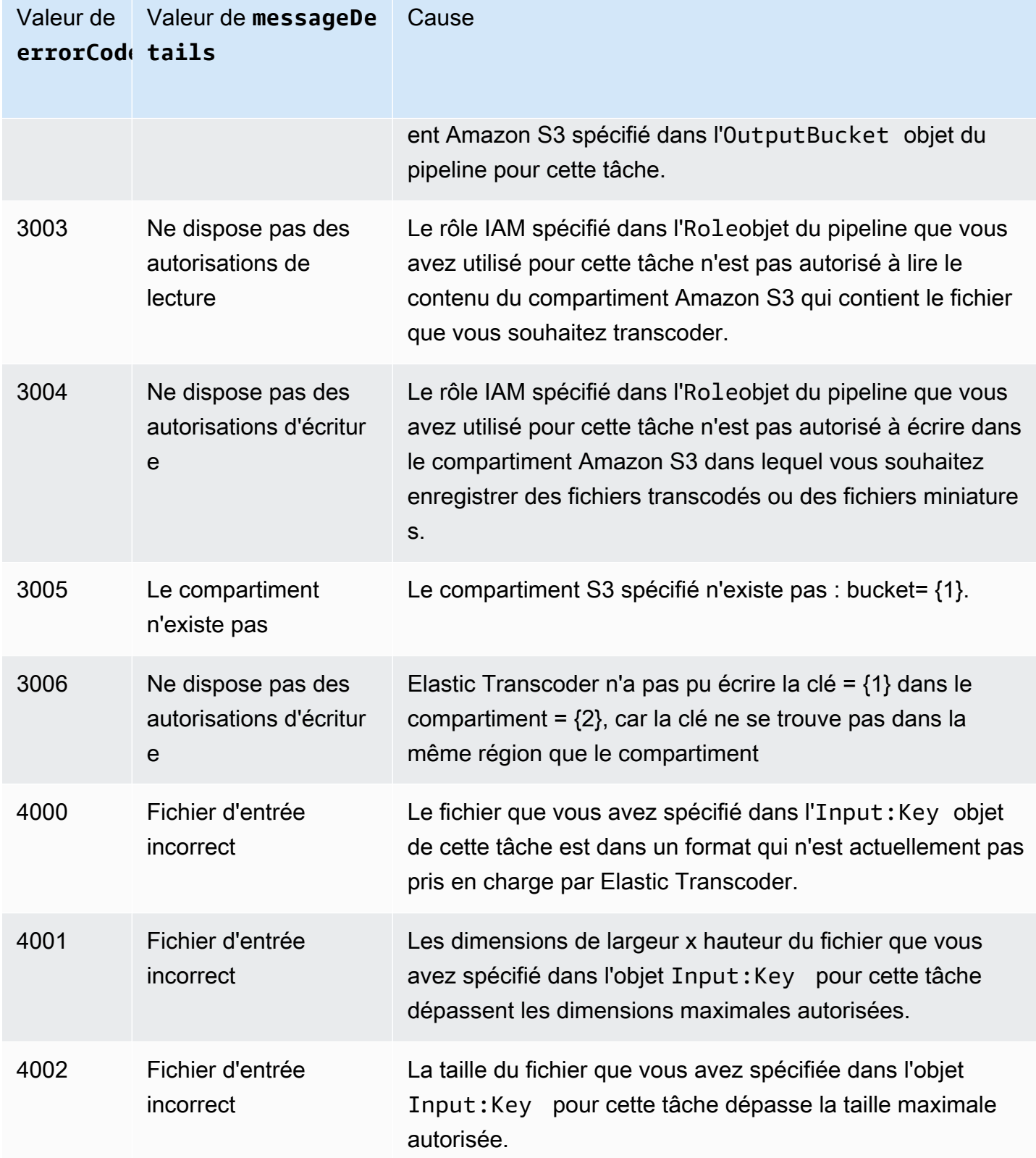

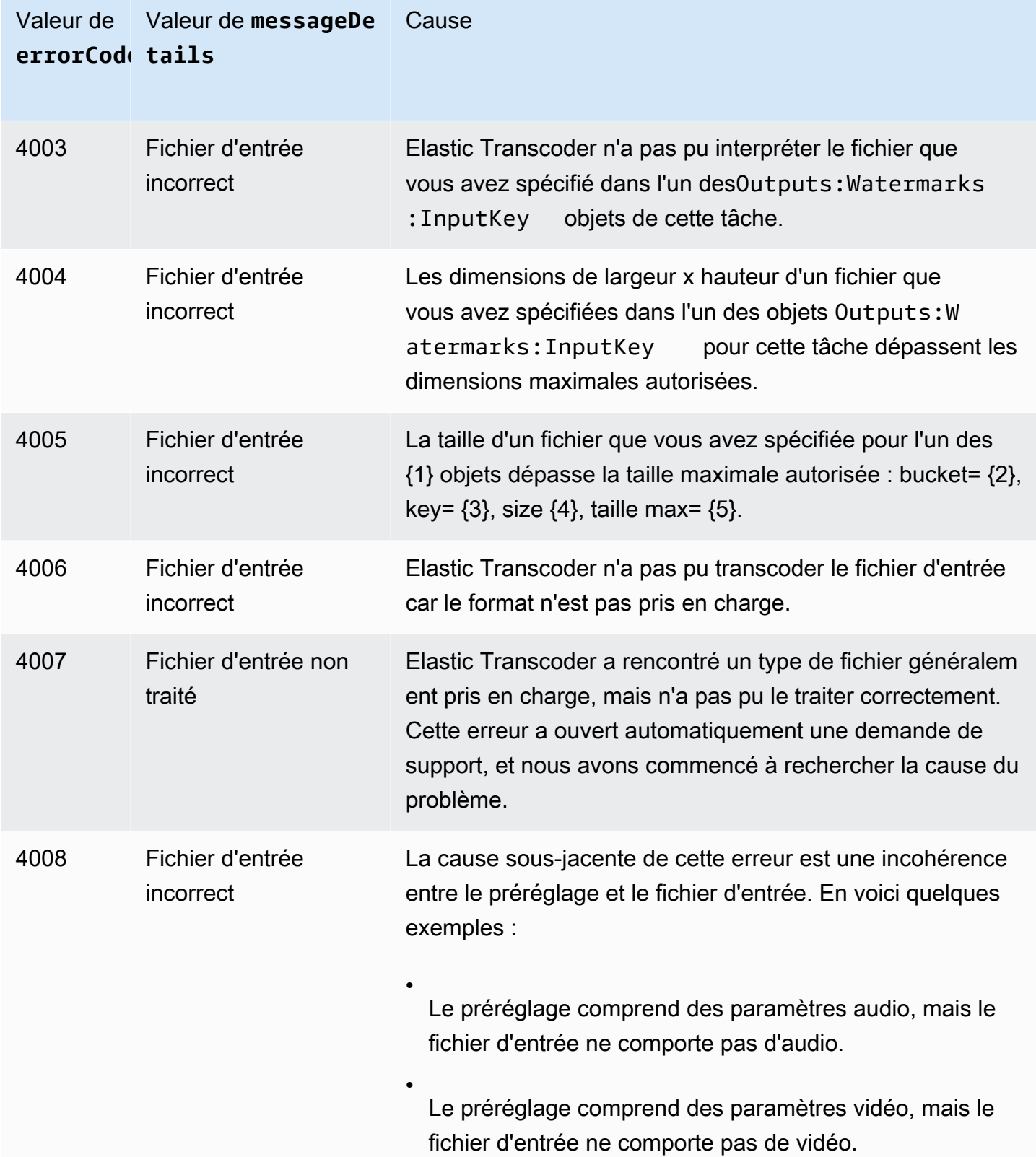

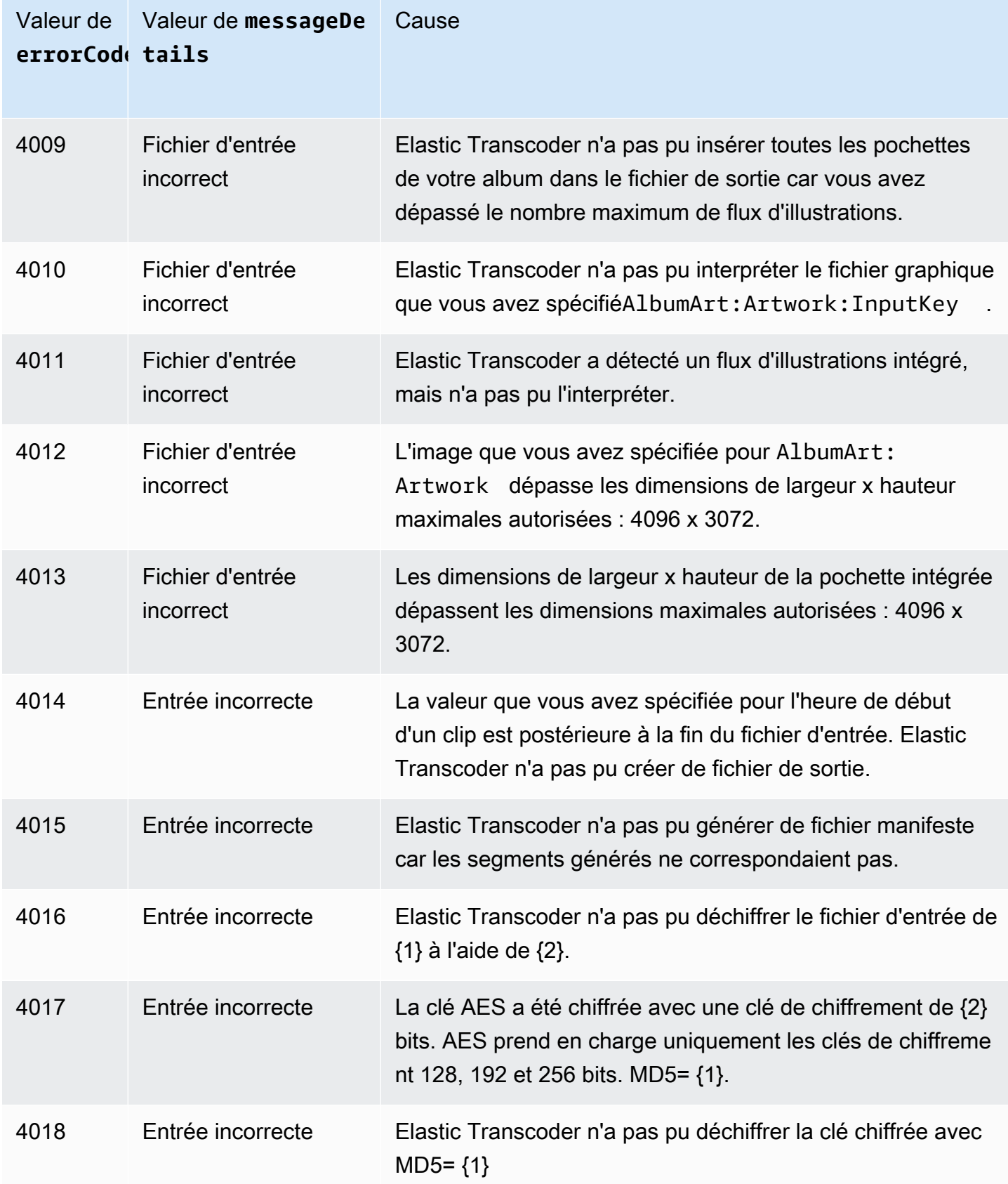

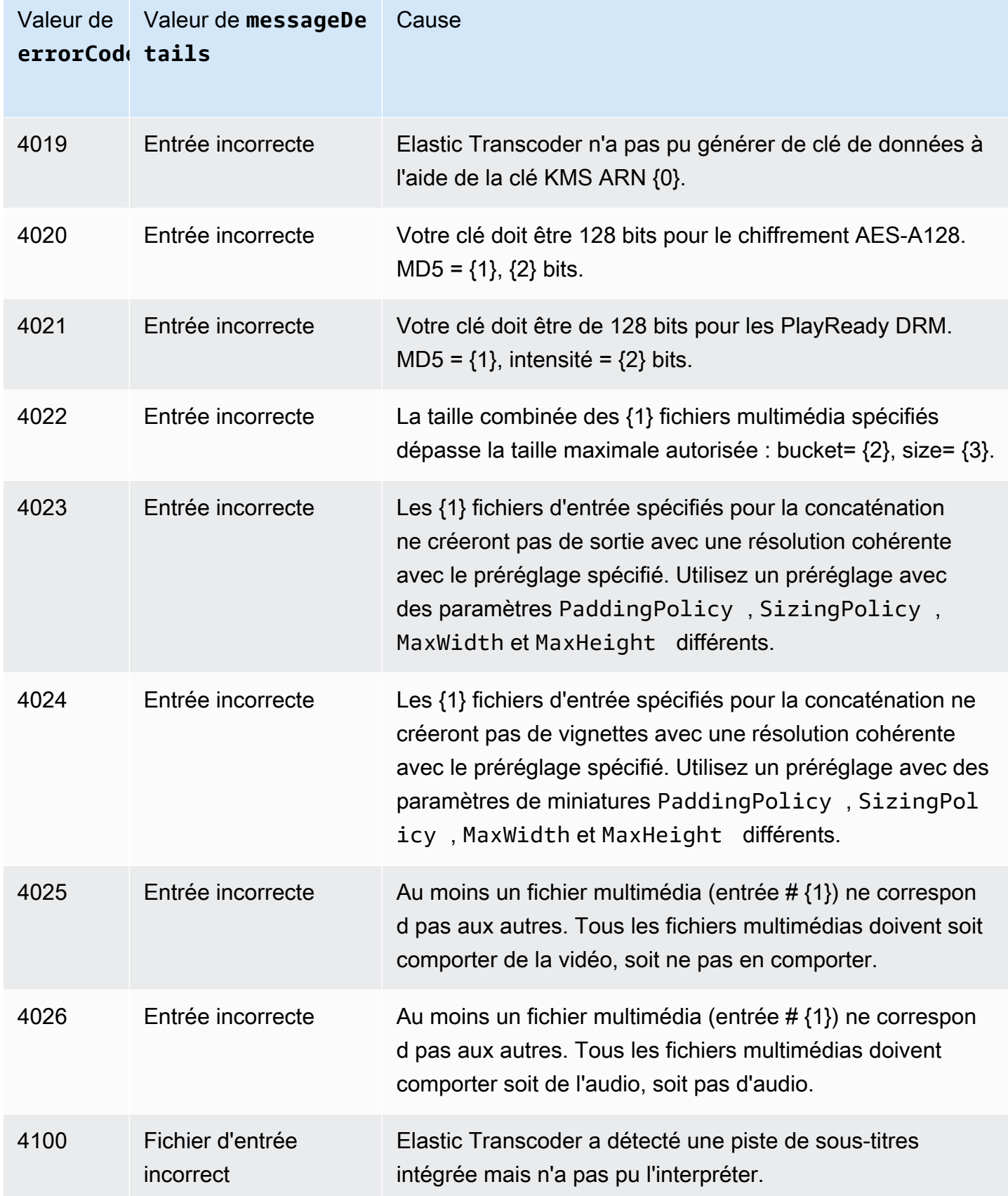

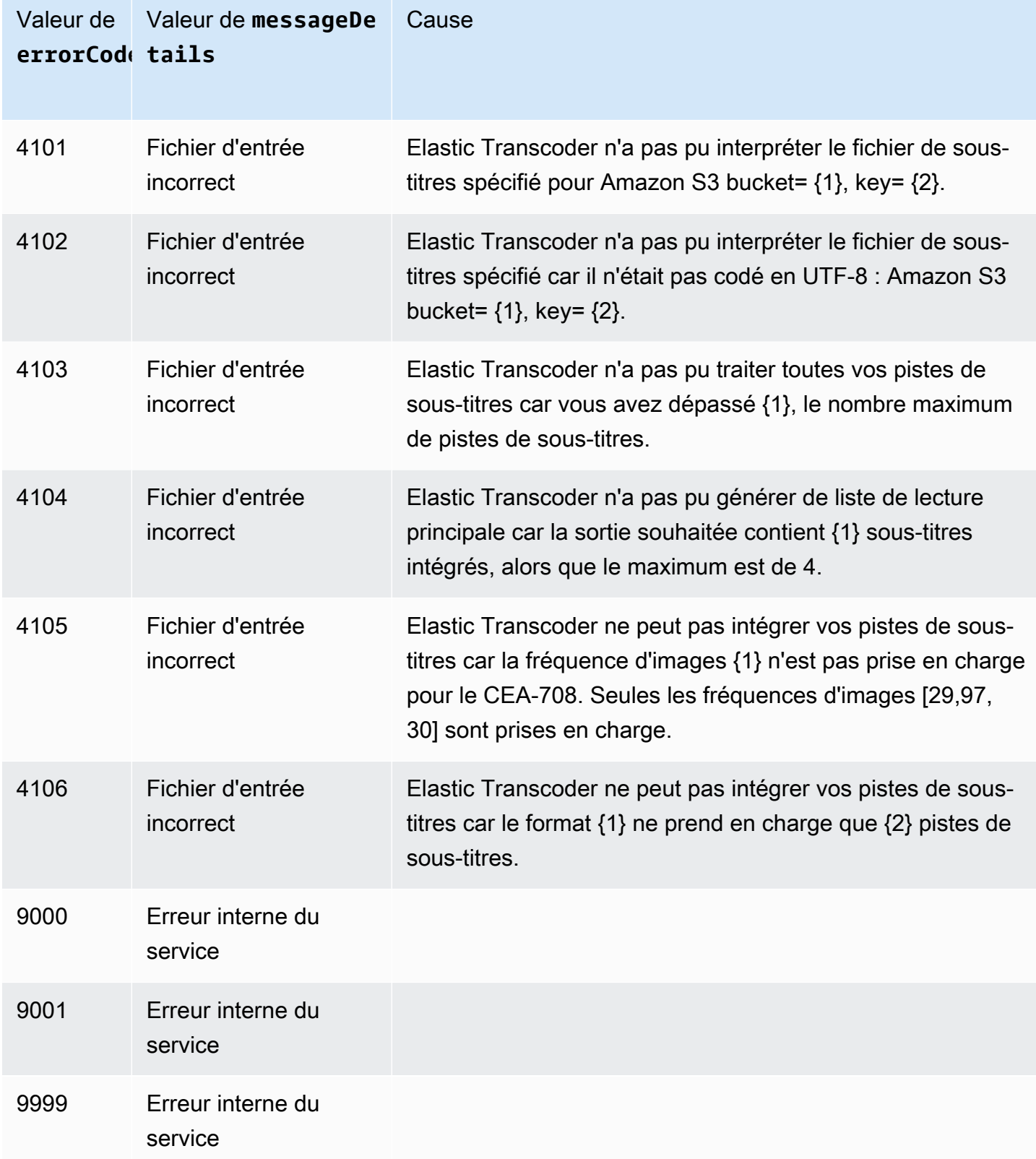

# Capture d'erreurs

Pour que votre application fonctionne correctement, vous devez intégrer une logique destinée à capturer les erreurs et à y répondre. Une approche standard consiste à implémenter votre requête au sein d'un bloc try ou d'une instruction if-then.

Les kits AWS SDK effectuent leurs propres tentatives et contrôles d'erreur. Si vous rencontrez une erreur en utilisant l'un des kits SDK AWS, vous devez voir le code d'erreur et la description. Vous devez également voir une valeur Request ID. LaRequest ID valeur peut aider à résoudre les problèmes liés à la prise en charge d'Elastic Transcoder.

L'exemple suivant utilise le kit AWS SDK pour Java pour supprimer un élément d'un bloc try et utilise un bloc catch pour répondre à l'erreur. Dans ce cas, il avertit que la demande a échoué. L'exemple utilise la classe AmazonServiceException pour extraire des informations concernant les erreurs d'opération, notamment Request ID. L'exemple utilise également la classe AmazonClientException au cas où la demande n'aboutirait pas pour d'autres raisons.

```
try { 
    DeleteJobRequest request = new DeleteJobRequest(jobId); 
    DeleteJobResult result = ET.deleteJob(request); 
    System.out.println("Result: " + result); 
    // Get error information from the service while trying to run the operation 
    } catch (AmazonServiceException ase) { 
       System.err.println("Failed to delete job " + jobId); 
       // Get specific error information 
      System.out.println("Error Message: " + ase.getMessage());
       System.out.println("HTTP Status Code: " + ase.getStatusCode()); 
       System.out.println("AWS Error Code: " + ase.getErrorCode()); 
       System.out.println("Error Type: " + ase.getErrorType()); 
       System.out.println("Request ID: " + ase.getRequestId()); 
    // Get information in case the operation is not successful for other reasons 
    } catch (AmazonClientException ace) { 
       System.out.println("Caught an AmazonClientException, which means"+ 
       " the client encountered " + 
       "an internal error while trying to " + 
       "communicate with Elastic Transcoder, " + 
       "such as not being able to access the network."); 
       System.out.println("Error Message: " + ace.getMessage()); 
    }
```
# <span id="page-226-0"></span>Nouvelles tentatives après erreur et interruptions exponentielles

Un grand nombre de composants d'un réseau, tels que serveurs DNS, commutateurs, équilibreurs de charge ou autres, peuvent générer des erreurs à n'importe quel moment de la vie d'une requête donnée.

La technique habituelle pour traiter ces réponses erronées dans un environnement réseau consiste à implémenter les nouvelles tentatives dans l'application cliente. Cette technique augmente la fiabilité de l'application et réduit les coûts de fonctionnement pour le développeur.

Chaque kit SDK AWS prenant en charge Elastic Transcoder implémente une logique de nouvelle tentative automatique. Le kit AWS SDK pour Java retente automatiquement les requêtes et vous pouvez configurer les paramètres de nouvelle tentative à l'aide de la classe ClientConfiguration. Par exemple, dans certains cas, tels qu'une page web effectuant une requête avec une latence minimale et sans nouvelles tentatives, vous pouvez désactiver la logique de nouvelle tentative. Utilisez la classe ClientConfiguration et affectez au paramètre maxErrorRetry la valeur 0 afin de désactiver les nouvelles tentatives.

Si vous n'utilisez pas un kit AWS SDK, vous devez retenter les demandes originales qui reçoivent les erreurs serveur (5xx). Cependant, les erreurs client (4xx, autres qu'une exception ThrottlingException ou ProvisionedThroughputExceededException) indiquent que vous avez besoin de réviser la demande elle-même pour résoudre le problème avant de recommencer.

**a** Note

Si vous effectuez une enquête pour déterminer l'état d'une demande et si Elastic Transcoder renvoie le code d'état HTTP 429 avec un code d'erreur égal àProvisioned Throughput Exceeded Exception ouThrottling Exception, pensez à utiliser des notifications au lieu d'interroger pour déterminer l'état. Pour plus d'informations, veuillez consulter [Notifications de statuts des tâches.](#page-129-0)

En plus de nouvelles tentatives simples, nous recommandons d'utiliser un algorithme d'interruption exponentielle pour un meilleur contrôle de flux. L'idée sous-jacente consiste à utiliser des temps d'attente progressivement plus longs entre les tentatives en cas de réponses d'erreur consécutives. Par exemple, vous pouvez attendre 1 seconde avant la première nouvelle tentative, 4 secondes avant la deuxième, 16 secondes avant la troisième, etc. Toutefois, si la requête n'a pas réussi après une minute, le problème peut être lié à une limite stricte et non à la fréquence des requêtes. Par

Amazon Elastic Transcoder Guide du développeur

exemple, il est possible que vous ayez atteint le nombre maximal de pipelines autorisés. Définir le nombre maximal de nouvelles tentatives pour qu'elles s'arrêtent au bout d'une minute environ.

Le flux de travail suivant illustre la logique de nouvelle tentative. La logique du flux de travail détermine d'abord si l'erreur est une erreur serveur (5xx). Ensuite, si l'erreur est une erreur serveur, le code réessaie la demande originale.

```
currentRetry = 0
DO 
   set retry to false 
   execute Elastic Transcoder request 
   IF Exception.errorCode = ProvisionedThroughputExceededException 
     set retry to true 
   ELSE IF Exception.httpStatusCode = 500 
     set retry to true 
   ELSE IF Exception.httpStatusCode = 400 
     set retry to false 
     fix client error (4xx) 
   IF retry = true 
     wait for (2^currentRetry * 50) milliseconds 
     currentRetry = currentRetry + 1
WHILE (retry = true AND currentRetry < MaxNumberOfRetries) // limit retries
```
# Opérations de pipeline

**Rubriques** 

- [Créer un pipeline](#page-228-0)
- [Répertorier les pipelines](#page-237-0)
- [Lire un pipeline](#page-244-0)
- [Mettre à jour un pipeline](#page-251-0)
- [Mettre à jour le statut du pipeline](#page-262-0)
- [Mettre à jour les notifications de pipeline](#page-265-0)
- [Supprimer un pipeline](#page-270-0)
- [Tester un rôle](#page-272-0)

Les pipelines sont des files d'attente qui gèrent vos tâches de transcodage. Lorsque vous créez une tâche, vous précisez à quel pipeline vous voulez ajouter la tâche. Elastic Transcoder commence à traiter les tâches d'un pipeline dans l'ordre dans lequel vous les avez ajoutées.

Cette section décrit les opérations que vous pouvez effectuer sur les pipelines grâce à l'API Elastic Transcoder. Pour plus d'informations sur les pipelines, y compris comment effectuer les mêmes opérations grâce la console Elastic Transcoder, consultez.[Utilisation des pipelines](#page-16-0).

# <span id="page-228-0"></span>Créer un pipeline

## Rubriques

- [Description](#page-228-1)
- **[Requêtes](#page-228-2)**
- [Réponses](#page-230-0)
- **[Erreurs](#page-234-0)**
- **[Exemples](#page-234-1)**

# <span id="page-228-1"></span>**Description**

Pour créer un pipeline, envoyez une demande POST à la ressource /2012-09-25/pipelines/.

# <span id="page-228-2"></span>Requêtes

```
POST /2012-09-25/pipelines HTTP/1.1
Content-Type: application/json; charset=UTF-8
Accept: */*
Host: elastictranscoder.Elastic Transcoder endpoint.amazonaws.com:443
x-amz-date: 20130114T174952Z
Authorization: AWS4-HMAC-SHA256 
                Credential=AccessKeyID/request-date/Elastic Transcoder endpoint/
elastictranscoder/aws4_request, 
                SignedHeaders=host;x-amz-date;x-amz-target, 
                Signature=calculated-signature
Content-Length: number of characters in the JSON string
{ 
    "Name":"pipeline name", 
    "InputBucket":"Amazon S3 bucket that contains files to transcode 
       and graphics to use as watermarks",
```

```
 "OutputBucket":"Use this, or use ContentConfig:Bucket plus 
       ThumbnailConfig:Bucket", 
   "Role":"IAM role ARN", 
    "AwsKmsKeyArn":"AWS-KMS key arn of the AWS-KMS key you want to 
       use with this pipeline", 
   "Notifications":{ 
       "Progressing":"SNS topic to notify when 
          Elastic Transcoder has started to process the job", 
       "Complete":"SNS topic to notify when 
          Elastic Transcoder has finished processing the job", 
       "Warning":"SNS topic to notify when 
          Elastic Transcoder encounters a warning condition" 
       "Error":"SNS topic to notify when 
          Elastic Transcoder encounters an error condition" 
   }, 
    "ContentConfig":{ 
       "Bucket":"Use this plus ThumbnailConfig:Bucket, 
          or use OutputBucket", 
       "Permissions":[ 
         \mathcal{L} "GranteeType":"Canonical|Email|Group", 
             "Grantee":"AWS user ID or CloudFront origin access identity"| 
                        "registered email address for AWS account"| 
                        AllUsers|AuthenticatedUsers|LogDelivery", 
             "Access":[ 
                "Read|ReadAcp|WriteAcp|FullControl", 
 ... 
 ] 
          }, 
          {...} 
       ], 
       "StorageClass":"Standard|ReducedRedundancy" 
   }, 
    "ThumbnailConfig":{ 
       "Bucket":"Use this plus ContentConfig:Bucket, 
          or use OutputBucket", 
       "Permissions":[ 
          { 
             "GranteeType":"Canonical|Email|Group", 
             "Grantee":"AWS user ID or CloudFront origin access identity"| 
                        "registered email address for AWS account"| 
                        AllUsers|AuthenticatedUsers|LogDelivery", 
             "Access":[ 
                 "Read|ReadAcp|WriteAcp|FullControl",
```

```
 ... 
 ] 
         }, 
         {...} 
      ], 
      "StorageClass":"Standard|ReducedRedundancy" 
   }
}
```
Paramètres de demande

Cette opération n'utilise pas les paramètres de demande.

En-têtes de demande

Cette opération utilise uniquement les en-têtes de demande qui sont communs à toutes les opérations. Pour plus d'informations sur les en-têtes de demande communs, consultez [Contenu de](#page-206-0) [l'en-tête HTTP.](#page-206-0)

## <span id="page-230-1"></span>Corps de la demande

La chaîne JSON du corps de la demande contient les objets d'entrée pour l'opération CreatePipeline. Pour en savoir plus sur les objets d'entrée, consultez [Paramètres que vous](#page-20-0) [spécifiez lorsque vous créez un pipeline Elastic Transcoder.](#page-20-0)

# <span id="page-230-0"></span>Réponses

```
Status: 201 Created
x-amzn-RequestId: c321ec43-378e-11e2-8e4c-4d5b971203e9
Content-Type: application/json
Content-Length: number of characters in the response
Date: Mon, 14 Jan 2013 06:01:47 GMT
{ 
    "Pipeline":{ 
       "Id":"Id for the new pipeline", 
       "Name":"pipeline name", 
       "InputBucket":"Amazon S3 bucket that contains files to transcode 
          and graphics to use as watermarks", 
       "OutputBucket":"Use this, or use ContentConfig:Bucket plus 
          ThumbnailConfig:Bucket",
```

```
 "Role":"IAM role ARN", 
       "AwsKmsKeyArn":"AWS-KMS key arn of the AWS-KMS key you want to 
             use with this pipeline", 
       "Notifications":{ 
          "Progressing":"SNS topic to notify when 
             Elastic Transcoder has started to process the job", 
          "Complete":"SNS topic to notify when 
             Elastic Transcoder has finished processing the job", 
          "Warning":"SNS topic to notify when 
             Elastic Transcoder encounters a warning condition", 
          "Error":"SNS topic to notify when 
             Elastic Transcoder encounters an error condition" 
       }, 
       "ContentConfig":{ 
          "Bucket":"Use this plus ThumbnailConfig:Bucket, 
             or use OutputBucket", 
          "Permissions":[ 
\{\hspace{.1cm} \} "GranteeType":"Canonical|Email|Group", 
                "Grantee":"AWS user ID or CloudFront origin access identity"| 
                           "registered email address for AWS account| 
                          AllUsers|AuthenticatedUsers|LogDelivery", 
                "Access":[ 
                   "Read|ReadAcp|WriteAcp|FullControl", 
 ... 
 ] 
             }, 
             {...} 
          ], 
          "StorageClass":"Standard|ReducedRedundancy" 
       }, 
       "ThumbnailConfig":{ 
          "Bucket":"Use this plus ContentConfig:Bucket, 
             or use OutputBucket", 
          "Permissions":[ 
\{\hspace{.1cm} \} "Access":[ 
                   "Read|ReadAcp|WriteAcp|FullControl", 
 ... 
                ], 
                "Grantee":"AWS user ID or CloudFront origin access identity"| 
                           "registered email address for AWS account| 
                           AllUsers|AuthenticatedUsers|LogDelivery", 
                "GranteeType":"Canonical|Email|Group"
```

```
 }, 
               {...} 
           ], 
           "StorageClass":"Standard|ReducedRedundancy" 
        }, 
        "Status":"Active|Paused" 
    }, 
    "(Automatique) Warnings": [ 
        { 
           "Code": "6000|6001|6002|6003|6004|6005|6006|6007|6008", 
           "Message": "The code message" 
        }, 
        {...} 
    ]
}
```
En-têtes de réponse

Cette opération utilise uniquement les en-têtes de réponse qui sont communs à la plupart des réponses. Pour plus d'informations sur les en-têtes de réponse communs, consultez [Réponses](#page-208-0)  [HTTP](#page-208-0).

Corps de la réponse

Lorsque vous créez un pipeline, Elastic Transcoder renvoie les valeurs que vous avez spécifiées dans la demande. Pour plus d'informations, consultez [Corps de la demande](#page-230-1).

En outre, Elastic Transcoder renvoie les valeurs suivantes.

<span id="page-232-0"></span>(Automatique) Id

Identifiant du pipeline. Vous utilisez cette valeur pour identifier le pipeline dans lequel vous souhaitez effectuer diverses opérations, par exemple la création d'une tâche ou d'un préréglage.

<span id="page-232-1"></span>(Automatique) Status

État actuel du pipeline :

- Active: Le pipeline traite des tâches.
- Paused: Le pipeline ne traite pas actuellement les tâches.

### <span id="page-233-0"></span>(Automatique) Warnings

Lorsque vous créez un pipeline qui utilise des ressources dans d'autres régions, Elastic Transcoder renvoie un ou plusieurs avertissements. Votre pipeline est toujours créé, mais les délais de traitement peuvent être accrus et entraîner des frais interrégionaux. Les avertissements sont au format suivant :

<span id="page-233-1"></span>Code - Code de l'avertissement.

<span id="page-233-2"></span>Message - message associé au code d'avertissement.

Les codes et messages d'avertissement qui peuvent être renvoyés sont les suivants :

#### 6000

Le compartiment d'entrée et le pipeline se trouvent dans différentes régions, ce qui augmente le temps de traitement des tâches dans le pipeline et peut entraîner des frais supplémentaires. Pour réduire le temps de traitement et empêcher les frais interrégionaux, utilisez la même région pour le compartiment d'entrée et le pipeline.

#### 6001

Le compartiment ContentConfig et le pipeline se trouvent dans différentes régions, ce qui augmente le temps de traitement des tâches dans le pipeline et peut entraîner des frais supplémentaires. Pour réduire le temps de traitement et empêcher les frais interrégionaux, utilisez la même région pour le compartiment ContentConfig et le pipeline.

#### 6002

Le compartiment ThumbnailConfig et le pipeline se trouvent dans différentes régions, ce qui augmente le temps de traitement des tâches dans le pipeline et peut entraîner des frais supplémentaires. Pour réduire le temps de traitement et empêcher les frais interrégionaux, utilisez la même région pour le compartiment ThumbnailConfig et le pipeline.

#### 6003

La rubrique de notification SNS pour les événements progressifs et le pipeline se trouve dans différentes régions, ce qui augmente le temps de traitement des tâches dans le pipeline et peut entraîner des frais supplémentaires. Pour réduire le temps de traitement et empêcher les frais interrégionaux, utilisez la même région pour la rubrique de notification SNS et le pipeline.

### 6004

La rubrique de notification SNS pour les événements d'avertissement et le pipeline se trouve dans différentes régions, ce qui augmente le temps de traitement des tâches dans le pipeline et peut entraîner des frais supplémentaires. Pour réduire le temps de traitement et empêcher les frais interrégionaux, utilisez la même région pour la rubrique de notification SNS et le pipeline.

# 6005

La rubrique de notification SNS pour les événements d'achèvement et le pipeline se trouve dans différentes régions, ce qui augmente le temps de traitement des tâches dans le pipeline et peut entraîner des frais supplémentaires. Pour réduire le temps de traitement et empêcher les frais interrégionaux, utilisez la même région pour la rubrique de notification SNS et le pipeline.

## 6006

La rubrique de notification SNS pour les événements d'erreur et le pipeline se trouve dans différentes régions, ce qui augmente le temps de traitement des tâches dans le pipeline et peut entraîner des frais supplémentaires. Pour réduire le temps de traitement et empêcher les frais interrégionaux, utilisez la même région pour la rubrique de notification SNS et le pipeline.

### 6007

La clé AWS KMS et le compartiment ContentConfig spécifiés pour ce pipeline se trouvent dans différentes régions, ce qui entraîne l'échec des sorties utilisant le mode de chiffrement s3-awskms. Pour utiliser le mode de chiffrement s3-aws-kms, utilisez la même région pour la clé KMS et le compartiment ContentConfig.

# 6008

La clé AWS KMS et le compartiment ThumbnailConfig spécifiés pour ce pipeline se trouvent dans différentes régions, ce qui entraîne l'échec des sorties utilisant le mode de chiffrement s3-awskms. Pour utiliser le mode de chiffrement s3-aws-kms, utilisez la même région pour la clé KMS et le compartiment ThumbnailConfig.

# <span id="page-234-0"></span>**Erreurs**

Pour plus d'informations sur les exceptions et les messages d'erreur Elastic Transcoder, consultez[Gestion des erreurs dans Elastic Transcoder.](#page-211-0)

# <span id="page-234-1"></span>Exemples

L'exemple de demande suivant crée un pipeline nommé Default.

## Exemple de demande

```
POST /2012-09-25/pipelines HTTP/1.1
Content-Type: application/json; charset=UTF-8
Accept: */*
Host: elastictranscoder.Elastic Transcoder endpoint.amazonaws.com:443
x-amz-date: 20130114T174952Z
Authorization: AWS4-HMAC-SHA256 
                 Credential=AccessKeyID/request-date/Elastic Transcoder endpoint/
elastictranscoder/aws4_request, 
                 SignedHeaders=host;x-amz-date;x-amz-target, 
                 Signature=calculated-signature
Content-Length: number of characters in the JSON string
{ 
    "Name":"Default", 
    "InputBucket":"salesoffice.example.com-source", 
    "Role":"arn:aws:iam::123456789012:role/Elastic_Transcoder_Default_Role", 
    "AwsKmsKeyArn":"base64-encoded key from KMS", 
    "Notifications":{ 
       "Progressing":"", 
       "Complete":"", 
       "Warning":"", 
       "Error":"arn:aws:sns:us-east-1:111222333444:ET_Errors" 
    }, 
    "ContentConfig":{ 
       "Bucket":"salesoffice.example.com-public-promos", 
       "Permissions":[ 
         \{ "GranteeType":"Email", 
              "Grantee":"marketing-promos@example.com", 
             "Access":[ 
                 "FullControl" 
            \mathbf{I} } 
       ], 
       "StorageClass":"Standard" 
    }, 
    "ThumbnailConfig":{ 
       "Bucket":"salesoffice.example.com-public-promos-thumbnails", 
       "Permissions":[ 
          { 
              "GranteeType":"Email", 
              "Grantee":"marketing-promos@example.com", 
              "Access":[
```

```
 "FullControl" 
 ] 
          } 
       ], 
       "StorageClass":"ReducedRedundancy" 
    }
}
```
Exemple de réponse

```
Status: 201 Created
x-amzn-RequestId: c321ec43-378e-11e2-8e4c-4d5b971203e9
Content-Type: application/json
Content-Length: number of characters in the response
Date: Mon, 14 Jan 2013 06:01:47 GMT
{ 
    "Pipeline":{ 
      "Id":"1111111111111-abcde1", 
      "Name":"Default", 
      "InputBucket":"salesoffice.example.com-source", 
      "Role":"arn:aws:iam::123456789012:role/Elastic_Transcoder_Default_Role", 
      "AwsKmsKeyArn":"base64-encoded key from KMS", 
      "Notifications":{ 
          "Complete":"", 
          "Error":"arn:aws:sns:us-east-1:111222333444:ET_Errors", 
          "Progressing":"", 
          "Warning":"" 
       }, 
       "ContentConfig":{ 
          "Bucket":"salesoffice.example.com-public-promos", 
          "Permissions":[ 
\{\hspace{.1cm} \} "GranteeType":"Email", 
                 "Grantee":"marketing-promos@example.com", 
                 "Access":[ 
                    "FullControl" 
 ] 
             } 
          ], 
          "StorageClass":"Standard" 
       }, 
       "ThumbnailConfig":{ 
          "Bucket":"salesoffice.example.com-public-promos-thumbnails",
```

```
 "Permissions":[ 
\{\hspace{.1cm} \} "GranteeType":"Email", 
                 "Grantee":"marketing-promos@example.com", 
                 "Access":[ 
                    "FullControl" 
 ] 
 } 
          ], 
          "StorageClass":"ReducedRedundancy" 
       }, 
       "Status":"Active" 
    }, 
    "Warnings": [ 
       { 
          "Code": "6000", 
          "Message": "The input bucket and the pipeline are in different 
              regions, which increases processing time for jobs in the 
              pipeline and can incur additional charges. To decrease 
              processing time and prevent cross-regional charges, use the 
              same region for the input bucket and the pipeline." 
       }, 
       {...} 
    ]
}
```
# <span id="page-237-0"></span>Répertorier les pipelines

# **Rubriques**

- [Description](#page-237-1)
- **[Requêtes](#page-238-0)**
- **[Réponses](#page-239-0)**
- **[Erreurs](#page-241-0)**
- [Exemples](#page-241-1)

# <span id="page-237-1"></span>**Description**

Pour obtenir une liste des pipelines associés au compte AWS actuel, envoyez une demande GET à la ressource /2012-09-25/pipelines/.

# <span id="page-238-0"></span>Requêtes

# Syntaxe

Pour obtenir des informations concernant les pipelines associés au compte AWS actuel, envoyez la demande GET suivante.

```
GET /2012-09-25/pipelines/Ascending=true|false&
PageToken=value for accessing the next page of results HTTP/1.1
Content-Type: charset=UTF-8
Accept: */*
Host: elastictranscoder.Elastic Transcoder endpoint.amazonaws.com:443
x-amz-date: 20130114T174952Z
Authorization: AWS4-HMAC-SHA256 
                Credential=AccessKeyID/request-date/Elastic Transcoder endpoint/
elastictranscoder/aws4_request, 
                SignedHeaders=host;x-amz-date;x-amz-target, 
                Signature=calculated-signature
```
# Paramètres de demande

Cette opération prend les paramètres de demande suivants. Elastic Transcoder renvoie tous les pipelines.

### <span id="page-238-1"></span>**Croissante**

Pour répertorier les pipelines en ordre chronologique selon la date et l'heure à laquelle elles ont été soumises, saisissez true. Pour répertorier les pipelines en ordre chronologique inversé, saisissez false.

### <span id="page-238-2"></span>PageToken

Lorsqu'Elastic Transcoder renvoie plusieurs pages de résultats, utilisezPageTokendans les suivantesGETdemande d'obtenir les pages de résultats successives.

### En-têtes de demande

Cette opération utilise uniquement les en-têtes de demande qui sont communs à toutes les opérations. Pour plus d'informations sur les en-têtes de demande communs, consultez [Contenu de](#page-206-0) [l'en-tête HTTP.](#page-206-0)

#### Corps de la demande

<span id="page-239-0"></span>Cette opération n'a pas de corps de demande.

### Réponses

```
Status: 200 OK
x-amzn-RequestId: c321ec43-378e-11e2-8e4c-4d5b971203e9
Content-Type: application/json
Content-Length: number of characters in the response
Date: Mon, 14 Jan 2013 06:01:47 GMT
{ 
    "Pipelines":[ 
       { 
          "Id":"Id for the new pipeline", 
          "Name":"pipeline name", 
          "InputBucket":"Amazon S3 bucket that contains files to transcode 
             and graphics to use as watermarks", 
          "OutputBucket":"Use this, or use ContentConfig:Bucket plus 
              ThumbnailConfig:Bucket", 
          "Role":"IAM role ARN", 
          "AwsKmsKeyArn":"AWS-KMS key arn of the AWS-KMS key you want to 
             use with this pipeline", 
          "Notifications":{ 
              "Progressing":"SNS topic to notify when 
                Elastic Transcoder has started to process the job", 
              "Complete":"SNS topic to notify when 
                Elastic Transcoder has finished processing the job", 
             "Warning":"SNS topic to notify when 
                Elastic Transcoder encounters a warning condition" 
             "Error":"SNS topic to notify when 
                Elastic Transcoder encounters an error condition" 
          }, 
          "ContentConfig":{ 
              "Bucket":"Use this plus ThumbnailConfig:Bucket, 
                or use OutputBucket", 
             "Permissions":[ 
\overline{a} "GranteeType":"Canonical|Email|Group", 
                    "Grantee":"AWS user ID or CloudFront origin access identity"| 
                       "registered email address for AWS account"| 
                       AllUsers|AuthenticatedUsers|LogDelivery",
```

```
 "Access":[ 
                         "Read|ReadAcp|WriteAcp|FullControl", 
 ... 
\sim 100 \sim 100 \sim 100 \sim 100 \sim 100 \sim 100 \sim }, 
                 {...} 
              ], 
              "StorageClass":"Standard|ReducedRedundancy" 
           }, 
           "ThumbnailConfig":{ 
              "Bucket":"Use this plus ContentConfig:Bucket, 
                 or use OutputBucket", 
              "Permissions":[ 
\overline{a} "GranteeType":"Canonical|Email|Group", 
                     "Grantee":"AWS user ID or CloudFront origin access identity"| 
                         "registered email address for AWS account"| 
                        AllUsers|AuthenticatedUsers|LogDelivery", 
                     "Access":[ 
                         "Read|ReadAcp|WriteAcp|FullControl", 
 ... 
\sim 100 \sim 100 \sim 100 \sim 100 \sim 100 \sim 100 \sim }, 
                 {...} 
              ], 
              "StorageClass":"Standard|ReducedRedundancy" 
           }, 
           "Status":"Active|Paused" 
       }, 
       {...} 
    ], 
    "NextPageToken":value for accessing the next page of results|null
```
# En-têtes de réponse

}

Cette opération utilise uniquement les en-têtes de réponse qui sont communs à la plupart des réponses. Pour plus d'informations sur les en-têtes de réponse communs, consultez [Réponses](#page-208-0)  [HTTP](#page-208-0).

### Corps de la réponse

La chaîne JSON du corps de la réponse renvoie les valeurs que vous avez spécifiées lors de la création des pipelines. Pour plus d'informations sur les objets individuels, consultez [Paramètres que](#page-20-0) [vous spécifiez lorsque vous créez un pipeline Elastic Transcoder](#page-20-0).

En outre, Elastic Transcoder renvoie les valeurs suivantes.

## <span id="page-241-2"></span>(Automatique) Id

Identifiant du pipeline. Vous utilisez cette valeur pour identifier le pipeline dans lequel vous souhaitez effectuer diverses opérations, par exemple la création d'une tâche ou d'un préréglage.

### (Automatique) Status

Statut actuel du pipeline :

- Active: Le pipeline traite des tâches.
- Paused: Le pipeline ne traite pas actuellement les tâches.

<span id="page-241-3"></span>(Automatique) NextPageToken

Valeur que vous utilisez pour accéder à la deuxième page de résultats et aux pages suivantes, le cas échéant. Lorsque les pipelines se trouvent sur une page ou lorsque vous avez atteint la dernière page de résultats, la valeur deNextPageTokenestnull.

# <span id="page-241-0"></span>**Erreurs**

Pour plus d'informations sur les exceptions et les messages d'erreur Elastic Transcoder, consultez[Gestion des erreurs dans Elastic Transcoder.](#page-211-0)

# <span id="page-241-1"></span>Exemples

L'exemple de demande suivant obtient une liste des pipelines associés au compte AWS actuel.

### Exemple de demande

```
GET /2012-09-25/pipelines HTTP/1.1
Content-Type: charset=UTF-8
Accept: */*
Host: elastictranscoder.Elastic Transcoder endpoint.amazonaws.com:443
x-amz-date: 20130114T174952Z
Authorization: AWS4-HMAC-SHA256
```

```
 Credential=AccessKeyID/request-date/Elastic Transcoder endpoint/
elastictranscoder/aws4_request, 
                SignedHeaders=host;x-amz-date;x-amz-target, 
                Signature=calculated-signature
```
#### Exemple de réponse

```
Status: 200 OK
x-amzn-RequestId: c321ec43-378e-11e2-8e4c-4d5b971203e9
Content-Type: application/json
Content-Length: number of characters in the response
Date: Mon, 14 Jan 2013 06:01:47 GMT
{ 
    "Pipelines":[ 
       { 
          "Id":"1111111111111-abcde1", 
          "Name":"Tokyo-Default", 
          "InputBucket":"salesoffice-tokyo.example.com-source", 
          "OutputBucket":"salesoffice-tokyo.example.com-output", 
          "Role":"arn:aws:iam::123456789012:role/Elastic_Transcoder_Default 
             _Role", 
          "AwsKmsKeyArn":"base64 encoded key from KMS", 
          "Notifications":{ 
             "Progressing":"", 
             "Complete":"", 
             "Warning":"", 
             "Error":"arn:aws:sns:us-east-1:111222333444:ETS_Errors" 
          }, 
          "ContentConfig":{ 
             "Bucket":"salesoffice-tokyo.example.com-public-promos", 
             "Permissions":[ 
\overline{a} "GranteeType":"Email", 
                   "Grantee":"marketing-promos-tokyo@example.com", 
                   "Access":[ 
                       "FullControl" 
 ] 
 } 
             ], 
             "StorageClass":"Standard" 
          }, 
          "ThumbnailConfig":{ 
             "Bucket":"salesoffice-tokyo.example.com-public-promos-
```

```
 thumbnails", 
              "Permissions":[ 
\overline{a} "GranteeType":"Email", 
                     "Grantee":"marketing-promos-tokyo@example.com", 
                     "Access":[ 
                        "FullControl" 
\sim 100 \sim 100 \sim 100 \sim 100 \sim 100 \sim 100 \sim } 
              ], 
              "StorageClass":"ReducedRedundancy" 
          }, 
           "Status":"Active" 
       }, 
       { 
           "Id":"2222222222222-abcde2", 
           "Name":"Amsterdam-Default", 
           "InputBucket":"salesoffice-amsterdam.example.com-source", 
           "OutputBucket":"salesoffice-amsterdam.example.com-output", 
           "Role":"arn:aws:iam::123456789012:role/Elastic_Transcoder_Default 
              _Role", 
           "AwsKmsKeyArn":"base64 encoded key from KMS", 
           "Notifications":{ 
              "Progressing":"", 
              "Complete":"", 
              "Warning":"", 
              "Error":"arn:aws:sns:us-east-1:111222333444:ETS_Errors" 
           }, 
           "ContentConfig":{ 
              "Bucket":"salesoffice-amsterdam.example.com-public-promos", 
              "Permissions":[ 
\overline{a} "GranteeType":"Email", 
                     "Grantee":"marketing-promos-amsterdam@example.com", 
                     "Access":[ 
                        "FullControl" 
\sim 100 \sim 100 \sim 100 \sim 100 \sim 100 \sim 100 \sim } 
              ], 
              "StorageClass":"Standard" 
           }, 
           "ThumbnailConfig":{ 
              "Bucket":"salesoffice-amsterdam.example.com-public-promos- 
                 thumbnails",
```

```
 "Permissions":[ 
\overline{a} "GranteeType":"Email", 
                       "Grantee":"marketing-promos-amsterdam@example.com", 
                       "Access":[ 
                          "FullControl" 
\sim 100 \sim 100 \sim 100 \sim 100 \sim 100 \sim 100 \sim } 
               ], 
               "StorageClass":"ReducedRedundancy" 
            }, 
            "Status":"Active" 
        } 
    ]
}
```
# <span id="page-244-0"></span>Lire un pipeline

# Rubriques

- [Description](#page-244-1)
- [Requêtes](#page-244-2)
- [Réponses](#page-245-0)
- [Erreurs](#page-249-0)
- **[Exemples](#page-249-1)**

# <span id="page-244-1"></span>**Description**

Pour obtenir des informations détaillées sur un pipeline, envoyez une demande GET à la ressource /2012-09-25/pipelines/*pipelineId*.

# <span id="page-244-2"></span>Requêtes

```
GET /2012-09-25/pipelines/pipelineId HTTP/1.1
Content-Type: charset=UTF-8
Accept: */*
Host: elastictranscoder.Elastic Transcoder endpoint.amazonaws.com:443
x-amz-date: 20130114T174952Z
Authorization: AWS4-HMAC-SHA256
```
 Credential=*AccessKeyID*/*request-date*/*Elastic Transcoder endpoint*/ elastictranscoder/aws4\_request, SignedHeaders=host;x-amz-date;x-amz-target, Signature=*calculated-signature*

Paramètres de demande

Cette opération prend le paramètre de demande suivant.

<span id="page-245-1"></span>pipelineId

Identifiant du pipeline pour lequel vous souhaitez obtenir des informations détaillées.

En-têtes de demande

Cette opération utilise uniquement les en-têtes de demande qui sont communs à toutes les opérations. Pour plus d'informations sur les en-têtes de demande communs, consultez [Contenu de](#page-206-0) [l'en-tête HTTP.](#page-206-0)

Corps de la demande

Cette opération n'a pas de corps de demande.

<span id="page-245-0"></span>Réponses

```
Status: 200 OK
x-amzn-RequestId: c321ec43-378e-11e2-8e4c-4d5b971203e9
Content-Type: application/json
Content-Length: number of characters in the response
Date: Mon, 14 Jan 2013 06:01:47 GMT
{ 
    "Pipeline":{ 
       "Id":"Id for the new pipeline", 
       "Name":"pipeline name", 
       "InputBucket":"Amazon S3 bucket that contains files to transcode 
          and graphics to use as watermarks", 
       "OutputBucket":"Use this, or use ContentConfig:Bucket plus 
          ThumbnailConfig:Bucket", 
       "Role":"IAM role ARN", 
       "AwsKmsKeyArn":"AWS-KMS key arn of the AWS-KMS key you want to
```

```
 use with this pipeline", 
       "Notifications":{ 
          "Progressing":"SNS topic to notify when 
             Elastic Transcoder has started to process the job", 
          "Complete":"SNS topic to notify when 
             Elastic Transcoder has finished processing the job", 
          "Warning":"SNS topic to notify when 
             Elastic Transcoder encounters a warning condition" 
          "Error":"SNS topic to notify when 
             Elastic Transcoder encounters an error condition" 
       }, 
       "ContentConfig":{ 
          "Bucket":"Use this plus ThumbnailConfig:Bucket, 
             or use OutputBucket", 
          "Permissions":[ 
\{\hspace{.1cm} \} "GranteeType":"Canonical|Email|Group", 
                "Grantee":"AWS user ID or CloudFront origin access identity"| 
                   "registered email address for AWS account"| 
                   AllUsers|AuthenticatedUsers|LogDelivery", 
                "Access":[ 
                   "Read|ReadAcp|WriteAcp|FullControl", 
 ... 
 ] 
             }, 
             {...} 
          ], 
          "StorageClass":"Standard|ReducedRedundancy" 
       }, 
       "ThumbnailConfig":{ 
          "Bucket":"Use this plus ContentConfig:Bucket, 
             or use OutputBucket", 
          "Permissions":[ 
\{\hspace{.1cm} \} "GranteeType":"Canonical|Email|Group", 
                "Grantee":"AWS user ID or CloudFront origin access identity"| 
                   "registered email address for AWS account"| 
                   AllUsers|AuthenticatedUsers|LogDelivery", 
                "Access":[ 
                   "Read|ReadAcp|WriteAcp|FullControl", 
 ... 
 ] 
             }, 
             {...}
```

```
 ], 
           "StorageClass":"Standard|ReducedRedundancy" 
        }, 
        "Status":"Active|Paused" 
    }, 
    "(Automatique) Warnings": [ 
        { 
           "Code": "6000|6001|6002|6003|6004|6005|6006|6007|6008", 
           "Message": "The code message" 
        }, 
        {...} 
    ]
}
```
## En-têtes de réponse

Cette opération utilise uniquement les en-têtes de réponse qui sont communs à la plupart des réponses. Pour plus d'informations sur les en-têtes de réponse communs, consultez [Réponses](#page-208-0)  [HTTP](#page-208-0).

## Corps de la réponse

La chaîne JSON du corps de la réponse renvoie les valeurs que vous avez spécifiées lors de la création du pipeline. Pour plus d'informations sur les objets individuels, consultez [Paramètres que](#page-20-0) [vous spécifiez lorsque vous créez un pipeline Elastic Transcoder](#page-20-0).

Elastic Transcoder inclut également les valeurs et avertissements suivants, le cas échéant :

### <span id="page-247-1"></span>(Automatique) Id

Identifiant du pipeline. Vous utilisez cette valeur pour identifier le pipeline dans lequel vous souhaitez effectuer diverses opérations, par exemple la création d'une tâche ou d'un préréglage.

### <span id="page-247-0"></span>(Automatique) Status

Statut actuel du pipeline :

- Active: Le pipeline traite des tâches.
- Paused: Le pipeline ne traite pas actuellement les tâches.

#### <span id="page-248-0"></span>(Automatique) Warnings

Lorsque vous créez un pipeline qui utilise des ressources dans d'autres régions, Elastic Transcoder renvoie un ou plusieurs avertissements. Votre pipeline est toujours créé, mais les délais de traitement peuvent être accrus et entraîner des frais interrégionaux. Les avertissements sont au format suivant :

#### <span id="page-248-1"></span>Code

<span id="page-248-2"></span>Message - message associé au code d'avertissement.

Voici une liste de codes d'alerte valides et leurs messages :

#### 6000

Le compartiment d'entrée et le pipeline se trouvent dans différentes régions, ce qui augmente le temps de traitement des tâches dans le pipeline et peut entraîner des frais supplémentaires. Pour réduire le temps de traitement et empêcher les frais interrégionaux, utilisez la même région pour le compartiment d'entrée et le pipeline.

#### 6001

Le compartiment ContentConfig et le pipeline se trouvent dans différentes régions, ce qui augmente le temps de traitement des tâches dans le pipeline et peut entraîner des frais supplémentaires. Pour réduire le temps de traitement et empêcher les frais interrégionaux, utilisez la même région pour le compartiment ContentConfig et le pipeline.

#### 6002

Le compartiment ThumbnailConfig et le pipeline se trouvent dans différentes régions, ce qui augmente le temps de traitement des tâches dans le pipeline et peut entraîner des frais supplémentaires. Pour réduire le temps de traitement et empêcher les frais interrégionaux, utilisez la même région pour le compartiment ThumbnailConfig et le pipeline.

#### 6003

La rubrique de notification SNS pour les événements progressifs et le pipeline se trouve dans différentes régions, ce qui augmente le temps de traitement des tâches dans le pipeline et peut entraîner des frais supplémentaires. Pour réduire le temps de traitement et empêcher les frais interrégionaux, utilisez la même région pour la rubrique de notification SNS et le pipeline.

### 6004

La rubrique de notification SNS pour les événements d'avertissement et le pipeline se trouve dans différentes régions, ce qui augmente le temps de traitement des tâches dans le pipeline et peut entraîner des frais supplémentaires. Pour réduire le temps de traitement et empêcher les frais interrégionaux, utilisez la même région pour la rubrique de notification SNS et le pipeline.

# 6005

La rubrique de notification SNS pour les événements d'achèvement et le pipeline se trouve dans différentes régions, ce qui augmente le temps de traitement des tâches dans le pipeline et peut entraîner des frais supplémentaires. Pour réduire le temps de traitement et empêcher les frais interrégionaux, utilisez la même région pour la rubrique de notification SNS et le pipeline.

# 6006

La rubrique de notification SNS pour les événements d'erreur et le pipeline se trouve dans différentes régions, ce qui augmente le temps de traitement des tâches dans le pipeline et peut entraîner des frais supplémentaires. Pour réduire le temps de traitement et empêcher les frais interrégionaux, utilisez la même région pour la rubrique de notification SNS et le pipeline.

## 6007

La clé AWS KMS et le compartiment ContentConfig spécifiés pour ce pipeline se trouvent dans différentes régions, ce qui entraîne l'échec des sorties utilisant le mode de chiffrement s3-awskms. Pour utiliser le mode de chiffrement s3-aws-kms, utilisez la même région pour la clé KMS et le compartiment ContentConfig.

# 6008

La clé AWS KMS et le compartiment ThumbnailConfig spécifiés pour ce pipeline se trouvent dans différentes régions, ce qui entraîne l'échec des sorties utilisant le mode de chiffrement s3-awskms. Pour utiliser le mode de chiffrement s3-aws-kms, utilisez la même région pour la clé KMS et le compartiment ThumbnailConfig.

# <span id="page-249-0"></span>**Erreurs**

Pour plus d'informations sur les exceptions et les messages d'erreur Elastic Transcoder, consultez.[Gestion des erreurs dans Elastic Transcoder](#page-211-0).

# <span id="page-249-1"></span>Exemples

L'exemple de demande suivant obtient le pipeline comportant l'ID 111111111111111-abcde1.

#### Exemple de demande

```
GET /2012-09-25/pipelines/1111111111111-abcde1 HTTP/1.1
Content-Type: charset=UTF-8
Accept: */*
Host: elastictranscoder.Elastic Transcoder endpoint.amazonaws.com:443
x-amz-date: 20130114T174952Z
Authorization: AWS4-HMAC-SHA256 
                Credential=AccessKeyID/request-date/Elastic Transcoder endpoint/
elastictranscoder/aws4_request, 
                SignedHeaders=host;x-amz-date;x-amz-target, 
                Signature=calculated-signature
```
#### Exemple de réponse

```
Status: 200 OK
x-amzn-RequestId: c321ec43-378e-11e2-8e4c-4d5b971203e9
Content-Type: application/json
Content-Length: number of characters in the response
Date: Mon, 14 Jan 2013 06:01:47 GMT
{ 
    "Pipeline":{ 
       "Id":"1111111111111-abcde1", 
       "Name":"Default", 
       "InputBucket":"salesoffice.example.com-source", 
       "OutputBucket":"salesoffice.example.com-output", 
      "Role":"arn:aws:iam::123456789012:role/Elastic_Transcoder_Default_Role", 
       "AwsKmsKeyArn":"base64 encoded key from KMS", 
       "Notifications":{ 
          "Progressing":"", 
          "Complete":"", 
          "Warning":"", 
          "Error":"arn:aws:sns:us-east-1:111222333444:ET_Errors" 
       }, 
       "ContentConfig":{ 
          "Bucket":"salesoffice.example.com-public-promos", 
          "Permissions":[ 
\{\hspace{.1cm} \} "GranteeType":"Email", 
                 "Grantee":"marketing-promos@example.com", 
                 "Access":[ 
                    "FullControl"
```

```
 ] 
 } 
          ], 
          "StorageClass":"Standard" 
       }, 
       "ThumbnailConfig":{ 
          "Bucket":"salesoffice.example.com-public-promos-thumbnails", 
          "Permissions":[ 
\{\hspace{.1cm} \} "GranteeType":"Email", 
                 "Grantee":"marketing-promos@example.com", 
                 "Access":[ 
                    "FullControl" 
 ] 
             } 
          ], 
          "StorageClass":"ReducedRedundancy" 
       }, 
       "Status":"Active" 
    }, 
    "Warnings": [ 
       { 
          "Code": "6000", 
          "Message": "The input bucket and the pipeline are in different 
              regions, which increases processing time for jobs in the 
              pipeline and can incur additional charges. To decrease 
             processing time and prevent cross-regional charges, use the 
             same region for the input bucket and the pipeline." 
       }, 
       {...} 
    ]
}
```
# <span id="page-251-0"></span>Mettre à jour un pipeline

# Rubriques

- [Description](#page-252-0)
- [Procédure de mise à jour et de suppression de valeurs](#page-252-1)
- [Requêtes](#page-253-0)
- [Réponses](#page-255-0)
- [Erreurs](#page-259-0)
### **[Exemples](#page-259-0)**

# **Description**

Pour mettre à jour les paramètres d'un pipeline, envoyez une requête PUT à la ressource /2012-09-25/pipelines/*pipelineId*.

### **A** Important

Lorsque vous modifiez les paramètres d'un pipeline, vos changements prennent effet immédiatement. Les tâches que vous avez déjà soumises et qu'Elastic Transcoder n'a pas commencé à traiter sont affectées, en plus des tâches que vous soumettez après avoir modifié les paramètres.

# Procédure de mise à jour et de suppression de valeurs

Pour mettre à jour une valeur, spécifiez la nouvelle valeur, par exemple :

"GranteeType":"Canonical"

Pour laisser une valeur inchangée, effectuez l'une des actions suivantes :

- Spécifiez la valeur actuelle.
- Indiquez une valeur null. Cela concerne les objets individuels (par exemple, "Role": null) et les tableaux (par exemple, "ContentConfig":null).
- Omettez l'objet JSON de la demande. Cela concerne les objets individuels (par exemple, Role) et les tableaux (par exemple, ContentConfig).

Pour supprimer la valeur actuelle, indiquez une valeur vide. Par exemple, pour supprimer une notification, spécifiez une chaîne vide :. "Progressing":"". Pour supprimer toutes les valeurs d'un tableau, spécifiez un tableau vide :."Permissions":[].

Par exemple, si vous ne souhaitez plus recevoir une notification lorsqu'Elastic Transcoder rencontre un avertissement pendant le traitement d'une tâche, et que vous ne souhaitez pas modifier les autres paramètres de notification, vous devez spécifier les éléments suivants pourNotificationsdans la demande :

...

```
"Notifications":{ 
    "Warning":""
},
...
```
# Requêtes

```
PUT /2012-09-25/pipelines/pipelineId HTTP/1.1
Content-Type: application/json; charset=UTF-8
Accept: */*
Host: elastictranscoder.Elastic Transcoder endpoint.amazonaws.com:443
x-amz-date: 20130114T174952Z
Authorization: AWS4-HMAC-SHA256 
                Credential=AccessKeyID/request-date/Elastic Transcoder endpoint/
elastictranscoder/aws4_request, 
                SignedHeaders=host;x-amz-date;x-amz-target, 
                Signature=calculated-signature
Content-Length: number of characters in the JSON string
{ 
    "Id":"pipelineId", 
    "Name":"pipeline name", 
    "InputBucket":"Amazon S3 bucket that contains files to transcode 
       and graphics to use as watermarks", 
    "OutputBucket":"Use this, or use ContentConfig:Bucket plus 
       ThumbnailConfig:Bucket", 
    "Role":"IAM role ARN", 
    "AwsKmsKeyArn":"AWS-KMS key arn of the AWS-KMS key you want to 
       use with this pipeline", 
    "Notifications":{ 
       "Progressing":"SNS topic to notify when 
          Elastic Transcoder has started to process the job", 
       "Complete":"SNS topic to notify when 
          Elastic Transcoder has finished processing the job", 
       "Warning":"SNS topic to notify when 
          Elastic Transcoder encounters a warning condition" 
       "Error":"SNS topic to notify when 
          Elastic Transcoder encounters an error condition" 
    }, 
    "ContentConfig":{ 
       "Bucket":"Use this plus ThumbnailConfig:Bucket, 
          or use OutputBucket",
```

```
 "Permissions":[ 
          \mathcal{L} "GranteeType":"Canonical|Email|Group", 
              "Grantee":"AWS user ID or CloudFront origin access identity"| 
                         "registered email address for AWS account"| 
                         AllUsers|AuthenticatedUsers|LogDelivery", 
              "Access":[ 
                 "Read|ReadAcp|WriteAcp|FullControl", 
 ... 
              ] 
           }, 
          {...} 
       ], 
       "StorageClass":"Standard|ReducedRedundancy" 
    }, 
    "ThumbnailConfig":{ 
       "Bucket":"Use this plus ContentConfig:Bucket, 
          or use OutputBucket", 
       "Permissions":[ 
          \mathcal{L} "GranteeType":"Canonical|Email|Group", 
              "Grantee":"AWS user ID or CloudFront origin access identity"| 
                         "registered email address for AWS account"| 
                         AllUsers|AuthenticatedUsers|LogDelivery", 
              "Access":[ 
                 "Read|ReadAcp|WriteAcp|FullControl", 
                 ... 
 ] 
          }, 
          {...} 
       ], 
       "StorageClass":"Standard|ReducedRedundancy" 
    }, 
    "Status":"Active|Paused"
}
```
# Paramètres de demande

Cette opération n'utilise pas les paramètres de demande.

### En-têtes de demande

Cette opération utilise uniquement les en-têtes de demande qui sont communs à toutes les opérations. Pour plus d'informations sur les en-têtes de demande communs, consultez [Contenu de](#page-206-0) [l'en-tête HTTP.](#page-206-0)

### <span id="page-255-2"></span>Corps de la demande

La chaîne JSON du corps de la demande contient les objets d'entrée pour l'opération UpdatePipeline. Pour en savoir plus sur les objets d'entrée, consultez [Paramètres que vous](#page-20-0) [spécifiez lorsque vous créez un pipeline Elastic Transcoder.](#page-20-0)

### <span id="page-255-0"></span>Id

Identifiant du pipeline. Vous utilisez cette valeur pour identifier le pipeline dans lequel vous souhaitez effectuer diverses opérations, par exemple la création d'une tâche ou d'un préréglage.

# <span id="page-255-1"></span>État

Statut actuel du pipeline :

- Active: Le pipeline traite des tâches.
- Paused: Le pipeline ne traite pas actuellement les tâches.

# Réponses

```
Status: 202 Accepted
x-amzn-RequestId: c321ec43-378e-11e2-8e4c-4d5b971203e9
Content-Type: application/json
Content-Length: number of characters in the response
Date: Mon, 14 Jan 2013 06:01:47 GMT
{ 
    "Id":"Id for the new pipeline", 
    "Name":"pipeline name", 
    "InputBucket":"Amazon S3 bucket that contains files to transcode 
       and graphics to use as watermarks", 
    "OutputBucket":"Use this, or use ContentConfig:Bucket plus 
       ThumbnailConfig:Bucket", 
    "Role":"IAM role ARN", 
    "AwsKmsKeyArn":"AWS-KMS key id",
```

```
 "Notifications":{ 
       "Progressing":"SNS topic to notify when 
          when Elastic Transcoder has started to process the job", 
       "Complete":"SNS topic to notify when 
          Elastic Transcoder has finished processing the job", 
       "Warning":"SNS topic to notify when 
          when Elastic Transcoder encounters a warning condition", 
       "Error":"SNS topic to notify when 
          Elastic Transcoder encounters an error condition" 
    }, 
    "ContentConfig":{ 
       "Bucket":"Use this plus ThumbnailConfig:Bucket, 
          or use OutputBucket", 
       "Permissions":[ 
         \mathcal{L} "GranteeType":"Canonical|Email|Group", 
              "Grantee":"AWS user ID or CloudFront origin access identity"| 
                        "registered email address for AWS account| 
                        AllUsers|AuthenticatedUsers|LogDelivery", 
              "Access":[ 
                 "Read|ReadAcp|WriteAcp|FullControl", 
 ... 
             ] 
          }, 
          {...} 
       ], 
       "StorageClass":"Standard|ReducedRedundancy" 
    }, 
    "ThumbnailConfig":{ 
       "Bucket":"Use this plus ContentConfig:Bucket, 
          or use OutputBucket", 
       "Permissions":[ 
          { 
              "Access":[ 
                 "Read|ReadAcp|WriteAcp|FullControl", 
                 ... 
             ], 
              "Grantee":"AWS user ID or CloudFront origin access identity"| 
                        "registered email address for AWS account| 
                        AllUsers|AuthenticatedUsers|LogDelivery", 
              "GranteeType":"Canonical|Email|Group" 
          }, 
          {...} 
       ],
```

```
 "StorageClass":"Standard|ReducedRedundancy" 
    }, 
    "Status":"Active|Paused", 
    "(Automatique) Warnings": [ 
        { 
           "Code": "6000|6001|6002|6003|6004|6005|6006|6007|6008", 
           "Message": "The code message" 
        }, 
        {...} 
    ]
}
```
### En-têtes de réponse

Cette opération utilise uniquement les en-têtes de réponse qui sont communs à la plupart des réponses. Pour plus d'informations sur les en-têtes de réponse communs, consultez [Réponses](#page-208-0)  [HTTP](#page-208-0).

### Corps de la réponse

Lorsque vous créez un pipeline, Elastic Transcoder renvoie les valeurs que vous avez spécifiées dans la demande. Pour plus d'informations, consultez [Corps de la demande](#page-255-2).

Elastic Transcoder inclut également les avertissements suivants, le cas échéant :

### <span id="page-257-0"></span>(Automatique) Warnings

Lorsque vous créez un pipeline qui utilise des ressources dans d'autres régions, Elastic Transcoder renvoie un ou plusieurs avertissements. Votre pipeline est toujours créé, mais les délais de traitement peuvent être accrus et entraîner des frais interrégionaux. Les avertissements sont au format suivant :

### <span id="page-257-1"></span>Code

<span id="page-257-2"></span>Message - message associé au code d'avertissement.

Voici une liste de codes d'alerte valides et leurs messages :

### 6000

Le compartiment d'entrée et le pipeline se trouvent dans différentes régions, ce qui augmente le temps de traitement des tâches dans le pipeline et peut entraîner des frais supplémentaires. Pour réduire le temps de traitement et empêcher les frais interrégionaux, utilisez la même région pour le compartiment d'entrée et le pipeline.

### 6001

Le compartiment ContentConfig et le pipeline se trouvent dans différentes régions, ce qui augmente le temps de traitement des tâches dans le pipeline et peut entraîner des frais supplémentaires. Pour réduire le temps de traitement et empêcher les frais interrégionaux, utilisez la même région pour le compartiment ContentConfig et le pipeline.

### 6002

Le compartiment ThumbnailConfig et le pipeline se trouvent dans différentes régions, ce qui augmente le temps de traitement des tâches dans le pipeline et peut entraîner des frais supplémentaires. Pour réduire le temps de traitement et empêcher les frais interrégionaux, utilisez la même région pour le compartiment ThumbnailConfig et le pipeline.

### 6003

La rubrique de notification SNS pour les événements progressifs et le pipeline se trouve dans différentes régions, ce qui augmente le temps de traitement des tâches dans le pipeline et peut entraîner des frais supplémentaires. Pour réduire le temps de traitement et empêcher les frais interrégionaux, utilisez la même région pour la rubrique de notification SNS et le pipeline.

#### 6004

La rubrique de notification SNS pour les événements d'avertissement et le pipeline se trouve dans différentes régions, ce qui augmente le temps de traitement des tâches dans le pipeline et peut entraîner des frais supplémentaires. Pour réduire le temps de traitement et empêcher les frais interrégionaux, utilisez la même région pour la rubrique de notification SNS et le pipeline.

#### 6005

La rubrique de notification SNS pour les événements d'achèvement et le pipeline se trouve dans différentes régions, ce qui augmente le temps de traitement des tâches dans le pipeline et peut entraîner des frais supplémentaires. Pour réduire le temps de traitement et empêcher les frais interrégionaux, utilisez la même région pour la rubrique de notification SNS et le pipeline.

### 6006

La rubrique de notification SNS pour les événements d'erreur et le pipeline se trouve dans différentes régions, ce qui augmente le temps de traitement des tâches dans le pipeline et peut entraîner des frais supplémentaires. Pour réduire le temps de traitement et empêcher les frais interrégionaux, utilisez la même région pour la rubrique de notification SNS et le pipeline.

### 6007

La clé AWS KMS et le compartiment ContentConfig spécifiés pour ce pipeline se trouvent dans différentes régions, ce qui entraîne l'échec des sorties utilisant le mode de chiffrement s3-awskms. Pour utiliser le mode de chiffrement s3-aws-kms, utilisez la même région pour la clé KMS et le compartiment ContentConfig.

# 6008

La clé AWS KMS et le compartiment ThumbnailConfig spécifiés pour ce pipeline se trouvent dans différentes régions, ce qui entraîne l'échec des sorties utilisant le mode de chiffrement s3-awskms. Pour utiliser le mode de chiffrement s3-aws-kms, utilisez la même région pour la clé KMS et le compartiment ThumbnailConfig.

# **Erreurs**

Pour plus d'informations sur les exceptions et les messages d'erreur Elastic Transcoder, consultez[Gestion des erreurs dans Elastic Transcoder.](#page-211-0)

# <span id="page-259-0"></span>Exemples

L'exemple de requête suivant met à jour le pipeline comportant l'Id 111111111111111-abcde1.

# Exemple de demande

```
PUT /2012-09-25/pipelines/1111111111111-abcde1 HTTP/1.1
Content-Type: application/json; charset=UTF-8
Accept: */*
Host: elastictranscoder.Elastic Transcoder endpoint.amazonaws.com:443
x-amz-date: 20130114T174952Z
Authorization: AWS4-HMAC-SHA256 
                Credential=AccessKeyID/request-date/Elastic Transcoder endpoint/
elastictranscoder/aws4_request, 
                SignedHeaders=host;x-amz-date;x-amz-target, 
                Signature=calculated-signature
Content-Length: number of characters in the JSON string
{ 
    "Id":"1111111111111-abcde1" 
    "Name":"Default", 
    "InputBucket":"salesoffice.example.com-source", 
    "OutputBucket":"salesoffice.example.com-output", 
    "Role":"arn:aws:iam::123456789012:role/Elastic_Transcoder_Default_Role",
```

```
 "AwsKmsKeyArn":"base64 encoded key from KMS", 
    "Notifications":{ 
        "Progressing":"", 
        "Complete":"", 
        "Warning":"", 
        "Error":"arn:aws:sns:us-east-1:111222333444:ET_Errors" 
    }, 
    "ContentConfig":{ 
        "Bucket":"salesoffice.example.com-public-promos", 
        "Permissions":[ 
           { 
               "GranteeType":"Email", 
               "Grantee":"marketing-promos@example.com", 
               "Access":[ 
                  "FullControl" 
              ] 
           } 
        ], 
        "StorageClass":"Standard" 
    }, 
    "ThumbnailConfig":{ 
        "Bucket":"salesoffice.example.com-public-promos-thumbnails", 
        "Permissions":[ 
          \mathcal{L} "GranteeType":"Email", 
               "Grantee":"marketing-promos@example.com", 
               "Access":[ 
                  "FullControl" 
              ] 
           } 
        ], 
        "StorageClass":"ReducedRedundancy" 
    }, 
    "Status":"Active"
}
```
### Exemple de réponse

```
Status: 202 Accepted
x-amzn-RequestId: c321ec43-378e-11e2-8e4c-4d5b971203e9
Content-Type: application/json
Content-Length: number of characters in the response
Date: Mon, 14 Jan 2013 06:01:47 GMT
```
{

```
 "Id":"1111111111111-abcde1", 
    "Name":"Default", 
    "InputBucket":"salesoffice.example.com-source", 
    "OutputBucket":"salesoffice.example.com-output", 
    "Role":"arn:aws:iam::123456789012:role/Elastic_Transcoder_Default_Role", 
    "AwsKmsKeyArn":"base64 encoded key from KMS", 
    "Notifications":{ 
       "Progressing":"", 
       "Complete":"", 
       "Warning":"", 
       "Error":"arn:aws:sns:us-east-1:111222333444:ET_Errors" 
    }, 
    "ContentConfig":{ 
       "Bucket":"salesoffice.example.com-public-promos", 
       "Permissions":[ 
         \mathcal{L} "GranteeType":"Email", 
              "Grantee":"marketing-promos@example.com", 
              "Access":[ 
                 "FullControl" 
             ] 
 } 
       ], 
       "StorageClass":"Standard" 
    }, 
    "ThumbnailConfig":{ 
       "Bucket":"salesoffice.example.com-public-promos-thumbnails", 
       "Permissions":[ 
          { 
              "GranteeType":"Email", 
              "Grantee":"marketing-promos@example.com", 
              "Access":[ 
                 "FullControl" 
 ] 
          } 
       ], 
       "StorageClass":"ReducedRedundancy" 
    }, 
    "Status":"Active", 
    "Warnings": [ 
       { 
          "Code": "6000", 
          "Message": "The input bucket and the pipeline are in different
```

```
 regions, which increases processing time for jobs in the 
              pipeline and can incur additional charges. To decrease 
              processing time and prevent cross-regional charges, use the 
              same region for the input bucket and the pipeline." 
       }, 
       {...} 
    ]
}
```
# Mettre à jour le statut du pipeline

# **Rubriques**

- [Description](#page-262-0)
- **[Requêtes](#page-262-1)**
- **[Réponses](#page-263-0)**
- **[Erreurs](#page-264-0)**
- **[Exemple](#page-264-1)**

# <span id="page-262-0"></span>**Description**

Pour suspendre ou réactiver un pipeline, de sorte que celui-ci arrête ou redémarre le traitement des tâches, mettez à jour le statut du pipeline. Envoyez une demande POST à la ressource /2012-09-25/pipelines/*pipelineId*/status.

Il est utile de modifier le statut du pipeline si vous souhaitez annuler une ou plusieurs tâches. Vous ne pouvez pas annuler des tâche après qu'Elastic Transcoder a commencé à les traiter. Si vous suspendez le pipeline auquel vous avez soumis les tâches, vous disposez de plus de temps pour obtenir les identifiants de tâche pour les tâches que vous voulez annuler et pour envoyer unDelete Jobde la demande.

# <span id="page-262-1"></span>Requêtes

```
POST /2012-09-25/pipelines/pipelineId/status HTTP/1.1
Content-Type: application/json; charset=UTF-8
Accept: */*
Host: elastictranscoder.Elastic Transcoder endpoint.amazonaws.com:443
```

```
x-amz-date: 20130114T174952Z
Authorization: AWS4-HMAC-SHA256 
                Credential=AccessKeyID/request-date/Elastic Transcoder endpoint/
elastictranscoder/aws4_request, 
                SignedHeaders=host;x-amz-date;x-amz-target, 
                Signature=calculated-signature
Content-Length: number of characters in the JSON string
{ 
    "Status":"new status for the pipeline"
}
```
### Paramètres de demande

Cette opération prend le paramètre de demande suivant.

#### <span id="page-263-1"></span>pipelineId

Identifiant du pipeline à suspendre ou réactiver.

#### En-têtes de demande

Cette opération utilise uniquement les en-têtes de demande qui sont communs à toutes les opérations. Pour plus d'informations sur les en-têtes de demande communs, consultez [Contenu de](#page-206-0) [l'en-tête HTTP.](#page-206-0)

<span id="page-263-3"></span>Corps de la demande

La chaîne JSON contient l'objet suivant dans le corps de la demande.

<span id="page-263-2"></span>État

Nouveau statut du pipeline :

- Active : active le pipeline, afin qu'il commence à traiter les tâches.
- Paused : désactive le pipeline, afin qu'il arrête de traiter les tâches.

### <span id="page-263-0"></span>Réponses

#### Syntaxe

Status: 202 Accepted

```
x-amzn-RequestId: c321ec43-378e-11e2-8e4c-4d5b971203e9
Content-Type: application/json
Content-Length: number of characters in the response
Date: Mon, 14 Jan 2013 06:01:47 GMT
{ 
    "Id":"ID for the pipeline", 
    "Status":"new status for the pipeline"
}
```
### En-têtes de réponse

Cette opération utilise uniquement les en-têtes de réponse qui sont communs à la plupart des réponses. Pour plus d'informations sur les en-têtes de réponse communs, consultez [Réponses](#page-208-0)  [HTTP](#page-208-0).

### Corps de la réponse

Lorsque vous mettez à jour le statut pour un pipeline, Elastic Transcoder renvoie les valeurs que vous avez spécifiées dans la demande. Pour plus d'informations, consultez [Corps de la demande.](#page-263-3)

### <span id="page-264-0"></span>**Erreurs**

Pour plus d'informations sur les exceptions et les messages d'erreur Elastic Transcoder, consultez[Gestion des erreurs dans Elastic Transcoder.](#page-211-0)

### <span id="page-264-1"></span>Exemple

L'exemple de demande suivant active le pipeline comportant l'ID 1111111111111-abcde1.

#### Exemple de demande

```
POST /2012-09-25/pipelines/1111111111111-abcde1/status HTTP/1.1
Content-Type: application/json; charset=UTF-8
Accept: */*
Host: elastictranscoder.Elastic Transcoder endpoint.amazonaws.com:443
x-amz-date: 20130114T174952Z
Authorization: AWS4-HMAC-SHA256 
                Credential=AccessKeyID/request-date/Elastic Transcoder endpoint/
elastictranscoder/aws4_request, 
                SignedHeaders=host;x-amz-date;x-amz-target, 
                Signature=calculated-signature
```

```
Content-Length: number of characters in the JSON string
{ 
    "Status":"Active"
}
```
### Exemple de réponse

```
Status: 202 Accepted
x-amzn-RequestId: c321ec43-378e-11e2-8e4c-4d5b971203e9
Content-Type: application/json
Content-Length: number of characters in the response
Date: Mon, 14 Jan 2013 06:01:47 GMT
{ 
    "Id":"1111111111111-abcde1", 
    "Status":"Active"
}
```
# Mettre à jour les notifications de pipeline

### Rubriques

- **[Description](#page-265-0)**
- **[Requêtes](#page-266-0)**
- [Réponses](#page-268-0)
- **[Erreurs](#page-269-0)**
- **[Exemples](#page-269-1)**

# <span id="page-265-0"></span>**Description**

Pour mettre à jour uniquement les notifications Amazon Simple Notification Service (Amazon SNS) pour un pipeline, envoyez une demande POST à l'/2012-09-25/pipelines/*pipelineId*/ notificationsressource.

### **A** Important

Lorsque vous modifiez des notifications, vos changements prennent effet immédiatement. Les tâches que vous avez déjà soumises et qu'Elastic Transcoder n'a pas commencé à traiter sont affectées en plus des tâches que vous soumettez après avoir modifié les notifications.

# <span id="page-266-0"></span>Requêtes

### Syntaxe

```
POST /2012-09-25/pipelines/pipelineId/notifications HTTP/1.1
Content-Type: application/json; charset=UTF-8
Accept: */*
Host: elastictranscoder.Elastic Transcoder endpoint.amazonaws.com:443
x-amz-date: 20130114T174952Z
Authorization: AWS4-HMAC-SHA256 
                Credential=AccessKeyID/request-date/Elastic Transcoder endpoint/
elastictranscoder/aws4_request, 
                SignedHeaders=host;x-amz-date;x-amz-target, 
                Signature=calculated-signature
Content-Length: number of characters in the JSON string
{ 
    "Id":"pipelineId", 
    "Notifications":{ 
       "Progressing":"SNS topic to notify when 
          Elastic Transcoder has started to process the job", 
       "Complete":"SNS topic to notify when 
          Elastic Transcoder has finished processing the job", 
       "Warning":"SNS topic to notify when 
        Elastic Transcoder returns a warning", 
       "Error":"SNS topic to notify when 
          Elastic Transcoder returns an error" 
    }
}
```
### Paramètres de demande

Cette opération prend le paramètre de demande suivant.

### <span id="page-266-1"></span>pipelineId

Identifiant du pipeline pour lequel vous souhaitez modifier les paramètres de notification.

### En-têtes de demande

Cette opération utilise uniquement les en-têtes de demande qui sont communs à toutes les opérations. Pour plus d'informations sur les en-têtes de demande communs, consultez [Contenu de](#page-206-0) [l'en-tête HTTP.](#page-206-0)

### <span id="page-267-4"></span>Corps de la demande

La chaîne JSON contient les objets suivants dans le corps de la demande.

<span id="page-267-0"></span>Id

Identifiant du pipeline que vous souhaitez mettre à jour.

### <span id="page-267-1"></span>Notifications:Progressing

La rubrique ARN de la rubrique Amazon Simple Notification Service (Amazon SNS) que vous souhaitez avertir quand Elastic Transcoder a commencé à traiter une tâche dans ce pipeline. Il s'agit de l'ARN qu'Amazon SNS a renvoyé lors de la création de la rubrique. Pour en savoir plus, consultez [Création d'une rubrique](https://docs.aws.amazon.com/sns/latest/dg/CreateTopic.html) dans le Manuel du développeur d'Amazon Simple Notification Service.

### **A** Important

Pour recevoir des notifications, vous devez également vous abonner à la nouvelle rubrique dans la console Amazon SNS.

Amazon SNS offre diverses options de notification, notamment la possibilité d'envoyer des messages Amazon SNS à des files d'attente Amazon Simple Queue Service. Pour de plus amples informations, veuillez consulter dans le [Guide du développeur Amazon Simple Notification](https://docs.aws.amazon.com/sns/latest/dg/) [Service.](https://docs.aws.amazon.com/sns/latest/dg/)

### <span id="page-267-2"></span>Notifications:Completed

La rubrique ARN de la rubrique Amazon SNS que vous souhaitez avertir quand Elastic Transcoder a terminé de traiter une tâche dans ce pipeline. Il s'agit de l'ARN qu'Amazon SNS a renvoyé lors de la création de la rubrique.

### <span id="page-267-3"></span>Notifications:Warning

La rubrique ARN de la rubrique Amazon SNS que vous souhaitez notifier lorsque Elastic Transcoder rencontre une condition d'avertissement lors du traitement d'une tâche dans ce pipeline. Il s'agit de l'ARN qu'Amazon SNS a renvoyé lors de la création de la rubrique.

### <span id="page-268-1"></span>Notifications:Error

La rubrique ARN de la rubrique Amazon SNS que vous souhaitez notifier lorsque Elastic Transcoder rencontre une condition d'erreur lors du traitement d'une tâche dans ce pipeline. Il s'agit de l'ARN qu'Amazon SNS a renvoyé lors de la création de la rubrique.

# <span id="page-268-0"></span>Réponses

### **Syntaxe**

```
Status: 202 Accepted
x-amzn-RequestId: c321ec43-378e-11e2-8e4c-4d5b971203e9
Content-Type: application/json
Content-Length: number of characters in the response
Date: Mon, 14 Jan 2013 06:01:47 GMT
{ 
    "Pipeline":{ 
       "Id":"ID for the new pipeline", 
       "Notifications":{ 
          "Progressing":"SNS topic to notify when Elastic Transcoder has started to 
  process the job", 
          "Complete":"SNS topic to notify when Elastic Transcoder has finished 
  processing the job", 
          "Warning":"SNS topic to notify when Elastic Transcoder returns a warning", 
          "Error":"SNS topic to notify when Elastic Transcoder returns an error" 
       } 
    }
}
```
### En-têtes de réponse

Cette opération utilise uniquement les en-têtes de réponse qui sont communs à la plupart des réponses. Pour plus d'informations sur les en-têtes de réponse communs, consultez [Réponses](#page-208-0)  [HTTP](#page-208-0).

Corps de la réponse

Lorsque vous mettez à jour des notifications pour un pipeline, Elastic Transcoder renvoie les valeurs que vous avez spécifiées dans la demande. Pour plus d'informations, consultez [Corps de la](#page-267-4) [demande](#page-267-4).

# <span id="page-269-0"></span>**Erreurs**

Pour plus d'informations sur les exceptions et les messages d'erreur Elastic Transcoder, consultez[Gestion des erreurs dans Elastic Transcoder.](#page-211-0)

# <span id="page-269-1"></span>Exemples

L'exemple de demande suivant met à jour les notifications pour un pipeline.

# Exemple de demande

```
POST /2012-09-25/pipelines/1111111111111-abcde1/notifications HTTP/1.1
Content-Type: application/json; charset=UTF-8
Accept: */*
Host: elastictranscoder.Elastic Transcoder endpoint.amazonaws.com:443
x-amz-date: 20130114T174952Z
Authorization: AWS4-HMAC-SHA256 
                Credential=AccessKeyID/request-date/Elastic Transcoder endpoint/
elastictranscoder/aws4_request, 
                SignedHeaders=host;x-amz-date;x-amz-target, 
                Signature=calculated-signature
Content-Length: number of characters in the JSON string
{ 
    "Id":"1111111111111-abcde1", 
    "Notifications":{ 
       "Progressing":"", 
       "Complete":"", 
       "Warning":"", 
       "Error":"arn:aws:sns:us-east-1:111222333444:ETS_Errors" 
    }
}
```
# Exemple de réponse

```
Status: 202 Accepted
x-amzn-RequestId: c321ec43-378e-11e2-8e4c-4d5b971203e9
Content-Type: application/json
Content-Length: number of characters in the response
Date: Mon, 14 Jan 2013 06:01:47 GMT
{ 
    "Id":"1111111111111-abcde1",
```

```
 "Notifications":{ 
        "Progressing":"", 
        "Complete":"", 
        "Warning":"", 
        "Error":"arn:aws:sns:us-east-1:111222333444:ETS_Errors" 
    }
}
```
# Supprimer un pipeline

### Rubriques

- [Description](#page-270-0)
- [Requêtes](#page-270-1)
- [Réponses](#page-271-0)
- **[Erreurs](#page-272-0)**
- **[Exemple](#page-272-1)**

# <span id="page-270-0"></span>**Description**

Pour supprimer un pipeline, envoyez une demande DELETE à la ressource /2012-09-25/ pipelines/*pipelineId*. Vous pouvez uniquement supprimer un pipeline qui n'a jamais été utilisé ou qui n'est pas utilisé actuellement (qui ne contient pas de tâches actives). Si le pipeline est en cours d'utilisation, Delete Pipeline renvoie une erreur.

# <span id="page-270-1"></span>Requêtes

```
DELETE /2012-09-25/pipelines/pipelineId HTTP/1.1
Content-Type: charset=UTF-8
Accept: */*
Host: elastictranscoder.Elastic Transcoder endpoint.amazonaws.com:443
x-amz-date: 20130114T174952Z
Authorization: AWS4-HMAC-SHA256 
                Credential=AccessKeyID/request-date/Elastic Transcoder endpoint/
elastictranscoder/aws4_request, 
                SignedHeaders=host;x-amz-date;x-amz-target, 
                Signature=calculated-signature
```
### Paramètres de demande

Cette opération prend le paramètre de demande suivant.

#### <span id="page-271-1"></span>pipelineId

Identifiant du pipeline à supprimer.

#### En-têtes de demande

Cette opération utilise uniquement les en-têtes de demande qui sont communs à toutes les opérations. Pour plus d'informations sur les en-têtes de demande communs, consultez [Contenu de](#page-206-0) [l'en-tête HTTP.](#page-206-0)

Corps de la demande

<span id="page-271-0"></span>Cette opération n'a pas de corps de demande.

# Réponses

**Syntaxe** 

```
Status: 202 Accepted
x-amzn-RequestId: c321ec43-378e-11e2-8e4c-4d5b971203e9
Content-Type: application/json
Content-Length: number of characters in the response
Date: Mon, 14 Jan 2013 06:01:47 GMT
{ 
    "Success":"true"
}
```
### En-têtes de réponse

Cette opération utilise uniquement les en-têtes de réponse qui sont communs à la plupart des réponses. Pour plus d'informations sur les en-têtes de réponse communs, consultez [Réponses](#page-208-0)  [HTTP](#page-208-0).

Corps de la réponse

Le corps de la réponse contient l'objet JSON suivant.

### Succès

Si le pipeline est supprimé correctement, la valeur de Success est true.

### <span id="page-272-0"></span>Erreurs

Pour plus d'informations sur les exceptions et les messages d'erreur Elastic Transcoder, consultez[Gestion des erreurs dans Elastic Transcoder.](#page-211-0)

# <span id="page-272-1"></span>Exemple

L'exemple de demande suivant supprime le pipeline 11111111111-abcde1.

### Exemple de demande

```
DELETE /2012-09-25/pipelines/1111111111111-abcde1 HTTP/1.1
Content-Type: charset=UTF-8
Accept: */*
Host: elastictranscoder.Elastic Transcoder endpoint.amazonaws.com:443
x-amz-date: 20130114T174952Z
Authorization: AWS4-HMAC-SHA256 
                Credential=AccessKeyID/request-date/Elastic Transcoder endpoint/
elastictranscoder/aws4_request, 
                SignedHeaders=host;x-amz-date;x-amz-target, 
                Signature=calculated-signature
```
### Exemple de réponse

```
Status: 202 Accepted
x-amzn-RequestId: c321ec43-378e-11e2-8e4c-4d5b971203e9
Content-Type: application/json
Content-Length: number of characters in the response
Date: Mon, 14 Jan 2013 06:01:47 GMT
{ 
    "Success":"true"
}
```
# Tester un rôle

### Rubriques

- **[Description](#page-273-0)**
- **[Requêtes](#page-273-1)**
- [Réponses](#page-274-0)
- [Erreurs](#page-275-0)
- [Exemples](#page-275-1)

# <span id="page-273-0"></span>**Description**

Pour tester les paramètres d'un pipeline afin de vous assurer qu'Elastic Transcoder peut créer et traiter des tâches, envoyez une demande POST au/2012-09-25/roleTestsressource.

# <span id="page-273-1"></span>Requêtes

### Syntaxe

```
POST /2012-09-25/roleTests HTTP/1.1
Content-Type: application/json; charset=UTF-8
Accept: */*
Host: elastictranscoder.Elastic Transcoder endpoint.amazonaws.com:443
x-amz-date: 20130114T174952Z
Authorization: AWS4-HMAC-SHA256 
                Credential=AccessKeyID/request-date/Elastic Transcoder endpoint/
elastictranscoder/aws4_request, 
                SignedHeaders=host;x-amz-date;x-amz-target, 
                Signature=calculated-signature
Content-Length: number of characters in the JSON string
{ 
    "InputBucket":"Amazon S3 bucket that contains files to transcode", 
    "OutputBucket":"Amazon S3 bucket in which to save transcoded files", 
    "Role":"IAM ARN for the role to test", 
    "Topics": [ 
       "ARN of SNS topic to test" 
   \mathbf{I}}
```
### Paramètres de demande

Cette opération n'utilise pas les paramètres de demande.

### En-têtes de demande

Cette opération utilise uniquement les en-têtes de demande qui sont communs à toutes les opérations. Pour plus d'informations sur les en-têtes de demande communs, consultez [Contenu de](#page-206-0) [l'en-tête HTTP.](#page-206-0)

### Corps de la demande

La chaîne JSON contient les objets suivants dans le corps de la demande.

### <span id="page-274-1"></span>**InputBucket**

Compartiment Amazon S3 dans lequel vous avez enregistré les fichiers multimédias à transcoder.Test Roletente de lire à partir de ce compartiment.

### <span id="page-274-2"></span>**OutputBucket**

Compartiment Amazon S3 dans lequel vous voulez qu'Elastic Transcoder enregistre les fichiers transcodés.Test Roletente de lire à partir de ce compartiment.

### <span id="page-274-3"></span>Rôle

Amazon Resource Name (ARN) IAM du rôle que vous voulez qu'Elastic Transcoder utilise pour transcoder les tâches.Test Roleessaie d'endosser le rôle spécifié.

### <span id="page-274-4"></span>**Rubriques**

ARN d'une ou de plusieurs rubriques Amazon Simple Notification Service (Amazon SNS) auxquelles vous voulez qu'utiliseTest Rolepour envoyer des notifications de test. Si vous n'utilisez pas de notifications Amazon SNS, vous pouvez spécifier une liste vide.

# <span id="page-274-0"></span>Réponses

```
Status: 200 OK
x-amzn-RequestId: c321ec43-378e-11e2-8e4c-4d5b971203e9
Content-Type: application/json
Content-Length: number of characters in the response
Date: Mon, 14 Jan 2013 06:01:47 GMT
{ 
    "Messages": [ 
       "error messages, if any"
```

```
 ], 
    "Success": "true | false"
}
```
En-têtes de réponse

Cette opération utilise uniquement les en-têtes de réponse qui sont communs à la plupart des réponses. Pour plus d'informations sur les en-têtes de réponse communs, consultez [Réponses](#page-208-0)  [HTTP](#page-208-0).

Corps de la réponse

Lorsque vous testez les paramètres pour un pipeline, Elastic Transcoder renvoie les valeurs suivantes.

### <span id="page-275-2"></span>Messages

Si la valeur de Success est false, Messages contient un tableau comptant un ou plusieurs messages qui expliquent quels tests ont échoué.

### <span id="page-275-3"></span>Succès

Si l'opération est réussie, cette valeur est true ; dans le cas contraire, la valeur est false.

# <span id="page-275-0"></span>**Erreurs**

Pour plus d'informations sur les exceptions et les messages d'erreur Elastic Transcoder, consultez[Gestion des erreurs dans Elastic Transcoder.](#page-211-0)

### <span id="page-275-1"></span>Exemples

### Exemple de demande

```
POST /2012-09-25/roleTests HTTP/1.1
Content-Type: application/json; charset=UTF-8
Accept: */*
Host: elastictranscoder.Elastic Transcoder endpoint.amazonaws.com:443
x-amz-date: 20130114T174952Z
Authorization: AWS4-HMAC-SHA256 
                Credential=AccessKeyID/request-date/Elastic Transcoder endpoint/
elastictranscoder/aws4_request, 
                SignedHeaders=host;x-amz-date;x-amz-target, 
                Signature=calculated-signature
```

```
Content-Length: number of characters in the JSON string
{ 
    "InputBucket":"salesoffice.example.com-source", 
    "OutputBucket":"salesoffice.example.com-public-promos", 
    "Role":"arn:aws:iam::123456789012:role/transcode-service", 
    "Topics": 
       ["arn:aws:sns:us-east-1:111222333444:ETS_Errors", 
        "arn:aws:sns:us-east-1:111222333444:ETS_Progressing"]
}
```
### Exemple de réponse

```
Status: 201 Created
x-amzn-RequestId: c321ec43-378e-11e2-8e4c-4d5b971203e9
Content-Type: application/json
Content-Length: number of characters in the response
Date: Mon, 14 Jan 2013 06:01:47 GMT
{ 
    "Messages":[ 
       "The role arn:aws:iam::123456789012:role/transcode-service does not have access 
  to the bucket: salesoffice.example.com-source", 
       "The role arn:aws:iam::123456789012:role/transcode-service does not have access 
  to the topic: arn:aws:sns:us-east-1:111222333444:ETS_Errors" 
    ], 
    "Success": "false"
}
```
# Opérations de tâche

### Rubriques

- [Créer une tâche](#page-277-0)
- [Liste des tâches par pipeline](#page-293-0)
- [Liste des tâches par statut](#page-307-0)
- [Lire une tâche](#page-321-0)
- [Annuler une tâche](#page-333-0)

Les tâches effectuent le travail de transcodage. Chaque tâche convertit un fichier dans un format. Par exemple, si vous voulez convertir un fichier multimédia en six formats différents, vous créez six tâches.

Cette section décrit les opérations que vous pouvez effectuer sur les tâches grâce à l'API Elastic Transcoder. Pour plus d'informations sur les tâches, y compris comment effectuer les mêmes opérations grâce la console Elastic Transcoder, consultez.[Travail avec les tâches.](#page-29-0)

# <span id="page-277-0"></span>Créer une tâche

Rubriques

- [Description](#page-277-1)
- **[Requêtes](#page-277-2)**
- [Réponses](#page-282-0)
- [Erreurs](#page-288-0)
- **[Exemples](#page-288-1)**

# <span id="page-277-1"></span>**Description**

Pour créer une tâche, envoyez une demande POST à la ressource /2012-09-25/jobs. Les tâches démarrent dès que vous les créez.

# **a** Note

Vous pouvez configurer Elastic Transcoder de sorte à être informé lorsque le statut d'une tâche change, notamment lorsque Elastic Transcoder commence et termine le traitement d'une tâche, et quand Elastic Transcoder rencontre un avertissement ou une condition d'erreur. Pour plus d'informations, consultez [Créer un pipeline.](#page-228-0)

# <span id="page-277-2"></span>Requêtes

```
POST /2012-09-25/jobs HTTP/1.1
Content-Type: application/json; charset=UTF-8
Accept: */*
Host: elastictranscoder.Elastic Transcoder endpoint.amazonaws.com:443
x-amz-date: 20130114T174952Z
Authorization: AWS4-HMAC-SHA256 
                Credential=AccessKeyID/request-date/Elastic Transcoder endpoint/
elastictranscoder/aws4_request,
```

```
 SignedHeaders=host;x-amz-date;x-amz-target, 
                 Signature=calculated-signature
Content-Length: number of characters in the JSON string
{ 
    "Inputs":[{ 
       "Key":"name of the file to transcode", 
       "Encryption":{ 
          "Mode":"aes-cbc-pkcs7|aes-ctr|aes-gcm", 
          "Key":"encrypted and base64-encoded decryption key", 
          "KeyMd5":"base64-encoded key digest", 
          "InitializationVector":"base64-encoded initialization vector" 
       }, 
       "TimeSpan":{ 
          "StartTime":"starting place of the clip, in 
             HH:mm:ss.SSS or sssss.SSS", 
          "Duration":"duration of the clip, in HH:mm:ss.SSS 
              or sssss.SSS" 
       }, 
       "FrameRate":"auto|10|15|23.97|24|25|29.97|30|50|60", 
       "Resolution":"auto", 
       "AspectRatio":"auto|1:1|4:3|3:2|16:9", 
       "Interlaced":"auto|true|false", 
       "Container":"auto|aac|asf|avi|divx|flv|m4a|mkv|mov|mp2|mp3| 
          mp4|mpeg|mpeg-ps|mpeg-ts|mxf|ogg|vob|wav|webm", 
       "InputCaptions":{ 
          "MergePolicy":"MergeOverride|MergeRetain|Override", 
              "CaptionSources":[ 
\overline{a} "Key":"name of the input caption file", 
                    "Encryption":{ 
                        "Mode":"aes-cbc-pkcs7|aes-ctr|aes-gcm", 
                        "Key":"encrypted and base64-encoded encryption key", 
                        "KeyMd5":"base64-encoded key digest", 
                        "InitializationVector":"base64-encoded 
                           initialization vector" 
, and the state \mathbb{R} , the state \mathbb{R} "Language":"language of the input caption file", 
                    "TimeOffset":"starting place of the captions, in 
                        either [-+]SS.sss or [-+]HH:mm:SS.ss", 
                    "Label":"label for the caption" 
                 }, 
                 {...} 
 ] 
          }
```

```
 }, 
       {...} 
    ] 
    "OutputKeyPrefix":"prefix for file names in Amazon S3 bucket", 
    "Outputs":[{ 
       "Key":"name of the transcoded file", 
       "Encryption":{ 
          "Mode":"s3||aes-cbc-pkcs7|aes-ctr| 
              aes-gcm", 
          "Key":"encrypted and base64-encoded encryption key", 
          "KeyMd5":"base64-encoded key digest", 
          "InitializationVector":"base64-encoded initialization vector" 
       }, 
       "ThumbnailPattern":""|"pattern", 
       "Rotate":"auto|0|90|180|270", 
       "PresetId":"preset to use for the job", 
       "SegmentDuration":"[1,60]", 
       "Watermarks":[ 
          { 
              "InputKey":"name of the .png or .jpg file", 
              "Encryption":{ 
                 "Mode":"s3||aes-cbc-pkcs7| 
                    aes-ctr|aes-gcm", 
                 "Key":"encrypted and base64-encoded encryption key", 
                 "KeyMd5":"base64-encoded key digest", 
                 "InitializationVector":"base64-encoded initialization 
                    vector" 
             }, 
              "PresetWatermarkId":"value of Video:Watermarks:Id in preset" 
          }, 
          {...} 
       ], 
       "AlbumArt":[ 
          { 
              "AlbumArtMerge":"Replace|Prepend|Append|Fallback", 
              "AlbumArtArtwork":"can be empty, but not null":[ 
\overline{a} "AlbumArtInputKey":"name of the file to use as album 
                       art", 
                    "Encryption":{ 
                       "Mode":"s3||aes-cbc-pkcs7| 
                           aes-ctr|aes-gcm", 
                       "Key":"encrypted and base64-encoded encryption key", 
                       "KeyMd5":"base64-encoded key digest",
```

```
 "InitializationVector":"base64-encoded 
                           initialization vector" 
, and the state \mathbb{R} , the state \mathbb{R} "AlbumArtMaxWidth":"maximum width of output album art 
                        in pixels", 
                     "AlbumArtMaxHeight":"maximum height of output album 
                        art in pixels", 
                     "AlbumArtSizingPolicy":"Fit|Fill|Stretch|Keep| 
                        ShrinkToFit|ShrinkToFill", 
                     "AlbumArtPaddingPolicy":"Pad|NoPad", 
                     "AlbumArtFormat":"jpg|png" 
                 }, 
                 {...} 
 ] 
          }, 
          {...} 
       ], 
       "Captions":{ 
           "CaptionFormats":[ 
\{\hspace{.1cm} \} "Format":"cea-708|dfxp|mov-text|scc|srt|webvtt", 
                 "Pattern":"myCaption/file-language", 
                 "Encryption":{ 
                     "Mode":"s3||aes-cbc-pkcs7| 
                        aes-ctr|aes-gcm", 
                     "Key":"encrypted and base64-encoded encryption key", 
                     "KeyMd5":"base64-encoded key digest", 
                     "InitializationVector":"base64-encoded 
                        initialization vector" 
 } 
              }, 
              {...} 
          \mathbf{I} } 
    }, 
    {...}], 
    "Playlists":[{ 
       "Format":"HLSv3|HLSv4|MPEG-DASH|Smooth", 
       "Name":"name", 
       "OutputKeys":[ 
           "Outputs:Key to include in this playlist", 
           ... 
       ], 
       "HlsContentProtection":{
```

```
 "Method":"aes-128", 
            "Key":"encrypted and base64-encoded protection key", 
            "KeyMd5":"base64-encoded key digest", 
            "InitializationVector":"base64-encoded 
                       initialization vector", 
            "LicenseAcquisitionUrl":"license acquisition url", 
            "KeyStoragePolicy":"NoStore|WithVariantPlaylists" 
       }, 
       "PlayReadyDrm":{ 
            "Format":"microsoft|discretix-3.0", 
            "Key":"encrypted and base64-encoded DRM key", 
            "KeyId":"id of the DRM key", 
            "KeyMd5":"base64-encoded key digest", 
            "InitializationVector":"base64-encoded 
                       initialization vector", 
            "LicenseAcquisitionUrl":"license acquisition url" 
       } 
    }, 
    {...}], 
    "UserMetadata": { 
       "Key":"Value", 
       "Second user metadata key":"Second user metadata value" 
    }, 
    "PipelineId":"pipeline to use for transcoding"
}
```
### Paramètres de demande

Cette opération n'utilise pas les paramètres de demande.

### En-têtes de demande

Cette opération utilise uniquement les en-têtes de demande qui sont communs à toutes les opérations. Pour plus d'informations sur les en-têtes de demande communs, consultez [Contenu de](#page-206-0) [l'en-tête HTTP.](#page-206-0)

### Corps de la demande

La chaîne JSON du corps de la demande contient les objets d'entrée pour l'opération CreateJob. Pour en savoir plus sur les objets d'entrée, consultez [Paramètres que vous spécifiez lorsque vous](#page-33-0)  [créez un Elastic Transcoder Job](#page-33-0).

Status: 201 Created

# <span id="page-282-0"></span>Réponses

# Syntaxe

{

```
x-amzn-RequestId: c321ec43-378e-11e2-8e4c-4d5b971203e9
Content-Type: application/json
Content-Length: number of characters in the response
Date: Mon, 14 Jan 2013 06:01:47 GMT
    "Job":{ 
       "Id":"Id that Elastic Transcoder assigns to the job", 
       "Inputs":[{ 
          "Key":"name of the file to transcode", 
          "Encryption":{ 
             "Mode":"aes-cbc-pkcs7|aes-ctr|aes-gcm", 
             "Key":"encrypted and base64-encoded decryption key", 
             "KeyMd5":"base64-encoded key digest", 
             "InitializationVector":"base64-encoded initialization vector" 
          }, 
          "TimeSpan":{ 
             "StartTime":"starting place of the clip, in 
                 HH:mm:ss.SSS or sssss.SSS", 
             "Duration":"duration of the clip, in HH:mm:ss.SSS 
                 or sssss.SSS" 
          }, 
          "FrameRate":"auto|10|15|23.97|24|25|29.97|30|50|60", 
          "Resolution":"auto|width in pixelsxheight in pixels", 
          "AspectRatio":"auto|1:1|4:3|3:2|16:9", 
          "Interlaced":"auto|true|false", 
          "Container":"auto|aac|asf|avi|divx|flv|m4a|mkv|mov|mp2|mp3| 
             mp4|mpeg|mpeg-ps|mpeg-ts|mxf|ogg|vob|wav|webm", 
          "InputCaptions":{ 
          "MergePolicy":"MergeOverride|MergeRetain|Override", 
              "CaptionSources":[ 
\overline{a} "Key":"name of the input caption file", 
                    "Language":"language of the input caption file", 
                    "TimeOffset":"starting place of the captions, in 
                       either [-+]SS.sss or [-+]HH:mm:SS.ss", 
                    "Label":"label for the caption" 
                    "Encryption":{
```

```
 "Mode":"aes-cbc-pkcs7|aes-ctr|aes-gcm", 
                        "Key":"encrypted and base64-encoded decryption key", 
                        "KeyMd5":"base64-encoded key digest", 
                        "InitializationVector":"base64-encoded initialization 
                           vector" 
, and the state \mathbb{R} , the state \mathbb{R} }, 
                 {...} 
 ] 
          } 
       }, 
       {...}], 
       "OutputKeyPrefix":"prefix for file names in Amazon S3 bucket", 
       "Outputs":[{ 
              "Id":"sequential counter", 
              "Key":"name of the transcoded file", 
              "Encryption":{ 
                 "Mode":"s3||aes-cbc-pkcs7|aes-ctr| 
                     aes-gcm", 
                 "Key":"encrypted and base64-encoded encryption key", 
                 "KeyMd5":"base64-encoded key digest", 
                 "InitializationVector":"base64-encoded initialization vector" 
              }, 
              "ThumbnailPattern":""|"pattern", 
              "Rotate":"auto|0|90|180|270", 
              "PresetId":"preset to use for the job", 
              "SegmentDuration":"[1,60]", 
              "Watermarks":[ 
\overline{a} "InputKey":"name of the .png or .jpg file", 
                     "Encryption":{ 
                        "Mode":"s3||aes-cbc-pkcs7| 
                           aes-ctr|aes-gcm", 
                        "Key":"encrypted and base64-encoded encryption key", 
                        "KeyMd5":"base64-encoded key digest", 
                        "InitializationVector":"base64-encoded initialization 
                           vector" 
, and the state \mathbb{R} , the state \mathbb{R} "PresetWatermarkId":"value of Video:Watermarks:Id in 
                        preset" 
                 }, 
                 {...} 
              ], 
              "AlbumArt":[
```

```
\overline{a} "AlbumArtMerge":"Replace|Prepend|Append|Fallback", 
                     "AlbumArtArtwork":"can be empty, but not null":[ 
\{ \} "AlbumArtInputKey":"name of the file to use as album 
                               art", 
                           "Encryption":{ 
                               "Mode":"s3||aes-cbc-pkcs7| 
                                  aes-ctr|aes-gcm", 
                               "Key":"encrypted and base64-encoded encryption key", 
                               "KeyMd5":"base64-encoded key digest", 
                               "InitializationVector":"base64-encoded 
                                  initialization vector" 
\}, \{ "AlbumArtMaxWidth":"maximum width of output album art 
                               in pixels", 
                           "AlbumArtMaxHeight":"maximum height of output album 
                               art in pixels", 
                           "AlbumArtSizingPolicy":"Fit|Fill|Stretch|Keep| 
                               ShrinkToFit|ShrinkToFill", 
                           "AlbumArtPaddingPolicy":"Pad|NoPad", 
                           "AlbumArtFormat":"jpg|png" 
\}, \}, \}, \}, \}, \}, \}, \}, \}, \}, \}, \}, \}, \}, \}, \}, \}, \}, \}, \}, \}, \}, \}, \}, \}, \}, \}, \}, \}, \}, \}, \}, \}, \}, \}, \}, \},
                        {...} 
 ] 
                 }, 
                 {...} 
              ], 
           "Duration":"duration in seconds", 
           "Width":"width in pixels", 
           "Height":"height in pixels", 
           "Status":"Submitted|Progressing|Complete|Canceled|Error", 
           "StatusDetail":"additional information about job status", 
           "Captions":{ 
              "CaptionFormats":[ 
\overline{a} "Format":"cea-708|dfxp|mov-text|scc|srt|webvtt", 
                     "Pattern":"myCaption/file-language", 
                     "Encryption":{ 
                        "Mode":"s3||aes-cbc-pkcs7| 
                           aes-ctr|aes-gcm", 
                        "Key":"encrypted and base64-encoded encryption key", 
                        "KeyMd5":"base64-encoded key digest", 
                        "InitializationVector":"base64-encoded
```

```
 initialization vector" 
 } 
                }, 
                {...} 
 ] 
          }, 
          "AppliedColorSpaceConversion":"None|Bt601ToBt709| 
             Bt709ToBt601" 
       }, 
       {...} 
       ], 
       "Playlists":[ 
          { 
             "Format":"HLSv3|HLSv4|MPEG-DASH|Smooth", 
             "Name":"name", 
             "OutputKeys":[ 
                 "Outputs:Key to include in this playlist", 
                 ... 
             ], 
             "HlsContentProtection":{ 
                  "Method":"aes-128", 
                 "Key":"encrypted and base64-encoded protection key", 
                 "KeyMd5":"base64-encoded key digest", 
                 "InitializationVector":"base64-encoded 
                     initialization vector", 
                 "LicenseAcquisitionUrl":"license acquisition url", 
                 "KeyStoragePolicy":"NoStore|WithVariantPlaylists" 
             }, 
             "PlayReadyDrm":{ 
                  "Format":"microsoft|discretix-3.0", 
                 "Key":"encrypted and base64-encoded DRM key", 
                 "KeyId":"id of the DRM key", 
                 "KeyMd5":"base64-encoded key digest", 
                 "InitializationVector":"base64-encoded 
                     initialization vector", 
                 "LicenseAcquisitionUrl":"license acquisition url" 
 } 
          }, 
          {...} 
       ], 
       "UserMetadata":{ 
          "key1":"First user metadata value", 
          "key2":"Second user metadata value" 
       },
```

```
 "PipelineId":"pipeline to add the job to", 
       "Status":"Submitted|Progressing|Complete|Canceled|Error" 
    }
}
```
En-têtes de réponse

Cette opération utilise uniquement les en-têtes de réponse qui sont communs à la plupart des réponses. Pour plus d'informations sur les en-têtes de réponse communs, consultez [Réponses](#page-208-0)  [HTTP](#page-208-0).

Corps de la réponse

Lorsque vous créez une tâche, Elastic Transcoder renvoie les valeurs que vous avez spécifiées dans la demande. Pour plus d'informations, consultez [Paramètres que vous spécifiez lorsque vous créez](#page-33-0) [un Elastic Transcoder Job.](#page-33-0)

En outre, Elastic Transcoder renvoie les valeurs suivantes.

### <span id="page-286-0"></span>(Automatique) Id

Identificateur que Elastic Transcoder a attribué à la tâche. Cette valeur permet d'obtenir les paramètres de la tâche ou de le supprimer.

### <span id="page-286-1"></span>(Automatique) Outputs:Id

Compteur séquentiel, commençant par 1, qui identifie une sortie parmi les sorties de la tâche actuelle. DansOutputsyntaxe, cette valeur est toujours1.

### <span id="page-286-2"></span>(Automatique) Outputs:Duration

Durée du fichier de sortie en secondes, arrondie.

<span id="page-286-3"></span>(Automatique) Outputs:Width

Largeur du fichier de sortie, en pixels.

<span id="page-286-4"></span>(Automatique) Outputs:Height

Hauteur du fichier de sortie, en pixels.

<span id="page-286-5"></span>(Automatique) Outputs:Status

Statut d'une sortie dans une tâche. Si vous n'avez spécifié qu'une seule sortie pour la tâche,Outputs:Statusest toujours identique àJob:Status. Si vous avez spécifié plusieurs sorties :

- Job:StatusetOutputs:Statuspour toutes les sorties estSubmittedjusqu'à ce qu'Elastic Transcoder commence à traiter la première sortie.
- Lorsque Elastic Transcoder commence à traiter la première sortie,Outputs:Statuspour cette sortie etJob:Statusles deux sont remplacés parProgressing. Pour chaque sortie, la valeur deOutputs:StatusresteSubmittedjusqu'à ce qu'Elastic Transcoder commence à traiter la sortie.
- Job:StatusresteProgressingjusqu'à ce que toutes les sorties atteignent l'état terminal, soitCompleteouError.
- Lorsque toutes les sorties atteignent l'état terminal,Job:StatusModifications apportées àCompleteuniquementOutputs:Statuspour toutes les sorties estComplete. SiOutputs:Statuspour une ou plusieurs sorties :Error, l'état du terminal pourJob:Statusest aussiError.

PourStatusest l'une des actions suivantes :Submitted,Progressing,Complete,Canceled, ouError.

<span id="page-287-0"></span>(Automatique) Outputs:StatusDetail

Informations qui expliquent plus en détailOutputs:Status.

<span id="page-287-1"></span>(Automatique) Outputs:AppliedColorSpaceConversion

Si Elastic Transcoder a utilisé un préréglage avec unColorSpaceConversionModepour transcoder le fichier de sortie, leAppliedColorSpaceConversionindique la conversion utilisée. Si nonColorSpaceConversionModea été défini dans le préréglage, ce paramètre ne sera pas inclus dans la réponse de la tâche.

### <span id="page-287-2"></span>(Automatique) Status

Si vous avez spécifié plusieurs résultats pour la tâche, le statut de la tâche entière. Lorsque Elastic Transcoder commence à traiter une tâche, la valeur deJob:StatusModifications apportées àProgressinget ne change pas tant qu'Elastic Transcoder n'a pas fini de traiter toutes les sorties. Lorsque le traitement est terminé,Job:Statuschange soit àCompleteou, si l'une des sorties a échoué, àError.

Si vous n'avez spécifié qu'une seule sortie pour la tâche,Job:Statusest identique àOutputs:Status.

PourJob:Statusest l'une des actions suivantes :Submitted,Progressing,Complete,Canceled, ouError.
# **Erreurs**

Pour plus d'informations sur les exceptions et les messages d'erreur Elastic Transcoder, consultez[Gestion des erreurs dans Elastic Transcoder.](#page-211-0)

# **a** Note

Si une tâche échoue avec une erreur Access Denied, nous vous conseillons d'exécuter l'action d'API Test Role pour déterminer la cause de l'erreur. Pour plus d'informations, consultez [Tester un rôle.](#page-272-0)

# Exemples

L'exemple de demande suivant crée une tâche qui possède deux sorties.

# Exemple de demande

```
POST /2012-09-25/jobs HTTP/1.1
Content-Type: application/json; charset=UTF-8
Accept: */*
Host: elastictranscoder.Elastic Transcoder endpoint.amazonaws.com:443
x-amz-date: 20130114T174952Z
Authorization: AWS4-HMAC-SHA256 
                 Credential=AccessKeyID/request-date/Elastic Transcoder endpoint/
elastictranscoder/aws4_request, 
                 SignedHeaders=host;x-amz-date;x-amz-target, 
                 Signature=calculated-signature
Content-Length: number of characters in the JSON string
{ 
    "Inputs":[{ 
       "Key":"recipes/lasagna.mp4", 
       "FrameRate":"auto", 
       "Resolution":"auto", 
       "AspectRatio":"auto", 
       "Interlaced":"auto", 
       "Container":"mp4", 
       "InputCaptions":{ 
          "MergePolicy":"MergeOverride", 
          "CaptionSources":[ 
\{\hspace{.1cm} \} "Key":"scc/lasagna-kindlefirehd.scc",
```

```
 "Language":"en", 
                 "Label":"English" 
             }, 
              { 
                 "Key":"srt/lasagna-kindlefirehd.srt", 
                 "Language":"fr", 
                 "TimeOffset":"1:00:00", 
                 "Label":"French" 
 } 
         \mathbf{I} } 
    }] 
    "OutputKeyPrefix":"recipes/", 
    "Outputs":[ 
       { 
          "Key":"mp4/lasagna-kindlefirehd.mp4", 
          "ThumbnailPattern":"mp4/thumbnails/lasagna-{count}", 
          "Rotate":"0", 
          "PresetId":"1351620000000-100080", 
          "Watermarks":[ 
\{\hspace{.1cm} \} "InputKey":"logo/128x64.png", 
                 "PresetWatermarkId":"company logo 128x64" 
             } 
          ], 
          "Captions":{ 
              "CaptionFormats":[ 
\overline{a} "Format":"scc", 
                    "Pattern":"scc/lasagna-{language}" 
                 }, 
\overline{a} "Format":"srt", 
                    "Pattern":"srt/lasagna-{language}", 
 } 
             ] 
          } 
       }, 
       { 
          "Key":"iphone/lasagna-1024k", 
          "ThumbnailPattern":"iphone/th1024k/lasagna-{count}", 
          "Rotate":"0", 
          "PresetId":"1351620000000-987654", 
          "SegmentDuration":"5"
```

```
 }, 
        { 
           "Key":"iphone/lasagna-512k", 
           "ThumbnailPattern":"iphone/th512k/lasagna-{count}", 
           "Rotate":"0", 
           "PresetId":"1351620000000-456789", 
           "SegmentDuration":"5" 
        }, 
    ], 
    "Playlists": [ 
        { 
           "Format": "HLSv3", 
           "Name": "playlist-iPhone-lasagna.m3u8", 
           "OutputKeys": [ 
               "iphone/lasagna-1024k", 
               "iphone/lasagna-512k" 
           ] 
        } 
    ], 
    "UserMetadata": 
       \mathcal{L} "Food type":"Italian", 
           "Cook book":"recipe notebook" 
        }, 
    "PipelineId":"1111111111111-abcde1"
}
```
Exemple de réponse

```
Status: 201 Created
x-amzn-RequestId: c321ec43-378e-11e2-8e4c-4d5b971203e9
Content-Type: application/json
Content-Length: number of characters in the response
Date: Mon, 14 Jan 2013 06:01:47 GMT
{ 
    "Job":{ 
       "Id":"3333333333333-abcde3", 
       "Inputs":[{ 
          "Key":"recipes/lasagna.mp4", 
          "FrameRate":"auto", 
          "Resolution":"auto", 
          "AspectRatio":"auto",
```

```
 "Interlaced":"auto", 
          "Container":"mp4", 
          "InputCaptions":{ 
             "MergePolicy":"MergeOverride", 
             "CaptionSources":[ 
\overline{a} "Key":"scc/lasagna-kindlefirehd.scc", 
                   "Language":"en", 
                   "Label":"English" 
                }, 
\overline{a} "Key":"srt/lasagna-kindlefirehd.srt", 
                   "Language":"fr", 
                   "TimeOffset":"1:00:00", 
                   "Label":"French" 
 } 
            ] 
          } 
      }], 
       "Outputs":[ 
          { 
             "Id":"1", 
             "Key":"mp4/lasagna-kindlefirehd.mp4", 
             "ThumbnailPattern":"mp4/thumbnails/lasagna-{count}", 
             "Rotate":"0", 
             "PresetId":"1351620000000-100080", 
             "Watermarks":[ 
\overline{a} "InputKey":"logo/128x64.png", 
                   "PresetWatermarkId":"company logo 128x64", 
 } 
            ], 
             "Duration":"1003", 
             "Width":"1280", 
             "Height":"720", 
             "Status":"Progressing", 
             "StatusDetail":"", 
             "Captions":{ 
                "CaptionFormats":[ 
\{ "Format":"scc", 
                      "Pattern":"scc/lasagna-{language}", 
                   }, 
\{
```

```
 "Format":"srt", 
                       "Pattern":"srt/lasagna-{language}", 
                    }, 
\{ "Format":"mov-text" 
 } 
 ] 
             } 
          }, 
          { 
             "Id":"2", 
             "Key":"iphone/lasagna-1024k", 
             "ThumbnailPattern":"iphone/th1024k/lasagna-{count}", 
             "Rotate":"0", 
             "PresetId":"1351620000000-987654", 
             "SegmentDuration":"5", 
             "Duration":"1003", 
             "Width":"1136", 
             "Height":"640", 
             "Status":"Progressing", 
             "StatusDetail":"" 
          }, 
          { 
             "Id":"3", 
             "Key":"iphone/lasagna-512k", 
             "ThumbnailPattern":"iphone/th512k/lasagna-{count}", 
             "Rotate":"0", 
             "PresetId":"1351620000000-456789", 
             "SegmentDuration":"5", 
             "Duration":"1003", 
             "Width":"1136", 
             "Height":"640", 
             "Status":"Complete", 
             "StatusDetail":"", 
             "AppliedColorSpaceConversion":"None" 
          } 
       ], 
       "Playlists":[ 
          { 
             "Format":"HLSv3", 
             "Name":"playlist-iPhone-lasagna.m3u8", 
             "OutputKeys": [ 
                 "iphone/lasagna-1024k", 
                 "iphone/lasagna-512k"
```

```
 ] 
           } 
        ], 
        "UserMetadata": 
\overline{\mathcal{L}} "Food type":"Italian", 
               "Cook book":"recipe notebook" 
           }, 
        "PipelineId":"1111111111111-abcde1", 
        "Status":"Progressing" 
    }
}
```
# Liste des tâches par pipeline

## Rubriques

- [Description](#page-293-0)
- [Requêtes](#page-293-1)
- **[Réponses](#page-295-0)**
- **[Erreurs](#page-302-0)**
- [Exemples](#page-302-1)

# <span id="page-293-0"></span>**Description**

Pour obtenir une liste des tâches que vous avez attribuées à un pipeline, envoyez une requête GET à la ressource /2012-09-25/jobsByPipeline/*pipelineId*. Lorsque vous répertoriez des tâches par pipeline, Elastic Transcoder établit la liste des tâches que vous avez créées récemment pour le pipeline spécifié.

# <span id="page-293-1"></span>Requêtes

## Syntaxe

Pour obtenir des informations sur les tâches en cours d'un pipeline, envoyez la demande GET suivante.

```
GET /2012-09-25/jobsByPipeline/pipeline Id?
Ascending=true|false&
```

```
PageToken=value for accessing the next page of results HTTP/1.1
Content-Type: charset=UTF-8
Accept: */*
Host: elastictranscoder.Elastic Transcoder endpoint.amazonaws.com:443
x-amz-date: 20130114T174952Z
Authorization: AWS4-HMAC-SHA256 
                Credential=AccessKeyID/request-date/Elastic Transcoder endpoint/
elastictranscoder/aws4_request, 
                SignedHeaders=host;x-amz-date;x-amz-target, 
                Signature=calculated-signature
```
## Paramètres de demande

Cette opération prend les paramètres de demande suivants. Elastic Transcoder renvoie les tâches des six derniers mois se trouvant actuellement actuellement actuellement dans le pipeline spécifié.

<span id="page-294-0"></span>**PipelineId** 

Pour obtenir des informations sur les tâches que vous avez ajoutées à un pipeline donné, spécifiez la valeur de l'objet Id pour ce pipeline.

#### <span id="page-294-1"></span>**Croissante**

Pour répertorier les tâches en ordre chronologique selon la date et l'heure à laquelle elles ont été soumises, saisissez true. Pour répertorier les tâches en ordre chronologique inversé, saisissez false.

#### <span id="page-294-2"></span>PageToken

Lorsque Elastic Transcoder renvoie plusieurs pages de résultats, utilisezPageTokendans les actions suivantesGETdemande d'obtenir les pages de résultats successives.

#### En-têtes de demande

Cette opération utilise uniquement les en-têtes de demande qui sont communs à toutes les opérations. Pour plus d'informations sur les en-têtes de demande communs, consultez [Contenu de](#page-206-0) [l'en-tête HTTP.](#page-206-0)

#### Corps de la demande

Cette opération n'utilise pas de corps de demande.

# <span id="page-295-0"></span>Réponses

# Syntaxe

{

```
Status: 200 OK
x-amzn-RequestId: c321ec43-378e-11e2-8e4c-4d5b971203e9
Content-Type: application/json
Content-Length: number of characters in the response
Date: Mon, 14 Jan 2013 06:01:47 GMT
    "Jobs":[ 
       { 
          "Id":"Id that Elastic Transcoder assigned to the job", 
          "Inputs":[{ 
              "Key":"name of the file to transcode", 
              "Encryption":{ 
                 "Mode":"aes-cbc-pkcs7|aes-ctr|aes-gcm", 
                 "Key":"encrypted and base64-encoded decryption key", 
                 "KeyMd5":"base64-encoded key digest", 
                 "InitializationVector":"base64-encoded initialization vector" 
             }, 
              "TimeSpan":{ 
                 "StartTime":"starting place of the clip, in 
                    HH:mm:ss.SSS or sssss.SSS", 
                 "Duration":"duration of the clip, in HH:mm:ss.SSS 
                    or sssss.SSS" 
             }, 
              "FrameRate":"auto|10|15|23.97|24|25|29.97|30|50|60", 
              "Resolution":"auto|width in pixelsxheight in pixels", 
              "AspectRatio":"auto|1:1|4:3|3:2|16:9", 
              "Interlaced":"auto|true|false", 
              "Container":"auto|aac|asf|avi|divx|flv|m4a|mkv|mov|mp2|mp3| 
                 mp4|mpeg|mpeg-ps|mpeg-ts|mxf|ogg|vob|wav|webm", 
              "DetectedProperties":{ 
                 "Width":"video width in pixels", 
                 "Height":"video height in pixels", 
                 "FrameRate":"video frame rate in fps", 
                 "FileSize":"file size in bytes", 
                 "DurationMillis":"file duration in milliseconds" 
             }, 
              "InputCaptions":{ 
             "MergePolicy":"MergeOverride|MergeRetain|Override", 
                 "CaptionSources":[
```

```
\{ "Key":"name of the input caption file", 
                         "Language":"language of the input caption file", 
                         "TimeOffset":"starting place of the captions, in 
                             either [-+]SS.sss or [-+]HH:mm:SS.ss", 
                         "Label":"label for the caption" 
                         "Encryption":{ 
                             "Mode":"aes-cbc-pkcs7|aes-ctr|aes-gcm", 
                             "Key":"encrypted and base64-encoded decryption key", 
                             "KeyMd5":"base64-encoded key digest", 
                             "InitializationVector":"base64-encoded initialization 
                                vector" 
\}, \}, \}, \}, \}, \}, \}, \}, \}, \}, \}, \}, \}, \}, \}, \}, \}, \}, \}, \}, \}, \}, \}, \}, \}, \}, \}, \}, \}, \}, \}, \}, \}, \}, \}, \}, \},
, and the state \mathbb{R}, the state \mathbb{R} {...} 
 ] 
              } 
           }, 
       {...}], 
        "OutputKeyPrefix":"prefix for file names in Amazon S3 bucket", 
       "Outputs":[{ 
              "Id":"sequential counter", 
              "Key":"name of the transcoded file", 
              "Encryption":{ 
                  "Mode":"s3||aes-cbc-pkcs7|aes-ctr| 
                     aes-gcm", 
                  "Key":"encrypted and base64-encoded encryption key", 
                  "KeyMd5":"base64-encoded key digest", 
                  "InitializationVector":"base64-encoded initialization vector" 
              }, 
              "ThumbnailPattern":""|"pattern", 
              "Rotate":"auto|0|90|180|270", 
              "PresetId":"preset to use for the job", 
              "SegmentDuration":"[1,60]", 
               "Watermarks":[ 
\overline{a} "InputKey":"name of the .png or .jpg file", 
                      "Encryption":{ 
                         "Mode":"s3||aes-cbc-pkcs7| 
                             aes-ctr|aes-gcm", 
                         "Key":"encrypted and base64-encoded encryption key", 
                         "KeyMd5":"base64-encoded key digest", 
                         "InitializationVector":"base64-encoded initialization 
                             vector"
```

```
, and the state \mathbb{R}, the state \mathbb{R} "PresetWatermarkId":"value of Video:Watermarks:Id in 
                          preset" 
                  }, 
                  {...} 
               ], 
               "AlbumArt":[ 
\overline{a} "AlbumArtMerge":"Replace|Prepend|Append|Fallback", 
                      "AlbumArtArtwork":"can be empty, but not null":[ 
\{ \} "AlbumArtInputKey":"name of the file to use as album 
                                 art", 
                             "Encryption":{ 
                                 "Mode":"s3||aes-cbc-pkcs7| 
                                     aes-ctr|aes-gcm", 
                                 "Key":"encrypted and base64-encoded encryption key", 
                                 "KeyMd5":"base64-encoded key digest", 
                                 "InitializationVector":"base64-encoded 
                                     initialization vector" 
\}, \{ "AlbumArtMaxWidth":"maximum width of output album art 
                                 in pixels", 
                             "AlbumArtMaxHeight":"maximum height of output album 
                                 art in pixels", 
                             "AlbumArtSizingPolicy":"Fit|Fill|Stretch|Keep| 
                                 ShrinkToFit|ShrinkToFill", 
                             "AlbumArtPaddingPolicy":"Pad|NoPad", 
                             "AlbumArtFormat":"jpg|png" 
\}, \}, \}, \}, \}, \}, \}, \}, \}, \}, \}, \}, \}, \}, \}, \}, \}, \}, \}, \}, \}, \}, \}, \}, \}, \}, \}, \}, \}, \}, \}, \}, \}, \}, \}, \}, \},
                          {...} 
\sim 100 \sim 100 \sim 100 \sim 100 \sim 100 \sim 100 \sim }, 
               {...}], 
               "Duration":"duration in seconds", 
               "DurationMillis":"duration in milliseconds", 
               "Height":"height in pixels", 
               "Width":"width in pixels", 
               "FrameRate":"frame rate in fps", 
               "FileSize":"file size in bytes", 
               "Status":"Submitted|In Progress|Complete|Error", 
               "StatusDetail":"detail associated with Status", 
               "Captions":{ 
                   "CaptionFormats":[
```

```
\{ "Format":"cea-708|dfxp|mov-text|scc|srt|webvtt", 
                       "Pattern":"myCaption/file-language", 
                       "Encryption":{ 
                          "Mode":"s3||aes-cbc-pkcs7| 
                             aes-ctr|aes-gcm", 
                          "Key":"encrypted and base64-encoded encryption key", 
                          "KeyMd5":"base64-encoded key digest", 
                          "InitializationVector":"base64-encoded 
                             initialization vector" 
 } 
, and the state \mathbb{R}, the state \mathbb{R} {...} 
 ] 
             }, 
             "AppliedColorSpaceConversion":"None|Bt601ToBt709| 
                    Bt709ToBt601" 
          }, 
          {...} 
       ], 
       "Playlists":[ 
          { 
             "Format":"HLSv3|HLSv4|MPEG-DASH|Smooth", 
             "Name":"name", 
             "OutputKeys":[ 
                 "Outputs:Key to include in this playlist", 
                {...} 
             ], 
             "HlsContentProtection":{ 
                 "Method":"aes-128", 
                 "Key":"encrypted and base64-encoded protection key", 
                 "KeyMd5":"base64-encoded key digest", 
                 "InitializationVector":"base64-encoded 
                     initialization vector", 
                 "LicenseAcquisitionUrl":"license acquisition url", 
                 "KeyStoragePolicy":"NoStore|WithVariantPlaylists" 
             }, 
             "PlayReadyDrm":{ 
                  "Format":"microsoft|discretix-3.0", 
                  "Key":"encrypted and base64-encoded DRM key", 
                 "KeyId":"id of the DRM key", 
                 "KeyMd5":"base64-encoded key digest", 
                 "InitializationVector":"base64-encoded 
                     initialization vector",
```

```
 "LicenseAcquisitionUrl":"license acquisition url" 
 } 
             }, 
              {...} 
          ], 
          "UserMetadata": 
\{\hspace{.1cm} \} "Key":"Value", 
                  "Second user metadata key":"Second user metadata value" 
             }, 
          "PipelineId":"PipelineId for the job", 
          "Status":"Submitted|Progressing|Complete|Canceled|Error", 
          "Timing":{ 
              "SubmitTimeMillis":"job submitted time in epoch milliseconds", 
              "StartTimeMillis":"job start time in epoch milliseconds", 
              "FinishTimeMillis":"job finish time in epoch milliseconds" 
          } 
       }, 
       {...} 
    ], 
    "NextPageToken":value for accessing the next page of results|null
}
```
En-têtes de réponse

Cette opération utilise uniquement les en-têtes de réponse qui sont communs à la plupart des réponses. Pour plus d'informations sur les en-têtes de réponse communs, consultez [Réponses](#page-208-0)  [HTTP](#page-208-0).

Corps de la réponse

Le corps de la réponse contient un élément pour chaque tâche qui répond aux critères de recherche, et chaque élément contient les valeurs que vous avez spécifiées lors de la création de la tâche. Pour plus d'informations sur les valeurs de tâche, consultez [Paramètres que vous spécifiez lorsque vous](#page-33-0)  [créez un Elastic Transcoder Job](#page-33-0).

En outre, Elastic Transcoder renvoie les valeurs suivantes.

```
(Automatique) Id
```
Identificateur que Elastic Transcoder a attribué à la tâche. Cette valeur permet d'obtenir les paramètres de la tâche ou de le supprimer.

(Automatique) Inputs:DetectedProperties

Les propriétés détectées du fichier d'entrée. Elastic Transcoder identifie ces valeurs à partir du fichier d'entrée.

(Automatique) Inputs:Width

Largeur détectée du fichier d'entrée, en pixels.

(Automatique) Inputs:Height

Hauteur détectée du fichier d'entrée, en pixels.

(Automatique) Inputs:FrameRate

Fréquence d'images détectée du fichier d'entrée, en images par seconde.

(Automatique) Inputs:FileSize

Taille de fichier détectée du fichier d'entrée, en octets.

(Automatique) Inputs:DurationMillis

Durée détectée du fichier d'entrée, en millisecondes.

```
(Automatique) Outputs:Id
```
Compteur séquentiel, commençant par 1, qui identifie une sortie parmi les sorties de la tâche actuelle. DansOutputsyntaxe, cette valeur est toujours1.

(Automatique) Outputs:Duration

Durée du fichier de sortie en secondes, arrondie.

(Automatique) Outputs:DurationMillis

Durée du fichier de sortie, en millisecondes.

(Automatique) Outputs:Width

Largeur du fichier de sortie, en pixels.

(Automatique) Outputs:Height

Hauteur du fichier de sortie, en pixels.

(Automatique) Outputs:FrameRate

Fréquence d'images du fichier de sortie, en images par seconde.

### (Automatique) Outputs:FileSize

Taille de fichier du fichier de sortie, en octets.

(Automatique) Outputs:Status

Statut d'une sortie dans une tâche. Si vous n'avez spécifié qu'une seule sortie pour la tâche,Outputs:Statusest toujours identique àJob:Status. Si vous avez spécifié plusieurs sorties :

- Job:StatusetOutputs:Statuspour toutes les sorties estSubmittedjusqu'à ce qu'Elastic Transcoder commence à traiter la première sortie.
- Lorsque Elastic Transcoder commence à traiter la première sortie,Outputs:Statuspour cette sortie etJob:Statusles deux sont remplacés parProgressing. Pour chaque sortie, la valeur deOutputs:StatusresteSubmittedjusqu'à ce qu'Elastic Transcoder commence à traiter la sortie.
- Job:StatusresteProgressingjusqu'à ce que toutes les sorties atteignent l'état terminal, soitCompleteouError.
- Lorsque toutes les sorties atteignent l'état terminal,Job:StatusModifications apportées àCompleteuniquement siOutputs:Statuspour toutes les sorties estComplete. SiOutputs:Statuspour une ou plusieurs sorties estError, l'état du terminal pourJob:Statusest égalementError.

PourStatusest l'une des actions suivantes :Submitted,Progressing,Complete,Canceled, ouError.

### (Automatique) Outputs:StatusDetail

Informations qui expliquent plus en détailOutputs:Status.

(Automatique) Outputs:AppliedColorSpaceConversion

Si Elastic Transcoder a utilisé un préréglage avec unColorSpaceConversionModepour transcoder le fichier de sortie, leAppliedColorSpaceConversionindique la conversion utilisée. Si nonColorSpaceConversionModea été défini dans le préréglage, ce paramètre ne sera pas inclus dans la réponse de la tâche.

### (Automatique) Status

Si vous avez spécifié plusieurs résultats pour la tâche, le statut de la tâche entière. Lorsque Elastic Transcoder commence à traiter une tâche, la valeur deJob:StatusModifications apportées àProgressinget ne change pas tant qu'Elastic Transcoder n'a pas fini de traiter toutes les sorties. Lorsque le traitement est terminé,Job:Statuschange soit àCompleteou, si l'une des sorties a échoué,Error.

Si vous n'avez spécifié qu'une seule sortie pour la tâche,Job:Statusest identique àOutputs:Status.

PourJob:Statusest l'une des actions suivantes :Submitted,Progressing,Complete,Canceled, ouError.

(Automatique) Timing

Les détails sur le moment d'une tâche.

(Automatique) Timing:SubmitTimeMillis

Heure à laquelle la tâche a été soumise à Elastic Transcoder, en millisecondes d'époque.

(Automatique) Timing:StartTimeMillis

Heure à laquelle le travail a commencé à transcoder, en millisecondes d'époque.

(Automatique) Timing:FinishTimeMillis

Heure à laquelle la tâche a terminé le transcodage, en millisecondes d'époque.

Pour en savoir plus sur l'époque, accédez [àEpoch Computings](https://en.wikipedia.org/wiki/Epoch_%28reference_date%29#Computing)ur Wikipédia.

(Automatique) NextPageToken

Valeur que vous utilisez pour accéder à la deuxième page de résultats et aux pages suivantes, le cas échéant. Lorsque les tâches du pipeline spécifié s'adaptent à une page ou lorsque vous avez atteint la dernière page de résultats, la valeur deNextPageTokenestnull.

### <span id="page-302-0"></span>**Erreurs**

Pour plus d'informations sur les exceptions et les messages d'erreur Elastic Transcoder, consultez[Gestion des erreurs dans Elastic Transcoder.](#page-211-0)

#### <span id="page-302-1"></span>Exemples

L'exemple de demande suivant crée une tâche.

Exemple de demande

L'exemple de demande suivant obtient une liste de toutes les tâches des six derniers mois que vous avez attribuées à l'ID de pipeline 1111111111111-abcde1.

```
GET /2012-09-25/jobsByPipeline/1111111111111-abcde1?Ascending=true HTTP/1.1
Content-Type: charset=UTF-8
Accept: */*
Host: elastictranscoder.Elastic Transcoder endpoint.amazonaws.com:443
x-amz-date: 20130114T174952Z
Authorization: AWS4-HMAC-SHA256 
                Credential=AccessKeyID/request-date/Elastic Transcoder endpoint/
elastictranscoder/aws4_request, 
                SignedHeaders=host;x-amz-date;x-amz-target, 
                Signature=calculated-signature
```
Exemple de réponse

```
Status: 200 OK
x-amzn-RequestId: c321ec43-378e-11e2-8e4c-4d5b971203e9
Content-Type: application/json
Content-Length: number of characters in the response
Date: Mon, 14 Jan 2013 06:01:47 GMT
{ 
    "Jobs":[ 
       { 
          "Id":"3333333333333-abcde3", 
          "Inputs":[{ 
              "Key":"cooking/lasagna.mp4", 
              "FrameRate":"auto", 
              "Resolution":"auto", 
              "AspectRatio":"auto", 
              "Interlaced":"auto", 
              "Container":"mp4", 
              "InputCaptions":{ 
                 "MergePolicy":"MergeOverride", 
                 "CaptionSources":[ 
\overline{a} "Key":"scc/lasagna-kindlefirehd.scc", 
                       "Language":"en", 
                       "Label":"English" 
                    }, 
\overline{a} "Key":"srt/lasagna-kindlefirehd.srt", 
                       "Language":"fr", 
                       "TimeOffset":"1:00:00", 
                       "Label":"French"
```

```
 } 
                   ], 
               }, 
                "DetectedProperties":{ 
                   "Width":"1280", 
                   "Height":"720", 
                   "FrameRate":"30.00", 
                   "FileSize":"5872000", 
                   "DurationMillis":"1003000" 
               } 
            }], 
            "Outputs":[ 
               { 
                   "Id":"1", 
                   "Key":"cooking/lasagna-KindleFireHD.mp4", 
                   "ThumbnailPattern":"cooking/lasagna-{count}-KindleFireHD", 
                   "Rotate":"0", 
                   "PresetId":"1351620000000-100080", 
                   "Watermarks":[ 
\{ "InputKey":"logo/128x64.png", 
                           "PresetWatermarkId":"company logo 128x64", 
 } 
                   ], 
                   "Duration":"1003", 
                   "DurationMillis":"1003000", 
                   "Width":"1280", 
                   "Height":"720", 
                   "FrameRate":"30.00", 
                   "FileSize":"5872000", 
                   "Status":"Submitted", 
                   "StatusDetail":"Job has been received.", 
                    "Captions":{ 
                       "CaptionFormats":[ 
\{ \} "Format":"scc", 
                               "Pattern":"scc/lasagna-{language}", 
\}, \}, \}, \}, \}, \}, \}, \}, \}, \}, \}, \}, \}, \}, \}, \}, \}, \}, \}, \}, \}, \}, \}, \}, \}, \}, \}, \}, \}, \}, \}, \}, \}, \}, \}, \}, \},
\{ \} "Format":"srt", 
                               "Pattern":"srt/lasagna-{language}" 
\}, \}, \}, \}, \}, \}, \}, \}, \}, \}, \}, \}, \}, \}, \}, \}, \}, \}, \}, \}, \}, \}, \}, \}, \}, \}, \}, \}, \}, \}, \}, \}, \}, \}, \}, \}, \},
\{ \} "Format":"mov-text"
```

```
 } 
\sim 100 \sim 100 \sim 100 \sim 100 \sim 100 \sim 100 \sim } 
             }, 
\{\hspace{.1cm} \} "Id":"2", 
                "Key":"cooking/lasagna-iPhone4s.mp4", 
                "ThumbnailPattern":"cooking/lasagna-{count}-iPhone4s", 
                 "Rotate":"0", 
                "PresetId":"1351620000000-100020", 
                 "Watermarks":[ 
\{ "InputKey":"logo/128x64.png", 
                       "PresetWatermarkId":"company logo 128x64" 
 } 
                ], 
                "Duration":"1003", 
                "DurationMillis":"1003000", 
                "Width":"1920", 
                "Height":"1080", 
                 "FrameRate":"30.00", 
                "FileSize":"4718600", 
                "Status":"Submitted", 
                "StatusDetail":"Job has been received.", 
                "AppliedColorSpaceConversion":"None" 
 } 
          ], 
          "PipelineId":"1111111111111-abcde1", 
          "Timing":{ 
             "SubmitTime":"1427212800000", 
             "StartTime":"1427212856000", 
             "FinishTime":"1427212875000" 
          } 
       }, 
       { 
          "Id":"4444444444444-abcde4", 
          "Input":{ 
             "Key":"cooking/baked-ziti.mp4", 
             "FrameRate":"auto", 
             "Resolution":"auto", 
             "AspectRatio":"auto", 
             "Interlaced":"auto", 
             "Container":"mp4", 
             "DetectedProperties":{
```

```
 "Width":"1280", 
                "Height":"720", 
                "FrameRate":"30.00", 
                "FileSize":"5872000", 
                "DurationMillis":"1003000" 
 } 
          }, 
          "Outputs":[ 
\{\hspace{.1cm} \} "Id":"1", 
                "Key":"cooking/baked-ziti-KindleFireHD.mp4", 
                "ThumbnailPattern":"cooking/baked-ziti-{count}-KindleFireHD", 
                "Rotate":"0", 
                "PresetId":"1351620000000-100080", 
                "Watermarks":[ 
\{ "InputKey":"logo/128x64.png", 
                       "PresetWatermarkId":"company logo 128x64" 
 } 
                ], 
                "Duration":"596", 
                "DurationMillis":"1003000", 
                "Width":"1280", 
                "Height":"720", 
                "FrameRate":"30.00", 
                "FileSize":"4718600", 
                "Status":"Complete", 
                "StatusDetail":"" 
 } 
          ], 
          "UserMetadata": 
             { 
                "Food type":"Italian", 
                "Cook book":"recipe notebook" 
             }, 
          "PipelineId":"1111111111111-abcde1", 
          "Timing":{ 
             "SubmitTime":"1427212800000", 
             "StartTime":"1427212856000", 
             "FinishTime":"1427212875000" 
          } 
       } 
   ], 
   "NextPageToken":null
```
# Liste des tâches par statut

Rubriques

- [Description](#page-307-0)
- **[Requêtes](#page-307-1)**
- [Réponses](#page-308-0)
- **[Erreurs](#page-316-4)**
- **[Exemples](#page-316-5)**

# <span id="page-307-0"></span>**Description**

Pour obtenir une liste des tâches dotées d'un statut donné, envoyez une requête GET à/2012-09-25/jobsByStatus/Submittedressource. Elastic Transcoder répertorie les tâches que vous avez créées récemment et qui possèdent actuellement le statut spécifié.

## <span id="page-307-1"></span>Requêtes

#### Syntaxe

Pour obtenir des informations sur les tâches des six derniers mois associées au compte AWS actuel présentant un statut donné, envoyez la demande GET suivante.

```
GET /2012-09-25/jobsByStatus/Status?
Ascending=true|false&
PageToken=value for accessing the next page of results HTTP/1.1
Content-Type: charset=UTF-8
Accept: */*
Host: elastictranscoder.Elastic Transcoder endpoint.amazonaws.com:443
x-amz-date: 20130114T174952Z
Authorization: AWS4-HMAC-SHA256 
                Credential=AccessKeyID/request-date/Elastic Transcoder endpoint/
elastictranscoder/aws4_request, 
                SignedHeaders=host;x-amz-date;x-amz-target, 
                Signature=calculated-signature
```
#### Paramètres de demande

Cette opération prend les paramètres de demande suivants. Elastic Transcoder renvoie toutes les tâches des six derniers mois ayant le statut spécifié.

#### <span id="page-308-1"></span>État

Pour obtenir des informations sur toutes les tâches des six derniers mois associées au compte AWS actuel présentant un statut donné, précisez le statut : Submitted, Progressing, Complete, Canceled ou Error.

#### <span id="page-308-2"></span>**Croissante**

Pour répertorier les tâches en ordre chronologique selon la date et l'heure à laquelle elles ont été soumises, saisissez true. Pour répertorier les tâches en ordre chronologique inversé, saisissez false.

#### <span id="page-308-3"></span>PageToken

Lorsqu'Elastic Transcoder renvoie plusieurs pages de résultats, utilisezPageTokendans les actions suivantesGETdemande d'obtenir les pages de résultats successives.

#### En-têtes de demande

Cette opération utilise uniquement les en-têtes de demande qui sont communs à toutes les opérations. Pour plus d'informations sur les en-têtes de demande communs, consultez [Contenu de](#page-206-0) [l'en-tête HTTP.](#page-206-0)

Corps de la demande

<span id="page-308-0"></span>Cette opération n'utilise pas de corps de demande.

#### Réponses

#### Syntaxe

```
Status: 200 OK
x-amzn-RequestId: c321ec43-378e-11e2-8e4c-4d5b971203e9
Content-Type: application/json
Content-Length: number of characters in the response
Date: Mon, 14 Jan 2013 06:01:47 GMT
```
{

```
 "Jobs":[ 
       { 
          "Id":"Id that Elastic Transcoder assigned to the job", 
          "Inputs":[{ 
             "Key":"name of the file to transcode", 
             "Encryption":{ 
                "Mode":"aes-cbc-pkcs7|aes-ctr|aes-gcm", 
                "Key":"encrypted and base64-encoded decryption key", 
                "KeyMd5":"base64-encoded key digest", 
                "InitializationVector":"base64-encoded initialization vector" 
             }, 
             "TimeSpan":{ 
                "StartTime":"starting place of the clip, in 
                   HH:mm:ss.SSS or sssss.SSS", 
                "Duration":"duration of the clip, in HH:mm:ss.SSS 
                   or sssss.SSS" 
             }, 
             "FrameRate":"auto|10|15|23.97|24|25|29.97|30|50|60", 
             "Resolution":"auto|width in pixelsxheight in pixels", 
             "AspectRatio":"auto|1:1|4:3|3:2|16:9", 
             "Interlaced":"auto|true|false", 
             "Container":"auto|aac|asf|avi|divx|flv|m4a|mkv|mov|mp2|mp3| 
                mp4|mpeg|mpeg-ps|mpeg-ts|mxf|ogg|vob|wav|webm", 
             "DetectedProperties":{ 
                "Width":"video width in pixels", 
                "Height":"video height in pixels", 
                "FrameRate":"video frame rate in fps", 
                "FileSize":"file size in bytes", 
                "DurationMillis":"file duration in milliseconds" 
             }, 
             "InputCaptions":{ 
            "MergePolicy":"MergeOverride|MergeRetain|Override", 
                 "CaptionSources":[ 
\{ "Key":"name of the input caption file", 
                       "Language":"language of the input caption file", 
                       "TimeOffset":"starting place of the captions, in 
                          either [-+]SS.sss or [-+]HH:mm:SS.ss", 
                       "Label":"label for the caption" 
                       "Encryption":{ 
                          "Mode":"aes-cbc-pkcs7|aes-ctr|aes-gcm", 
                          "Key":"encrypted and base64-encoded decryption key", 
                          "KeyMd5":"base64-encoded key digest", 
                          "InitializationVector":"base64-encoded initialization
```

```
 vector" 
\}, \}, \}, \}, \}, \}, \}, \}, \}, \}, \}, \}, \}, \}, \}, \}, \}, \}, \}, \}, \}, \}, \}, \}, \}, \}, \}, \}, \}, \}, \}, \}, \}, \}, \}, \}, \},
, and the state \mathbb{R}, the state \mathbb{R} {...} 
 ] 
 } 
           }, 
        {...}], 
        "OutputKeyPrefix":"prefix for file names in Amazon S3 bucket", 
        "Outputs":[{ 
               "Id":"sequential counter", 
               "Key":"name of the transcoded file", 
               "Encryption":{ 
                  "Mode":"s3||aes-cbc-pkcs7|aes-ctr| 
                      aes-gcm", 
                  "Key":"encrypted and base64-encoded encryption key", 
                  "KeyMd5":"base64-encoded key digest", 
                  "InitializationVector":"base64-encoded initialization vector" 
               }, 
               "ThumbnailPattern":""|"pattern", 
               "Rotate":"auto|0|90|180|270", 
               "PresetId":"preset to use for the job", 
               "SegmentDuration":"[1,60]", 
               "Watermarks":[ 
\overline{a} "InputKey":"name of the .png or .jpg file", 
                      "Encryption":{ 
                          "Mode":"s3||aes-cbc-pkcs7| 
                             aes-ctr|aes-gcm", 
                          "Key":"encrypted and base64-encoded encryption key", 
                          "KeyMd5":"base64-encoded key digest", 
                          "InitializationVector":"base64-encoded initialization 
                             vector" 
, and the state \mathbb{R}, the state \mathbb{R} "PresetWatermarkId":"value of Video:Watermarks:Id in 
                         preset" 
                  }, 
                  {...} 
               ], 
               "AlbumArt":[ 
\overline{a} "AlbumArtMerge":"Replace|Prepend|Append|Fallback", 
                      "AlbumArtArtwork":"can be empty, but not null":[ 
\{ \}
```

```
 "AlbumArtInputKey":"name of the file to use as album 
                               art", 
                           "Encryption":{ 
                               "Mode":"s3||aes-cbc-pkcs7| 
                                  aes-ctr|aes-gcm", 
                               "Key":"encrypted and base64-encoded encryption key", 
                               "KeyMd5":"base64-encoded key digest", 
                               "InitializationVector":"base64-encoded 
                                  initialization vector" 
\}, \{ "AlbumArtMaxWidth":"maximum width of output album art 
                               in pixels", 
                           "AlbumArtMaxHeight":"maximum height of output album 
                               art in pixels", 
                           "AlbumArtSizingPolicy":"Fit|Fill|Stretch|Keep| 
                               ShrinkToFit|ShrinkToFill", 
                           "AlbumArtPaddingPolicy":"Pad|NoPad", 
                           "AlbumArtFormat":"jpg|png" 
\}, \}, \}, \}, \}, \}, \}, \}, \}, \}, \}, \}, \}, \}, \}, \}, \}, \}, \}, \}, \}, \}, \}, \}, \}, \}, \}, \}, \}, \}, \}, \}, \}, \}, \}, \}, \},
                        {...} 
 ] 
              }, 
              {...}], 
              "Duration":"duration in seconds", 
              "DurationMillis":"duration in milliseconds", 
              "Height":"height in pixels", 
              "Width":"width in pixels", 
              "FrameRate":"frame rate in fps", 
              "FileSize":"file size in bytes", 
              "Status":"Submitted|In Progress|Complete|Error", 
              "StatusDetail":"detail associated with Status", 
              "Captions":{ 
                 "CaptionFormats":[ 
\{ "Format":"cea-708|dfxp|mov-text|scc|srt|webvtt", 
                        "Pattern":"myCaption/file-language", 
                        "Encryption":{ 
                           "Mode":"s3||aes-cbc-pkcs7| 
                               aes-ctr|aes-gcm", 
                           "Key":"encrypted and base64-encoded encryption key", 
                           "KeyMd5":"base64-encoded key digest", 
                           "InitializationVector":"base64-encoded 
                               initialization vector" 
 }
```

```
 }, 
                    {...} 
 ] 
             }, 
             "AppliedColorSpaceConversion":"None|Bt601ToBt709| 
                    Bt709ToBt601" 
          }, 
          {...} 
       ], 
       "Playlists":[ 
          { 
             "Format":"HLSv3|HLSv4|MPEG-DASH|Smooth", 
             "Name":"name", 
              "OutputKeys":[ 
                 "Outputs:Key to include in this playlist", 
                 {...} 
             ], 
             "HlsContentProtection":{ 
                  "Method":"aes-128", 
                  "Key":"encrypted and base64-encoded protection key", 
                  "KeyMd5":"base64-encoded key digest", 
                  "InitializationVector":"base64-encoded 
                     initialization vector", 
                  "LicenseAcquisitionUrl":"license acquisition url", 
                  "KeyStoragePolicy":"NoStore|WithVariantPlaylists" 
             }, 
             "PlayReadyDrm":{ 
                  "Format":"microsoft|discretix-3.0", 
                  "Key":"encrypted and base64-encoded DRM key", 
                  "KeyId":"id of the DRM key", 
                  "KeyMd5":"base64-encoded key digest", 
                  "InitializationVector":"base64-encoded 
                     initialization vector", 
                  "LicenseAcquisitionUrl":"license acquisition url" 
 } 
             }, 
             {...} 
          ], 
          "UserMetadata": 
\{\hspace{.1cm} \} "Key":"Value", 
                  "Second user metadata key":"Second user metadata value" 
             }, 
          "PipelineId":"PipelineId for the job",
```

```
 "Status":"Submitted|Progressing|Complete|Canceled|Error", 
           "Timing":{ 
              "SubmitTimeMillis":"job submitted time in epoch milliseconds", 
              "StartTimeMillis":"job start time in epoch milliseconds", 
              "FinishTimeMillis":"job finish time in epoch milliseconds" 
          } 
       }, 
       {...} 
    ], 
    "NextPageToken":value for accessing the next page of results|null
}
```
#### En-têtes de réponse

Cette opération utilise uniquement les en-têtes de réponse qui sont communs à la plupart des réponses. Pour plus d'informations sur les en-têtes de réponse communs, consultez [Réponses](#page-208-0)  [HTTP](#page-208-0).

#### Corps de la réponse

Le corps de la réponse contient un élément pour chaque tâche qui répond aux critères de recherche et chaque élément contient les valeurs que vous avez spécifiées lors de la création de la tâche. Pour plus d'informations sur les valeurs de tâche, consultez [Paramètres que vous spécifiez lorsque vous](#page-33-0)  [créez un Elastic Transcoder Job](#page-33-0).

En outre, Elastic Transcoder renvoie les valeurs suivantes.

#### <span id="page-313-0"></span>(Automatique) Id

Identificateur que Elastic Transcoder a attribué à la tâche. Cette valeur permet d'obtenir les paramètres de la tâche ou de le supprimer.

```
(Automatique) Inputs:DetectedProperties
```
Les propriétés détectées du fichier d'entrée. Elastic Transcoder identifie ces valeurs à partir du fichier d'entrée.

```
(Automatique) Inputs:Width
```
Largeur détectée du fichier d'entrée, en pixels.

```
(Automatique) Inputs:Height
```
Hauteur détectée du fichier d'entrée, en pixels.

#### <span id="page-314-0"></span>(Automatique) Inputs:FrameRate

Fréquence d'images détectée du fichier d'entrée, en images par seconde.

<span id="page-314-1"></span>(Automatique) Inputs:FileSize

Taille de fichier détectée du fichier d'entrée, en octets.

<span id="page-314-2"></span>(Automatique) Inputs:DurationMillis

Durée détectée du fichier d'entrée, en millisecondes.

```
(Automatique) Outputs:Id
```
Compteur séquentiel, commençant par 1, qui identifie une sortie parmi les sorties de la tâche actuelle. DansOutputsyntaxe, cette valeur est toujours1.

<span id="page-314-4"></span>(Automatique) Outputs:Duration

Durée du fichier de sortie en secondes, arrondie.

<span id="page-314-5"></span>(Automatique) Outputs:DurationMillis

Durée du fichier de sortie, en millisecondes.

```
(Automatique) Outputs:Width
```
Largeur du fichier de sortie, en pixels.

```
(Automatique) Outputs:Height
```
Hauteur du fichier de sortie, en pixels.

<span id="page-314-8"></span>(Automatique) Outputs:FrameRate

Fréquence d'images du fichier de sortie, en images par seconde.

<span id="page-314-9"></span>(Automatique) Outputs:FileSize

Taille de fichier du fichier de sortie, en octets.

<span id="page-314-10"></span>(Automatique) Outputs:Status

Statut d'une sortie dans une tâche. Si vous n'avez spécifié qu'une seule sortie pour la tâche,Outputs:Statusest toujours identique àJob:Status. Si vous avez spécifié plusieurs sorties :

• Job:StatusetOutputs:Statuspour toutes les sorties estSubmittedjusqu'à ce qu'Elastic Transcoder commence à traiter la première sortie.

- Lorsque Elastic Transcoder commence à traiter la première sortie,Outputs:Statuspour cette sortie etJob:StatusRemplacez parProgressing. Pour chaque sortie, la valeur deOutputs:StatusresteSubmittedjusqu'à ce qu'Elastic Transcoder commence à traiter la sortie.
- Job:StatusresteProgressingjusqu'à ce que toutes les sorties atteignent l'état terminal, soitCompleteouError.
- Lorsque toutes les sorties atteignent l'état terminal,Job:StatusModifications apportées àCompleteuniquement siOutputs:Statuspour toutes les sorties estComplete. SiOutputs:Statuspour une ou plusieurs sorties estError, l'état du terminal pourJob:Statusest aussiError.

PourStatusest l'une des actions suivantes :Submitted,Progressing,Complete,Canceled, ouError.

<span id="page-315-0"></span>(Automatique) Outputs:StatusDetail

Informations qui expliquent plus en détailOutputs:Status.

<span id="page-315-1"></span>(Automatique) Outputs:AppliedColorSpaceConversion

Si Elastic Transcoder a utilisé un préréglage avec unColorSpaceConversionModepour transcoder le fichier de sortie, leAppliedColorSpaceConversionindique la conversion utilisée. Si nonColorSpaceConversionModea été défini dans le préréglage, ce paramètre ne sera pas inclus dans la réponse de la tâche.

### <span id="page-315-2"></span>(Automatique) Status

Si vous avez spécifié plusieurs résultats pour la tâche, le statut de la tâche entière. Lorsque Elastic Transcoder commence à traiter une tâche, la valeur deJob:StatusModifications apportées àProgressinget ne change pas tant qu'Elastic Transcoder n'a pas fini de traiter toutes les sorties. Lorsque le traitement est terminé,Job:Statuschange soit àCompleteou, si l'une des sorties a échoué, àError.

Si vous n'avez spécifié qu'une seule sortie pour la tâche,Job:Statusest identique àOutputs:Status.

PourJob:Statusest l'une des actions suivantes :Submitted,Progressing,Complete,Canceled, ouError.

<span id="page-315-3"></span>(Automatique) Timing

Les détails sur le moment d'une tâche.

<span id="page-316-0"></span>(Automatique) Timing:SubmitTimeMillis

Heure à laquelle la tâche a été soumise à Elastic Transcoder, en millisecondes d'époque.

<span id="page-316-1"></span>(Automatique) Timing:StartTimeMillis

Heure à laquelle le travail a commencé à transcoder, en millisecondes d'époque.

<span id="page-316-2"></span>(Automatique) Timing:FinishTimeMillis

Heure à laquelle la tâche a terminé le transcodage, en millisecondes d'époque.

Pour en savoir plus sur l'époque, accédez à Epoch Computingsur Wikipédia.

<span id="page-316-3"></span>(Automatique) NextPageToken

Valeur que vous utilisez pour accéder à la deuxième page de résultats et aux pages suivantes, le cas échéant. Lorsque les tâches du pipeline spécifié s'adaptent à une page ou lorsque vous avez atteint la dernière page de résultats, la valeur deNextPageTokenestnull.

# <span id="page-316-4"></span>**Erreurs**

Pour plus d'informations sur les exceptions et les messages d'erreur Elastic Transcoder, consultez[Gestion des erreurs dans Elastic Transcoder.](#page-211-0)

# <span id="page-316-5"></span>Exemples

L'exemple de demande suivant crée une tâche.

### Exemple de demande

L'exemple de demande suivant obtient une liste de toutes les tâches que vous avez créées au cours des six derniers mois qui présentent le statut Complete.

```
GET /2012-09-25/jobsByStatus/Complete?Ascending=true HTTP/1.1
Content-Type: charset=UTF-8
Accept: */*
Host: elastictranscoder.Elastic Transcoder endpoint.amazonaws.com:443
x-amz-date: 20130114T174952Z
Authorization: AWS4-HMAC-SHA256 
                Credential=AccessKeyID/request-date/Elastic Transcoder endpoint/
elastictranscoder/aws4_request, 
                SignedHeaders=host;x-amz-date;x-amz-target, 
                Signature=calculated-signature
```
Exemple de réponse

```
Status: 200 OK
x-amzn-RequestId: c321ec43-378e-11e2-8e4c-4d5b971203e9
Content-Type: application/json
Content-Length: number of characters in the response
Date: Mon, 14 Jan 2013 06:01:47 GMT
{ 
    "Jobs":[ 
       { 
          "Id":"3333333333333-abcde3", 
          "Input":[{ 
             "Key":"cooking/lasagna.mp4", 
             "FrameRate":"auto", 
             "Resolution":"auto", 
             "AspectRatio":"auto", 
             "Interlaced":"auto", 
             "Container":"mp4", 
             "InputCaptions"{ 
                 "MergePolicy":"MergeOverride", 
                 "CaptionSources":[ 
\overline{a} "Key":"scc/lasagna-kindlefirehd.scc", 
                       "Language":"en", 
                       "Label":"English" 
                    }, 
\overline{a} "Key":"srt/lasagna-kindlefirehd.srt", 
                       "Language":"fr", 
                       "TimeOffset":"1:00:00", 
                       "Label":"French" 
1999 B B B B
 ] 
             }, 
             "DetectedProperties":{ 
                 "Width":"1280", 
                 "Height":"720", 
                 "FrameRate":"30.00", 
                 "FileSize":"5872000", 
                 "DurationMillis":"1003000" 
             } 
          }], 
          "OutputKeyPrefix":"",
```

```
 "Outputs":[ 
\{\hspace{.1cm} \} "Id":"1", 
                   "Key":"mp4/lasagna-kindlefirehd.mp4", 
                   "ThumbnailPattern":"mp4/thumbnails/lasagna-{count}", 
                   "Rotate":"0", 
                   "PresetId":"1351620000000-100080", 
                   "Watermarks":[ 
\{ "InputKey":"logo/128x64.png", 
                          "PresetWatermarkId":"company logo 128x64", 
 } 
                   ], 
                   "Duration":"1003", 
                   "DurationMillis":"1003000", 
                   "Width":"1280", 
                   "Height":"720", 
                   "FrameRate":"30.00", 
                   "FileSize":"5872000", 
                   "Status":"Complete", 
                   "StatusDetail":"", 
                   "Captions":{ 
                       "CaptionFormats":[ 
\{ \} "Format":"scc", 
                              "Pattern":"scc/lasagna-{language}" 
\}, \}, \}, \}, \}, \}, \}, \}, \}, \}, \}, \}, \}, \}, \}, \}, \}, \}, \}, \}, \}, \}, \}, \}, \}, \}, \}, \}, \}, \}, \}, \}, \}, \}, \}, \}, \},
\{ \} "Format":"srt", 
                              "Pattern":"srt/lasagna-{language}" 
\}, \}, \}, \}, \}, \}, \}, \}, \}, \}, \}, \}, \}, \}, \}, \}, \}, \}, \}, \}, \}, \}, \}, \}, \}, \}, \}, \}, \}, \}, \}, \}, \}, \}, \}, \}, \},
\{ \} "Format":"mov-text" 
 } 
 ] 
                   }, 
                   "AppliedColorSpaceConversion":"None" 
               }, 
\{\hspace{.1cm} \} "Id":"2", 
                   "Key":"iphone/lasagna-1024k", 
                   "ThumbnailPattern":"iphone/th1024k/lasagna-{count}", 
                   "Rotate":"0", 
                   "PresetId":"1351620000000-987654",
```

```
 "SegmentDuration":"5", 
                 "Duration":"1003", 
                 "DurationMillis":"1003000", 
                 "Width":"1136", 
                 "Height":"640", 
                 "FrameRate":"30.00", 
                 "FileSize":"4718600", 
                 "Status":"Complete", 
                 "StatusDetail":"" 
             }, 
          ], 
          "PipelineId":"1111111111111-abcde1", 
          "Playlists":[ 
              { 
                 "Format":"HLSv3", 
                 "Name":"playlist-iPhone-lasagna.m3u8", 
                 "OutputKeys":[ 
                     "iphone/lasagna-1024k", 
                    "iphone/lasagna-512k" 
 ] 
 } 
          ], 
          "Timing":{ 
                 "SubmitTime":"1427212800000", 
                 "StartTime":"1427212856000", 
                 "FinishTime":"1427212875000" 
          }, 
          "Status":"Complete" 
       }, 
       { 
          "Id":"4444444444444-abcde4", 
          "Input":{ 
              "Key":"cooking/spaghetti.mp4", 
              "FrameRate":"auto", 
              "Resolution":"auto", 
              "AspectRatio":"auto", 
              "Interlaced":"auto", 
              "Container":"mp4", 
              "DetectedProperties":{ 
                 "Width":"1280", 
                 "Height":"720", 
                 "FrameRate":"30.00", 
                 "FileSize":"5872000", 
                 "DurationMillis":"1003000"
```

```
 } 
          }, 
          "Outputs":[ 
             { 
                "Id":"3", 
                "Key":"iphone/spaghetti-512k", 
                "ThumbnailPattern":"iphone/th512k/spaghetti-{count}", 
                "Rotate":"0", 
                "PresetId":"1351620000000-456789", 
                "SegmentDuration":"5", 
                "Watermarks":[ 
\{ "InputKey":"logo/128x64.png", 
                       "PresetWatermarkId":"company logo 128x64" 
 } 
                ], 
                "Duration":"1003", 
                "DurationMillis":"1003000", 
                "Width":"1136", 
                "Height":"640", 
                "FrameRate":"30.00", 
                "FileSize":"5872000", 
                "Status":"Complete", 
                "StatusDetail":"" 
             } 
          ], 
          "Playlists":[ 
\{\hspace{.1cm} \} "Format":"HLSv3", 
                "Name":"playlist-iPhone-spaghetti.m3u8", 
                "OutputKeys":[ 
                   "iphone/spaghetti-512k" 
 ] 
             } 
          ], 
          "UserMetadata": 
\{\hspace{.1cm} \} "Food type":"Italian", 
                "Cook book":"recipe notebook" 
             }, 
          "Status":"Complete", 
          "Timing":{ 
             "SubmitTime":"1427212800000", 
             "StartTime":"1427212856000",
```

```
 "FinishTime":"1427212875000" 
            } 
        } 
    ], 
    "NextPageToken":null
}
```
# Lire une tâche

### Rubriques

- [Description](#page-321-0)
- **[Requêtes](#page-321-1)**
- **[Réponses](#page-322-0)**
- **[Erreurs](#page-329-0)**
- **[Exemples](#page-330-0)**

# <span id="page-321-0"></span>**Description**

Pour obtenir des informations détaillées sur une tâche, envoyez une demande GET à la ressource /2012-09-25/jobs/*jobId*.

# <span id="page-321-1"></span>Requêtes

### Syntaxe

```
GET /2012-09-25/jobs/jobId HTTP/1.1
Content-Type: charset=UTF-8
Accept: */*
Host: elastictranscoder.Elastic Transcoder endpoint.amazonaws.com:443
x-amz-date: 20130114T174952Z
Authorization: AWS4-HMAC-SHA256 
                Credential=AccessKeyID/request-date/Elastic Transcoder endpoint/
elastictranscoder/aws4_request, 
                SignedHeaders=host;x-amz-date;x-amz-target, 
                Signature=calculated-signature
```
### Paramètre de demande

Cette opération prend le paramètre de demande suivant.

### <span id="page-322-1"></span>jobId

Identifiant de la tâche pour laquelle vous souhaitez obtenir des informations détaillées.

En-têtes de demande

Cette opération utilise uniquement les en-têtes de demande qui sont communs à toutes les opérations. Pour plus d'informations sur les en-têtes de demande communs, consultez [Contenu de](#page-206-0) [l'en-tête HTTP.](#page-206-0)

Corps de la demande

Cette opération n'a pas de corps de demande.

## <span id="page-322-0"></span>Réponses

### Syntaxe

```
Status: 200 OK
x-amzn-RequestId: c321ec43-378e-11e2-8e4c-4d5b971203e9
Content-Type: application/json
Content-Length: number of characters in the response
Date: Mon, 14 Jan 2013 06:01:47 GMT
{ 
    "Job":{ 
       "Id":"Id that Elastic Transcoder assigned to the job", 
       "Inputs":[{ 
          "Key":"name of the file to transcode", 
          "Encryption":{ 
              "Mode":"aes-cbc-pkcs7|aes-ctr|aes-gcm", 
              "Key":"encrypted and base64-encoded decryption key", 
              "KeyMd5":"base64-encoded key digest", 
              "InitializationVector":"base64-encoded initialization vector" 
          }, 
          "TimeSpan":{ 
              "StartTime":"starting place of the clip, in 
                 HH:mm:ss.SSS or sssss.SSS", 
              "Duration":"duration of the clip, in HH:mm:ss.SSS 
                 or sssss.SSS" 
          }, 
          "FrameRate":"auto|10|15|23.97|24|25|29.97|30|50|60", 
          "Resolution":"auto|width in pixelsxheight in pixels",
```

```
 "AspectRatio":"auto|1:1|4:3|3:2|16:9", 
          "Interlaced":"auto|true|false", 
          "Container":"auto|aac|asf|avi|divx|flv|m4a|mkv|mov|mp2|mp3| 
             mp4|mpeg|mpeg-ps|mpeg-ts|mxf|ogg|vob|wav|webm", 
          "DetectedProperties":{ 
             "Width":"video width in pixels", 
             "Height":"video height in pixels", 
             "FrameRate":"video frame rate in fps", 
             "FileSize":"file size in bytes", 
             "DurationMillis":"file duration in milliseconds" 
          }, 
          "InputCaptions":{ 
             "MergePolicy":"MergeOverride|MergeRetain|Override", 
             "CaptionSources":[ 
\overline{a} "Key":"name of the input caption file", 
                    "Language":"language of the input caption file", 
                    "TimeOffset":"starting place of the captions, in 
                       either [-+]SS.sss or [-+]HH:mm:SS.ss", 
                    "Label":"label for the caption" 
                    "Encryption":{ 
                       "Mode":"aes-cbc-pkcs7|aes-ctr|aes-gcm", 
                       "Key":"encrypted and base64-encoded decryption key", 
                       "KeyMd5":"base64-encoded key digest", 
                       "InitializationVector":"base64-encoded initialization 
                          vector" 
                    }, 
                }, 
                {...} 
 ] 
          } 
       }, 
   {...}], 
    "OutputKeyPrefix":"prefix for file names in Amazon S3 bucket", 
   "Outputs":[{ 
          "Id":"sequential counter", 
          "Key":"name of the transcoded file", 
          "Encryption":{ 
             "Mode":"s3||aes-cbc-pkcs7|aes-ctr| 
                aes-gcm", 
             "Key":"encrypted and base64-encoded encryption key", 
             "KeyMd5":"base64-encoded key digest", 
             "InitializationVector":"base64-encoded initialization vector" 
          },
```
```
 "ThumbnailPattern":""|"pattern", 
           "Rotate":"auto|0|90|180|270", 
           "PresetId":"preset to use for the job", 
           "SegmentDuration":"[1,60]", 
           "Watermarks":[ 
\{\hspace{.1cm} \} "InputKey":"name of the .png or .jpg file", 
                  "Encryption":{ 
                      "Mode":"s3||aes-cbc-pkcs7| 
                          aes-ctr|aes-gcm", 
                      "Key":"encrypted and base64-encoded encryption key", 
                      "KeyMd5":"base64-encoded key digest", 
                      "InitializationVector":"base64-encoded initialization 
                          vector" 
                  }, 
                  "PresetWatermarkId":"value of Video:Watermarks:Id in 
                      preset" 
               }, 
               {...} 
           ], 
           "AlbumArt":[ 
\{\hspace{.1cm} \} "AlbumArtMerge":"Replace|Prepend|Append|Fallback", 
                  "AlbumArtArtwork":"can be empty, but not null":[ 
\{ "AlbumArtInputKey":"name of the file to use as album 
                             art", 
                          "Encryption":{ 
                             "Mode":"s3||aes-cbc-pkcs7| 
                                 aes-ctr|aes-gcm", 
                             "Key":"encrypted and base64-encoded encryption key", 
                             "KeyMd5":"base64-encoded key digest", 
                             "InitializationVector":"base64-encoded 
                                 initialization vector" 
\}, \}, \}, \}, \}, \}, \}, \}, \}, \}, \}, \}, \}, \}, \}, \}, \}, \}, \}, \}, \}, \}, \}, \}, \}, \}, \}, \}, \}, \}, \}, \}, \}, \}, \}, \}, \},
                          "AlbumArtMaxWidth":"maximum width of output album art 
                             in pixels", 
                          "AlbumArtMaxHeight":"maximum height of output album 
                             art in pixels", 
                          "AlbumArtSizingPolicy":"Fit|Fill|Stretch|Keep| 
                             ShrinkToFit|ShrinkToFill", 
                          "AlbumArtPaddingPolicy":"Pad|NoPad", 
                          "AlbumArtFormat":"jpg|png" 
, and the state \mathbb{R} , the state \mathbb{R}
```

```
 {...} 
 ] 
             }, 
          {...}], 
          "Duration":"duration in seconds", 
          "DurationMillis":"duration in milliseconds", 
          "Height":"height in pixels", 
          "Width":"width in pixels", 
          "FrameRate":"frame rate in fps", 
          "FileSize":"file size in bytes", 
          "Status":"Submitted|In Progress|Complete|Error", 
          "StatusDetail":"detail associated with Status", 
          "Captions":{ 
             "CaptionFormats":[ 
\overline{a} "Format":"cea-708|dfxp|mov-text|scc|srt|webvtt", 
                    "Pattern":"myCaption/file-language", 
                    "Encryption":{ 
                       "Mode":"s3||aes-cbc-pkcs7| 
                          aes-ctr|aes-gcm", 
                       "Key":"encrypted and base64-encoded encryption key", 
                       "KeyMd5":"base64-encoded key digest", 
                       "InitializationVector":"base64-encoded 
                         initialization vector" 
 } 
                }, 
                {...} 
 ] 
          }, 
          "AppliedColorSpaceConversion":"None|Bt601ToBt709| 
             Bt709ToBt601" 
       }, 
       {...} 
   ], 
   "Playlists":[ 
       { 
          "Format":"HLSv3|HLSv4|MPEG-DASH|Smooth", 
          "Name":"name", 
          "OutputKeys":[ 
             "Outputs:Key to include in this playlist", 
             {...} 
          ], 
          "HlsContentProtection":{ 
              "Method":"aes-128",
```

```
 "Key":"encrypted and base64-encoded protection key", 
               "KeyMd5":"base64-encoded key digest", 
               "InitializationVector":"base64-encoded 
                  initialization vector", 
               "LicenseAcquisitionUrl":"license acquisition url", 
               "KeyStoragePolicy":"NoStore|WithVariantPlaylists" 
          }, 
          "PlayReadyDrm":{ 
               "Format":"microsoft|discretix-3.0", 
               "Key":"encrypted and base64-encoded DRM key", 
               "KeyId":"id of the DRM key", 
               "KeyMd5":"base64-encoded key digest", 
               "InitializationVector":"base64-encoded 
                  initialization vector", 
              "LicenseAcquisitionUrl":"license acquisition url" 
 } 
          }, 
          {...} 
       ], 
       "UserMetadata": 
         \mathcal{L} "Key":"Value", 
              "Second user metadata key":"Second user metadata value" 
          }, 
       "PipelineId":"PipelineId for the job", 
       "Status":"Submitted|Progressing|Complete|Canceled|Error", 
       "Timing":{ 
          "SubmitTimeMillis":"job submitted time in epoch milliseconds", 
          "StartTimeMillis":"job start time in epoch milliseconds", 
          "FinishTimeMillis":"job finish time in epoch milliseconds" 
       } 
    }
}
```
## En-têtes de réponse

Cette opération utilise uniquement les en-têtes de réponse qui sont communs à la plupart des réponses. Pour plus d'informations sur les en-têtes de réponse communs, consultez [Réponses](#page-208-0)  [HTTP](#page-208-0).

#### Corps de la réponse

Pour chaque tâche qui répond aux critères de recherche, le corps de la réponse contient les valeurs que vous avez spécifiées lors de la création de la tâche. Pour plus d'informations sur les valeurs de tâche, consultez [Paramètres que vous spécifiez lorsque vous créez un Elastic Transcoder Job.](#page-33-0)

En outre, Elastic Transcoder renvoie les valeurs suivantes.

#### (Automatique) Id

Identificateur que Elastic Transcoder a attribué à la tâche. Cette valeur permet d'obtenir les paramètres de la tâche ou de supprimer la tâche.

(Automatique) Inputs:DetectedProperties

Les propriétés détectées du fichier d'entrée. Elastic Transcoder identifie ces valeurs à partir du fichier d'entrée.

(Automatique) Inputs:Width

Largeur détectée du fichier d'entrée, en pixels.

(Automatique) Inputs:Height

Hauteur détectée du fichier d'entrée, en pixels.

(Automatique) Inputs:FrameRate

La fréquence d'images détectée du fichier d'entrée, en images par seconde.

(Automatique) Inputs:FileSize

Taille de fichier détectée du fichier d'entrée, en octets.

(Automatique) Inputs:DurationMillis

Durée détectée du fichier d'entrée, en millisecondes.

```
(Automatique) Outputs:Id
```
Compteur séquentiel, commençant par 1, qui identifie une sortie parmi les sorties de la tâche actuelle. DansOutputsyntaxe, cette valeur est toujours1.

(Automatique) Outputs:Duration

Durée du fichier de sortie en secondes, arrondie.

#### (Automatique) Outputs:DurationMillis

Durée du fichier de sortie, en millisecondes.

(Automatique) Outputs:Width

Largeur du fichier de sortie, en pixels.

(Automatique) Outputs:Height

Hauteur du fichier de sortie, en pixels.

(Automatique) Outputs:FrameRate

Fréquence d'images du fichier de sortie, en images par seconde.

(Automatique) Outputs:FileSize

Taille de fichier du fichier de sortie, en octets.

(Automatique) Outputs:Status

Statut d'une sortie dans une tâche. Si vous n'avez spécifié qu'une seule sortie pour la tâche,Outputs:Statusest toujours identique àJob:Status. Si vous avez spécifié plusieurs sorties :

- Job:StatusetOutputs:Statuspour toutes les sorties estSubmittedjusqu'à ce qu'Elastic Transcoder commence à traiter la première sortie.
- Lorsque Elastic Transcoder commence à traiter la première sortie,Outputs:Statuspour cette sortie etJob:StatusRemplacez parProgressing. Pour chaque sortie, la valeur deOutputs:StatusresteSubmittedjusqu'à ce qu'Elastic Transcoder commence à traiter la sortie.
- Job:StatusresteProgressingjusqu'à ce que toutes les sorties atteignent l'état terminal, soitCompleteouError.
- Lorsque toutes les sorties atteignent l'état terminal,Job:StatusModifications apportées àCompleteuniquement siOutputs:Statuspour toutes les sorties estComplete. SiOutputs:Statuspour une ou plusieurs sorties estError, l'état du terminal pourJob:Statusest aussiError.

PourStatusest l'une des actions suivantes :Submitted,Progressing,Complete,Canceled, ouError.

(Automatique) Outputs:StatusDetail

Informations qui expliquent plus en détailOutputs:Status.

## (Automatique) Outputs:AppliedColorSpaceConversion

Si Elastic Transcoder a utilisé un préréglage avec unColorSpaceConversionModepour transcoder le fichier de sortie, leAppliedColorSpaceConversionindique la conversion utilisée. Si nonColorSpaceConversionModea été défini dans le préréglage, ce paramètre ne sera pas inclus dans la réponse de la tâche.

## (Automatique) Status

Si vous avez spécifié plusieurs résultats pour la tâche, le statut de la tâche entière. Lorsque Elastic Transcoder commence à traiter une tâche, la valeur deJob:StatusModifications apportées àProgressinget ne change pas tant qu'Elastic Transcoder n'a pas fini de traiter toutes les sorties. Lorsque le traitement est terminé,Job:Statuschange soit àCompleteou, si l'une des sorties a échoué,Error.

Si vous n'avez spécifié qu'une seule sortie pour la tâche,Job:Statusest identique àOutputs:Status.

PourJob:Statusest l'une des actions suivantes :Submitted,Progressing,Complete,Canceled, ouError.

(Automatique) Timing

Les détails sur le moment d'une tâche.

## (Automatique) Timing:SubmitTimeMillis

Heure à laquelle la tâche a été soumise à Elastic Transcoder, en millisecondes d'époque. (Automatique) Timing:StartTimeMillis

Heure à laquelle le travail a commencé à transcoder, en millisecondes d'époque.

(Automatique) Timing:FinishTimeMillis

Heure à laquelle la tâche a terminé le transcodage, en millisecondes d'époque.

Pour en savoir plus sur l'époque, accédez à Epochsur Wikipédia.

## **Erreurs**

Pour plus d'informations sur les exceptions et les messages d'erreur Elastic Transcoder, consultez[Gestion des erreurs dans Elastic Transcoder.](#page-211-0)

# Exemples

## Exemple de demande

L'exemple de requête suivant obtient la tâche portant l'ID de tâche 3333333333333-abcde3.

```
GET /2012-09-25/jobs/3333333333333-abcde3 HTTP/1.1
Content-Type: charset=UTF-8
Accept: */*
Host: elastictranscoder.Elastic Transcoder endpoint.amazonaws.com:443
x-amz-date: 20130114T174952Z
Authorization: AWS4-HMAC-SHA256 
                Credential=AccessKeyID/request-date/Elastic Transcoder endpoint/
elastictranscoder/aws4_request, 
                SignedHeaders=host;x-amz-date;x-amz-target, 
                Signature=calculated-signature
```
Exemple de réponse

```
Status: 200 OK
x-amzn-RequestId: c321ec43-378e-11e2-8e4c-4d5b971203e9
Content-Type: application/json
Content-Length: number of characters in the response
Date: Mon, 14 Jan 2013 06:01:47 GMT
{ 
    "Job":{ 
       "Id":"3333333333333-abcde3", 
       "Inputs":[{ 
          "Key":"cooking/lasagna.mp4", 
          "FrameRate":"auto", 
          "Resolution":"auto", 
          "AspectRatio":"auto", 
          "Interlaced":"auto", 
          "Container":"mp4", 
          "InputCaptions":{ 
              "MergePolicy":"MergeOverride", 
              "CaptionSources":[ 
\overline{a} "Key":"scc/lasagna-kindlefirehd.scc", 
                    "Language":"en", 
                    "Label":"English" 
                 },
```

```
\overline{a} "Key":"srt/lasagna-kindlefirehd.srt", 
                   "Language":"fr", 
                    "TimeOffset":"1:00:00", 
                   "Label":"French" 
 } 
             ], 
          } 
          "DetectedProperties":{ 
             "Width":"1280", 
             "Height":"720", 
             "FrameRate":"30.00", 
             "FileSize":"5872000", 
             "DurationMillis":"1003000" 
          } 
       }], 
       "OutputKeyPrefix":"", 
       "Outputs":[ 
          { 
             "Id":"1", 
             "Key":"mp4/lasagna-kindlefirehd.mp4", 
             "ThumbnailPattern":"mp4/thumbnails/lasagna-{count}", 
             "Rotate":"0", 
             "PresetId":"1351620000000-100080", 
             "Watermarks":[ 
\overline{a} "InputKey":"logo/128x64.png", 
                   "PresetWatermarkId":"company logo 128x64", 
 } 
             ], 
             "Duration":"1003", 
             "DurationMillis":"1003000", 
             "Width":"1280", 
             "Height":"720", 
             "FrameRate":"30.00", 
             "FileSize":"5872000", 
             "Status":"Progressing", 
             "StatusDetail":"", 
             "Captions":{ 
                 "CaptionFormats":[ 
\{ "Format":"scc", 
                       "Pattern":"scc/lasagna-{language}", 
                   },
```

```
\{ "Format":"srt", 
                      "Pattern":"srt/lasagna-{language}", 
                   }, 
\{ "Format":"mov-text" 
 } 
 ] 
 } 
          }, 
          { 
             "Id":"2", 
             "Key":"iphone/lasagna-1024k", 
             "ThumbnailPattern":"iphone/th1024k/lasagna-{count}", 
             "Rotate":"0", 
             "PresetId":"1351620000000-987654", 
             "SegmentDuration":"5", 
             "Duration":"1003", 
             "DurationMillis":"1003000", 
             "Width":"1136", 
             "Height":"640", 
             "FrameRate":"30.00", 
             "FileSize":"4718600", 
             "Status":"Progressing", 
             "StatusDetail":"", 
             "AppliedColorSpaceConversion":"None" 
         }, 
          { 
             "Id":"3", 
             "Key":"iphone/lasagna-512k", 
             "ThumbnailPattern":"iphone/th512k/lasagna-{count}", 
             "Rotate":"0", 
             "PresetId":"1351620000000-456789", 
             "SegmentDuration":"5", 
             "Duration":"1003", 
             "DurationMillis":"1003000", 
             "Width":"1136", 
             "Height":"640", 
             "FrameRate":"30.00", 
             "FileSize":"3508900", 
             "Status":"Complete", 
             "StatusDetail":"" 
          } 
      ],
```

```
 "Playlists":[ 
           { 
               "Format":"HLSv3", 
               "Name":"playlist-iPhone-lasagna.m3u8", 
               "OutputKeys":[ 
                   "iphone/lasagna-1024k", 
                  "iphone/lasagna-512k" 
               ] 
           } 
        ], 
        "UserMetadata": 
           { 
               "Food type":"Italian", 
               "Cook book":"recipe notebook" 
           }, 
        "PipelineId":"1111111111111-abcde1", 
        "Status":"Progressing", 
        "Timing":{ 
           "SubmitTime":"1427212800000", 
           "StartTime":"1427212856000", 
           "FinishTime":"1427212875000" 
        } 
    }
}
```
# Annuler une tâche

## Rubriques

- [Description](#page-333-0)
- [Requêtes](#page-334-0)
- **[Réponses](#page-335-0)**
- [Erreurs](#page-335-1)
- **[Exemples](#page-336-0)**

## <span id="page-333-0"></span>**Description**

Pour annuler une tâche qu'Elastic Transcoder n'a pas commencé à traiter, envoyez une demande DELETE à la/2012-09-25/jobs/*jobId*ressource. Elastic Transcoder peut toujours renvoyer la tâche si vous soumettez unRead Job,List Job by Pipeline, ouList Job by Status, mais Elastic Transcoder ne transcode pas le fichier d'entrée et vous ne serez pas facturé pour la tâche.

## **a** Note

Vous pouvez annuler une tâche uniquement si elle présente le statut Submitted. Pour empêcher un pipeline de commencer à traiter une tâche pendant que vous obtenez l'identifiant de la tâche, utilisez [Mettre à jour le statut du pipeline](#page-262-0) pour suspendre temporairement le pipeline.

## <span id="page-334-0"></span>Requêtes

## Syntaxe

```
DELETE /2012-09-25/jobs/jobId HTTP/1.1
Content-Type: charset=UTF-8
Accept: */*
Host: elastictranscoder.Elastic Transcoder endpoint.amazonaws.com:443
x-amz-date: 20130114T174952Z
Authorization: AWS4-HMAC-SHA256 
                Credential=AccessKeyID/request-date/Elastic Transcoder endpoint/
elastictranscoder/aws4_request, 
                SignedHeaders=host;x-amz-date;x-amz-target, 
                Signature=calculated-signature
```
Paramètre de demande

Cette opération prend le paramètre de demande suivant.

<span id="page-334-1"></span>jobId

Identifiant de la tâche à annuler.

Pour obtenir une liste des tâches (y compris leur jobId) dotées d'un statut Submitted, utilisez l'action d'API [Liste des tâches par statut.](#page-307-0)

#### En-têtes de demande

Cette opération utilise uniquement les en-têtes de demande qui sont communs à toutes les opérations. Pour plus d'informations sur les en-têtes de demande communs, consultez [Contenu de](#page-206-0) [l'en-tête HTTP.](#page-206-0)

Corps de la demande

Cette opération n'a pas de corps de demande.

<span id="page-335-0"></span>Réponses

Syntaxe

```
Status: 202 Accepted
x-amzn-RequestId: c321ec43-378e-11e2-8e4c-4d5b971203e9
Content-Type: application/json
Content-Length: number of characters in the response
Date: Mon, 14 Jan 2013 06:01:47 GMT
{ 
    "Success":"true"
}
```
En-têtes de réponse

Cette opération utilise uniquement les en-têtes de réponse qui sont communs à la plupart des réponses. Pour plus d'informations sur les en-têtes de réponse communs, consultez [Réponses](#page-208-0)  [HTTP](#page-208-0).

Corps de la réponse

Le corps de la réponse contient l'objet JSON suivant.

Succès

Si la tâche est supprimée correctement, la valeur de Success est true.

## <span id="page-335-1"></span>**Erreurs**

Pour plus d'informations sur les exceptions et les messages d'erreur Elastic Transcoder, consultez[Gestion des erreurs dans Elastic Transcoder.](#page-211-0)

# <span id="page-336-0"></span>Exemples

L'exemple de demande suivant annule la tâche comportant l'ID 3333333333333-abcde3.

## Exemple de demande

```
DELETE /2012-09-25/jobs/3333333333333-abcde3 HTTP/1.1
Content-Type: charset=UTF-8
Accept: */*
Host: elastictranscoder.Elastic Transcoder endpoint.amazonaws.com:443
x-amz-date: 20130114T174952Z
Authorization: AWS4-HMAC-SHA256 
                Credential=AccessKeyID/request-date/Elastic Transcoder endpoint/
elastictranscoder/aws4_request, 
                SignedHeaders=host;x-amz-date;x-amz-target, 
                Signature=calculated-signature
```
## Exemple de réponse

```
Status: 202 Accepted
x-amzn-RequestId: c321ec43-378e-11e2-8e4c-4d5b971203e9
Content-Type: application/json
Content-Length: number of characters in the response
Date: Mon, 14 Jan 2013 06:01:47 GMT
{ 
    "Success":"true"
}
```
# Opérations de préréglages

## Rubriques

- [Créer un préréglage](#page-337-0)
- [Liste des préréglages](#page-346-0)
- [Lire un préréglage](#page-353-0)
- [Supprimer un préréglage](#page-359-0)

Les préréglages sont des modèles qui contiennent la plupart des paramètres pour le transcodage de fichiers multimédias d'un format à un autre. Elastic Transcoder comprend certains préréglages par

défaut pour les formats courants, par exemple, plusieurs versions d'iPod et d'iPhone. Vous pouvez également créer vos propres préréglages pour les formats qui ne font pas partie des préréglages par défaut. Vous précisez le préréglage à utiliser lorsque vous créez une tâche.

Cette section décrit les opérations que vous pouvez effectuer sur les préréglages grâce à l'API Elastic Transcoder. Pour plus d'informations sur les préréglages, y compris comment effectuer les mêmes opérations grâce la console Elastic Transcoder, consultez.[Utilisation des préréglages](#page-67-0).

# <span id="page-337-0"></span>Créer un préréglage

## **Rubriques**

- **[Description](#page-337-1)**
- **[Requêtes](#page-338-0)**
- **[Réponses](#page-340-0)**
- **[Erreurs](#page-343-0)**
- **[Exemples](#page-343-1)**

## <span id="page-337-1"></span>**Description**

Pour créer un préréglage, envoyez une demande POST à la ressource /2012-09-25/presets.

## **A** Important

Elastic Transcoder vérifie les paramètres que vous spécifiez, afin de s'assurer qu'ils répondent aux besoins d'Elastic Transcoder et afin de déterminer s'ils répondent aux normes en vigueur. Si vos paramètres ne sont pas valides pour Elastic Transcoder, Elastic Transcoder renvoie une réponse HTTP 400 (ValidationException) et ne crée pas le préréglage. Si les paramètres sont valides pour Elastic Transcoder mais ne sont pas strictement conformes à la norme, Elastic Transcoder crée le préréglage et renvoie un message d'avertissement dans la réponse. Cela vous aide à déterminer si vos paramètres sont conformes à la norme, tout en offrant une plus grande flexibilité quant au fichier produit par Elastic Transcoder.

## **a** Note

Elastic Transcoder comprend plusieurs préréglages système pour les formats de sortie les plus courants. Pour plus d'informations, consultez PresetId dans la rubrique [Créer une tâche](#page-277-0).

## <span id="page-338-0"></span>Requêtes

## Syntaxe

```
POST /2012-09-25/presets HTTP/1.1
Content-Type: application/json; charset=UTF-8
Accept: */*
Host: elastictranscoder.Elastic Transcoder endpoint.amazonaws.com:443
x-amz-date: 20130114T174952Z
Authorization: AWS4-HMAC-SHA256 
                 Credential=AccessKeyID/request-date/Elastic Transcoder endpoint/
elastictranscoder/aws4_request, 
                 SignedHeaders=host;x-amz-date;x-amz-target, 
                 Signature=calculated-signature
Content-Length: number of characters in the JSON string
{ 
    "Name":"preset name", 
    "Description":"preset description", 
    "Container":"flac|flv|fmp4|gif|mp2|mp3|mp4|mpg|mxf|oga|ogg|ts|wav|webm", 
    "Audio":{ 
       "Codec":"AAC|flac|mp2|mp3|pcm|vorbis", 
       "CodecOptions":{ 
           "Profile":"auto|AAC-LC|HE-AAC|HE-AACv2", 
           "BitDepth":"8|16|24|32", 
           "Signed":"Signed|Unsigned", 
           "BitOrder":"LittleEndian" 
       }, 
       "SampleRate":"auto|22050|32000|44100|48000|96000", 
       "BitRate":"audio bit rate of output file in kilobits/second", 
       "Channels":"auto|0|1|2", 
       "AudioPackingMode":"SingleTrack|OneChannelPerTrack| 
           OneChannelPerTrackWithMosTo8Tracks" 
    }, 
    "Video":{ 
       "Codec":"gif|H.264|mpeg2|vp8|vp9", 
       "CodecOptions":{
```

```
 "Profile":"baseline|main|high|0|1|2|3", 
       "Level":"1|1b|1.1|1.2|1.3|2|2.1|2.2|3|3.1|3.2|4|4.1", 
       "MaxReferenceFrames":"maximum number of reference frames", 
       "MaxBitRate":"maximum bit rate", 
       "BufferSize":"maximum buffer size", 
       "InterlacedMode":"Progressive|TopFirst|BottomFirst|Auto", 
       "ColorSpaceConversion":"None|Bt709ToBt601|Bt601ToBt709|Auto", 
       "ChromaSubsampling":"yuv420p|yuv422p", 
       "LoopCount":"Infinite|[0,100]" 
    }, 
    "KeyframesMaxDist":"maximum frames between key frames", 
    "FixedGOP":"true|false", 
    "BitRate":"auto|video bit rate of output file in kilobits/second", 
    "FrameRate":"auto|10|15|23.97|24|25|29.97|30|50|60", 
    "MaxFrameRate":"10|15|23.97|24|25|29.97|30|50|60", 
    "MaxWidth":"auto|[128,4096]", 
    "MaxHeight":"auto|[96,3072]", 
    "SizingPolicy":"Fit|Fill|Stretch|Keep|ShrinkToFit|ShrinkToFill", 
    "PaddingPolicy":"Pad|NoPad", 
    "DisplayAspectRatio":"auto|1:1|4:3|3:2|16:9", 
    "Resolution":"auto|width in pixelsxheight in pixels" <not recommended>, 
    "AspectRatio":"auto|1:1|4:3|3:2|16:9" <not recommended>, 
    "Watermarks":[ 
      \mathcal{L} "Id":"unique identifier up to 40 characters", 
          "MaxWidth":"[16,Video:MaxWidth]px|[0,100]%", 
          "MaxHeight":"[16,Video:MaxHeight]px|[0,100]%", 
          "SizingPolicy":"Fit|Stretch|ShrinkToFit", 
          "HorizontalAlign":"Left|Right|Center", 
           "HorizontalOffset":"[0,100]%|[0,Video:MaxWidth]px", 
          "VerticalAlign":"Top|Bottom|Center", 
          "VerticalOffset":"[0,100]%|[0,Video:MaxHeight]px", 
          "Opacity":"[0,100]", 
          "Target":"Content|Frame" 
       }, 
       {...} 
    ] 
 }, 
 "Thumbnails":{ 
    "Format":"jpg|png", 
    "Interval":"number of seconds between thumbnails", 
    "MaxWidth":"auto|[32,4096]", 
    "MaxHeight":"auto|[32,3072]", 
    "SizingPolicy":"Fit|Fill|Stretch|Keep|ShrinkToFit|ShrinkToFill",
```

```
 "PaddingPolicy":"Pad|NoPad", 
       "Resolution":"width in pixelsxheight in pixels" <not recommended>, 
       "AspectRatio":"auto|1:1|4:3|3:2|16:9" <not recommended>
    }
}
```
Paramètres de demande

Cette opération n'utilise pas les paramètres de demande.

## En-têtes de demande

Cette opération utilise uniquement les en-têtes de demande qui sont communs à toutes les opérations. Pour plus d'informations sur les en-têtes de demande communs, consultez [Contenu de](#page-206-0) [l'en-tête HTTP.](#page-206-0)

## <span id="page-340-1"></span>Corps de la demande

La chaîne JSON du corps de la demande contient les objets d'entrée pour l'opération CreatePreset. Pour en savoir plus sur les objets d'entrée, consultez [Paramètres que vous](#page-70-0)  [spécifiez lorsque vous créez un préréglage Elastic Transcoder.](#page-70-0)

## <span id="page-340-0"></span>Réponses

## Syntaxe

```
Status: 201 Created
x-amzn-RequestId: c321ec43-378e-11e2-8e4c-4d5b971203e9
Content-Type: application/json
Content-Length: number of characters in the response
Date: Mon, 14 Jan 2013 06:01:47 GMT
{ 
    "Preset":{ 
       "Id":"Id for the new preset", 
       "Type":"Custom|System", 
       "Name":"preset name", 
       "Description":"preset description", 
       "Container":"flac|flv|fmp4|gif|mp2|mp3|mp4|mpg|mxf|oga|ogg|ts|wav|webm", 
       "Audio":{ 
          "Codec":"AAC|flac|mp2|mp3|pcm|vorbis", 
          "CodecOptions":{ 
              "Profile":"auto|AAC-LC|HE-AAC|HE-AACv2", 
             "BitDepth":"8|16|24|32",
```

```
 "Signed":"Signed|Unsigned", 
             "BitOrder":"LittleEndian" 
          }, 
          "SampleRate":"auto|22050|32000|44100|48000|96000", 
          "BitRate":"audio bit rate of output file in kilobits/second", 
          "Channels":"auto|0|1|2", 
          "AudioPackingMode":"SingleTrack|OneChannelPerTrack| 
             OneChannelPerTrackWithMosTo8Tracks" 
       }, 
       "Video":{ 
          "Codec":"gif|H.264|mpeg2|vp8|vp9", 
          "CodecOptions":{ 
             "Profile":"baseline|main|high|0|1|2|3", 
             "Level":"1|1b|1.1|1.2|1.3|2|2.1|2.2|3|3.1|3.2|4|4.1", 
             "MaxReferenceFrames":maximum number of reference frames, 
             "MaxBitRate":"maximum bit rate", 
             "BufferSize":"maximum buffer size", 
             "InterlacedMode":"Progressive|TopFirst|BottomFirst|Auto", 
             "ColorSpaceConversionMode":"None|Bt709ToBt601|Bt601ToBt709|Auto", 
             "ChromaSubsampling":"yuv420p|yuv422p", 
             "LoopCount":"Infinite|[0,100]" 
          }, 
          "KeyframesMaxDist":maximum frames between key frames, 
          "FixedGOP":"true|false", 
          "BitRate":"auto|video bit rate of output file in kilobits/second", 
          "FrameRate":"auto|10|15|23.97|24|25|29.97|30|50|60", 
          "MaxFrameRate":"10|15|23.97|24|25|29.97|30|50|60", 
          "MaxWidth":"auto|[128,4096]", 
          "MaxHeight":"auto|[96,3072]", 
          "SizingPolicy":"Fit|Fill|Stretch|Keep|ShrinkToFit|ShrinkToFill", 
          "PaddingPolicy":"Pad|NoPad", 
          "DisplayAspectRatio":"auto|1:1|4:3|3:2|16:9", 
          "Resolution":"width in pixelsxheight in pixels" <not recommended>, 
          "AspectRatio":"auto|1:1|4:3|3:2|16:9" <not recommended>
          "Watermarks":[ 
\{\hspace{.1cm} \} "Id":"unique identifier up to 40 characters", 
                "MaxWidth":"[16,Video:MaxWidth]px|[0,100]%", 
                "MaxHeight":"[16,Video:MaxHeight]px|[0,100]%", 
                 "SizingPolicy":"Fit|Stretch|ShrinkToFit", 
                "HorizontalAlign":"Left|Right|Center", 
                "HorizontalOffset":"[0,100]%|[0,Video:MaxWidth]px", 
                "VerticalAlign":"Top|Bottom|Center", 
                "VerticalOffset":"[0,100]%|[0,Video:MaxHeight]px",
```

```
 "Opacity":"[0,100]", 
                 "Target":"Content|Frame" 
 } 
 ] 
       }, 
       "Thumbnails":{ 
          "Format":"jpg|png", 
          "Interval":"number of seconds between thumbnails", 
          "MaxWidth":"auto|[32,4096]", 
          "MaxHeight":"auto|[32,3072]", 
          "SizingPolicy":"Fit|Fill|Stretch|Keep|ShrinkToFit|ShrinkToFill", 
          "PaddingPolicy":"Pad|NoPad", 
          "Resolution":"width in pixelsxheight in pixels", 
          "AspectRatio":"auto|1:1|4:3|3:2|16:9" 
       } 
    }, 
    "Warning":"message about codec compatibility"
}
```
#### En-têtes de réponse

Cette opération utilise uniquement les en-têtes de réponse qui sont communs à la plupart des réponses. Pour plus d'informations sur les en-têtes de réponse communs, consultez [Réponses](#page-208-0)  [HTTP](#page-208-0).

#### Corps de la réponse

Lorsque vous créez une tâche, Elastic Transcoder renvoie les valeurs que vous avez spécifiées dans la demande. Pour plus d'informations, consultez [Corps de la demande.](#page-340-1)

En outre, Elastic Transcoder renvoie les valeurs suivantes.

<span id="page-342-0"></span>(Automatique) Id

Identifiant pour le nouveau préréglage. Cette valeur permet d'obtenir les paramètres du préréglage ou de le supprimer.

#### <span id="page-342-1"></span>(Automatique) Type

Indique si le préréglage est un préréglage par défaut fourni par Elastic Transcoder (System) ou un préréglage que vous avez défini (Custom).

## <span id="page-343-2"></span>(Automatique) Warning

Lorsque les paramètres d'un préréglage ne sont pas conformes aux normes duCodecmais les paramètres peuvent produire une sortie acceptable, Elastic Transcoder crée le préréglage et inclut un avertissement expliquant comment les paramètres prédéfinis ne sont pas conformes.

## <span id="page-343-0"></span>**Erreurs**

Pour plus d'informations sur les exceptions et les messages d'erreur Elastic Transcoder, consultez[Gestion des erreurs dans Elastic Transcoder.](#page-211-0)

## <span id="page-343-1"></span>Exemples

L'exemple de demande suivant crée un préréglage nommé DefaultPreset.

## Exemple de demande

```
POST /2012-09-25/presets HTTP/1.1
Content-Type: application/json; charset=UTF-8
Accept: */*
Host: elastictranscoder.Elastic Transcoder endpoint.amazonaws.com:443
x-amz-date: 20130114T174952Z
Authorization: AWS4-HMAC-SHA256 
                 Credential=AccessKeyID/request-date/Elastic Transcoder endpoint/
elastictranscoder/aws4_request, 
                 SignedHeaders=host;x-amz-date;x-amz-target, 
                 Signature=calculated-signature
Content-Length: number of characters in the JSON string
{ 
    "Name":"DefaultPreset", 
    "Description":"Use for published videos", 
    "Container":"mp4", 
    "Audio":{ 
       "Codec":"AAC", 
       "CodecOptions":{ 
          "Profile":"AAC-LC" 
       }, 
       "SampleRate":"44100", 
       "BitRate":"96", 
       "Channels":"2" 
    }, 
    "Video":{ 
       "Codec":"H.264",
```

```
 "CodecOptions":{ 
        "Profile":"main", 
        "Level":"2.2", 
        "MaxReferenceFrames":"3", 
        "MaxBitRate":"", 
        "BufferSize":"", 
        "InterlacedMode":"Progressive", 
        "ColorSpaceConversionMode":"None" 
    }, 
    "KeyframesMaxDist":"240", 
    "FixedGOP":"false", 
    "BitRate":"1600", 
    "FrameRate":"auto", 
    "MaxFrameRate":"30", 
    "MaxWidth":"auto", 
    "MaxHeight":"auto", 
    "SizingPolicy":"Fit", 
    "PaddingPolicy":"Pad", 
    "DisplayAspectRatio":"auto", 
    "Watermarks":[ 
        { 
           "Id":"company logo", 
           "MaxWidth":"20%", 
           "MaxHeight":"20%", 
           "SizingPolicy":"ShrinkToFit", 
           "HorizontalAlign":"Right", 
           "HorizontalOffset":"10px", 
           "VerticalAlign":"Bottom", 
           "VerticalOffset":"10px", 
           "Opacity":"55.5", 
           "Target":"Content" 
       } 
    ] 
 }, 
 "Thumbnails":{ 
    "Format":"png", 
    "Interval":"120", 
    "MaxWidth":"auto", 
    "MaxHeight":"auto", 
    "SizingPolicy":"Fit", 
    "PaddingPolicy":"Pad" 
 }
```
}

#### Exemple de réponse

```
Status: 201 Created
x-amzn-RequestId: c321ec43-378e-11e2-8e4c-4d5b971203e9
Content-Type: application/json
Content-Length: number of characters in the response
Date: Mon, 14 Jan 2013 06:01:47 GMT
{ 
    "Preset":{ 
       "Id":"5555555555555-abcde5", 
       "Type":"Custom", 
       "Name":"DefaultPreset", 
       "Description":"Use for published videos", 
       "Container":"mp4", 
       "Audio":{ 
           "Codec":"AAC", 
           "CodecOptions":{ 
              "Profile":"AAC-LC" 
          }, 
           "SampleRate":"44100", 
           "BitRate":"96", 
           "Channels":"2" 
       }, 
       "Video":{ 
           "Codec":"H.264", 
           "CodecOptions":{ 
              "Profile":"main", 
              "Level":"2.2", 
              "MaxReferenceFrames":"3", 
              "MaxBitRate":"", 
              "BufferSize":"", 
              "InterlacedMode":"Progressive", 
              "ColorSpaceConversionMode":"None|Bt709ToBt601|Bt601ToBt709|Auto" 
           }, 
           "KeyframesMaxDist":"240", 
           "FixedGOP":"false", 
           "BitRate":"1600", 
           "FrameRate":"auto", 
           "MaxFrameRate":"30", 
           "MaxWidth":"auto", 
           "MaxHeight":"auto", 
           "SizingPolicy":"Fit", 
           "PaddingPolicy":"Pad",
```

```
 "DisplayAspectRatio":"auto", 
           "Watermarks":[ 
\{\hspace{.1cm} \} "Id":"company logo", 
                  "MaxWidth":"20%", 
                  "MaxHeight":"20%", 
                  "SizingPolicy":"ShrinkToFit", 
                  "HorizontalAlign":"Right", 
                  "HorizontalOffset":"10px", 
                  "VerticalAlign":"Bottom", 
                  "VerticalOffset":"10px", 
                  "Opacity":"55.5", 
                  "Target":"Content" 
               } 
           ] 
        }, 
        "Thumbnails":{ 
           "Format":"png", 
           "Interval":"120", 
           "MaxWidth":"auto", 
           "MaxHeight":"auto", 
           "SizingPolicy":"Fit", 
           "PaddingPolicy":"Pad" 
        } 
    }, 
    "Warning":""
}
```
# <span id="page-346-0"></span>Liste des préréglages

## Rubriques

- [Description](#page-347-0)
- [Requêtes](#page-347-1)
- [Réponses](#page-348-0)
- [Erreurs](#page-350-0)
- [Exemples](#page-350-1)

# <span id="page-347-0"></span>**Description**

Pour obtenir une liste de tous les préréglages associés au compte AWS actuel, envoyez une demande GET à la ressource /2012-09-25/presets.

## <span id="page-347-1"></span>Requêtes

## **Syntaxe**

```
GET /2012-09-25/presets/Ascending=true|false& 
                 PageToken=value for accessing the next page of 
                 results HTTP/1.1 Content-Type: charset=UTF-8
Accept: */*
Host: elastictranscoder.Elastic Transcoder endpoint.amazonaws.com:443
x-amz-date: 20130114T174952Z
Authorization: AWS4-HMAC-SHA256 
                Credential=AccessKeyID/request-date/Elastic Transcoder endpoint/
elastictranscoder/aws4_request, 
                SignedHeaders=host;x-amz-date;x-amz-target, 
                Signature=calculated-signature
```
## Paramètres de demande

Cette opération prend les paramètres de demande suivants. Elastic Transcoder renvoie tous les préréglages disponibles.

## <span id="page-347-2"></span>**Croissante**

Pour répertorier les préréglages en ordre chronologique selon la date et l'heure à laquelle elles ont été soumises, saisissez true. Pour répertorier les préréglages en ordre chronologique inversé, saisissez false.

## <span id="page-347-3"></span>PageToken

Lorsqu'Elastic Transcoder renvoie plusieurs pages de résultats, utilisezPageTokendans les suivantesGETdemande d'obtenir les pages de résultats successives.

## En-têtes de demande

Cette opération utilise uniquement les en-têtes de demande qui sont communs à toutes les opérations. Pour plus d'informations sur les en-têtes de demande communs, consultez [Contenu de](#page-206-0) [l'en-tête HTTP.](#page-206-0)

#### Corps de la demande

<span id="page-348-0"></span>La chaîne JSON contient les objets suivants dans le corps de la demande.

## Réponses

#### Syntaxe

```
Status: 200 OK
x-amzn-RequestId: c321ec43-378e-11e2-8e4c-4d5b971203e9
Content-Type: application/json
Content-Length: number of characters in the response
Date: Mon, 14 Jan 2013 06:01:47 GMT
{ 
    "Presets":[ 
       { 
          "Id":"preset ID", 
          "Type":"Custom|System", 
          "Name":"preset name", 
          "Description":"preset description", 
          "Container":"flac|flv|fmp4|gif|mp2|mp3|mp4|mpg|mxf|oga|ogg|ts|wav|webm", 
          "Audio":{ 
              "Codec":"AAC|flac|mp2|mp3|pcm|vorbis", 
              "CodecOptions":{ 
                 "Profile":"auto|AAC-LC|HE-AAC|HE-AACv2", 
                 "BitDepth":"8|16|24|32", 
                 "Signed":"Signed|Unsigned", 
                 "BitOrder":"LittleEndian" 
             }, 
              "SampleRate":"auto|22050|32000|44100|48000|96000", 
              "BitRate":"audio bit rate of output file in kilobits/second", 
              "Channels":"auto|0|1|2", 
              "AudioPackingMode":"SingleTrack|OneChannelPerTrack| 
                 OneChannelPerTrackWithMosTo8Tracks" 
          }, 
          "Video":{ 
              "Codec":"gif|H.264|mpeg2|vp8|vp9", 
              "CodecOptions":{ 
                 "Profile":"baseline|main|high|0|1|2|3", 
                 "Level":"1|1b|1.1|1.2|1.3|2|2.1|2.2|3|3.1|3.2|4|4.1", 
                 "MaxReferenceFrames":maximum number of reference frames, 
                 "MaxBitRate":"maximum bit rate", 
                 "BufferSize":"maximum buffer size",
```

```
 "InterlacedMode":"Progressive|TopFirst|BottomFirst|Auto", 
                "ColorSpaceConversionMode":"None|Bt709ToBt601|Bt601ToBt709|Auto", 
                "ChromaSubsampling":"yuv420p|yuv422p", 
                "LoopCount":"Infinite|[0,100]" 
             }, 
             "KeyframesMaxDist":maximum frames between key frames, 
             "FixedGOP":"true|false", 
             "BitRate":"auto|video bit rate of output file in kilobits/second", 
             "FrameRate":"auto|10|15|23.97|24|25|29.97|30|50|60", 
             "MaxFrameRate":"10|15|23.97|24|25|29.97|30|50|60", 
             "MaxWidth":"auto|[128,4096]", 
             "MaxHeight":"auto|[96,3072]", 
             "SizingPolicy":"Fit|Fill|Stretch|Keep|ShrinkToFit|ShrinkToFill", 
             "PaddingPolicy":"Pad|NoPad", 
             "DisplayAspectRatio":"auto|1:1|4:3|3:2|16:9", 
             "Resolution":"width in pixelsxheight in pixels" <not recommended>, 
             "AspectRatio":"auto|1:1|4:3|3:2|16:9" <not recommended>
             "Watermarks":[ 
\overline{a} "Id":"unique identifier up to 40 characters", 
                   "MaxWidth":"[16,Video:MaxWidth]px|[0,100]%", 
                   "MaxHeight":"[16,Video:MaxHeight]px|[0,100]%", 
                   "SizingPolicy":"Fit|Stretch|ShrinkToFit", 
                   "HorizontalAlign":"Left|Right|Center", 
                   "HorizontalOffset":"[0,100]%|[0,Video:MaxWidth]px", 
                   "VerticalAlign":"Top|Bottom|Center", 
                   "VerticalOffset":"[0,100]%|[0,Video:MaxHeight]px", 
                   "Opacity":"[0,100]", 
                   "Target":"Content|Frame" 
 } 
 ] 
          }, 
          "Thumbnails":{ 
             "Format":"jpg|png", 
             "Interval":"number of seconds between thumbnails", 
             "MaxWidth":"auto|[32,4096]", 
             "MaxHeight":"auto|[32,3072]", 
             "SizingPolicy":"Fit|Fill|Stretch|Keep|ShrinkToFit|ShrinkToFill", 
             "PaddingPolicy":"Pad|NoPad", 
             "Resolution":"width in pixelsxheight in pixels", 
             "AspectRatio":"auto|1:1|4:3|3:2|16:9" 
          }, 
       {...},
```
},

## ], "[NextPageToken"](#page-350-4):*value for accessing the next page of results*|null }

### En-têtes de réponse

Cette opération utilise uniquement les en-têtes de réponse qui sont communs à la plupart des réponses. Pour plus d'informations sur les en-têtes de réponse communs, consultez [Réponses](#page-208-0)  [HTTP](#page-208-0).

Corps de la réponse

La chaîne JSON du corps de la réponse renvoie les valeurs que vous avez spécifiées lors de la création du préréglage. Pour plus d'informations sur les objets individuels, consultez [Paramètres que](#page-70-0) [vous spécifiez lorsque vous créez un préréglage Elastic Transcoder](#page-70-0).

En outre, Elastic Transcoder renvoie les valeurs suivantes.

<span id="page-350-2"></span>(Automatique) Id

Identifiant pour le préréglage. Cette valeur permet d'obtenir les paramètres du préréglage ou de le supprimer.

<span id="page-350-3"></span>(Automatique) Type

Indique si le préréglage est un préréglage par défaut fourni par Elastic Transcoder (System) ou un préréglage que vous avez défini (Custom).

<span id="page-350-4"></span>(Automatique) NextPageToken

Valeur que vous utilisez pour accéder à la deuxième page de résultats et aux pages suivantes, le cas échéant. Lorsque les préréglages s'adaptent à une page ou lorsque vous avez atteint la dernière page de résultats, la valeur deNextPageTokenestnull.

#### <span id="page-350-0"></span>Erreurs

Pour plus d'informations sur les exceptions et les messages d'erreur Elastic Transcoder, consultez[Gestion des erreurs dans Elastic Transcoder.](#page-211-0)

## <span id="page-350-1"></span>Exemples

L'exemple de demande suivant crée un préréglage nommé DefaultPreset.

### Exemple de demande

```
GET /2012-09-25/presets HTTP/1.1
Content-Type: charset=UTF-8
Accept: */*
Host: elastictranscoder.Elastic Transcoder endpoint.amazonaws.com:443
x-amz-date: 20130114T174952Z
Authorization: AWS4-HMAC-SHA256 
                Credential=AccessKeyID/request-date/Elastic Transcoder endpoint/
elastictranscoder/aws4_request, 
                SignedHeaders=host;x-amz-date;x-amz-target, 
                Signature=calculated-signature
```
#### Exemple de réponse

```
Status: 200 OK
x-amzn-RequestId: c321ec43-378e-11e2-8e4c-4d5b971203e9
Content-Type: application/json
Content-Length: number of characters in the response
Date: Mon, 14 Jan 2013 06:01:47 GMT
{ 
    "Presets":[ 
       { 
           "Id":"5555555555555-abcde5", 
           "Type":"Custom", 
           "Name":"DefaultPreset", 
           "Description":"Use for published videos", 
           "Container":"mp4", 
           "Audio":{ 
              "BitRate":"96", 
              "Channels":"2", 
              "Codec":"AAC", 
              "CodecOptions":{ 
                 "Profile":"AAC-LC" 
              }, 
              "SampleRate":"44100" 
           }, 
           "Video":{ 
              "Codec":"H.264", 
              "CodecOptions":{ 
                  "Profile":"main", 
                 "Level":"2.2",
```

```
 "MaxReferenceFrames":"3", 
                 "MaxBitRate":"", 
                 "BufferSize":"", 
                 "InterlacedMode":"Progressive", 
                 "ColorSpaceConversionMode":"None" 
             }, 
              "KeyframesMaxDist":"240", 
              "FixedGOP":"false", 
              "BitRate":"1600", 
              "FrameRate":"auto", 
              "MaxFrameRate":"30", 
              "MaxWidth":"auto", 
              "MaxHeight":"auto", 
              "SizingPolicy":"Fit", 
              "PaddingPolicy":"Pad", 
              "DisplayAspectRatio":"auto", 
              "Watermarks":[ 
\overline{a} "Id":"company logo", 
                    "MaxWidth":"20%", 
                    "MaxHeight":"20%", 
                    "SizingPolicy":"ShrinkToFit", 
                    "HorizontalAlign":"Right", 
                    "HorizontalOffset":"10px", 
                    "VerticalAlign":"Bottom", 
                    "VerticalOffset":"10px", 
                    "Opacity":"55.5", 
                    "Target":"Content" 
 } 
 ] 
          } 
          "Thumbnails":{ 
              "Format":"png", 
              "Interval":"120", 
              "MaxWidth":"auto", 
              "MaxHeight":"auto", 
              "SizingPolicy":"Fit", 
             "PaddingPolicy":"Pad" 
          }, 
       }, 
       {...}
```
]

}

# <span id="page-353-0"></span>Lire un préréglage

## Rubriques

- [Description](#page-353-1)
- **[Requêtes](#page-353-2)**
- [Réponses](#page-354-0)
- **[Erreurs](#page-356-0)**
- [Exemples](#page-357-0)

## <span id="page-353-1"></span>**Description**

Pour obtenir des informations détaillées sur un préréglage, envoyez une demande GET à la ressource /2012-09-25/presets/*presetId*.

## <span id="page-353-2"></span>Requêtes

## Syntaxe

```
GET /2012-09-25/presets/presetId HTTP/1.1
Content-Type: application/json; charset=UTF-8
Accept: */*
Host: elastictranscoder.Elastic Transcoder endpoint.amazonaws.com:443
x-amz-date: 20130114T174952Z
Authorization: AWS4-HMAC-SHA256 
                Credential=AccessKeyID/request-date/Elastic Transcoder endpoint/
elastictranscoder/aws4_request, 
                SignedHeaders=host;x-amz-date;x-amz-target, 
                Signature=calculated-signature
Content-Length: number of characters in the JSON string
```
## Paramètre de demande

Cette opération prend le paramètre de demande suivant.

#### <span id="page-353-3"></span>presetId

Identifiant du préréglage pour lequel vous souhaitez obtenir des informations détaillées.

#### En-têtes de demande

Cette opération utilise uniquement les en-têtes de demande qui sont communs à toutes les opérations. Pour plus d'informations sur les en-têtes de demande communs, consultez [Contenu de](#page-206-0) [l'en-tête HTTP.](#page-206-0)

Corps de la demande

Cette opération n'a pas de corps de demande.

### <span id="page-354-0"></span>Réponses

Syntaxe

```
Status: 200 OK
Content-Type: charset=UTF-8
Accept: */*
Host: elastictranscoder.Elastic Transcoder endpoint.amazonaws.com:443
x-amz-date: 20130114T174952Z
Authorization: AWS4-HMAC-SHA256 
                 Credential=AccessKeyID/request-date/Elastic Transcoder endpoint/
elastictranscoder/aws4_request, 
                 SignedHeaders=host;x-amz-date;x-amz-target, 
                 Signature=calculated-signature
{ 
    "Preset":{ 
       "Id":"preset identifier", 
       "Type":"Custom|System", 
       "Name":"preset name", 
       "Description":"preset description", 
       "Container":"flac|flv|fmp4|gif|mp2|mp3|mp4|mpg|mxf|oga|ogg|ts|wav|webm", 
       "Audio":{ 
          "Codec":"AAC|flac|mp2|mp3|pcm|vorbis", 
          "CodecOptions":{ 
              "Profile":"auto|AAC-LC|HE-AAC|HE-AACv2", 
              "BitDepth":"8|16|24|32", 
              "Signed":"Signed|Unsigned", 
              "BitOrder":"LittleEndian" 
          }, 
          "SampleRate":"auto|22050|32000|44100|48000|96000", 
          "BitRate":"audio bit rate of output file in kilobits/second", 
          "Channels":"auto|0|1|2", 
          "AudioPackingMode":"SingleTrack|OneChannelPerTrack|
```

```
 OneChannelPerTrackWithMosTo8Tracks" 
       }, 
       "Video":{ 
          "Codec":"gif|H.264|mpeg2|vp8|vp9", 
          "CodecOptions":{ 
             "Profile":"baseline|main|high|0|1|2|3", 
             "Level":"1|1b|1.1|1.2|1.3|2|2.1|2.2|3|3.1|3.2|4|4.1", 
             "MaxReferenceFrames":maximum number of reference frames, 
             "MaxBitRate":"maximum bit rate", 
             "BufferSize":"maximum buffer size", 
             "InterlacedMode":"Progressive|TopFirst|BottomFirst|Auto", 
             "ColorSpaceConversionMode":"None|Bt709ToBt601|Bt601ToBt709|Auto", 
             "ChromaSubsampling":"yuv420p|yuv422p", 
             "LoopCount":"Infinite|[0,100]" 
          }, 
          "KeyframesMaxDist":maximum frames between key frames, 
          "FixedGOP":"true|false", 
          "BitRate":"auto|video bit rate of output file in kilobits/second", 
          "FrameRate":"auto|10|15|23.97|24|25|29.97|30|50|60", 
          "MaxFrameRate":"10|15|23.97|24|25|29.97|30|50|60", 
          "MaxWidth":"auto|[128,4096]", 
          "MaxHeight":"auto|[96,3072]", 
          "SizingPolicy":"Fit|Fill|Stretch|Keep|ShrinkToFit|ShrinkToFill", 
          "PaddingPolicy":"Pad|NoPad", 
          "DisplayAspectRatio":"auto|1:1|4:3|3:2|16:9", 
          "Resolution":"width in pixelsxheight in pixels" <not recommended>, 
          "AspectRatio":"auto|1:1|4:3|3:2|16:9" <not recommended>
          "Watermarks":[ 
             { 
                "Id":"unique identifier up to 40 characters", 
                "MaxWidth":"[16,Video:MaxWidth]px|[0,100]%", 
                "MaxHeight":"[16,Video:MaxHeight]px|[0,100]%", 
                "SizingPolicy":"Fit|Stretch|ShrinkToFit", 
                "HorizontalAlign":"Left|Right|Center", 
                "HorizontalOffset":"[0,100]%|[0,Video:MaxWidth]px", 
                "VerticalAlign":"Top|Bottom|Center", 
                "VerticalOffset":"[0,100]%|[0,Video:MaxHeight]px", 
                "Opacity":"[0,100]", 
                "Target":"Content|Frame" 
 } 
          ] 
       }, 
       "Thumbnails":{ 
          "Format":"jpg|png",
```

```
 "Interval":"number of seconds between thumbnails", 
       "MaxWidth":"auto|[32,4096]", 
       "MaxHeight":"auto|[32,3072]", 
       "SizingPolicy":"Fit|Fill|Stretch|Keep|ShrinkToFit|ShrinkToFill", 
       "PaddingPolicy":"Pad|NoPad", 
       "Resolution":"width in pixelsxheight in pixels", 
       "AspectRatio":"auto|1:1|4:3|3:2|16:9" 
    } 
 }
```
### En-têtes de réponse

}

Cette opération utilise uniquement les en-têtes de réponse qui sont communs à la plupart des réponses. Pour plus d'informations sur les en-têtes de réponse communs, consultez [Réponses](#page-208-0)  [HTTP](#page-208-0).

### Corps de la réponse

Lorsque vous obtenez un préréglage, Elastic Transcoder renvoie les valeurs que vous avez spécifiées lors de la création du préréglage. Pour plus d'informations, consultez [Paramètres que vous](#page-70-0) [spécifiez lorsque vous créez un préréglage Elastic Transcoder.](#page-70-0)

En outre, Elastic Transcoder renvoie les valeurs suivantes.

#### <span id="page-356-1"></span>(Automatique) Id

Identifiant pour le préréglage. Cette valeur permet d'obtenir les paramètres du préréglage ou de le supprimer.

#### <span id="page-356-2"></span>(Automatique) Type

Indique si le préréglage est un préréglage par défaut fourni par Elastic Transcoder (System) ou un préréglage que vous avez défini (Custom).

## <span id="page-356-0"></span>Erreurs

Pour plus d'informations sur les exceptions et les messages d'erreur Elastic Transcoder, consultez[Gestion des erreurs dans Elastic Transcoder.](#page-211-0)

# <span id="page-357-0"></span>Exemples

L'exemple de demande suivant obtient le préréglage comportant l'ID de préréglage 5555555555555-abcde5.

## Exemple de demande

```
GET /2012-09-25/presets/5555555555555-abcde5 HTTP/1.1
Content-Type: application/json; charset=UTF-8
Accept: */*
Host: elastictranscoder.Elastic Transcoder endpoint.amazonaws.com:443
x-amz-date: 20130114T174952Z
Authorization: AWS4-HMAC-SHA256 
                Credential=AccessKeyID/request-date/Elastic Transcoder endpoint/
elastictranscoder/aws4_request, 
                SignedHeaders=host;x-amz-date;x-amz-target, 
                Signature=calculated-signature
Content-Length: number of characters in the JSON string
```
## Exemple de réponse

```
Status: 200 OK
Content-Type: charset=UTF-8
Accept: */*
Host: elastictranscoder.Elastic Transcoder endpoint.amazonaws.com:443
x-amz-date: 20130114T174952Z
Authorization: AWS4-HMAC-SHA256 
                 Credential=AccessKeyID/request-date/Elastic Transcoder endpoint/
elastictranscoder/aws4_request, 
                 SignedHeaders=host;x-amz-date;x-amz-target, 
                 Signature=calculated-signature
{ 
    "Preset":{ 
       "Id":"5555555555555-abcde5", 
       "Type":"Custom", 
       "Name":"DefaultPreset", 
       "Description":"Use for published videos", 
       "Container":"mp4", 
       "Audio":{ 
          "Codec":"AAC", 
          "CodecOptions":{ 
              "Profile":"AAC-LC"
```

```
 }, 
           "SampleRate":"44100", 
           "BitRate":"96", 
           "Channels":"2" 
       }, 
       "Video":{ 
           "Codec":"H.264", 
           "CodecOptions":{ 
              "Profile":"main", 
              "Level":"2.2", 
              "MaxReferenceFrames":"3", 
              "MaxBitRate":"", 
              "BufferSize":"", 
              "InterlacedMode":"Progressive", 
              "ColorSpaceConversionMode":"None" 
           }, 
           "KeyframesMaxDist":"240", 
           "FixedGOP":"false", 
           "BitRate":"1600", 
           "FrameRate":"auto", 
           "MaxFrameRate":"30", 
           "MaxWidth":"auto", 
           "MaxHeight":"auto", 
           "SizingPolicy":"Fit", 
           "PaddingPolicy":"Pad", 
           "DisplayAspectRatio":"auto", 
           "Watermarks":[ 
\{\hspace{.1cm} \} "Id":"company logo", 
                  "MaxWidth":"20%", 
                  "MaxHeight":"20%", 
                  "SizingPolicy":"ShrinkToFit", 
                  "HorizontalAlign":"Right", 
                  "HorizontalOffset":"10px", 
                  "VerticalAlign":"Bottom", 
                  "VerticalOffset":"10px", 
                  "Opacity":"55.5", 
                  "Target":"Content" 
              } 
          \mathbf{I} } 
       "Thumbnails":{ 
           "Format":"png", 
           "Interval":"120",
```

```
 "MaxHeight":"auto", 
            "MaxWidth":"auto", 
            "SizingPolicy":"Fit", 
            "PaddingPolicy":"Pad" 
        }, 
    }, 
    "Warning":""
}
```
# <span id="page-359-0"></span>Supprimer un préréglage

## Rubriques

- [Description](#page-359-1)
- [Requêtes](#page-359-2)
- **[Réponses](#page-360-0)**
- **[Erreurs](#page-361-0)**
- **[Exemples](#page-361-1)**

## <span id="page-359-1"></span>**Description**

Pour supprimer un préréglage, envoyez une demande DELETE à la ressource /2012-09-25/ presets/*presetId*.

# **a** Note

Si le préréglage a été utilisé, vous ne pouvez pas le supprimer.

# <span id="page-359-2"></span>Requêtes

## **Syntaxe**

```
DELETE /2012-09-25/presets/presetId HTTP/1.1
Content-Type: charset=UTF-8
Accept: */*
Host: elastictranscoder.Elastic Transcoder endpoint.amazonaws.com:443
x-amz-date: 20130114T174952Z
Authorization: AWS4-HMAC-SHA256
```
Credential=*AccessKeyID*/*request-date*/*Elastic Transcoder endpoint*/ elastictranscoder/aws4\_request, SignedHeaders=host;x-amz-date;x-amz-target, Signature=*calculated-signature*

Paramètres de demande

Cette opération prend le paramètre de demande suivant.

presetId

Identifiant du préréglage pour lequel vous souhaitez obtenir des informations détaillées.

En-têtes de demande

Cette opération utilise uniquement les en-têtes de demande qui sont communs à toutes les opérations. Pour plus d'informations sur les en-têtes de demande communs, consultez [Contenu de](#page-206-0) [l'en-tête HTTP.](#page-206-0)

Corps de la demande

Cette opération n'a pas de corps de demande.

# Réponses

Syntaxe

```
Status: 202 Accepted
x-amzn-RequestId: c321ec43-378e-11e2-8e4c-4d5b971203e9
Content-Type: application/json
Content-Length: number of characters in the response
Date: Mon, 14 Jan 2013 06:01:47 GMT
{ 
    "Success":"true"
}
```
# En-têtes de réponse

Cette opération utilise uniquement les en-têtes de réponse qui sont communs à la plupart des réponses. Pour plus d'informations sur les en-têtes de réponse communs, consultez [Réponses](#page-208-0)  [HTTP](#page-208-0).

#### Corps de la réponse

Le corps de la réponse contient l'objet JSON suivant.

#### <span id="page-361-0"></span>Succès

Si le préréglage est supprimé correctement, la valeur de Success est true.

# **Erreurs**

Pour plus d'informations sur les exceptions et les messages d'erreur Elastic Transcoder, consultez[Gestion des erreurs dans Elastic Transcoder.](#page-211-0)

# Exemples

L'exemple de demande suivant supprime le préréglage comportant l'ID 5555555555555-abcde5.

#### Exemple de demande

```
DELETE /2012-09-25/pipelines/5555555555555-abcde5 HTTP/1.1
Content-Type: charset=UTF-8
Accept: */*
Host: elastictranscoder.Elastic Transcoder endpoint.amazonaws.com:443
x-amz-date: 20130114T174952Z
Authorization: AWS4-HMAC-SHA256 
                Credential=AccessKeyID/request-date/Elastic Transcoder endpoint/
elastictranscoder/aws4_request, 
                SignedHeaders=host;x-amz-date;x-amz-target, 
                Signature=calculated-signature
```
#### Exemple de réponse

```
Status: 202 Accepted
x-amzn-RequestId: c321ec43-378e-11e2-8e4c-4d5b971203e9
Content-Type: application/json
Content-Length: number of characters in the response
Date: Mon, 14 Jan 2013 06:01:47 GMT
{ 
    "Success":"true"
}
```
# <span id="page-362-0"></span>Historique du document

Le tableau suivant décrit les modifications importantes apportées à la documentation dans cette version d'Amazon Elastic Transcoder.

- Version de l'API : 25-09-2012
- Dernière mise à jour de documentation : 17-11-2016

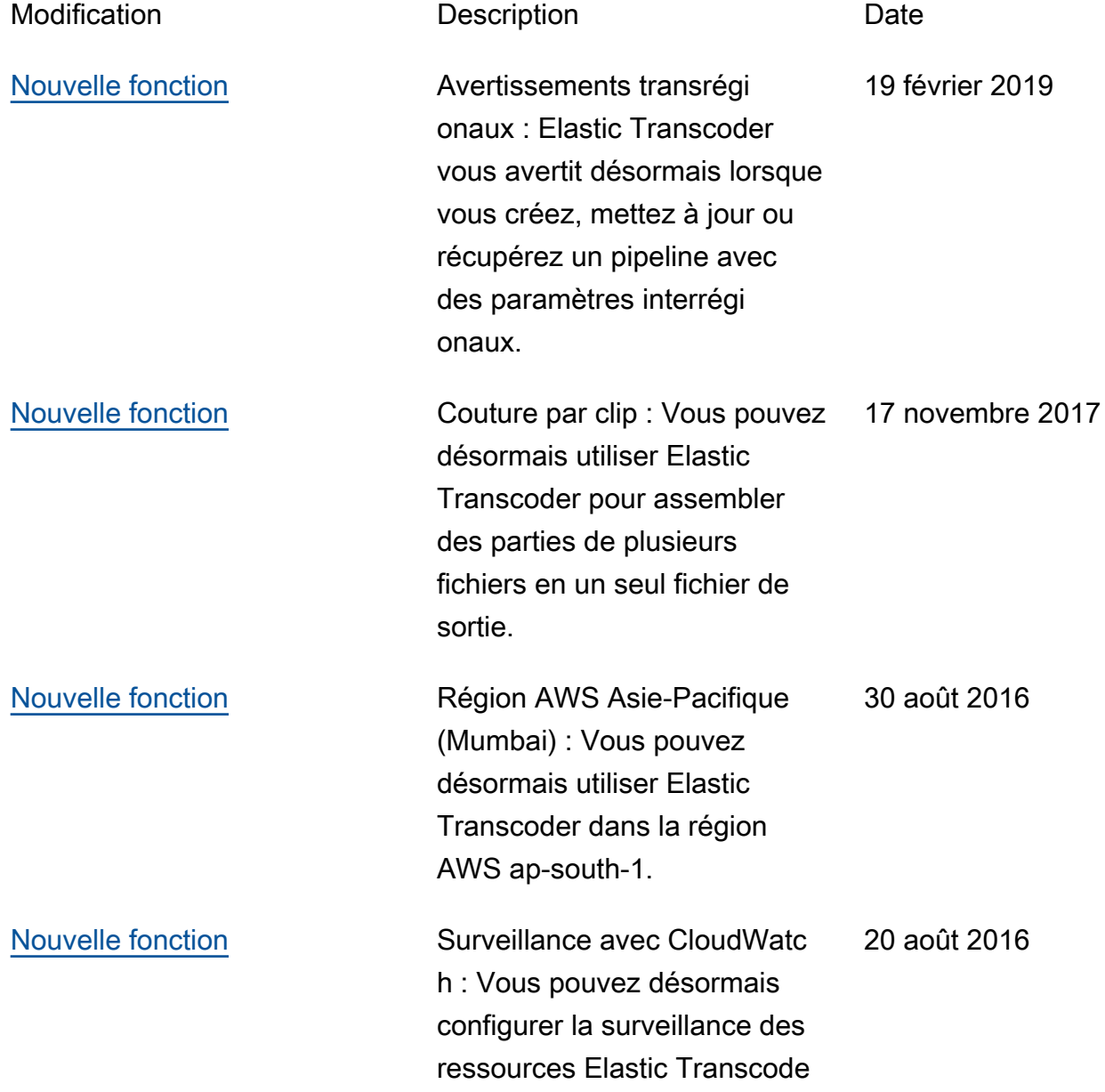

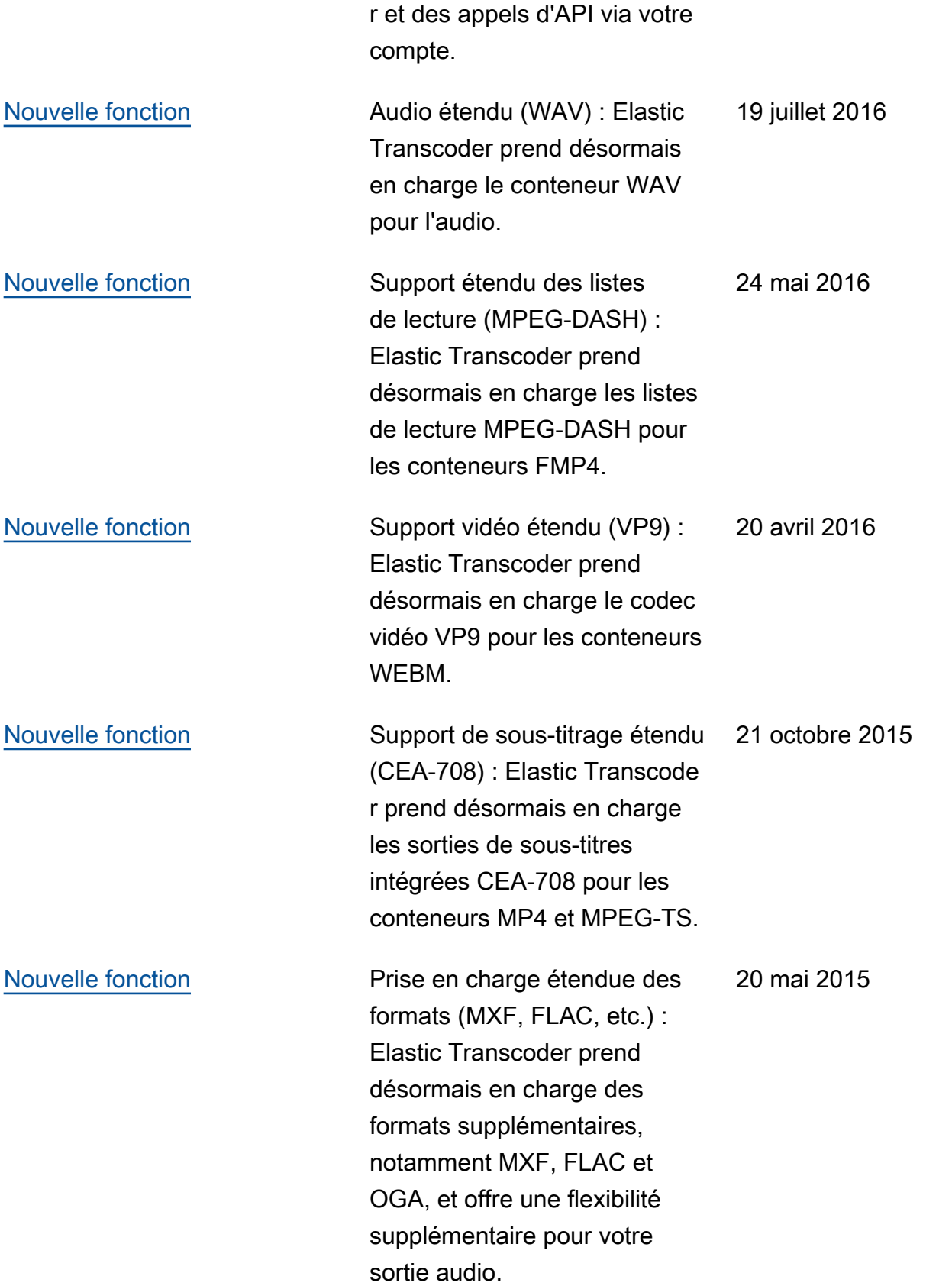

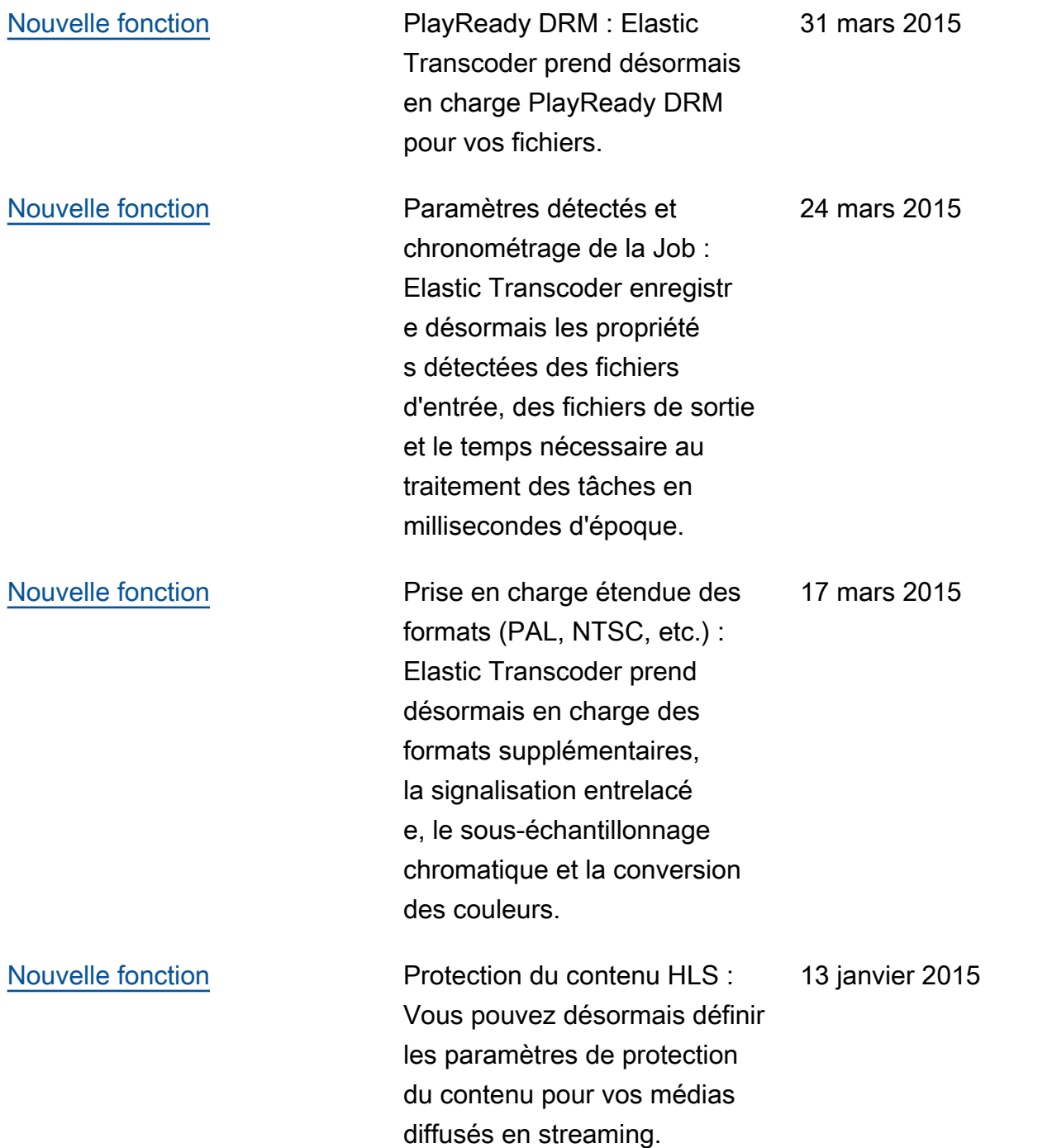

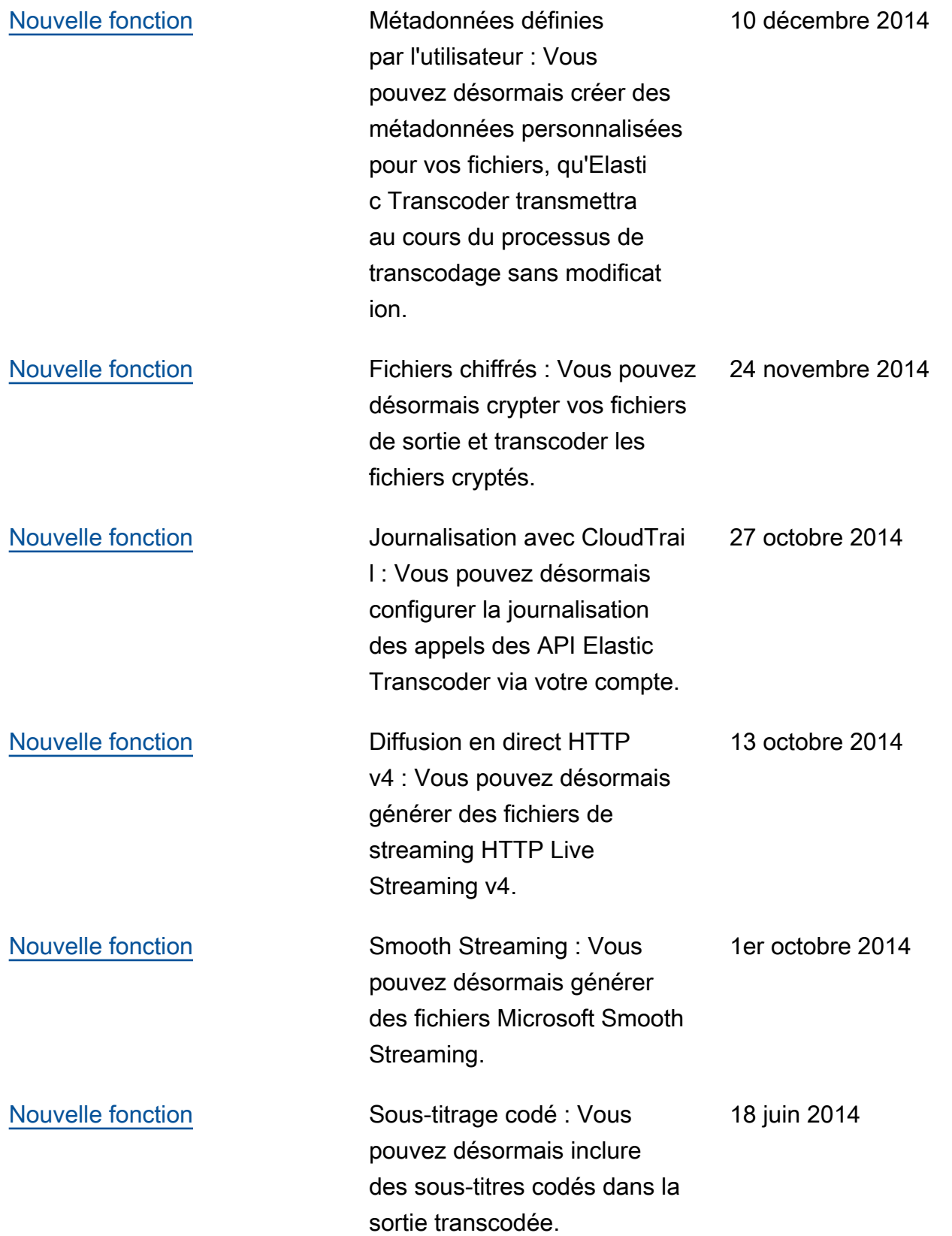

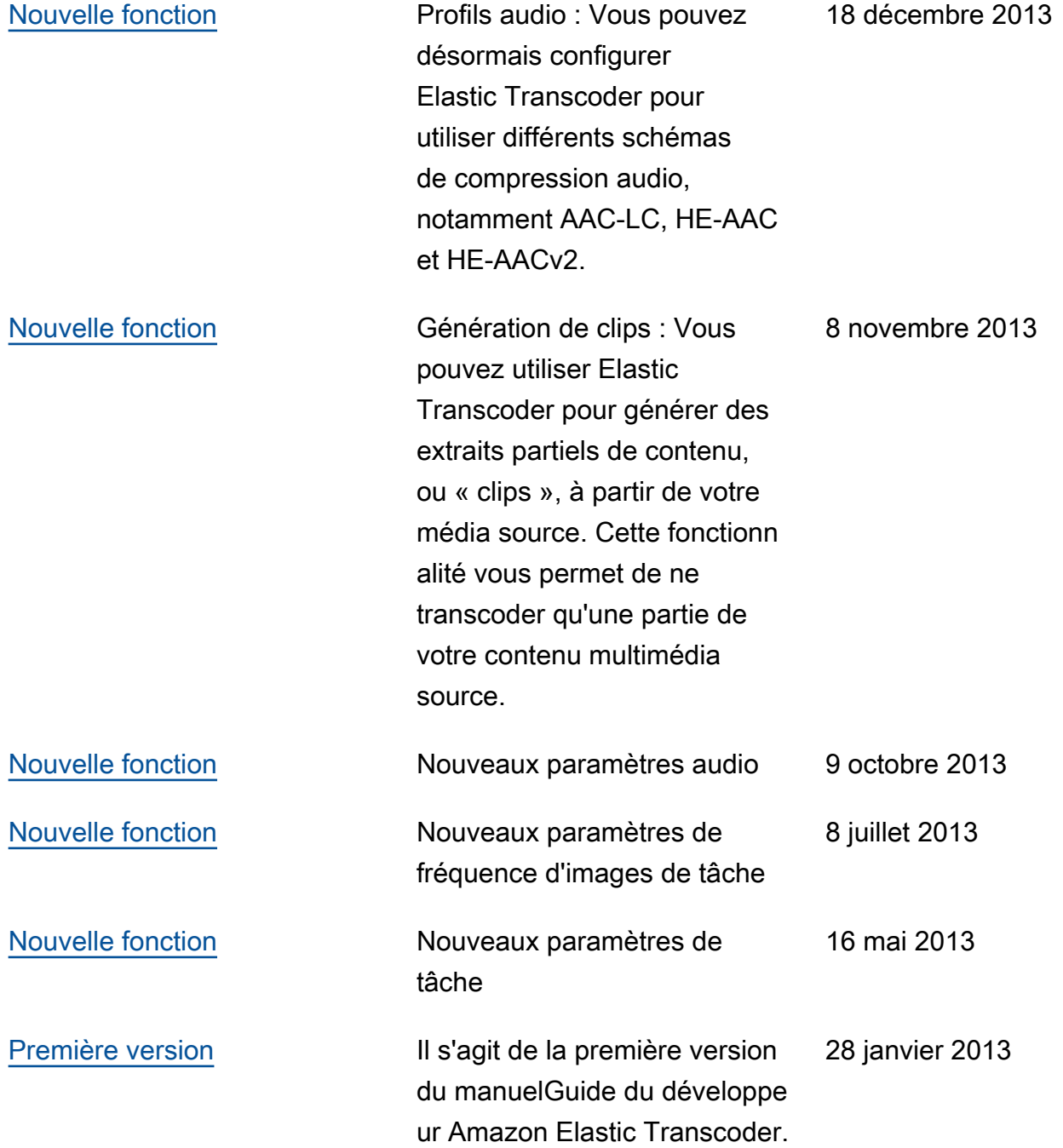

# Glossaire AWS

# Vide

placeholder Cette page redirige vers le glossaire AWS dans le Références générales AWS.

Les traductions sont fournies par des outils de traduction automatique. En cas de conflit entre le contenu d'une traduction et celui de la version originale en anglais, la version anglaise prévaudra.